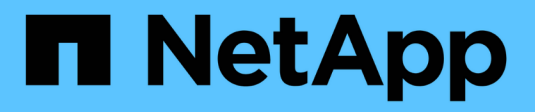

# **S** SANtricity commands

NetApp March 22, 2024

This PDF was generated from https://docs.netapp.com/us-en/e-series-cli/commands-a-z/save-alldriveslogfile.html on March 22, 2024. Always check docs.netapp.com for the latest.

# **Table of Contents**

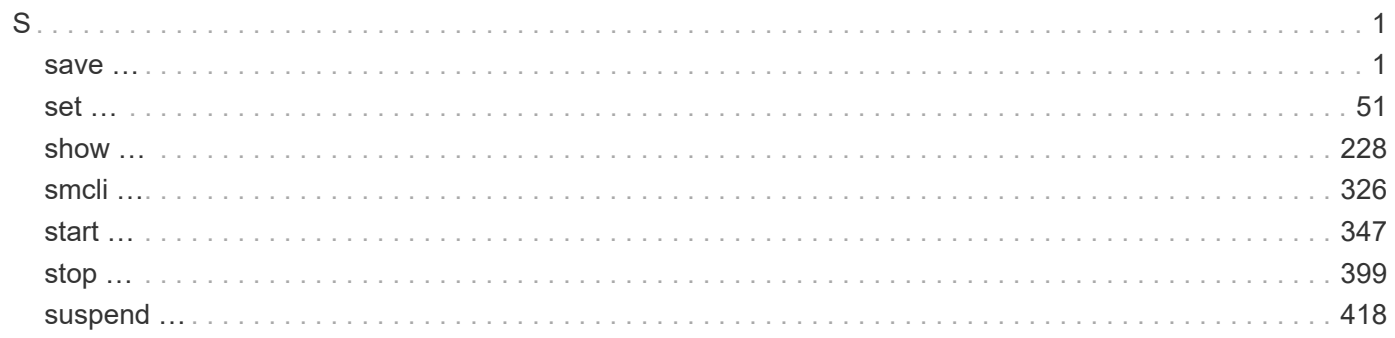

# <span id="page-2-0"></span>**S**

# <span id="page-2-1"></span>**save …**

# **Save drive log**

The save allDrives logFile command saves the drive logs to a file.

## **Supported Arrays**

This command applies to any individual storage array, including the E2700, E5600, E2800, E5700, EF600 and EF300 arrays, as long as all SMcli packages are installed.

## **Roles**

To execute this command on an E2800, E5700, EF600, or EF300 storage array, you must have the Storage Admin role.

## **Context**

Drive log data is maintained by the storage array for each drive.

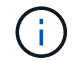

Do not run this command unless you are instructed to do so by technical support.

## **Syntax**

save allDrives logFile="*filename*"

#### **Parameter**

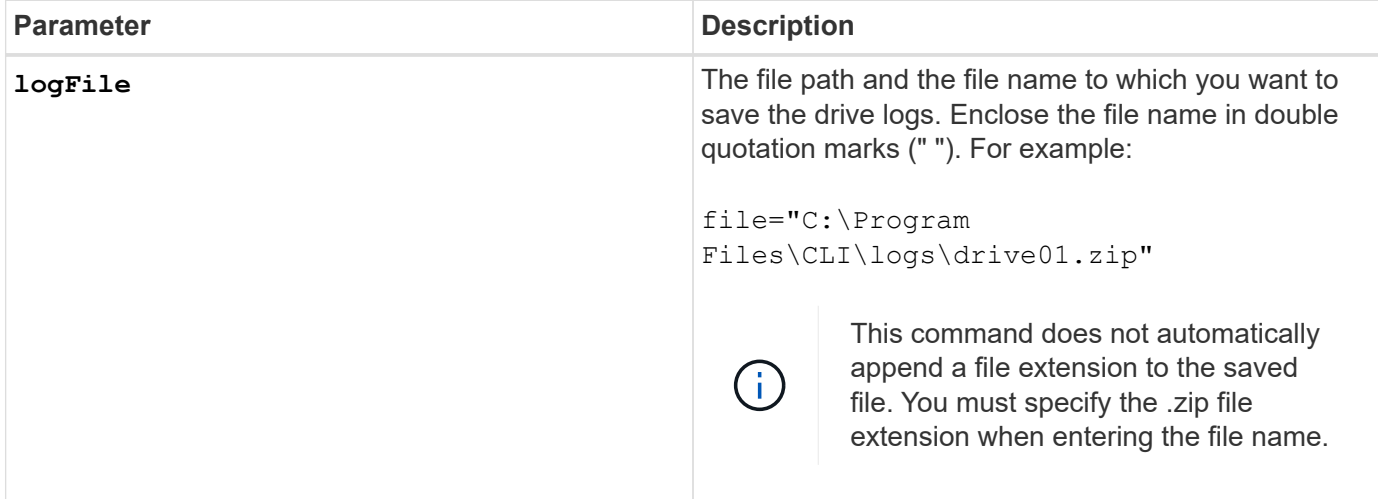

# **Minimum firmware level**

6.10

# **Save tray log**

The save allTrays logFile command saves the log sense data to a file.

## **Supported Arrays**

This command applies to any individual storage array, including the E2700, E5600, E2800, E5700, EF600 and EF300 arrays, as long as all SMcli packages are installed.

#### **Roles**

To execute this command on an E2800, E5700, EF600, or EF300 storage array, you must have the Storage Admin role.

#### **Context**

Log sense data is maintained by the environmental cards for each tray. Not all of the environmental cards contain log sense data.

#### **Syntax**

```
save allTrays logFile="filename"
```
#### **Parameter**

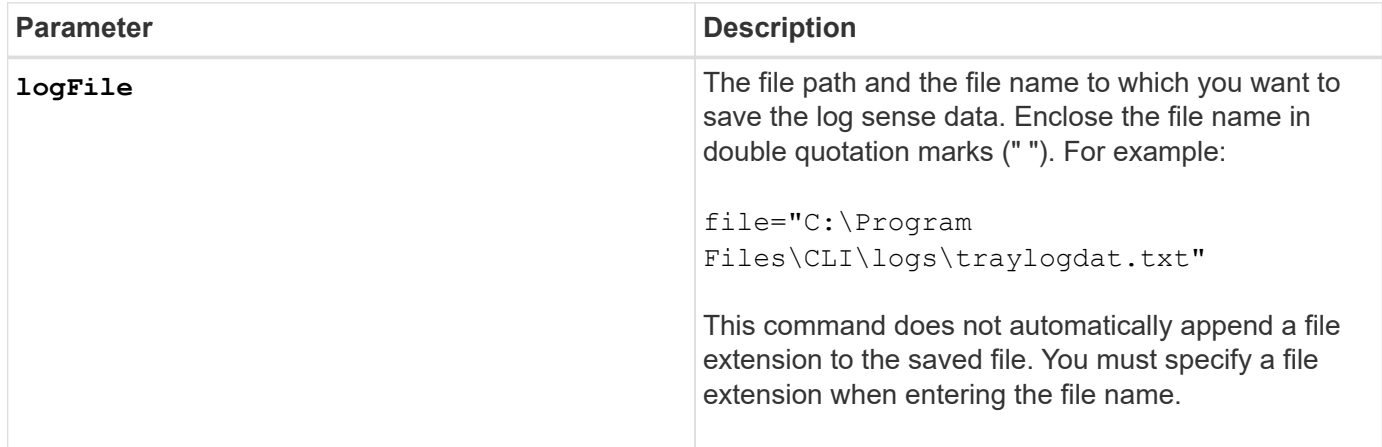

#### **Minimum firmware level**

6.50

# **Save audit log records**

The save auditLog command retrieves the audit log records.

#### **Supported Arrays**

This command applies to an individual E2800, E5700, EF600 or EF300 storage array. It does not operate on E2700 or E5600 storage arrays.

#### **Roles**

To execute this command on an E2800, E5700, EF600, or EF300 storage array, you must have the Security Admin role.

# **Syntax**

```
save auditLog (all | (beginDate=date | endDate=date)
|(beginRecord=timestamp | endRecord=timestamp)) file="filename"
```
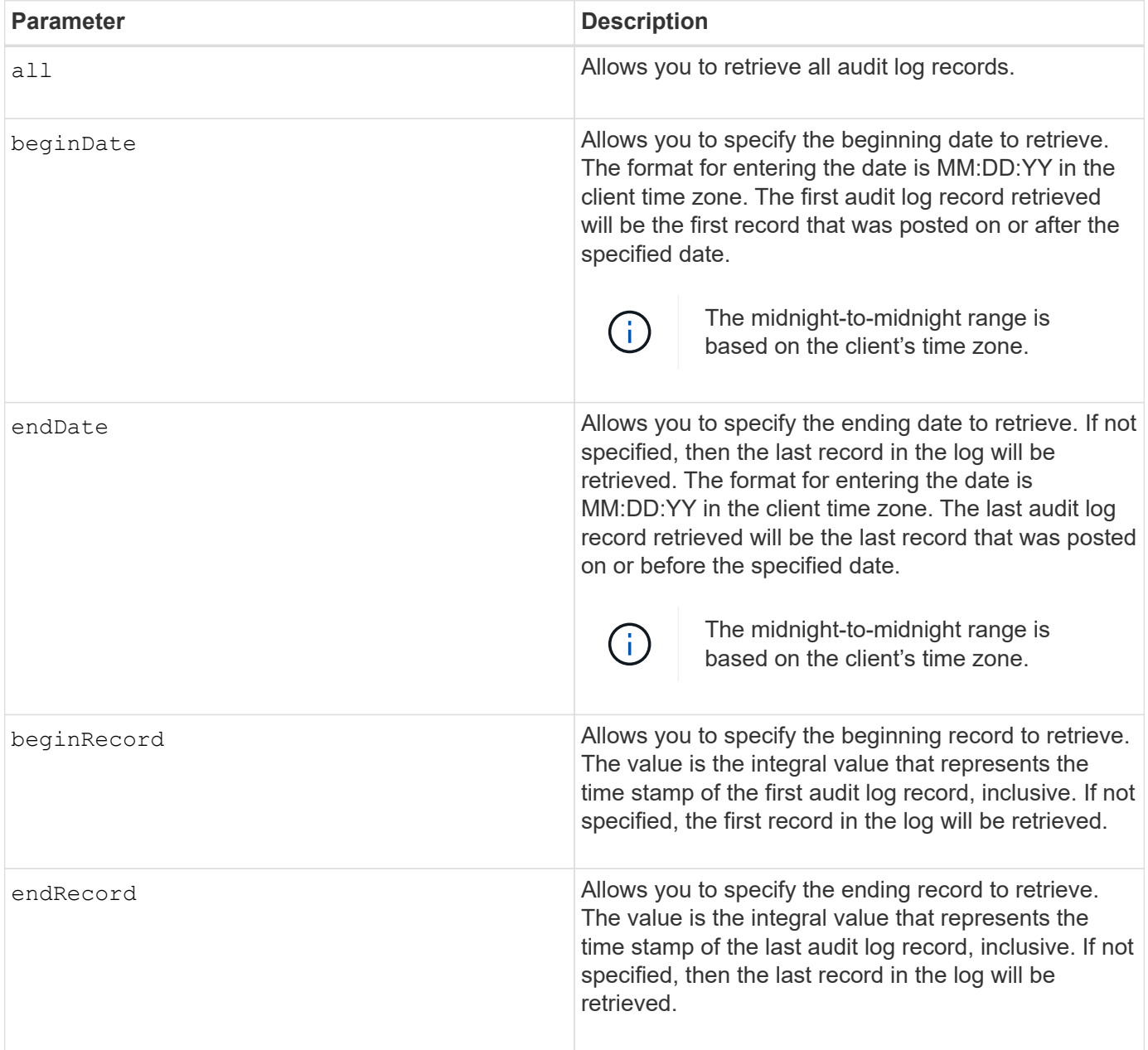

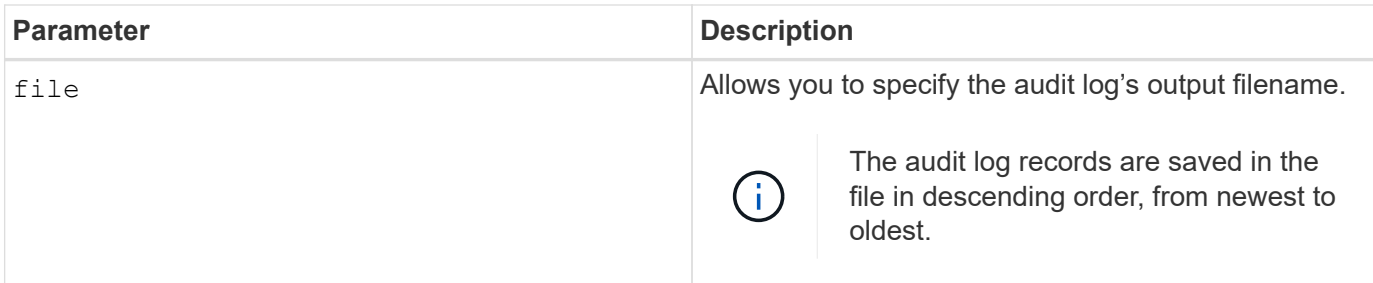

**Examples**

SMcli -n Array1 -c "save auditLog all file="myAuditLog.txt";" SMcli -n Array1 -c "save auditLog endRecord=1493070393313 file="myAuditLog.txt";" SMcli -n Array1 -c "save auditLog beginDate=12:12:16 endDate=04:01:17 file="myAuditLog.txt";" SMcli completed successfully.

#### **Minimum firmware level**

8.40

# **Save check volume parity job parity errors**

The save check volume parity job parity errors command saves the parity errors logged by a check volume parity job to the specified file. The output file is written in the same format as the deprecated check volume parity command, and therefore can be used as input to the existing repair volume parity command.

# **Supported Arrays**

This command applies to any individual storage array, including the EF600 and EF300 arrays; as long as all SMcli packages are installed.

#### **Roles**

To execute this command on an EF600 and EF300 storage array, you must have the Storage Admin role.

#### **Syntax**

save check volume parity job parityErrors jobId=<job id> parityErrorFile=<parity error file>;

#### **Parameters**

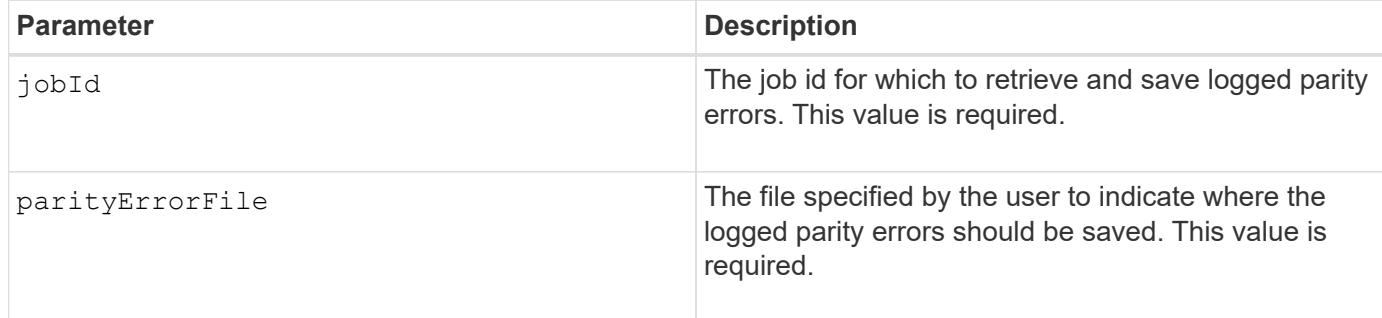

#### **Minimum firmware level**

11.80

# **Generate web server Certificate Signing Request (CSR)**

The save controller arrayManagementCSR command generates a Certificate Signing Request (CSR) for the controller.

#### **Supported Arrays**

This command applies to an individual E2800, E5700, EF600 or EF300 storage array. It does not operate on E2700 or E5600 storage arrays.

#### **Roles**

To execute this command on an E2800, E5700, EF600, or EF300 storage array, you must have the Security Admin role.

#### **Context**

The CSR must be signed by a Certificate Authority (CA). The resulting signed certificate is installed on the controller's web server so that browsers can automatically trust the controller's web server when trying to manage the array. Perform this action for each controller.

#### **Syntax**

```
save controller [(a|b)] arrayManagementCSR
       commonName="ipOrDnsName"
       [alternateIPAddresses=(ipvX1...ipvXN)]
       [alternateDnsNames=("dnsName1"..."dnsNameN")]
       organization="organizationName"
       [organizationalUnit="organizationalUnitName"]
       locality="cityOrLocality"
       [stateProvince="stateOrRegion"]
       country="string"
       file="filename"
```
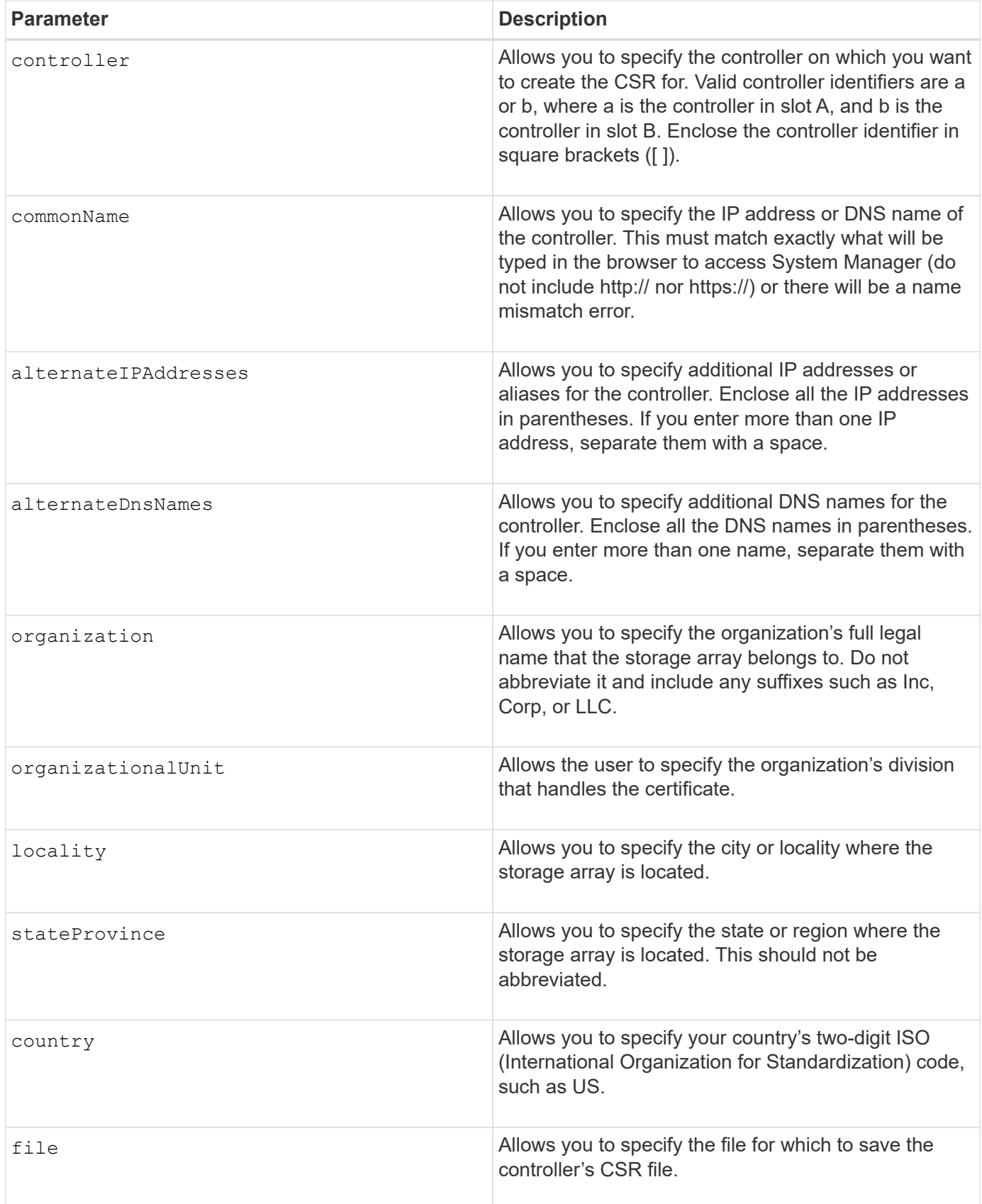

#### **Examples**

```
SMcli -n Array1 -c "save controller [a] arrayManagementCSR
     commonName="ictd0702s05c01-a.ict.englab.xyz.com"
     alternateIPAddresses=(10.113.174.190 10.113.174.191)
     alternateDnsNames=("ictd0702s05c01-b.ict.englab.xyz.com")
     organization="Company"
     locality="Wichita"
     stateProvince="Kansas"
     country="US"
     file="C:\storage_array_csr.csr";"
SMcli completed successfully.
```
#### **Minimum firmware level**

8.40

# **Retrieve installed server certificate**

The save controller arrayManagementSignedCertificate command retrieves the installed server certificate for the controller so you can view certificate details.

#### **Supported Arrays**

This command applies to an individual E2800, E5700, EF600 or EF300 storage array. It does not operate on E2700 or E5600 storage arrays.

#### **Roles**

To execute this command on an E2800, E5700, EF600, or EF300 storage array, you must have the Security Admin role.

#### **Syntax**

```
save controller [(a|b)] arrayManagementSignedCertificate
       file="filename"
```
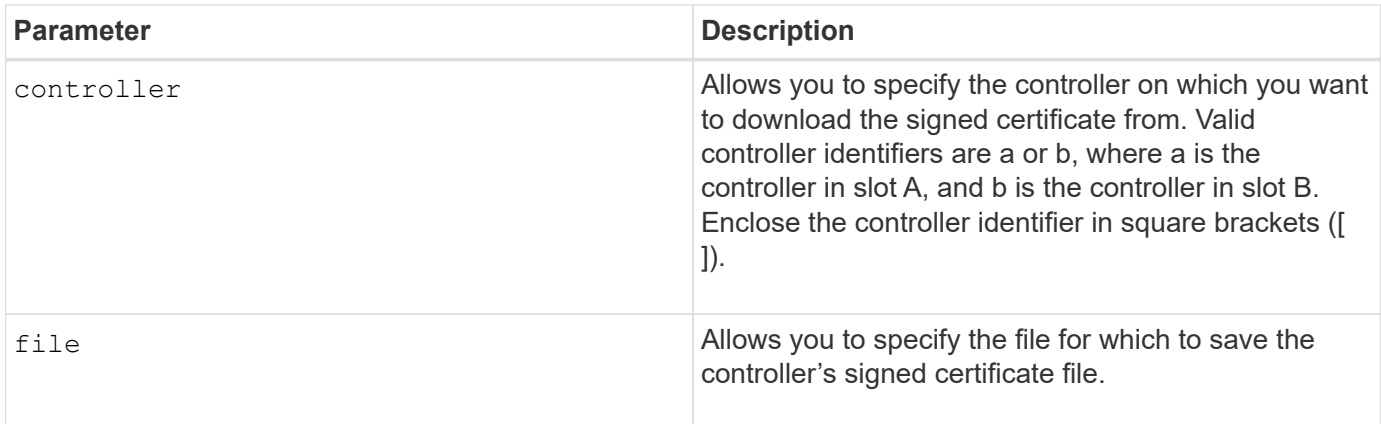

#### **Examples**

```
SMcli -n Array1 -c "save controller [a] arrayManagementSignedCertificate
     file="C:\controllerAcertificate.cer";"
SMcli -n Array1 -c "save controller [b] arrayManagementSignedCertificate
     file="C:\controllerBcertificate.cer";"
SMcli completed successfully.
```
#### **Minimum firmware level**

8.40

# **Retrieve installed CA certificates**

The save controller caCertificate command retrieves the installed CA certificates from the specified controller. Included in the retrieved certificates are any requested CA certificates from the controller's web server.

#### **Supported Arrays**

This command applies to an individual E2800, E5700, EF600 or EF300 storage array. It does not operate on E2700 or E5600 storage arrays.

#### **Roles**

To execute this command on an E2800, E5700, EF600, or EF300 storage array, you must have the Security Admin role.

#### **Syntax**

```
save controller[(a|b)] caCertificate [all | aliases=("alias1" ... "
aliasN")]
  path="fileLocation"
```
#### **Parameters**

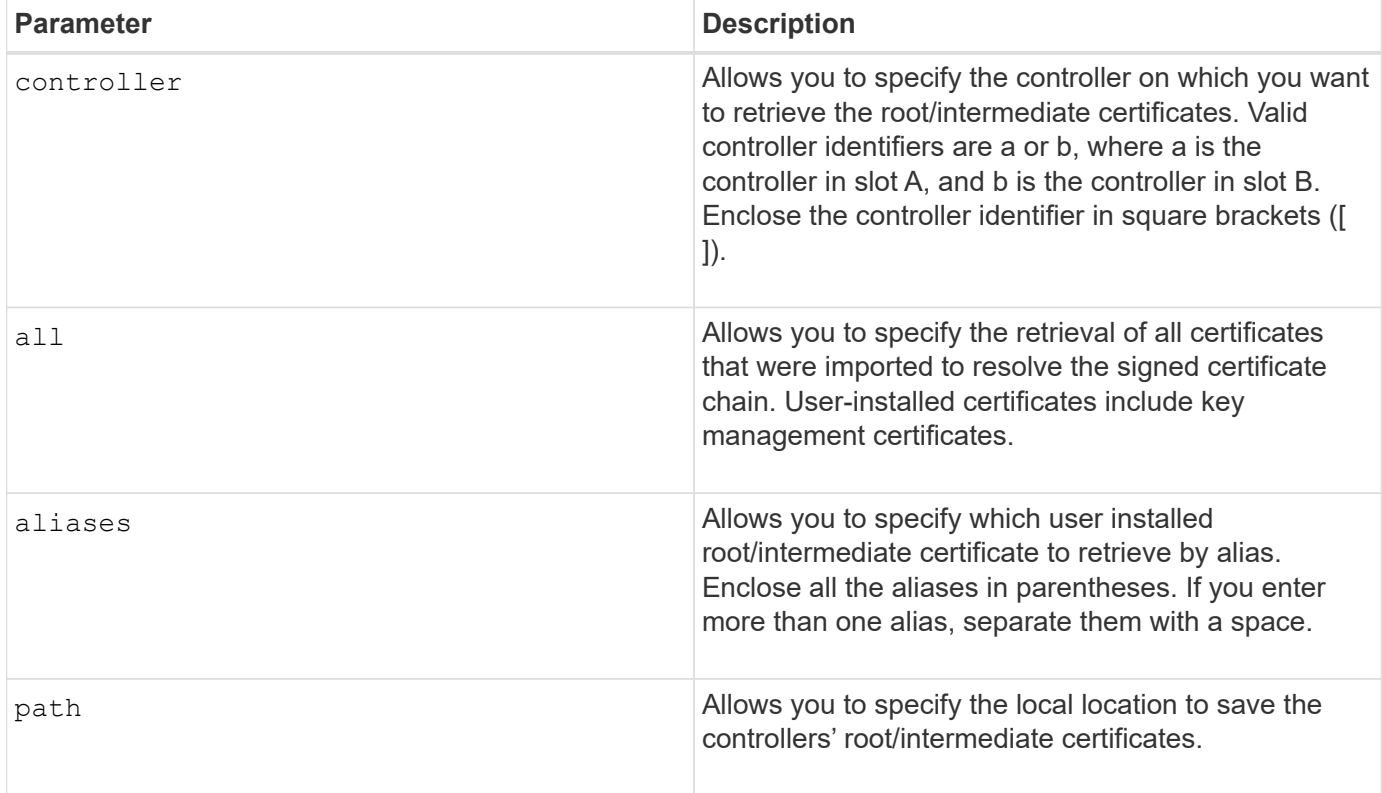

#### **Examples**

```
SMcli -n Array1 -c "save controller[a] caCertificate all path="C:\";"
SMcli -n Array1 -c "save controller[b] caCertificate aliases=("myAlias"
"anotherAlias") path="C:\";"
SMcli completed successfully.
```
#### **Minimum firmware level**

8.40

# **Save controller NVSRAM**

The save controller NVSRAM file command saves a selected set of controller NVSRAM regions to a file.

#### **Supported Arrays**

This command applies to any individual storage array, including the E2700, E5600, E2800, E5700, EF600 and EF300 arrays, as long as all SMcli packages are installed.

## **Roles**

To execute this command on an E2800, E5700, EF600, or EF300 storage array, you must have the Storage Admin or Support Admin role.

## **Syntax**

```
save controller [(a|b)] NVSRAM file="filename"
```
#### **Parameters**

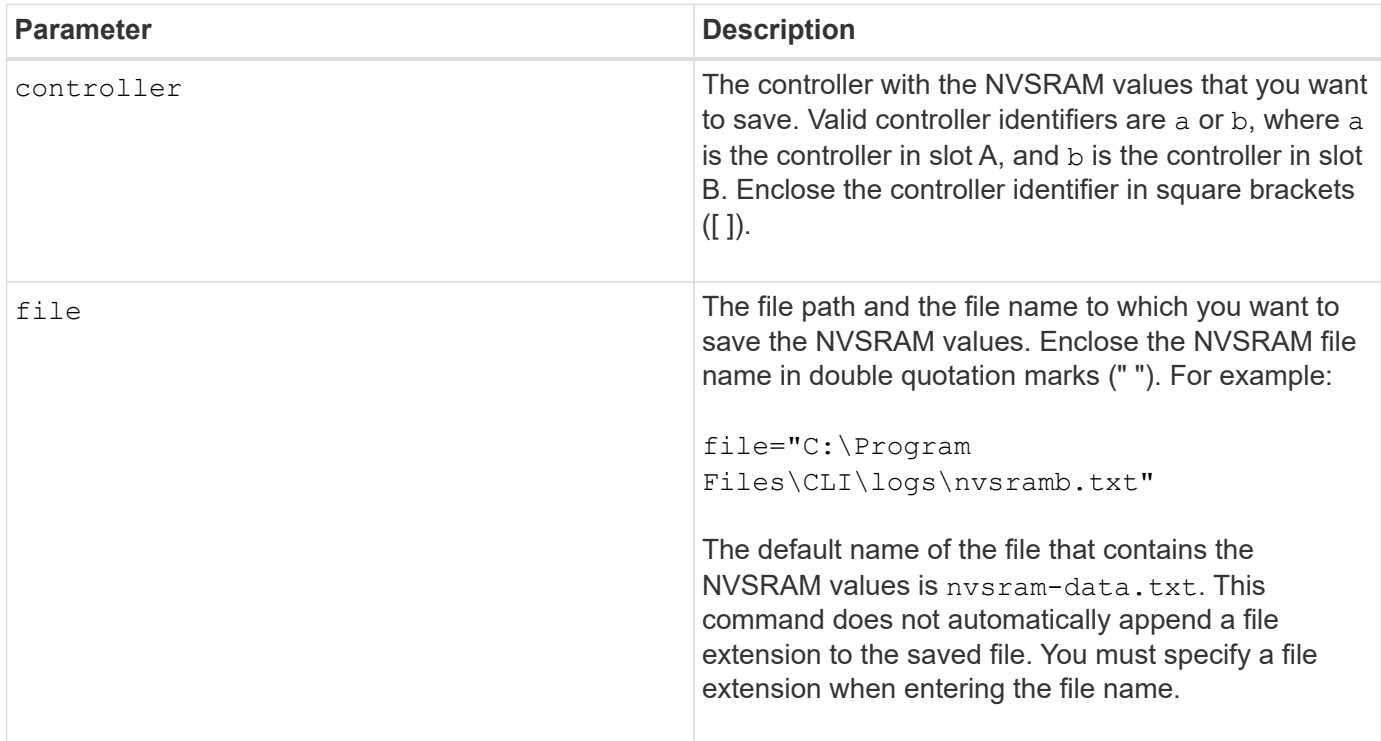

#### **Minimum firmware level**

6.10

# **Save drive channel fault isolation diagnostic status**

The save driveChannel faultDiagnostics file command saves the drive channel fault isolation diagnostic data that is returned from the start driveChannel faultDiagnostics command.

#### **Supported Arrays**

This command applies to any individual storage array, including the E2700, E5600, E2800, E5700, EF600 and EF300 arrays, as long as all SMcli packages are installed.

## **Roles**

To execute this command on an E2800, E5700, EF600, or EF300 storage array, you must have the Storage Admin role.

# **Context**

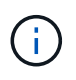

With firmware version 8.10, the save driveChannel faultDiagnostics command is deprecated.

You can save the diagnostic data to a file as standard text or as XML.

## **Syntax**

save driveChannel faultDiagnostics file="*filename*"

#### **Parameter**

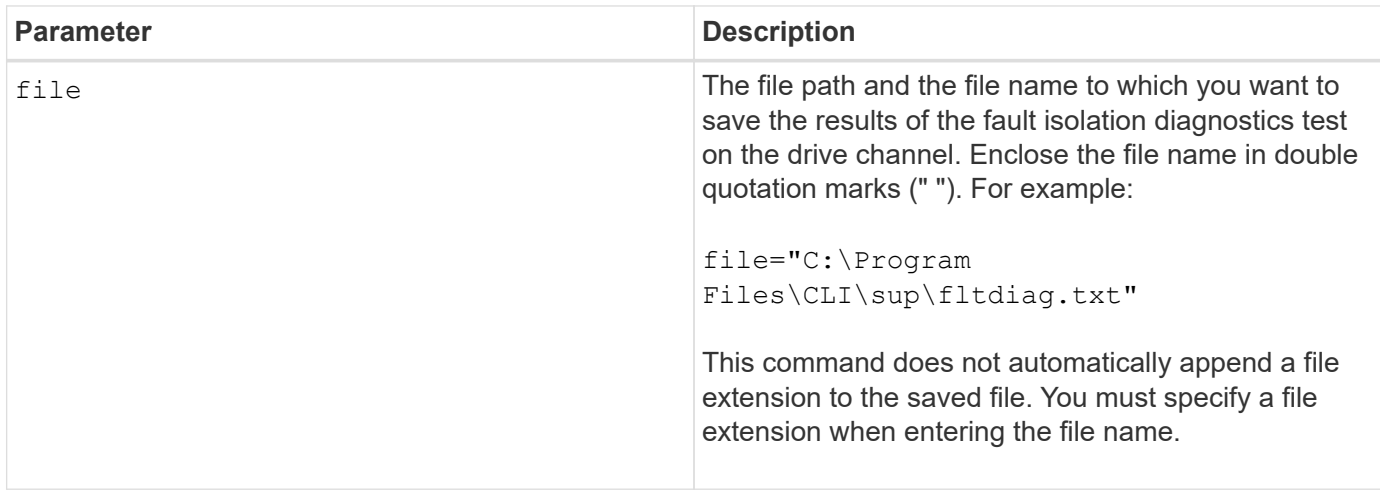

#### **Notes**

A file extension is not automatically appended to the saved file. You must specify the applicable format file extension for the file. If you specify a file extension of  $.txt$ , the output will be in a text file format. If you specify a file extension of .xml , the output will be in an XML file format.

#### **Minimum firmware level**

7.15 introduces this new capability for legacy controller trays.

# **Save input output controller (IOC) dump**

The save IOCLog command saves the IOC dumps from the controllers in a storage array to a file on a host.

# **Supported Arrays**

This command applies to any individual storage array, including the E2700, E5600, E2800, E5700, EF600 and

EF300 arrays, as long as all SMcli packages are installed.

#### **Roles**

To execute this command on an E2800, E5700, EF600, or EF300 storage array, you must have the Storage Admin role.

#### **Syntax**

save IOCLog [file="*filename*"]

#### **Parameter**

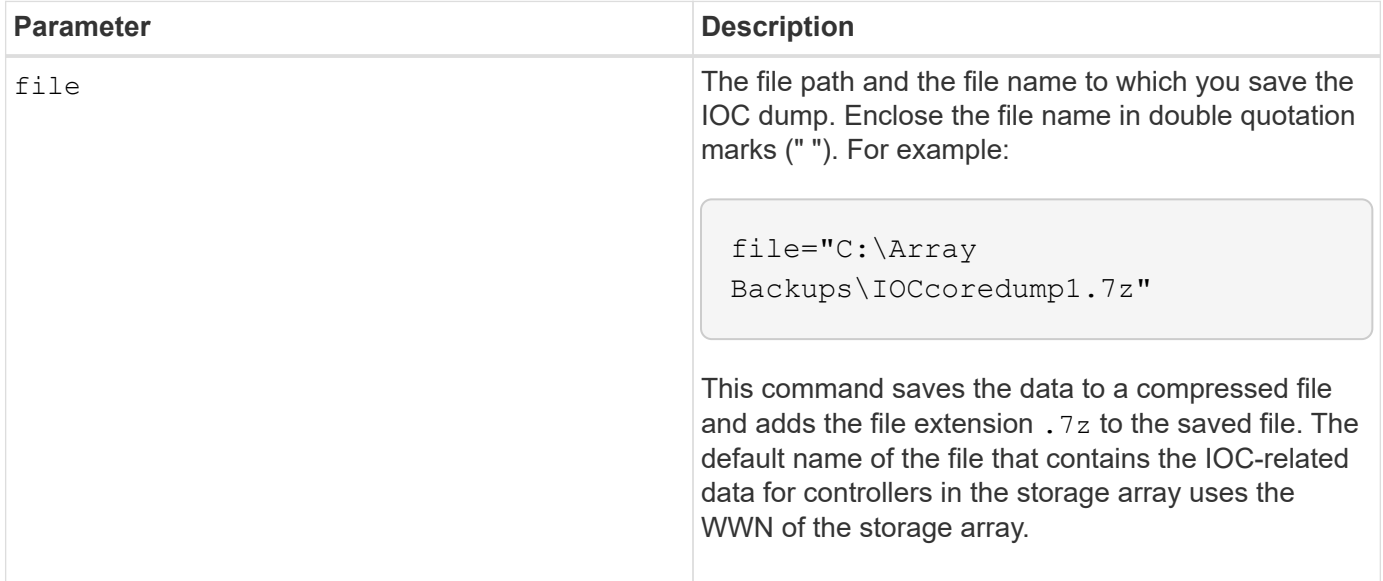

#### **Notes**

This command retrieves from both controllers the IOC dump log data and the IOC dump metadata. Using a 7zip file format, the retrieved data is archived and compressed into a single file with a file name of your choice. The 7zip archive file contains the following:

- filename+"IOCLog"+[A|B].gz the IOC logs retrieved from controller A or controller B if available
- filename+"IOCLogInfo"+[A|B].txt the IOC logs metadata info retrieved from controller A or controller B . If the IOC log data cannot be retrieved from a controller, the metadata .txt file will contain the error condition and reason.

The following are error conditions:

- The controller platform and HIC do not support IOC dump.
- The controllers have not collected IOC dump data.

The compressed logs are not in a human-readable format. You must return the logs to technical support to be evaluated.

8.20

# **Save storage array diagnostic data**

The save storageArray diagnosticData command saves the storage array diagnostic data from either the controllers or the environmental services modules (ESMs) to a file.

# **Supported Arrays**

This command applies to any individual storage array, including the E2700, E5600, E2800, E5700, EF600 and EF300 arrays, as long as all SMcli packages are installed.

## **Roles**

To execute this command on an E2800, E5700, EF600, or EF300 storage array, you must have the Storage Admin role.

## **Context**

You can review the file contents at a later time. You can also send the file to technical support for further review.

After you have saved the diagnostic data, you can reset the NVSRAM registers that contain the diagnostic data so that the old data can be overwritten. Use the reset storageArray diagnosticData command to reset the diagnostic data registers.

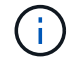

Run this command only with the assistance of technical support.

#### **Syntax**

```
save storageArray diagnosticData [(controller | tray)]
file="filename"
```
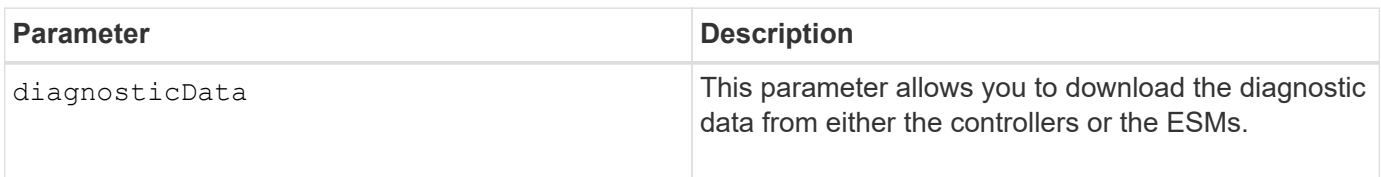

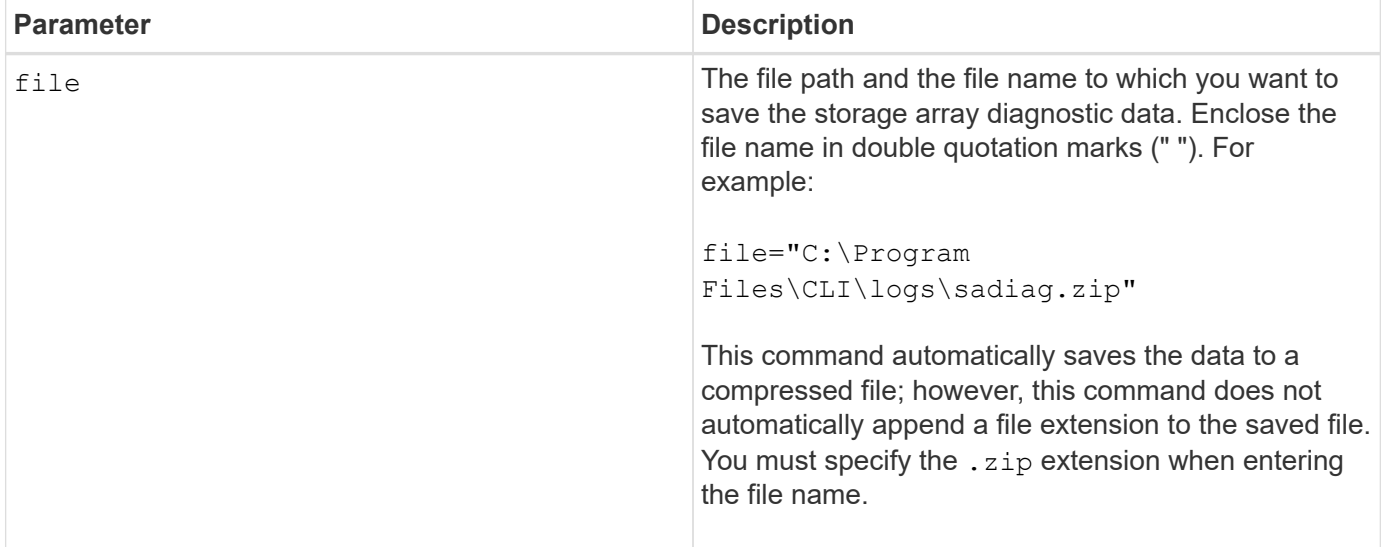

#### **Notes**

In versions of this command before 7.77, the user option was  $\epsilon$ sm instead of  $\text{tray}$ . Starting in 7.77,  $\text{tray}$ replaces esm. The use of esm is still supported, but for best compatibility with future releases, replace esm with tray.

#### **Minimum firmware level**

6.16

7.77 tray replaces esm.

# **Save asynchronous mirror group statistics**

The save storageArray arvmStats asyncMirrorGroup command saves the synchronization statistics to a file for one or more member volumes in an asynchronous mirror group.

#### **Supported Arrays**

This command applies to any individual storage array, including the E2700, E5600, E2800, E5700, EF600, and EF300 arrays, as long as all SMcli packages are installed.

#### **Roles**

To execute this command on an E2800, E5700, EF600, or EF300 storage array, you must have the Storage Admin role.

#### **Context**

The statistics collected are available only for asynchronous mirror group member volumes in a primary role on the local storage array.

A set of data is collected during the synchronization process that can be used to evaluate how well the mirror configuration is functioning. The data is collected as a set of *samples*. A sample is created at the beginning of a synchronization process and updated regularly while the synchronization process proceeds.

A sample collects data until the synchronization process completes or until a disruption to the synchronization process occurs, such as a volume ownership transfer or a read-write error. When a synchronization process disruption is resolved (for example, the volume is transferred to the alternate controller), a new sample is created and updated as the synchronization process continues.

# **Syntax**

```
save storageArray arvmStats asyncMirrorGroup [asyncMirrorGroupName]
arvmStats file="filename"
\mathbf{U}[volume="volumeName"]
[sampleType=(all | mostRecent | longestSyncTime | errors)]
[recordLimit=(1-90)]
```
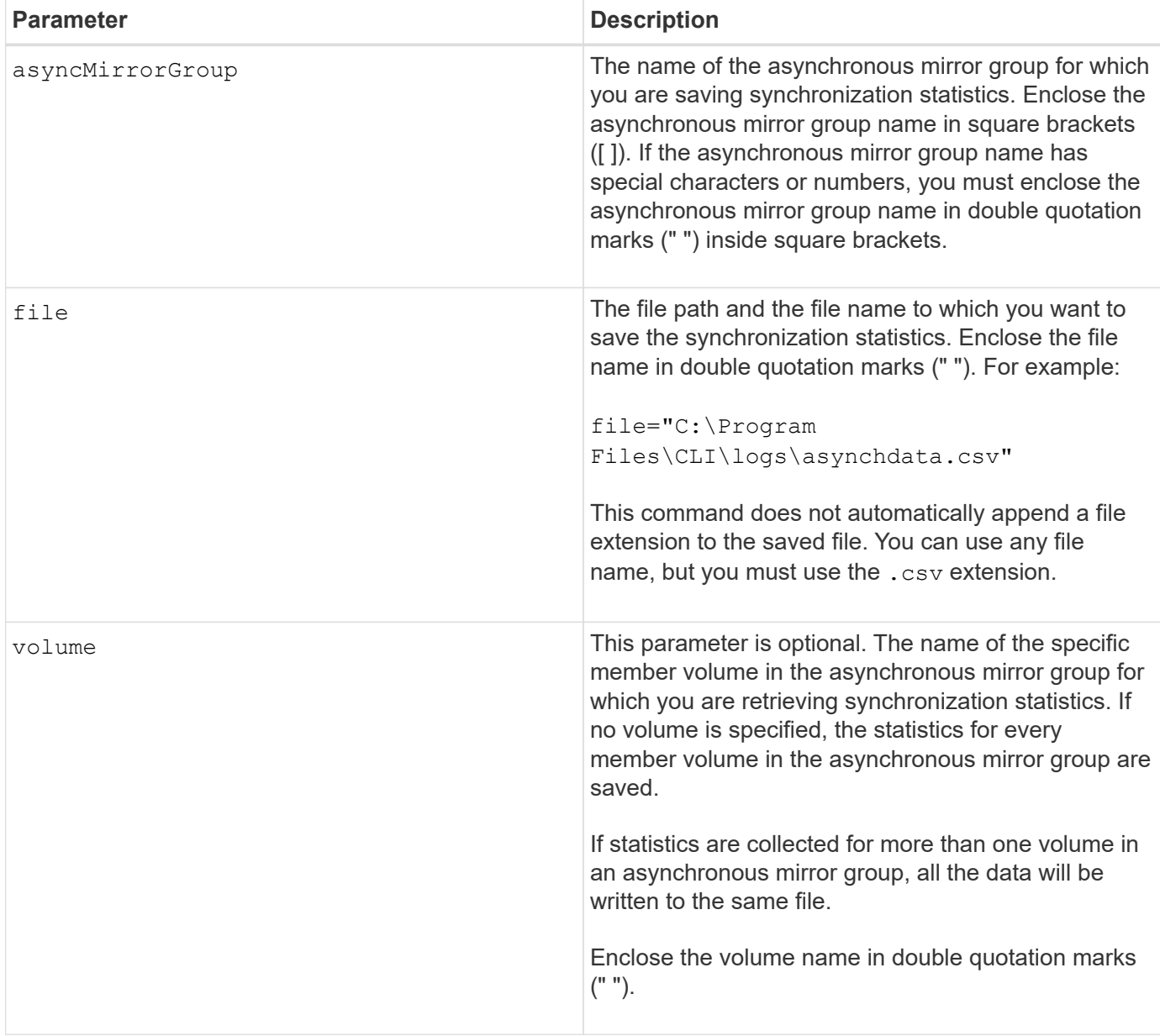

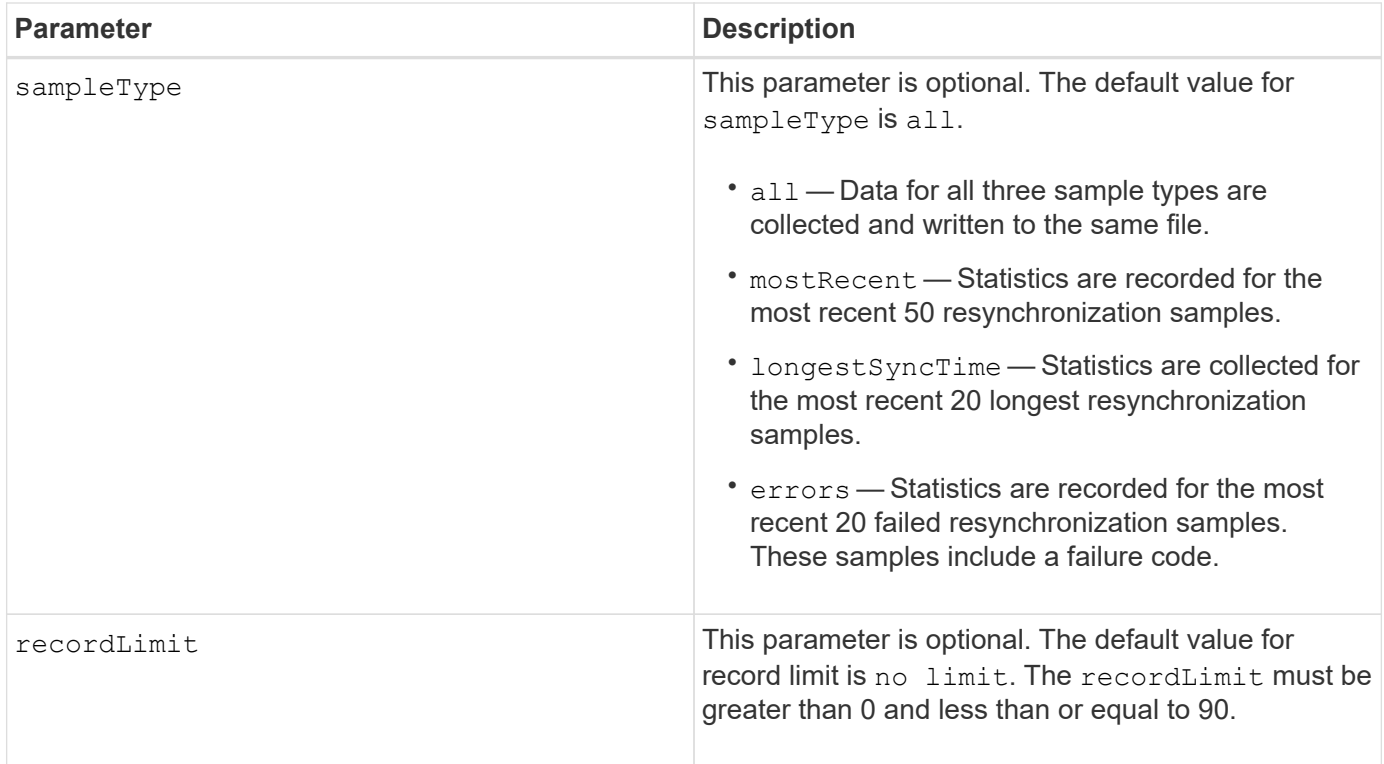

#### **Notes**

Statistics are captured for mirrored volumes in the Primary role. The statistics collected include the following data:

- Synchronization start time
- Synchronization type (manual or periodic)
- Synchronization duration
- Number of bytes sent
- Maximum write time (for a single write)
- Minimum write time (for a single write)
- Minimum synchronization data rate
- Maximum synchronization data rate
- Total write time
- Repository utilization (%)
- Recovery point age

During initial synchronization, statistics samples are captured approximately every 15 minutes.

The synchronization statistics are included in the support bundle.

#### **Minimum firmware level**

# 7.84

11.80 adds EF600 and EF300 array support

# **Save auto-load balancing statistics**

The save storageArray autoLoadBalanceStatistics file command provides automated I/O workload balancing and ensures that incoming I/O traffic from the hosts is dynamically managed and balanced across both controllers.

## **Supported Arrays**

This command applies to any individual storage array, including the E2700, E5600, E2800, E5700, EF600 and EF300 arrays, as long as all SMcli packages are installed.

## **Roles**

To execute this command on an E2800, E5700, EF600, or EF300 storage array, you must have the Storage Admin role.

## **Context**

This command saves the automatic load balancing statistics of the storage array to a file. These statistics show the ownership change history on each volume in the array.

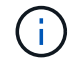

Send this file to technical support for interpretation.

# **Syntax**

```
 save storageArray autoLoadBalanceStatistics file="filename"
(numberOfDays=numberOfDays);
```
#### **Parameters**

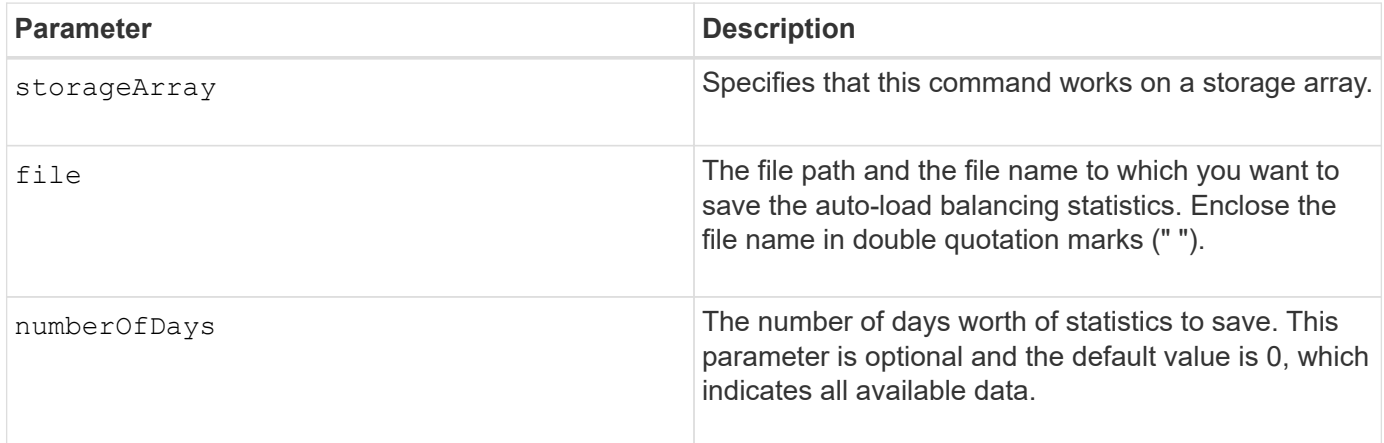

#### **Example**

SMcli -n Array1 -c "save storageArray autoLoadBalanceStatistics file="filename" numberOfDays=30;"

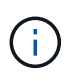

An active "Drive Lost Primary Path" condition will result in the Automatic Load Balancing incapable of balancing workloads. This condition must be inactive to ensure workloads are balanced through the Automatic Load Balancing feature.

## **Minimum firmware level**

8.30

# **Retrieve an AutoSupport log**

The save storageArray autoSupport log command allows you to view an AutoSupport log file. This file provides information about status, history of transmission activity, and any errors encountered during delivery of the AutoSupport messages. The log is available for all AutoSupport-capable and AutoSupport-enabled storage arrays.

# **Supported Arrays**

This command applies to an individual E2800, E5700, EF600 or EF300 storage array. It does not operate on E2700 or E5600 storage arrays.

## **Roles**

To execute this command on an E2800, E5700, EF600, or EF300 storage array, you must have the Storage Admin or Support Admin role.

## **Context**

This command allows you to view two types of logs:

- Current log View the log captured at this point in time.
- Archive log View the log from an archived file.

#### **Syntax**

```
save storageArray autoSupport log [inputArchive=n]
file="filename"
```
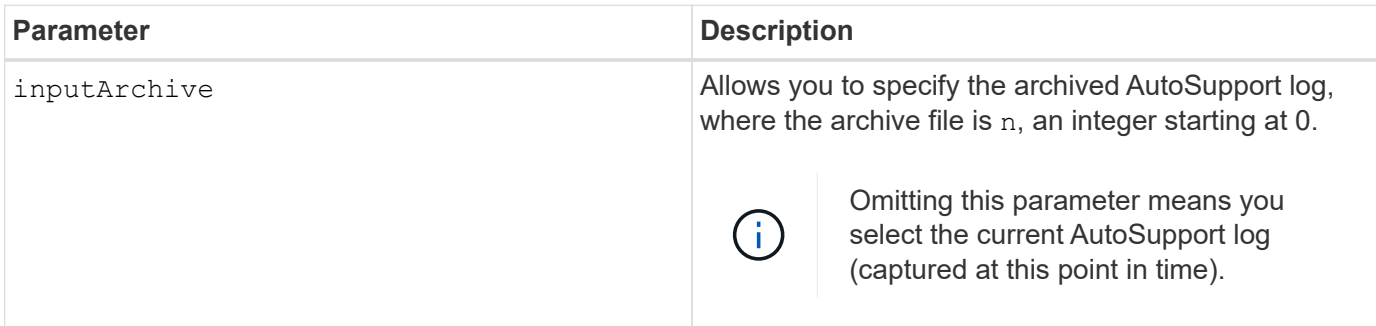

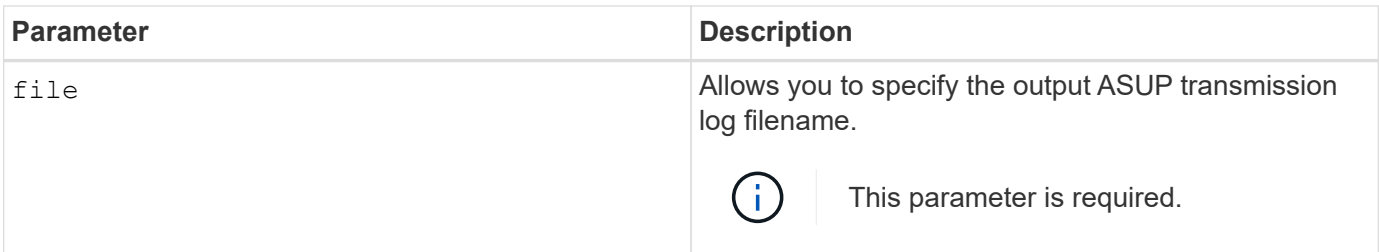

#### **Examples**

```
SMcli -n Array1 -c "save storageArray autoSupport log inputArchive=0
file=\"ASUPTransmissionLog\";"
```
SMcli completed successfully.

#### **Minimum Firmware Level**

8.40

# **Save storage array configuration**

The save storageArray configuration command creates a script file that you can use to re-create the current storage array volume configuration.

#### **Supported Arrays**

This command applies to any individual storage array, including the E2700, E5600, E2800, E5700, EF600 and EF300 arrays, as long as all SMcli packages are installed.

#### **Roles**

To execute this command on an E2800, E5700, EF600, or EF300 storage array, you must have the Storage Admin role. However, the use of this command with the LDAP parameter is restricted to those with the Security Admin role.

#### **Context**

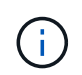

This command does not save remote mirroring or volume copy configuration data on the current storage array to a file.

#### **Syntax**

```
save storageArray configuration file="filename"
(allconfig|[globalSettings=(TRUE | FALSE)]
[volumeConfigAndSettings=(TRUE | FALSE)]
[hostTopology=(TRUE | FALSE)]
[lunMappings=(TRUE | FALSE)])
```
## **Parameters**

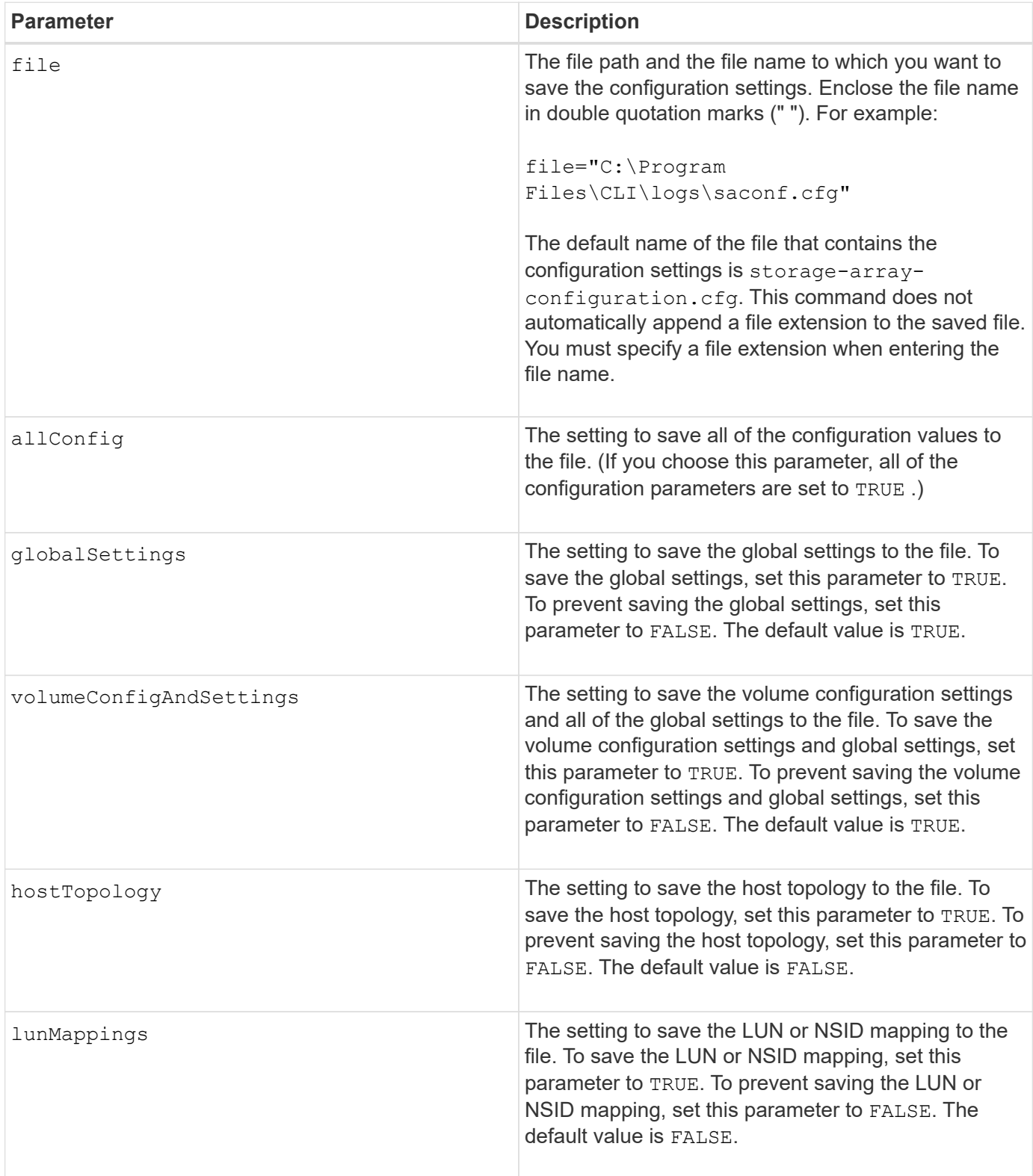

## **Notes**

When you use this command, you can specify any combination of the parameters for the global setting, the volume configuration setting, the host topology, or the LUN mapping. If you want to enter all settings, use the allConfig parameter. You must either use the allConfig parameter, or one or more of the other four parameters.

#### **Minimum firmware level**

6.10

# **Save storage array controller health image**

The save storageArray controllerHealthImage command saves a controller health image to a specified file on a host, for storage arrays that support the controller health image feature.

## **Supported Arrays**

This command applies to any individual storage array, including the E2700, E5600, E2800, E5700, EF600 and EF300 arrays, as long as all SMcli packages are installed.

#### **Roles**

To execute this command on an E2800, E5700, EF600, or EF300 storage array, you must have the Storage Admin role.

#### **Context**

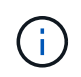

With firmware version 8.20 the coreDump parameter is replaced by the controllerHealthImage parameter.

If the storage array does not support the controller health image feature, the command returns an error.

#### **Syntax**

save storageArray controllerHealthImage file="*filename*"

#### **Parameter**

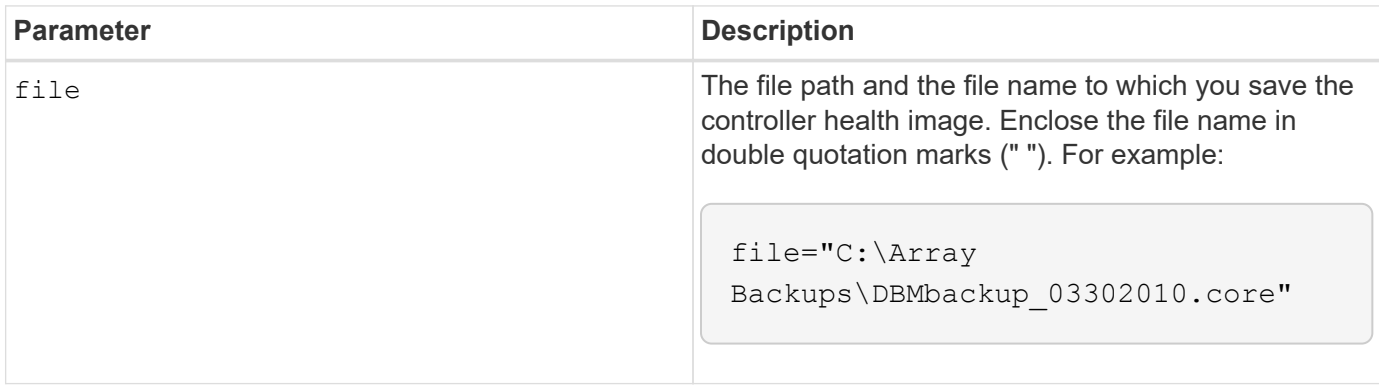

#### **Notes**

A controller health image file might be one to two gigabytes in size, and take several minutes to save. In addition to saving the controller health image itself, this command generates an XML descriptor file based on the controller health image metadata. This descriptor file is saved in ZIP file format to the same path as the controller health image. The following example show the XML format for the descriptor file.

```
<?xml version="1.0" encoding="UTF-8" standalone="no" ?>
- <DPLcontrollerHealthImageInfo>
<dplcontrollerHealthImageTag>sometag#</dplcontrollerHealthImageTag>
<captureTime>12/22/10 3:58:53 PM IST</captureTime>
- <StorageArrayData>
<ArraySAID>600a0b80006e006a000000004c65efc1</ArraySAID>
<ManagementApiVersion>devmgr.v1083api01.Manager</ManagementApiVersion>
<fwVersion>07.83.01.00</fwVersion>
<platformType>7091</platformType>
</StorageArrayData>
<fullcontrollerHealthImageCtlr>controllerserialNumber1
       </fullcontrollerHealthImageCtlr>
<fullcontrollerHealthImageSize>fullCaptureSize</fullcontrollerHealthImageS
ize>
<altcontrollerHealthImageCtlr>controllerserialNumber2</altcontrollerHealth
Image
       Ctlr>
<altcontrollerHealthImageSize>altCaptureSize</altcontrollerHealthImageSize
\rightarrow<triggerReason>Exception</triggerReason>-<DPLcontrollerHealthImageDetail>
<dplcontrollerHealthImageReason>DPLcontrollerHealthImageReason
       </dplcontrollerHealthImageReason>
- <fwLocation >
<filename>filename</filename>
<lineNumber>line#</lineNumber>
</fwLocation >
<panicReason>panicString</panicReason>
</DPLcontrollerHealthImageDetail>
</DPLcontrollerHealthImageInfo>
```
When you retrieve a controller health image from the controller cache to a host, a flag is set on the controller to indicate that the controller health image does not need to be retrieved. This setting persists for 48 hours. If a new controller health image occurs during that period, the new controller health image is saved to the controller cache and overwrites any previous controller health image data in cache.

#### **Minimum firmware level**

7.83

8.20 replaces the coreDump parameter with the controllerHealthImage parameter.

# **Save storage array DBM database**

The save storageArray dbmDatabase command backs up RAID configuration data or all data to a file on the host. You can specify multiple data locations and controllers.

## **Supported Arrays**

This command applies to any individual storage array, including the E2700, E5600, E2800, E5700, EF600 and EF300 arrays, as long as all SMcli packages are installed.

#### **Roles**

To execute this command on an E2800, E5700, EF600, or EF300 storage array, you must have the Security Admin role.

#### **Syntax**

```
save storageArray dbmDatabase
[sourceLocation=(disk | onboard)]
[controller [(a|b)]]
[contentType= all]
 file="fileName"
```
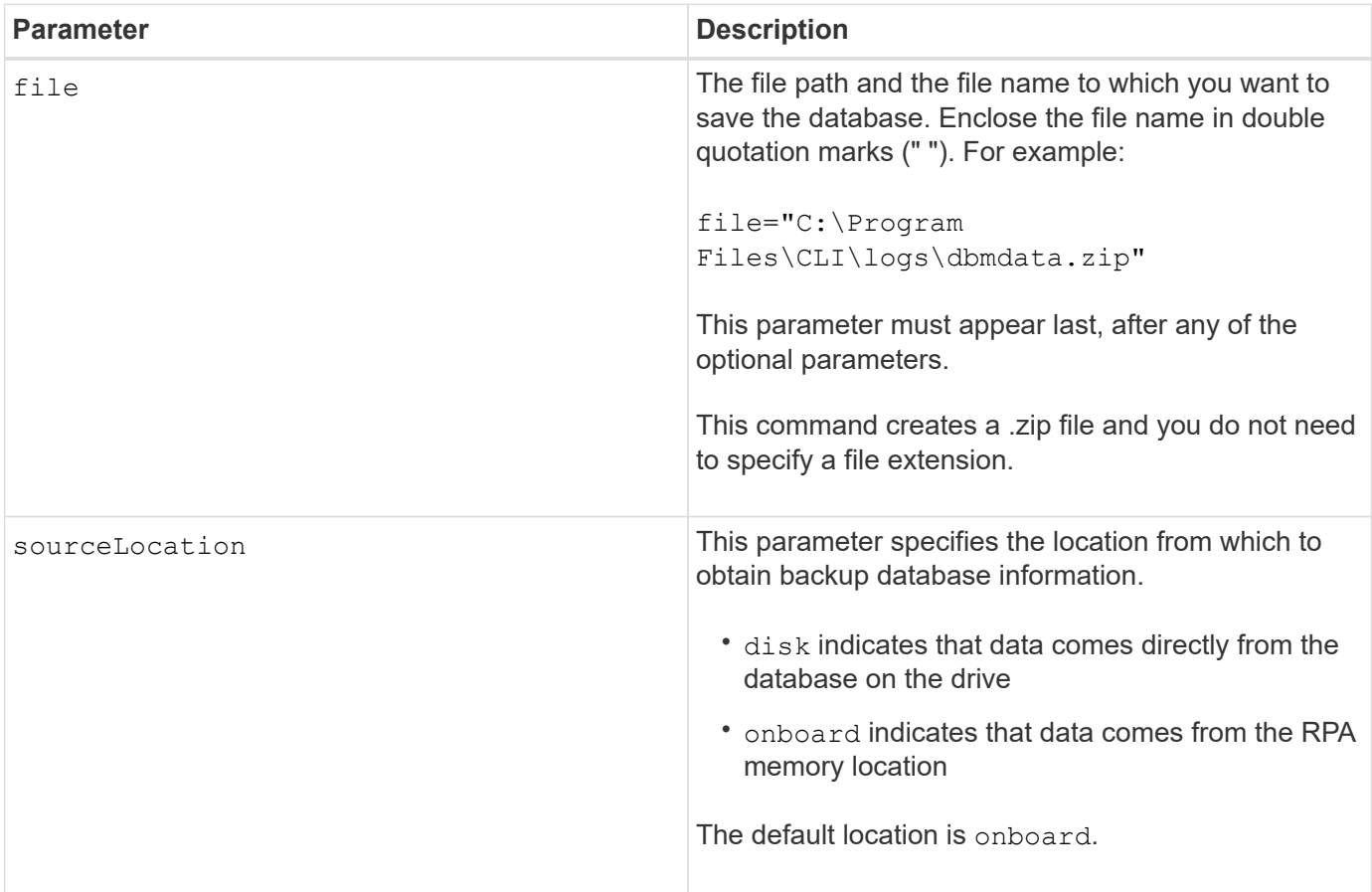

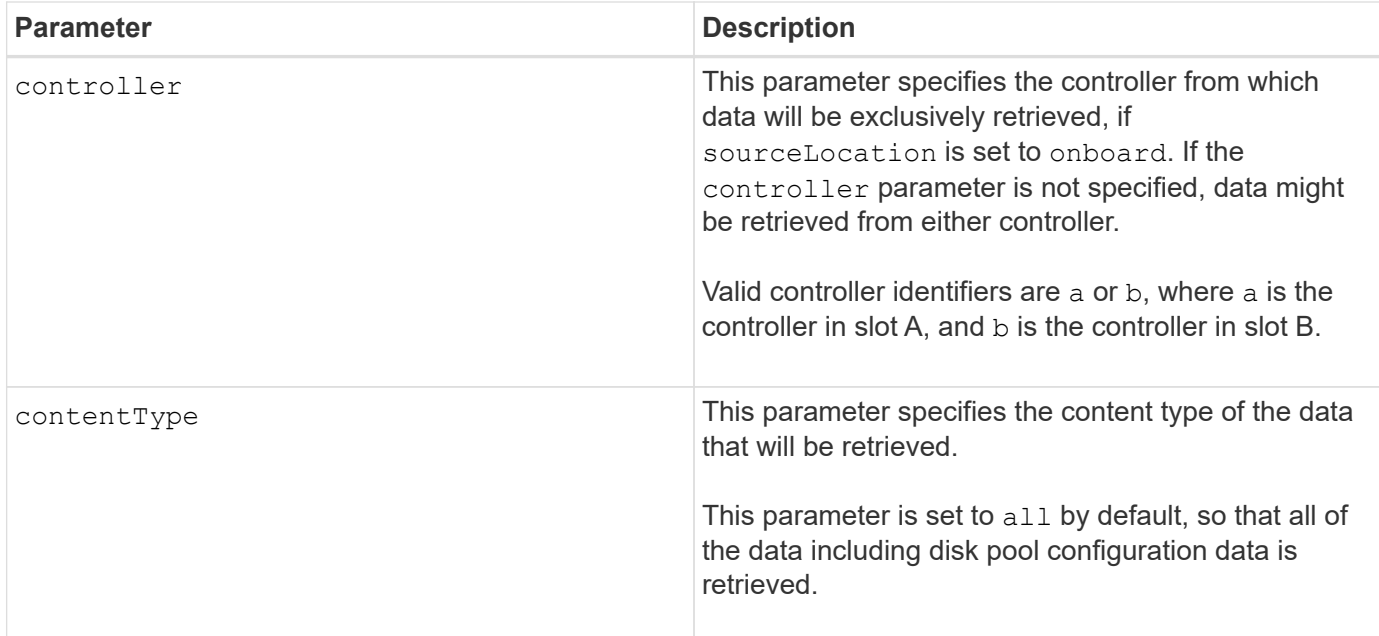

#### **Notes**

The data that you save to the host using this command can, if needed, be restored to the controller. A validator, however, is required to restore data from the file on the host.

#### **Minimum firmware level**

7.75

7.83 adds these parameters:

- sourceLocation
- controller
- contentType

# **Save storage array DBM validator information file**

The save storageArray dbmValidatorInfo command saves the database management (DBM) validation information for a storage array in an XML file.

#### **Supported Arrays**

This command applies to any individual storage array, including the E2700, E5600, E2800, E5700, EF600 and EF300 arrays, as long as all SMcli packages are installed.

#### **Roles**

To execute this command on an E2800, E5700, EF600, or EF300 storage array, you must have the Security Admin role.

## **Context**

Technical support can use this XML file to generate a validator string (a security code). The validator string must be included in the load storageArray dbmDatabase command when restoring a storage array back to a pre-existing configuration.

## **Syntax**

save storageArray dbmValidatorInfo file="*filename*" dbmDatabase="*filename*"

#### **Parameters**

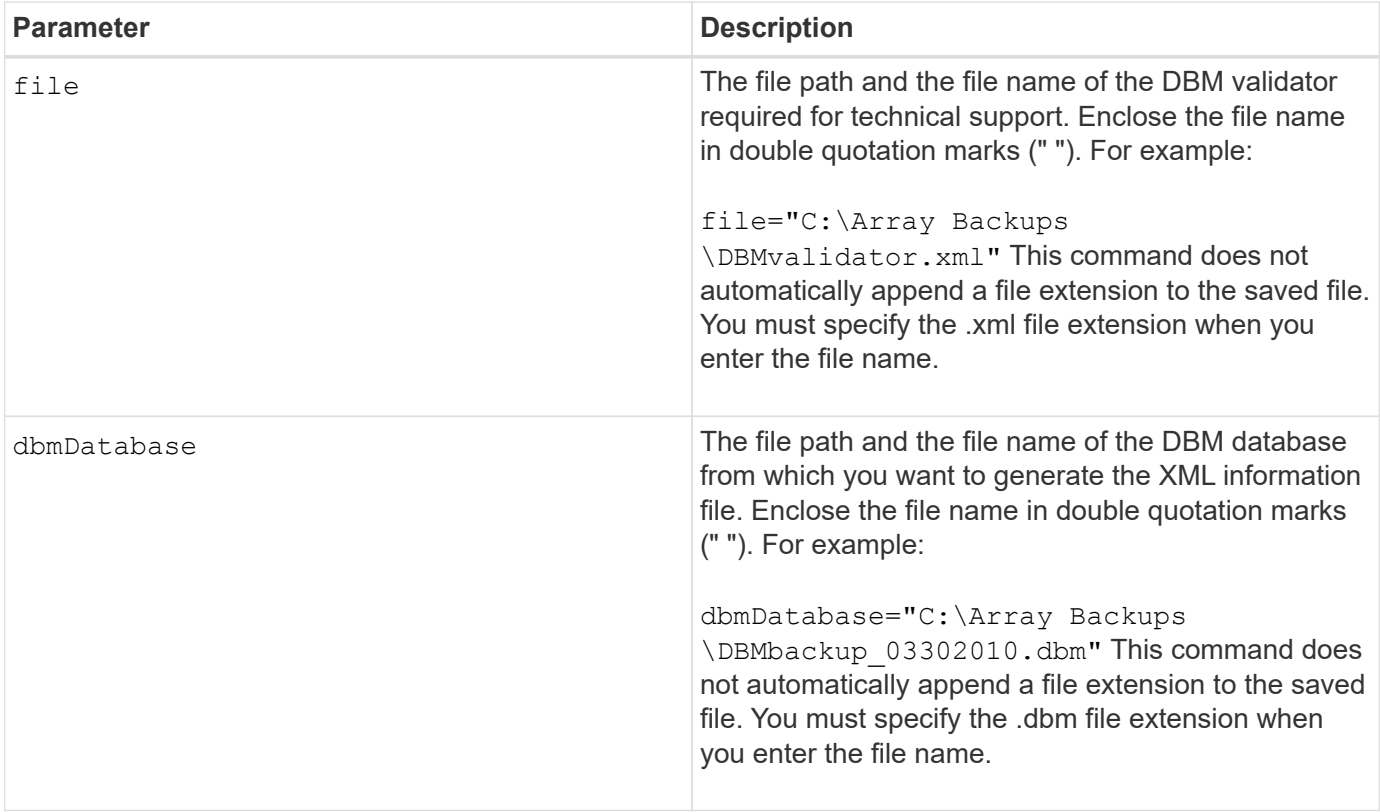

#### **Notes**

If you are generating the XML information file to obtain a validator string, you must run this command while you are connected to the controller where you intend to restore the database. The following example show the format of the XML file:

<?xml version="1.0" encoding="utf-8"?> <DbmImageMetadata> <Controllers> <A>1IT0nnnnnnnnnABCD</A> <B>1T0nnnnnnnnnABCD</B> </Controllers> <Header> <ImageVersion>1</ImageVersion> <TimeStamp>1269388283</TimeStamp> </Header> <Trailer> <CRC>nnnnnnnnnn</CRC>< /Trailer> </DbmImageMetadata>

#### **Minimum firmware level**

7.75

# **Save storage array firmware inventory**

The save storageArray firmwareInventory command saves a report to a file of all of the firmware currently running on the storage array.

#### **Supported Arrays**

This command applies to any individual storage array, including the E2700, E5600, E2800, E5700, EF600 and EF300 arrays, as long as all SMcli packages are installed.

#### **Roles**

To execute this command on an E2800, E5700, EF600, or EF300 storage array, you must have the Storage Admin role.

#### **Context**

The report lists the firmware for these components:

- Controllers
- Drives
- Drawers (if applicable)
- Environmental services modules (ESMs)
- Power supplies

You can use the information to help identify out-of-date firmware or firmware that does not match the other firmware in your storage array. You can also send the report to technical support for further review.

save storageArray firmwareInventory file="*filename*"

# **Parameter**

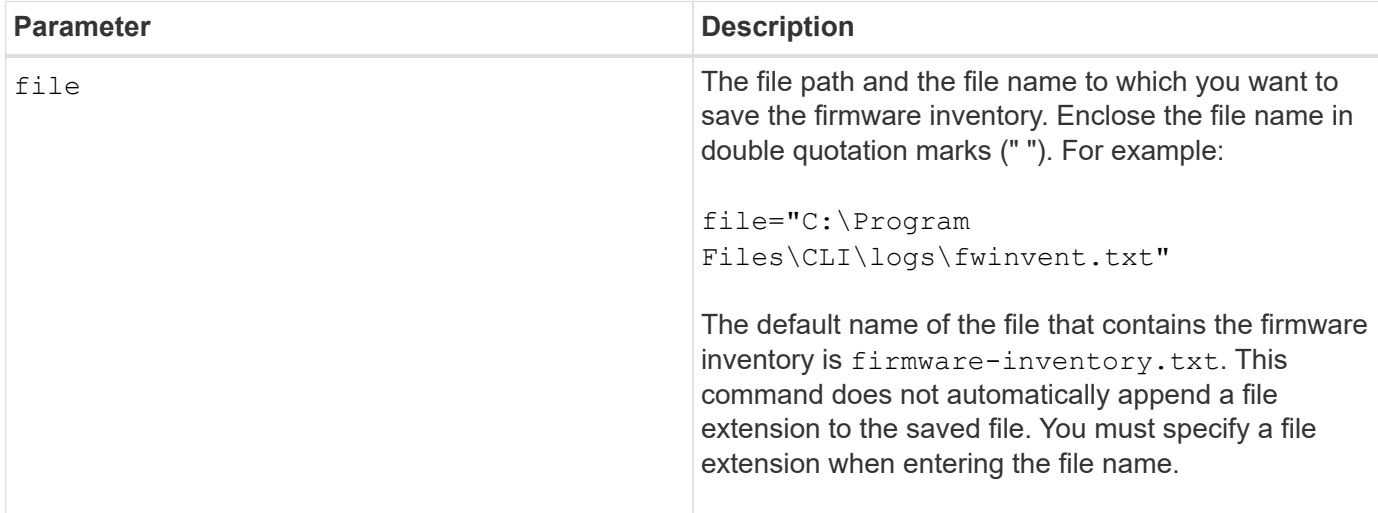

## **Minimum firmware level**

7.70

# <span id="page-28-0"></span>**Save storage array host port statistics**

The save storageArray hostPortStatistics command saves the storage array host port statistics.

# **Supported Arrays**

This command applies to an individual E2800, E5700, EF600 or EF300 storage array. It does not operate on E2700 or E5600 storage arrays.

# **Roles**

To execute this command on an E2800, E5700, EF600, or EF300 storage array, you must have the Storage Admin or Security Admin role.

# **Context**

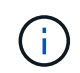

This command replaces the deprecated [Save storage array iSCSI statistics,](#page-31-0) [Save storage array](#page-32-0) [iSER statistics](#page-32-0), and [Save storage array InfiniBand statistics](#page-30-0) commands.

# **Syntax**

```
save storageArray hostPortStatistics [(raw | baseline)] type=(ISCSI| ISER
| SRP | NVMEOF) file="filename"
```
# **Parameters**

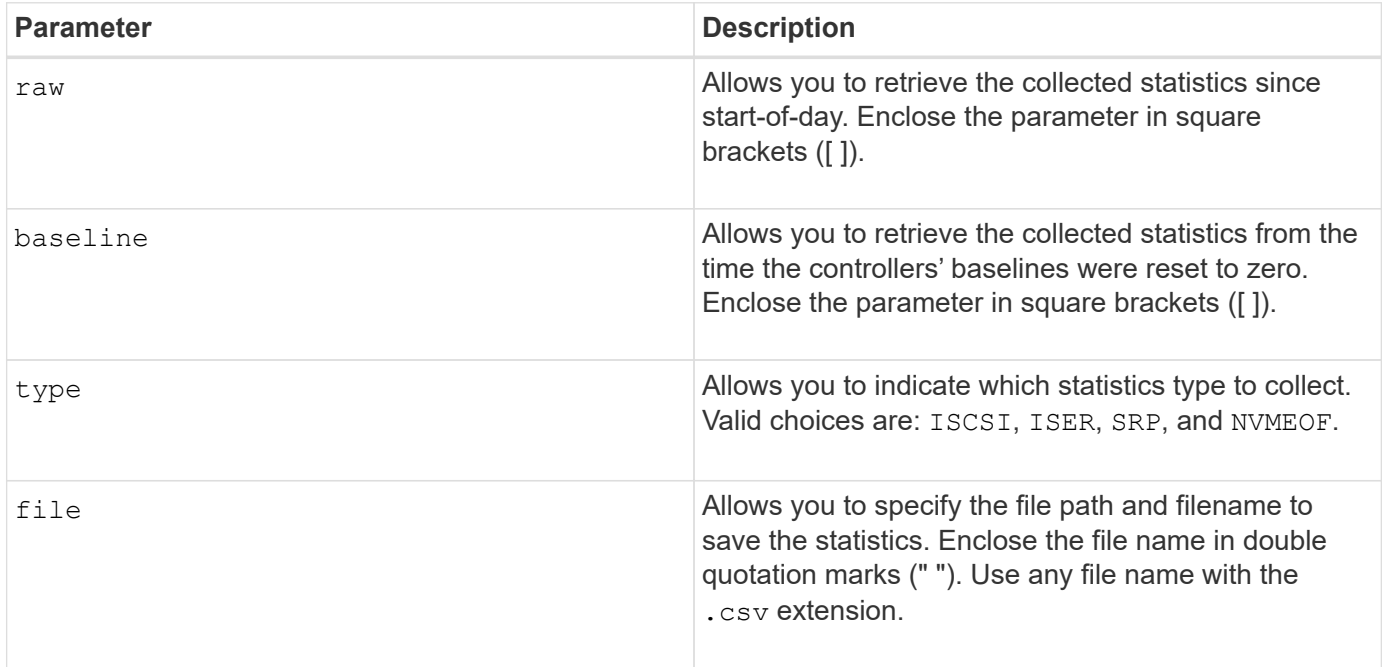

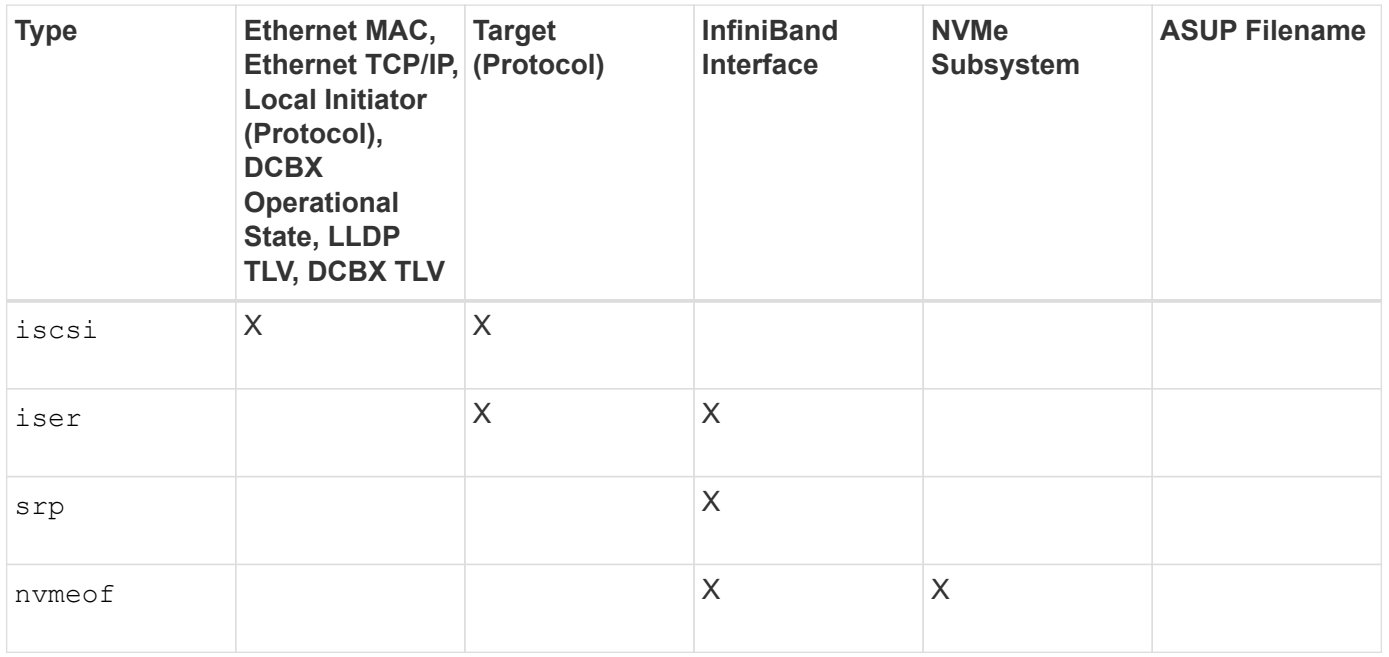

#### **Minimum firmware level**

8.41

# <span id="page-30-0"></span>**Save storage array InfiniBand statistics**

The save storageArray ibStats command saves the InfiniBand performance statistics of the storage array to a file.

# **Supported Arrays**

This command applies to any individual storage array, including the E2700, E5600, E2800, E5700, EF600 and EF300 arrays, as long as all SMcli packages are installed.

# **Roles**

To execute this command on an E2800, E5700, EF600, or EF300 storage array, you must have the Storage Admin role.

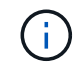

This command is deprecated and is replaced by the [Save storage array host port statistics](#page-28-0) command.

# **Syntax**

```
save storageArray ibStats [raw | baseline]
file="filename"
```
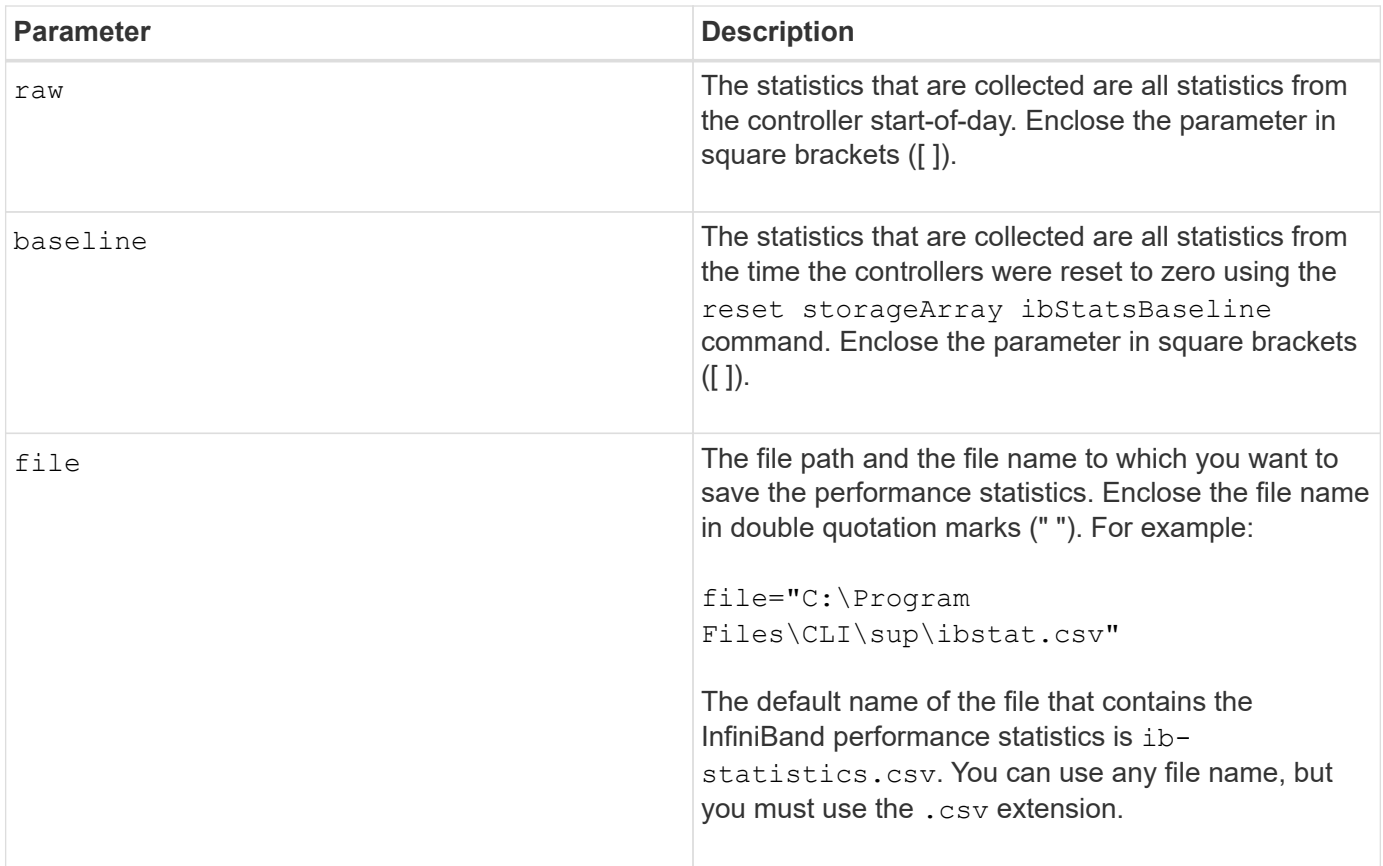

#### **Notes**

If you have not reset the InfiniBand baseline statistics since the controller start-of-day, the time at the start-ofday is the default baseline time.

#### **Minimum firmware level**

7.32

8.41 This command is deprecated.

# <span id="page-31-0"></span>**Save storage array iSCSI statistics**

The save storageArray iscsiStatistics command saves the iSCSI performance statistics of the storage array to a file.

#### **Supported Arrays**

This command applies to any individual storage array, including the E2700, E5600, E2800, E5700, EF600 and EF300 arrays, as long as all SMcli packages are installed.

#### **Roles**

To execute this command on an E2800, E5700, EF600, or EF300 storage array, you must have the Storage Admin role.

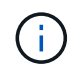

This command is deprecated and is replaced by the [Save storage array host port statistics](#page-28-0) command.

#### **Syntax**

save storageArray iscsiStatistics [(raw | baseline)] file="*filename*"

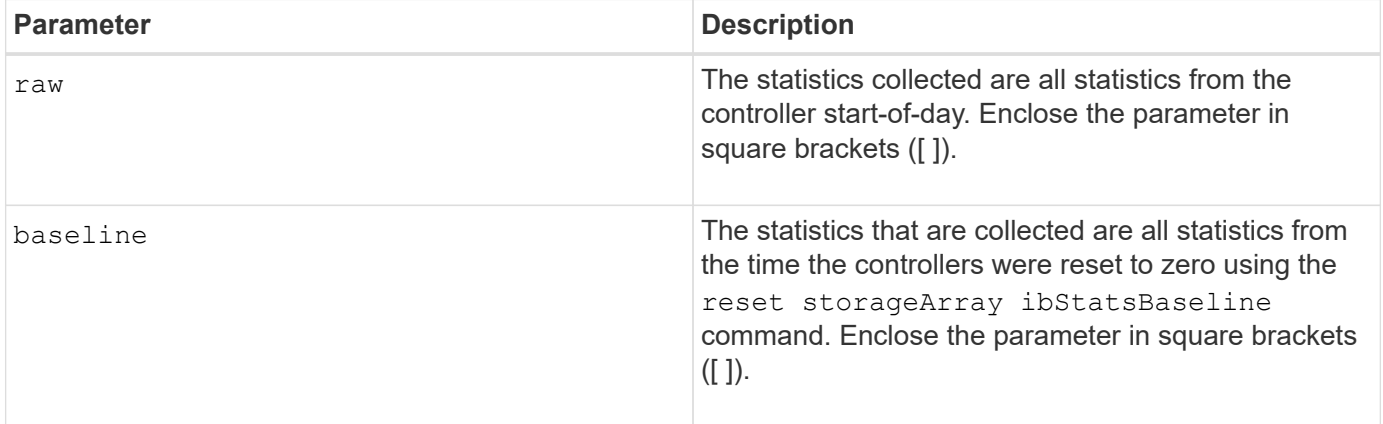

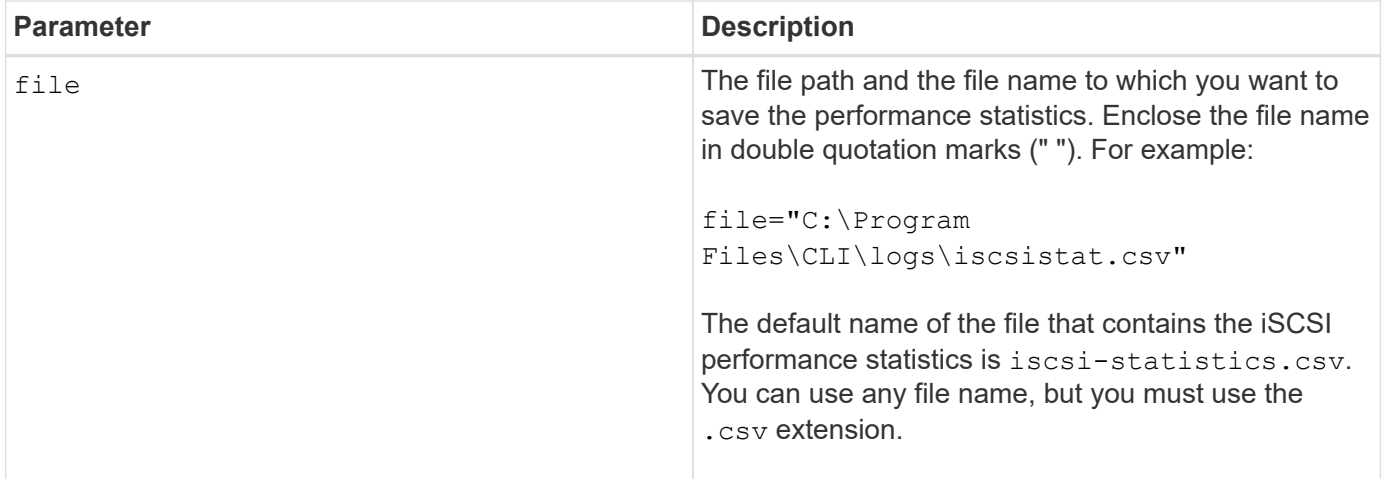

## **Notes**

If you have not reset the iSCSI baseline statistics since the controller start-of-day, the time at the start-of-day is the default baseline time.

#### **Minimum firmware level**

7.10

8.41 This command is deprecated.

# <span id="page-32-0"></span>**Save storage array iSER statistics**

The save storageArray iserStatistics command saves the iSER performance statistics of the storage array to a file.

# **Supported Arrays**

This command applies to any individual storage array, including the E2700, E5600, E2800, E5700, EF600 and EF300 arrays, as long as all SMcli packages are installed.

#### **Roles**

To execute this command on an E2800, E5700, EF600, or EF300 storage array, you must have the Storage Admin role.

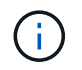

This command is deprecated and is replaced by the [Save storage array host port statistics](#page-28-0) command.

#### **Syntax**

save storageArray iserStatistics [(raw | baseline)] file="*filename*"

#### **Parameters**

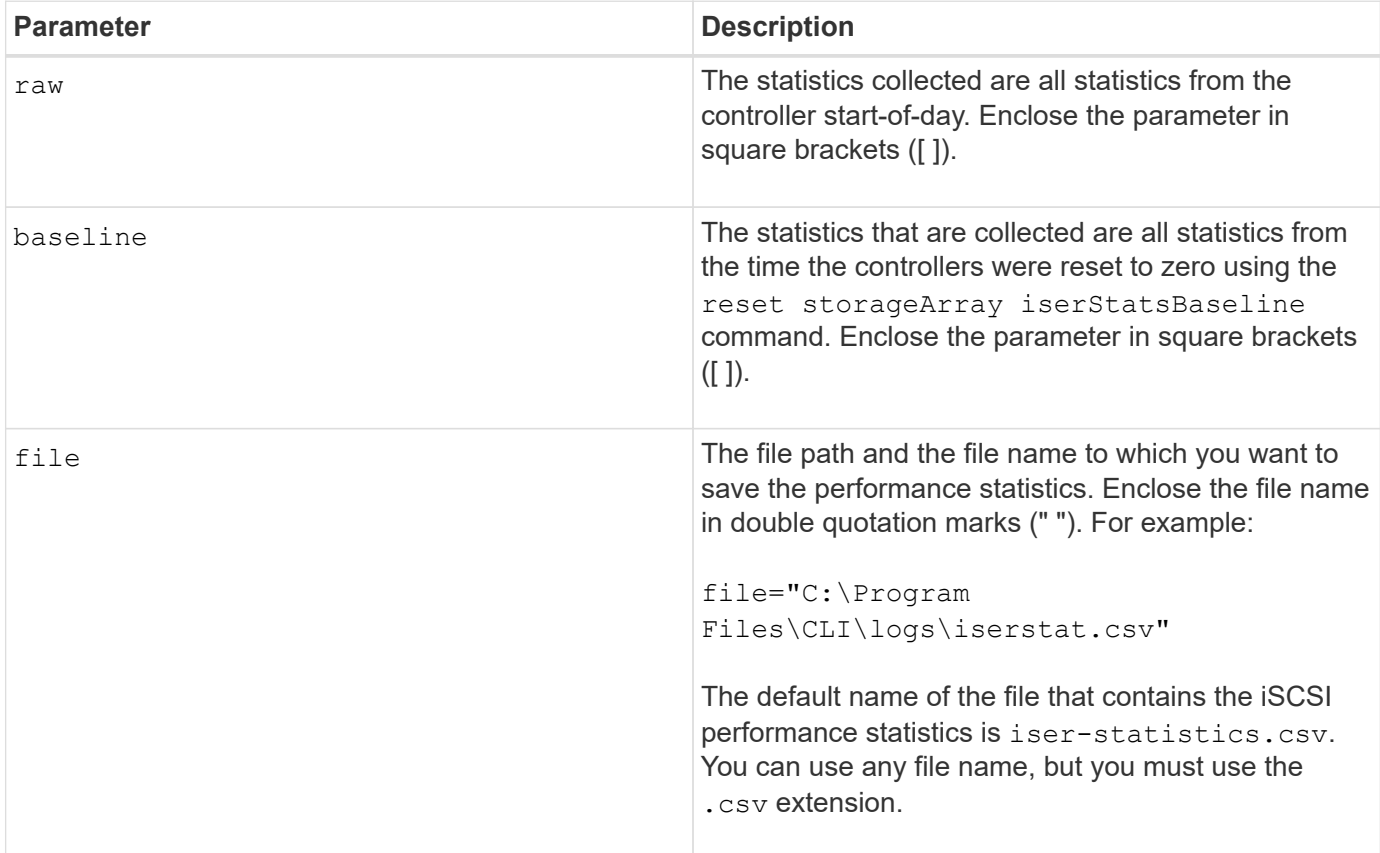

#### **Notes**

If you have not reset the iSER baseline statistics since the controller start-of-day, the time at the start-of-day is the default baseline time.

#### **Minimum firmware level**

8.20

8.41 This command is deprecated.

# **Retrieve installed external key management certificate**

The save storageArray keyManagementCertificate command retrieves the installed certificate.

#### **Supported Arrays**

This command applies to an individual E2800, E5700, EF600 or EF300 storage array. It does not operate on E2700 or E5600 storage arrays.

#### **Roles**

To execute this command on an E2800, E5700, EF600, or EF300 storage array, you must have the Security Admin role.

#### **Context**

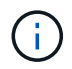

This command applies only to external key management.

## **Syntax**

```
save storageArray keyManagementCertificate
certificateType="certificateType"
file="filename"
```
#### **Parameters**

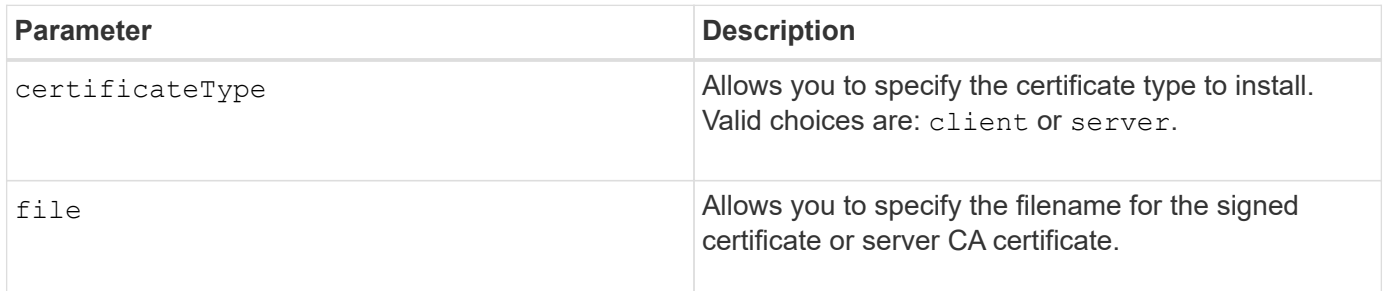

#### **Minimum firmware level**

8.40

# **Generate Key Management Certificate Signing Request (CSR)**

The save storageArray keyManagementClientCSR command requests a generated CSR for the storage array that you can save to a file.

# **Supported Arrays**

This command applies to an individual E2800, E5700, EF600 or EF300 storage array. It does not operate on E2700 or E5600 storage arrays.

#### **Roles**

To execute this command on an E2800, E5700, EF600, or EF300 storage array, you must have the Security Admin role.

#### **Context**

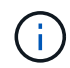

This command applies only to external key management.

# **Syntax**

```
save storageArray keyManagementClientCSR commonName="common_name"
organization="organization"
locality="locality"
country="country"
file="file"
[organizationalUnit="organizational unit"]
[stateProvince="state_province"]
```
#### **Parameters**

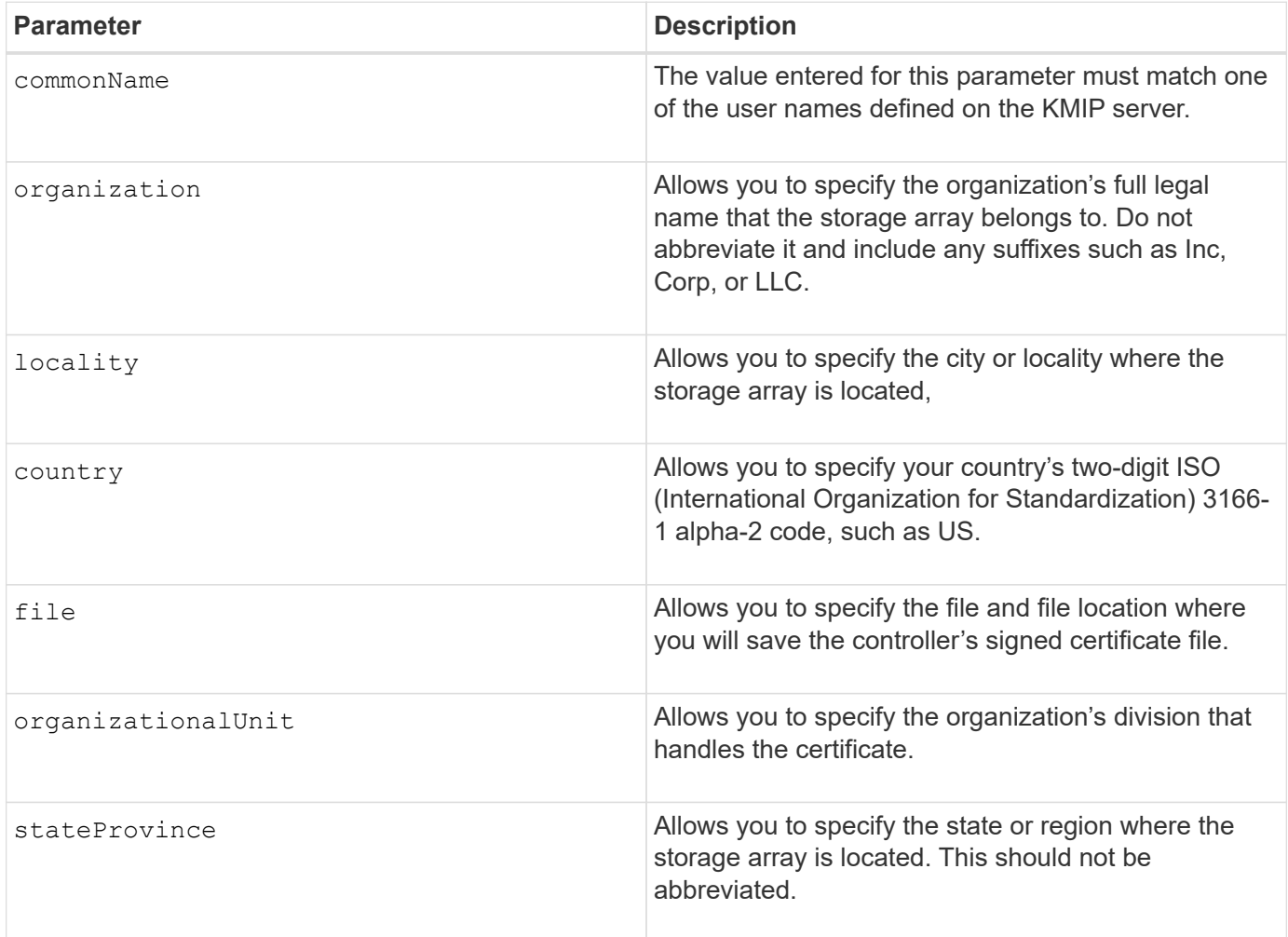

# **Example**
```
SMcli -n Array1 -c "save storageArray keyManagementClientCSR
commonName="192.0.2.1"
organization="Widgets Are Us, Inc."
locality="sedgwick"
country="US"
file="latestCertificate"
organizationalUnit="Products Unit"
stateProvince="Kansas";"
SMcli completed successfully.
```
8.40

## **Save storage array login banner**

The save storageArray loginBanner command allows you to save a login banner to your local machine. The banner text can include an advisory notice and consent message, which is presented to users before they establish sessions.

#### **Supported Arrays**

This command applies to an individual E2800, E5700, EF600 or EF300 storage array. It does not operate on E2700 or E5600 storage arrays.

#### **Roles**

A user with any role can execute this command.

#### **Syntax**

save storageArray loginBanner file="file name"

#### **Parameters**

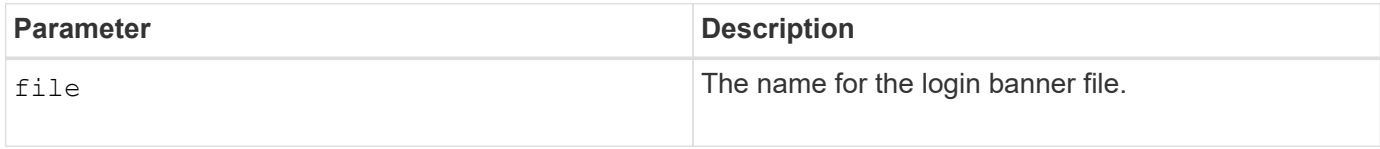

#### **Minimum firmware level**

8.41

## **Save storage array performance statistics**

The save storageArray performanceStats command saves the performance statistics to a file.

### **Supported Arrays**

This command applies to any individual storage array, including the E2700, E5600, E2800, E5700, EF600 and EF300 arrays, as long as all SMcli packages are installed.

#### **Roles**

To execute this command on an E2800, E5700, EF600, or EF300 storage array, you must have the Storage Admin role.

#### **Context**

Before you use this command, run the set session performanceMonitorInterval command and the set session performanceMonitorIterations command to specify how often statistics are collected.

#### **Syntax**

save storageArray performanceStats file="*filename*"

#### **Parameter**

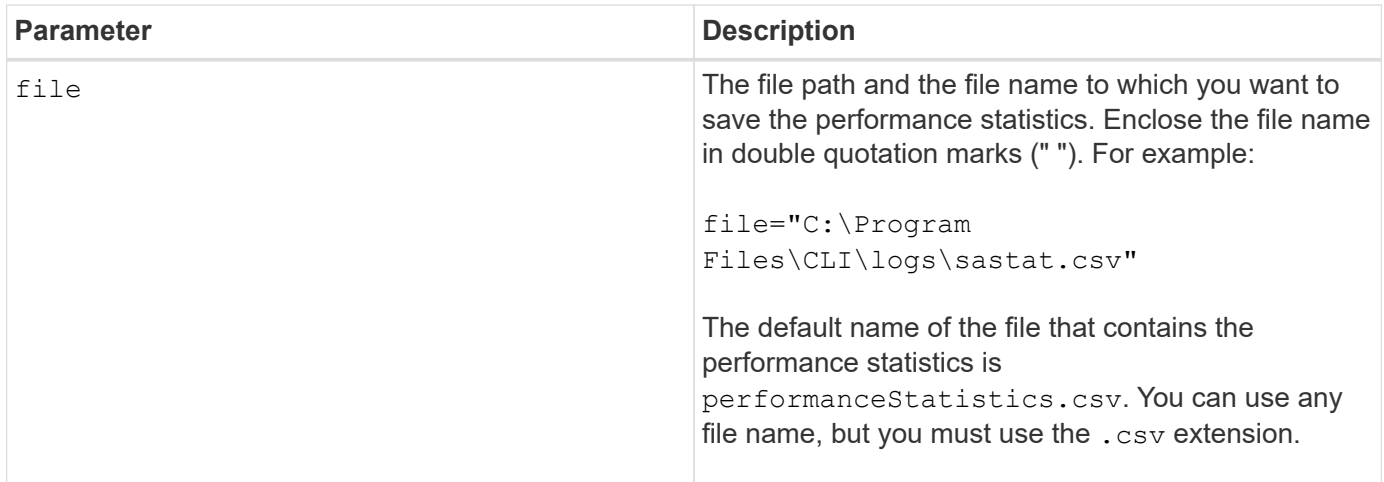

#### **Minimum firmware level**

6.10

## **Save storage array RLS counts**

The save storageArray RLSCounts command saves the read link status (RLS) counters to a file.

### **Supported Arrays**

This command applies to any individual storage array, including the E2700, E5600, E2800, E5700, EF600 and EF300 arrays, as long as all SMcli packages are installed.

#### **Roles**

To execute this command on an E2800, E5700, EF600, or EF300 storage array, you must have the Storage Admin role.

#### **Syntax**

save storageArray RLSCounts file="*filename*"

#### **Parameter**

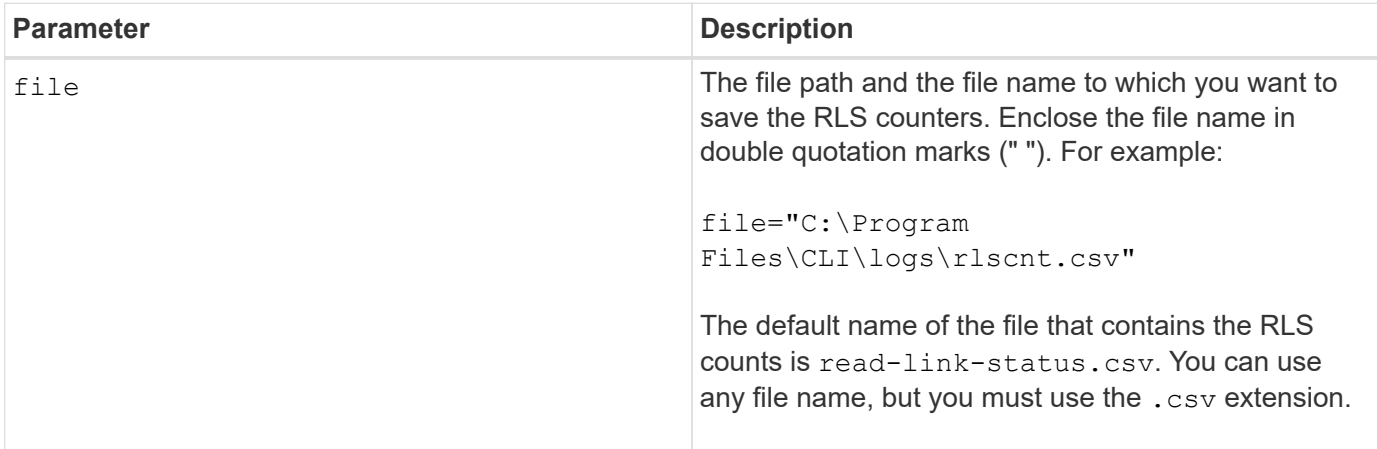

#### **Notes**

To more effectively save RLS counters to a file, perform these steps:

- 1. Run the reset storageArray RLSBaseline command to set all of the RLS counters to 0.
- 2. Run the storage array for a predetermined amount of time (for instance, two hours).
- 3. Run the save storageArray RLSCounts file="*filename*" command.

#### **Minimum firmware level**

6.10

## **Save storage array SAS PHY counts**

The save storageArray SASPHYCounts command saves the SAS physical layer (SAS PHY) counters to a file.

#### **Supported Arrays**

This command applies to any individual storage array, including the E2700, E5600, E2800, E5700, EF600 and

EF300 arrays, as long as all SMcli packages are installed.

#### **Roles**

To execute this command on an E2800, E5700, EF600, or EF300 storage array, you must have the Storage Admin role.

#### **Context**

To reset the SAS PHY counters, run the reset storageArray SASPHYBaseline command.

#### **Syntax**

save storageArray SASPHYCounts file="*filename*"

#### **Parameter**

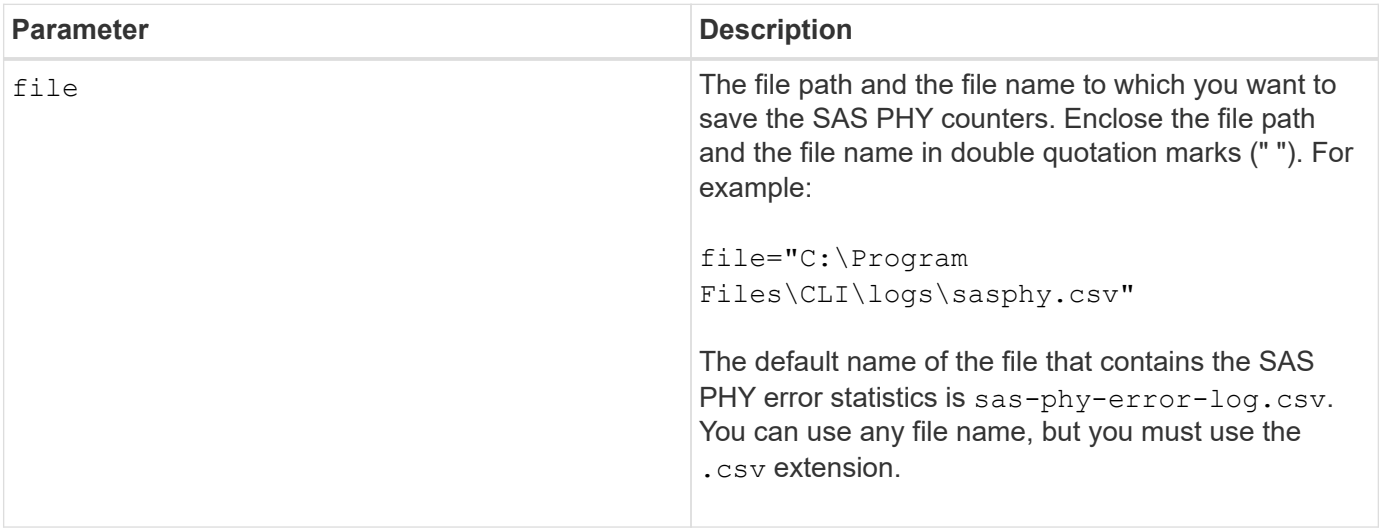

#### **Minimum firmware level**

6.10

## **Save storage array SOC counts**

The save storageArray SOCCounts command saves the SOC error statistics to a file.

#### **Supported Arrays**

This command applies to any individual storage array, including the E2700, E5600, E2800, E5700, EF600 and EF300 arrays, as long as all SMcli packages are installed.

#### **Roles**

To execute this command on an E2800, E5700, EF600, or EF300 storage array, you must have the Storage Admin role.

### **Context**

This command is valid only for Fibre Channel devices in an arbitrated loop topology.

### **Syntax**

```
save storageArray SOCCounts file="filename"
```
#### **Parameter**

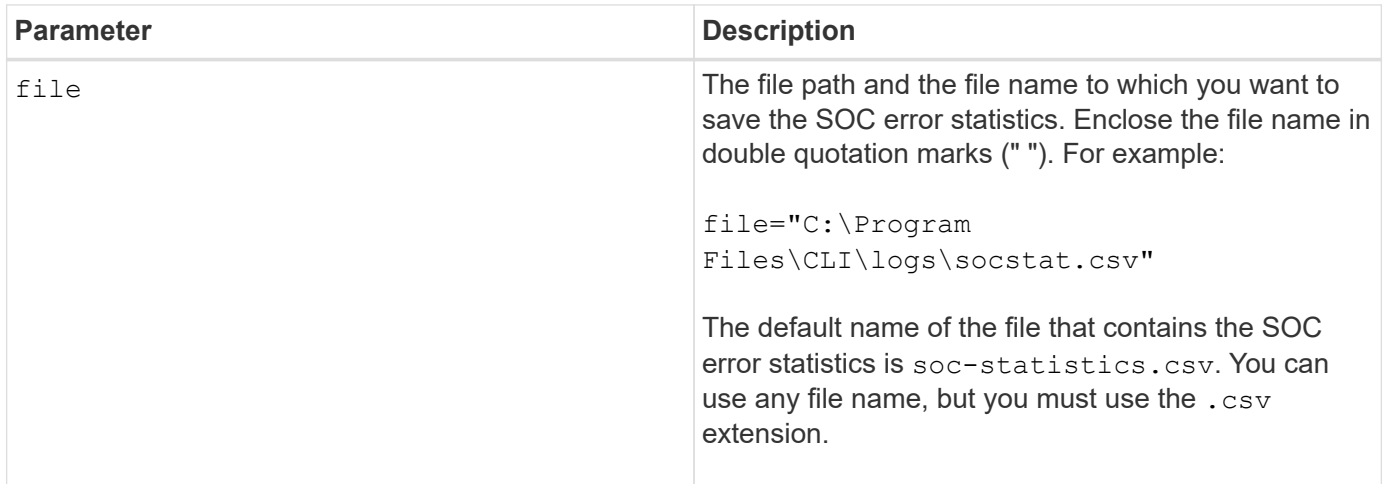

#### **Notes**

To more effectively save SOC error statistics to a file, perform these steps:

- 1. Run the reset storageArray SOCBaseline command to set all of the SOC counters to 0.
- 2. Run the storage array for a predetermined amount of time (for example, two hours).
- 3. Run the save storageArray SOCCounts file="*filename*" command.

#### **Minimum firmware level**

6.16

## **Save storage array state capture**

The save storageArray stateCapture command saves the state capture of a storage array to a file.

## **Supported Arrays**

This command applies to any individual storage array, including the E2700, E5600, E2800, E5700, EF600 and EF300 arrays, as long as all SMcli packages are installed.

## **Roles**

To execute this command on an E2800, E5700, EF600, or EF300 storage array, you must have the Storage Admin role.

```
save storageArray stateCapture file="filename"
```
#### **Parameter**

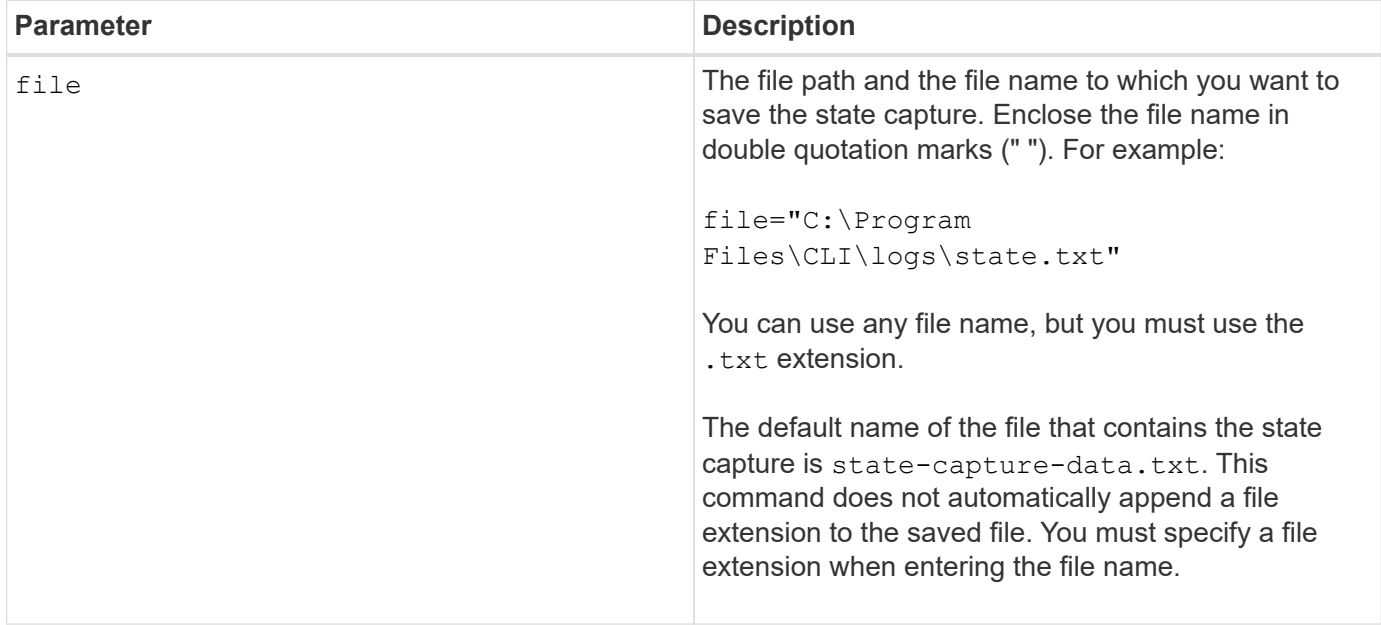

## **Save storage array support data**

The save storageArray supportData command saves the support-related information of the storage array to a file.

#### **Supported Arrays**

This command applies to any individual storage array, including the E2700, E5600, E2800, E5700, EF600 and EF300 arrays, as long as all SMcli packages are installed.

#### **Roles**

To execute this command on an E2800, E5700, EF600, or EF300 storage array, you must have the Storage Admin or Support Admin role.

#### **Context**

The following table lists the type of support data that you can collect.

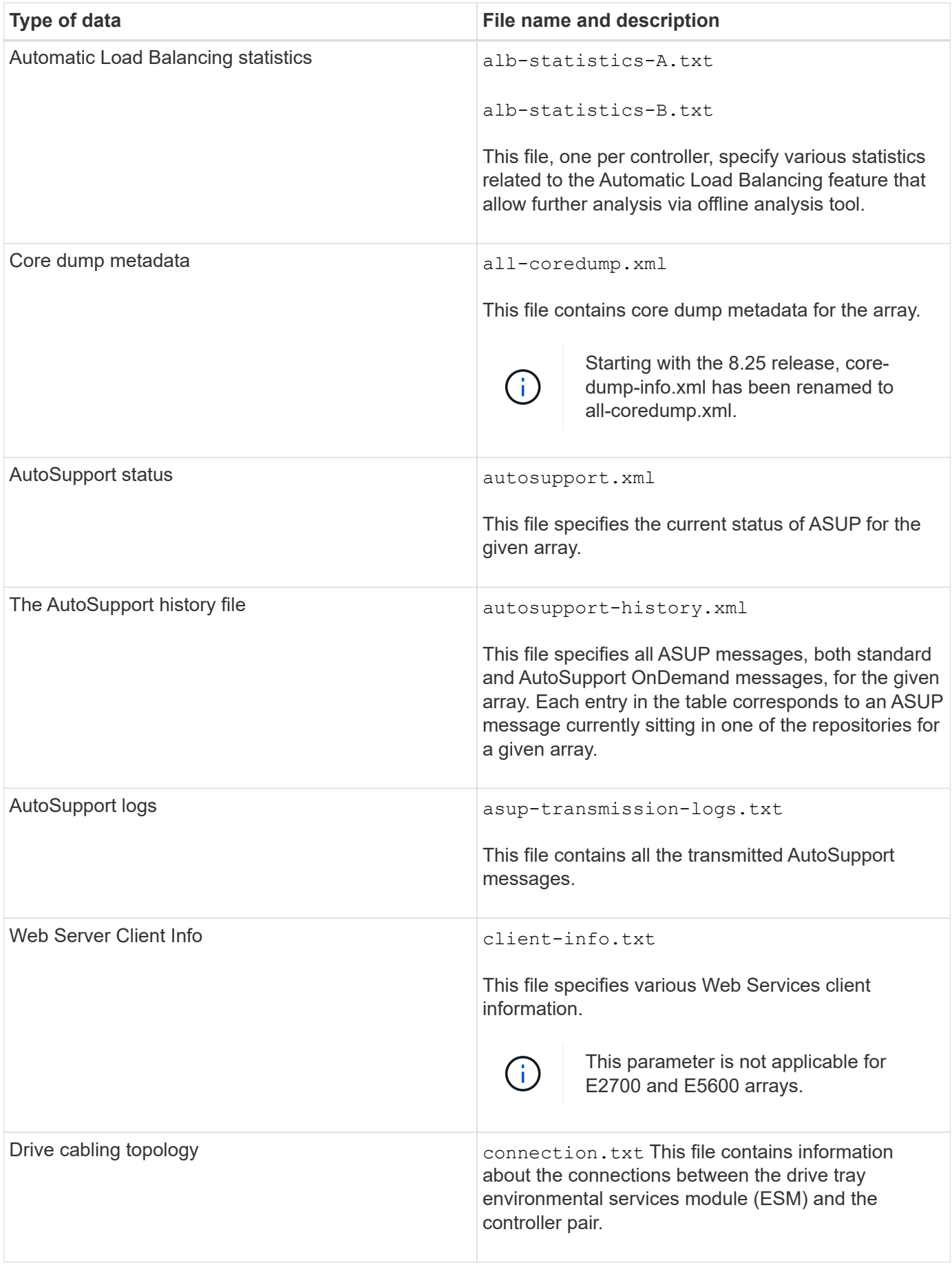

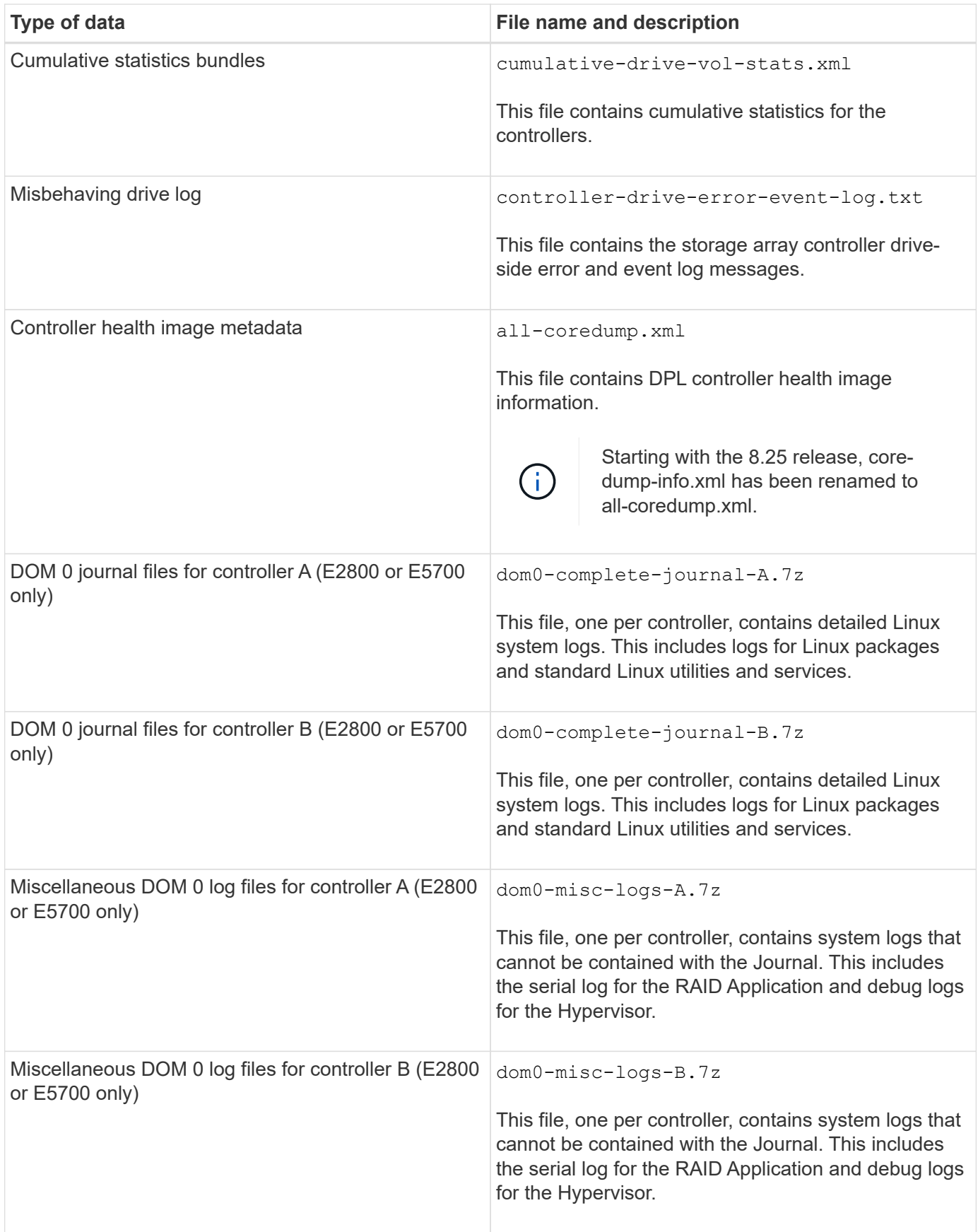

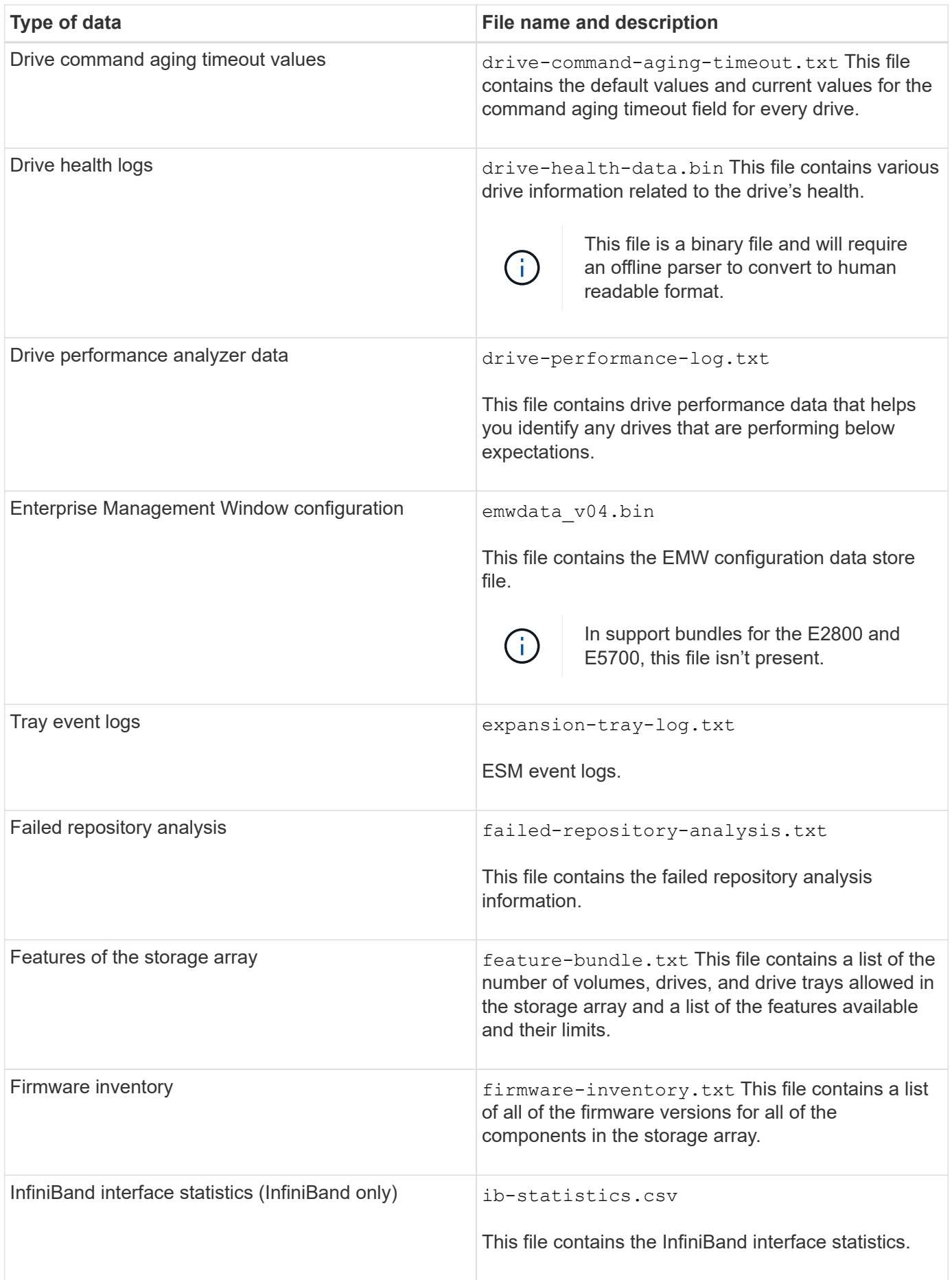

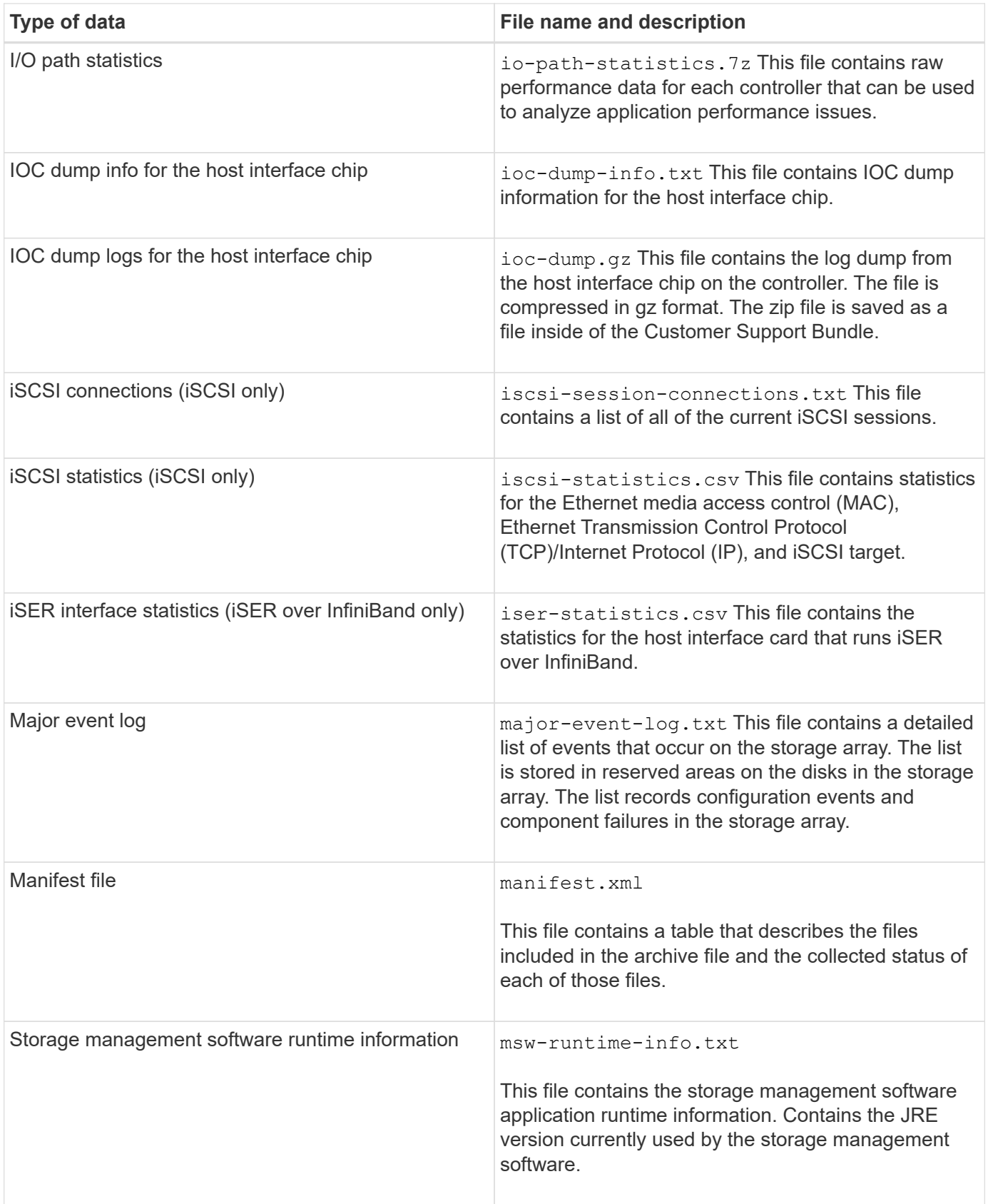

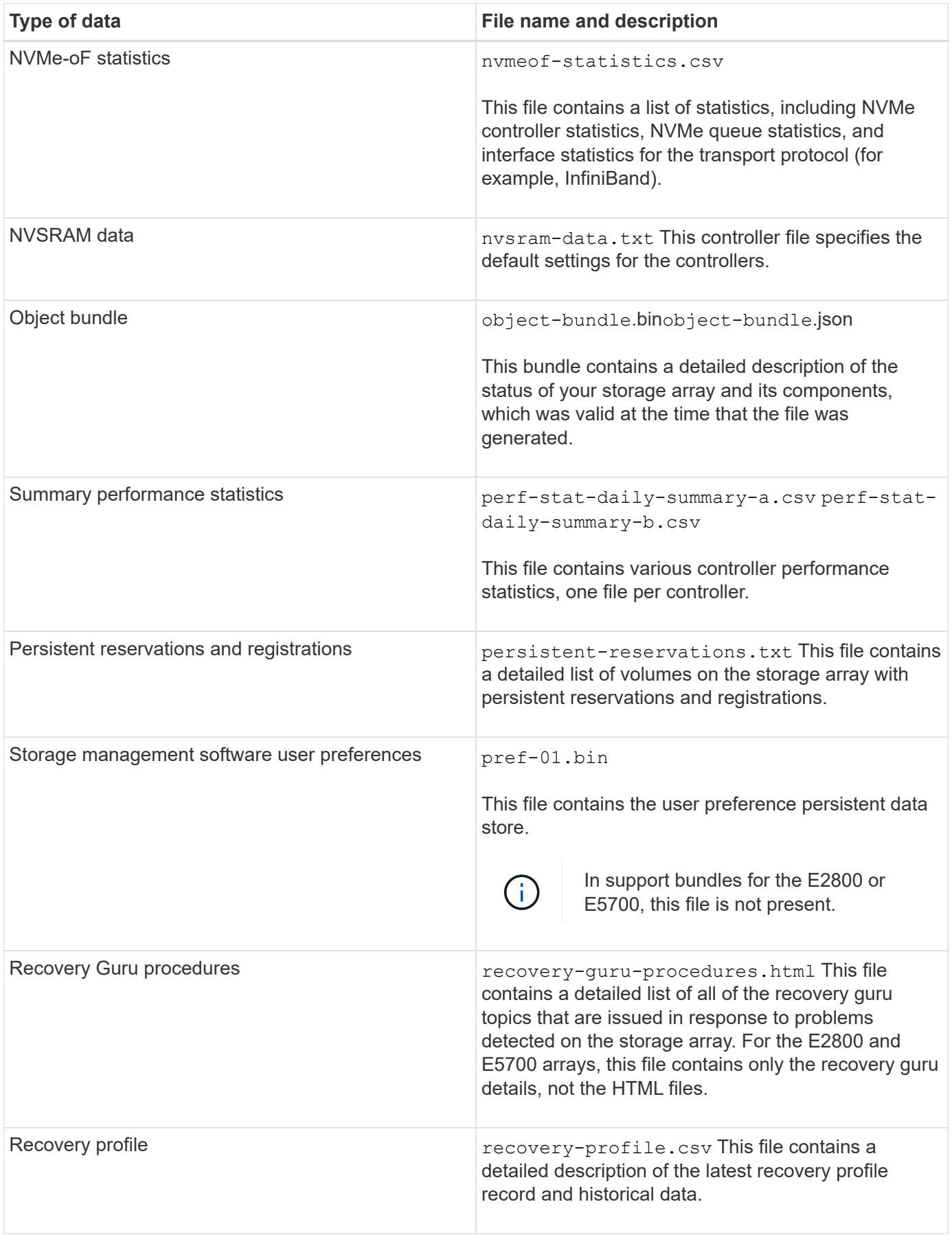

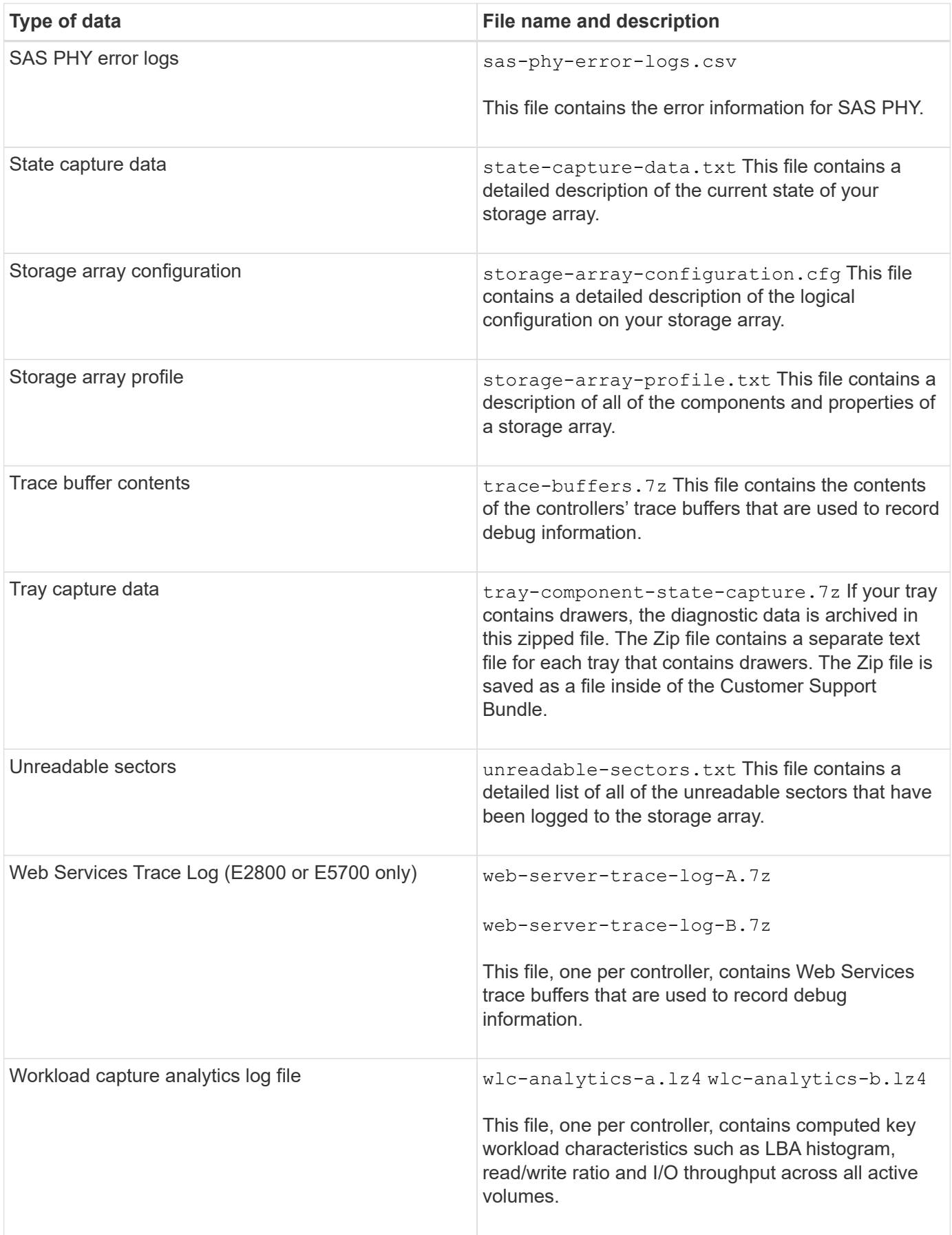

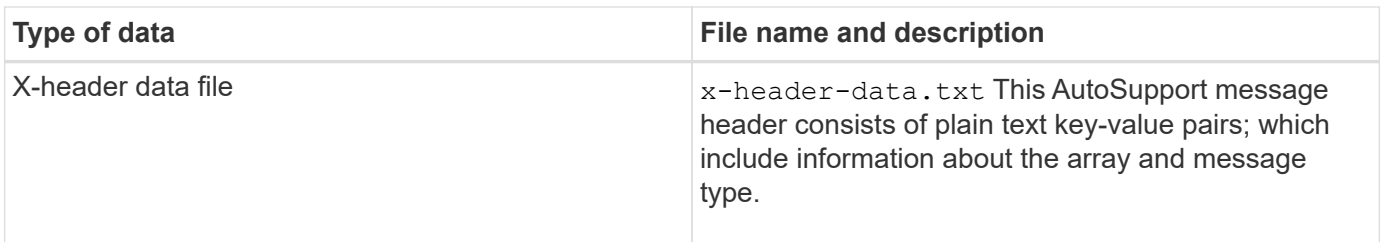

### **Syntax**

```
save storageArray supportData file="filename" [force=(TRUE | FALSE)]
```

```
save storageArray supportData file="filename"
[force=(TRUE | FALSE) |
csbSubsetid=(basic | weekly | event | daily | complete) |
csbTimeStamp=hh:mm]
```
#### **Parameters**

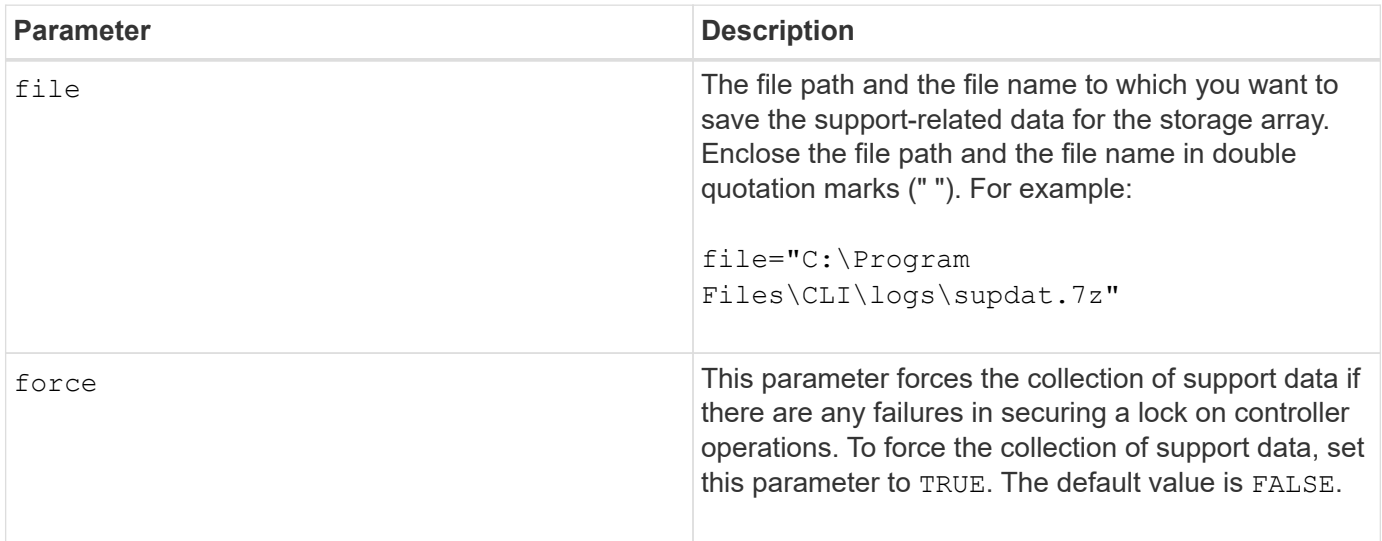

#### **Notes**

Starting with firmware level 7.86, the file name extension must be .7z. If you are running a firmware version earlier than 7.86, the files extension must be . zip.

#### **Minimum firmware level**

7.80 adds the force parameter.

8.30 adds information for the E2800 storage array.

## **Retrieve installed trusted CA certificates**

The save storageArray trustedCertificate command retrieves the installed trusted CA certificates for the array. Included in the retrieved files are any requested CA certificates from the array's web servers.

#### **Supported Arrays**

This command applies to an individual E2800, E5700, EF600 or EF300 storage array. It does not operate on E2700 or E5600 storage arrays.

#### **Roles**

To execute this command on an E2800, E5700, EF600, or EF300 storage array, you must have the Security Admin role.

#### **Syntax**

```
save storageArray trustedCertificate [allUserInstalled |
aliases=("alias1" ... "aliasN")] path="fileLocation"
```
### **Parameters**

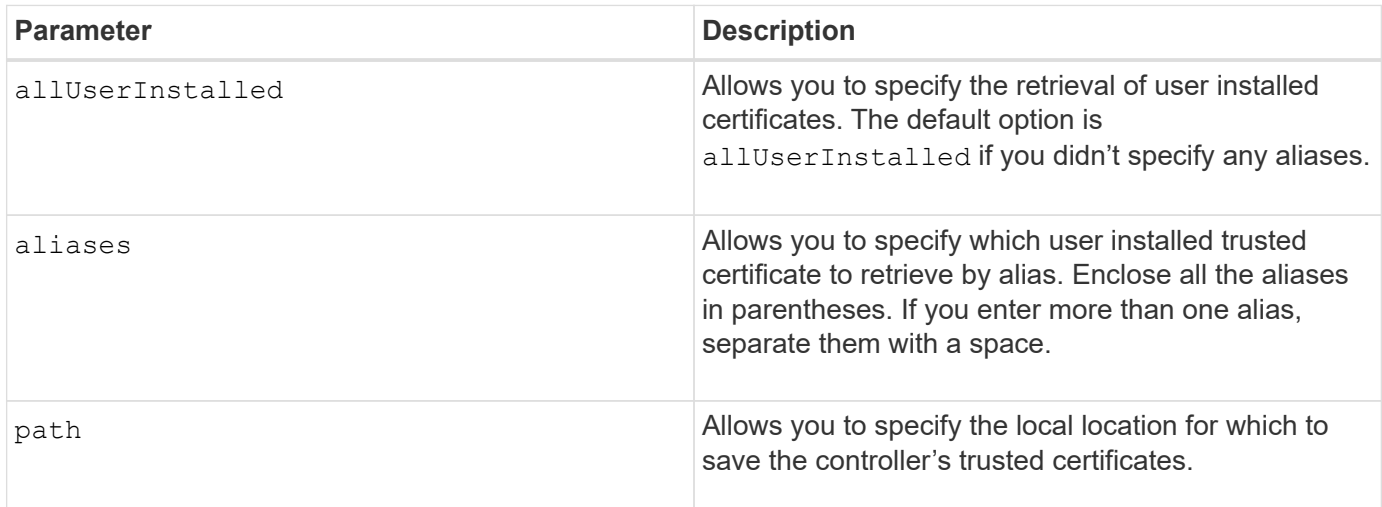

#### **Examples**

```
SMcli -n Array1 -c "save storageArray trustedCertificate allUserInstalled
path="C:\Y", "SMcli -n Array1 -c "save storageArray trustedCertificate
aliases=("myAlias" "anotherAlias") path="C:\";"
SMcli completed successfully.
```
8.40

## **Save storage array events**

The save storageArray warningEvents command saves events from the Major Event Log to a file.

#### **Supported Arrays**

This command applies to any individual storage array, including the E2700, E5600, E2800, E5700, EF600 and EF300 arrays, as long as all SMcli packages are installed.

#### **Roles**

To execute this command on an E2800, E5700, EF600, or EF300 storage array, you must have the Storage Admin role.

#### **Context**

This command saves events from the Major Event Log to a file. You can save these events:

- **Critical events** An error occurred on the storage array that needs to be addressed immediately. Loss of data access might occur if you do not immediately correct the error.
- **Warning events** An error occurred on the storage array that results in degraded performance or reduced ability to recover from another error. Access to data has not been lost, but you must correct the error to prevent possible loss of data access if another error would occur.
- **Informational events** An event occurred on the storage array that does not impact normal operations. The event is reporting a change in configuration or other information that might be useful in evaluating how well the storage array is performing.
- **Debug events** An event occurred on the storage array that provides information that you can use to help determine the steps or states that led to an error. You can send a file with this information to technical support to help determine the cause of an error.

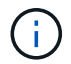

Some storage arrays might not be able to support all four types of events.

#### **Syntax**

```
save storageArray (allEvents | criticalEvents |
warningEvents | infoEvents | debugEvents)
file="filename"
[count=numberOfEvents]
[forceSave=(TRUE | FALSE)]
```
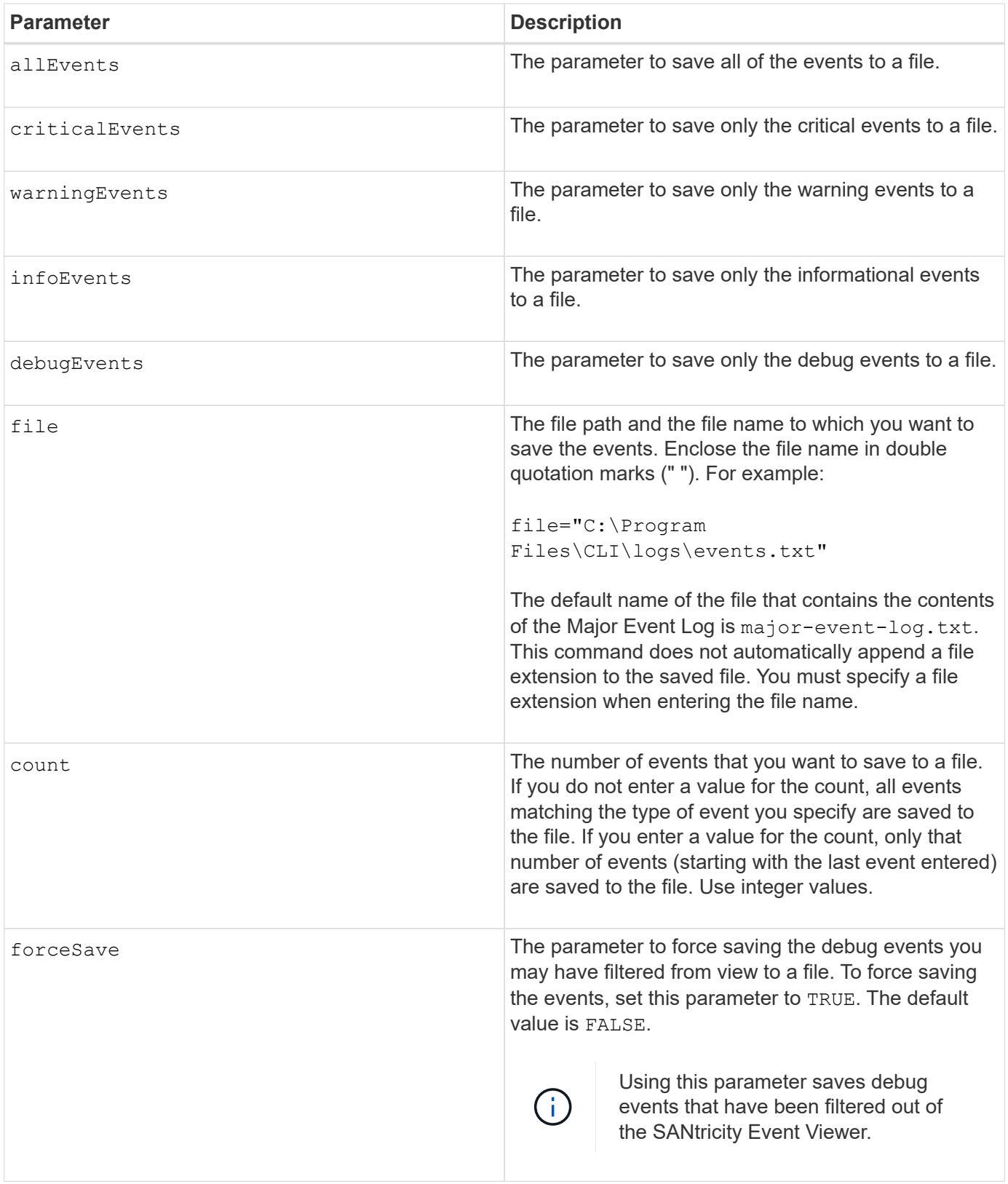

7.77 add these parameters:

- warningEvents
- infoEvents
- debugEvents
- forceSave

# **set …**

## **Set asynchronous mirror group**

The set asyncMirrorGroup command changes the synchronization settings and warning thresholds that the controller owner of the primary side of the asynchronous mirror group uses when it performs an initial synchronization or resynchronization.

### **Supported Arrays**

This command applies to any individual storage array, including the E2700, E5600, E2800, E5700, EF600, and EF300 arrays, as long as all SMcli packages are installed.

#### **Roles**

To execute this command on an E2800, E5700, EF600, or EF300 storage array, you must have the Storage Admin or Support Admin role.

#### **Context**

Changing the synchronization settings affects the synchronization operations of all mirrored pairs within the asynchronous mirror group.

#### **Syntax**

```
set asyncMirrorGroup [asyncMirrorGroupName]
[volume="repos_xxxx" increaseRepositoryCapacity
(repositoryVolume=("repos_xxxx")]
[syncInterval=integer (minutes | hours | days)]
[warningSyncThreshold=integer (minutes | hours | days)]
[warningRecoveryThreshold=integer (minutes | hours | days)]
[userLabel="New_asyncMirrorGroupName"]
[warningThresholdPercent=percentValue]
[role=(primary | secondary)]
[autoResync=(TRUE | FALSE)]
```
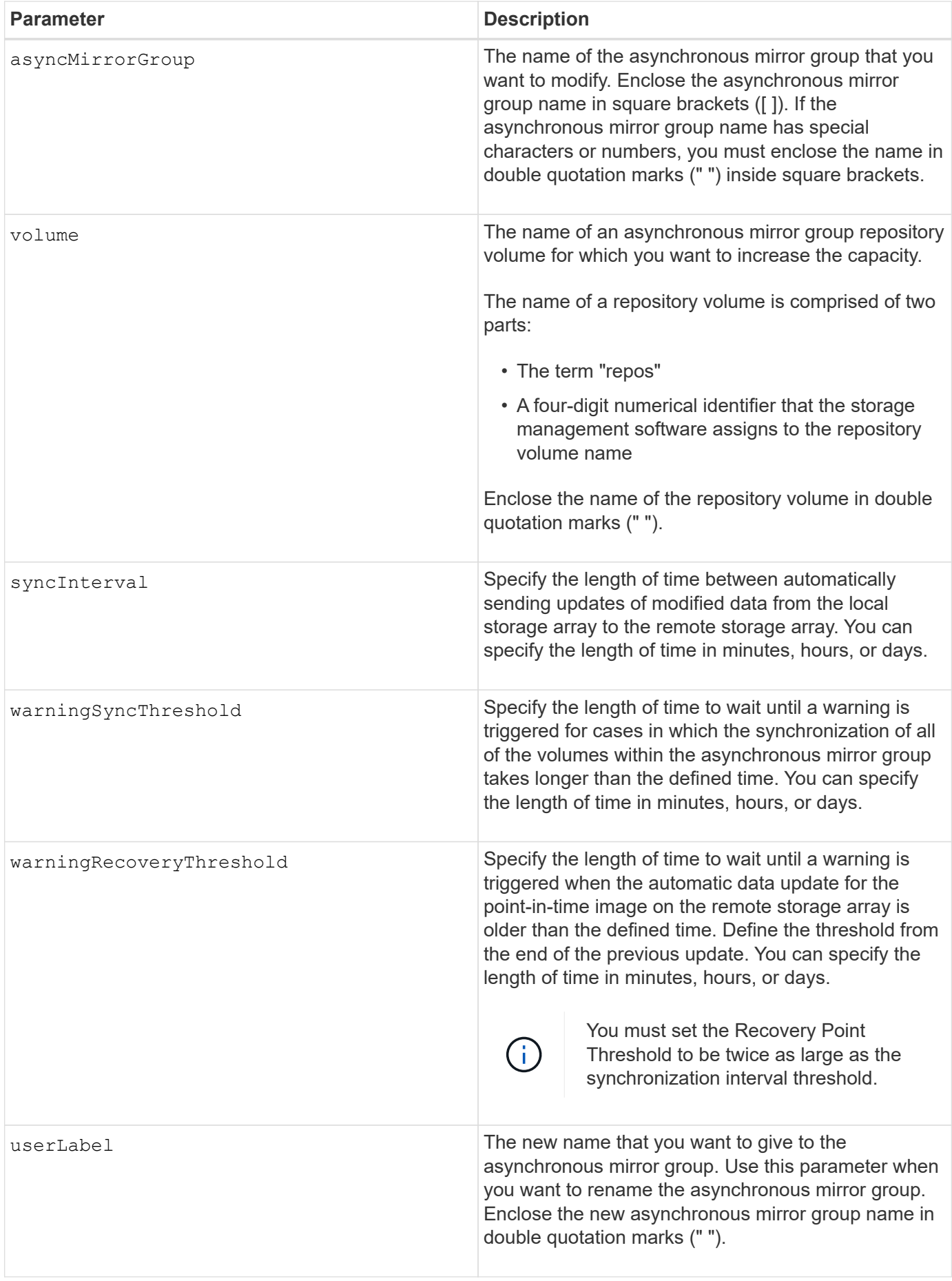

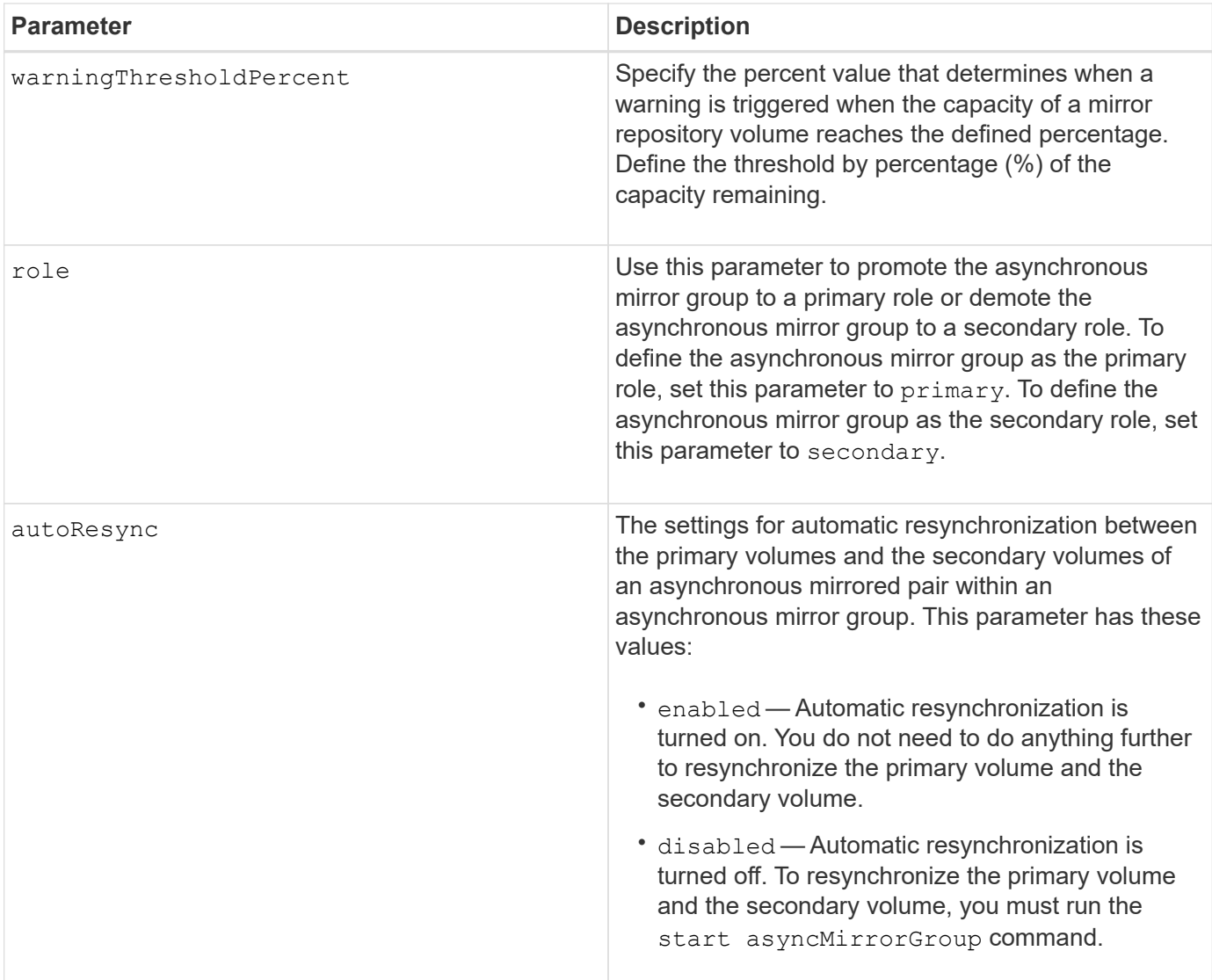

#### **Notes**

You can use any combination of alphanumeric characters, underscore (), hyphen (-), and pound (#) for the names. Names can have a maximum of 30 characters.

When you use this command, you can specify one or more of the parameters. You do not, however, need to use all of the parameters.

An asynchronous mirror group repository volume is an expandable volume that is structured as a concatenated collection of up to 16 standard volume entities. Initially, an expandable repository volume has only a single volume. The capacity of the expandable repository volume is exactly that of the single volume. You can increase the capacity of an expandable repository volume by attaching additional unused repository volumes to it. The composite expandable repository volume capacity then becomes the sum of the capacities of all of the concatenated standard volumes.

#### **Minimum firmware level**

7.84

11.80 adds EF600 and EF300 array support

## **Set audit log settings**

The set auditLog command configures the audit log settings.

### **Supported Arrays**

This command applies to an individual E2800, E5700, EF600 or EF300 storage array. It does not operate on E2700 or E5600 storage arrays.

#### **Roles**

To execute this command on an E2800, E5700, EF600, or EF300 storage array, you must have the Security Admin role.

#### **Syntax**

```
set auditLog (logLevel={all | writeOnly} |
      fullPolicy={overwrite | preventSystemAccess} |
     maxRecords=n | warningThreshold=n)
```
#### **Parameters**

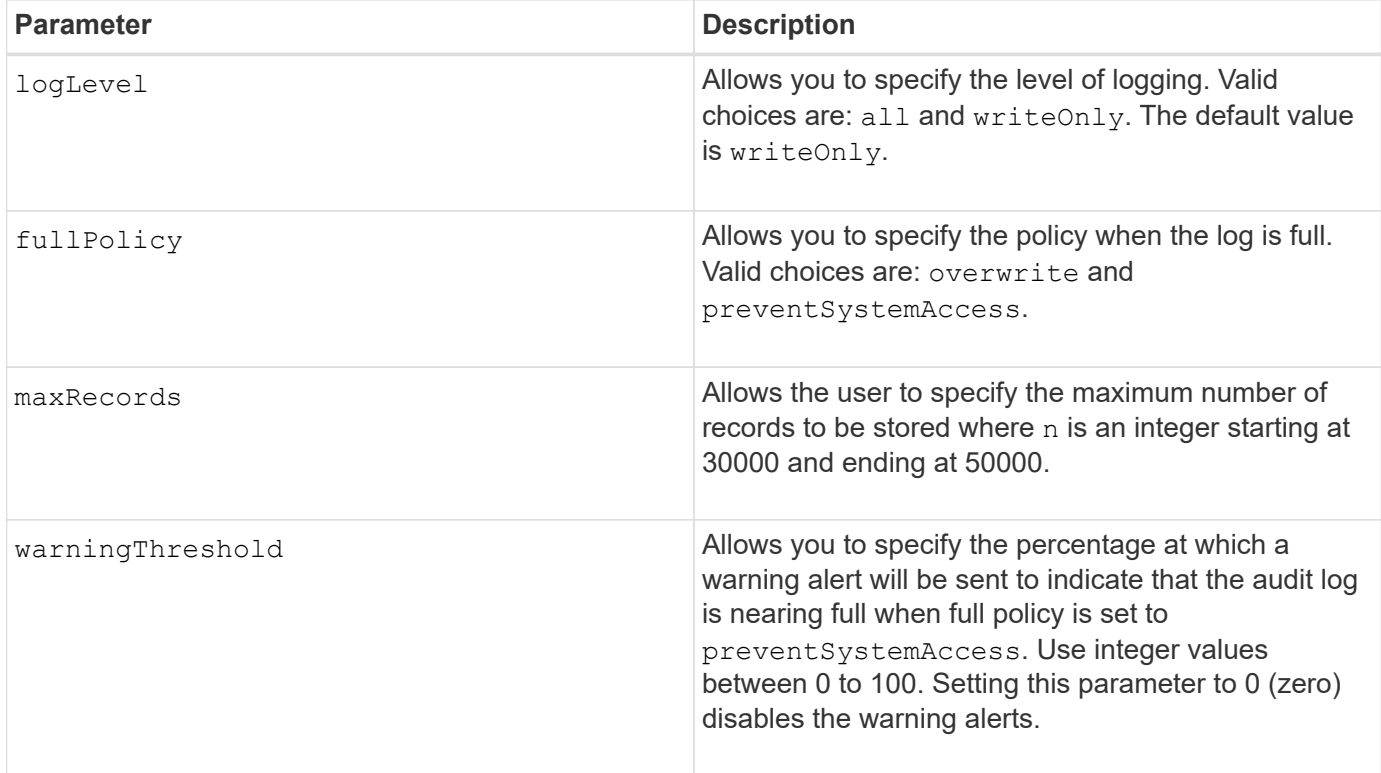

#### **Examples**

```
SMcli -n Array1 -c "set auditLog logLevel=writeOnly
fullPolicy=preventSystemAccess maxRecords=40000 warningThreshold=90;"
```
SMcli completed successfully.

#### **Minimum firmware level**

8.40

## **Specify AutoSupport HTTP(S) delivery method (for individual E2800 or E5700 arrays)**

The set storageArray autoSupport deliveryMethod command sets up the delivery method for sending AutoSupport messages to HTTP(S).

### **Supported Arrays**

This command applies to an individual E2800, E5700, EF600 or EF300 storage array. It does not operate on E2700 or E5600 storage arrays.

#### **Roles**

To execute this command on an E2800, E5700, EF600, or EF300 storage array, you must have the Storage Admin or Support Admin role.

#### **Syntax**

```
set storageArray autoSupport deliveryMethod={HTTP | HTTPS}
     {direct | proxyConfigScript="proxyConfigScriptUrl" |
proxyServer hostAddress=address portNumber=portNumber
  [userName="username" password="password"]}
```
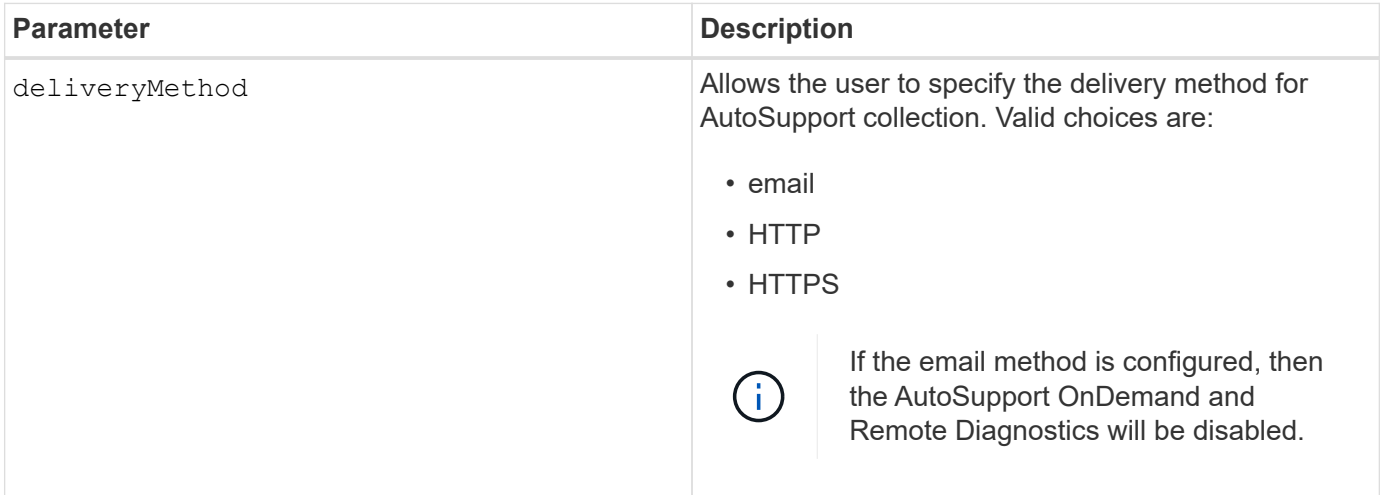

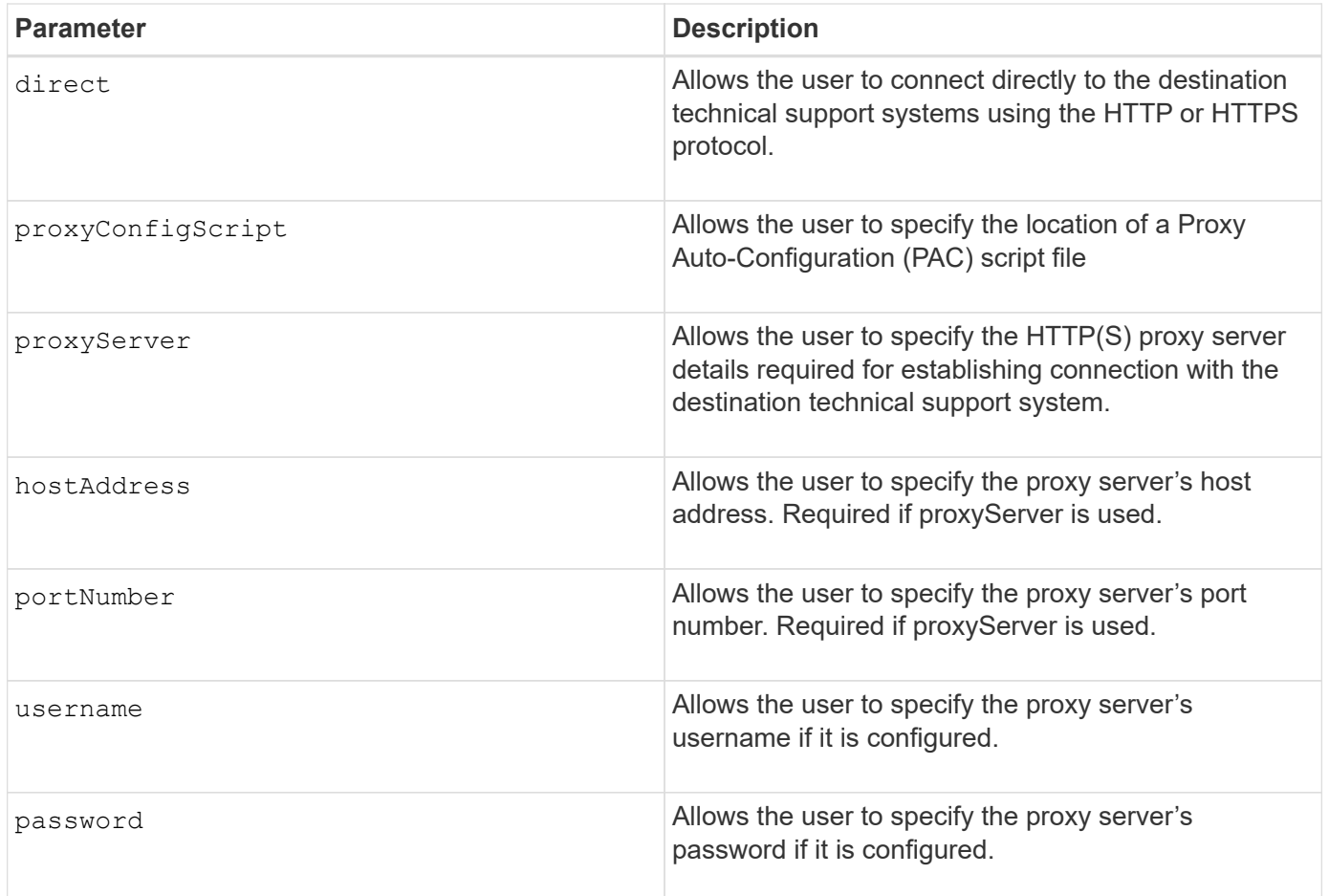

8.40

#### **Examples**

```
SMcli -n Array1 -c "set storageArray autoSupport deliveryMethod=HTTP
direct;"
SMcli -n Array1 -c "set storageArray autoSupport deliveryMethod=HTTP
proxyConfigScript=\"http://company.com/~username/proxy.pac\";"
SMcli -n Array1 -c "set storageArray autoSupport deliveryMethod=HTTPS
proxyServer hostAddress=10.117.12.112 portNumber=8080 userName=\"tracyt\"
password=\"1234456\";"
SMcli completed successfully.
```
#### **Verification**

Send a test message using the start storageArray autoSupport deliveryTest command to verify that your delivery methods are set up correctly.

8.40

## **Set consistency group snapshot volume**

The set cgSnapVolume command creates a unique name for a snapshot volume of a consistency group.

#### **Supported Arrays**

This command applies to any individual storage array, including the E2700, E5600, E2800, E5700, EF600 and EF300 arrays, as long as all SMcli packages are installed.

#### **Roles**

To execute this command on an E2800, E5700, EF600, or EF300 storage array, you must have the Storage Admin role.

#### **Syntax**

```
set cgSnapVolume [cgSnapVolumeName]
userLabel="cgSnapVolumeName"
```
#### **Parameters**

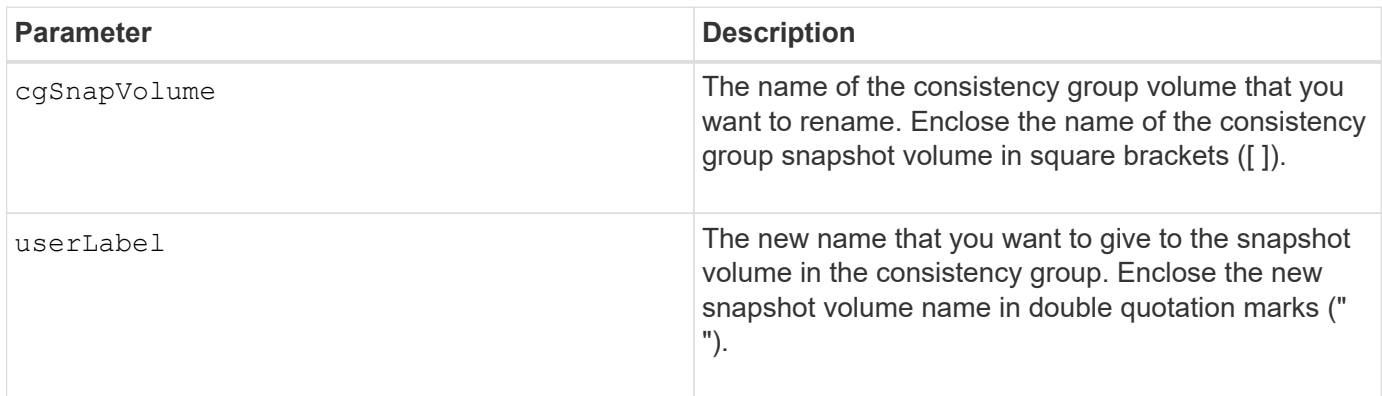

#### **Notes**

You can use any combination of alphanumeric characters, underscore (), hyphen (-), and pound (#) for the names. Names can have a maximum of 30 characters.

#### **Minimum firmware level**

7.83

## **Set consistency group attributes**

The set consistencyGroup command defines the properties for a snapshot

consistency group.

#### **Supported Arrays**

This command applies to any individual storage array, including the E2700, E5600, E2800, E5700, EF600 and EF300 arrays, as long as all SMcli packages are installed.

#### **Roles**

To execute this command on an E2800, E5700, EF600, or EF300 storage array, you must have the Storage Admin role.

#### **Syntax**

```
set consistencyGroup ["consistencyGroupName"]
[userLabel="consistencyGroupName"]
[repositoryFullPolicy=(failBaseWrites | purgeSnapImages)]
[repositoryFullLimit=percentValue]
[autoDeleteLimit=numberOfSnapImages]
[rollbackPriority=(lowest | low | medium | high | highest)]
```
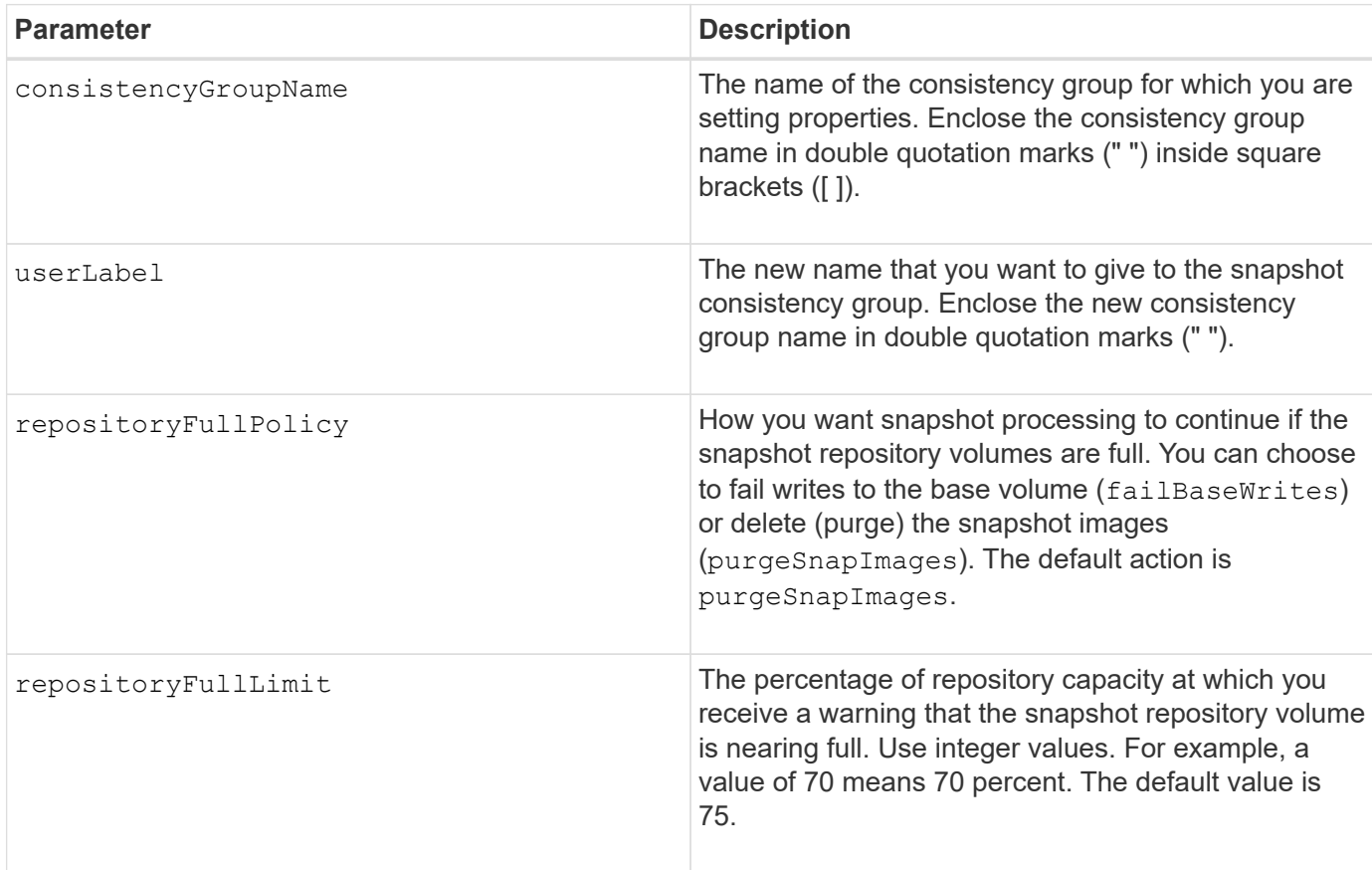

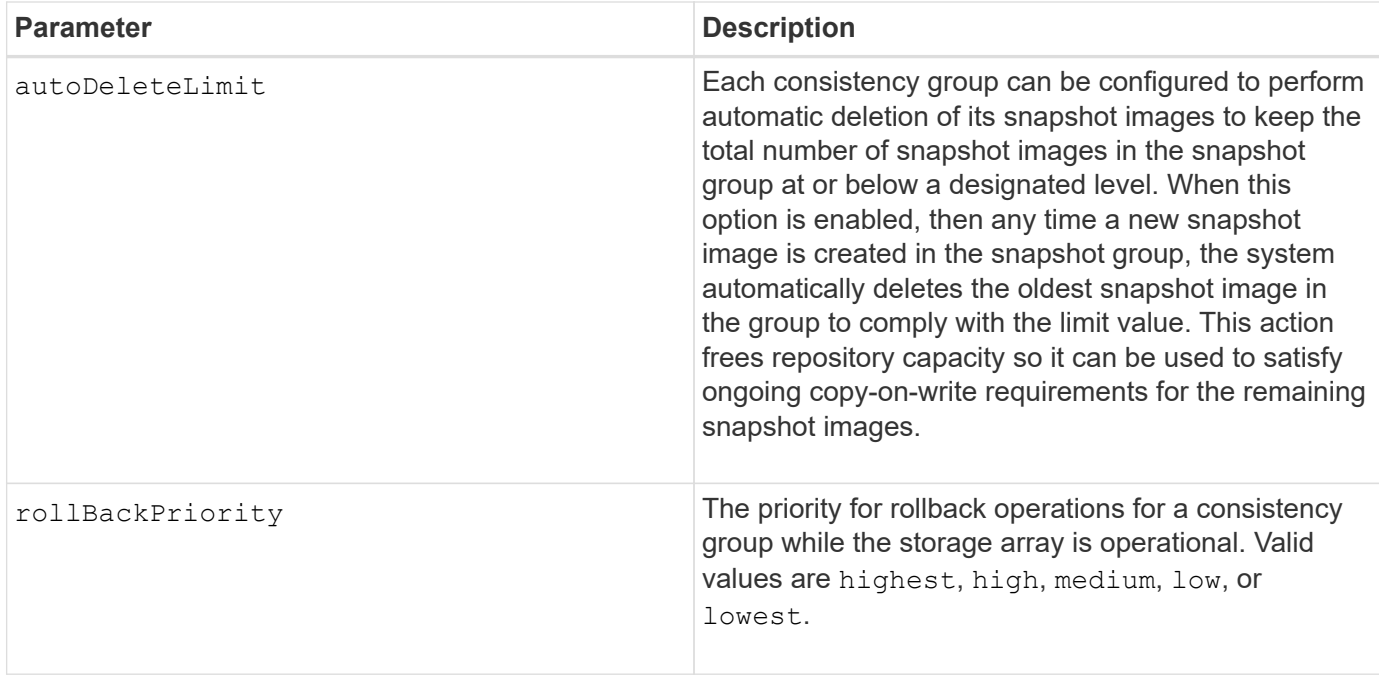

#### **Notes**

You can use any combination of alphanumeric characters, underscore  $($ ), hyphen  $(-)$ , and pound  $(\#)$  for the names. Names can have a maximum of 30 characters.

When you use this command, you can specify one or more of the parameters. You do not, however, need to use all of the parameters.

The rollback priority defines the amount of system resources that should be allocated to the rollback operation at the expense of system performance. A value of  $high$  indicates that the rollback operation is prioritized over all other host I/O. A value of  $low$  indicates that the rollback operation should be performed with minimal impact to host I/O.

#### **Auto delete**

You can configure each snapshot group to perform automatic deletion of its snapshot images to keep the total number of snapshot images in the snapshot group at or below a maximum number of images. When the number of snapshot images in the snapshot group is at the maximum limit, the autoDeleteLimit parameter automatically deletes snapshot images whenever a new snapshot image is created in the snapshot group. The autoDeleteLimit parameter deletes the oldest snapshot images in the snapshot group until the maximum number of images defined with the parameter is met. Deleting snapshot images in this way frees repository capacity so it can be used to satisfy ongoing copy-on-write requirements for the remaining snapshot images.

#### **Minimum firmware level**

7.83

## **Add member to consistency group**

The set consistencyGroup addCGMemberVolume command adds a new base volume as a member to an existing consistency group.

#### **Supported Arrays**

This command applies to any individual storage array, including the E2700, E5600, E2800, E5700, EF600 and EF300 arrays, as long as all SMcli packages are installed.

#### **Roles**

To execute this command on an E2800, E5700, EF600, or EF300 storage array, you must have the Storage Admin role.

#### **Context**

You can specify an existing repository volume for the new consistency group member, or create a new repository volume. When you create a new repository volume, you identify an existing volume group or an existing disk pool where you want the repository volume.

#### **Syntax for use with an existing repository volume**

```
set consistencyGroup ["consistencyGroupName"]
addCGMemberVolume="baseVolumeName"
repositoryVolume="volumeGroupName"
```
#### **Syntax for use when creating a new repository volume in a volume group**

```
set consistencyGroup ["consistencyGroupName"]
addCGMemberVolume="baseVolumeName"
repositoryVolume=("volumeGroupName" capacity=
capacityValue(KB|MB|GB|TB|bytes))
```
#### **Syntax for use when creating a new repository volume in a disk pool**

```
set consistencyGroup ["consistencyGroupName"]
addCGMemberVolume="baseVolumeName"
repositoryVolume=("diskPoolName" capacity=
capacityValue(KB|MB|GB|TB|bytes))
```
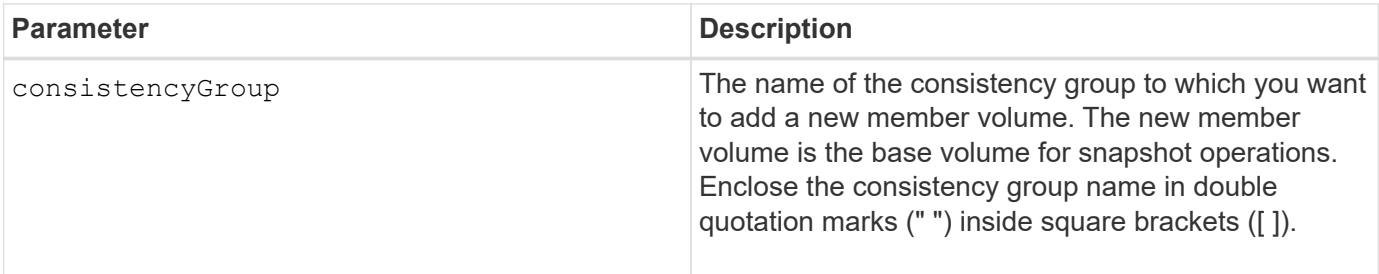

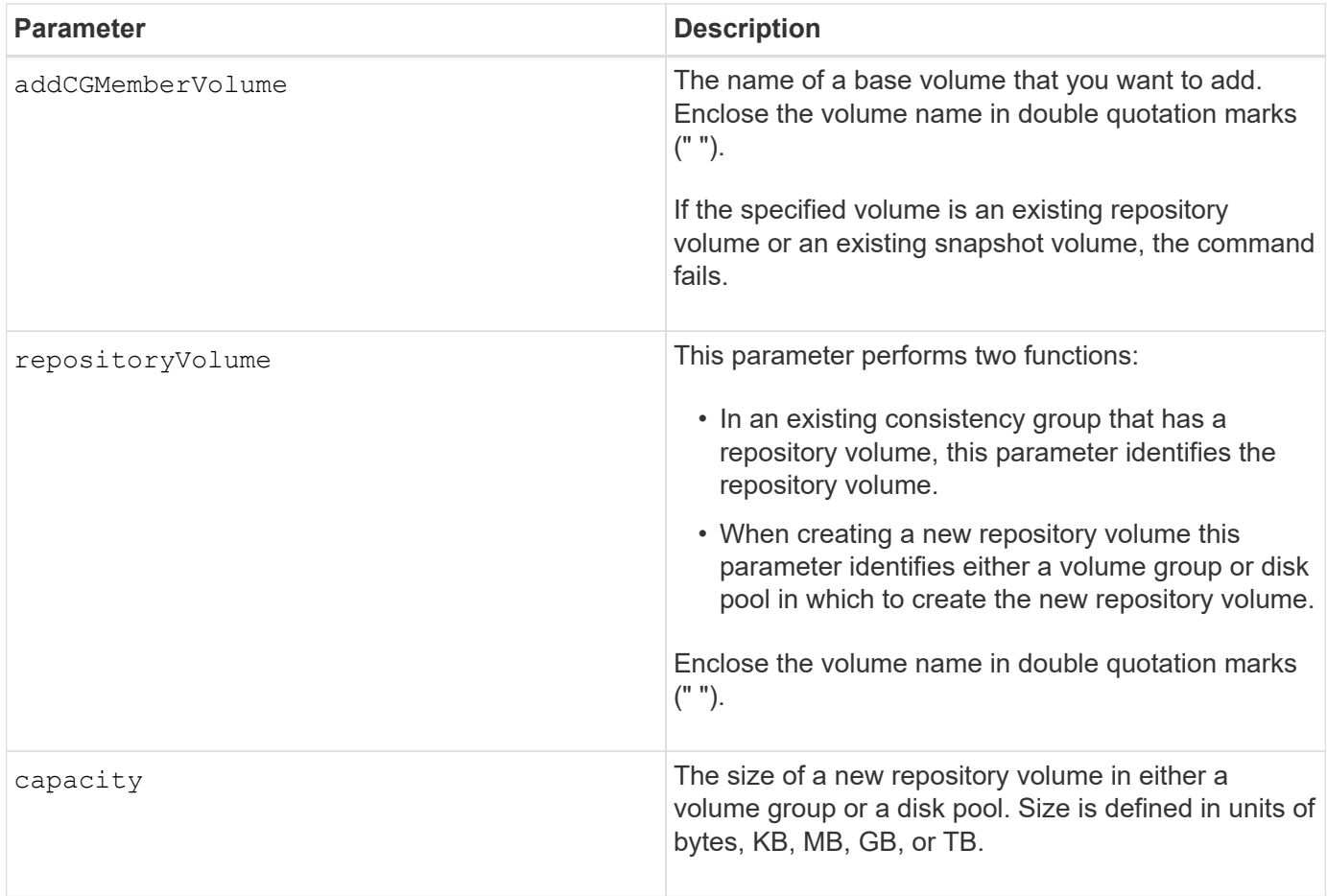

#### **Notes**

You can use any combination of alphanumeric characters, underscore  $($ ), hyphen  $(-)$ , and pound  $(\#)$  for the names. Names can have a maximum of 30 characters.

A consistency group is a collection of base volumes that are the source volumes for snapshots. You collect the base volumes in a consistency group so that you can perform the same snapshot operations on each of the base volumes. In the context of this command, the term *member* means a base volume for snapshot operations. You can manipulate snapshot images associated with members of a consistency group through batch-style operations, while maintaining consistency across the snapshot images.

Each member volume must have a corresponding repository volume. You can define the relationship between the member volume and the repository volume using the repositoryVolume parameter. The repositoryVolume parameter can perform one of these actions:

- Identify an existing repository volume that is connected to the consistency group.
- Identify either a volume group or a disk pool in which you want to create a new repository volume.

Adding a member to a consistency group with an existing repository has two purposes:

• You can create an entirely new repository volume by running the command without the repositoryVolume parameter. When you run the command without the repositoryVolume parameter, the command creates a new repository volume in the volume group or disk pool in which all the other repository volumes are stored. An example of this command usage is:

• You can reuse an existing repository volume if that repository volume is empty and is not related to another member volume. You might want to do this if you want to maintain a particular sequence or relationship for the repository volumes. To reuse an existing, empty repository volume you need to know the name of the repository volume. To determine the name of the repository volume use the show allVolumes summary command. All repository volume names have the form repos XXXX where XXXX is a unique identifier generated by the storage management software. An example of this command usage is:

```
set consistencyGroup ["First Images"] addCGMemberVolume="Data 020212"
repositoryVolume="repos_0011"
```
You can place the repository volume in a volume group or a disk pool of your choosing. You are not required to have the repository volume in the same location as other repository volumes. To place the repository volume in a volume group or a disk pool of your choice, use the repositoryVolume parameter and identify the volume group or the disk pool and a size for the repository volume. An example of this command usage is:

```
set consistencyGroup ["First Images"] addCGMemberVolume="Data 020212"
repositoryVolume=("12" capacity=2 GB)
```
In this example, "12" is the name of an existing volume group or an existing disk pool. The capacity parameter defines the size that you want for the repository volume group.

When you create a new repository volume in either a volume group or a disk pool, you must include parentheses around the volume group name and capacity, or the disk pool name and capacity.

#### **Minimum firmware level**

7.83

## **Set controller DNS settings**

The set controller DNSServers command updates the Domain Name System (DNS) settings for a controller. DNS is used to resolve fully qualified domain names for the controllers and a Network Time Protocol (NTP) server.

#### **Supported Arrays**

This command applies to any individual storage array, including the E2700, E5600, E2800, E5700, EF600 and EF300 arrays, as long as all SMcli packages are installed.

#### **Roles**

To execute this command on an E2800, E5700, EF600, or EF300 storage array, you must have the Storage Admin role.

#### **Context**

Before you begin make sure that:

- A DNS server is configured.
- You know the addresses of a primary DNS server and a backup DNS server, in case the primary DNS server fails. These addresses can be IPv4 addresses or IPv6 addresses.

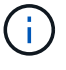

You need to send this command to both controllers. This command is controller-specific.

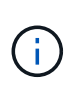

If you already configured the array's management ports with DHCP (Dynamic Host Configuration Protocol), and you have one or more DNS or NTP servers associated with the DHCP setup, then you do not need to manually configure DNS/NTP. In this case, the array should have already obtained the DNS/NTP server addresses automatically.

## **Syntax**

set controller[a] DNSServers=(auto|(Address1 [Address2]))

#### **Parameters**

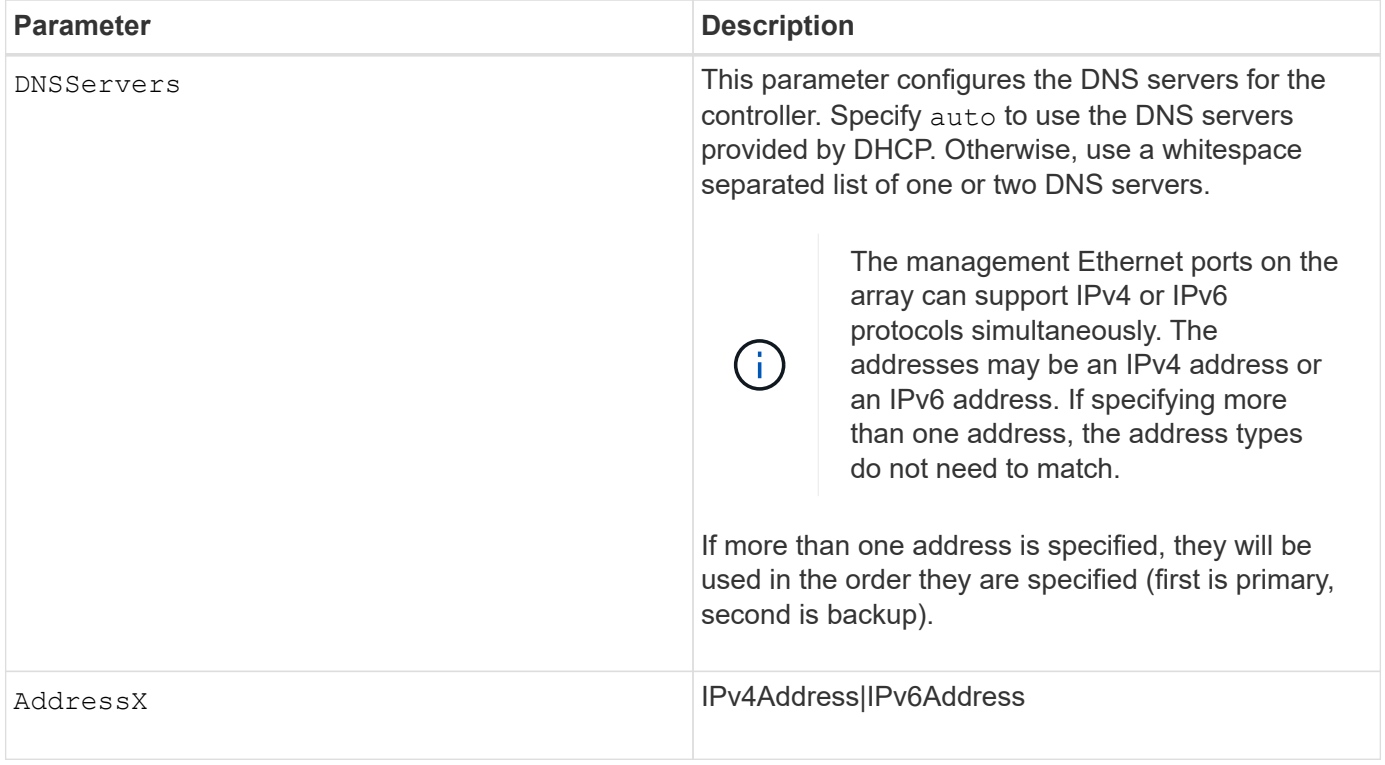

#### **Examples**

```
set controller[a] DNSServers=auto;
set controller[a] DNSServers=(192.168.1.1);
set controller[b] DNSServers=(192.168.1.1 192.168.1.105);
set controller[b] DNSServers=(2001:0db8:85a3:0000:0000:8a2e:0370:7334
192.168.1.1)
```
8.25

## **Set controller host port properties**

The set controller hostPort command changes the network properties for the following types of host ports: iSCSI, iSER, NVMe over InfiniBand, and NVMe over RoCE. Property changes include IPv4 and IPv6 properties, port speed, and maximum frame payload.

### **Supported Arrays**

This command applies to an individual E2800, E5700, EF600 or EF300 storage array. It does not operate on E2700 or E5600 storage arrays.

#### **Roles**

To execute this command on an E2800, E5700, EF600, or EF300 storage array, you must have the Storage Admin or Support Admin role.

#### **Context**

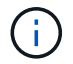

This command replaces the deprecated [Set iSCSI host port networking properties](#page-72-0) command.

#### **Syntax**

```
set controller [(a|b)] hostPort ["portLabel"[, "physical"|"virtual"]]
      (IPV4Address=(0-255).(0-255).(0-255).(0-255) |
      IPv6LocalAddress=(FE80):(0000):(0000):(0000):(0-FFFF):(0-FFFF):(0-
FFFF): (0-FFFF) |
      IPv6RoutableAddress=(0-FFFF):(0-FFFF):(0-FFFF):(0-FFFF): (0-FFFF):(0-
FFFF):(0-FFFF):(0-FFFF) |
      IPv6RouterAddress=(0-FFFF):(0-FFFF):(0-FFFF):(0-FFFF): (0-FFFF):(0-
FFFF):(0-FFFF):(0-FFFF) |
      enableIPv4=(TRUE | FALSE) |
      enableIPv6=(TRUE | FALSE) |
      enableIPv4Vlan=(TRUE | FALSE) |
      enableIPv6Vlan=(TRUE | FALSE) |
      enableIPv4Priority=(TRUE | FALSE) |
      enableIPv6Priority=(TRUE | FALSE) |
      fecMode=(auto:none:reedSolomon:fireCode) |
      IPv4ConfigurationMethod=(static | dhcp) |
      IPv6ConfigurationMethod=(static | auto) |
      IPv4GatewayIP=(0-255).(0-255).(0-255).(0-255) |
      IPv6HopLimit=[0-255] |
      IPv6NdDetectDuplicateAddress=[0-255] |
      IPv6NdReachableTime=[0-65535] |
      IPv6NdRetransmitTime=[0-65535] |
      IPv6NdTimeOut=[0-65535] |
      IPv4Priority=[0-7] |
      IPv6Priority=[0-7] |
      IPv4SubnetMask=(0-255).(0-255).(0-255).(0-255) |
      IPv4VlanId=[1-4094] |
      IPv6VlanId=[1-4094] |
      maxFramePayload=[1500-9000] |
      tcpListeningPort=(3260 | [49152-65535]) |
      portSpeed=(autoNegotiate | 10 | 25 | 40 | 50 | 100))
```
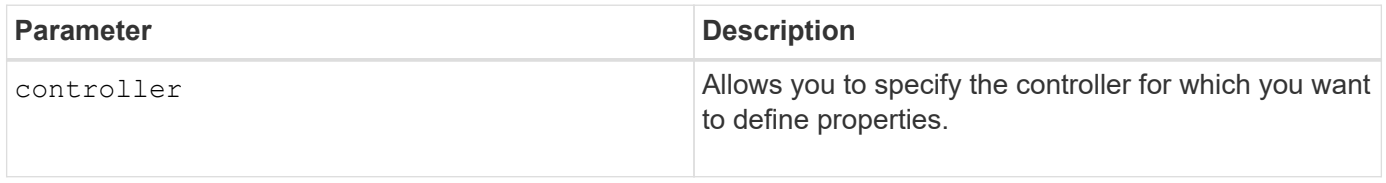

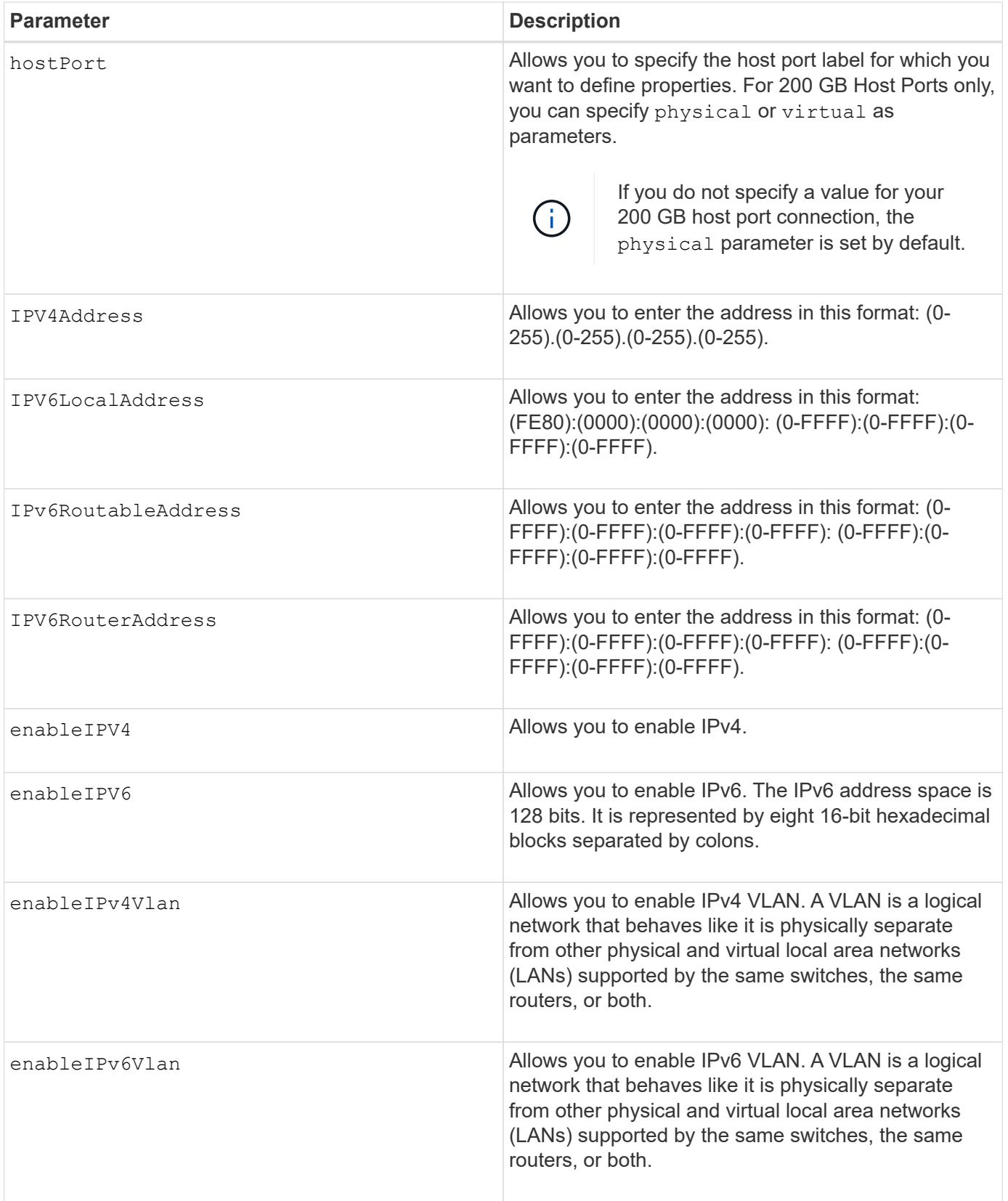

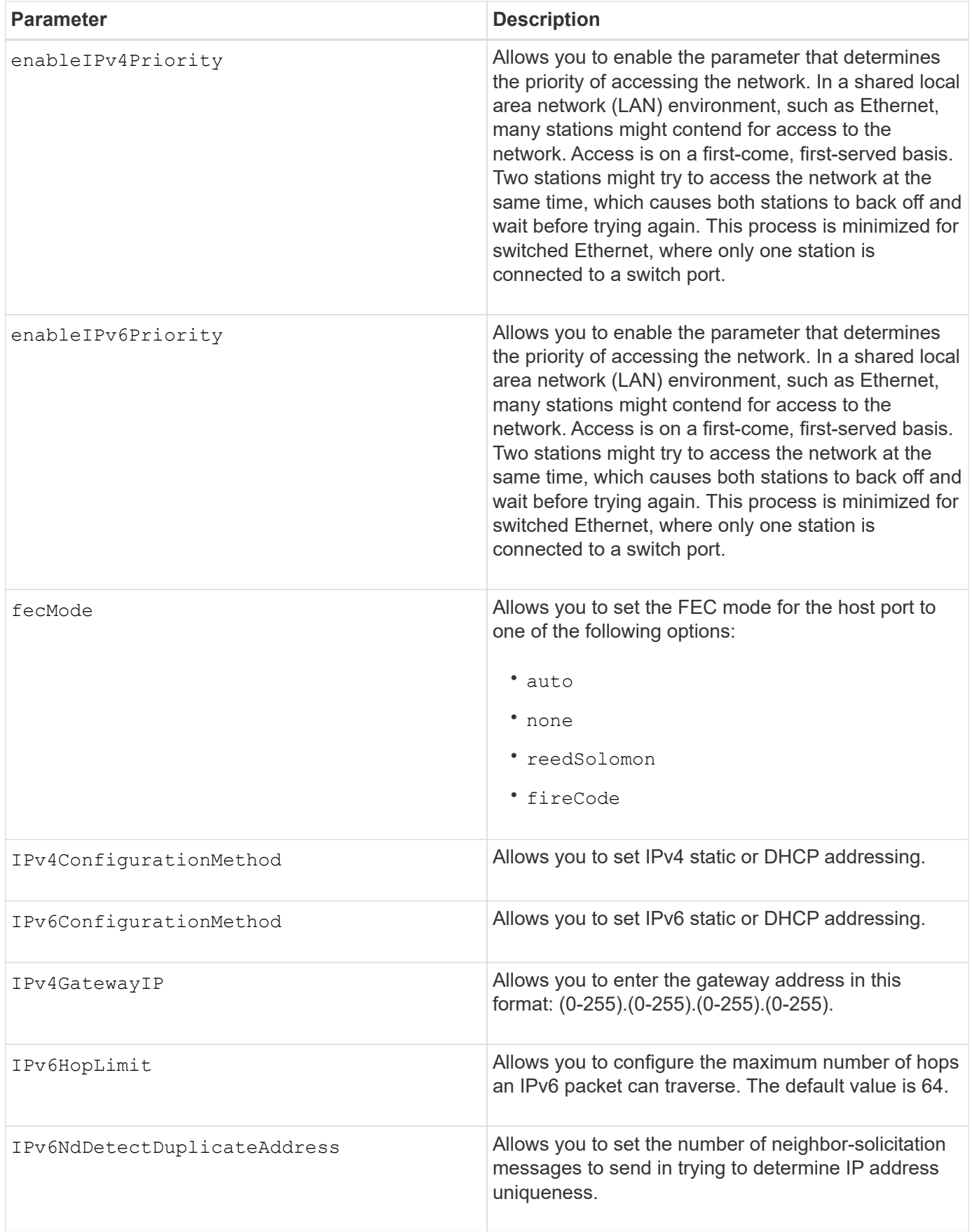

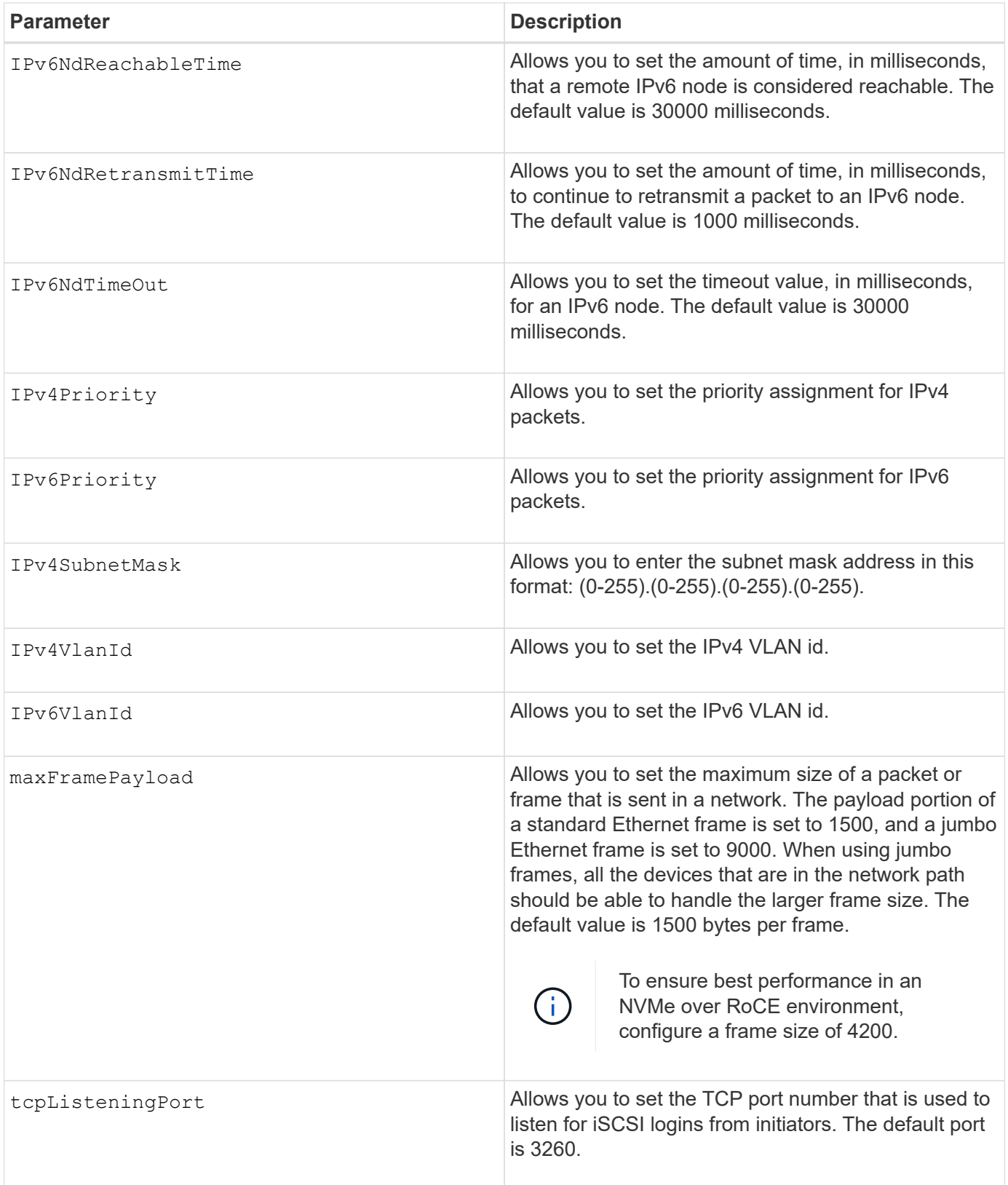

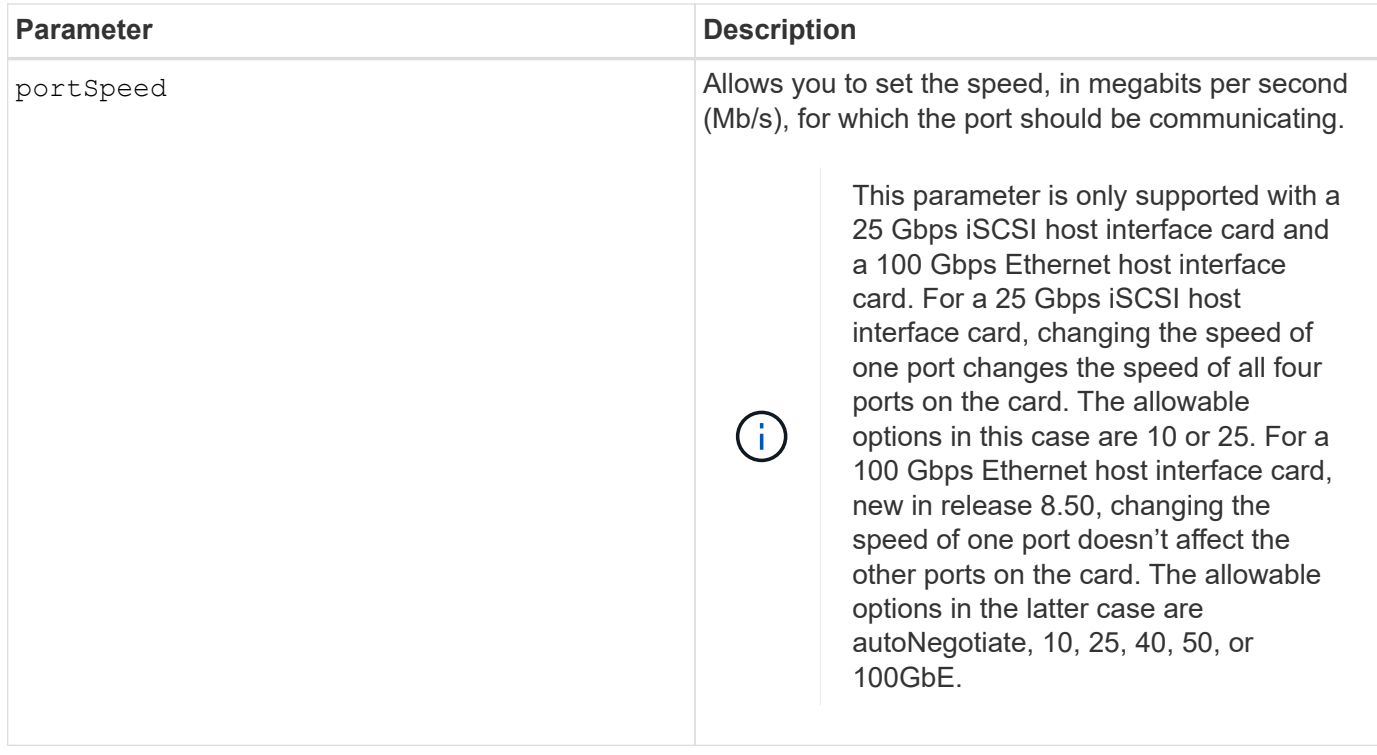

## **Parameter support by host port type**

Parameter support varies by host port type (iSCSI, iSER, NVMe over InfiniBand, or NVMe over RoCE), as described in the following table:

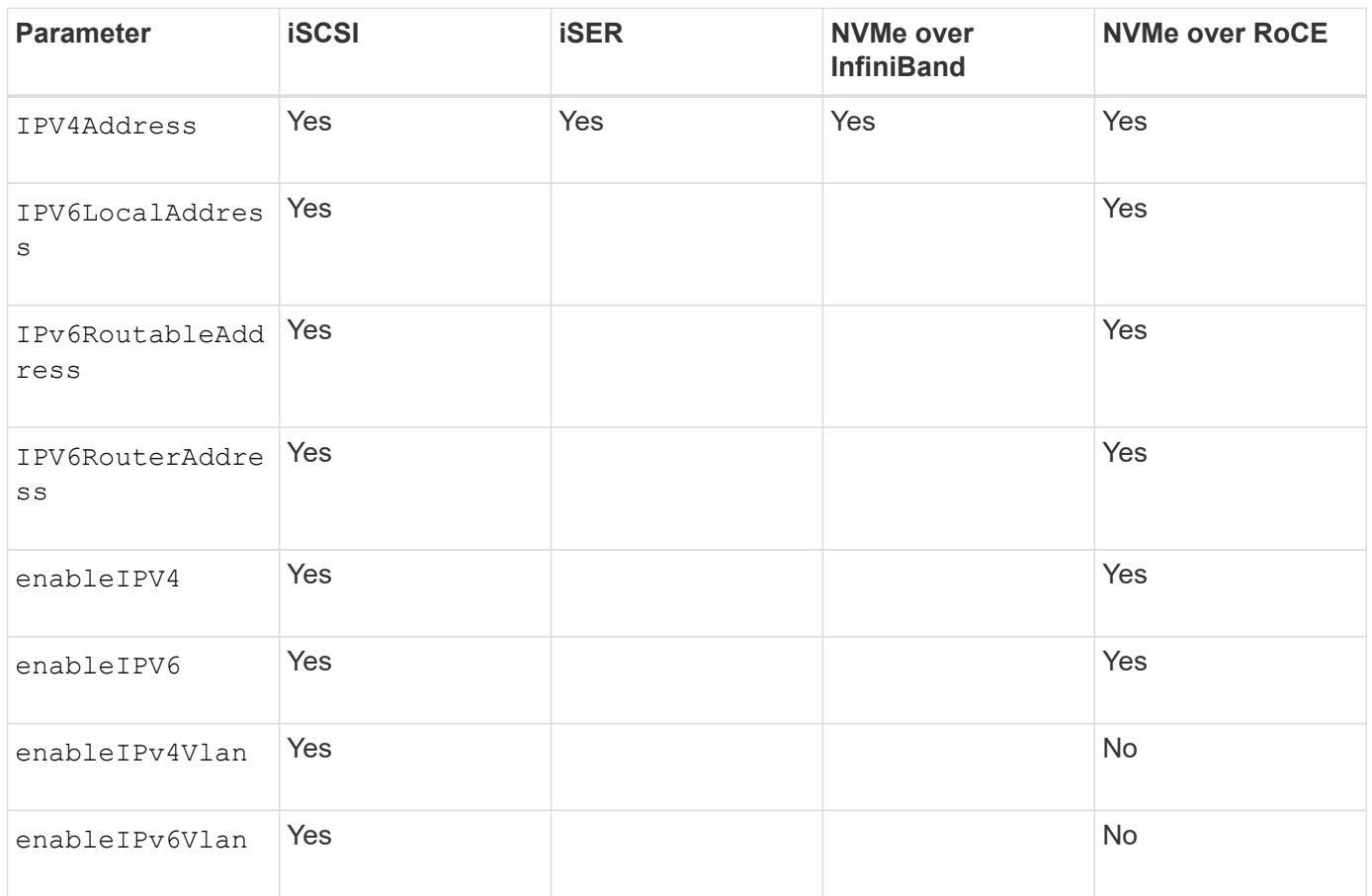

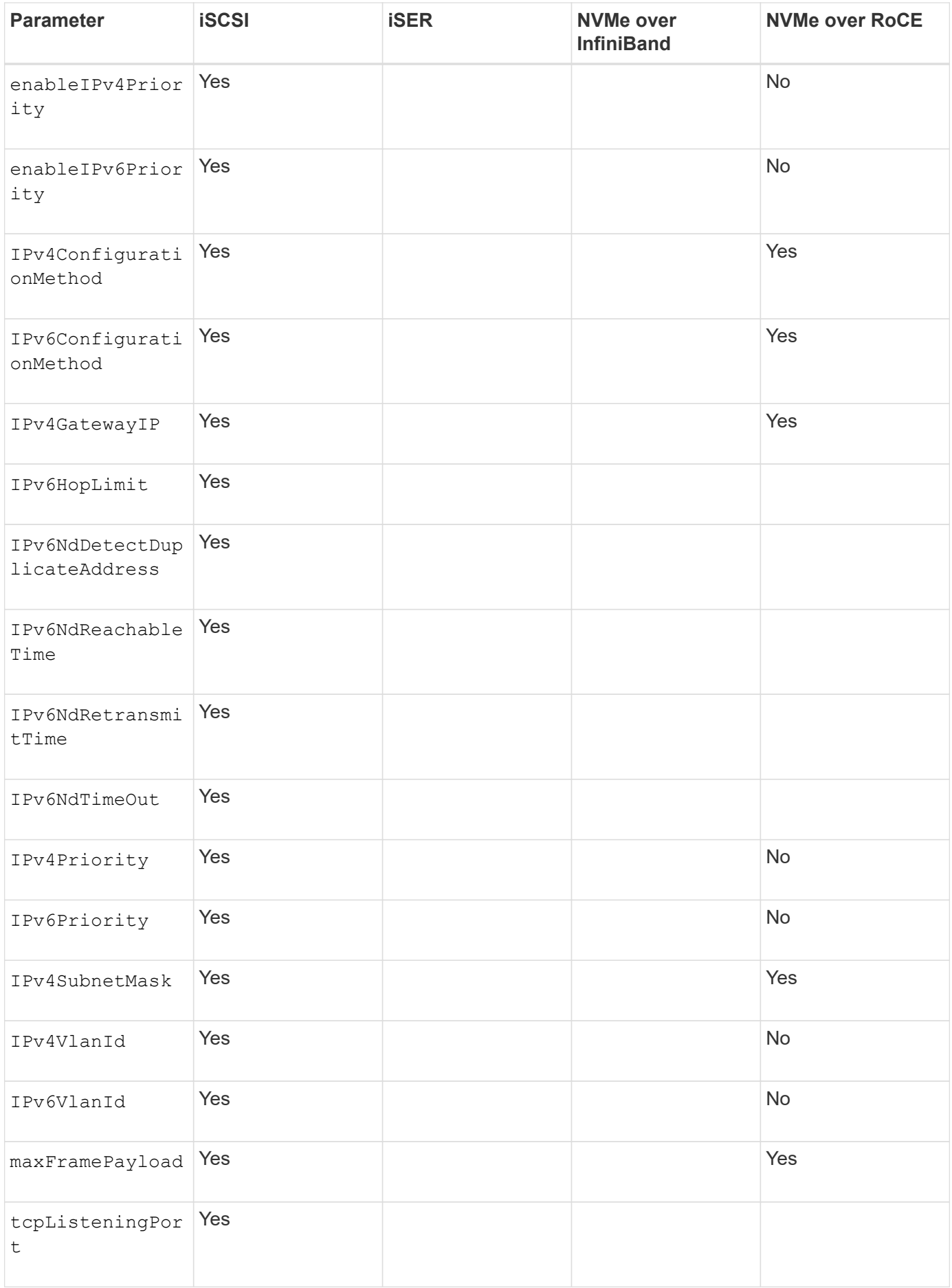
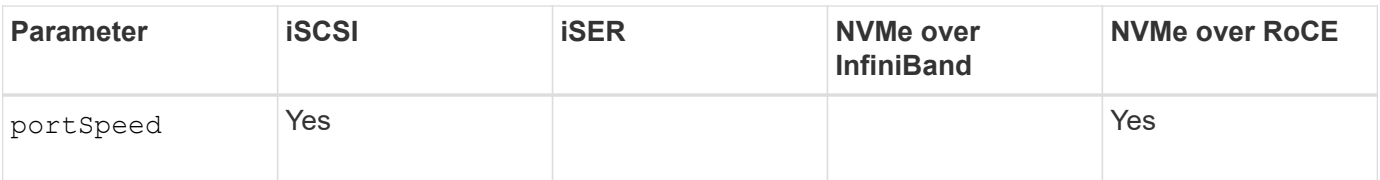

## **Minimum firmware level**

8.41

8.50 - added information about the NVMe over RoCE environment.

11.70.1 added the fecMode parameter.

# **Set iSCSI host port networking properties**

The set controller iscsiHostPort command changes the network properties for a host port, including IPv4 and IPv6 properties, port speed, and maximum frame payload.

## **Supported Arrays**

This command applies to any individual storage array, including the E2700, E5600, E2800, E5700, EF600 and EF300 arrays, as long as all SMcli packages are installed.

#### **Roles**

To execute this command on an E2800, E5700, EF600, or EF300 storage array, you must have the Storage Admin role.

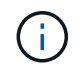

This command is deprecated and is replaced by the [Set controller host port properties](#page-65-0) command.

## **Syntax**

```
set controller [(a|b)]
iscsiHostPort [portLabel]
```
([IPv4Address=(0-255).(0-255).(0-255).(0-255) ]|

```
[IPv6LocalAddress=(0-FFFF):(0-FFFF):(0-FFFF):(0-FFFF): (0-FFFF):(0-
FFFF): (0-FFFF): (0-FFFF)] |
```

```
[IPv6RoutableAddress=(0-FFFF):(0-FFFF):(0-FFFF):(0-FFFF): (0-FFFF):(0-
FFFF):(0-FFFF):(0-FFFF) ]
```

```
[IPv6RouterAddress=(0-FFFF):(0-FFFF):(0-FFFF):(0-FFFF): (0-FFFF):(0-
FFFF):(0-FFFF):(0-FFFF) ]|
```
[enableIPv4=(TRUE | FALSE) | enableIPv6=(TRUE | FALSE)] |

```
[enableIPv4Vlan=(TRUE | FALSE) | enableIPv6Vlan=(TRUE | FALSE)] |
```
[enableIPv4Priority=(TRUE | FALSE) | enableIPv6Priority=(TRUE | FALSE) ]|

[IPv4ConfigurationMethod=(static | dhcp) ]|

```
[IPv6ConfigurationMethod=(static | auto)] |
```
[IPv4GatewayIP=(TRUE | FALSE)] |

[IPv6HopLimit=[0-255] ]|

[IPv6NdDetectDuplicateAddress=[0-256] ]|

[IPv6NdReachableTime=[0-65535] ]|

[IPv6NdRetransmitTime=[0-65535]] |

[IPv6NdTimeOut=[0-65535] ]|

```
[IPv4Priority=[0-7] | IPv6Priority=[0-7] ]|
```
[IPv4SubnetMask=(0-255).(0-255).(0-255).(0-255)] |

```
[IPv4VlanId=[1-4094] | IPv6VlanId=[1-4094]] |
```

```
[maxFramePayload=[*frameSize*]] |
```
[tcpListeningPort=[3260, 49152-65536] ]|

[portSpeed=[(10 | 25)])

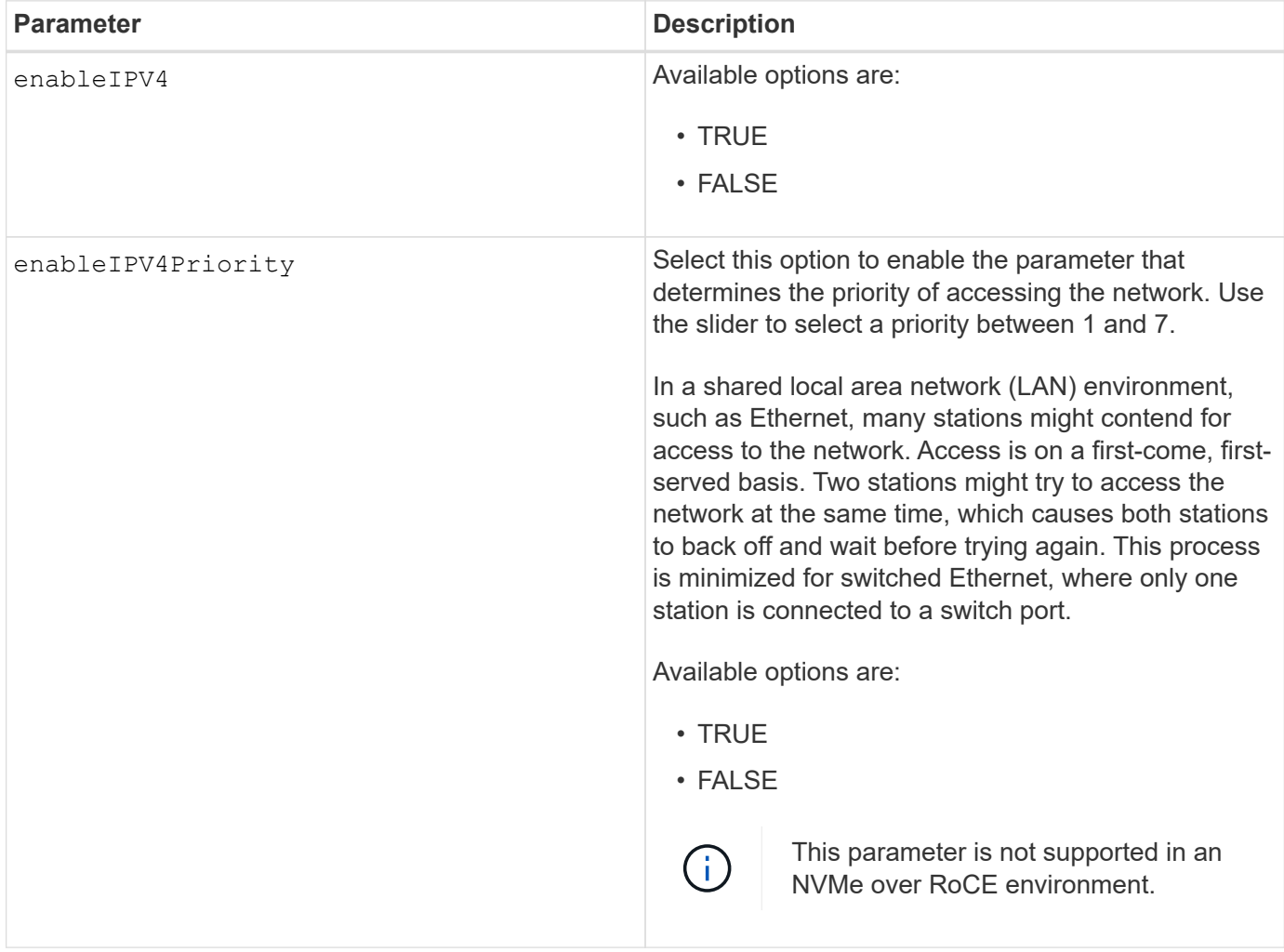

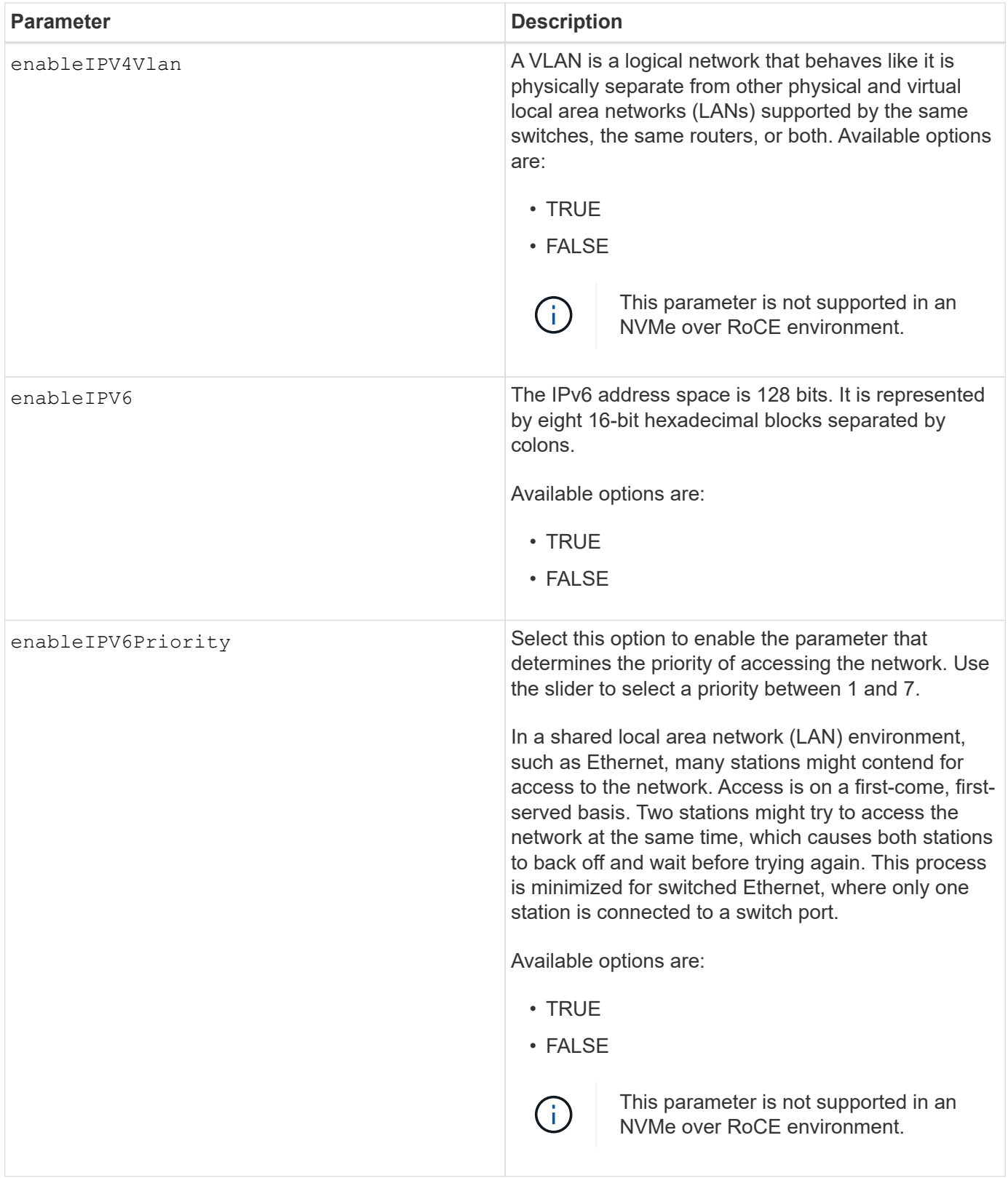

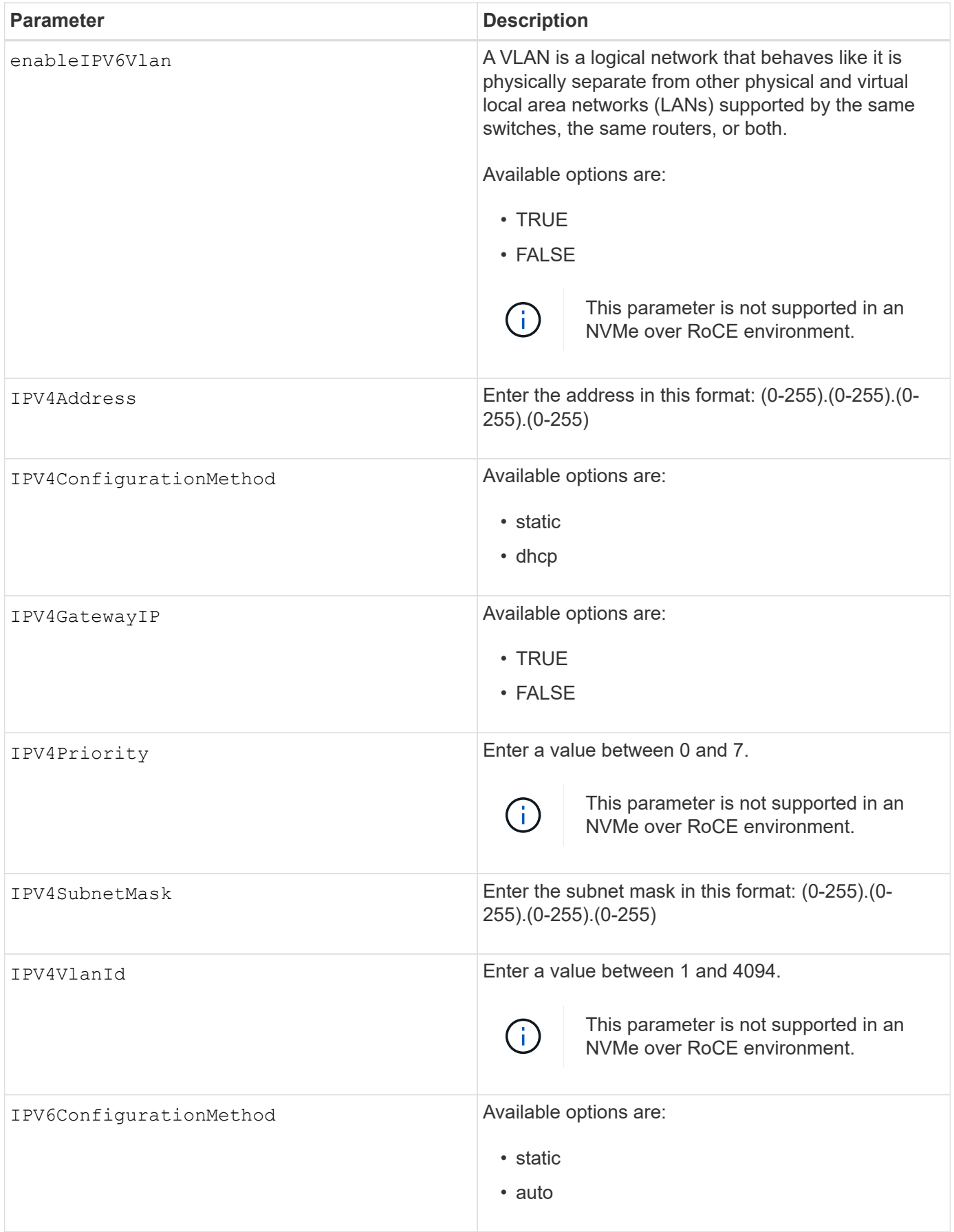

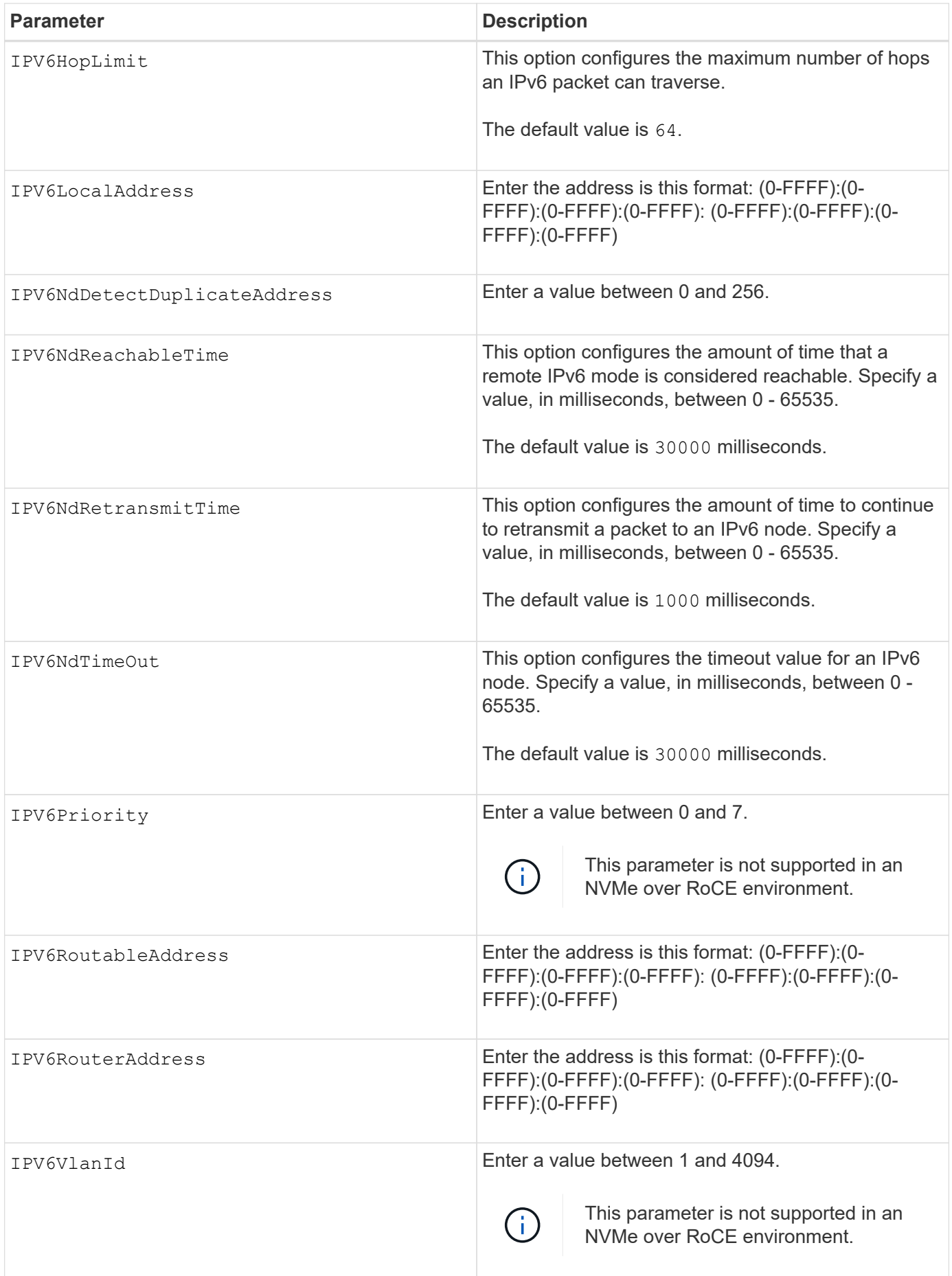

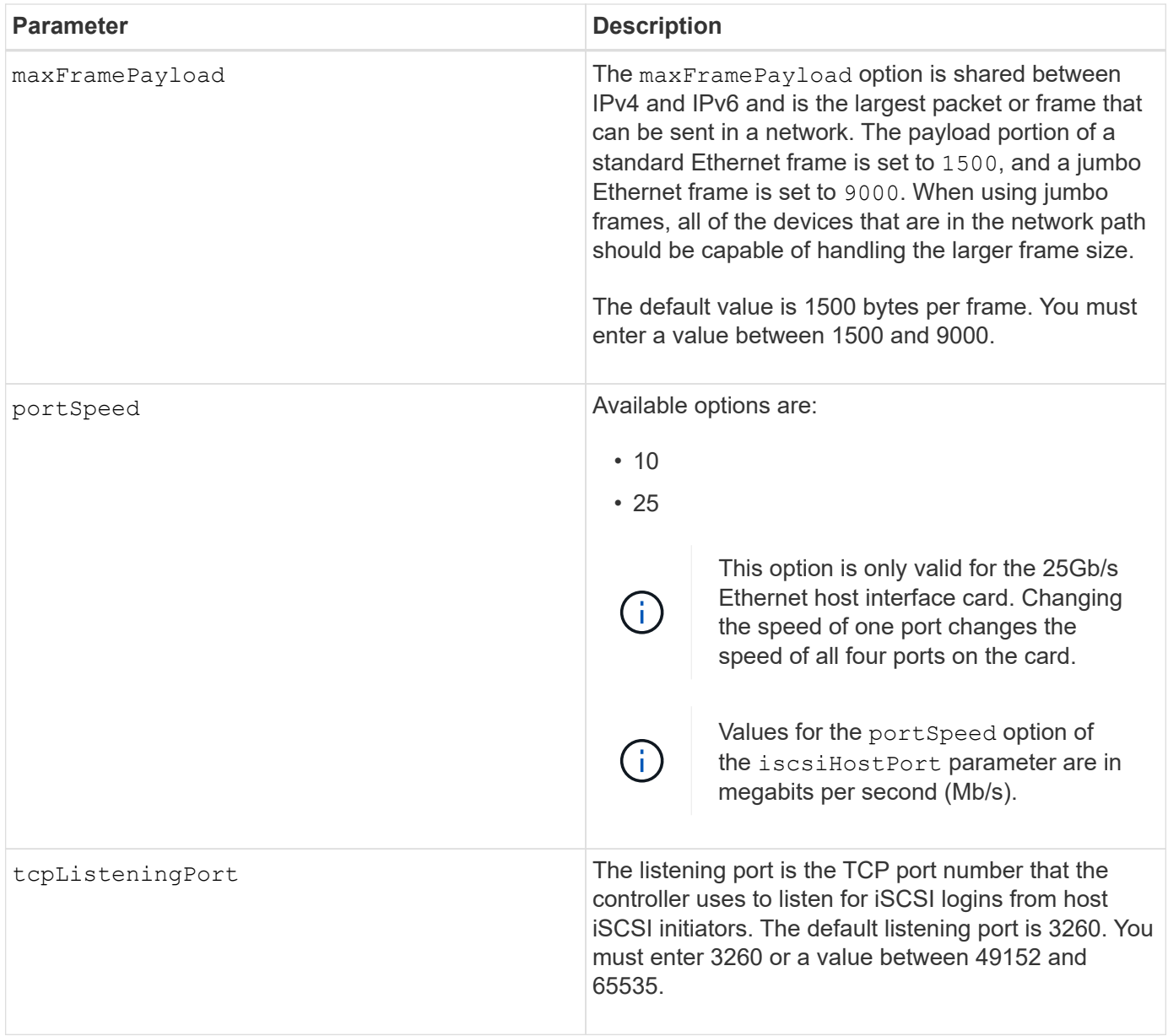

## **Identifying an iSCSI host port label**

You must specify a label for the host port. Follow these steps to specify the host port label:

- 1. If you do not know the port label for the iSCSI host port, run the show controller command.
- 2. In the Host interface section of the results, locate the host port you want to select.

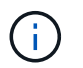

The port label is the complete value returned for the Port field.

3. Enclose the entire value of the port label in both quotes and square brackets: ["portLabel"]. For example, if the port label is Ch 2, specify the iSCSI host port as follows:

```
iscsiHostPort[\"ch 2\"]
```
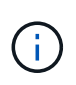

Ĥ.

If you are using a Windows command line and the label contains a pipe (|), the character should be escaped (using  $\land$ ); otherwise, it will be interpreted as a command. For example, if the port label is e0b|0b, specify the iSCSI host port as follows:

#### iscsiHostPort[\"e0b^|0b\"]

For backward compatibility, the iscsiPortNumber, enclosed by braces [ ] rather than quotes and braces [" "] can still be used for E2700, E5600, or EF560 controllers (and other previous generations of E-Series or EF-Series controllers). For those controllers, valid values for iscsiPortNumber are as follows:

- For controllers with integrated host ports, the numbering is 3, 4, 5, or 6.
- For controllers with host ports on a host interface card only, the numbering is 1, 2, 3, or 4.

An example of the prior syntax is as follows:

iscsiHostPort[3]

#### **Minimum firmware level**

7.15 adds the new iSCSI host port options.

7.60 adds the portSpeed option.

8.10 revises the identification method for iSCSI host ports.

8.40 revises the portSpeed option of the iscsiHostPort parameter to note that it is only valid for the 25Gb/s Ethernet host interface card, and that changing the speed of one port changes the speed of all four ports on the card.

8.41 This command is deprecated.

## **Set controller NTP settings**

The set controller NTPServers command sets the NTP settings for the controller so the controller can automatically synchronize the clocks with an external host using SNTP (Simple Network Time Protocol).

#### **Supported Arrays**

This command applies to any individual storage array, including the E2700, E5600, E2800, E5700, EF600 and EF300 arrays, as long as all SMcli packages are installed.

#### **Roles**

To execute this command on an E2800, E5700, EF600, or EF300 storage array, you must have the Storage Admin or Support Admin role.

## **Context**

When this feature is enabled, the controller periodically queries the configured NTP server, and then uses the results to update its internal time-of-day clock. If only one controller has NTP enabled, the alternate controller periodically synchronizes its clock with the controller that has NTP enabled. If neither controller has NTP enabled, the controllers periodically synchronize their clocks with each other.

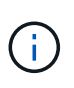

This command is controller-specific. It is not necessary to configure NTP on both controllers; however, doing so improves the array's ability to stay synchronized during hardware or communication failures.

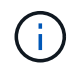

If you configure NTP using a fully qualified domain name, you must also configure DNS on those controller(s) for the operation to succeed.See [Set controller DNS Settings](#page-63-0) for more information.

**Syntax**

```
set controller(a|b) NTPServers=(disabled|auto|(Address1
[keyIdentifier=integerLiteral() keyType=stringLiteral()
passPhrase=stringLiteral()] [Address2 [keyIdentifier=integerLiteral()
keyType=stringLiteral() passPhrase=stringLiteral()]]))
```
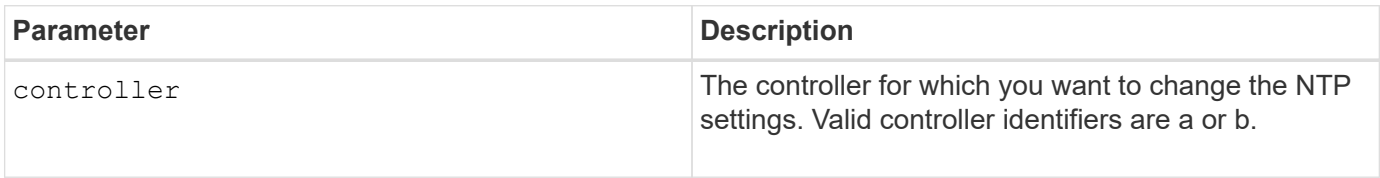

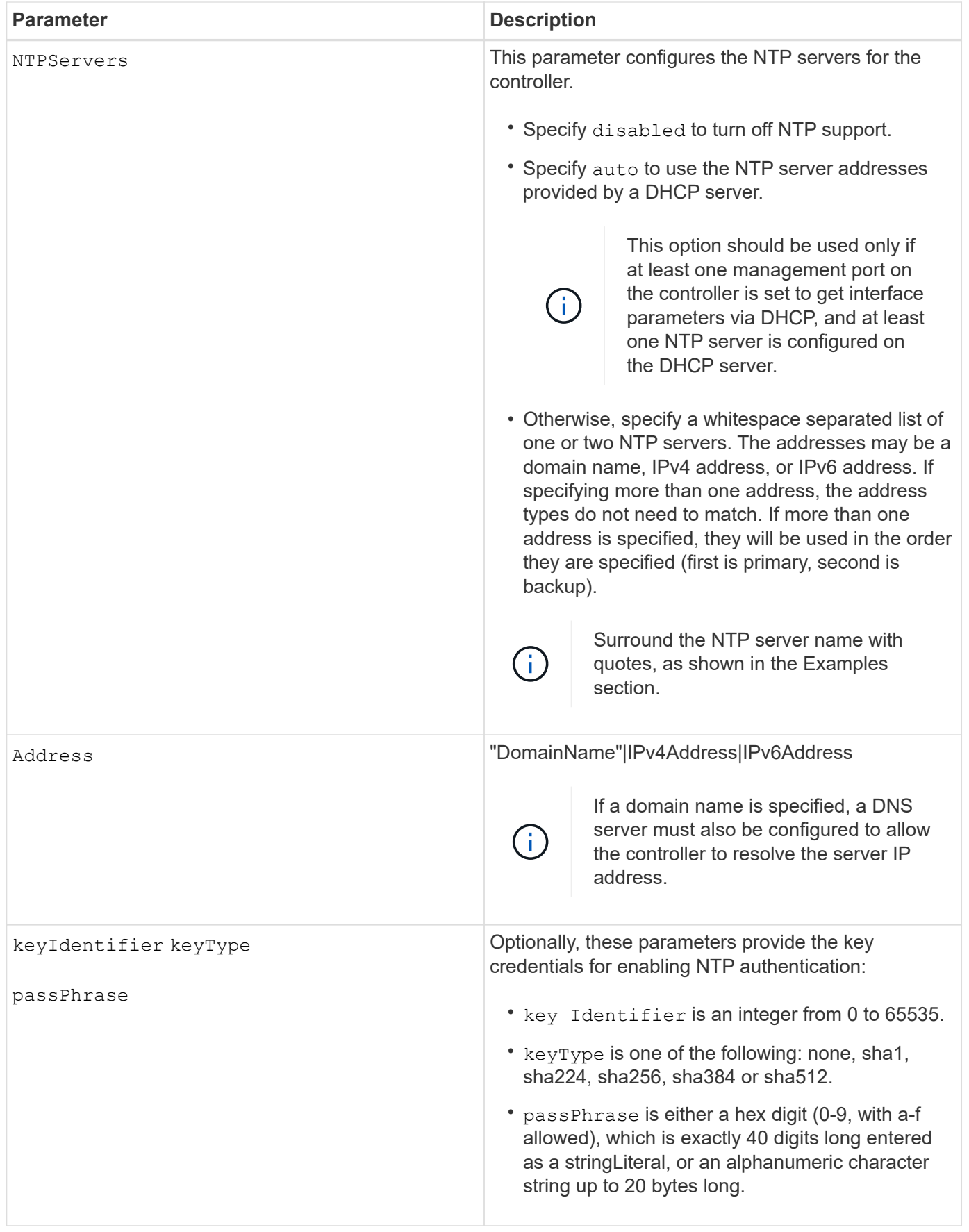

```
set controller[a] NTPServers=disabled;
set controller[a] NTPServers=auto;
set controller[a] NTPServers=("0.pool.ntp.org" keyIdentifier=3
keyType="sha1" passPhrase="SomePassword1" "1.us.pool.ntp.org"
keyIdentifier=3 keyType="sha1" passPhrase=" SomePassword1");
set controller[b] NTPServers=(192.168.1.105 keyIdentifier=3 keyType="sha1"
passPhrase=" SomePassword1" "1.us.pool.ntp.org");
set controller[b] NTPServers=(set controller[b]
NTPServers=(2001:0db8:85a3:0000:0000:8a2e:0370:7334 keyIdentifier=3
keyType="sha1" passPhrase=" SomePassword1");
```
#### **Minimum firmware level**

8.25

8.42 adds the key credential parameters for NTP authentication.

## **Set controller service action allowed indicator**

The set controller command turns on or turns off the Service Action Allowed indicator light on a controller in a controller tray or a controller-drive tray.

## **Supported Arrays**

This command applies to any individual storage array, including the E2700 and E5600 arrays.

#### **Context**

If the storage array does not support the Service Action Allowed indicator light feature, this command returns an error. If the storage array supports the command but is unable to turn on or turn off the indicator light, this command returns an error. (To turn on or turn off the Service Action Allowed indicator light on the power-fan canister or the interconnect-battery canister, use the set tray serviceAllowedIndicator command.)

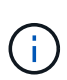

This command is valid only for E2700, E5600, or EF560 (and other previous generations of E-Series or EF-Series controllers). The E2800 controller tray has a single Attention indicator that will illuminate only when 1) there is a failure, and 2) the component that failed can be safely removed.

#### **Syntax**

```
set controller [(a| b)]
serviceAllowedIndicator=(on | off)
```
#### **Parameters**

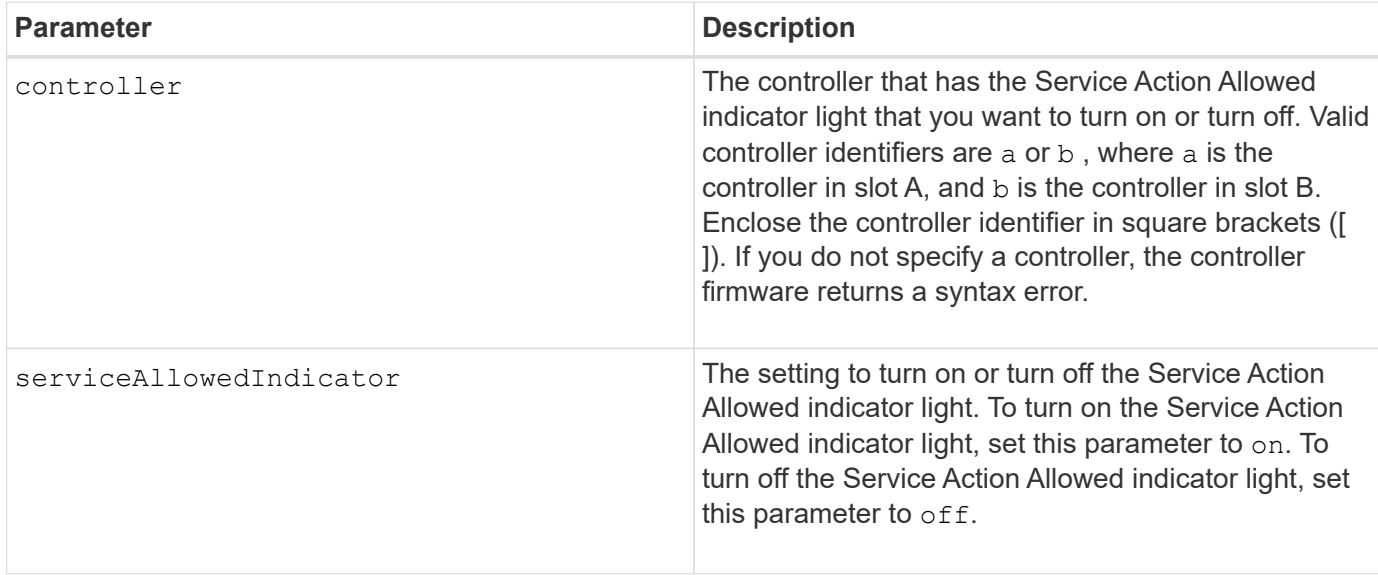

## **Minimum firmware level**

6.14

# **Set controller**

The set controller command defines the attributes for the controllers.

## **Supported Arrays**

This command applies to any individual storage array, including the E2700, E5600, E2800, E5700, EF600 and EF300 arrays, as long as all SMcli packages are installed.

## **Roles**

To execute this command on an E2800, E5700, EF600, or EF300 storage array, you must have the Storage Admin role.

## **Syntax**

```
set controller [(a|b)]
[availability=(online | offline | serviceMode)]
[ethernetPort [(1| 2)] ethernetPortOptions]
[globalNVSRAMByte [nvsramOffset]=(nvsramByteSetting | nvsramBitSetting)]
[hostNVSRAMByte [hostType, nvsramOffset]=(nvsramByteSetting |
nvsramBitSetting)]
[IPv4GatewayIP=ipAddress]
[IPv6RouterAddress=ipv6Address]
[iscsiHostPort [portLabel] iscsiHostPortOptions]
[rloginEnabled=(TRUE | FALSE)]
[serviceAllowedIndicator=(on | off)]
```
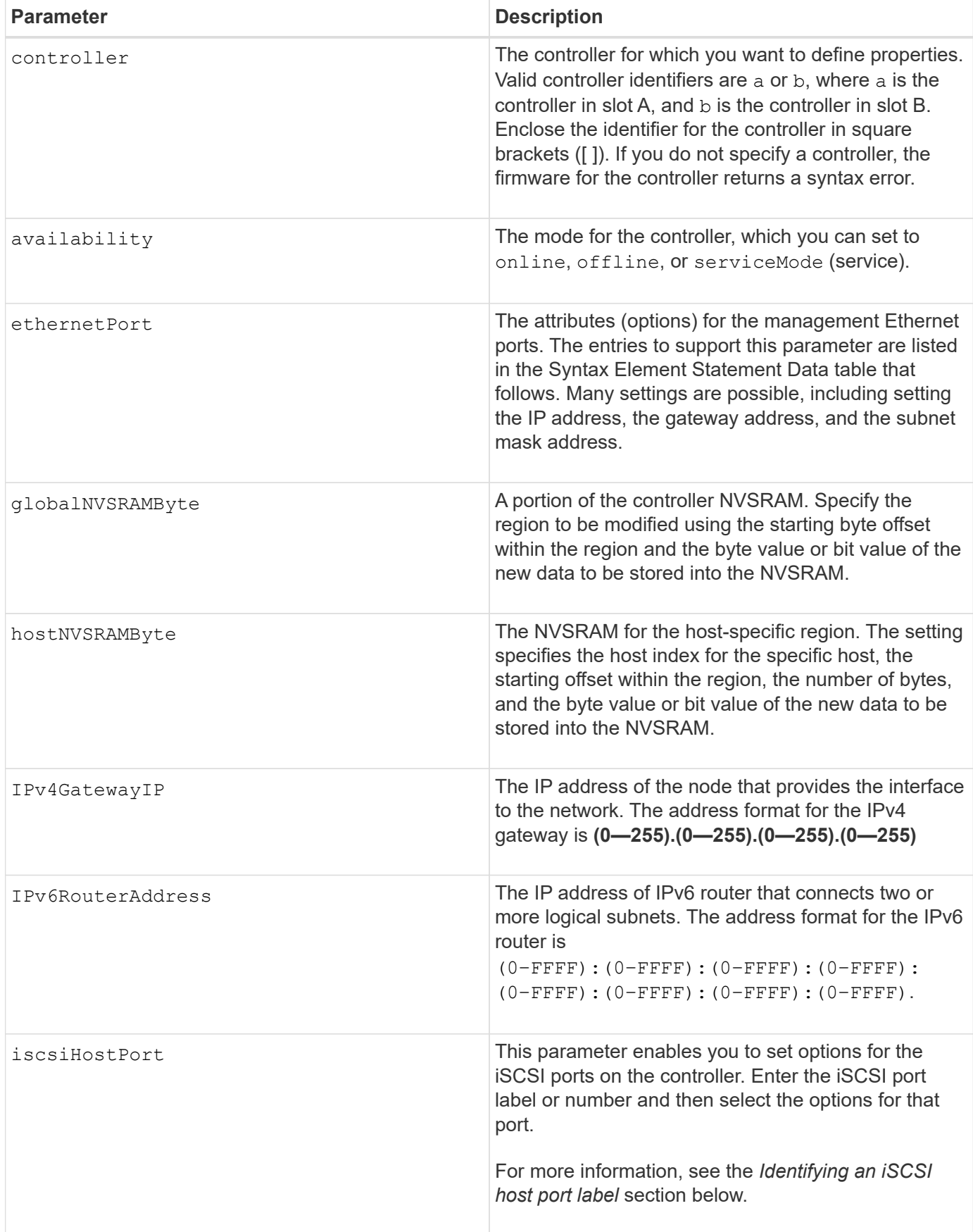

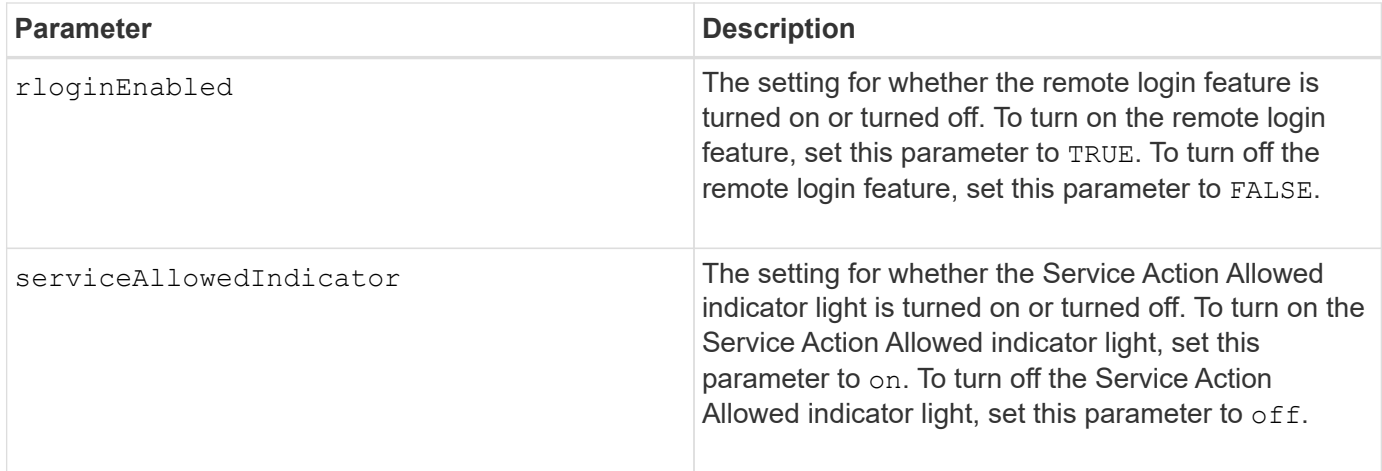

## **Identifying an iSCSI host port label**

You must specify a label for the host port. Follow these steps to specify the host port label:

- 1. If you do not know the port label for the iSCSI host port, run the show controller command.
- 2. In the Host interface section of the results, locate the host port you want to select.

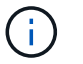

The port label is the complete value returned for the Port field.

3. Enclose the entire value of the port label in both quotes and square brackets: ["portLabel"]. For example, if the port label is Ch 2, specify the iSCSI host port as follows:

iscsiHostPort[\"ch 2\"]

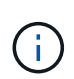

If you are using a Windows command line and the label contains a pipe (|), the character should be escaped (using  $\land$ ); otherwise, it will be interpreted as a command. For example, if the port label is e0b|0b, specify the iSCSI host port as follows:

#### iscsiHostPort[\"e0b^|0b\"]

For backward compatibility, the iscsiPortNumber, enclosed by braces [ ] rather than quotes and braces [" "] can still be used for E2700, E5600, or EF560 controllers (and other previous generations of E-Series or EF-Series controllers). For those controllers, valid values for iscsiPortNumber are as follows:

- For controllers with integrated host ports, the numbering is 3, 4, 5, or 6.
- For controllers with host ports on a host interface card only, the numbering is 1, 2, 3, or 4.

An example of the prior syntax is as follows:

iscsiHostPort[3]

÷.

```
enableIPv4=(TRUE | FALSE) |
```
enableIPv6=(TRUE | FALSE) |

IPv6LocalAddress=(0-FFFF):(0-FFFF):(0-FFFF):(0-FFFF): (0-FFFF):(0- FFFF):(0-FFFF):(0-FFFF) |

IPv6RoutableAddress=(0-FFFF):(0-FFFF):(0-FFFF):(0-FFFF): (0-FFFF):(0- FFFF):(0-FFFF):(0-FFFF) |

IPv4Address=(0-255).(0-255).(0-255).(0-255) |

IPv4ConfigurationMethod=[(static | dhcp)] |

IPv4SubnetMask=(0-255).(0-255).(0-255).(0-255) |

duplexMode=(TRUE | FALSE) |

portSpeed=[(autoNegotiate | 10 | 100 | 1000)]

#### **Options for the iSCSIHostPort parameter**

```
IPv4Address=(0-255).(0-255).(0-255).(0-255) |
```
IPv6LocalAddress=(0-FFFF):(0-FFFF):(0-FFFF):(0-FFFF): (0-FFFF):(0- FFFF):(0-FFFF):(0-FFFF) |

```
IPv6RoutableAddress=(0-FFFF):(0-FFFF):(0-FFFF):(0-FFFF): (0-FFFF):(0-
FFFF):(0-FFFF):(0-FFFF) |
```

```
IPv6RouterAddress=(0-FFFF):(0-FFFF):(0-FFFF):(0-FFFF): (0-FFFF):(0-
FFFF): (0-FFFF): (0-FFFF) |
```
enableIPv4=(TRUE | FALSE) | enableIPv6=(TRUE | FALSE) |

```
enableIPv4Vlan=(TRUE | FALSE) | enableIPv6Vlan=(TRUE | FALSE) |
```
enableIPv4Priority=(TRUE | FALSE) | enableIPv6Priority=(TRUE | FALSE) |

IPv4ConfigurationMethod=(static | dhcp) |

```
IPv6ConfigurationMethod=(static | auto) |
```
IPv4GatewayIP=(TRUE | FALSE) |

IPv6HopLimit=[0-255] |

IPv6NdDetectDuplicateAddress=[0-256] |

IPv6NdReachableTime=[0-65535] |

IPv6NdRetransmitTime=[0-65535] |

IPv6NdTimeOut=[0-65535] |

```
IPv4Priority=[0-7] | IPv6Priority=[0-7] |
```
IPv4SubnetMask=(0-255).(0-255).(0-255).(0-255) |

```
IPv4VlanId=[1-4094] | IPv6VlanId=[1-4094] |
```

```
maxFramePayload=[*frameSize*] |
```
tcpListeningPort=[3260, 49152-65536] |

portSpeed=[( 10 | 25)]

#### **Notes**

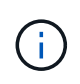

Before firmware version 7.75, the set controller command supported an NVSRAMByte parameter. The NVSRAMByte parameter is deprecated and must be replaced with either the hostNVSRAMByte parameter or the globalNVSRAMByte parameter.

When you use this command, you can specify one or more of the parameters. You do not need to use all of the parameters.

Setting the availability parameter to serviceMode causes the alternate controller to take ownership of all of the volumes. The specified controller no longer has any volumes and refuses to take ownership of any more volumes. Service mode is persistent across reset cycles and power cycles until the availability parameter is set to online.

Use the show controller NVSRAM command to show the NVSRAM information. Before making any changes to the NVSRAM, contact technical support to learn what regions of the NVSRAM you can modify.

When the duplexMode option is set to TRUE, the selected Ethernet port is set to full duplex. The default value is half duplex (the duplexMode parameter is set to FALSE).

To make sure that the IPv4 settings or the IPv6 settings are applied, you must set these iscsiHostPort options:

- enableIPV4= TRUE
- enableIPV6= TRUE

The IPv6 address space is 128 bits. It is represented by eight 16-bit hexadecimal blocks separated by colons.

The maxFramePayload option is shared between IPv4 and IPv6. The payload portion of a standard Ethernet frame is set to 1500, and a jumbo Ethernet frame is set to 9000. When using jumbo frames, all of the devices that are in the network path should be capable of handling the larger frame size.

The portSpeed option is expressed as megabits per second (Mb/s).

Values for the portSpeed option of the iscsiHostPort parameter are in megabits per second (Mb/s).

The following values are the default values for the iscsiHostOptions:

- The IPv6HopLimit option is 64.
- The IPv6NdReachableTime option is 30000 milliseconds.
- The IPv6NdRetransmitTime option is 1000 milliseconds.
- The IPv6NdTimeOut option is 30000 milliseconds.
- The tcpListeningPort option is 3260.

#### **Minimum firmware level**

7.15 removes the bootp parameter, and adds the new Ethernet port options and the new iSCSI host port options.

7.50 moves the IPV4Gateway parameter and the IPV6RouterAddress parameter from the iSCSI host port options to the command.

7.60 adds the portSpeed option of the iscsiHostPort parameter.

7.75 deprecates the NVSRAMByte parameter.

8.10 revises the identification method for iSCSI host ports.

# **Set disk pool (modify disk pool)**

The set diskPool command adds capacity to a disk pool (Dynamic Capacity Expansion or DCE) or changes the controller ownership for the entire disk pool.

## **Supported Arrays**

This command applies to any individual storage array, including the E2700, E5600, E2800, E5700, EF600 and EF300 arrays, as long as all SMcli packages are installed.

#### **Roles**

To execute this command on an E2800, E5700, EF600, or EF300 storage array, you must have the Storage Admin role.

#### **Context**

These two operations are mutually exclusive.

## **Syntax**

```
set diskPool [diskPoolName]
(addDrives=[trayID1,drawerID1,slotID1 ... trayIDn,drawerIDn,slotIDn] |
addCapacity=(diskPoolCapacity))
[owner(a | b)]
```
### **Parameters**

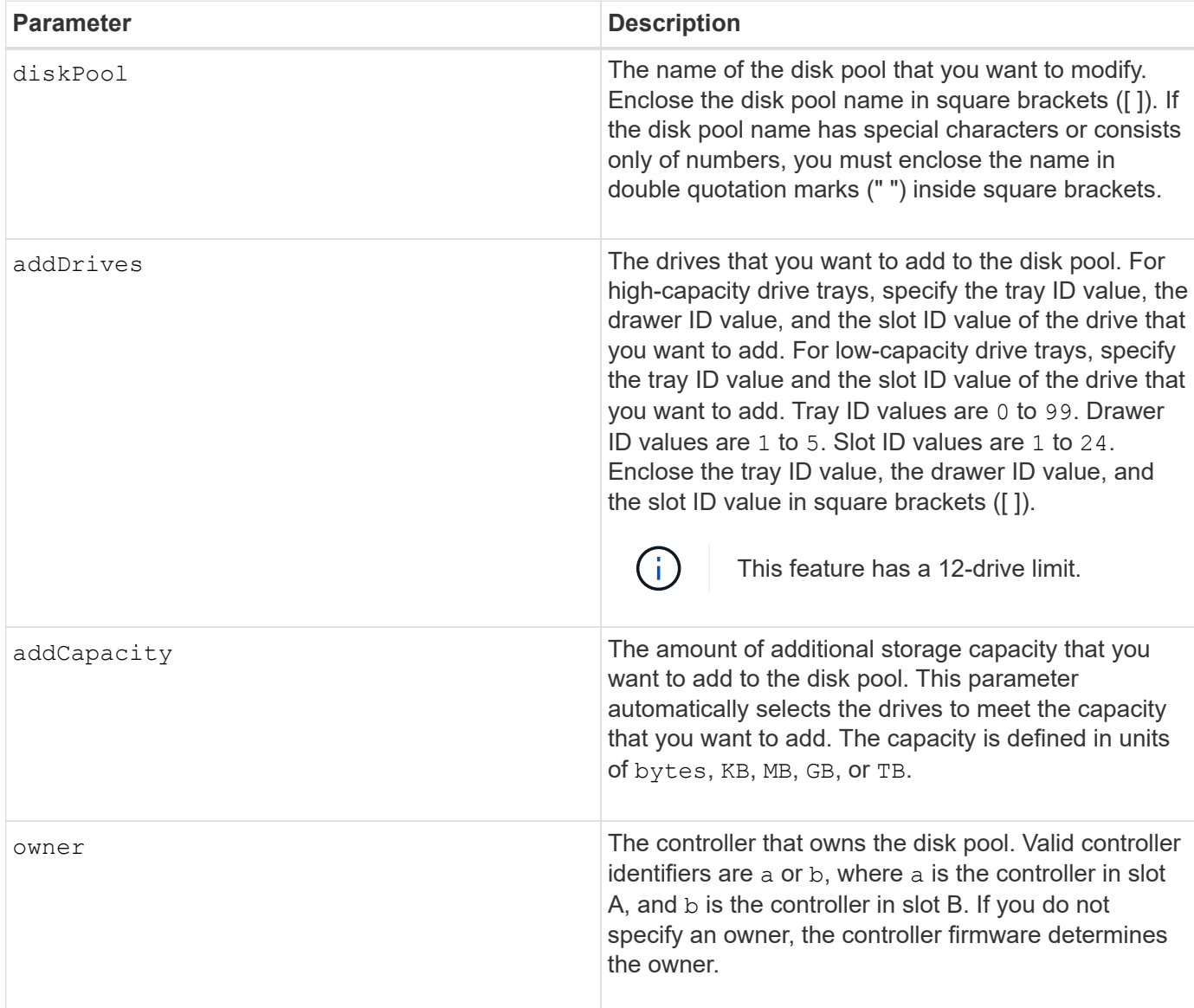

## **Notes**

Volumes already in the disk pool remain on line and available for I/O operations while you add new drives. The disk pool must be in the Complete state before you add capacity. If the disk pool is not in the Complete state, run the set diskPool complete command before you add new drives.

To add capacity, specify individual drives with the addDrives parameter, or an amount of drive capacity with the addCapacity parameter. If you use addDrives, the host must validate the drive set before allowing the operation to run. If you use the addCapacity parameter, the capacity you specify is taken as the minimum capacity to be added. The candidate drives with the best match for quality of service and a capacity greater than or equal to what you specified are used. If no candidate is available with a minimum match, or the drive list specified is not available or attribute mismatches are detected, the operation fails.

You also can use this command to change ownership of a disk pool from one controller in the storage array to the other. Using this command to change ownership is mutually exclusive with using the command to add drives or to add capacity.

### **Minimum firmware level**

7.83

# **Set disk pool**

The set diskPool command sets the attributes associated with a disk pool based on the specified parameters.

## **Supported Arrays**

This command applies to any individual storage array, including the E2700, E5600, E2800, E5700, EF600 and EF300 arrays, as long as all SMcli packages are installed.

#### **Roles**

To execute this command on an E2800, E5700, EF600, or EF300 storage array, you must have the Storage Admin role.

#### **Syntax**

```
set (diskPool [diskPoolName] |
diskPools [diskPoolName1 ... diskPoolNameN] | allDiskPools)
[reservedDriveCount=reservedDriveCountValue]
[warningThreshold=(warningThresholdValue | default)]
[criticalThreshold=(criticalThresholdValue | default)]
[criticalPriority=(highest | high | medium |low |lowest)]
[degradedPriority=(highest |high |medium |low |lowest)]
[backgroundPriority=(highest | high | medium |low |lowest)]
[userLabel=diskPoolName]
```
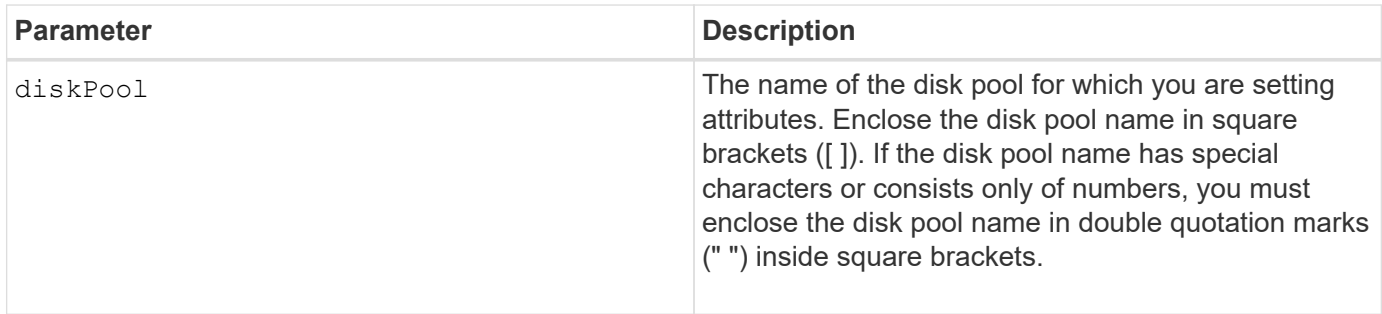

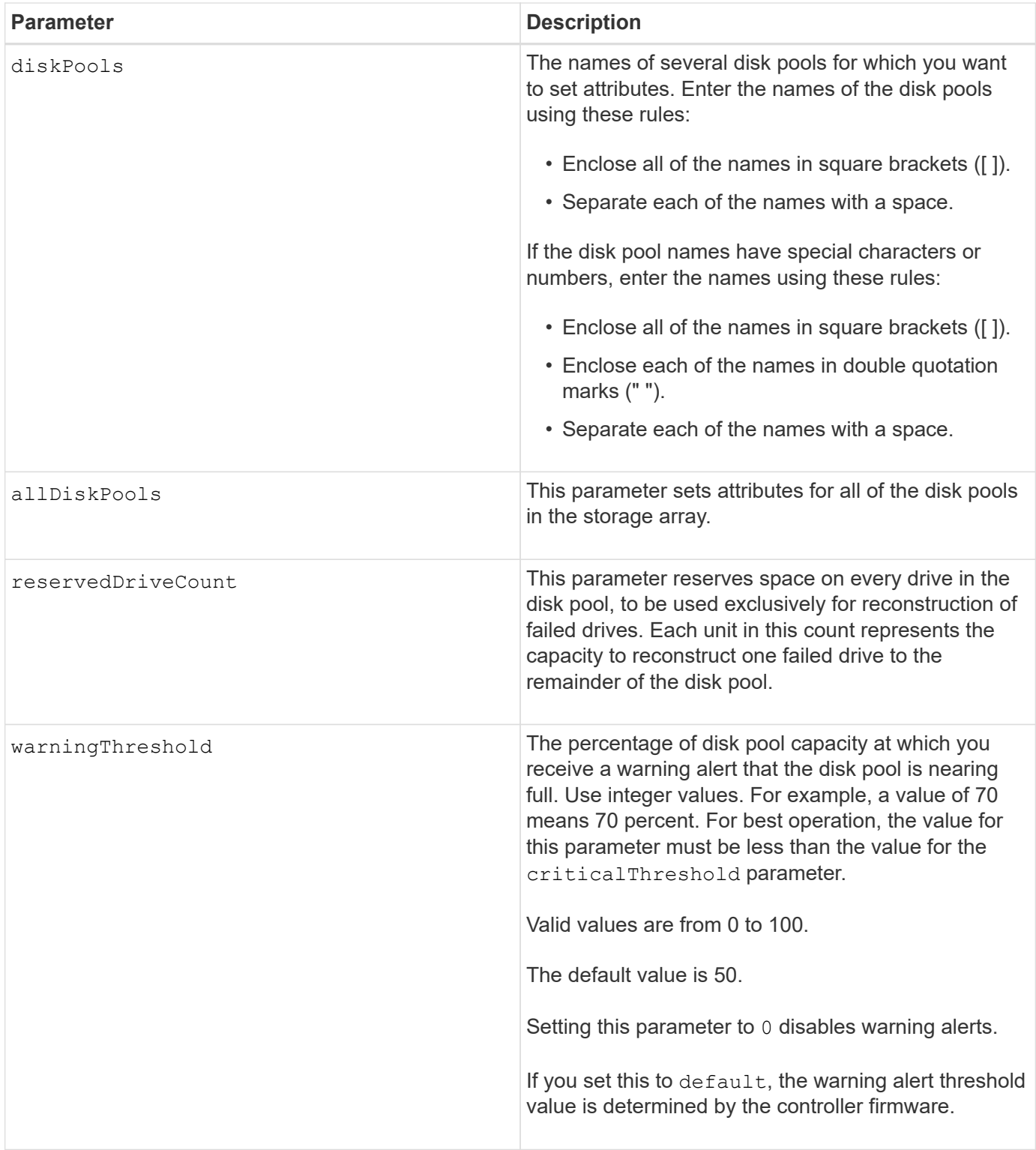

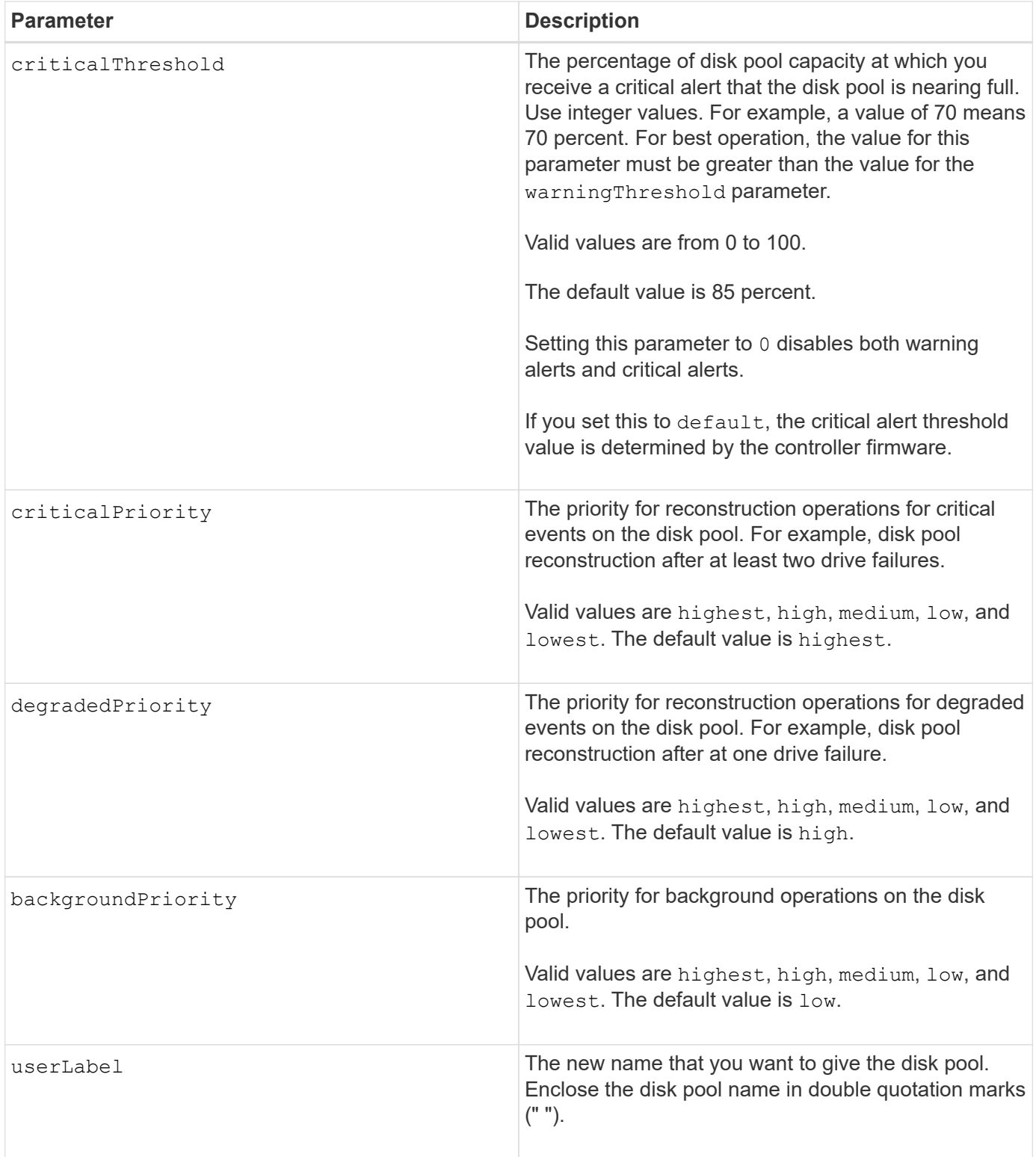

## **Notes**

Each disk pool name must be unique. You can use any combination of alphanumeric characters, underscore (\_), hyphen (-), and pound (#) for the user label. User labels can have a maximum of 30 characters.

You can specify an arbitrary set of disk pools. If you select multiple disk pools, setting a value for the userLabel causes an error.

If you do not specify a value for an optional parameter, a default value is assigned.

## **Disk pool alert thresholds**

Each disk pool has two progressively severe levels of alerts to inform users when the storage capacity of the disk pool is approaching full. The threshold for an alert is a percent of the used capacity to the total usable capacity in the disk pool. The alerts are:

- Warning This is the first level of alert that the used capacity in a disk pool is approaching full. When the threshold for the warning alert is reached a Needs Attention condition is generated and an event is posted to the storage management software. The warning threshold is superseded by the critical threshold. The default warning threshold is 50 percent.
- Critical This is the most severe level of alert that the used capacity in a disk pool is approaching full. When the threshold for the critical alert is reached a Needs Attention condition is generated and an event is posted to the storage management software. The warning threshold is superseded by the critical threshold. The default threshold for the critical alert is 85 percent.

To be effective, the value for a warning alert must always be less than the value for a critical alert. If the value for the warning alert is the same as the value for a critical alert, only the critical alert is sent.

## **Disk pool background operations**

Disk pools support these background operations:

- Reconstruction
- Instant Availability Format (IAF)
- Format
- Dynamic Capacity Expansion (DCE)
- Dynamic Capacity Reduction (DCR)
- Dynamic Volume Expansion (DVE) (For disk pools, DVE is actually not a background operation, but DVE is supported as a synchronous operation.)

Disk pools do not queue background commands. You can start several background commands sequentially, but starting more than one background operation at a time delays the completion of commands that you started previously. The relative priority levels for the supported background operations are:

- 1. Reconstruction
- 2. Format
- 3. IAF
- 4. DCE/DCR

## **Minimum firmware level**

7.83

# **Set drive hot spare**

The set drive hotSpare command assigns or de-assigns one or more drives as a hot spare.

## **Supported Arrays**

This command applies to any individual storage array, including the E2700, E5600, E2800, E5700, EF600 and EF300 arrays, as long as all SMcli packages are installed.

## **Roles**

To execute this command on an E2800, E5700, EF600, or EF300 storage array, you must have the Storage Admin role.

## **Syntax**

```
set (drive [trayID,[drawerID,]slotID] | drives[trayID1,[drawerID1,]slotID1
... trayIDn,[drawerIDn,]slotIDn])
hotSpare=(TRUE | FALSE)
```
## **Parameters**

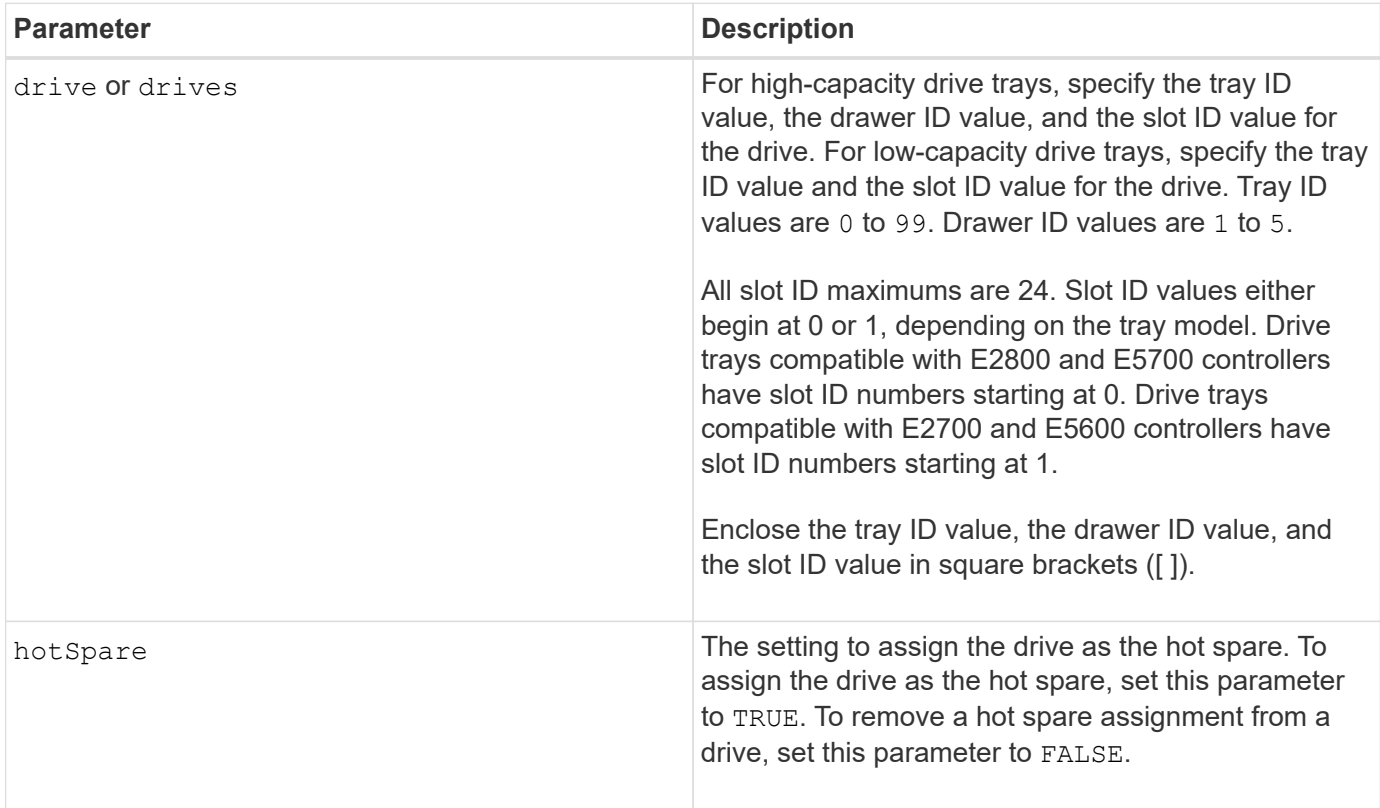

## **Notes**

The drive parameter supports both high-capacity drive trays and low-capacity drive trays. A high-capacity drive tray has drawers that hold the drives. The drawers slide out of the drive tray to provide access to the drives. A low-capacity drive tray does not have drawers. For a high-capacity drive tray, you must specify the identifier (ID) of the drive tray, the ID of the drawer, and the ID of the slot in which a drive resides. For a lowcapacity drive tray, you need only specify the ID of the drive tray and the ID of the slot in which a drive resides. For a low-capacity drive tray, an alternative method for identifying a location for a drive is to specify the ID of the drive tray, set the ID of the drawer to 0, and specify the ID of the slot in which a drive resides.

### **Minimum firmware level**

6.10

7.60 adds the drawerID user input.

# **Set foreign drive to native**

The set drive nativeState command adds the missing (foreign) drives back into their original volume group and to make them part of the volume group in the new storage array.

## **Supported Arrays**

This command applies to any individual storage array, including the E2700, E5600, E2800, E5700, EF600 and EF300 arrays, as long as all SMcli packages are installed.

#### **Roles**

To execute this command on an E2800, E5700, EF600, or EF300 storage array, you must have the Storage Admin role.

#### **Context**

A drive is considered to be native when it is a part of a volume group in a storage array. A drive is considered to be foreign when it does not belong to a volume group in a storage array or when it fails to be imported with the drives of a volume group that are transferred to a new storage array. The latter failure creates an incomplete volume group on the new storage array.

Use this operation for emergency recovery only: when one or more drives need to be changed from a foreign drive status and returned to a native status within their original volume group.

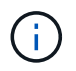

**Possible data corruption or data loss** — Using this command for reasons other than what is stated previously might result in data loss without notification.

## **Syntax**

```
set (drive=(trayID,[drawerID,]slotID) | drives=(trayID1,[drawerID1
,]slotID1 ... trayIDn,[drawerIDn,]slotIDn) |
allDrives) nativeState
```
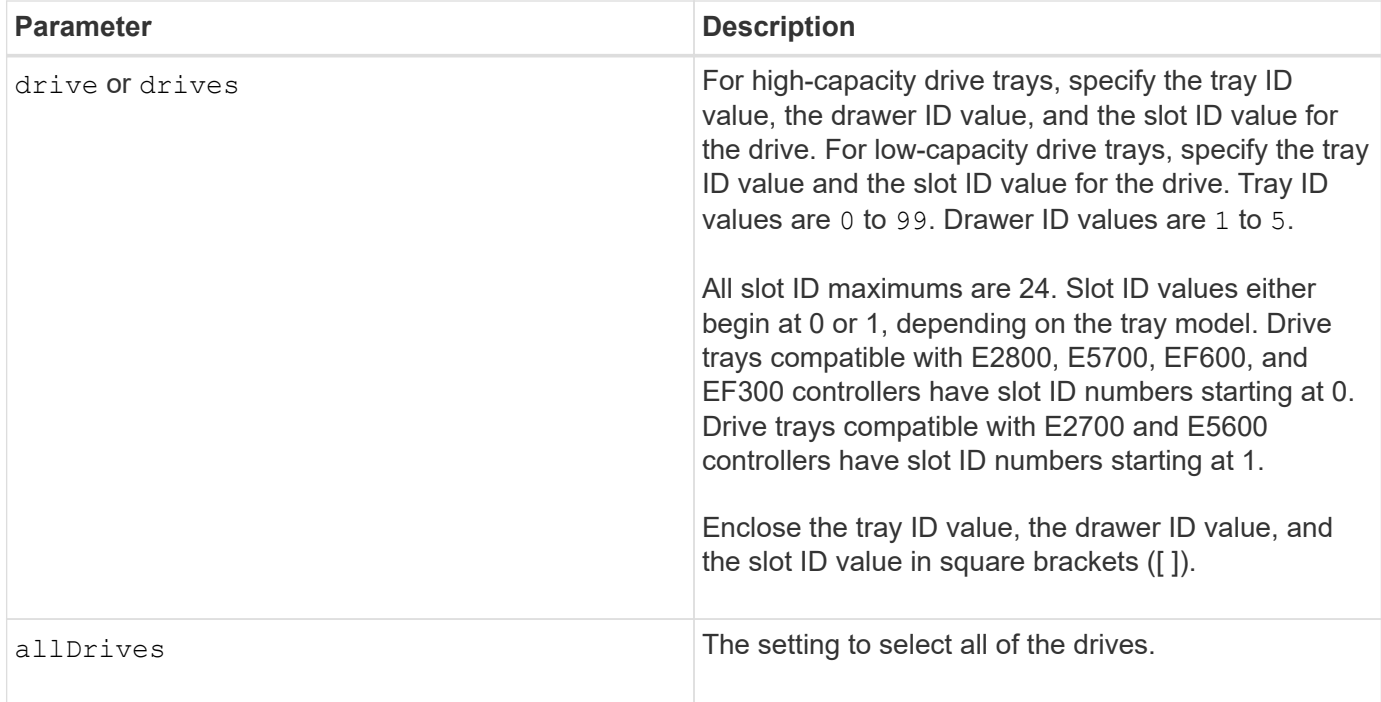

## **Notes**

The drive parameter supports both high-capacity drive trays and low-capacity drive trays. A high-capacity drive tray has drawers that hold the drives. The drawers slide out of the drive tray to provide access to the drives. A low-capacity drive tray does not have drawers. For a high-capacity drive tray, you must specify the identifier (ID) of the drive tray, the ID of the drawer, and the ID of the slot in which a drive resides. For a lowcapacity drive tray, you need only specify the ID of the drive tray and the ID of the slot in which a drive resides. For a low-capacity drive tray, an alternative method for identifying a location for a drive is to specify the ID of the drive tray, set the ID of the drawer to 0, and specify the ID of the slot in which a drive resides.

#### **Minimum firmware level**

7.10

7.60 adds the drawerID user input.

# **Set drive state**

The set drive operationalState command sets a drive to the Failed state.

## **Supported Arrays**

This command applies to any individual storage array, including the E2700, E5600, E2800, E5700, EF600 and EF300 arrays, as long as all SMcli packages are installed.

## **Roles**

To execute this command on an E2800, E5700, EF600, or EF300 storage array, you must have the Storage Admin role.

## **Context**

To return a drive to the Optimal state, use the revive drive command.

## **Syntax**

set drive [*trayID*,[*drawerID*,]*slotID*] operationalState=failed [copyDrive]

### **Parameter**

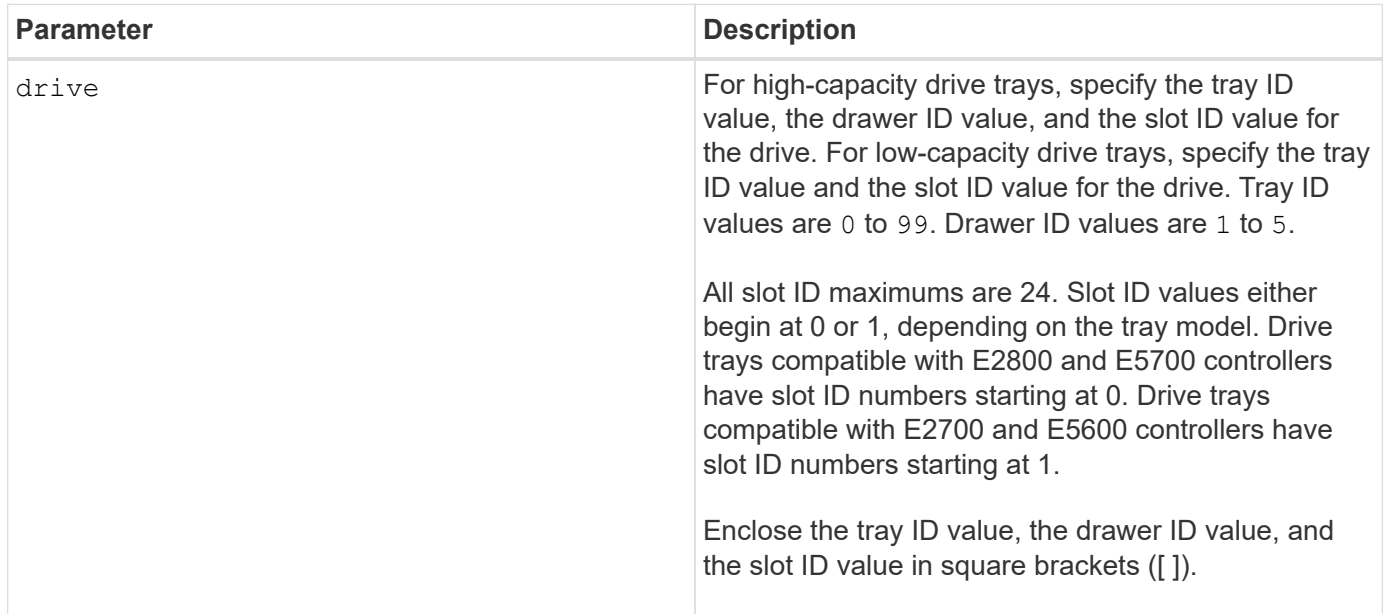

## **Notes**

The drive parameter supports both high-capacity drive trays and low-capacity drive trays. A high-capacity drive tray has drawers that hold the drives. The drawers slide out of the drive tray to provide access to the drives. A low-capacity drive tray does not have drawers. For a high-capacity drive tray, you must specify the identifier (ID) of the drive tray, the ID of the drawer, and the ID of the slot in which a drive resides. For a lowcapacity drive tray, you need only specify the ID of the drive tray and the ID of the slot in which a drive resides. For a low-capacity drive tray, an alternative method for identifying a location for a drive is to specify the ID of the drive tray, set the ID of the drawer to 0, and specify the ID of the slot in which a drive resides.

## **Minimum firmware level**

5.20

7.60 adds the *drawerID* user input.

# **Set FIPS drive security identifier**

The set drive securityID command is used to reset a FIPS drive back to the original manufacturer settings.

## **Supported Arrays**

This command applies to any individual storage array, including the E2700, E5600, E2800, E5700, EF600 and EF300 arrays, as long as all SMcli packages are installed.

## **Roles**

To execute this command on an E2800, E5700, EF600, or EF300 storage array, you must have the Security Admin role.

## **Context**

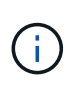

This command resets a FIPS drive back to the original manufacturer settings and erases all existing drive data. This operation is completely irreversible. This may be necessary if the drive is locked due to an invalid or missing security key file or unknown pass phrase. All existing drive data will be erased.

To erase an FDE drive, use the start secureErase command.

## **Syntax**

set drive [trayID, [drawerID, ] slotID] securityID="string"

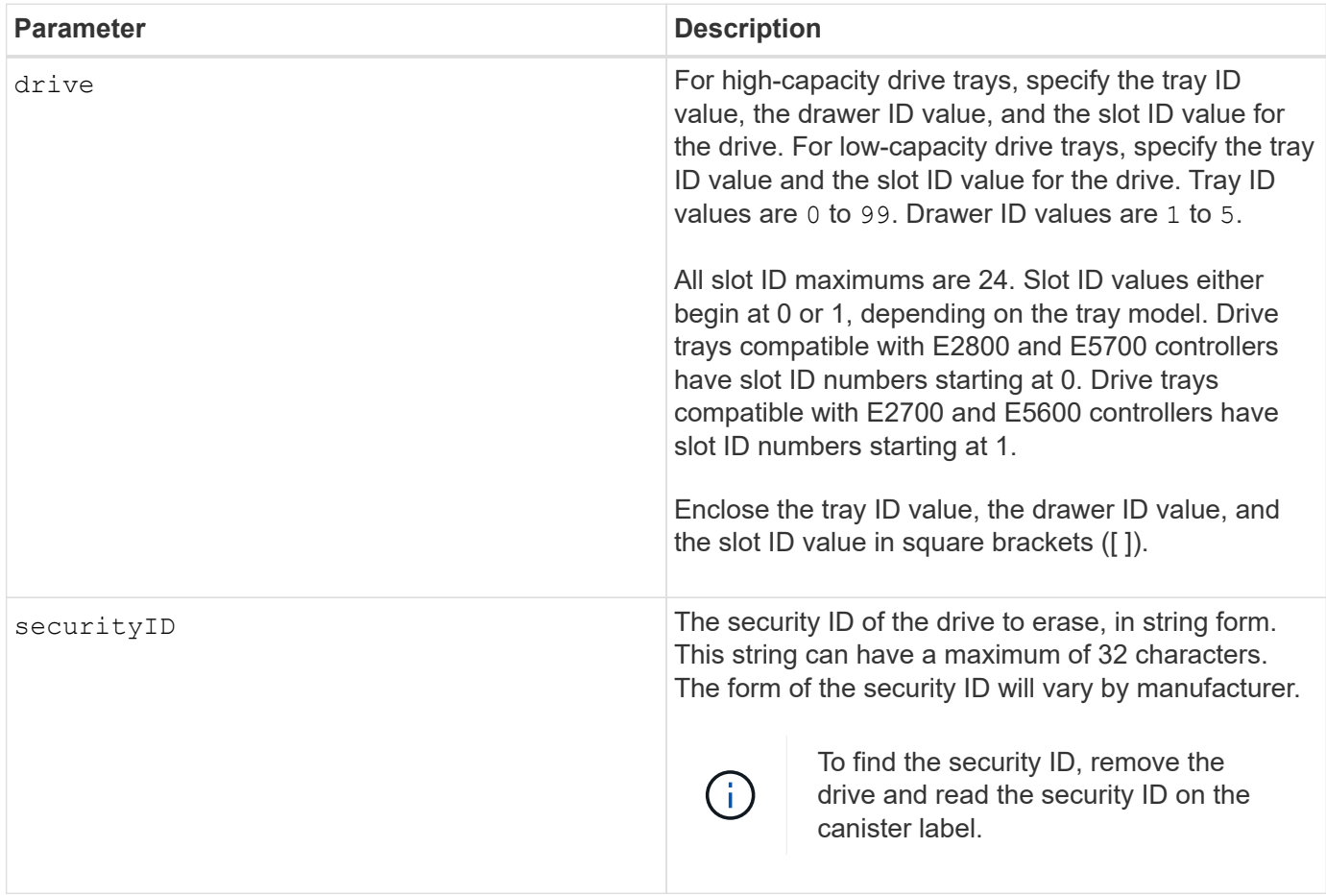

## **Notes**

The drive parameter supports both high-capacity drive trays and low-capacity drive trays. A high-capacity drive tray has drawers that hold the drives. The drawers slide out of the drive tray to provide access to the drives. A low-capacity drive tray does not have drawers. For a high-capacity drive tray, you must specify the identifier (ID) of the drive tray, the ID of the drawer, and the ID of the slot in which a drive resides. For a lowcapacity drive tray, you need only specify the ID of the drive tray and the ID of the slot in which a drive resides. For a low-capacity drive tray, an alternative method for identifying a location for a drive is to specify the ID of the drive tray, set the ID of the drawer to 0, and specify the ID of the slot in which a drive resides.

## **Example**

set drive [1,31,4] securityID="V2zdvLTdGWdWyTALGHns";

## **Minimum firmware level**

8.25

# **Set drive service action allowed indicator**

The set drive serviceAllowedIndicator command turns on or turns off the Service Action Allowed indicator light on a drive or drives in drive trays that support the Service Action Allowed indicator light feature.

## **Supported Arrays**

This command applies to any individual storage array, including the E2700, E5600, E2800, E5700, EF600 and EF300 arrays, as long as all SMcli packages are installed.

## **Roles**

To execute this command on an E2800, E5700, EF600, or EF300 storage array, you must have the Storage Admin role.

## **Context**

If the storage array does not support the Service Action Allowed indicator light feature, this command returns an error. If the storage array supports the command, but is unable to turn on or turn off the indicator light, this command returns an error.

## **Syntax**

```
set (drive [trayID,[drawerID,]slotID] | drives[trayID1,[drawerID1,]slotID1
... trayIDn,[drawerIDn,]slotIDn])
serviceAllowedIndicator=(on | off)
```
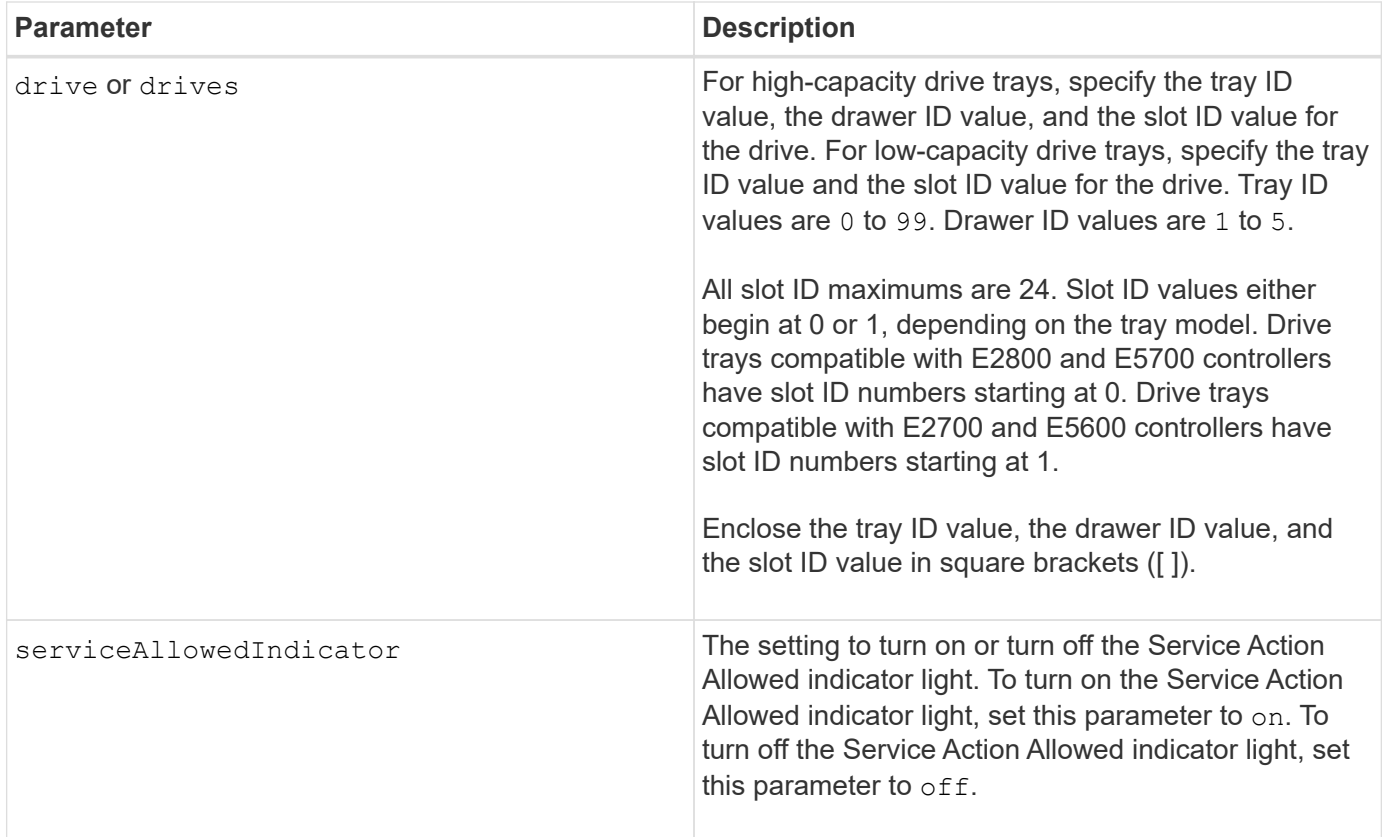

## **Notes**

The drive parameter supports both high-capacity drive trays and low-capacity drive trays. A high-capacity drive tray has drawers that hold the drives. The drawers slide out of the drive tray to provide access to the drives. A low-capacity drive tray does not have drawers. For a high-capacity drive tray, you must specify the identifier (ID) of the drive tray, the ID of the drawer, and the ID of the slot in which a drive resides. For a lowcapacity drive tray, you need only specify the ID of the drive tray and the ID of the slot in which a drive resides. For a low-capacity drive tray, an alternative method for identifying a location for a drive is to specify the ID of the drive tray, set the ID of the drawer to 0, and specify the ID of the slot in which a drive resides.

## **Minimum firmware level**

6.16

7.60 adds the drawerID user input.

# **Set drive channel status**

The set driveChannel command defines how the drive channel performs.

## **Supported Arrays**

This command applies to any individual storage array, including the E2700, E5600, E2800, E5700, EF600 and EF300 arrays, as long as all SMcli packages are installed.

## **Roles**

To execute this command on an E2800, E5700, EF600, or EF300 storage array, you must have the Storage Admin or Support Admin role.

## **Syntax**

```
set driveChannel [(1 | 2 | 3 | 4 | 5 | 6 | 7 | 8)]
status=(optimal | degraded)
```
## **Parameters**

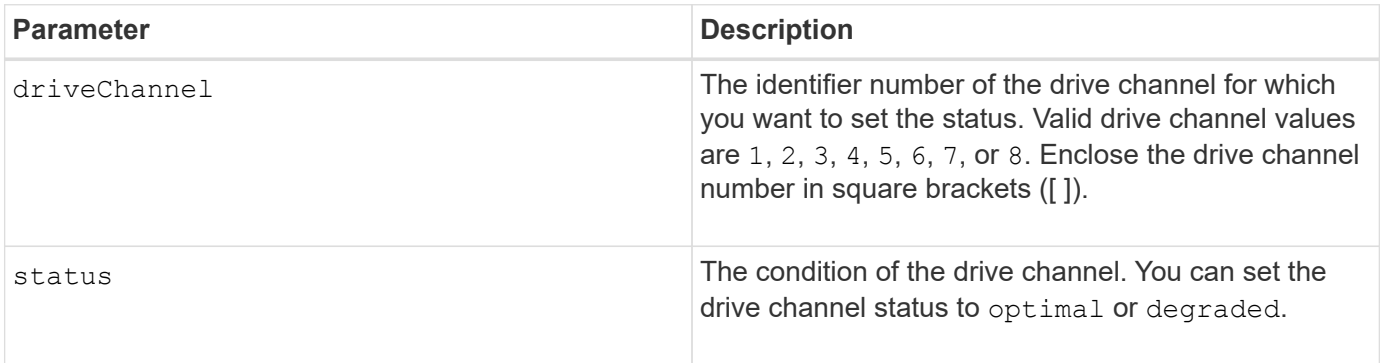

## **Notes**

Use the optimal option to move a degraded drive channel back to the Optimal state. Use the degraded option when the drive channel is experiencing problems, and the storage array requires additional time for data transfers.

## **Minimum firmware level**

6.10

7.15 adds the update to the drive channel identifier.

# **Specify the Email (SMTP) delivery method**

The set storageArray autoSupport deliveryMethod command sets up the delivery method for sending AutoSupport messages to email (SMTP).

## **Supported Arrays**

This command applies to an individual E2800, E5700, EF600 or EF300 storage array. It does not operate on E2700 or E5600 storage arrays.

## **Roles**

To execute this command on an E2800, E5700, EF600, or EF300 storage array, you must have the Storage Admin or Support Admin role.

### **Syntax**

```
set storageArray autoSupport deliveryMethod=email
mailRelayServer="serverAddress" senderEmail="emailAddress"
```
#### **Parameters**

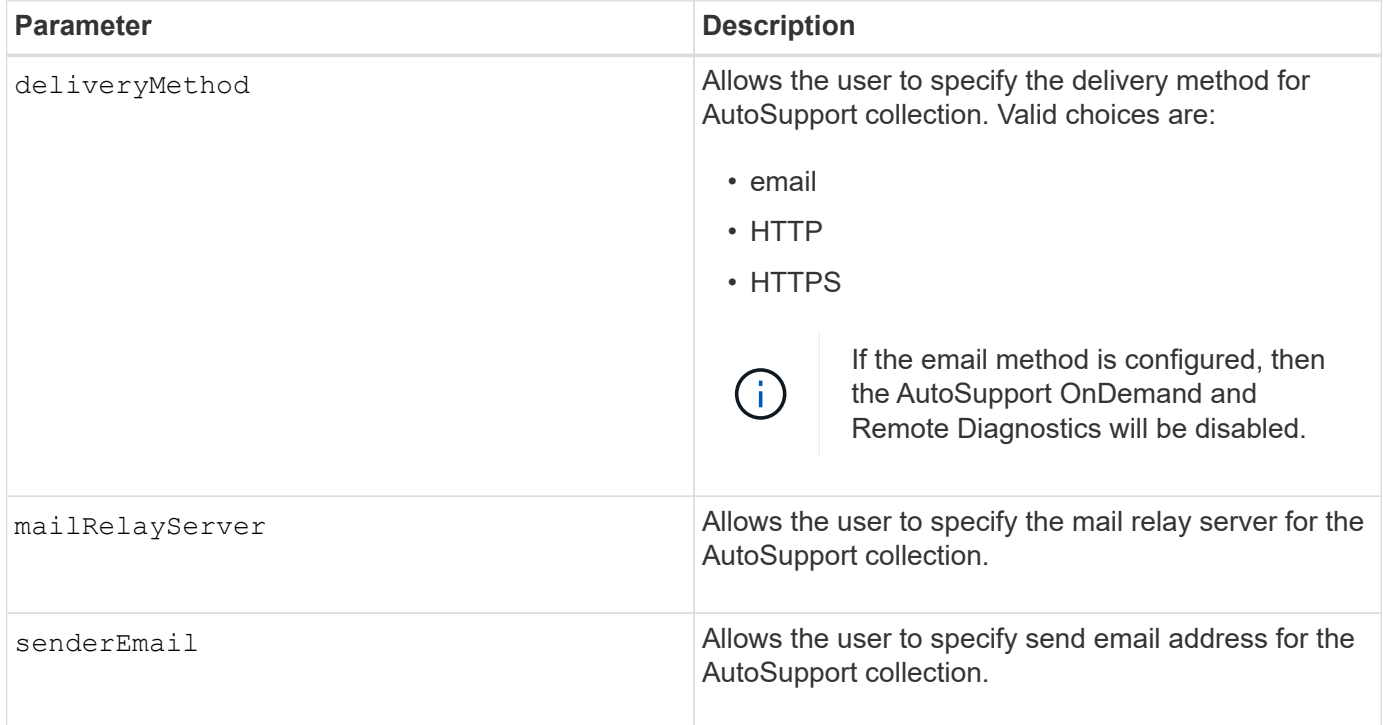

#### **Examples**

```
SMcli -n Array1 -c "set storageArray autoSupportConfig
deliveryMethod=email mailRelayServer=\"mailserver.company.com\"
senderEmail=\"user@company.com\";"
SMcli completed successfully.
```
#### **Verification**

Send a test message using the *start storageArray autoSupport deliveryTest* command to verify that your delivery methods are set up correctly.

#### **Minimum Firmware Level**

8.40

## **Configure email alert settings**

The set emailAlert command configures the email to send an email to a specified

technical support or organization. The email alert contains a summary of the event, detailed information about the affected storage, and customer contact information.

## **Supported Arrays**

This command applies to the E2800, E5700, EF600, and EF300 storage arrays. However, you can use the command as an SMcli command, not a script command, for E2700 or E5600 arrays. In this case, the command applies to all of the arrays in the management domain.

## **Syntax**

```
set emailAlert
      serverAddress="serverAddress" |
      serverEncryption=none | smtps | starttls |
      serverPort=port value |
      serverUsername="username" |
      serverPassword="password" |
      senderAddress="emailAddress" |
      additionalContactInfo="filename" |
      (recipientAddresses=("emailAddress1" ... "emailAddressN") |
 addRecipientAddresses=("emailAddress1" ... "emailAddressN"))
```
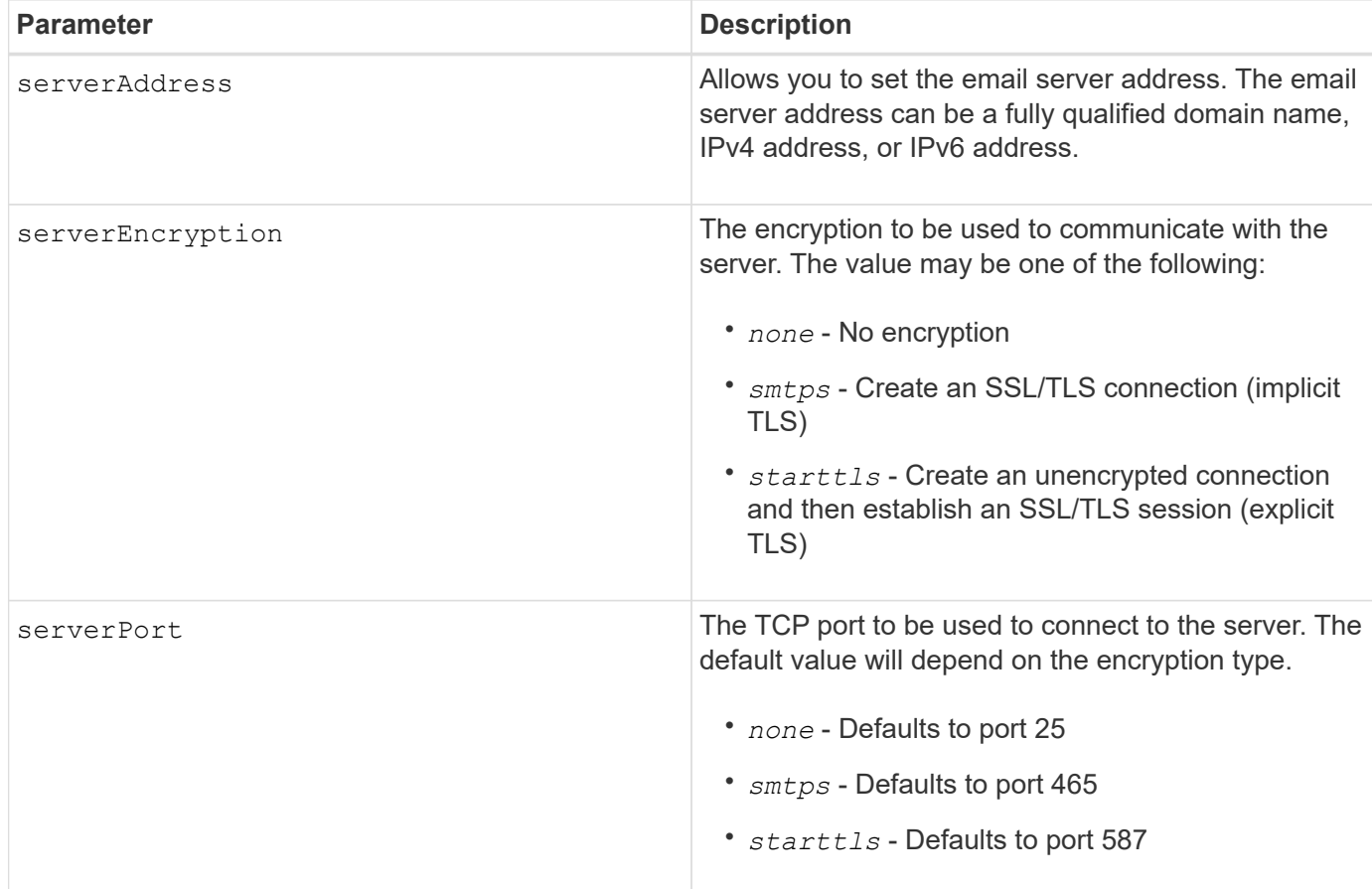

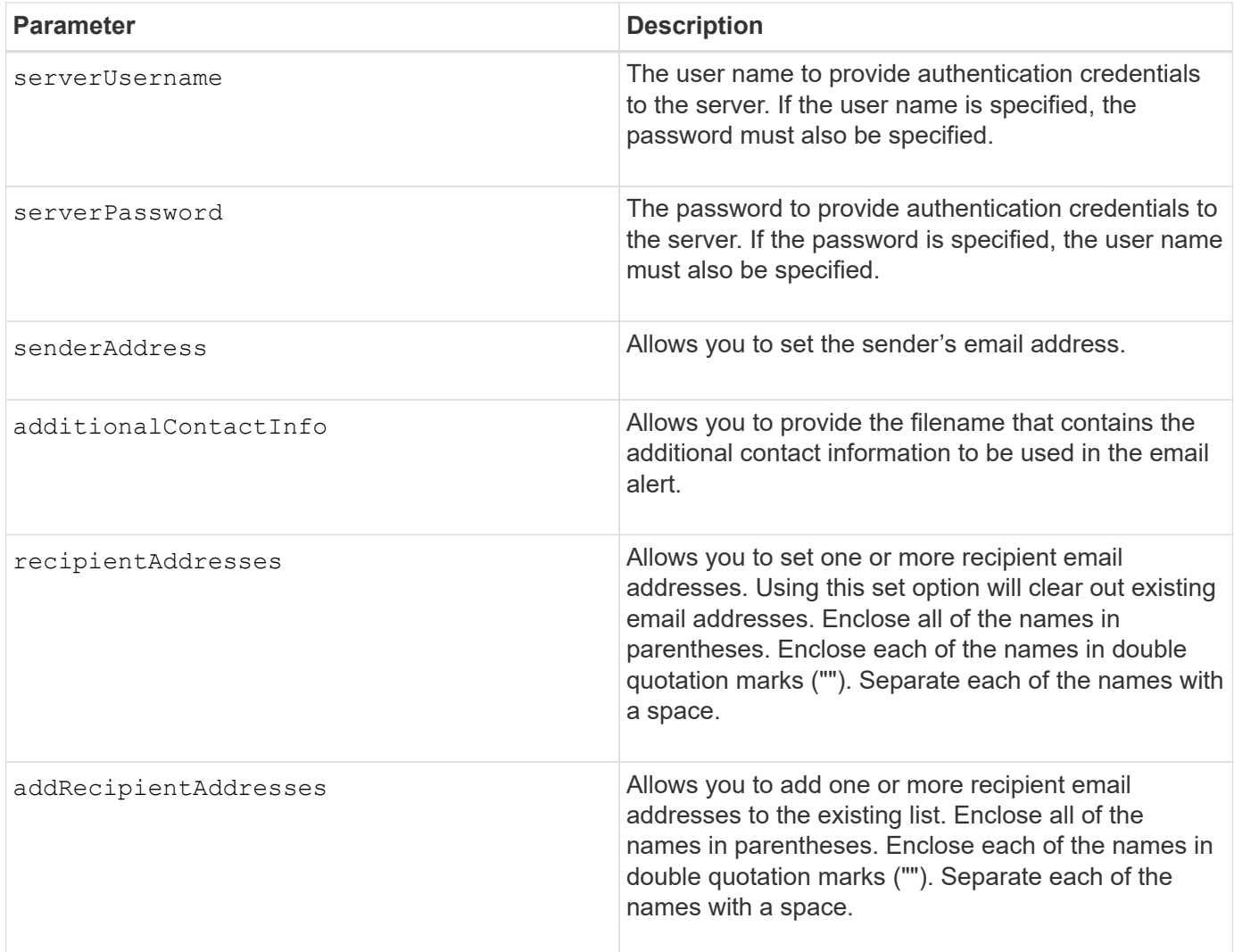

## **Examples**

```
SMcli -n Array1 -c "set emailAlert
    serverAddress="email.server.domain.com"
     serverEncryption=("smtps") |
      serverPort="smtps" |
      serverUsername="username" |
      serverPassword="password" |
     senderAddress=no-reply@server.domain.com
     additionalContactInfo="C:\additionalInfo.txt"
     recipientAddresses=("person1@email.domain.com"
"person2@email.domain.com");"
SMcli -n Array1 -c "set emailAlert
addRecipientAddresses=("person3@netapp.com");"
SMcli completed successfully.
```
## **Minimum firmware level**

8.40

11.70.1 adds the serverEncryption, serverPort, serverUsername, and serverPassword parameters.

# **Set event alert filtering**

The set event alert commands manage alert event notification by either disabling or enabling notification related to a specific alertable event. To prevent notification about a specific alertable event, you *block* it. To enable notification about a specific alertable event, you *unblock* it.

## **Supported Arrays**

This command applies only to the E2700 and E5600 storage arrays.

## **Context**

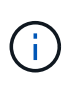

This command is an SMcli command, not a script command. You must run this command from a command line. You cannot run this command from the script editor in the storage management software

## **Context**

When you define your storage array, you can configure alerts and define how the event alerts are managed. If you have configured the storage array to send alerts, a notification is sent to a designated recipient when an alertable event occurs. That notification can be one or all of the following types:

- email
- syslog
- SNMP trap notifications

The set event alert CLI commands work on a single storage array. When you run the commands on a storage array, only that storage array is affected by the commands. Other storage arrays that have not had the CLI command run against them have the default behavior.

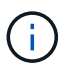

Blocking an event alert does not prevent the event from being posted to the system event log. All events continue to be posted to the event log.

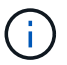

Non-alertable events cannot be made alertable using this command.

#### **Syntax to block an event alert**

set blockEventAlert *eventType*

set unBlockEventAlert *eventType*

#### **Parameters**

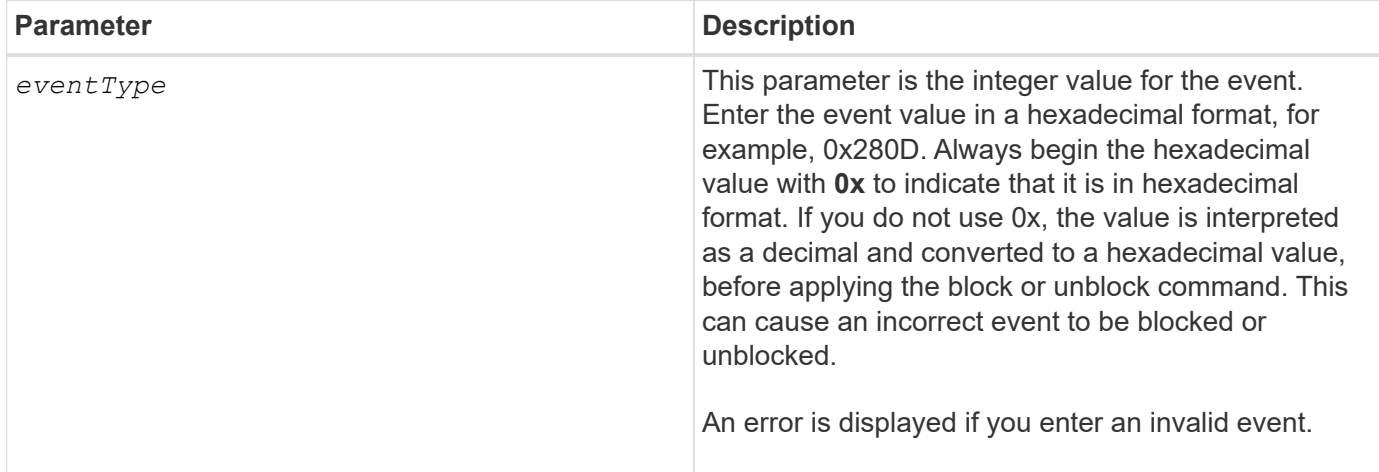

## **Minimum firmware level**

8.10

## **Set host**

The set host command assigns a host to a host group or moves a host to a different host group.

## **Supported Arrays**

This command applies to any individual storage array, including the E2700, E5600, E2800, E5700, EF600 and EF300 arrays, as long as all SMcli packages are installed.

#### **Roles**

To execute this command on an E2800, E5700, EF600, or EF300 storage array, you must have the Storage Admin role.

## **Context**

You can also create a new host group and assign the host to the new host group with this command. The actions performed by this command depend on whether the host has individual mappings or does not have individual mappings.

## **Syntax**
```
set host [hostName]
hostGroup=("hostGroupName" | none | defaultGroup)
userLabel="newHostName"
hostType=(hostTypeIndexLabel | hostTypeIndexNumber)
```
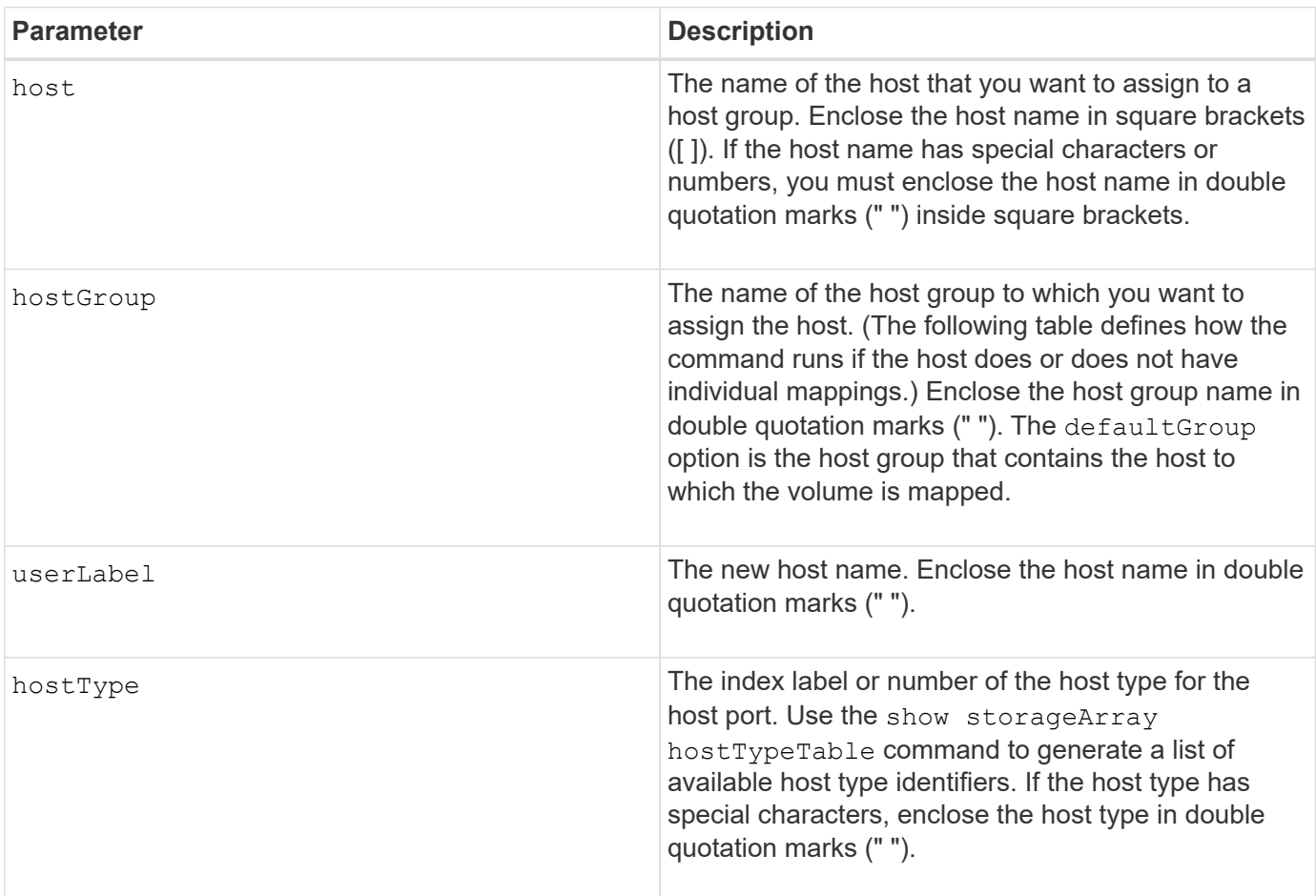

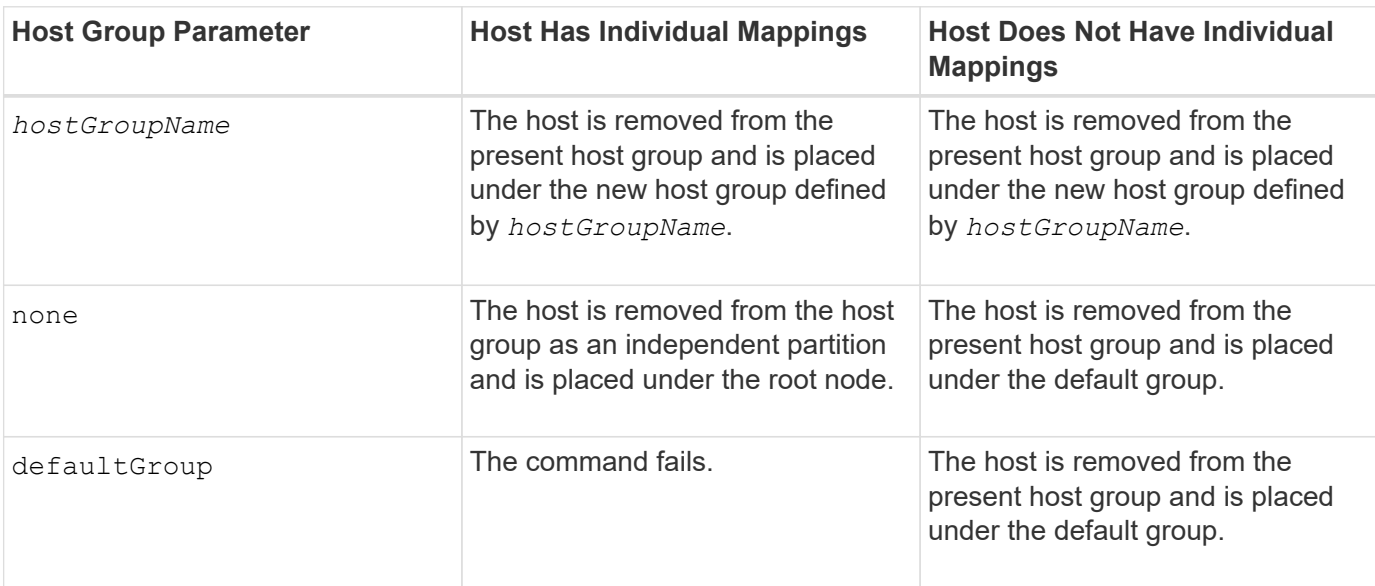

When you use this command, you can specify one or more of the optional parameters.

For the names, you can use any combination of alphanumeric characters, hyphens, and underscores. Names can have a maximum of 30 characters.

## **Minimum firmware level**

6.10

# **Set host channel**

The set hostChannel command defines the loop ID for the host channel.

### **Supported Arrays**

This command applies to any individual storage array, including the E2700, E5600, E2800, E5700, EF600 and EF300 arrays, as long as all SMcli packages are installed.

### **Roles**

To execute this command on an E2800, E5700, EF600, or EF300 storage array, you must have the Storage Admin role.

### **Syntax**

```
set hostChannel [hostChannelNumber]
preferredID=portID
```
## **Parameters**

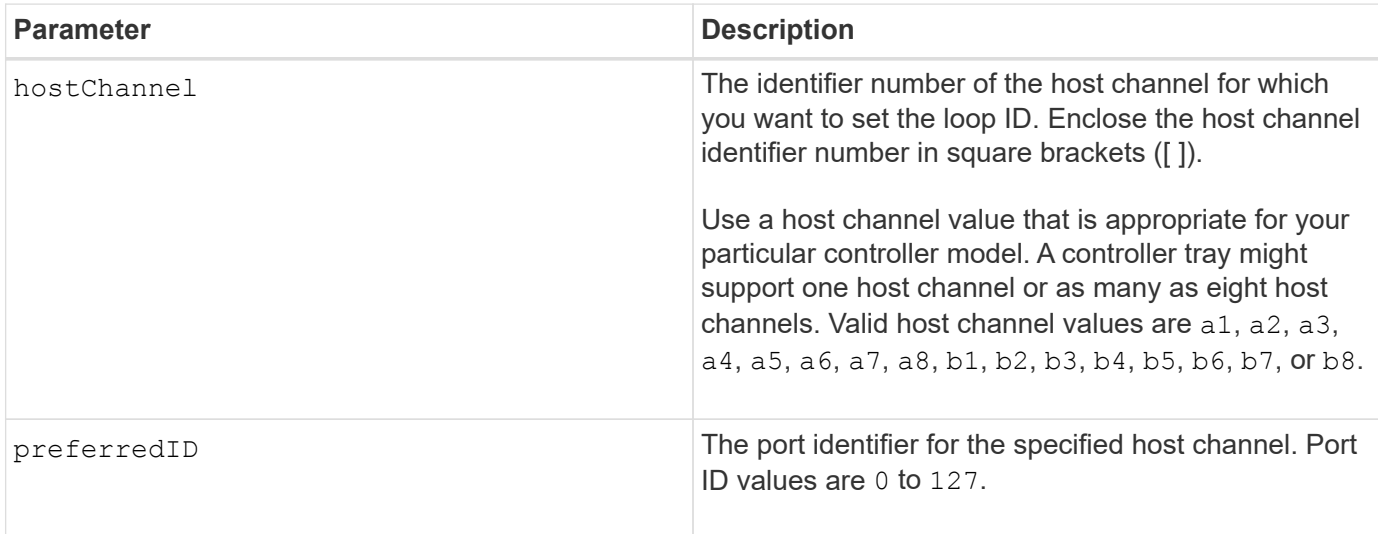

## **Minimum firmware level**

6.10

6.14 adds an update to the host channel identifier.

7.15 adds an update to the host channel identifier.

# **Set host group**

The set hostGroup command renames a host group.

## **Supported Arrays**

This command applies to any individual storage array, including the E2700, E5600, E2800, E5700, EF600 and EF300 arrays, as long as all SMcli packages are installed.

## **Roles**

To execute this command on an E2800, E5700, EF600, or EF300 storage array, you must have the Storage Admin role.

### **Syntax**

```
set hostGroup [hostGroupName]
userLabel="newHostGroupName"
```
### **Parameters**

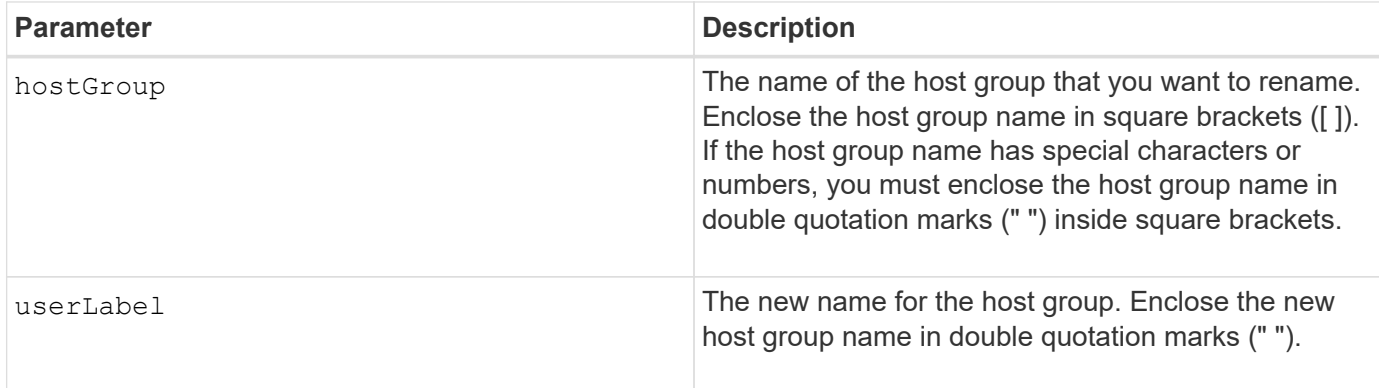

#### **Notes**

You can use any combination of alphanumeric characters, hyphens, and underscores for the names. Names can have a maximum of 30 characters.

## **Minimum firmware level**

6.10

# **Set host port**

The set hostPort command changes the properties for a host port.

## **Supported Arrays**

This command applies to any individual storage array, including the E2700, E5600, E2800, E5700, EF600 and EF300 arrays, as long as all SMcli packages are installed.

## **Roles**

To execute this command on an E2800, E5700, EF600, or EF300 storage array, you must have the Storage Admin role.

## **Context**

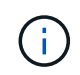

This command does not work in an iSCSI environment, where the host ports are considered initiators. Instead, use the set iscsiInitiator command. See [Set iSCSI initiator.](#page-113-0)

## **Syntax**

```
set hostPort [portLabel] userLabel=newPortLabel
[host=hostName]
```
### **Parameters**

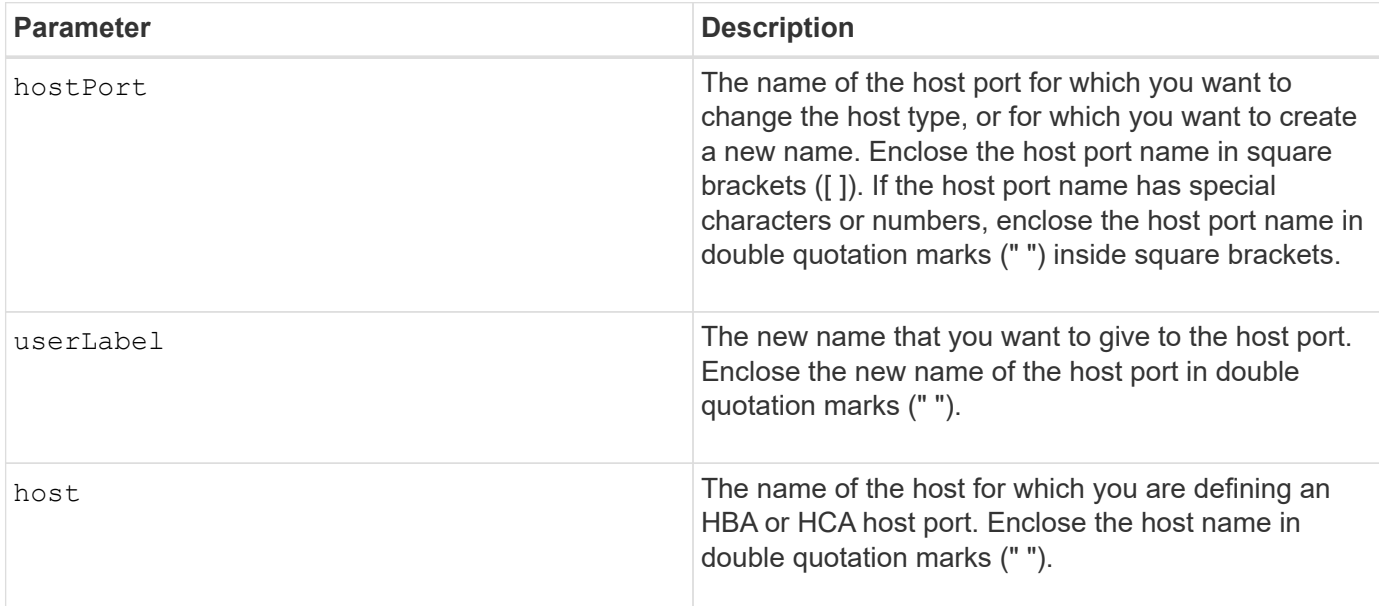

#### **Notes**

You can use any combination of alphanumeric characters, hyphens, and underscores for the user label. User labels can have a maximum of 30 characters.

#### **Minimum firmware level**

6.10

# <span id="page-112-0"></span>**Set initiator**

The set initiator command updates the initiator object.

# **Supported Arrays**

This command applies to an individual E2800, E5700, EF600 or EF300 storage array. It does not operate on E2700 or E5600 storage arrays.

## **Roles**

To execute this command on an E2800, E5700, EF600, or EF300 storage array, you must have the Storage Admin role.

## **Context**

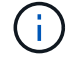

This command replaces the deprecated [Set iSCSI initiator](#page-113-0) command.

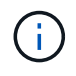

This command is applicable only to iSCSI, iSER, NVMe over RoCE, NVMe over InfiniBand, and NVMe over Fibre Channel.

## **Syntax**

```
set initiator (["initiatorName"] | <"initiatorQualifiedName">)
([userLabel="newInitiatorName"] |
[host="newHostName"] | [chapSecret="newSecurityKey"])
```
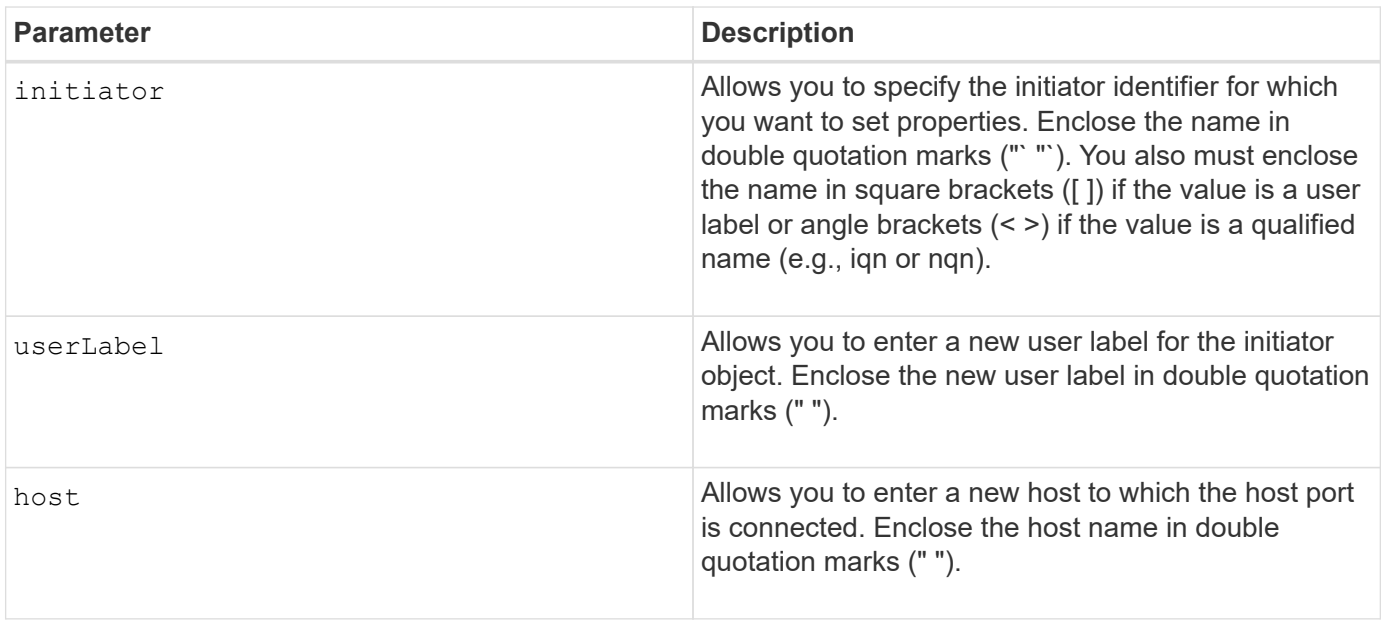

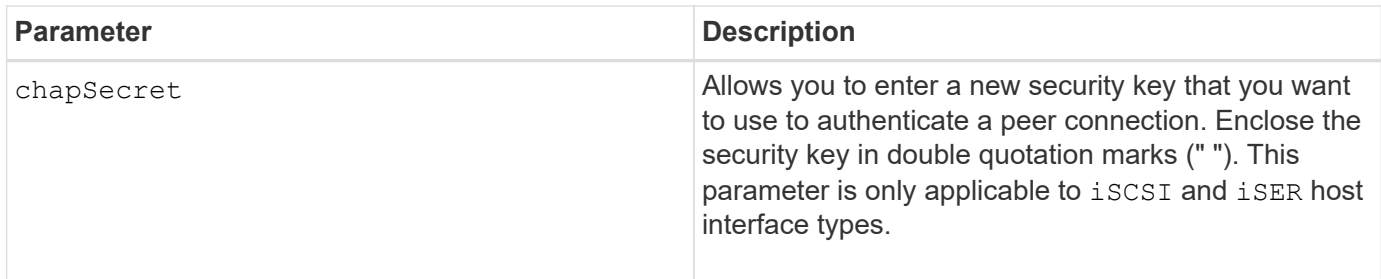

8.41

# <span id="page-113-0"></span>**Set iSCSI initiator**

The set iscsiInitiator command sets the attributes for an iSCSI initiator.

## **Supported Arrays**

This command applies to any individual storage array, including the E2700, E5600, E2800, E5700, EF600 and EF300 arrays, as long as all SMcli packages are installed.

## **Roles**

To execute this command on an E2800, E5700, EF600, or EF300 storage array, you must have the Storage Admin role.

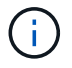

This command is deprecated and is replaced by the [Set initiator](#page-112-0) command.

## **Syntax**

```
set iscsiInitiator (["initiatorUserLabel"] | <"_iscsiInitiatorName_">)
(userLabel="newName" |
host="newHostName" |
chapSecret="newSecurityKey")
```
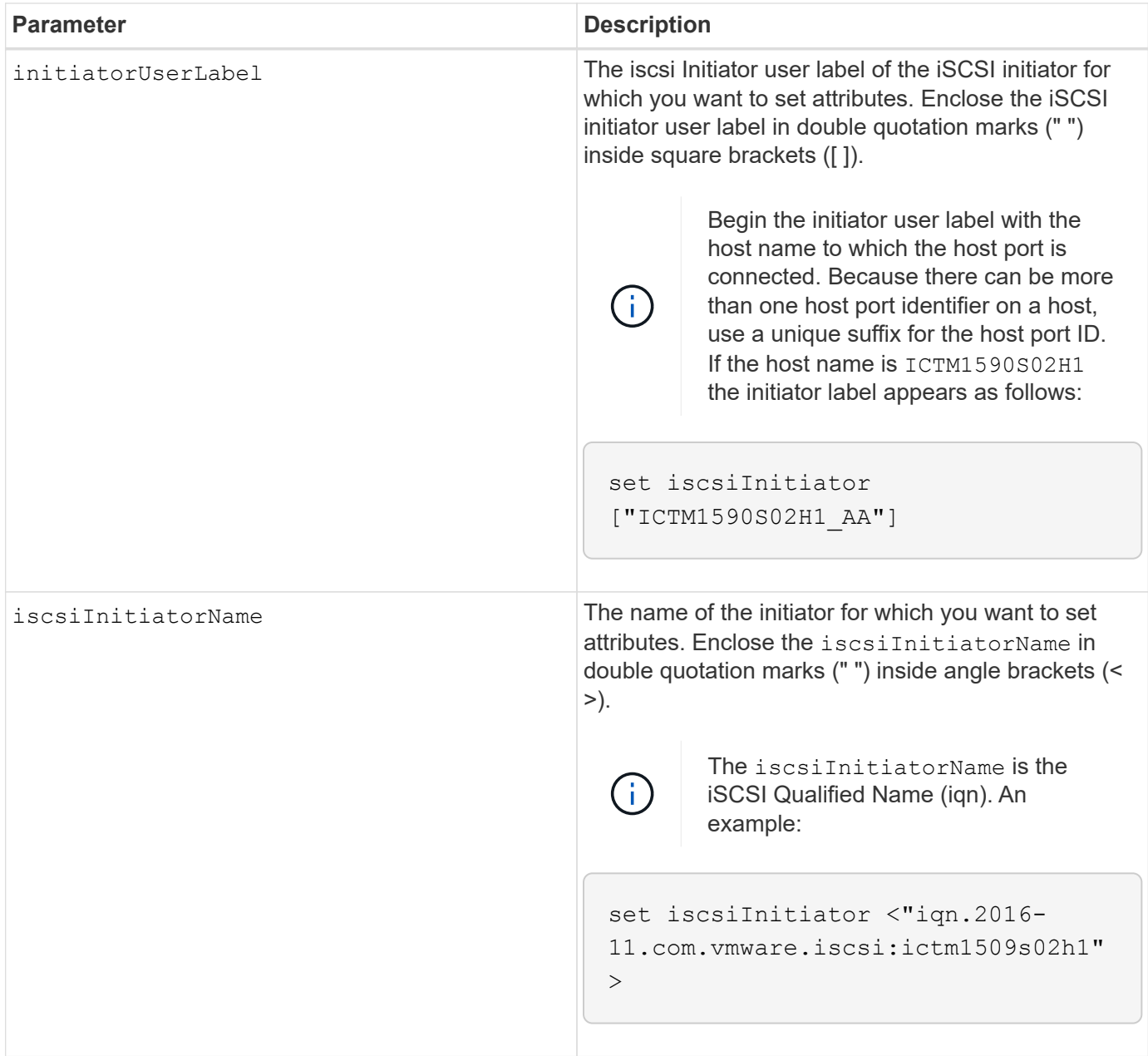

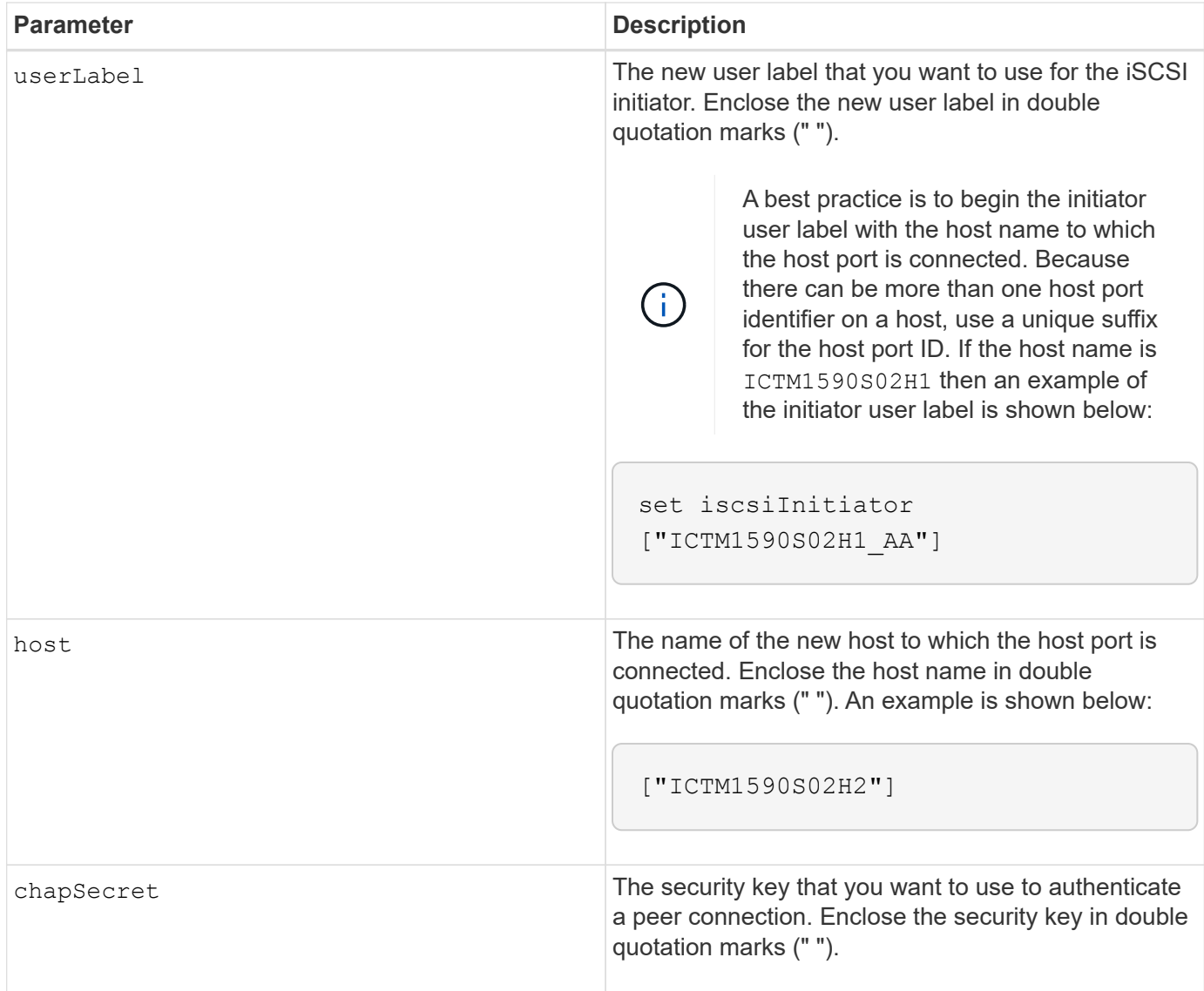

You can use any combination of alphanumeric characters, hyphens, and underscores for the names. Names can have a maximum of 30 characters.

Challenge Handshake Authentication Protocol (CHAP) is a protocol that authenticates the peer of a connection. CHAP is based upon the peers sharing a *secret*. A secret is a security key that is similar to a password.

Use the chapSecret parameter to set up the security keys for initiators that require a mutual authentication. The CHAP secret must be between 12 characters and 57 characters. This table lists the valid characters.

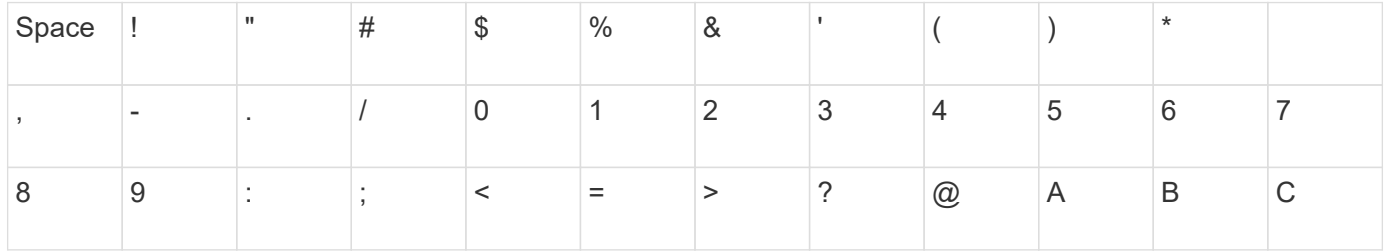

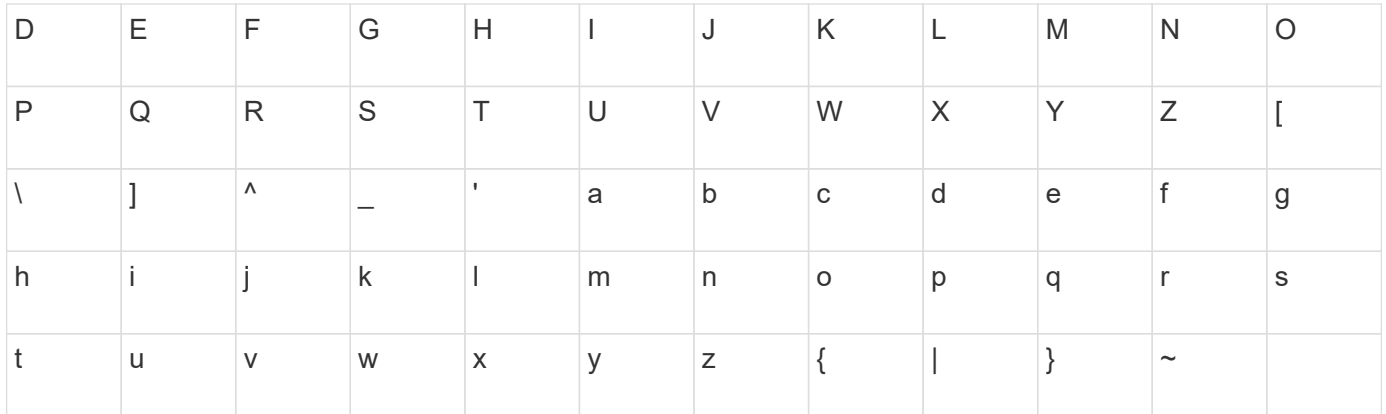

7.10

8.41 This command is deprecated.

# **Set iSCSI target properties**

The set iscsiTarget command defines properties for an iSCSI target.

## **Supported Arrays**

This command applies to any individual storage array, including the E2700, E5600, E2800, E5700, EF600 and EF300 arrays, as long as all SMcli packages are installed.

#### **Roles**

To execute this command on an E2800, E5700, EF600, or EF300 storage array, you must have the Storage Admin role.

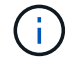

This command is deprecated and is replaced by the [Set target properties](#page-194-0) command.

## **Syntax**

```
set iscsiTarget ["userLabel"]
authenticationMethod=(none | chap) |
chapSecret=securityKey |
targetAlias="userLabel"
```
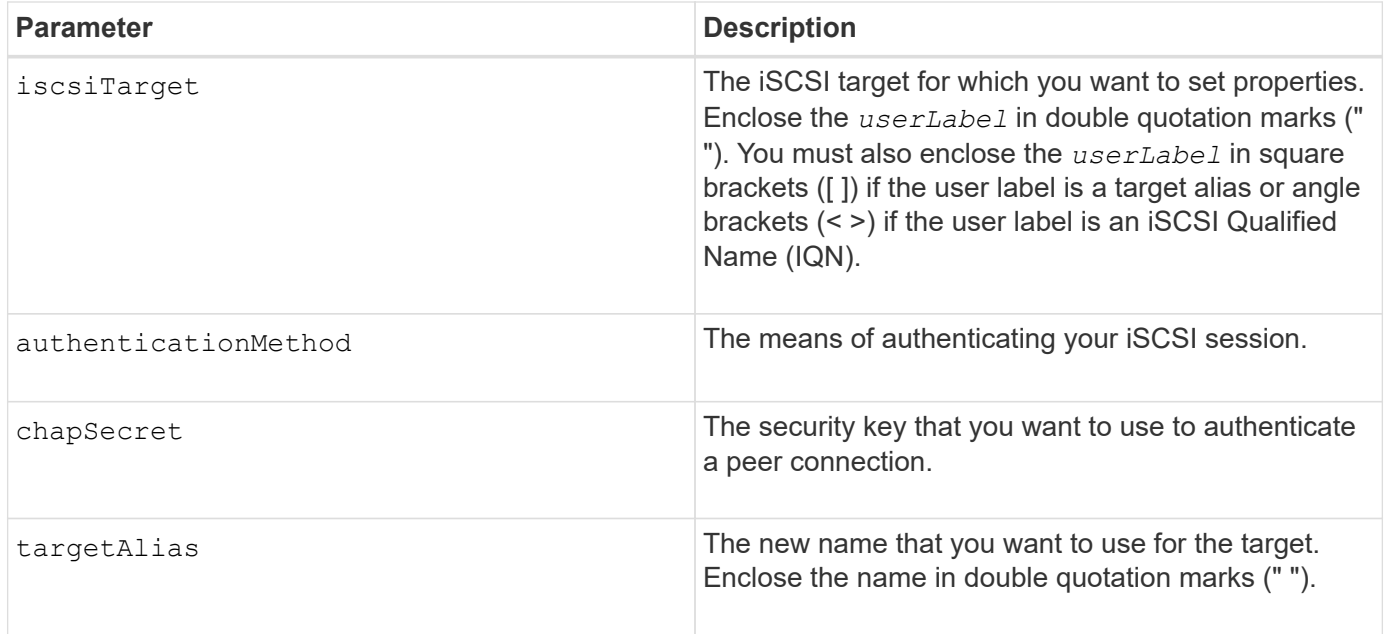

Challenge Handshake Authentication Protocol (CHAP) is a protocol that authenticates the peer of a connection. CHAP is based upon the peers sharing a *secret*. A secret is a security key that is similar to a password.

Use the chapSecret parameter to set up the security keys for initiators that require a mutual authentication. The CHAP secret must be between 12 characters and 57 characters. This table lists the valid characters.

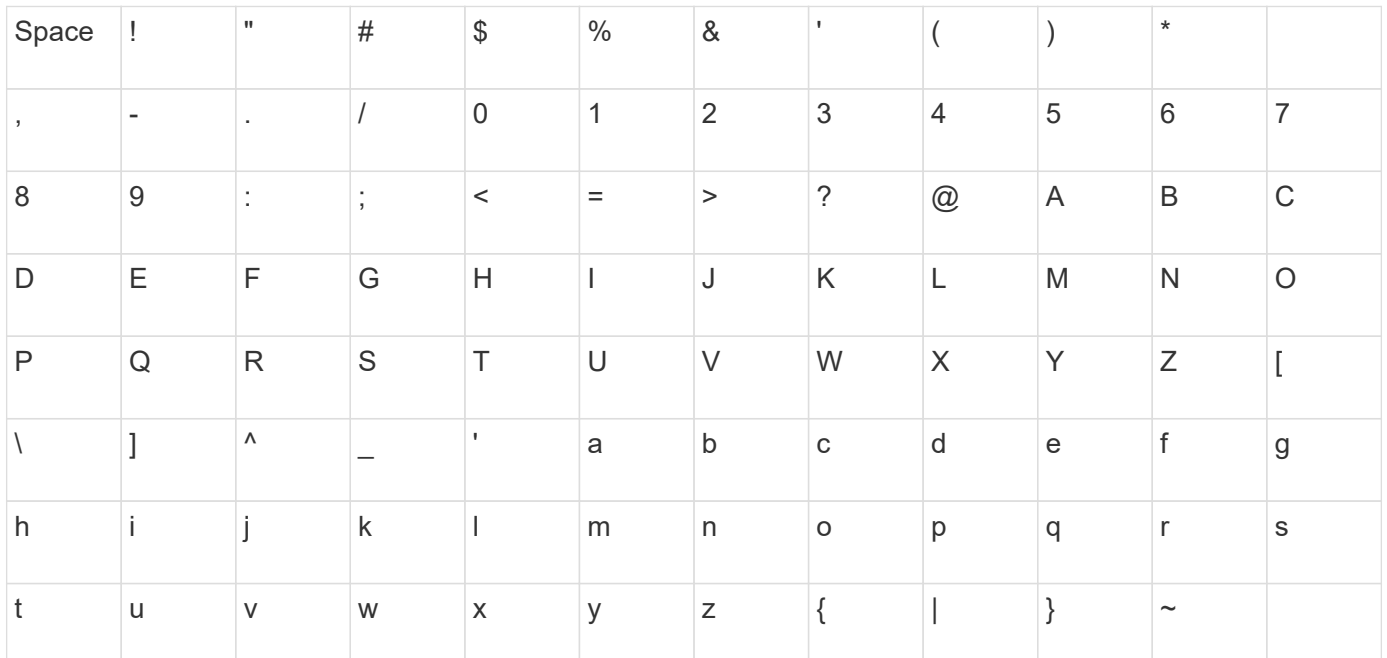

## **Minimum firmware level**

7.10

8.41 This command is deprecated.

# **Set iSER target**

The set iserTarget command defines properties for an iSER target.

# **Supported Arrays**

This command applies to any individual storage array, including the E2700, E5600, E2800, E5700, EF600 and EF300 arrays, as long as all SMcli packages are installed.

## **Roles**

To execute this command on an E2800, E5700, EF600, or EF300 storage array, you must have the Storage Admin role.

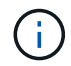

This command is deprecated and is replaced by the [Set target properties](#page-194-0) command.

## **Syntax**

```
set iserTarget ["userLabel"]
authenticationMethod=(none | chap) |
chapSecret=securityKey |
targetAlias="userLabel"
```
## **Parameters**

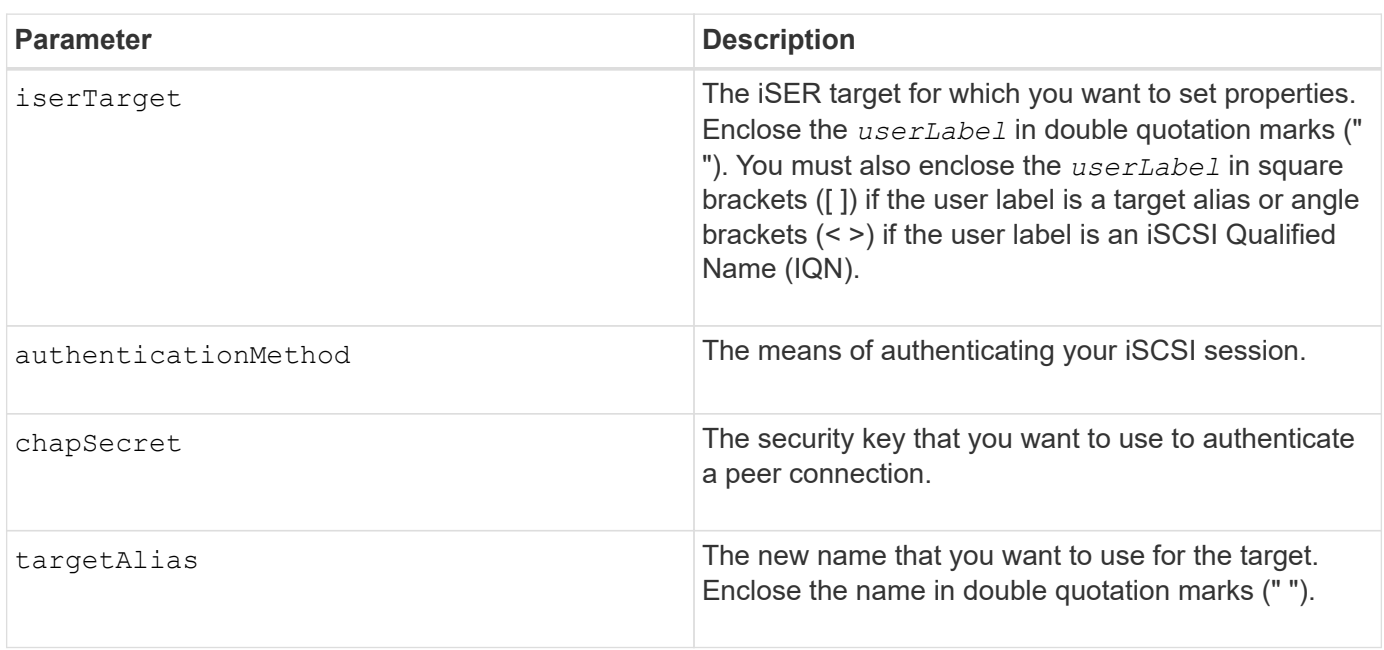

## **Notes**

Challenge Handshake Authentication Protocol (CHAP) is a protocol that authenticates the peer of a connection. CHAP is based upon the peers sharing a *secret*. A secret is a security key that is similar to a password.

Use the chapSecret parameter to set up the security keys for initiators that require a mutual authentication. The CHAP secret must be between 12 characters and 57 characters. This table lists the valid characters.

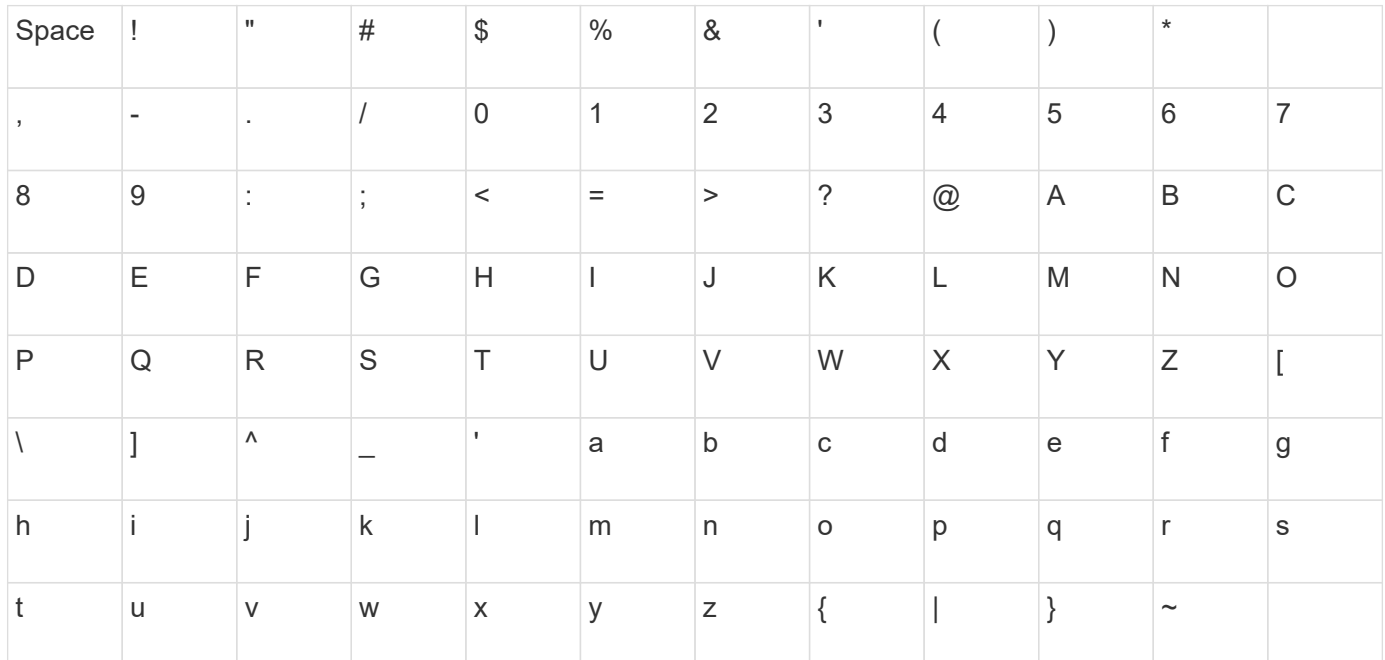

## **Minimum firmware level**

8.20

8.41 This command is deprecated.

# **Set session**

The set session errorAction command defines how you want the current script engine session to run.

# **Supported Arrays**

This command applies to any individual storage array, including the E2700, E5600, E2800, E5700, EF600 and EF300 arrays, as long as all SMcli packages are installed.

## **Roles**

To execute this command on an E2800, E5700, EF600, or EF300 storage array, you must have the Storage Admin, Support Admin, Security Admin, or Storage Monitor role.

#### **Context**

For the purpose of this command a session is the duration for the running of the commands. This command does not permanently set the parameters for the storage array.

## **Syntax**

set session errorAction=(stop | continue) password="storageArrayPassword" performanceMonitorInterval=intervalValue performanceMonitorIterations=iterationValue

set session errorAction=(stop | continue) password="storageArrayPassword" userRole=(admin | monitor) performanceMonitorInterval=intervalValue performanceMonitorIterations=iterationValue

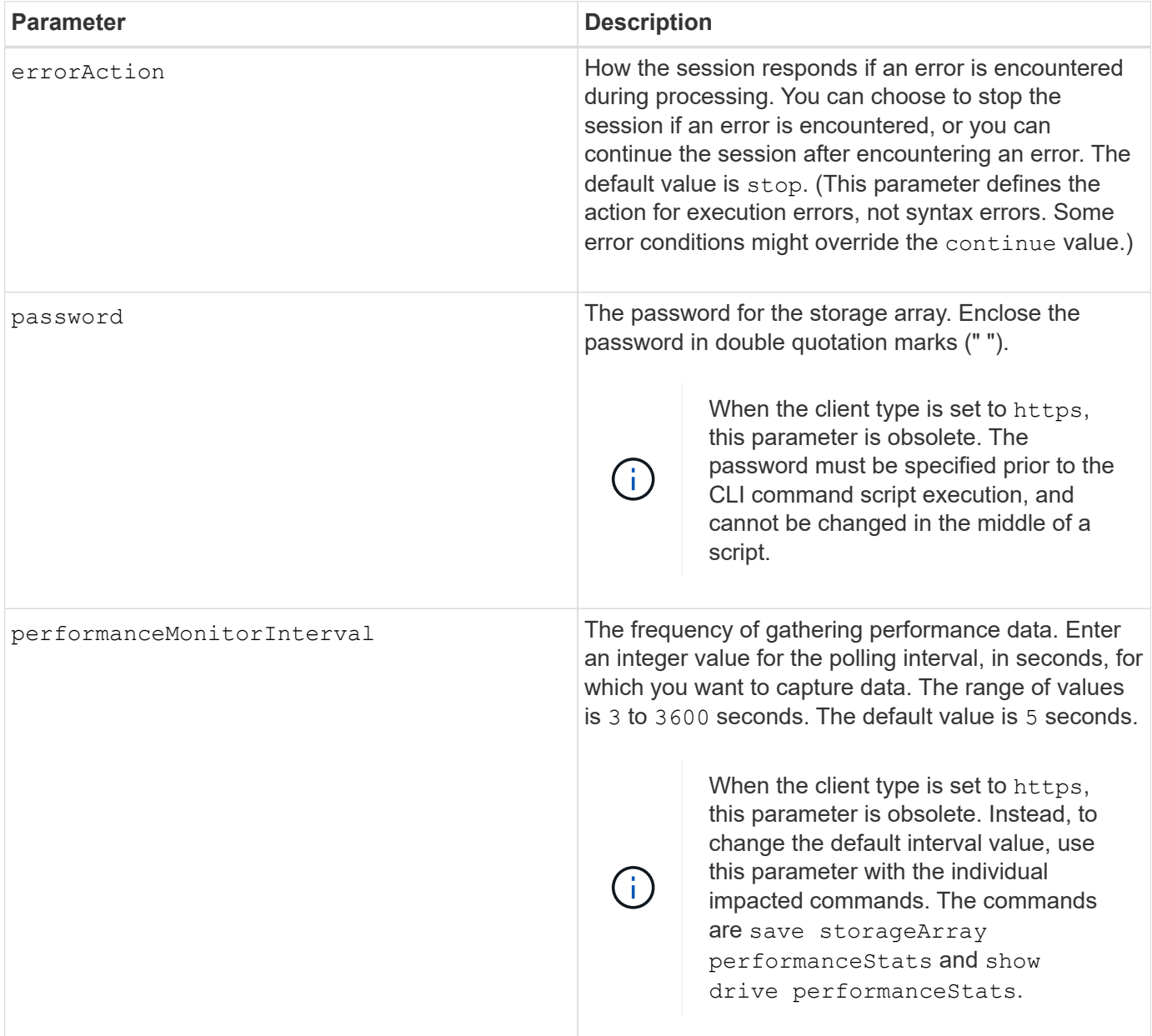

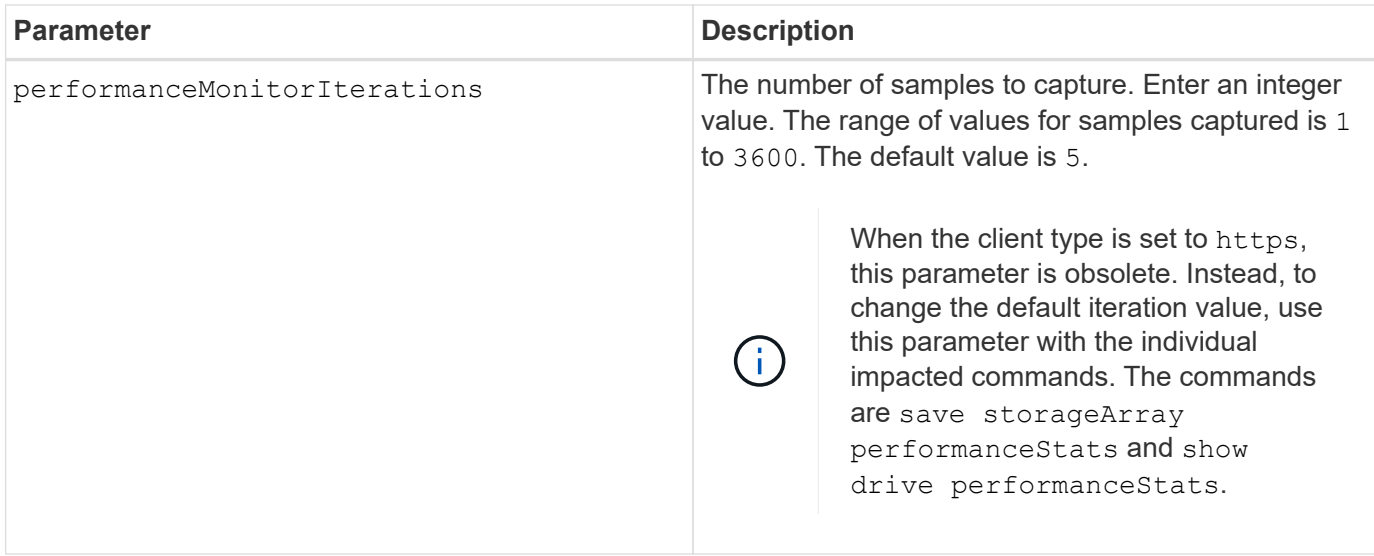

When you use this command, you can specify one or more of the optional parameters.

Passwords are stored on each storage array in a management domain. If a password was not previously set, you do not need a password. The password can be any combination of alphanumeric characters with a maximum of 30 characters. (You can define a storage array password by using the set storageArray command.)

The polling interval and the number of iterations that you specify remain in effect until you end the session. After you end the session, the polling interval and the number of iterations return to the default values.

#### **Minimum firmware level**

5.20

8.40 - when the client type is set to https, obsoleted the password, userRole, performanceMonitorInterval, and performanceMonitorIterations parameters.

# **Set snapshot group schedule**

The set snapGroup enableSchedule command defines the schedule for taking snapshot images for a snapshot group.

## **Supported Arrays**

This command applies to any individual storage array, including the E2700, E5600, E2800, E5700, EF600 and EF300 arrays, as long as all SMcli packages are installed.

#### **Roles**

To execute this command on an E2800, E5700, EF600, or EF300 storage array, you must have the Storage Admin role.

```
set snapGroup ["snapGroupName"]
enableSchedule=(TRUE | FALSE)
schedule (immediate | snapshotSchedule)
```
## **Parameters**

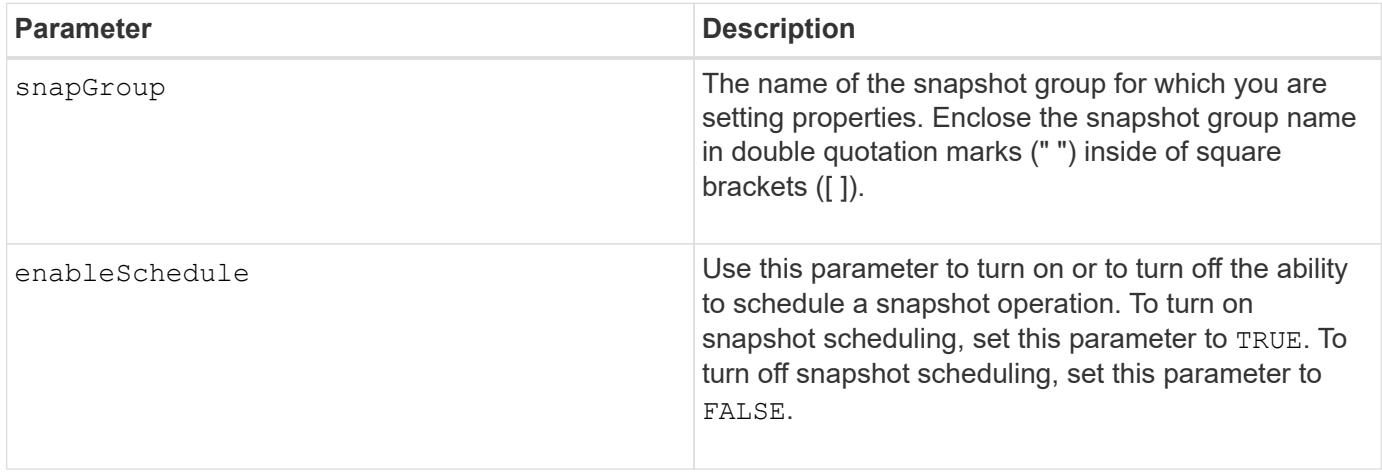

## **Notes**

You can use any combination of alphanumeric characters, underscore  $($ ), hyphen  $(-)$ , and pound  $(\#)$  for the names. Names can have a maximum of 30 characters.

The enableSchedule parameter and the schedule parameter provide a way for you to schedule creating snapshot images for a snapshot group. Using these parameters, you can schedule snapshots daily, weekly, or monthly (by day or by date). The enableSchedule parameter turns on or turns off the ability to schedule snapshots. When you enable scheduling, you use the schedule parameter to define when you want the snapshots to occur.

This list explains how to use the options for the schedule parameter:

- immediate As soon as you enter the command, a snapshot image is created, and a copy-on-write operation begins.
- startDate A specific date on which you want to create a snapshot image and perform a copy-on-write operation. The format for entering the date is MM:DD:YY . If you do not provide a start date, the current date is used. An example of this option is startDate=06:27:11.
- scheduleDay A day of the week on which you want to create a snapshot image and perform a copyon-write operation. You can enter these values: monday, tuesday, wednesday, thursday, friday, saturday, sunday, and all. An example of this option is scheduleDay=wednesday.
- startTime The time of a day that you want to create a snapshot image and start performing a copy-onwrite operation. The format for entering the time is  $HH:MM$ , where HH is the hour and MM is the minute past the hour. Use a 24-hour clock. For example, 2:00 in the afternoon is 14:00. An example of this option is **startTime=14:27**.
- scheduleInterval An amount of time, in minutes, that you want to have as a minimum between copy-on-write operations. You can possibly create a schedule in which you have overlapping copy-on-write

operations because of the duration of a copy operation. You can make sure that you have time between copy-on-write operations by using this option. The maximum value for the scheduleInterval option is 1440 minutes. An example of this option is **scheduleInterval=180**.

- endDate A specific date on which you want to stop creating a snapshot image and end the copy-onwrite operation. The format for entering the date is  $MN:DD:YY$ . An example of this option is **endDate=11:26:11**.
- noEndDate Use this option if you do not want your scheduled copy-on-write operation to end. If you later decide to end the copy-on-write operations you must re-enter the set snapGroup command and specify an end date.
- timesPerDay The number of times that you want the schedule to run in a day. An example of this option is timesPerDay=4.
- timeZone Use this parameter to define the time zone in which the storage array is operating. You can define the time zone in one of two ways:
	- GMT±HH:MM The time zone offset from GMT. Enter the offset in hours and minutes. For example GMT-06:00 is the central time zone in the United States.
	- Text string Standard time zone text strings. For example: "America/Chicago" or "Australia/Brisbane". Time zone text strings are case sensitive. If you enter an incorrect text string, GMT time is used. Enclose the text string in double quotation marks.

The code string for defining a schedule is similar to these examples:

enableSchedule=true schedule startTime=14:27

enableSchedule=true schedule scheduleInterval=180

enableSchedule=true schedule timeZone=GMT-06:00

enableSchedule=true schedule timeZone="America/Chicago"

If you also use the scheduleInterval option, the firmware chooses between the timesPerDay option and the scheduleInterval option by selecting the lowest value of the two options. The firmware calculates an integer value for the scheduleInterval option by dividing 1440 by the scheduleInterval option value that you set. For example, 1440/180 = 8. The firmware then compares the timesPerDay integer value with the calculated scheduleInterval integer value and uses the smaller value.

To remove a schedule, use the delete volume command with the schedule parameter. The delete volume command with the schedule parameter deletes only the schedule, not the snapshot volume.

#### **Minimum firmware level**

7.83

7.86 adds the scheduleDate option and the month option.

# **Set snapshot group repository volume capacity**

The set snapGroup increase/decreaseRepositoryCapacity command increases or decreases the capacity of a snapshot group repository volume.

## **Supported Arrays**

This command applies to any individual storage array, including the E2700, E5600, E2800, E5700, EF600 and EF300 arrays, as long as all SMcli packages are installed.

## **Roles**

To execute this command on an E2800, E5700, EF600, or EF300 storage array, you must have the Storage Admin role.

## **Syntax for increasing capacity**

```
set snapGroup ["snapGroupName"] increaseRepositoryCapacity
(repositoryVolumes="repos_xxxx" | repositoryVolumes=((volumeGroupName
[capacity=capacityValue])) | repositoryVolumes=((diskPoolName
[capacity=capacityValue])))
```
## **Syntax for decreasing capacity**

```
set snapGroup ["snapGroupName"]
decreaseRepositoryCapacity
count=numberOfVolumes
```
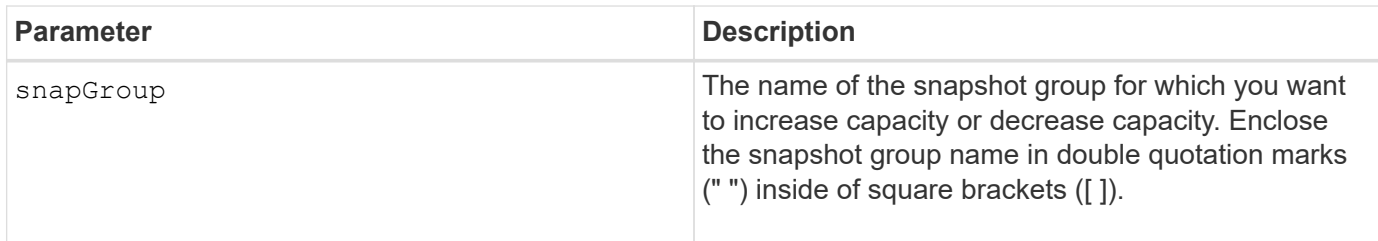

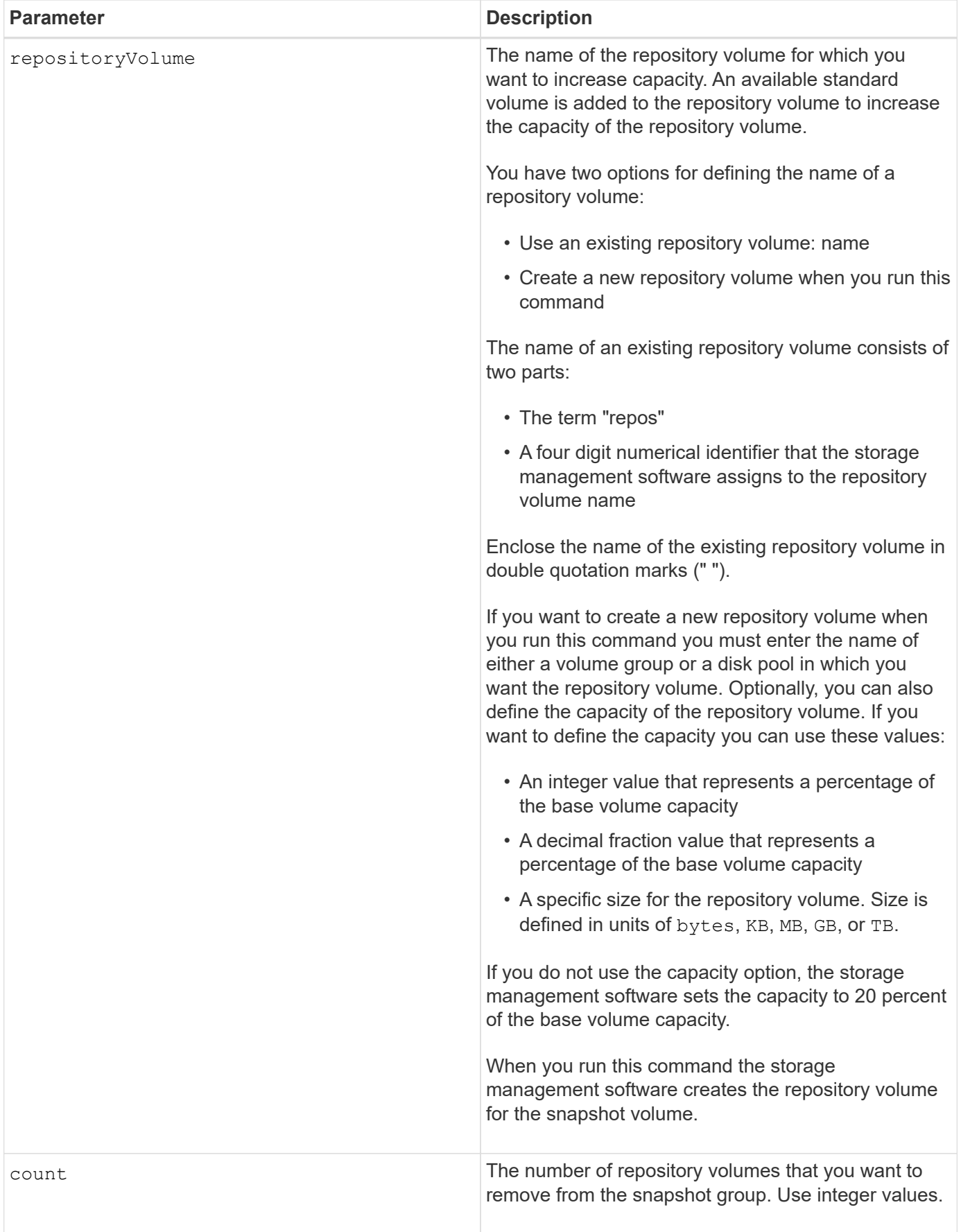

You can use any combination of alphanumeric characters, underscore  $(\cdot)$ , hyphen  $(\cdot)$ , and pound  $(\#)$  for the user label. User labels can have a maximum of 30 characters.

The repository volume name is automatically created by the storage management software and the firmware when you create a new snapshot group. You cannot rename the repository volume because renaming the repository volume breaks the linkage with the snapshot images.

A snapshot group repository volume is an expandable volume that is structured as a concatenated collection of up to 16 standard volume entities. Initially, an expandable repository volume has only a single element. The capacity of the expandable repository volume is exactly that of the single element. You can increase the capacity of an expandable repository volume by attaching additional standard volumes to it. The composite expandable repository volume capacity then becomes the sum of the capacities of all of the concatenated standard volumes.

A snapshot group repository volume must satisfy a minimum capacity requirement that is the sum of the following:

- 32 MB to support fixed overhead for the snapshot group and for copy-on-write processing.
- Capacity for rollback processing, which is 1/5000th of the capacity of the base volume.

The minimum capacity is enforcement by the controller firmware and the storage management software.

### **Minimum firmware level**

7.83

# **Set snapshot group media scan**

The set snapGroup mediaScanEnabled command runs a media scan on a snapshot group.

## **Supported Arrays**

This command applies to any individual storage array, including the E2700, E5600, E2800, E5700, EF600 and EF300 arrays, as long as all SMcli packages are installed.

#### **Roles**

To execute this command on an E2800, E5700, EF600, or EF300 storage array, you must have the Storage Admin role.

## **Syntax**

```
set snapGroup ["snapGroupName"]
mediaScanEnabled=(TRUE | FALSE)
redundancyCheckEnabled=(TRUE | FALSE)
```
## **Parameters**

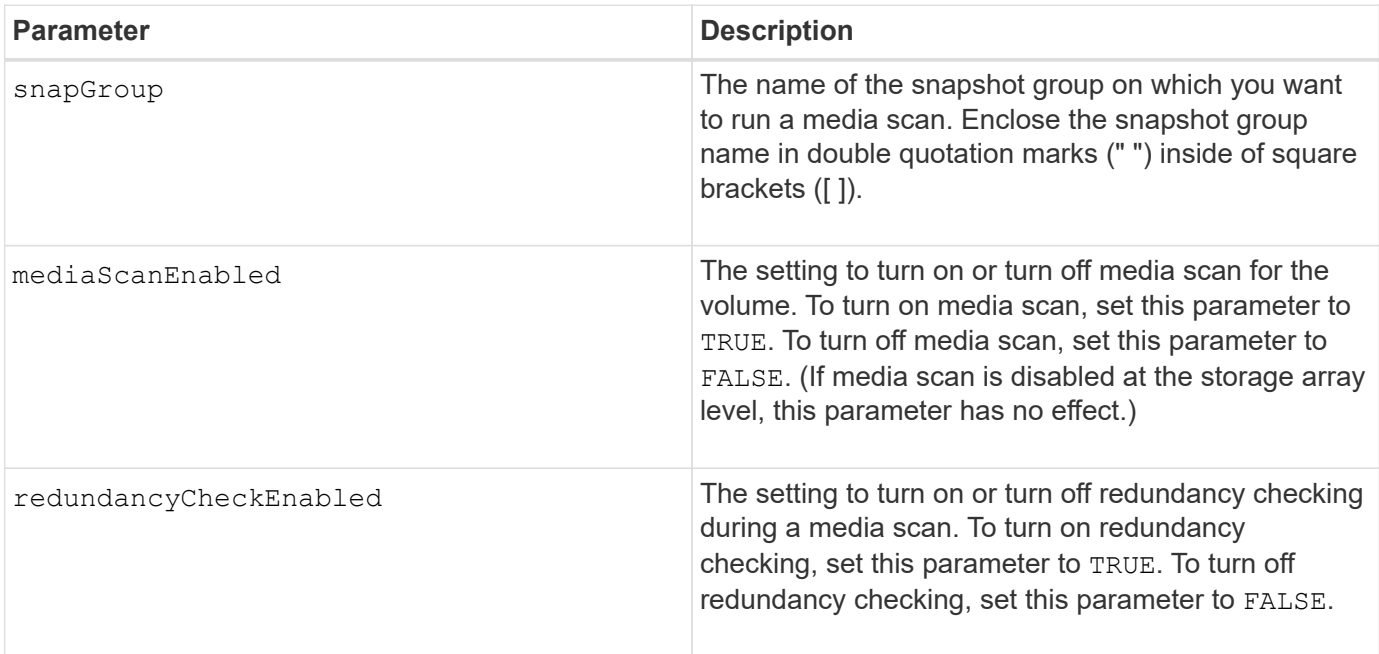

### **Notes**

You can use any combination of alphanumeric characters, underscore (), hyphen (-), and pound (#) for the names. Names can have a maximum of 30 characters.

## **Minimum firmware level**

7.83

# **Set snapshot group attributes**

The set snapGroup command defines the properties for a snapshot group.

## **Supported Arrays**

This command applies to any individual storage array, including the E2700, E5600, E2800, E5700, EF600 and EF300 arrays, as long as all SMcli packages are installed.

#### **Roles**

To execute this command on an E2800, E5700, EF600, or EF300 storage array, you must have the Storage Admin role.

## **Syntax**

```
set snapGroup ["snapGroupName"]
[userLabel="snapGroupName"] |
[repositoryFullPolicy=(failBaseWrites | purgeSnapImages) |
[repositoryFullLimit=percentValue |
[autoDeleteLimit=numberOfSnapImages] |
[rollbackPriority=(lowest | low | medium | high | highest)]
```
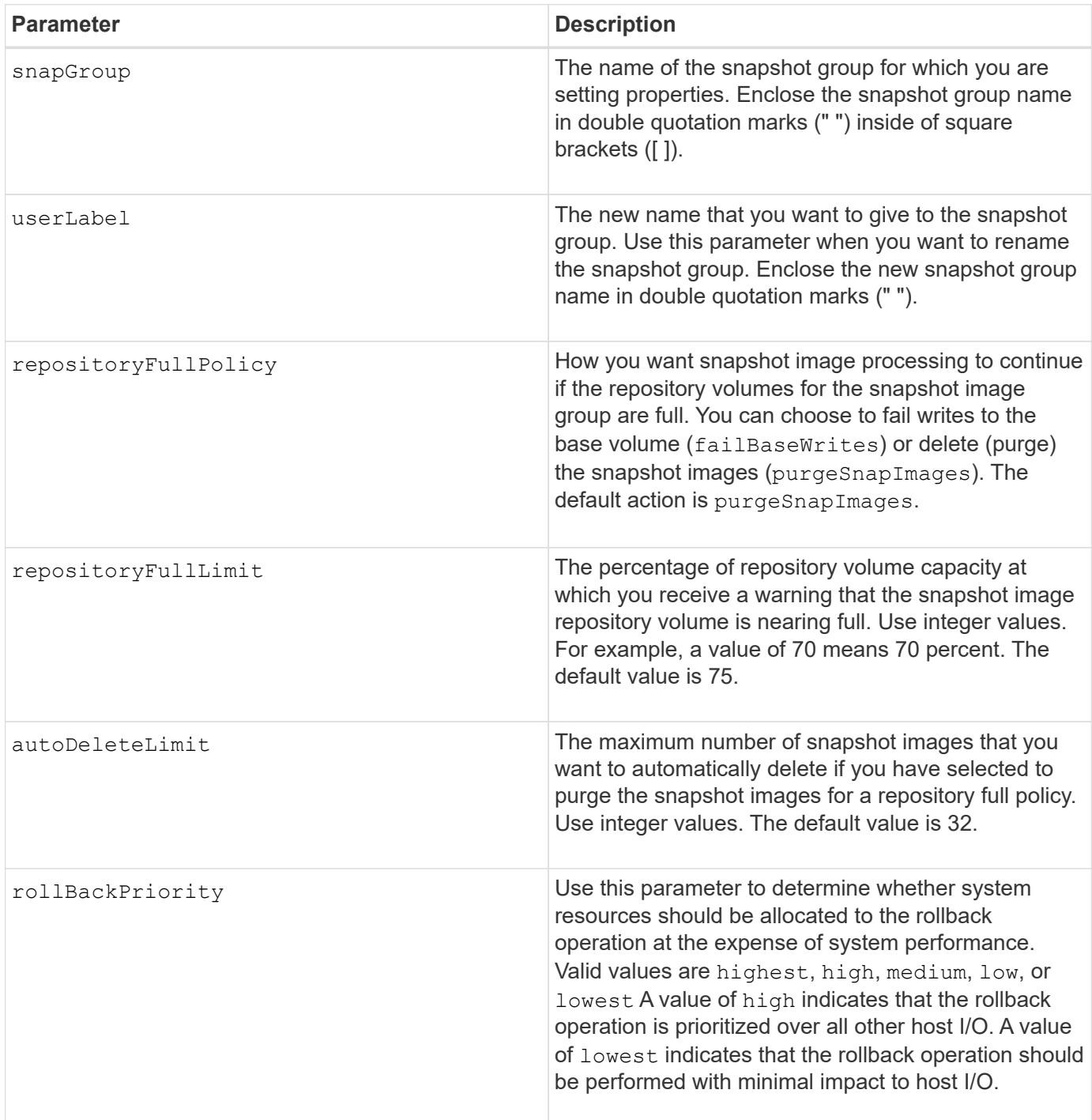

You can use any combination of alphanumeric characters, underscore (), hyphen (-), and pound (#) for the names. Names can have a maximum of 30 characters.

When you use this command, you can specify one or more of the parameters. You do not, however, need to use all of the parameters.

#### **Minimum firmware level**

7.83

# **Set read-only snapshot volume to read/write volume**

The set snapVolume convertToReadWrite command changes a snapshot volume that is a read-only volume to a snapshot volume that is read/write volume.

## **Supported Arrays**

This command applies to any individual storage array, including the E2700, E5600, E2800, E5700, EF600 and EF300 arrays, as long as all SMcli packages are installed.

#### **Roles**

To execute this command on an E2800, E5700, EF600, or EF300 storage array, you must have the Storage Admin role.

#### **Context**

You also can use this command to identify a new repository volume for the read/write volume, or to set a full limit warning level for the repository volume.

#### **Syntax**

```
set snapVolume ["snapImageVolumeName"] convertToReadWrite
[(repositoryVolume="repos_xxxx" |
repositoryVolume=(volumeGroupName [capacity=capacityValue])
repositoryVolume=(diskPoolName [capacity=capacityValue))]]
[repositoryFullLimit=percentValue]
```
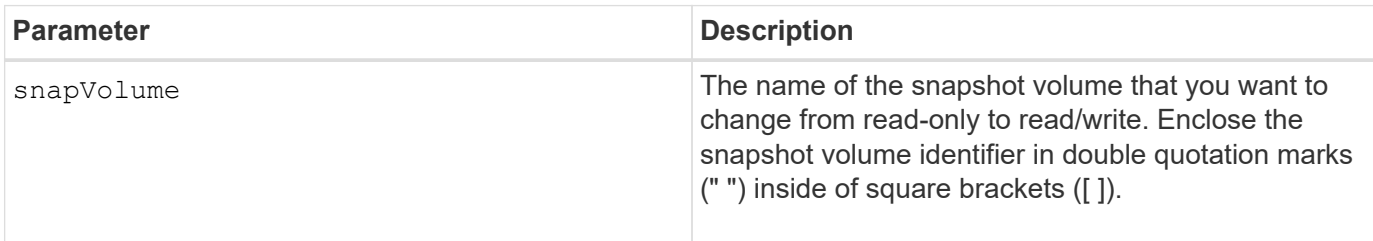

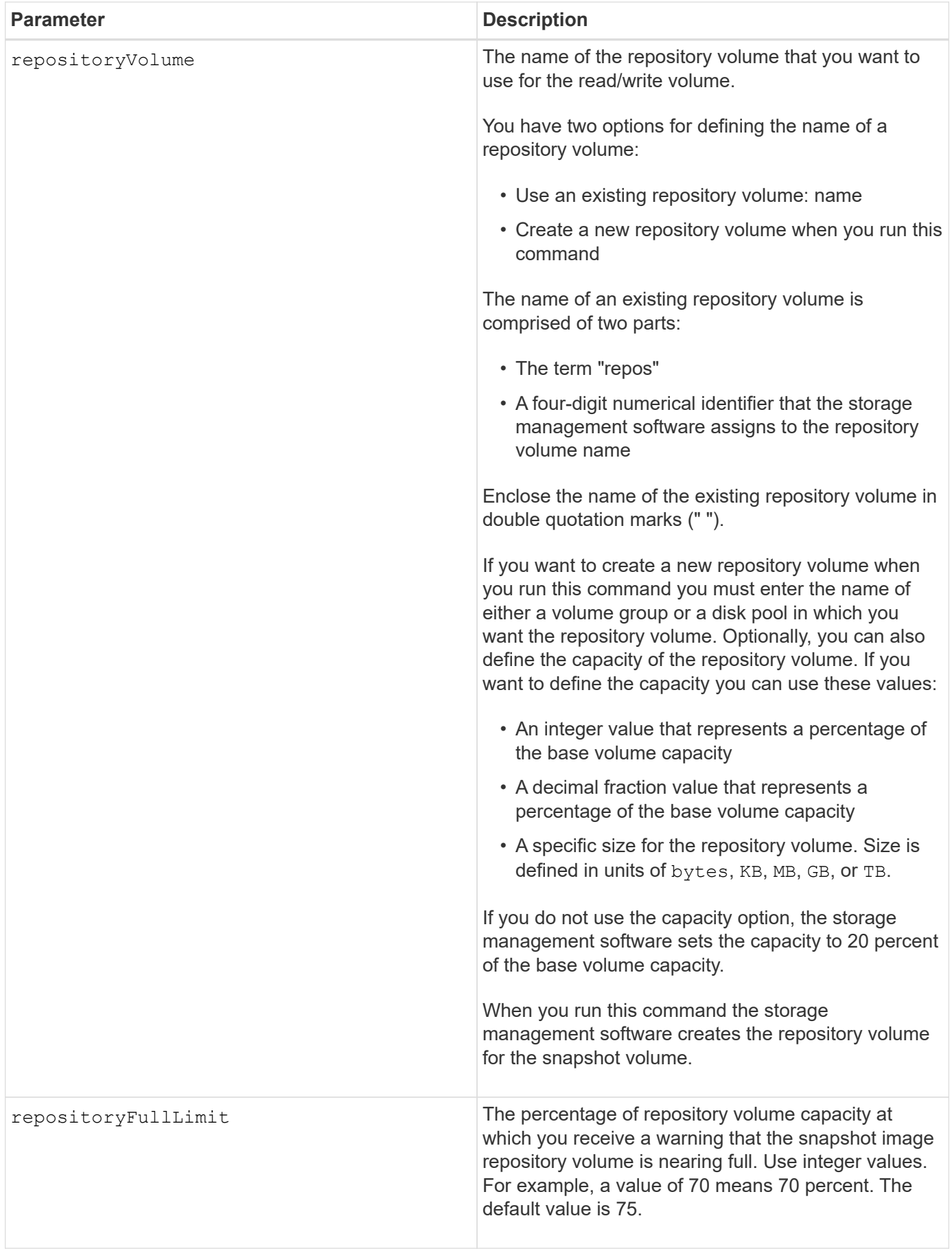

You can use any combination of alphanumeric characters, underscore  $(\cdot)$ , hyphen  $(\cdot)$ , and pound  $(\#)$  for the user label. User labels can have a maximum of 30 characters.

The repository volume name is automatically created by the storage management software and the firmware when you create a new snapshot group. You cannot rename the repository volume because renaming the repository volume will break the linkage with the snapshot images.

A snapshot group repository volume is an expandable volume that is structured as a concatenated collection of up to 16 standard volume entities. Initially, an expandable repository volume has only a single element. The capacity of the expandable repository volume is exactly that of the single element. You can increase the capacity of an expandable repository volume by attaching additional standard volumes to it. The composite expandable repository volume capacity then becomes the sum of the capacities of all of the concatenated standard volumes.

A snapshot group repository volume must satisfy a minimum capacity requirement that is the sum of the following:

- 32 MB to support fixed overhead for the snapshot group and for copy-on-write processing.
- Capacity for rollback processing, which is 1/5000th of the capacity of the base volume.

The minimum capacity is enforcement by the controller firmware and the storage management software.

## **Minimum firmware level**

7.83

# **Set snapshot volume repository volume capacity**

The set snapVolume increase/decreaseRepositoryCapacity command increases or decreases the capacity of a snapshot volume repository volume.

## **Supported Arrays**

This command applies to any individual storage array, including the E2700, E5600, E2800, E5700, EF600 and EF300 arrays, as long as all SMcli packages are installed.

## **Roles**

To execute this command on an E2800, E5700, EF600, or EF300 storage array, you must have the Storage Admin role.

## **Syntax for increasing capacity**

```
set snapVolume["snapVolumeName"] increaseRepositoryCapacity
(repositoryVolumes="repos_xxxx" |
repositoryVolumes=(volumeGroupName [capacity=capacityValue] |
repositoryVolumes=(diskPoolName [capacity=capacityValue])
```

```
set snapVolume ["snapVolumeName"] decreaseRepositoryCapacity
count=numberOfVolumes
```
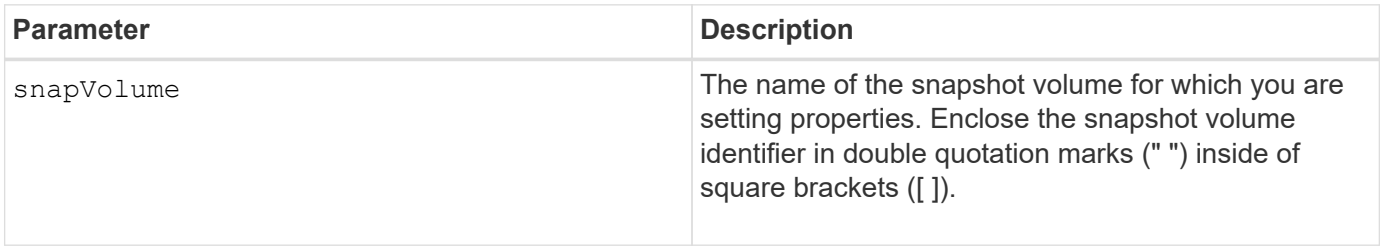

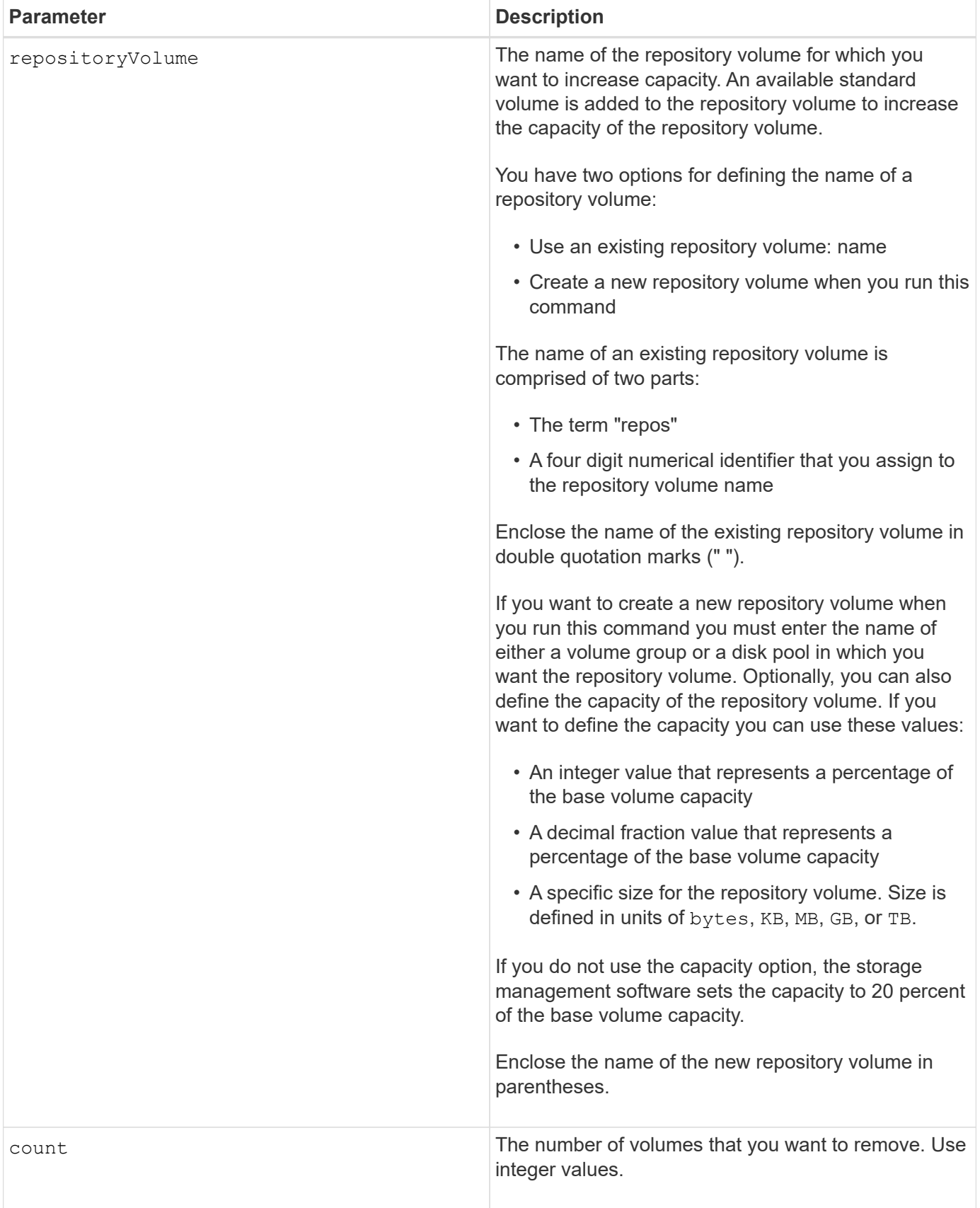

You can use any combination of alphanumeric characters, underscore  $($ <sub>)</sub>, hyphen (-), and pound (#) for the names. Names can have a maximum of 30 characters.

A snapshot repository volume is an expandable volume that is structured as a concatenated collection of up to 16 standard volume entities. Initially, an expandable repository volume has only a single element. The capacity of the expandable repository volume is exactly that of the single element. You can increase the capacity of an expandable repository volume by attaching additional standard volumes to it. The composite expandable repository volume capacity then becomes the sum of the capacities of all of the concatenated standard volumes.

A snapshot group repository volume must satisfy a minimum capacity requirement that is the sum of the following:

- 32 MB to support fixed overhead for the snapshot group and for copy-on-write processing.
- Capacity for rollback processing, which is 1/5000th of the capacity of the base volume.

The minimum capacity is enforcement by the controller firmware and the storage management software.

### **Minimum firmware level**

7.83

# **Set snapshot volume media scan**

The set snapVolume mediaScanEnabled command runs a media scan on the drives used for a snapshot volume.

## **Supported Arrays**

This command applies to any individual storage array, including the E2700, E5600, E2800, E5700, EF600 and EF300 arrays, as long as all SMcli packages are installed.

## **Roles**

To execute this command on an E2800, E5700, EF600, or EF300 storage array, you must have the Storage Admin role.

#### **Context**

Optionally, you also can perform a redundancy check on the data.

## **Syntax**

```
set snapVolume ["snapVolumeName"]
mediaScanEnabled=(TRUE | FALSE) [redundancyCheckEnabled=(TRUE | FALSE)]
```
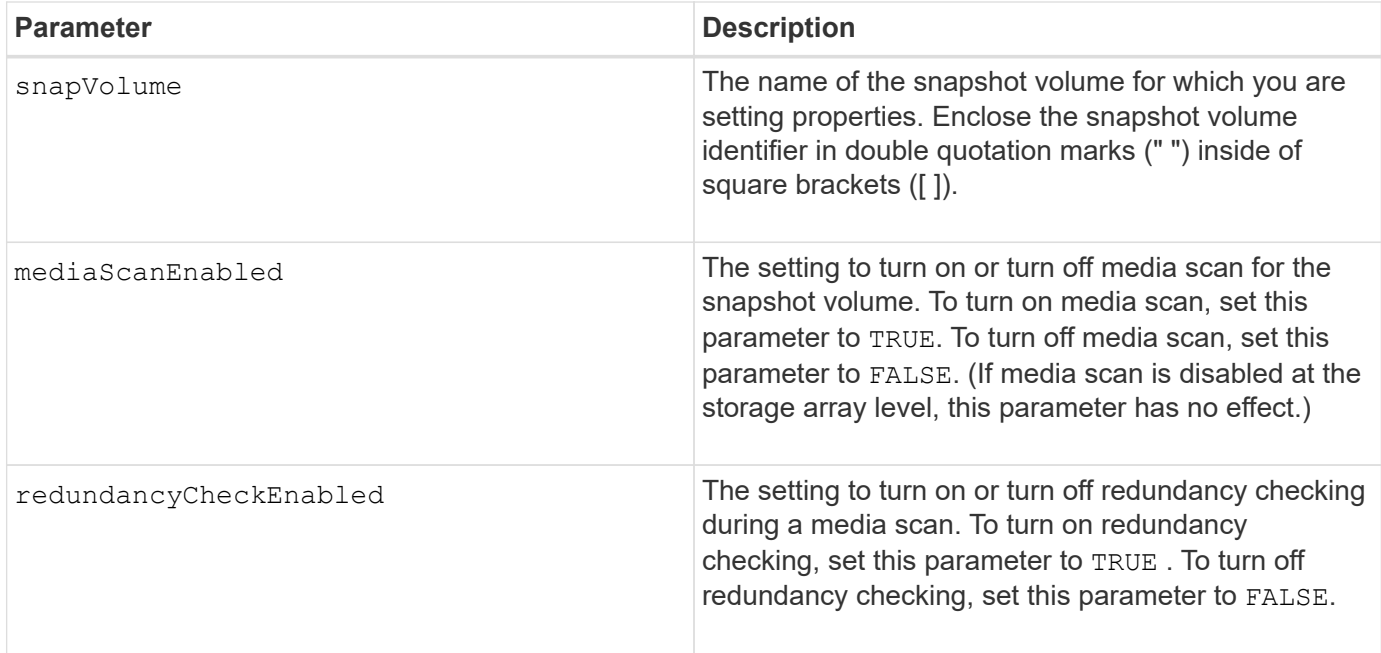

You can use any combination of alphanumeric characters, underscore (), hyphen (-), and pound (#) for the names. Names can have a maximum of 30 characters.

#### **Minimum firmware level**

7.83

# **Rename snapshot volume**

The set snapVolume command renames an existing snapshot volume.

#### **Supported Arrays**

This command applies to any individual storage array, including the E2700, E5600, E2800, E5700, EF600 and EF300 arrays, as long as all SMcli packages are installed.

## **Roles**

To execute this command on an E2800, E5700, EF600, or EF300 storage array, you must have the Storage Admin role.

#### **Syntax**

```
set snapVolume ["snapVolumeName"] userLabel="snapImageVolumeName"
```
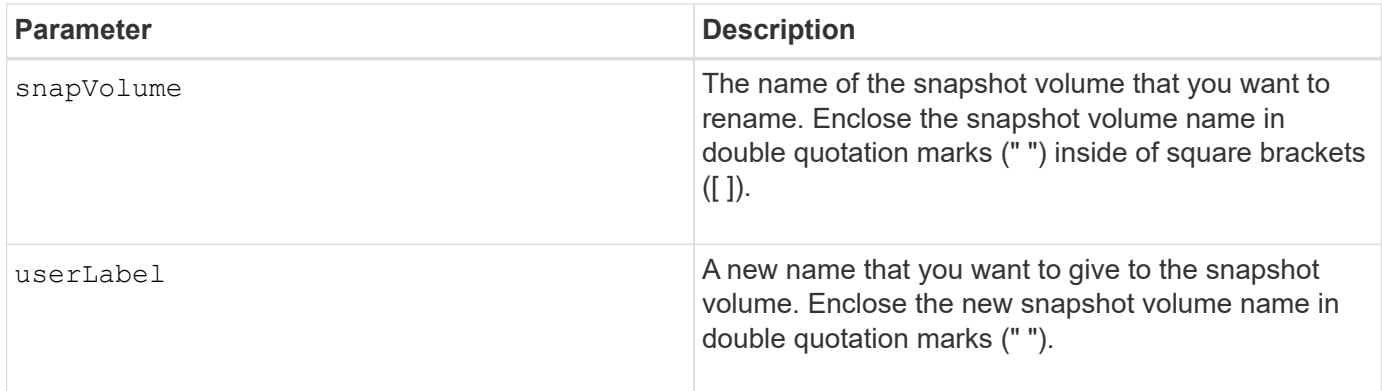

You can use any combination of alphanumeric characters, underscore (), hyphen (-), and pound (#) for the names. Names can have a maximum of 30 characters.

## **Minimum firmware level**

7.83

# **Update SNMP community**

The set snmpCommunity command creates a new name for an existing Simple Network Management Protocol (SNMP) community.

## **Supported Arrays**

This command applies to an individual E2800, E5700, EF600 or EF300 storage array. It does not operate on E2700 or E5600 storage arrays.

## **Roles**

To execute this command on an E2800, E5700, EF600, or EF300 storage array, you must have the Storage Admin or Support Admin role.

## **Syntax**

set snmpCommunity communityName="*snmpCommunityName*" newCommunityName="*newSnmpCommunityName*"

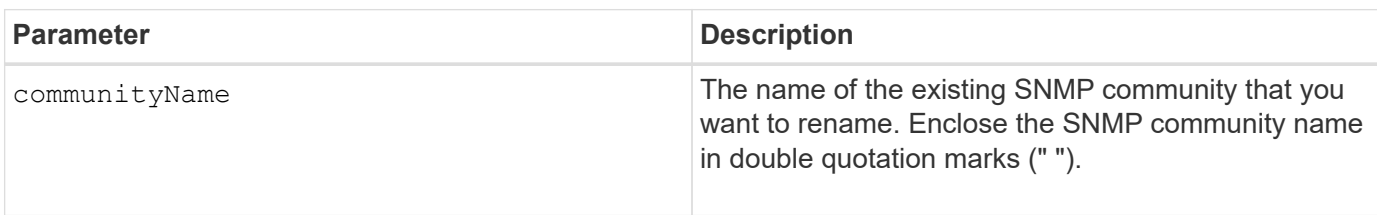

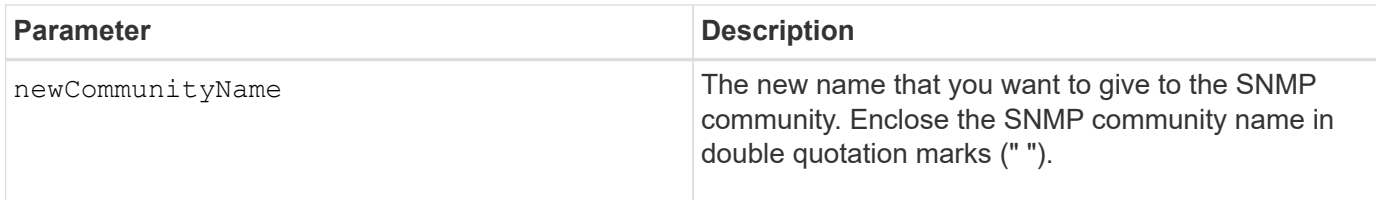

8.30

# **Update SNMP MIB II system group variables**

The set snmpSystemVariables command changes the system variables for the Simple Network Management Protocol (SNMP).

## **Supported Arrays**

This command applies to an individual E2800, E5700, EF600 or EF300 storage array. It does not operate on E2700 or E5600 storage arrays.

### **Roles**

To execute this command on an E2800, E5700, EF600, or EF300 storage array, you must have the Storage Admin or Support Admin role.

### **Context**

The following system variables are maintained in a Management Information Base II (MIB-II) database:

- Name of the system
- Name of the system contact
- Location of the system

## **Syntax**

```
set snmpSystemVariables
[sysName=newSystemName]
[sysContact=contactName]
[sysLocation=systemLocation]
```
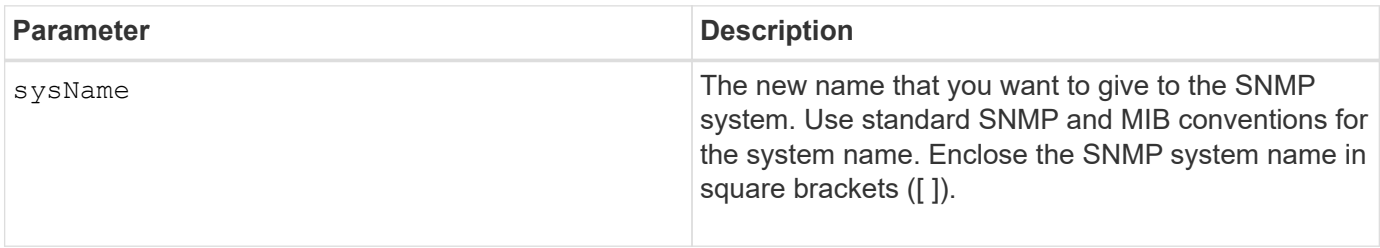

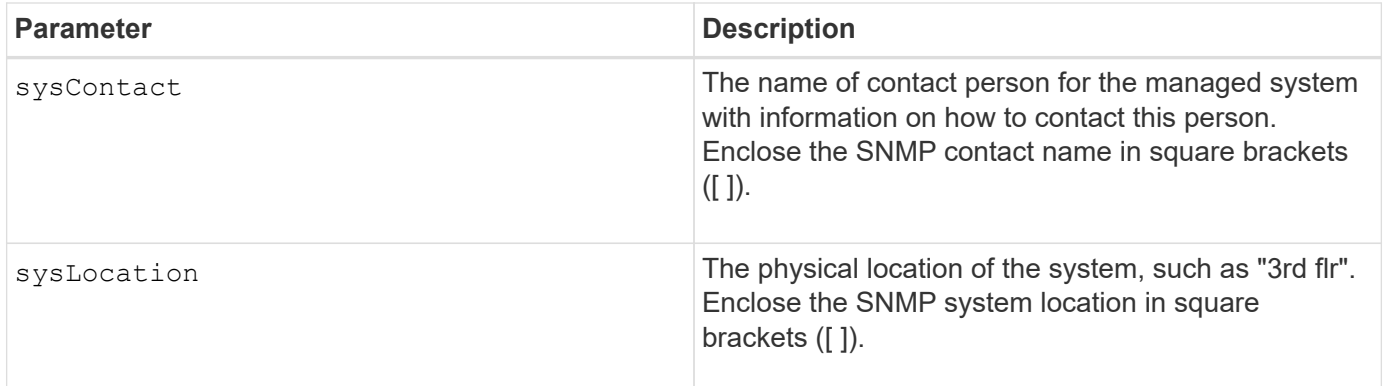

8.30

# **Update SNMP trap destination**

The set snmpTrapDestination trapReceiverIP command turns on or turns off sending authentication failure messages for an SNMP trap destination. Failure occurs when the SNMP agent received a message from an SNMP manager, but the message contained an invalid community name or user name.

# **Supported Arrays**

This command applies to an individual E2800, E5700, EF600 or EF300 storage array. It does not operate on E2700 or E5600 storage arrays.

## **Roles**

To execute this command on an E2800, E5700, EF600, or EF300 storage array, you must have the Storage Admin or Support Admin role.

# **Syntax**

set snmpTrapDestination trapReceiverIP=ipAddress (communityName="*communityName*" | (userName="*userName*" [engineId=(local | engineId)])) [sendAuthenticationFailureTraps=(TRUE | FALSE)]

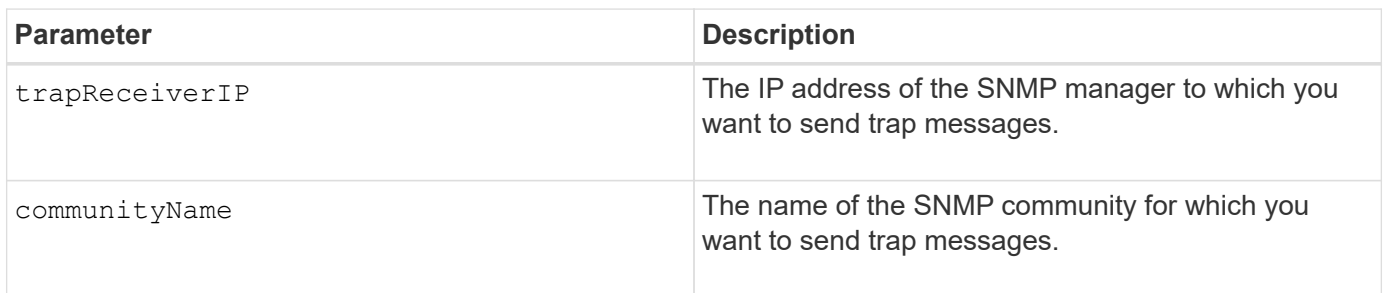

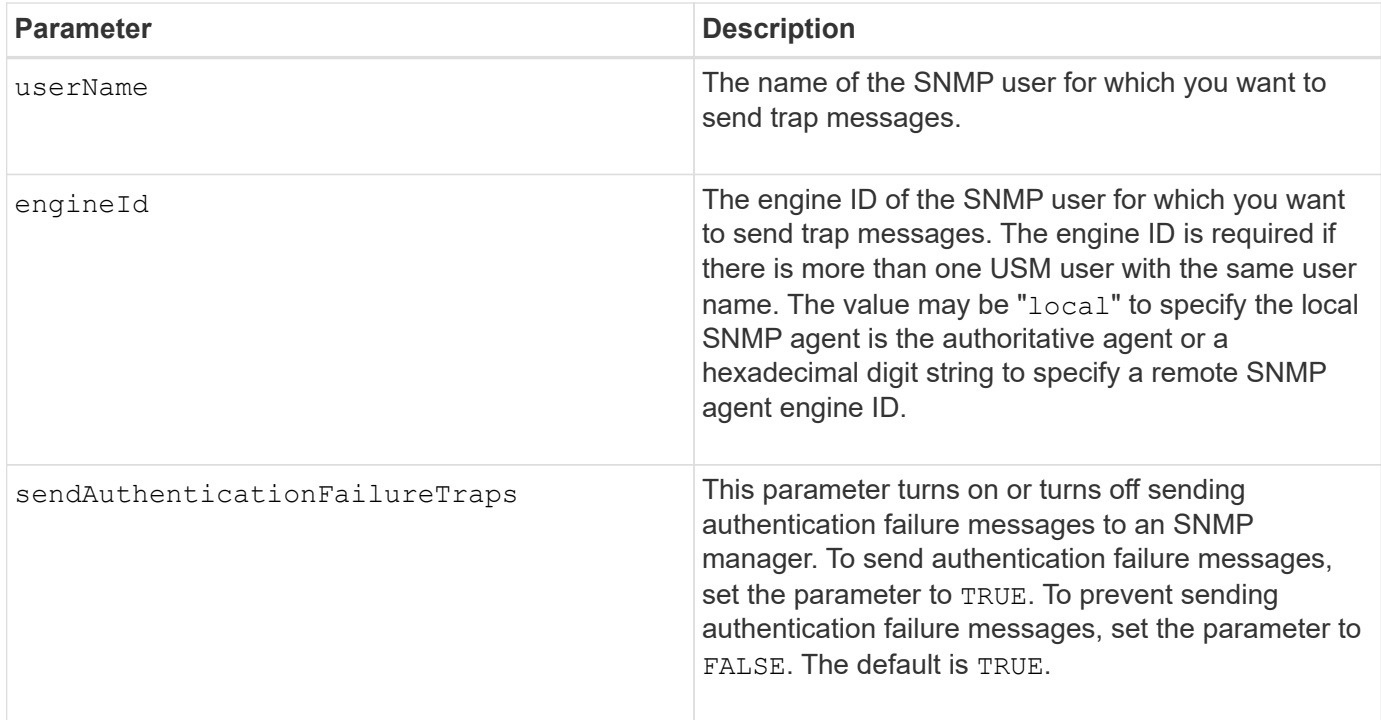

8.30

# **Update SNMPv3 USM user**

The set snmpUser userName command updates an existing Simple Network Management Protocol (SNMP) USM user. The USM user to be changed is identified using the user name if there is only one user with the user name. The user is identified using the user name and engine ID if there is more than one user with the same user name and different engine ID.

## **Supported Arrays**

This command applies to an individual E2800, E5700, EF600 or EF300 storage array. It does not operate on E2700 or E5600 storage arrays.

## **Roles**

To execute this command on an E2800, E5700, EF600, or EF300 storage array, you must have the Storage Admin or Support Admin role.

## **Syntax**

```
set snmpUser userName="snmpUserName" [engineId=(local | engineId)]
[newUserName="newSnmpUserName"] [newEngineId=(local | engineId)]
[authProtocol=(none | sha | sha256 | sha512) authPassword="authPassword"]
[privProtocol=(none | aes128) privPassword="privPassword"]
```
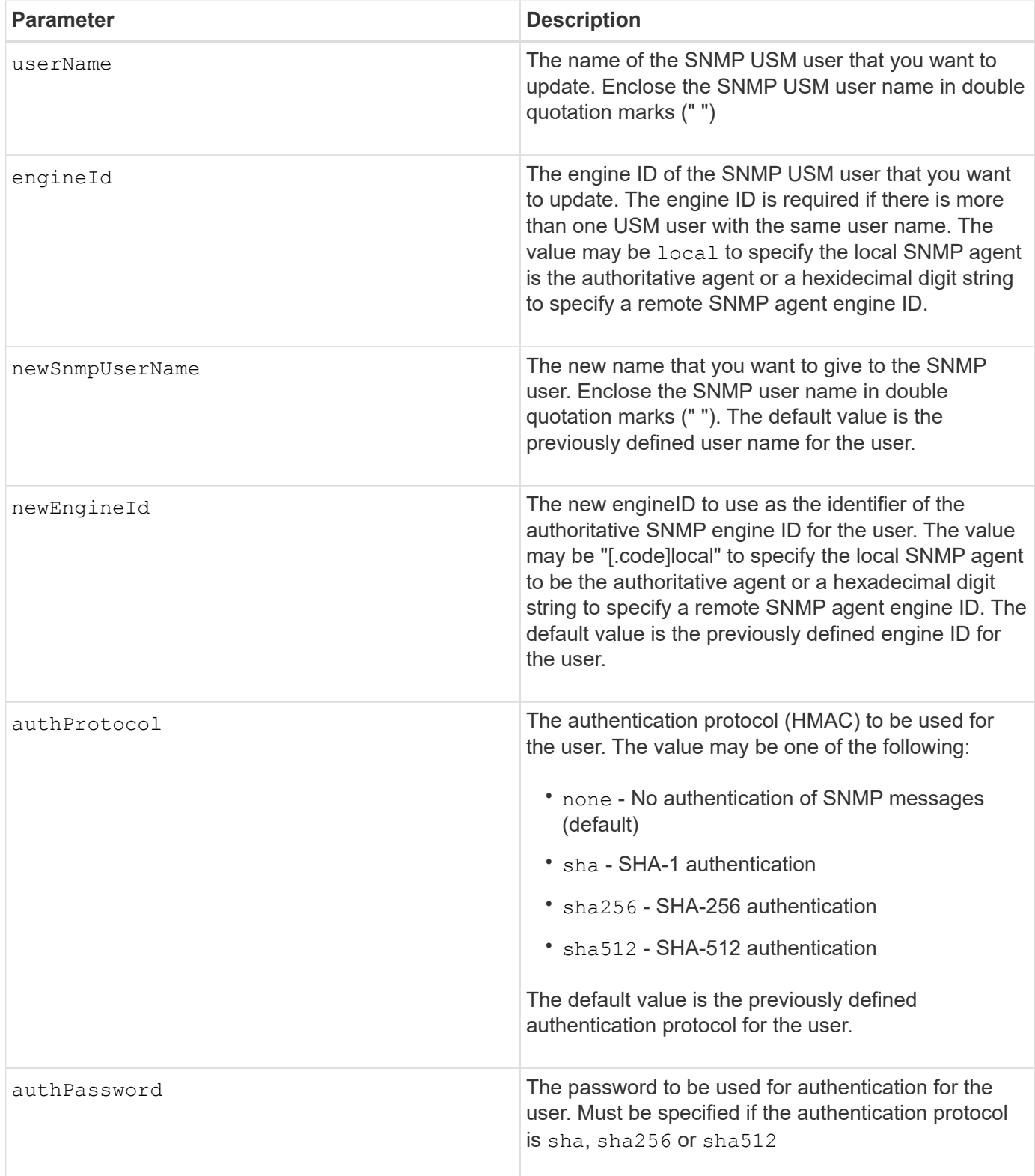

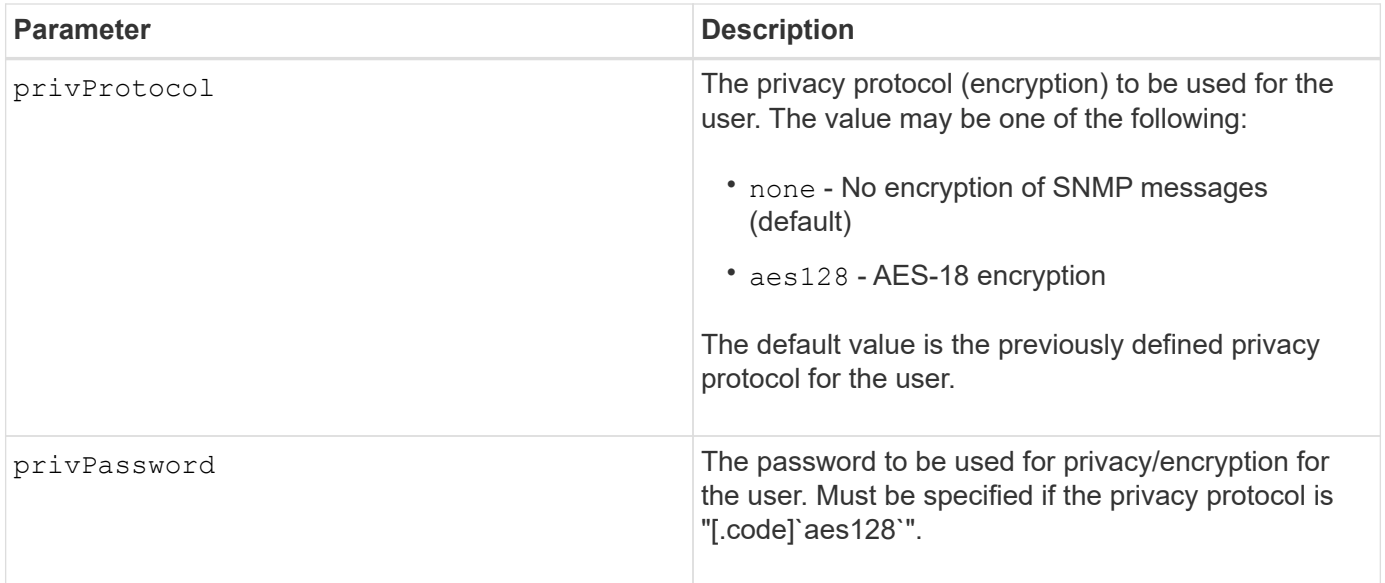

8.72

# **Set storage array to enable or disable automatic load balancing**

The set storageArray autoLoadBalancingEnable command enables or disables the Automatic Load Balancing feature.

# **Supported Arrays**

This command applies to any individual storage array, including the E2700, E5600, E2800, E5700, EF600 and EF300 arrays, as long as all SMcli packages are installed.

## **Roles**

To execute this command on an E2800, E5700, EF600, or EF300 storage array, you must have the Storage Admin role.

## **Syntax**

set storageArray autoLoadBalancingEnable=(TRUE | FALSE)

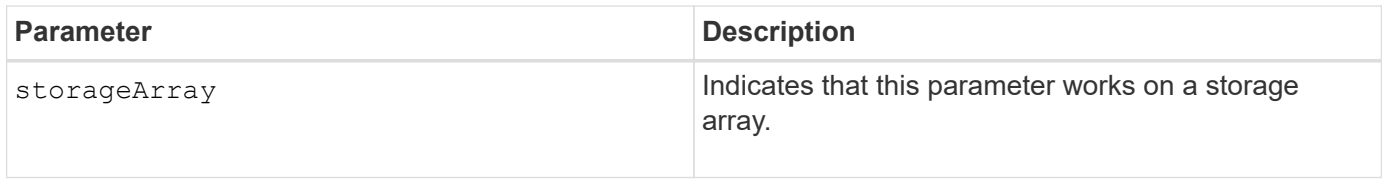

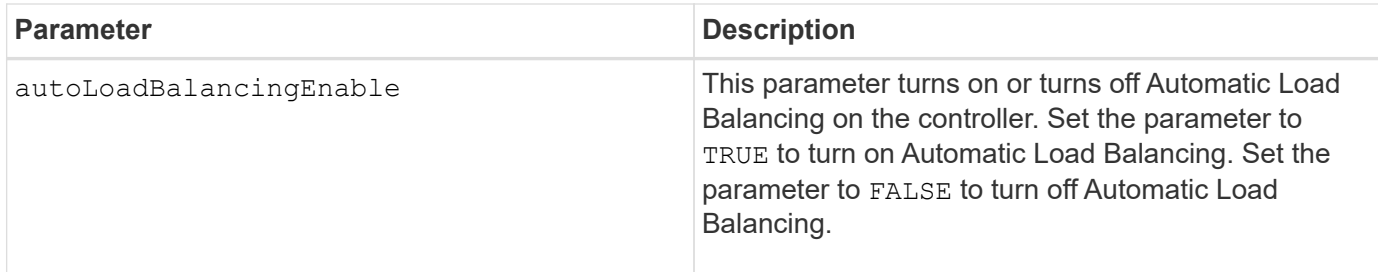

## **What is Automatic Load Balancing?**

The Automatic Load Balancing feature provides improved I/O resource management by reacting dynamically to load changes over time and automatically adjusting volume controller ownership to correct any load imbalance issues when workloads shift across the controllers.

The workload of each controller is continually monitored and, with cooperation from the multipath drivers installed on the hosts, can be automatically brought into balance whenever necessary. When workload is automatically re-balanced across the controllers, the storage administrator is relieved of the burden of manually adjusting volume controller ownership to accommodate load changes on the storage array.

When Automatic Load Balancing is enabled, it performs the following functions:

- Automatically monitors and balances controller resource utilization.
- Automatically adjusts volume controller ownership when needed, thereby optimizing I/O bandwidth between the hosts and the storage array.

#### **Enabling and disabling Automatic Load Balancing**

Automatic Load Balancing is enabled by default on all storage arrays that ship with SANtricity OS (controller software) 8.30 or later. Linux, Windows, and VMware multipath drivers can use the Automatic Load Balancing feature. If you upgrade your controller from SANtricity OS (controller software) 8.25 or earlier to 8.30 or later, Automatic Load Balancing is disabled by default on the storage array.

You might want to disable Automatic Load Balancing on your storage array for the following reasons:

- You do not want to automatically change a particular volume's controller ownership to balance workload.
- You are operating in a highly tuned environment where load distribution is purposefully set up to achieve a specific distribution between the controllers.

In SANtricity Storage Manager, select the **Storage Array** > **Configuration** > **Automatic Load Balancing** menu option to enable or disable the Automatic Load Balancing feature for an individual storage array.

In SANtricity System Manager, select **Settings** > **System**, scroll down to the **Additional Settings** section, click the E**nable/Disable Automatic Load Balancing** link, and select the**Enable/Disable automatic load balancing** checkbox to enable or disable the feature for an individual storage array.

#### **Examples**

```
SMcli -n Array1 -c "set storageArray autoLoadBalancingEnable=true;"
SMcli completed successfully.
```
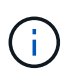

An active "Drive Lost Primary Path" condition will result in the Automatic Load Balancing incapable of balancing workloads. This condition must be inactive to ensure workloads are balanced through the Automatic Load Balancing feature.

## **Minimum firmware level**

8.30

# **Set AutoSupport message collection schedule**

The set storageArray autoSupport schedule command sets the daily and weekly times and days of the week that AutoSupport messages are sent.

## **Supported Arrays**

This command applies to an individual E2800, E5700, EF600 or EF300 storage array. It does not operate on E2700 or E5600 storage arrays.

### **Roles**

To execute this command on an E2800, E5700, EF600, or EF300 storage array, you must have the Storage Admin or Support Admin role.

### **Context**

- If AutoSupport is enabled, the management software sends both daily AutoSupport messages and weekly AutoSupport messages.
- You can specify a range (hour-level granularity) of when to send daily and when to send weekly messages for the storage arrays in your management domain.
- For the weekly schedule, you select preferred days of the week for AutoSupport collection and transmission.

#### **Syntax**

set storageArray autoSupport schedule dailyTime=*startTime-endTime* [dayOfWeek=(Sunday Monday Tuesday Wednesday Thursday Friday Saturday)] weeklyTime=*startTime-endTime*

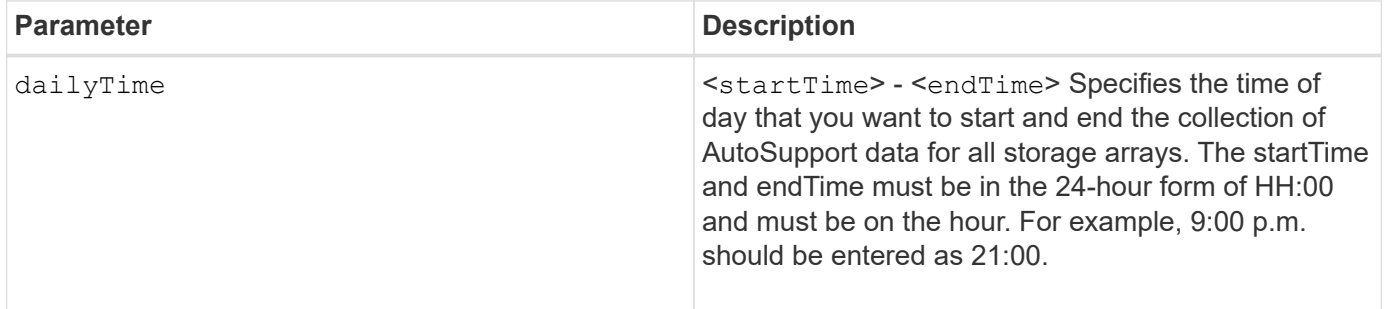
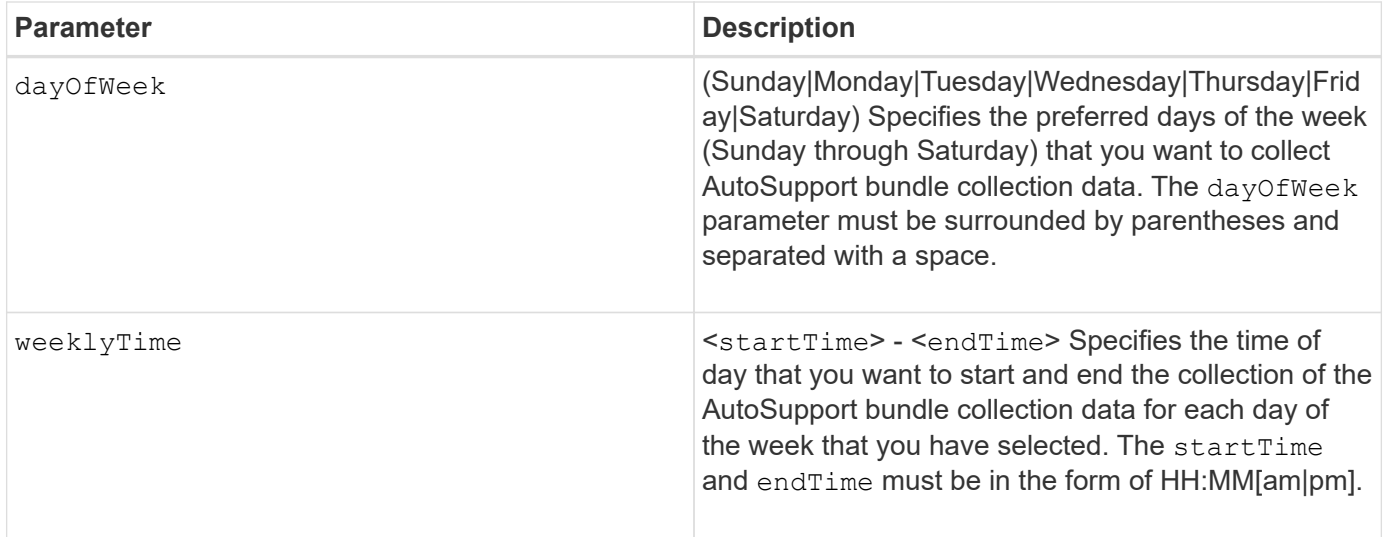

#### **Examples**

```
SMcli -n Array1 -c "set storageArray autoSupport schedule dailyTime=14:00-
15:00 weeklyTime=1:00-5:00;"
SMcli -n Array1 -c "set storageArray autoSupport schedule dailyTime=14:00-
15:00 dayOfWeek=(Monday Friday) weeklyTime=1:00-5:00;"
SMcli completed successfully.
```
#### **Verification**

Use the show storageArray autoSupport command to see the resulting change to the schedule.

#### **Minimum Firmware Level**

8.40

# **Enable or disable AutoSupport maintenance window (for individual E2800 or E5700 arrays)**

The set storageArray autoSupportMaintenanceWindow command turns on or turns off the AutoSupport maintenance window feature.

Use a maintenance window to suppress automatic ticket creation on error events. Under normal operation mode the storage array will use AutoSupport to open a case with Technical Support if there is an issue. When AutoSupport is placed in a maintenance window this feature is suppressed.

# **Supported Arrays**

This command applies to an individual E2800, E5700, EF600 or EF300 storage array. It does not operate on E2700 or E5600 storage arrays.

#### **Roles**

To execute this command on an E2800, E5700, EF600, or EF300 storage array, you must have the Storage Admin or Support Admin role.

### **Syntax**

```
set storageArray autoSupportMaintenanceWindow (enable | disable)
      emailAddresses=("emailAddress1" "emailAddress2" ...)
    [duration=<duration in hours>];
```
### **Parameters**

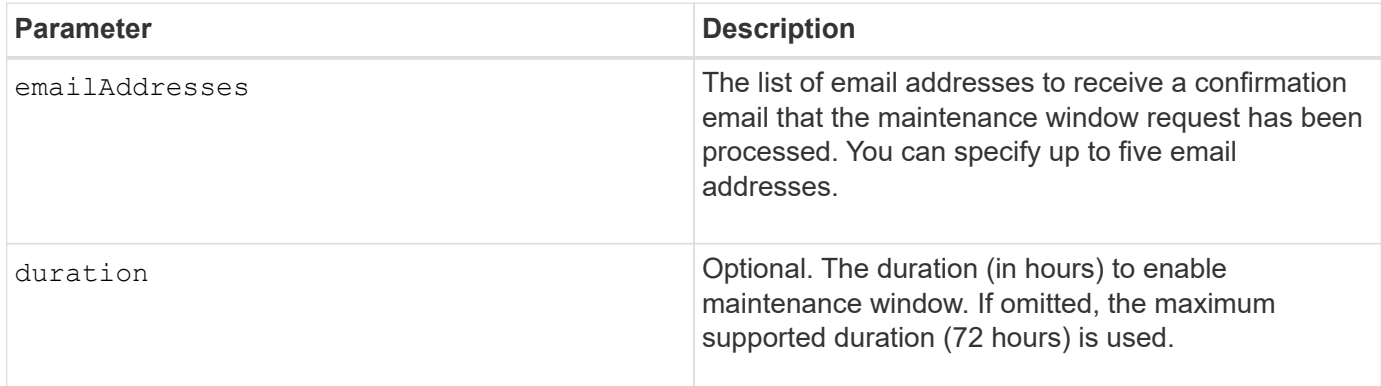

#### **Examples**

```
SMcli -n Array1 -c "set storageArray autoSupportMaintenanceWindow enable
        emailAddresses=\"me@company.com\" duration=5;"
SMcli completed successfully.
```
SMcli -n Array1 -c "set storageArray autoSupportMaintenanceWindow enable emailAddresses=(\"me1@company.com\" \"me2@company.com\");"

SMcli completed successfully.

```
SMcli -n Array1 -c "set storageArray autoSupportMaintenanceWindow disable
        emailAddresses=(\"me1@company.com\" \"me2@company.com\"
\"me3@company.com\"
        \"me4@company.com\" \"me5@company.com\");"
SMcli completed successfully.
```
8.42

# **Enable or disable the AutoSupport OnDemand feature**

The set storageArray autoSupportOnDemand command turns on or turns off the AutoSupport OnDemand feature. This feature allows technical support to coordinate AutoSupport data transmission, and allows them to request the re-transmission of missing support data.

# **Supported Arrays**

This command applies to an individual E2800, E5700, EF600 or EF300 storage array. It does not operate on E2700 or E5600 storage arrays.

# **Roles**

To execute this command on an E2800, E5700, EF600, or EF300 storage array, you must have the Storage Admin or Support Admin role.

# **Context**

Before enabling this feature, you must first enable the AutoSupport feature on the storage array. After enabling this feature, you can next enable the AutoSupport Remote Diagnostics feature (if desired).

# **Syntax**

set storageArray autoSupportOnDemand (enable | disable)

# **Parameters**

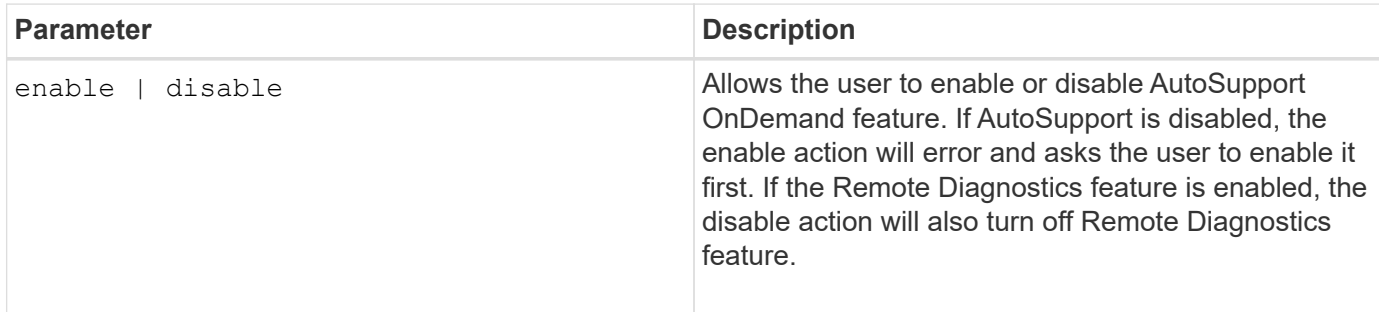

# **Examples**

SMcli -n Array1 -c "set storageArray autoSupportOnDemand enable;"

```
SMcli completed successfully.
```
# **Verification**

Use the show storageArray autoSupport command to see if you have enabled the feature. The initial two lines of the displayed output show the enable status of the AutoSupport feature, followed by the AutoSupport OnDemand feature:

The AutoSupport is enabled on this storage array. The AutoSupport OnDemand feature is enabled on this storage array. The AutoSupport Remote Diagnostics feature is enabled on this storage array.

# **Minimum Firmware Level**

8.40

# **Enable or disable the AutoSupport Remote Diagnostics feature**

The set storageArray autoSupportRemoteDiag command turns on or turns off the AutoSupport OnDemand Remote Diagnostics feature. This feature enables technical support to request support data to diagnose problems remotely.

# **Supported Arrays**

This command applies to an individual E2800, E5700, EF600 or EF300 storage array. It does not operate on E2700 or E5600 storage arrays.

# **Roles**

To execute this command on an E2800, E5700, EF600, or EF300 storage array, you must have the Storage Admin or Support Admin role.

# **Context**

Before enabling this feature, first enable the AutoSupport feature and then the AutoSupport OnDemand feature on the storage array.

You must enable the three features in the following order:

- 1. Enable AutoSupport
- 2. Enable AutoSupport OnDemand
- 3. Enable AutoSupport Remote Diagnostics

# **Syntax**

```
set storageArray autoSupportRemoteDiag (enable | disable)
```
### **Parameters**

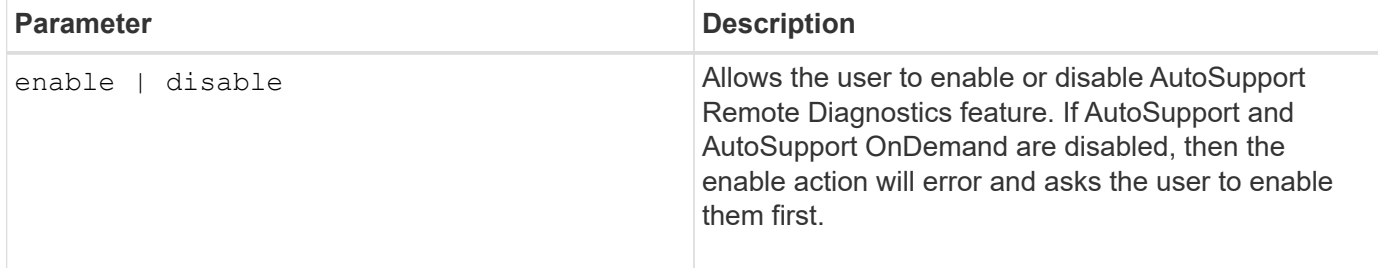

### **Examples**

```
SMcli -n Array1 -c "set storageArray autoSupportRemoteDiag enable;"
SMcli completed successfully.
```
### **Verification**

Use the show storageArray autoSupport command to see if you have enabled the feature. The initial three lines of the displayed output show the enable status of the AutoSupport feature, followed by the AutoSupport OnDemand feature and the AutoSupport Remote Diagnostics feature:

The AutoSupport feature is enabled on this storage array. The AutoSupport OnDemand feature is enabled on this storage array. The AutoSupport Remote Diagnostics feature is enabled on this storage array.

# **Minimum Firmware Level**

8.40

# **Set storage array to enable or disable cache mirror data assurance check**

The set storageArray cacheMirrorDataAssuranceCheckEnable command allows you to enable or disable the cache mirror data assurance check.

# **Supported Arrays**

This command applies to an individual E2800, E5700, EF600, or EF300 storage array. It does not operate on E2700 or E5600 storage arrays.

#### **Roles**

To execute this command on an E2800, E5700, EF600, or EF300 storage array, you must have the Storage Admin or Support Admin role.

# **Syntax**

set storageArray cacheMirrorDataAssuranceCheckEnable=(TRUE | FALSE)

### **Parameters**

None.

#### **Minimum firmware level**

8.41 New command parameter.

# **Set storage array controller health image allow overwrite**

The set storageArray controllerHealthImageAllowOverWrite command sets a flag on a controller to allow a new controller health image to overwrite an existing controller health image on storage arrays that support the controller health image feature.

#### **Supported Arrays**

This command applies to any individual storage array, including the E2700, E5600, E2800, E5700, EF600 and EF300 arrays, as long as all SMcli packages are installed.

#### **Roles**

To execute this command on an E2800, E5700, EF600, or EF300 storage array, you must have the Storage Admin role.

#### **Context**

If the storage array does not support the controller health image feature, the command returns an error.

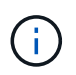

With firmware version 8.20 the coreDumpAllowOverWrite parameter is replaced with the controllerHealthImageAllowOverWrite parameter.

#### **Syntax**

set storageArray controllerHealthImageAllowOverWrite

#### **Parameters**

None.

#### **Notes**

When the controller health image is retrieved, the allow overwrite flag is set. If the controller health image is not retrieved, the image expires in 48 hours, after which the allow overwrite flag is set. When you use the set storageArray controllerHealthImageAllowOverWrite command to set the allow overwrite flag, the 48-hour expiration is waived as if the image had been retrieved.

### **Minimum firmware level**

7.86

8.20 replaces the **coreDumpAllowOverWrite** parameter with the controllerHealthImageAllowOverWrite parameter.

# **Set storage array directory server role mapping**

The set storageArray directoryServer roles command allows you to define role mappings for a specified directory server. These role mappings are used to authenticate users that attempt to execute various SMcli commands.

# **Supported Arrays**

This command applies to an individual E2800, E5700, EF600 or EF300 storage array. It does not operate on E2700 or E5600 storage arrays.

# **Roles**

To execute this command on an E2800, E5700, EF600, or EF300 storage array, you must have the Security Admin role.

# **What you'll need**

The following roles are available to be mapped:

- **Storage admin** Full read/write access to the storage objects (for example, volumes and disk pools), but no access to the security configuration.
- **Security admin** Access to the security configuration in Access Management, certificate management, audit log management, and the ability to turn the legacy management interface (SYMbol) on or off.
- **Support admin** Access to all hardware resources on the storage array, failure data, MEL events, and controller firmware upgrades. No access to storage objects or the security configuration.
- **Monitor** Read-only access to all storage objects, but no access to the security configuration.

# **Syntax**

```
set storageArray directoryServer ["domainId"]
      groupDN="groupDistinguishedName" roles=("role1"..."roleN")
```
# **Parameters**

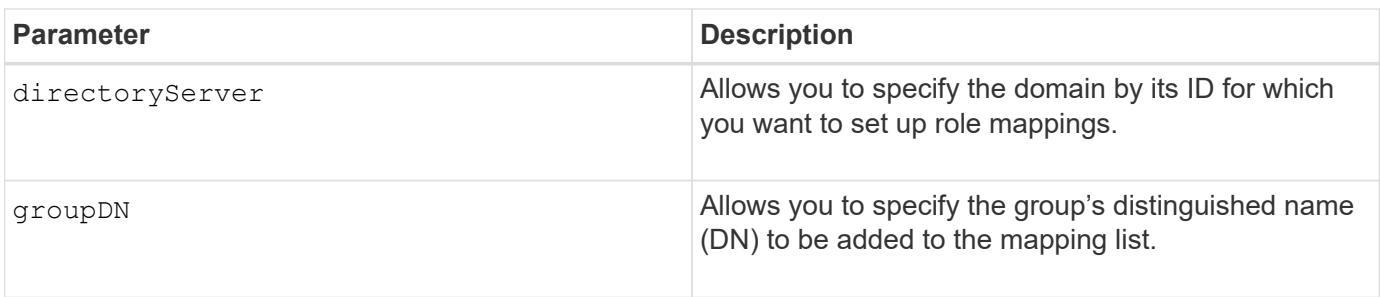

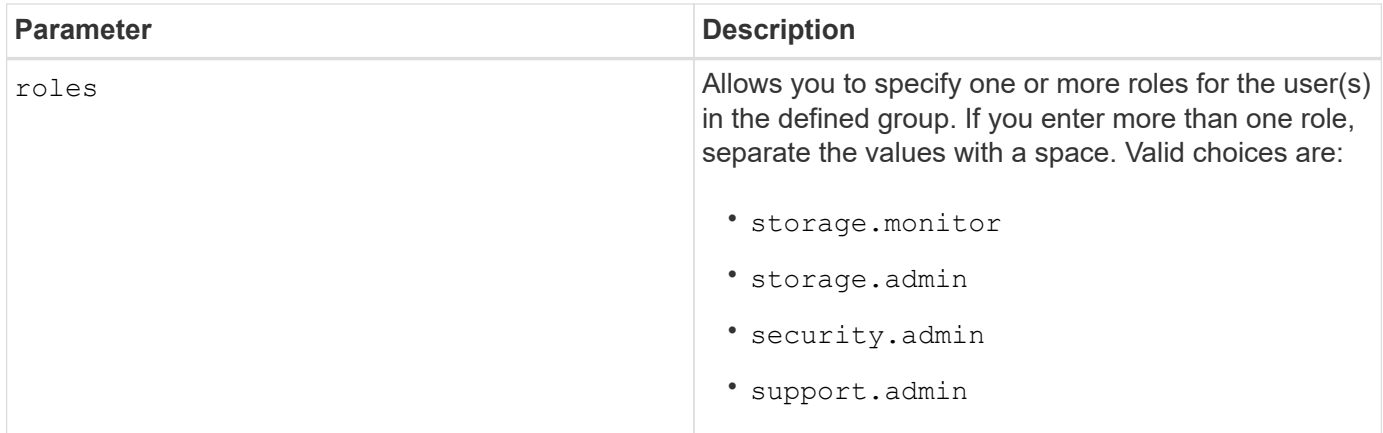

# **Examples**

```
SMcli -n Array1 -c "set storageArray directoryServer ["domain1"]
                      groupDN="CN=ng-hsg-bc-madridsecurity,OU=Managed,
                      OU=MyCompanyGroups,DC=hq,DC=mycompany,DC=com"
                      roles=("storage.monitor" "security.admin"
"storage.admin");"
SMcli -n Array1 -c "set storageArray directoryServer ["domain1"]
                      groupDN="CN=ng-epg-engr-manageability,OU=Managed,
                      OU=MyCompanyGroups,DC=hq,DC=mycompany,DC=com"
                      roles=("support.admin");"
SMcli completed successfully.
```
# **Set storage array directory server**

The set storageArray directoryServer command updates the directory server configuration.

# **Supported Arrays**

This command applies to an individual E2800, E5700, EF600 or EF300 storage array. It does not operate on E2700 or E5600 storage arrays.

# **Roles**

To execute this command on an E2800, E5700, EF600, or EF300 storage array, you must have the Security Admin role.

# **Syntax**

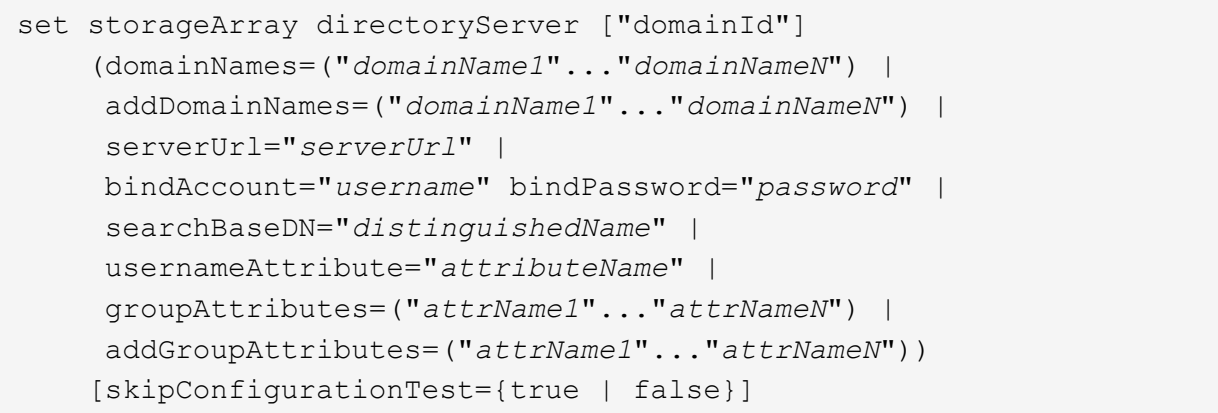

# **Parameters**

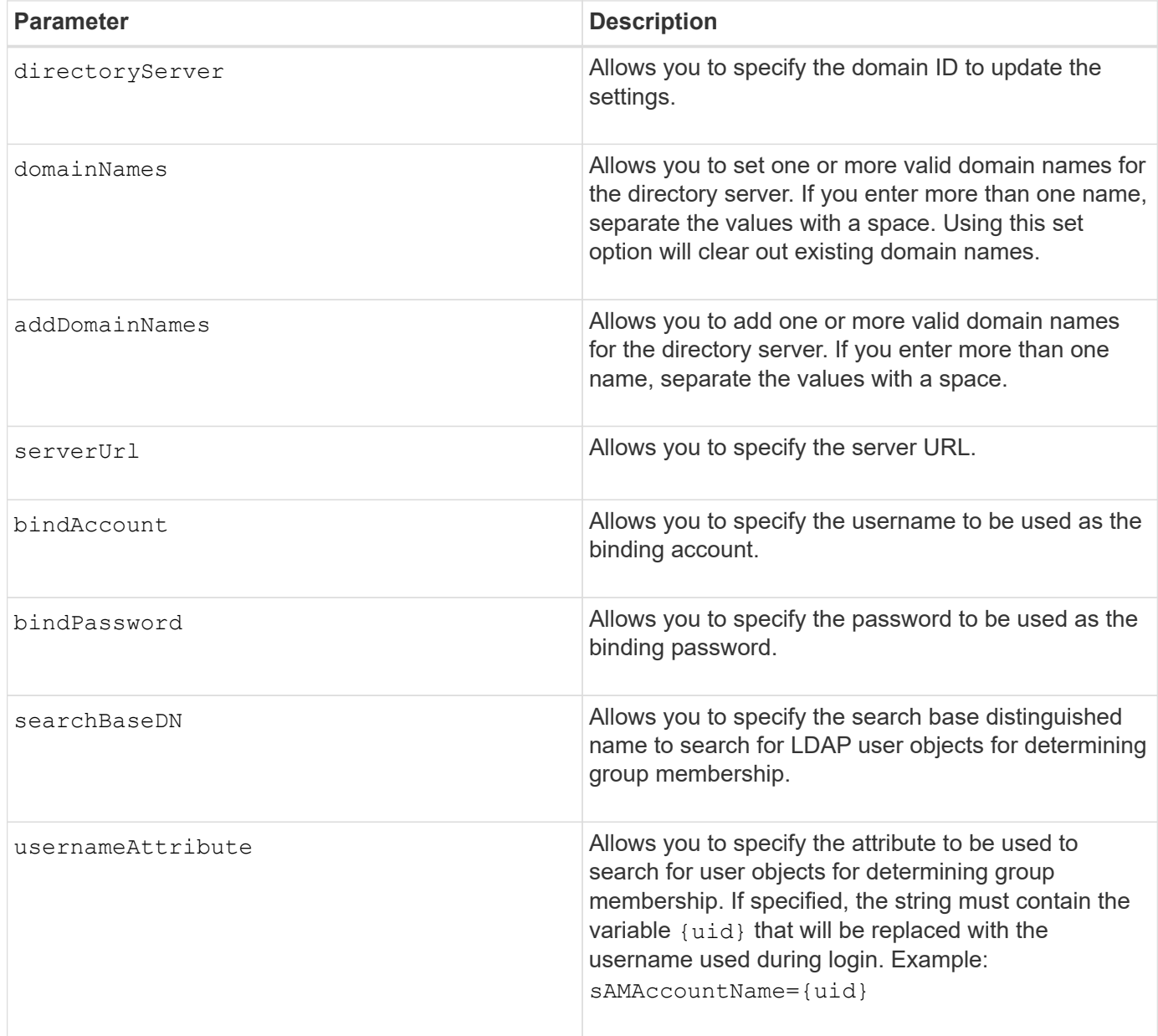

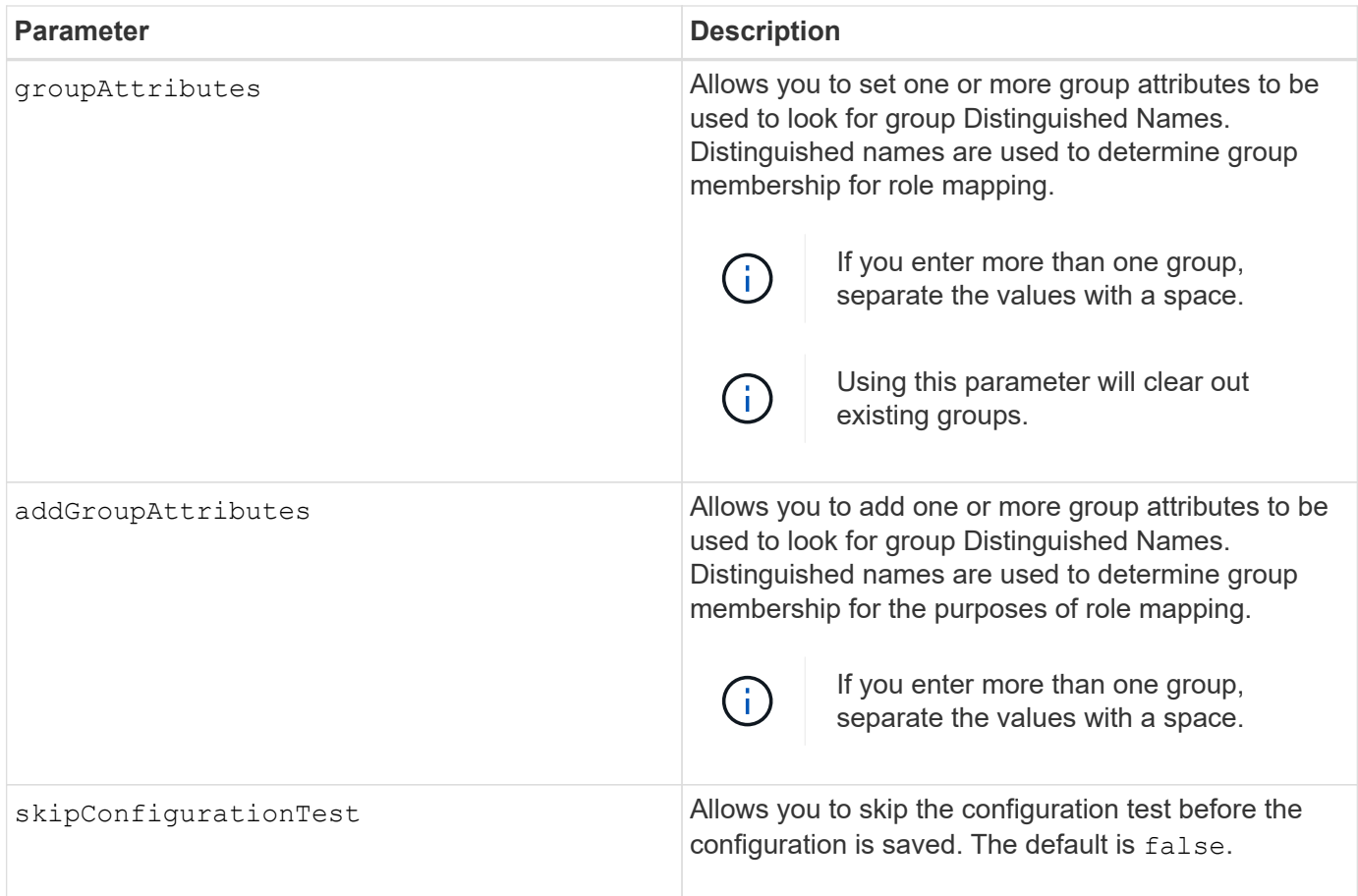

# **Examples**

```
SMcli -n Array1 -c "set storageArray directoryServer ["domain1"]
       serverUrl="ldaps://hqldap.eng.mycompany.com:636";"
SMcli -n Array1 -c "set storageArray directoryServer ["domain1"]
                      bindAccount="bindDN2" bindPassword="thePassword2"
                    searchBaseDN="OU= Users, DC=hq, DC=mycompany, DC=com"
                      usernameAttribute="sAMAccountName"
groupAttributes=("memberOf");"
SMcli completed successfully.
```
# **Set external key management settings**

The set storageArray externalKeyManagement command configures the external key management server address and port number.

# **Supported Arrays**

This command applies to an individual E2800, E5700, EF600 or EF300 storage array. It does not operate on E2700 or E5600 storage arrays.

# **Roles**

To execute this command on an E2800, E5700, EF600, or EF300 storage array, you must have the Security Admin role.

# **Context**

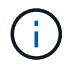

This command applies only to external key management.

### **Syntax**

```
set storageArray externalKeyManagement serverAddress=serverAddress
serverPort=portNumber
```
### **Parameters**

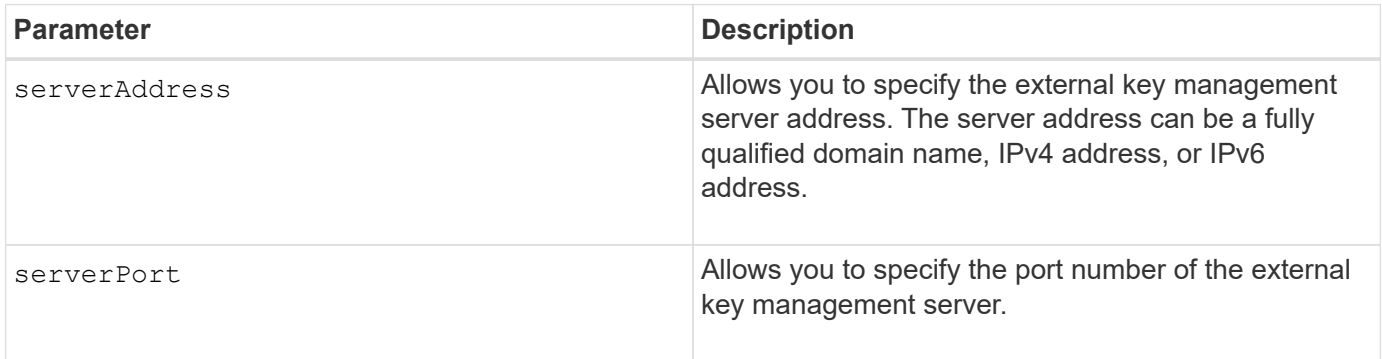

#### **Example**

SMcli -n Arrayl -c "set storageArray externalKeyManagement serverAddress=192.0.2.1 serverPort=8081;"

SMcli completed successfully.

# **Minimum firmware level**

8.40

# **Enable or disable host connectivity reporting**

The set storageArray hostConnectivityReporting command enables or disables host connectivity reporting on the controller.

# **Supported Arrays**

This command applies to an individual E2800, E5700, EF600, or EF300 storage array. It does not operate on E2700 or E5600 storage arrays.

# **Roles**

To execute this command on an E2800, E5700, EF600, or EF300 storage array, you must have the Storage Admin role.

# **Syntax**

set storageArray hostConnectivityReporting (enable | disable)

# **Context**

When you enable host connectivity reporting on the storage array, the storage array continuously monitors the connection between the storage array's controllers and the configured hosts and alerts you if the connection is disrupted due to a loose, damaged, or missing cable or other problems with the host. You are also notified if the host type is incorrectly specified on the storage array (which could result in failover problems).

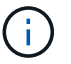

To disable host connectivity reporting, you must first disable automatic load balancing.

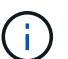

You can keep host connectivity reporting enabled if automatic load balancing is disabled.

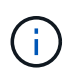

Host connectivity reporting and automatic load balancing function only on the Linux DHALUA, Windows/Windows Clustered, and VMware host types.

# **Parameters**

None.

#### **Minimum firmware level**

8.42 New command parameter.

# **Set storage array ICMP response**

The set storageArray icmpPingResponse command returns the default values for negotiable settings for sessions and connections, which represent the starting point for the storage array for negotiations.

# **Supported Arrays**

This command applies to any individual storage array, including the E2700, E5600, E2800, E5700, EF600 and EF300 arrays, as long as all SMcli packages are installed.

# **Roles**

To execute this command on an E2800, E5700, EF600, or EF300 storage array, you must have the Storage Admin role.

set storageArray icmpPingResponse=(TRUE | FALSE)

# **Parameter**

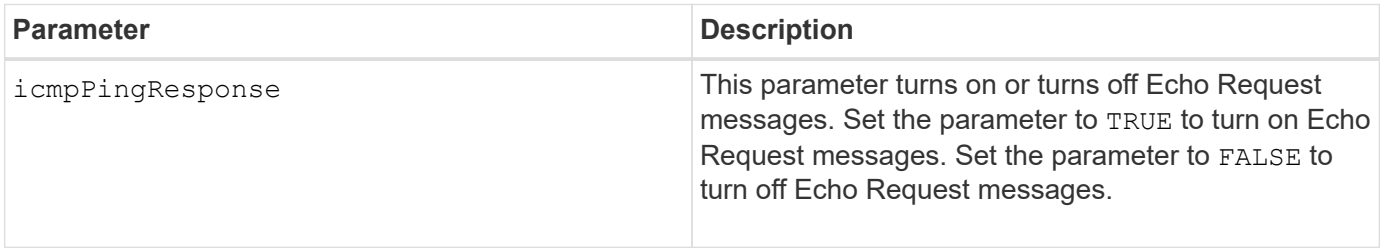

# **Notes**

The Internet Control Message Protocol (ICMP) is used by operating systems in a network to send error messages, test packets, and informational messages related to the IP, such as a requested service is not available or that a host or router could not be reached. The ICMP response command sends ICMP Echo Request messages and receives ICMP Echo Response messages to determine if a host is reachable and the time it takes for packets to get to and from that host.

# **Minimum firmware level**

7.10

# **Set storage array iSNS server IPv4 address**

The set storageArray isnsIPv4ConfigurationMethod command sets the configuration method and address for an IPv4 Internet Storage Name Service (iSNS).

# **Supported Arrays**

This command applies to any individual storage array, including the E2700, E5600, E2800, E5700, EF600 and EF300 arrays, as long as all SMcli packages are installed.

# **Roles**

To execute this command on an E2800, E5700, EF600, or EF300 storage array, you must have the Storage Admin role.

# **Syntax**

```
set storageArray isnsIPv4ConfigurationMethod=(static | dhcp)
isnsIPv4Address=ipAddress
```
# **Parameters**

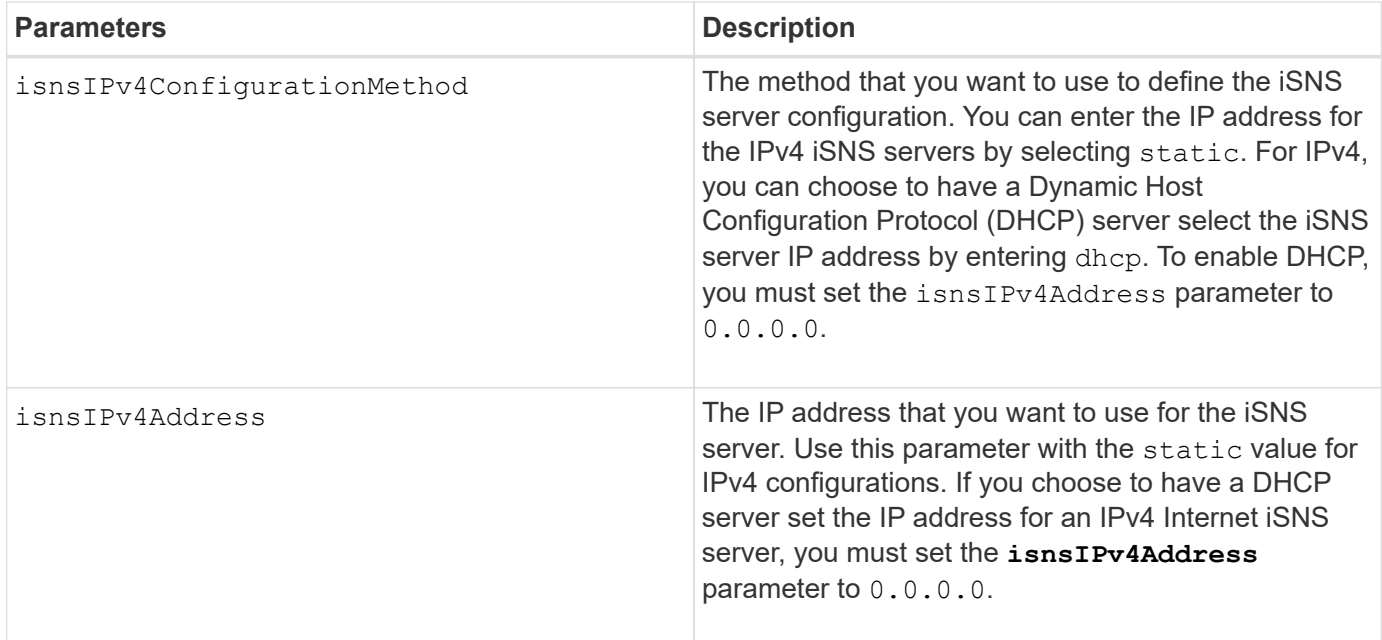

### **Notes**

The iSNS protocol facilitates the automated discovery, management, and configuration of iSCSI devices and Fibre Channel devices on a TCP/IP network. iSNS provides intelligent storage discovery and management services comparable to those found in Fibre Channel networks, which allow a commodity IP network to function in a similar capacity as a storage area network. iSNS also facilitates a seamless integration of IP networks and Fibre Channel networks, due to its ability to emulate Fibre Channel fabric services and manage both iSCSI devices and Fibre Channel devices.

The DHCP server passes configuration parameters, such as network addresses, to IP nodes. DHCP enables a client to acquire all of the IP configuration parameters that it needs to operate. DHCP lets you automatically allocate reusable network addresses.

#### **Minimum firmware level**

7.10

# **Set storage array iSNS server IPv6 address**

The set storageArray isnsIPv6Address command sets the IPv6 address for the iSNS server.

# **Supported Arrays**

This command applies to any individual storage array, including the E2700, E5600, E2800, E5700, EF600 and EF300 arrays, as long as all SMcli packages are installed.

#### **Roles**

To execute this command on an E2800, E5700, EF600, or EF300 storage array, you must have the Storage Admin role.

set storageArray isnsIPv6Address=*ipAddress*

### **Parameter**

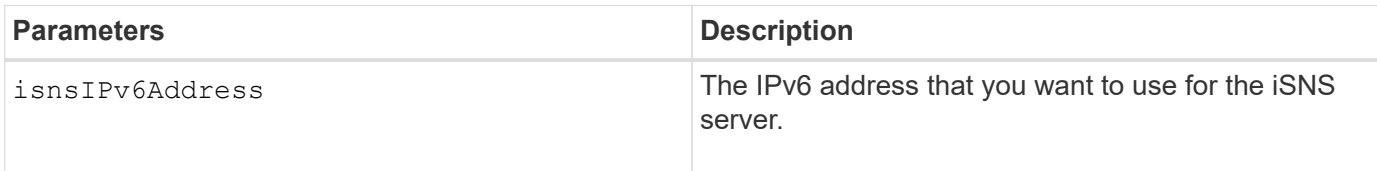

### **Notes**

The iSNS protocol facilitates the automated discovery, management, and configuration of iSCSI devices and Fibre Channel devices on a TCP/IP network. iSNS provides intelligent storage discovery and management services comparable to those found in Fibre Channel networks, which permits a commodity IP network to function in a similar capacity as a storage area network. iSNS also facilitates a seamless integration of IP networks and Fibre Channel networks, due to its ability to emulate Fibre Channel fabric services, and manage both iSCSI devices and Fibre Channel devices. iSNS provides value in any storage network that has iSCSI devices, Fibre Channel devices, or any combination.

# **Minimum firmware level**

7.10

# **Set storage array iSNS server listening port**

The set storageArray isnsListeningPort command sets the iSNS server listening port.

# **Supported Arrays**

This command applies to any individual storage array, including the E2700, E5600, E2800, E5700, EF600 and EF300 arrays, as long as all SMcli packages are installed.

# **Roles**

To execute this command on an E2800, E5700, EF600, or EF300 storage array, you must have the Storage Admin role.

# **Syntax**

set storageArray isnsListeningPort=*listeningPortIPAddress*

# **Parameter**

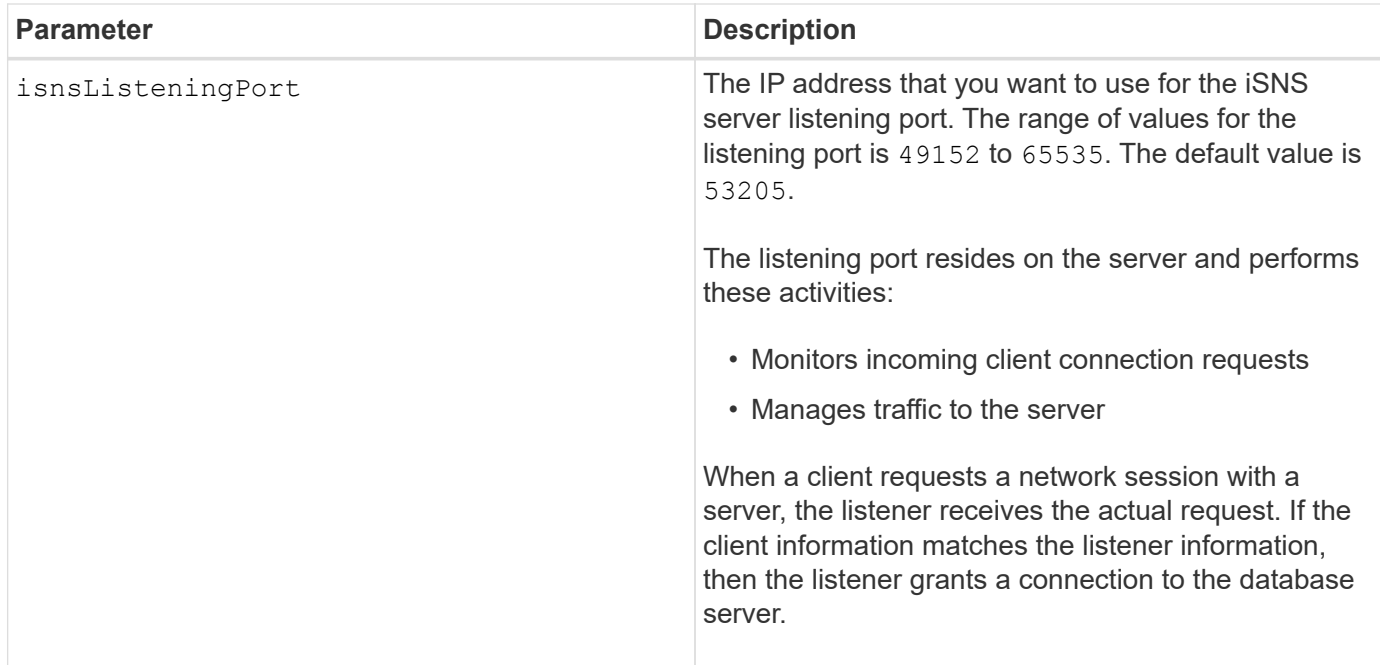

# **Notes**

A listening port resides on the database server and is responsible for these activities:

- Listening (monitoring) for incoming client connection requests
- Managing the traffic to the server

When a client requests a network session with a server, a listener receives the actual request. If the client information matches the listener information, then the listener grants a connection to the database server.

#### **Minimum firmware level**

7.10

# **Set storage array iSNS registration**

The set storageArray isnsRegistration command enables you to list a storage array on either an IPv4 or an IPv6 Internet Storage Name Service (iSNS) server.

#### **Supported Arrays**

This command applies to any individual storage array, including the E2700, E5600, E2800, E5700, EF600 and EF300 arrays, as long as all SMcli packages are installed.

#### **Roles**

To execute this command on an E2800, E5700, EF600, or EF300 storage array, you must have the Storage Admin role.

#### **Syntax for IPv4**

```
set storageArray isnsRegistration=(TRUE | FALSE)
isnsIPv4ConfigurationMethod=[static | dhcp]
isnsIPv4Address=ipAddress
[isnsListeningPort]
```
# **Syntax for IPv6**

```
set storageArray isnsRegistration=(TRUE | FALSE)
isnsIPv6Address=ipAddress
[isnsListeningPort]
```
# **Parameters**

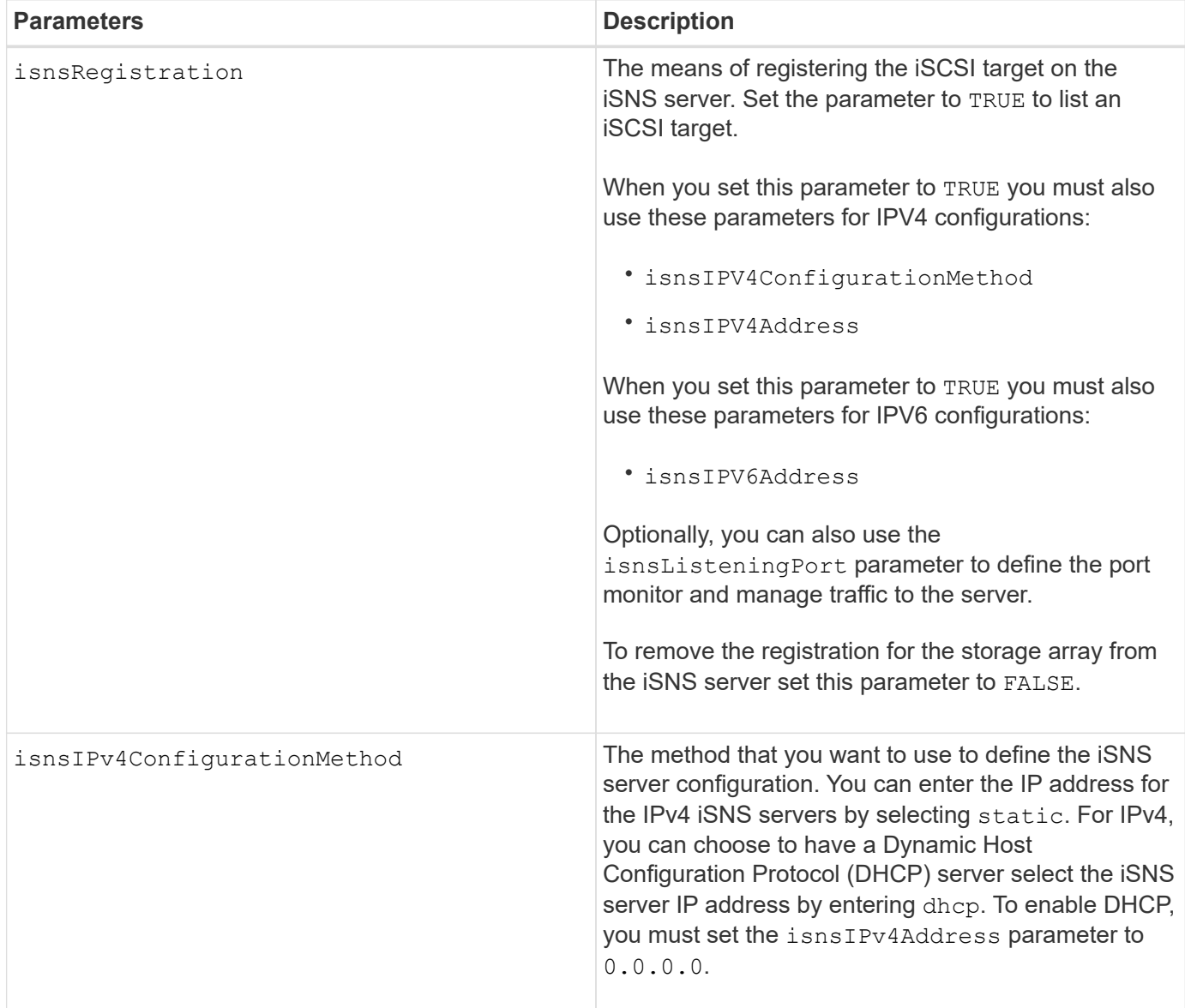

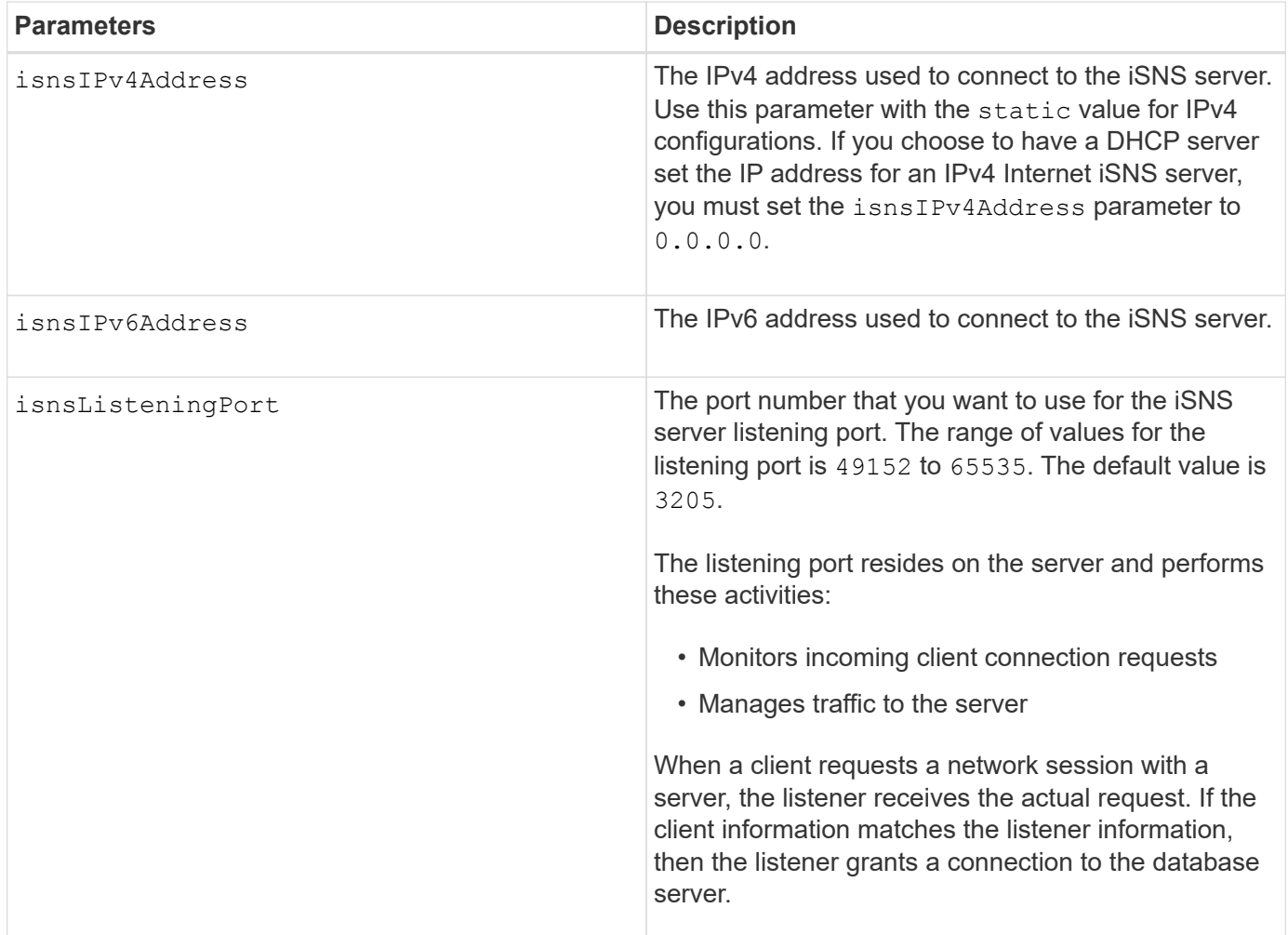

# **Notes**

The iSNS protocol facilitates the automated discovery, management, and configuration of iSCSI devices and Fibre Channel devices on a TCP/IP network. iSNS provides intelligent storage discovery and management services comparable to those found in Fibre Channel networks, which allow a commodity IP network to function in a similar capacity as a storage area network. iSNS also facilitates a seamless integration of IP networks and Fibre Channel networks, due to its ability to emulate Fibre Channel fabric services and manage both iSCSI devices and Fibre Channel devices.

The DHCP server passes configuration parameters, such as network addresses, to IP nodes. DHCP enables a client to acquire all of the IP configuration parameters that it needs to operate. DHCP lets you automatically allocate reusable network addresses.

# **Minimum firmware level**

7.10

# **Set storage array iSNS server refresh**

The set storageArray isnsServerRefresh command refreshes the network address information for the iSNS server.

# **Supported Arrays**

This command applies to any individual storage array, including the E2700, E5600, E2800, E5700, EF600 and EF300 arrays, as long as all SMcli packages are installed.

# **Roles**

To execute this command on an E2800, E5700, EF600, or EF300 storage array, you must have the Storage Admin role.

# **Context**

This command is valid for only IPv4.

# **Syntax**

set storageArray isnsServerRefresh

# **Parameters**

None.

# **Notes**

If the DHCP server is not operating at full capability, or if the DHCP server is unresponsive, the refresh operation can take between two and three minutes to complete.

The set storageArray isnsServerRefresh command returns an error if you did not set the configuration method to DHCP. To set the configuration method to DHCP, use the set storageArray isnsIPV4ConfigurationMethod command.

# **Minimum firmware level**

7.10

# **Set storage array controller battery learn cycle**

The set storageArray learnCycleDate controller command sets controller battery learn cycles.

# **Supported Arrays**

This command applies to any individual storage array, including the E2700, E5600, E2800, E5700, EF600 and EF300 arrays, as long as all SMcli packages are installed.

# **Roles**

To execute this command on an E2800, E5700, EF600, or EF300 storage array, you must have the Storage Admin role.

# **Context**

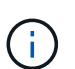

To set individual learn cycles for each controller in the storage array, send this command to both controllers.

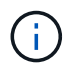

The learn cycles are not linked together and so a disruption in one controller battery learn cycle will not impact the learn cycle for the battery in the other controller.

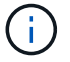

A learn cycle might take several hours to complete.

# **Syntax**

```
set storageArray learnCycleDate (controller[(a| b)] )
(daysToNextLearnCycle=numberOfDays |
day=dayOfTheWeek) time=HH:MM
```
# **Parameters**

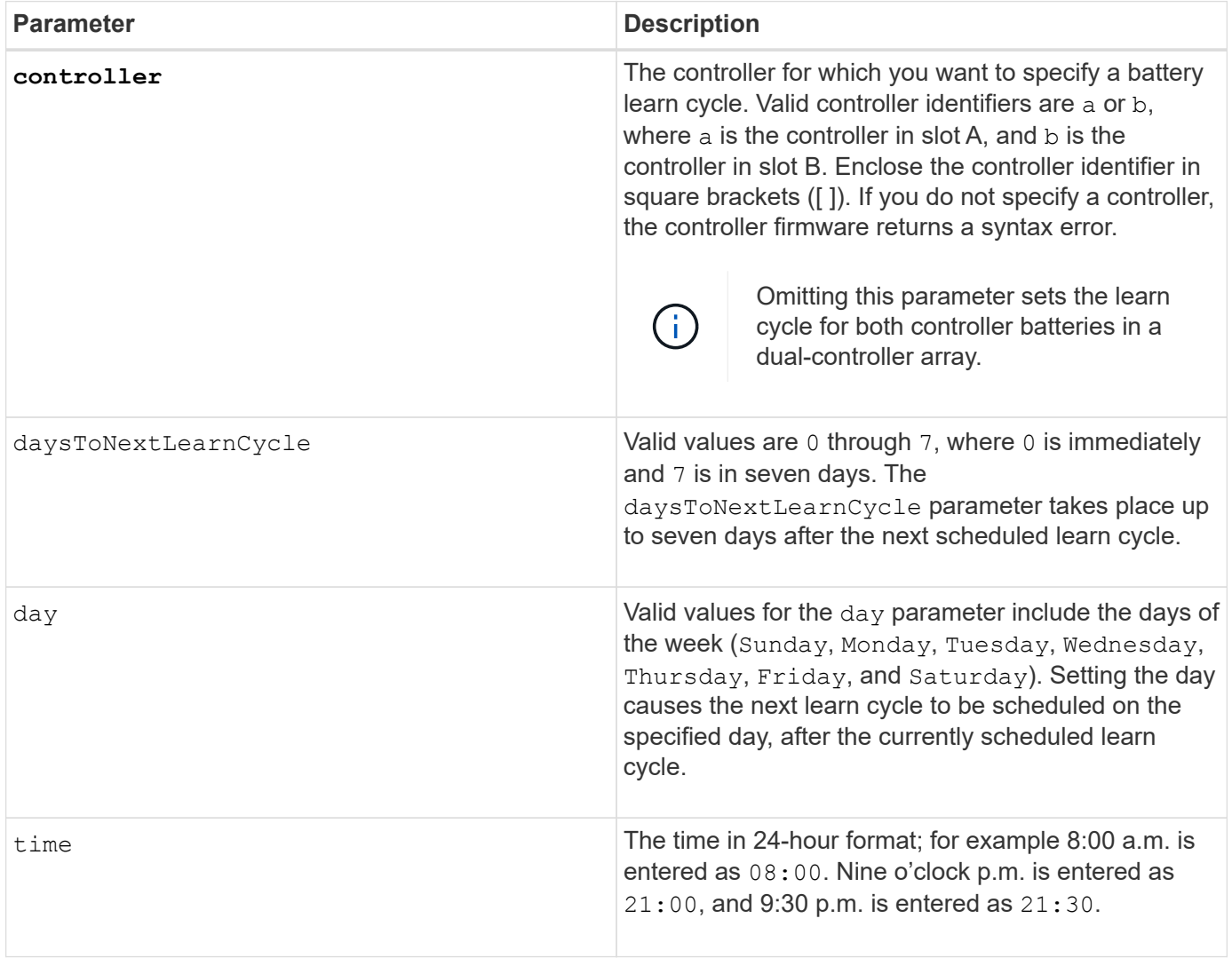

# **Example**

```
set storageArray learnCycleDate controller [a] daysToNextLearnCycle=4
time=08:30;
```
#### **Notes**

You can set the learn cycle to occur only once during a seven-day period.

The time parameter selects a specific time that you want to run the learn cycle. If a value is not entered, the command uses a default value of 00:00 (midnight).

If the day and time specified are in the past, the next learn cycle takes place on the next possible day specified.

#### **Minimum firmware level**

7.15

8.30 - added the controller parameter.

# **Set storage array local user password or SYMbol password**

The set storageArray localUsername command and the set storageArray symbol command allow you to set a local user name password or a SYMbol password for a particular role.

#### **Supported Arrays**

This command applies to an individual E2800, E5700, EF600 or EF300 storage array. It does not operate on E2700 or E5600 storage arrays.

#### **Roles**

To execute this command on an E2800, E5700, EF600, or EF300 storage array, you must have the Storage Admin, Support Admin, Security Admin, or Storage Monitor role.

#### **Syntax**

```
set storageArray (localUsername={ admin | storage | security | support |
monitor}
| symbol [userRole={admin | monitor}])
password="string" adminPassword="string"
```
#### **Parameters**

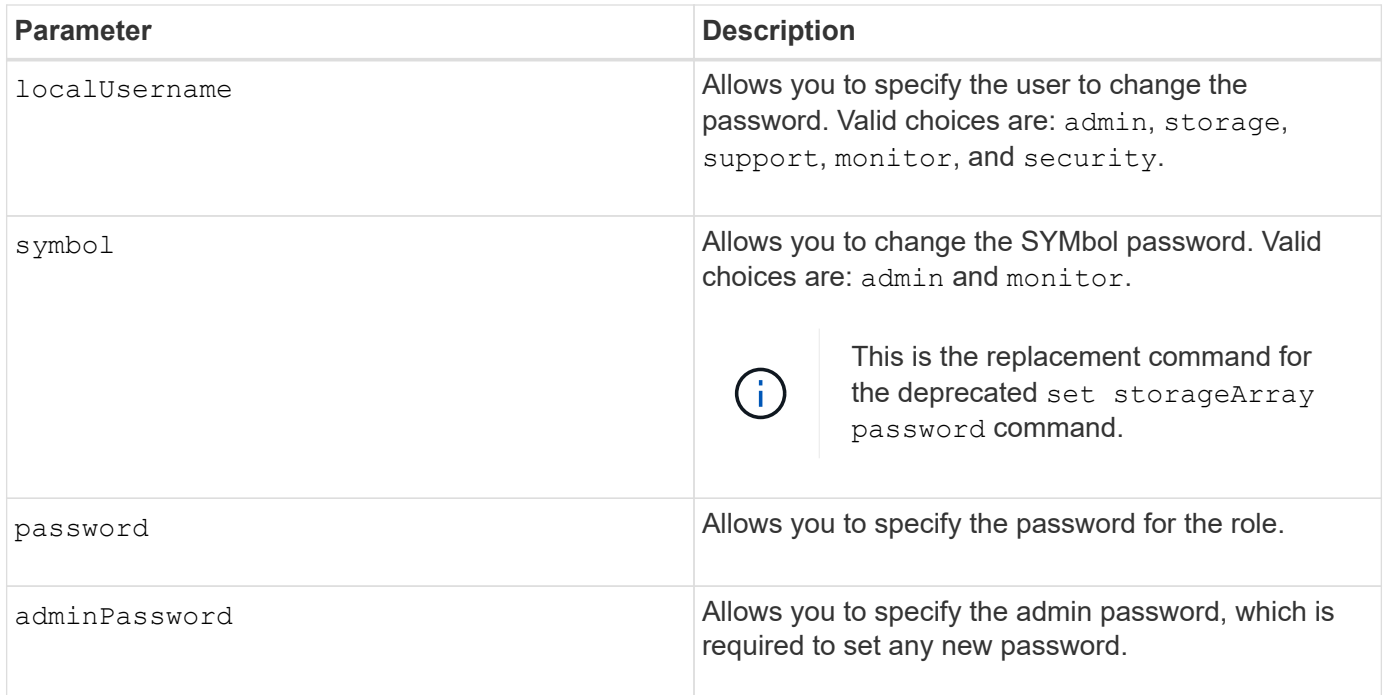

### **Examples**

```
SMcli -n Arrayl -c "set storageArray localUsername=storage
password="newPassword" adminPassword="theAdminPassword";"
SMcli -n Array1 -c "set storageArray localUsername=admin
password="newAdminPassword" adminPassword="theAdminPassword";"
SMcli -n Array1 -c "set storageArray symbol userRole=admin
password="newSymbolPassword" adminPassword="theAdminPassword";"
SMcli completed successfully.
```
#### **Minimum firmware level**

8.40 adds the command.

# **Set storage array login banner**

The set storageArray loginBanner command allows you to upload a text file to be used as a login banner. The banner text can include an advisory notice and consent message, which is presented to users before they establish sessions in SANtricity System Manager or before they run commands.

# **Supported Arrays**

This command applies to an individual E2800, E5700, EF600 or EF300 storage array. It does not operate on E2700 or E5600 storage arrays.

# **Roles**

To execute this command on an E2800, E5700, EF600, or EF300 storage array, you must have the Security Admin role.

# **Syntax**

```
set storageArray loginBanner file="path to login banner"
```
### **Context**

After you load the text file, it is saved to the storage array. The banner text appears before the SANtricity System Manager login screen or before you run commands.

# **Parameters**

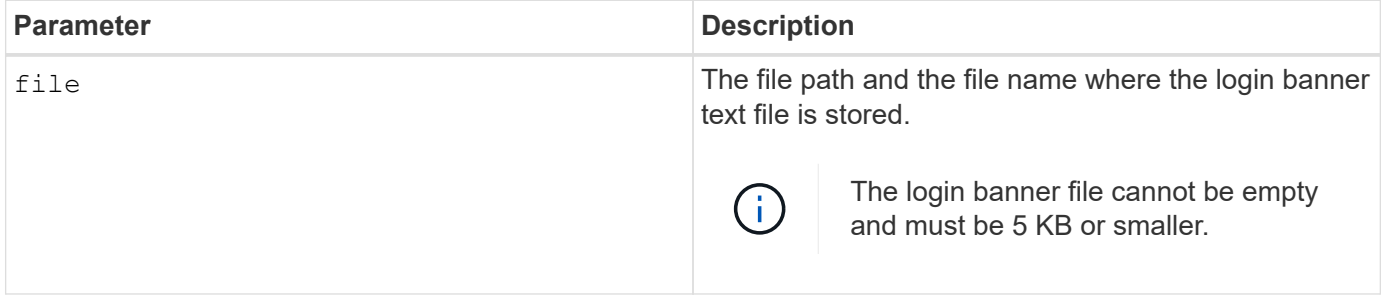

# **Minimum firmware level**

8.41

# **Set storage array management interface**

The set storageArray managementInterface command changes the management interface of the controller. Change the management interface type to enforce confidentiality between the storage array and its management software or to access external tools.

# **Supported Arrays**

This command applies to an individual E2800, E5700, EF600 or EF300 storage array. It does not operate on E2700 or E5600 storage arrays.

#### **Roles**

To execute this command on an E2800, E5700, EF600, or EF300 storage array, you must have the Security Admin role.

# **Syntax**

set storageArray managementInterface restOnly={true | false}

#### **Parameters**

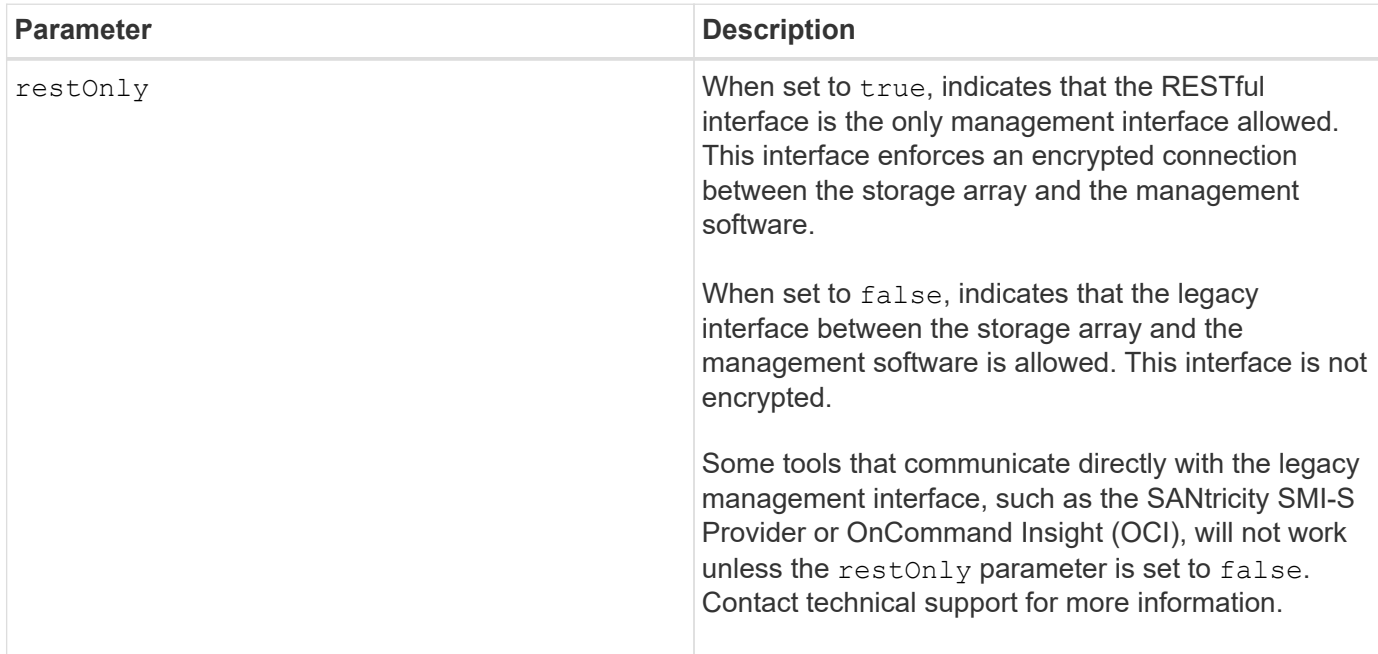

### **Examples**

```
SMcli -n Array1 -c "set storageArray managementInterface restOnly=true;"
SMcli completed successfully.
```
# **Enable or disable ODX**

The set storageArray odxEnabled command turns on or turns off Offloaded Data Transfer (ODX) for a storage array.

# **Supported Arrays**

This command applies to any individual storage array, including the E2700, E5600, E2800, E5700, EF600 and EF300 arrays, as long as all SMcli packages are installed.

# **Roles**

To execute this command on an E2800, E5700, EF600, or EF300 storage array, you must have the Storage Admin or Support Admin role.

# **Context**

The storage array comes with ODX turned on. Use this command to turn off ODX if you do not want to run ODX, or if ODX is causing issues with the storage array. The only storage array that is affected is the storage array on which the command is run.

set storageArray odxEnabled=(TRUE | FALSE)

# **Parameter**

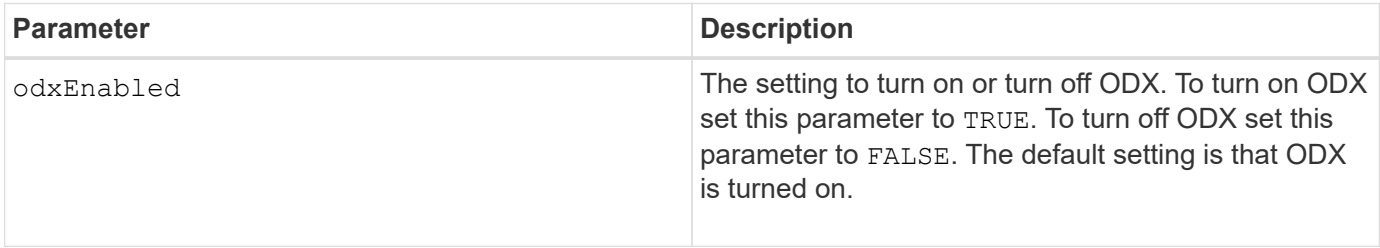

### **Notes**

ODX provides a way to transfer data without using buffered read and buffered write operations and does not require direct host involvement with the data transfer operation. When ODX is not enabled, data is read from the source storage to the host, and then written to the target storage from the host. With ODX enabled, the data transfer operations are directly managed by the storage infrastructure. The data is moved directly from the source storage to the target storage without going through the host.

# **Minimum firmware level**

8.20

# **Set storage array password length**

The set storageArray passwordlength command allows the admin user to set a minimum length for all new or updated passwords on the storage array.

# **Supported Arrays**

This command applies to an individual E2800, E5700, EF600 or EF300 storage array. It does not operate on E2700 or E5600 storage arrays.

# **Roles**

To execute this command on an E2800, E5700, EF600, or EF300 storage array, you must have the Security Admin role.

# **Syntax**

set storageArray passwordLength=<INTEGER>

# **Parameters**

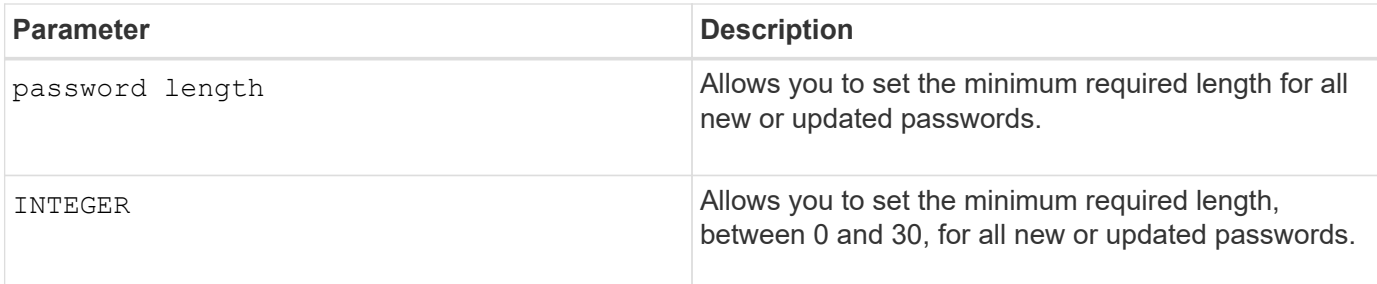

**Examples**

```
SMcli <array ip> -u <username> -p <password> -c "set storageArray
passwordLength=0;"
SMcli completed successfully.
```
# **Minimum firmware level**

8.41 adds the command.

# **Set storage array PQ validation on reconstruct**

The set storageArray pqValidateOnReconstruct command sets the storage array P/Q validation state on reconstruction. When this capability is enabled, data is reconstructed using both data+P and data+Q, and the results checked for consistency before determining how to proceed.

# **Supported Arrays**

This command applies to an individual E2800, E5700, EF600 or EF300 storage array. It does not operate on E2700 or E5600 storage arrays.

# **Roles**

To execute this command on an E2800, E5700, EF600, or EF300 storage array, you must have the Storage Admin role.

# **Context**

This feature applies to disk pools and RAID 6 volume groups, which have dual parity. In this case, there is still redundancy in the volume group or disk pool when a drive fails, so it is possible to check data and parity consistency during reconstruction. If an inconsistency is found during reconstruction and Data Assurance is enabled for the volume, it may be possible to identify the source of the inconsistency so that data can be reconstructed using the remaining drives. If this feature is enabled, and Data Assurance is not enabled for the volume, or if the inconsistency cannot be isolated to a single drive, then the block being reconstructed is marked as unreadable.

The validation may increase reconstruction times for SSD drives, so this feature can be enabled or disabled based on media type. If enabled for a given media type, the feature is applied to all pools and RAID 6 volume groups using that media type.

### **Syntax**

set storageArray pqValidateOnReconstruct (enable | disable) driveMediaType=(hdd | ssd | allMedia)

#### **Parameters**

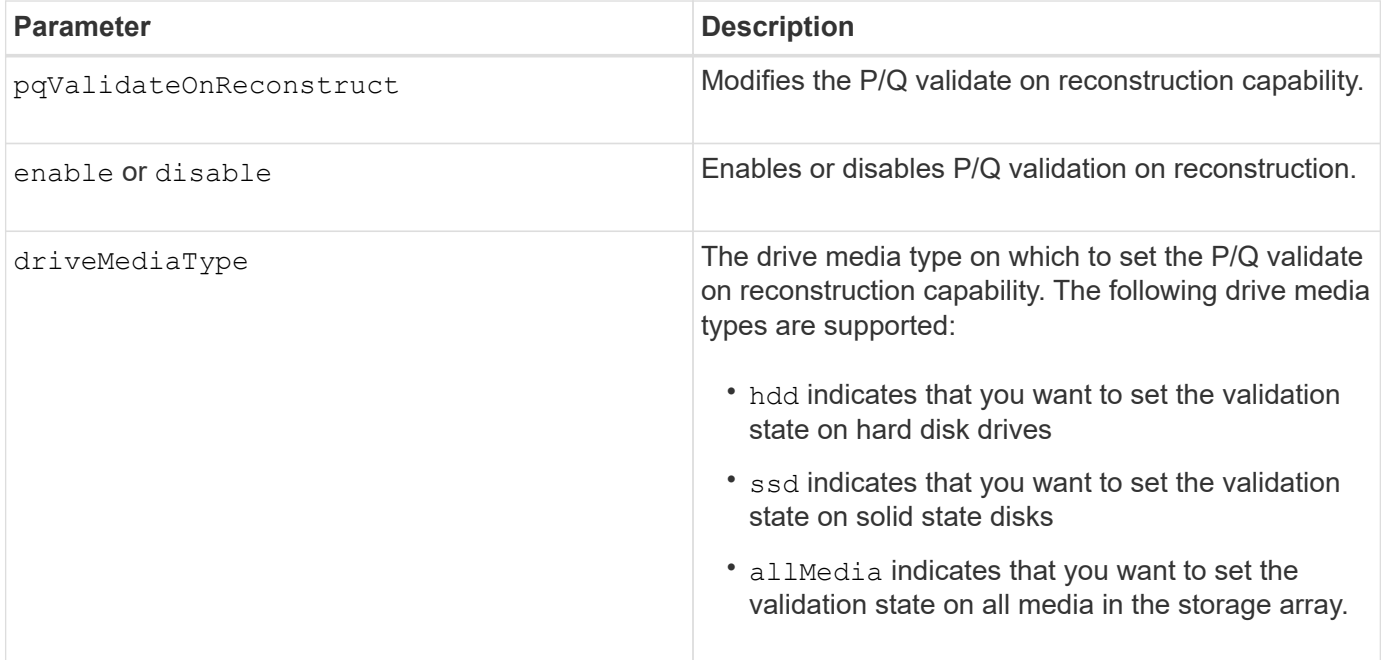

**Example with drive media type specified as hard disk drives**

```
SMcli -n Array1 -c "set storageArray pqValidateOnReconstruct enable
driveMediaType=hdd;"
SMcli completed successfully.
```
#### **Example with drive media type specified as solid-state drives**

```
SMcli -n Array1 -c "set storageArray pqValidateOnReconstruct disable
driveMediaType=ssd;"
SMcli completed successfully.
```
### **Minimum firmware level**

8.42

# **Set storage array redundancy mode**

The set storageArray redundancyMode command sets the redundancy mode of the storage array to either simplex or duplex.

# **Supported Arrays**

This command applies to any individual storage array, including the E2700, E5600, E2800, E5700, EF600 and EF300 arrays, as long as all SMcli packages are installed.

# **Roles**

To execute this command on an E2800, E5700, EF600, or EF300 storage array, you must have the Storage Admin role.

# **Syntax**

```
set storageArray redundancyMode=(simplex | duplex)
```
# **Parameter**

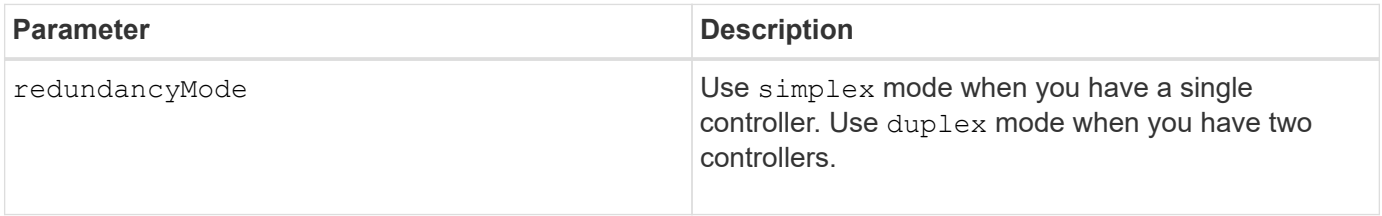

# **Minimum firmware level**

6.10

# **Set Storage Array Resource Provisioned Volumes**

The set storageArray resourceProvisionedVolumes command disables the DULBE feature.

# **Supported Arrays**

This command applies to any individual storage array, including the EF600 and EF300 arrays; as long as all SMcli packages are installed.

# **Roles**

To execute this command on an EF600 and EF300 storage array, you must have the Storage Admin role.

# **Context**

Resource provisioning is an available feature that allows large volumes to be initialized quickly.

A resource provisioned volume is a thick volume in an SSD volume group or pool, where drive capacity is

allocated (assigned to the volume) when the volume is created, but the drive blocks are deallocated (unmapped). With a resource provisioned volume, there is no time-bound background initialization. Instead, each RAID stripe is initialized upon the first write to a volume block in the stripe

Resource provisioned volumes are supported only on SSD volume groups and pools, where all drives in the group or pool support the NVMe Deallocated or Unwritten Logical Block Error Enable (DULBE) error recovery capability. When a resource provisioned volume is created, all drive blocks assigned to the volume are deallocated (unmapped). Deallocating blocks can improve SSD wear life and increase maximum write performance. The improvement varies with each drive model and capacity.

# **Syntax**

set storageArray resourceProvisionedVolumes=(enable|disable)

### **Parameters**

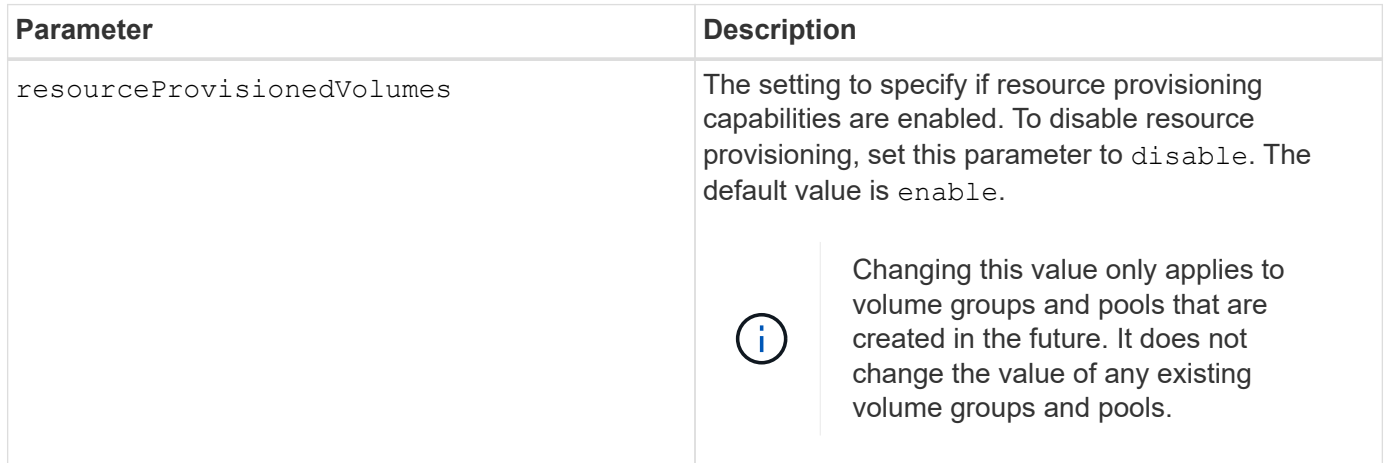

# **Minimum firmware level**

8.63

# **Set certificate revocation check settings**

The set storageArray revocationCheckSettings command allows you to enable or disable revocation checking, and configure an Online Certificate Status Protocol (OCSP) server.

# **Supported Arrays**

This command applies to an individual E2800, E5700, EF600 or EF300 storage array. It does not operate on E2700 or E5600 storage arrays.

# **Roles**

To execute this command on an E2800, E5700, EF600, or EF300 storage array, you must have the Security Admin role.

# **Context**

The OCSP server checks for any certificates that the Certificate Authority (CA) has revoked before their scheduled expiration date. You might want to enable revocation checking in cases where the CA improperly issued a certificate or if a private key is compromised.

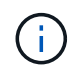

Make sure a DNS server is configured on both controllers, which allows you to use a fully qualified domain name for the OCSP server.

After you enable revocation checking, the storage array denies an attempted connection to a server with a revoked certificate.

# **Syntax**

```
set storageArray revocationCheckSettings ([revocationCheckEnable =
boolean] &| [ocspResponderUrl=stringLiteral])
```
# **Parameters**

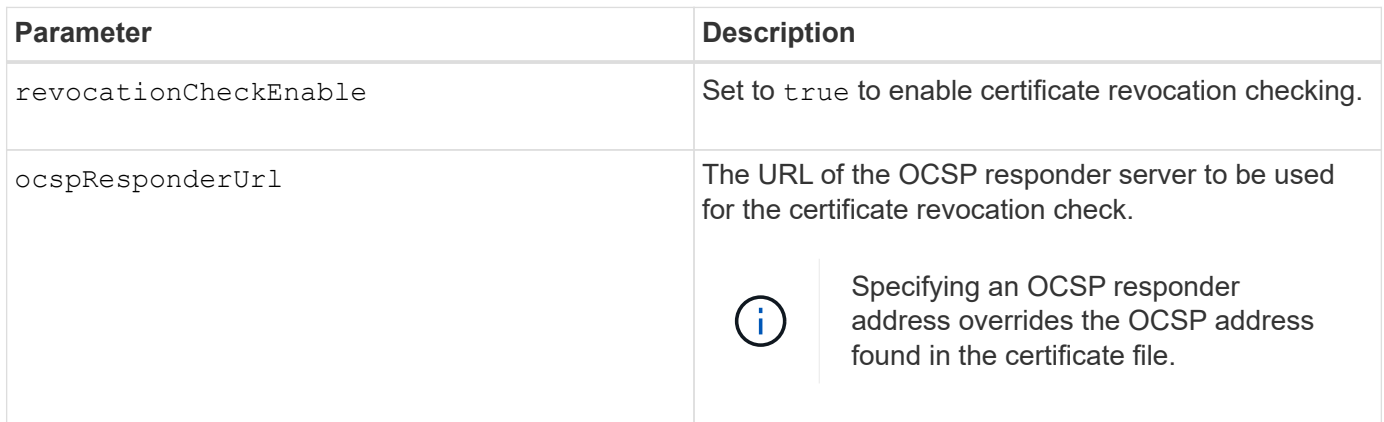

# **Minimum firmware level**

8.42

# **Set internal storage array security key**

The set storageArray security Key command sets the security key that is used throughout the storage array to implement the Drive Security feature.

# **Supported Arrays**

This command applies to any individual storage array, including the E2700, E5600, E2800, E5700, EF600 and EF300 arrays, as long as all SMcli packages are installed.

# **Roles**

To execute this command on an E2800, E5700, EF600, or EF300 storage array, you must have the Security Admin role.

# **Context**

When any security-capable drive in the storage array is assigned to a secured volume group or disk pool, that drive will be security-enabled using the security key. Before you can set the security key, you must use the create storageArray securityKey command to create the security key.

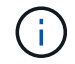

This command applies only to internal key management.

# **Syntax**

set storageArray securityKey

# **Parameters**

None.

# **Notes**

Security-capable drives have hardware to accelerate cryptographic processing and each has a unique drive key. A security-capable drive behaves like any other drive until it is added to a secured volume group, at which time the security-capable drive becomes security-enabled.

Whenever a security-enabled drive is powered on, it requires the correct security key from the controller before it can read or write data. So, a security-enabled drive uses two keys: the drive key that encrypts and decrypts the data and the security key that authorizes the encryption and decryption processes. The set storageArray securityKey command commits the security key to all of the controllers and securityenabled drives in the storage array. The full disk encryption feature ensures that if a security-enabled drive is physically removed from a storage array, its data cannot be read by any other device unless the security key is known.

# **Minimum firmware level**

7.50

# **Update storage array syslog configuration**

The set storageArray syslog command allows you to change the syslog server address, protocol, or port number.

# **Supported Arrays**

This command applies to an individual E2800, E5700, EF600 or EF300 storage array. It does not operate on E2700 or E5600 storage arrays.

# **Roles**

To execute this command on an E2800, E5700, EF600, or EF300 storage array, you must have the Security Admin role.

# **Syntax**

```
set storageArray syslog id="<id>"
serverAddress="<address>"
port=<port> protocol=("udp" | "tcp" | "tls")
components=(componentName=("auditLog") ...)
```
#### **Parameters**

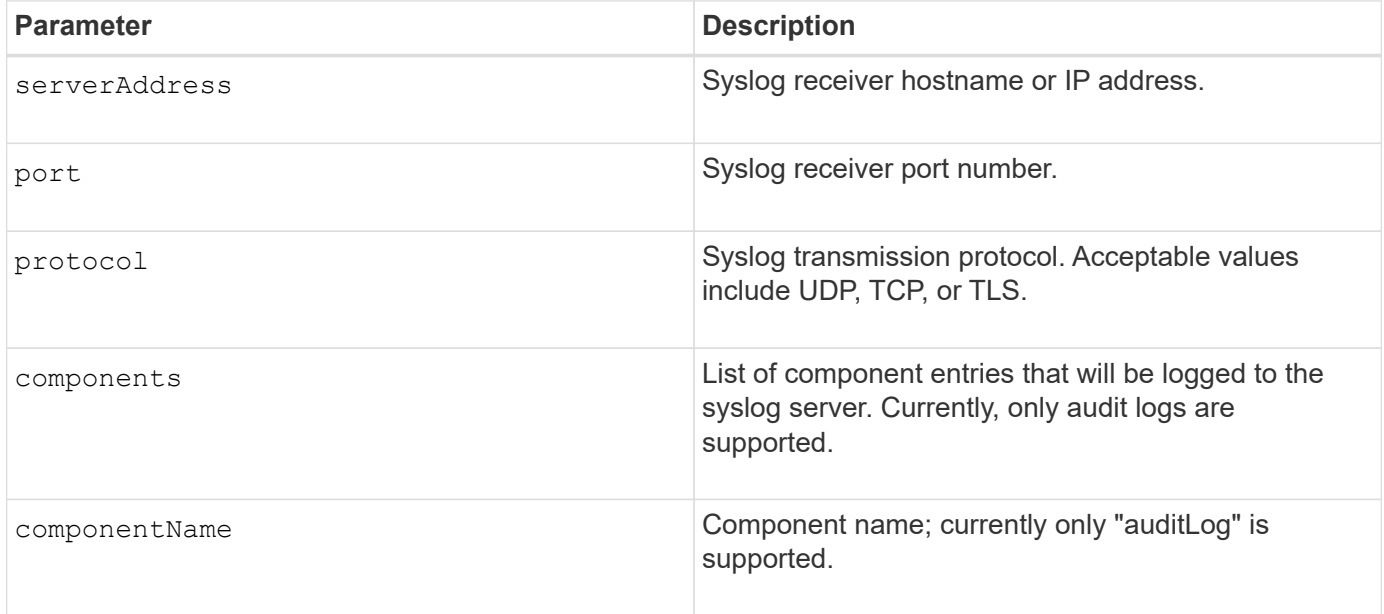

#### **Example**

```
SMcli -n Array1 -c "set storageArray syslog
id=\"331998fe-3154-4489-b773-b0bb60c6b48e\"
serverAddress=\"192.168.2.1\" port=514 protocol=\"udp\"
components=(componentName=\"auditLog\");"
ID: 331998fe-3154-4489-b773-b0bb60c6b48e Server Address: 192.168.2.1
Port: 514 Protocol: udp
Components
1. Component Name: auditLog
SMcli completed successfully.
```
#### **Minimum firmware level**

8.42

# **Set storage array time**

The set storageArray time command sets the clocks on both controllers in a storage array by synchronizing the controller clocks with the clock of the host from which you run this command.

# **Supported Arrays**

This command applies to any individual storage array, including the E2700, E5600, E2800, E5700, EF600 and EF300 arrays, as long as all SMcli packages are installed.

### **Roles**

To execute this command on an E2800, E5700, EF600, or EF300 storage array, you must have the Storage Admin role.

### **Syntax**

set storageArray time

### **Parameters**

None.

### **Minimum firmware level**

6.10

# **Set storage array tray positions**

The set storageArray trayPositions command defines the position of the trays in a storage array. You must include all of the trays in the storage array when you enter this command.

# **Supported Arrays**

This command applies to any individual storage array, including the E2700, E5600, E2800, E5700, EF600 and EF300 arrays, as long as all SMcli packages are installed.

#### **Roles**

To execute this command on an E2800, E5700, EF600, or EF300 storage array, you must have the Storage Admin role.

#### **Syntax**

set storageArray trayPositions=(controller | *trayID* ... *trayIDn*)

#### **Parameter**

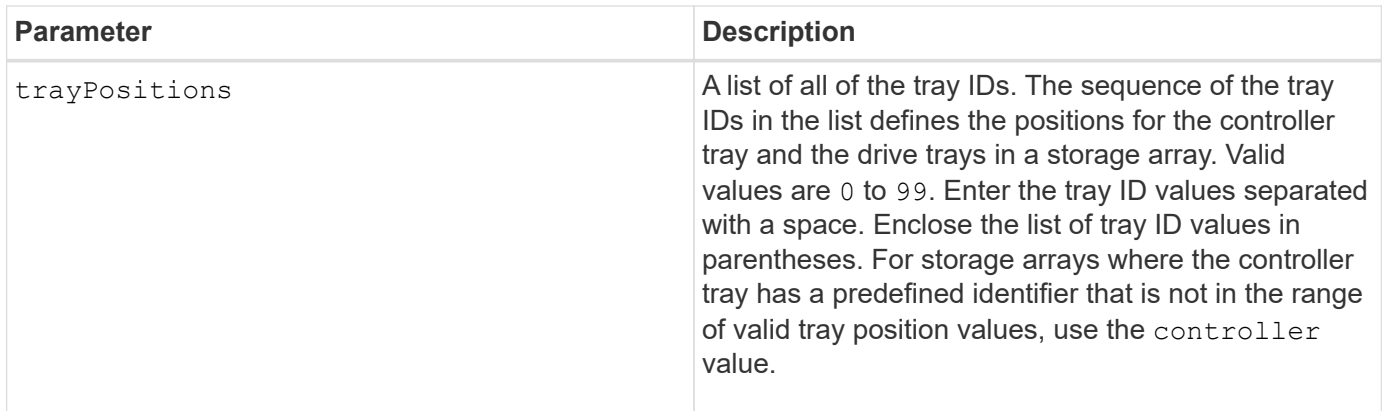

# **Notes**

This command defines the position of a tray in a storage array by the position of the tray ID in the trayPositions list. For example, if you have a controller tray with an ID set to 84 and drive trays with IDs set to 1, 12, and 50, the trayPositions sequence (84 1 12 50) places the controller tray in the first position, drive tray 1 in the second position, drive tray 12 in the third position, and drive tray 50 in the fourth position. The trayPositions sequence (1 84 50 12) places the controller tray in the second position, drive tray 1 in the first position, drive tray 50 in the third position, and drive tray 12 in the fourth position.

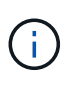

You must include all of the trays in the storage array in the list defined by the trayPositions parameter. If the number of trays in the list does not match the total number of trays in the storage array, an error message appears.

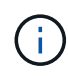

The management software visually shows the first position on top, and the other positions in relative order beneath with the last position on the bottom.

# **Minimum firmware level**

6.10

For 6.14 and 6.16, controller is not a valid value.

# **Set storage array unnamed discovery session**

The set storageArray unnamedDiscoverySession command enables the storage array to participate in unnamed discovery sessions.

# **Supported Arrays**

This command applies to any individual storage array, including the E2700, E5600, E2800, E5700, EF600 and EF300 arrays, as long as all SMcli packages are installed.

# **Roles**

To execute this command on an E2800, E5700, EF600, or EF300 storage array, you must have the Storage Admin role.

set storageArray unnamedDiscoverySession=(TRUE | FALSE)

# **Parameter**

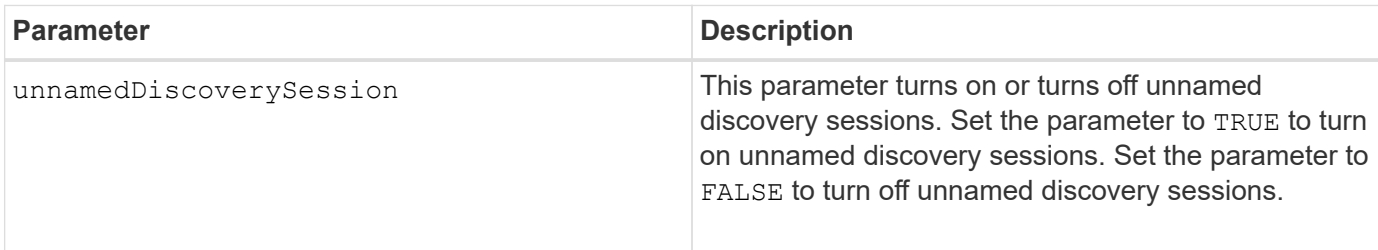

# **Notes**

Discovery is the process where initiators determine the targets that are available. Discovery occurs at poweron/initialization and also if the bus topology changes, for example, if an extra device is added.

An unnamed discovery session is a discovery session that is established without specifying a target ID in the login request. For unnamed discovery sessions, neither the target ID nor the target portal group ID are available to the targets.

# **Minimum firmware level**

7.10

# **Set storage array user session**

The set storageArray userSession command allows you to set a timeout in System Manager, so that users' inactive sessions are disconnected after a specified time.

# **Supported Arrays**

This command applies to an individual E2800, E5700, EF600 or EF300 storage array. It does not operate on E2700 or E5600 storage arrays.

# **Roles**

To execute this command on an E2800, E5700, EF600, or EF300 storage array, you must have the Security Admin role.

# **Context**

Use this command to perform one of these operations:

- Set a timeout in seconds for user sessions. The minimum timeout value is 900 seconds (15 minutes).
- Turn off session timeouts by setting the value to 0.

# **Parameters**

None.

# **Syntax**

set storageArray userSession sessionTimeout=n

# **Minimum firmware level**

8.41

# **Enable or disable VAAI**

The set storageArray vaaiEnabled command turns on or turns off VMware vStorage API Array Architecture (VAAI) for a storage array.

# **Supported Arrays**

This command applies to any individual storage array, including the E2700, E5600, E2800, E5700, EF600 and EF300 arrays, as long as all SMcli packages are installed.

# **Roles**

To execute this command on an E2800, E5700, EF600, or EF300 storage array, you must have the Storage Admin role.

# **Context**

The storage array comes with VAAI turned on. Use this command to turn off VAAI if you do not want to run VAAI, or if VAAI is causing issues with the storage array. The only storage array that is affected is the storage array on which the command is run.

# **Syntax**

```
set storageArray vaaiEnabled=(TRUE | FALSE)
```
# **Parameter**

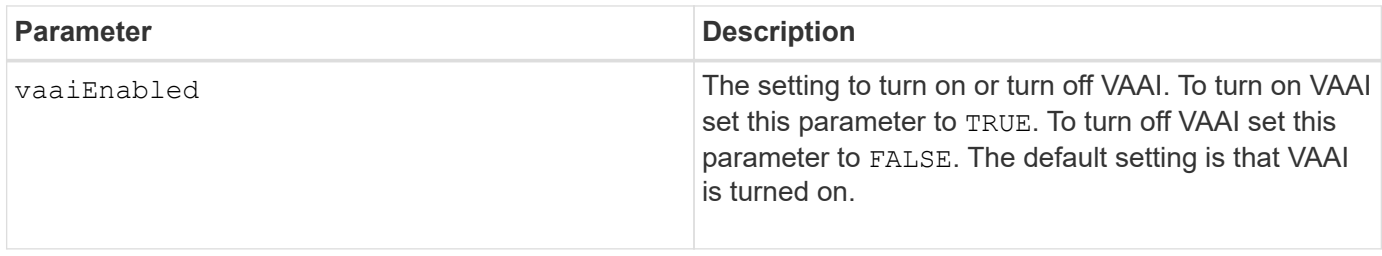
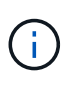

VAAI enables some storage tasks to be offloaded from the server hardware to a storage array. Offloading the storage tasks to a storage array increases host performance by reducing the tasks the host must perform.

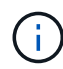

View the VAAI setting using the show storageArray odxSetting name.

# **Minimum firmware level**

8.20

# **Set storage array**

The set storageArray command defines the properties of the storage array.

## **Supported Arrays**

This command applies to any individual storage array, including the E2700, E5600, E2800, E5700, EF600 and EF300 arrays, as long as all SMcli packages are installed.

## **Roles**

To execute this command on an E2800, E5700, EF600, or EF300 storage array, you must have the Storage Admin role.

## **Context**

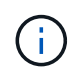

With firmware version 8.10 the cacheFlushStop parameter is deprecated and will be removed in a future release of storage management software.

## **Syntax**

set storageArray ([autoLoadBalancingEnable=(TRUE | FALSE)]| [autoSupportMaintenanceWindow AutoSupport Maintenance Window parameters] [autoSupport schedule AutoSupport Schedule Parameters]| [autoSupportConfig (enable | disable)]| [autoSupportOnDemand (enable | disable)]| [autoSupportRemoteDiag (enable |disable)]| [cacheBlockSize=cacheBlockSizeValue]| [cacheFlushStart=cacheFlushStartSize]| [cacheFlushStop=cacheFlushStopSize]| [cacheMirrorDataAssuranceCheckEnable=(TRUE | FALSE)]| [controllerHealthImageAllowOverWrite]| [defaultHostType=("hostTypeName" |"hostTypeIdentifier")] | [directoryServer directory server parameters]| [externalKeyManagement external key management parameters]| [failoverAlertDelay=delayValue]| [hostConnectivityReporting (enable | disable)]| [icmpPingResponse=(TRUE | FALSE)]| [isnsIPV4ConfigurationMethod isns IPv4 Config Method Parameters]| [isnsIPv6Address=ipAddress]| [isnsListeningPort=listeningPortIPAddress]]| [isnsRegistration=(TRUE | FALSE)]| [learnCycleDate learn cycle parameters]| [localUsername=local user name parameters]| [loginBanner file="path\_to\_login\_banner"]| [managementInterface restOnly={true | false}]| [mediaScanRate=(disabled | 1-30)]| [odxEnabled=(TRUE | FALSE)]| [password="password"]| [passwordLength=<INTEGER>]| [pqValidateOnReconstruct P/Q Validate on Reconstruct parameters]| [redundancyMode=(simplex | duplex)]| [revocationCheckSettings revocation check settings parameters]| [securityKey]| [symbol SYMbol user name and password parameters]| [syslog syslog parameters]| [time]| [trayPositions=(controller | trayID ... trayIDn)]| [unnamedDiscoverySession=(TRUE | FALSE)]| [userLabel="storageArrayName"]| [userSession sessionTimeout=n]| [vaaiEnabled=(TRUE | FALSE)])

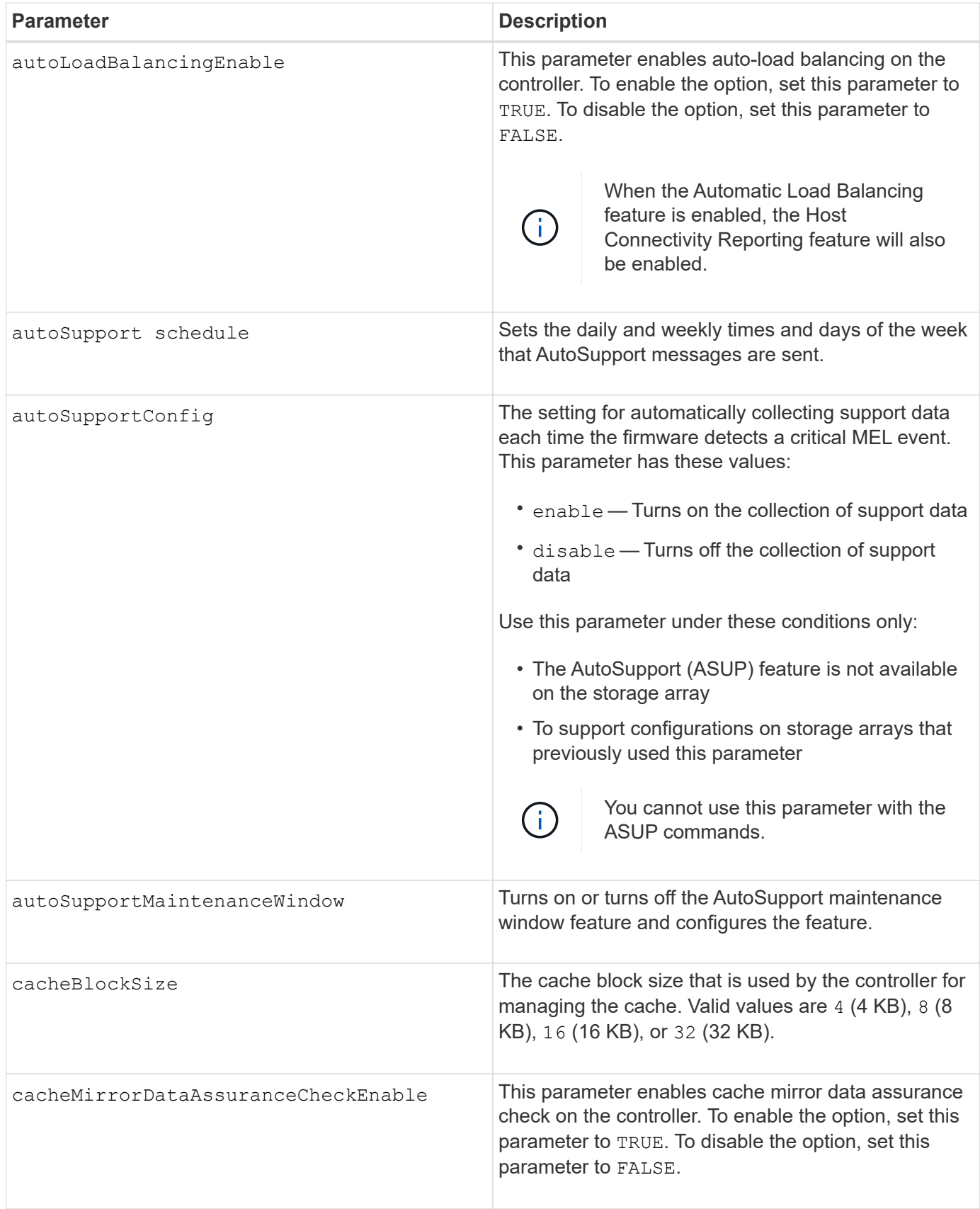

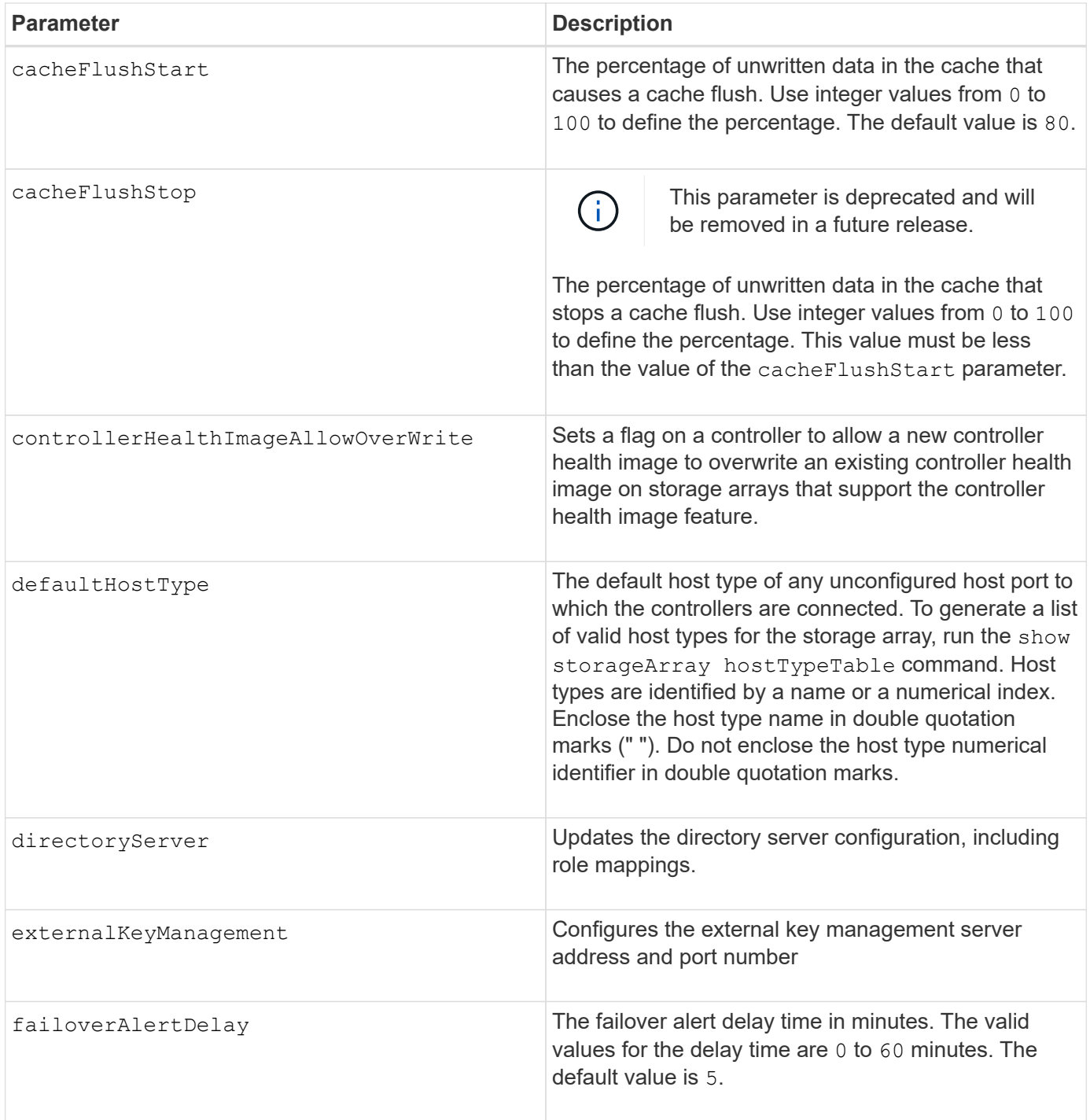

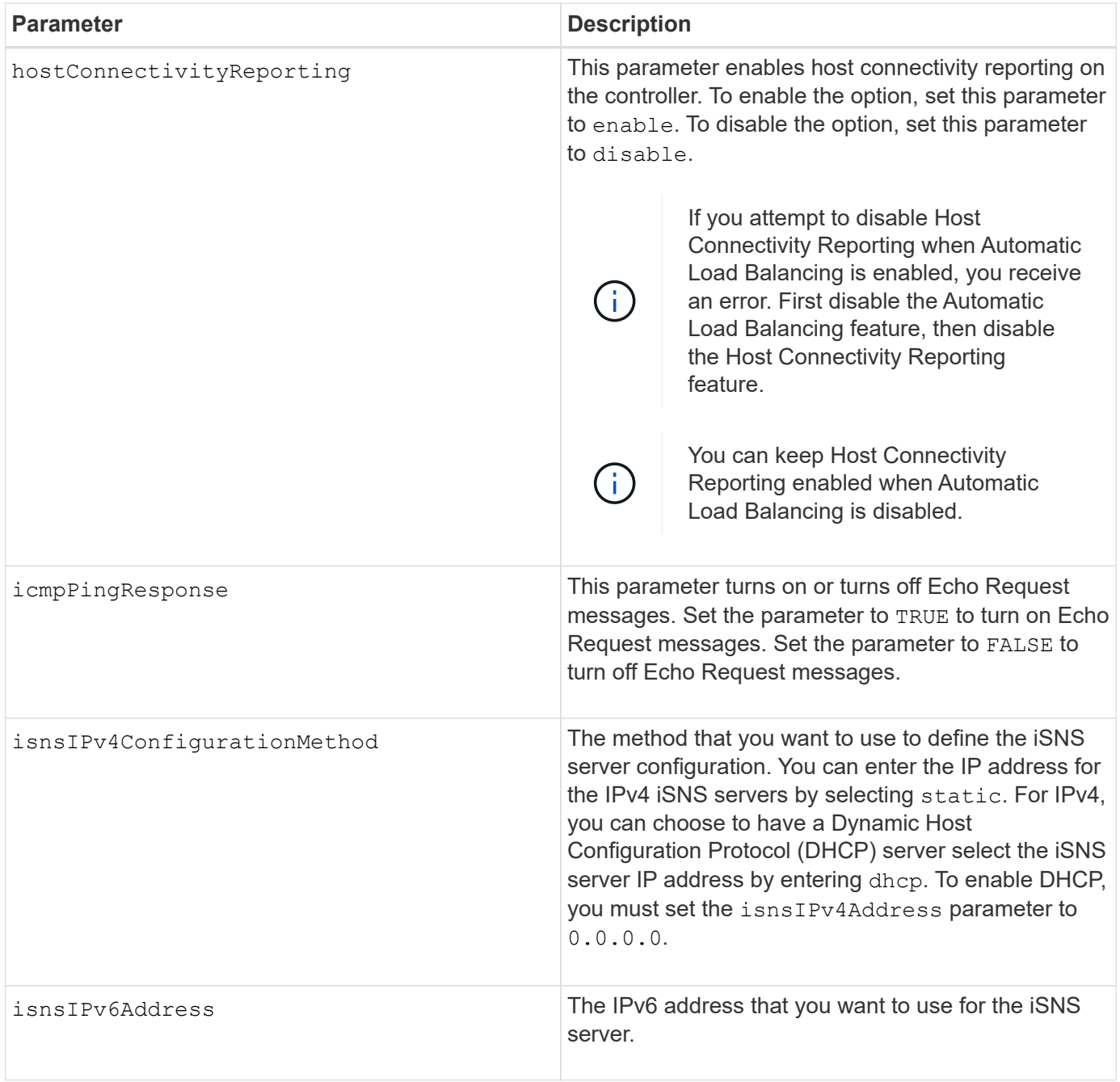

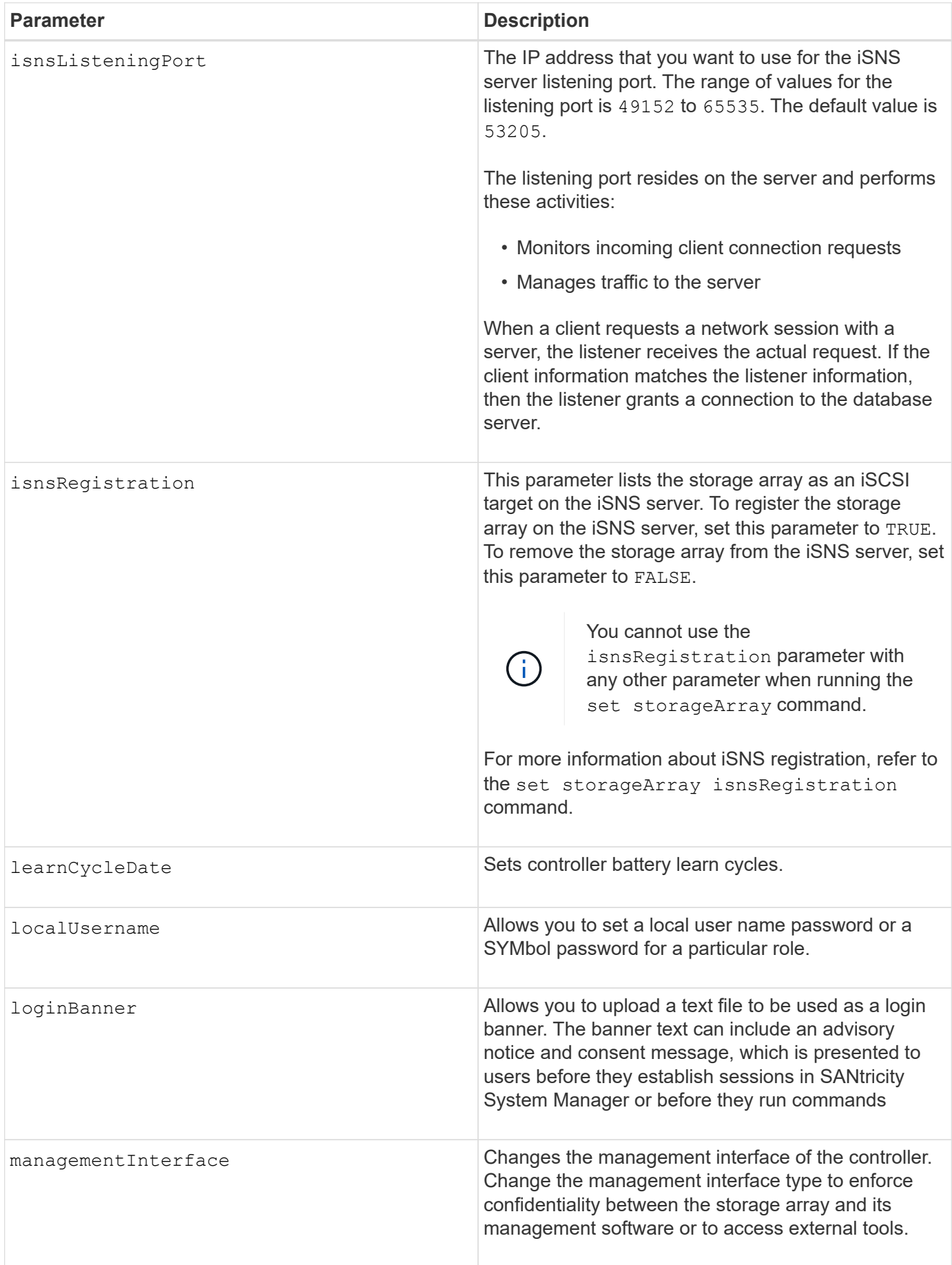

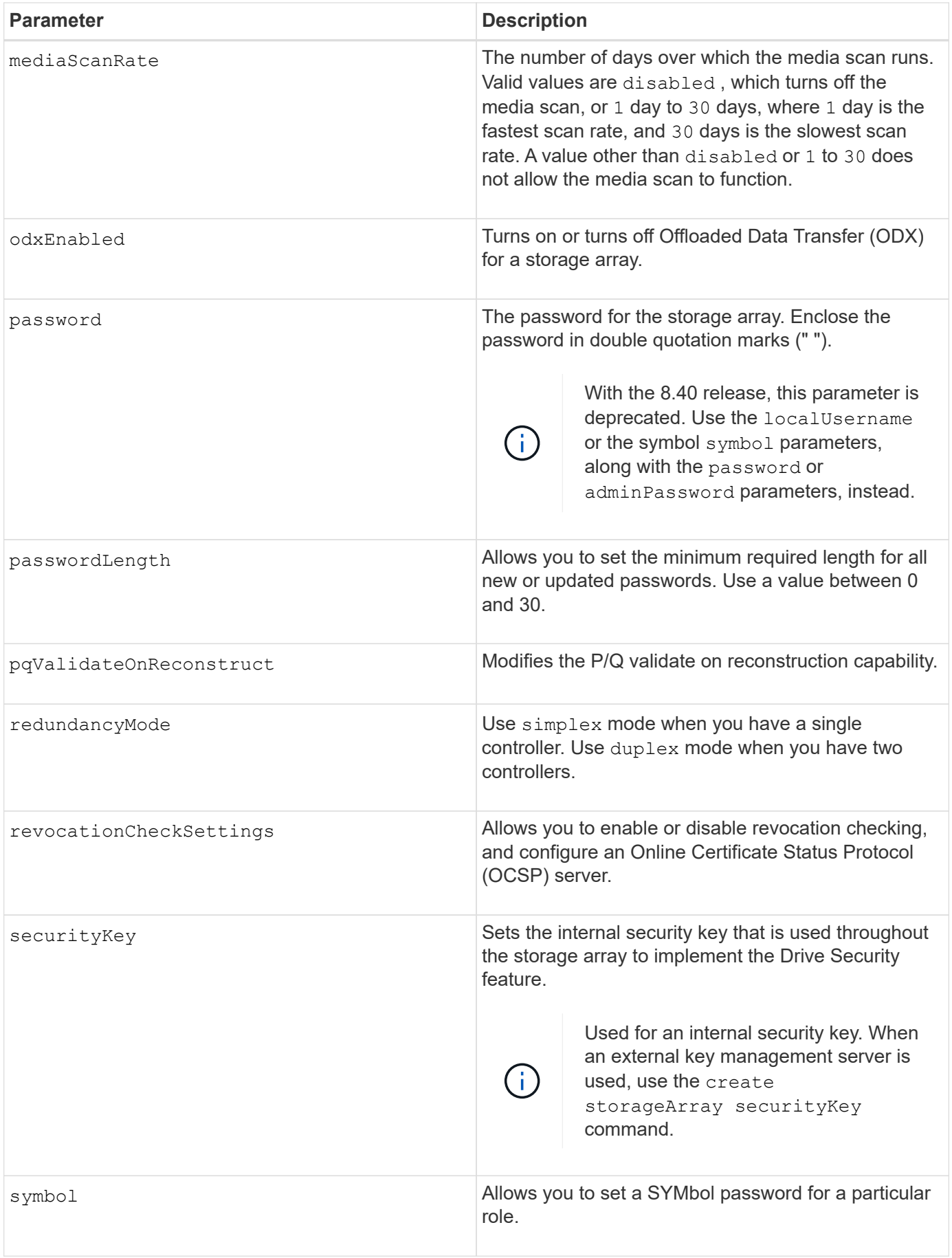

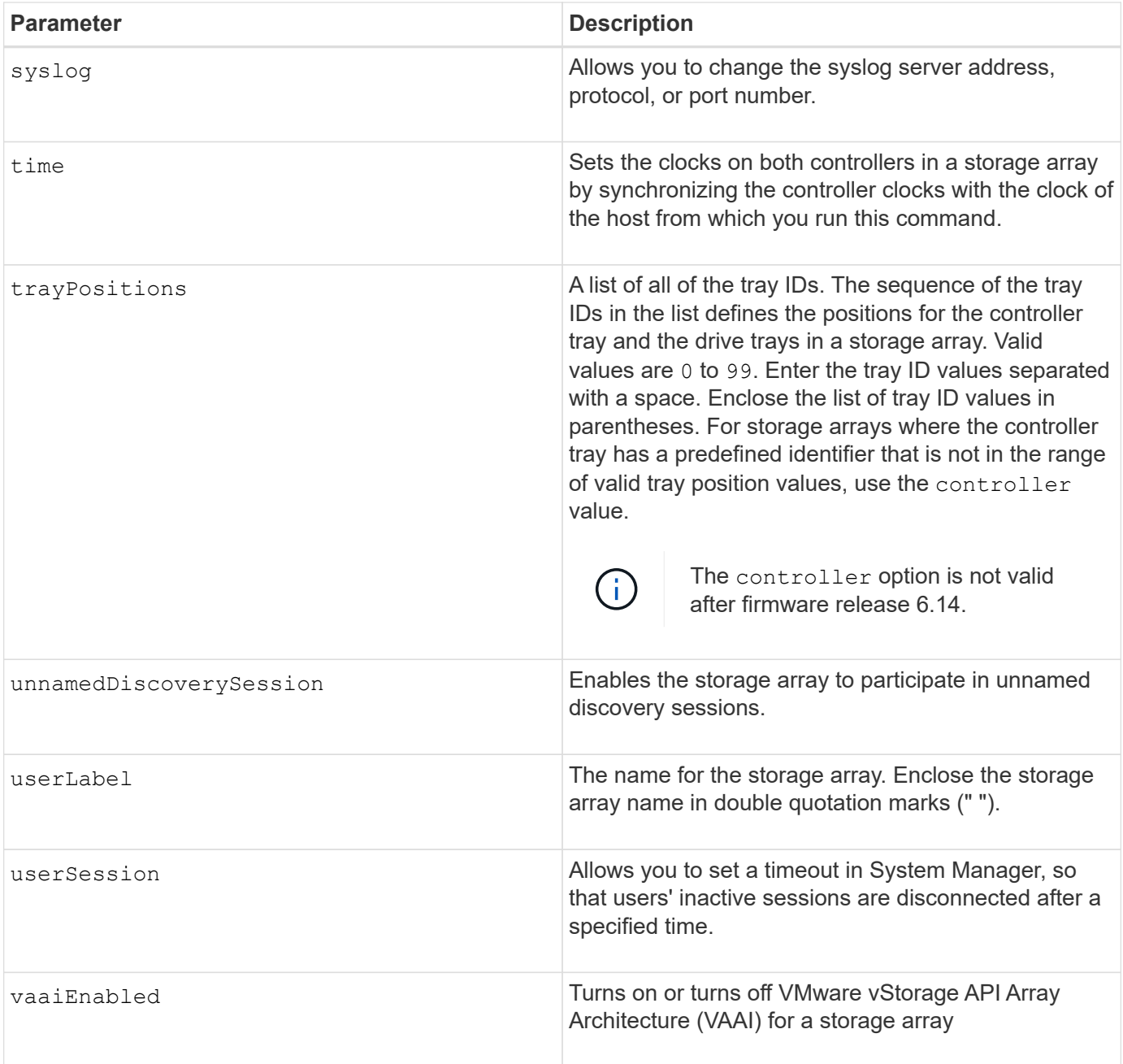

Except for the isnsRegistration, when you use this command you can specify one or more of the optional parameters.

## **Auto Support data**

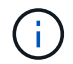

You cannot use this parameter with the ASUP commands.

When enabled, the set storageArray autoSupportConfig command causes all configuration and state information for the storage array to be returned each time a critical Major Event Log (MEL) event is detected. The configuration and state information is returned in the form of an object graph. The object graph contains all relevant logical and physical objects and their associated state information for the storage array.

The set storageArray autoSupportConfig command collects configuration and state information in this way:

- Automatic collection of the configuration and state information occurs every 72 hours. The configuration and state information is saved to the storage array zip archive file. The archive file has a time stamp that is used to manage the archive files.
- Two storage array zip archive files are maintained for each storage array. The zip archive files are kept on a drive. After the 72-hour time period is exceeded, the oldest archive file is always overwritten during the new cycle.
- After you enable automatic collection of the configuration and state information using this command, an initial collection of information starts. Collecting information after the you issue the command makes sure that one archive file is available and starts the time stamp cycle.

You can run the set storageArray autoSupportConfig command on more than one storage array.

## **Cache block size**

When you define cache block sizes, use the 4-KB cache block size for storage arrays that require I/O streams that are typically small and random. Use the 8-KB cache block size when the majority of your I/O streams are larger than 4 KB but smaller than 8 KB. Use the 16-KB cache block size or the 32-KB cache block size for storage arrays that require large data transfer, sequential, or high-bandwidth applications.

The cacheBlockSize parameter defines the supported cache block size for all of the volumes in the storage array. Not all controller types support all cache block sizes. For redundant configurations, this parameter includes all of the volumes that are owned by both controllers within the storage array.

## **Cache flush start**

When you define values to start a cache flush, a value that is too low increases the chance that data needed for a host read is not in the cache. A low value also increases the number of drive writes that are necessary to maintain the cache level, which increases system overhead and decreases performance.

## **Default host type**

When you define host types, if Storage Partitioning is enabled, the default host type affects only those volumes that are mapped in the default group. If Storage Partitioning is not enabled, all of the hosts that are attached to the storage array must run the same operating system and be compatible with the default host type.

## **Media scan rate**

Media scan runs on all of the volumes in the storage array that have Optimal status, do not have modification operations in progress, and have the mediaScanRate parameter enabled. Use the set volume command to enable or disable the mediaScanRate parameter.

## **Password**

Passwords are stored on each storage array. For best protection, the password must meet these criteria:

- The password must be between eight and 30 characters long.
- The password must contain at least one uppercase letter.
- The password must contain at least one lowercase letter.
- The password must contain at least one number.

• The password must contain at least one non-alphanumeric character, for example,  $\langle \rangle$   $\otimes$   $\langle \hat{\omega} \rangle$  +.

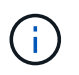

If you are using full disk encryption drives in your storage array, you must use these criteria for your storage array password.

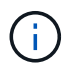

You must set a password for your storage array before you can create a security key for encrypted full disk encryption drives.

#### **Minimum firmware level**

5.00 adds the defaultHostType parameter.

5.40 adds the failoverAlertDelay parameter.

6.10 adds the redundancyMode, trayPositions, and time parameters.

6.14 adds the alarm parameter.

7.10 adds the icmpPingResponse, unnamedDiscoverySession, isnsIPv6Address, and isnsIPv4ConfigurationMethod parameters.

7.15 adds more cache block sizes and the learnCycleDate parameter.

7.86 removes the alarm parameter because it is no longer used, and adds the coreDumpAllowOverWrite parameter.

8.10 deprecates the cacheFlushStop parameter.

8.20 adds the odxEnabled and vaaiEnabled parameters.

8.20 updates the cacheBlockSize parameter to add the cacheBlockSizeValue of 4 (4 KB).

8.20 replaces the coreDumpAllowOverWrite parameter with the controllerHealthImageAllowOverWrite parameter.

8.30 adds the autoLoadBalancingEnable parameter.

8.40 adds the localUsername parameter (used with a user name variable and either the password or adminPassword parameter. Also adds the symbol parameter (used with a user name variable and either the password or adminPassword parameter.

8.40 deprecates the password and userRole standalone parameters.

8.40 adds the managementInterface parameter.

8.40 adds the externalKeyManagement parameter.

8.41 adds the cacheMirrorDataAssuranceCheckEnable, directoryServer, userSession, passwordLength, and loginBanner parameters.

8.42 adds the pqValidateOnReconstruct, syslog, hostConnectivityReporting, and

revocationCheckSettings parameters.

# **Set synchronous mirroring**

The set syncMirror command defines the properties for a remote-mirrored pair.

## **Supported Arrays**

This command applies to any individual storage array, including the E2700, E5600, E2800, and E5700 arrays, as long as all SMcli packages are installed.

### **Roles**

To execute this command on an E2800 or E5700 storage array, you must have the Storage Admin role.

### **Context**

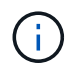

In previous versions of this command the feature identifier was remoteMirror. This feature identifier is no longer valid and is replaced by syncMirror.

### **Syntax**

```
set syncMirror (localVolume [volumeName] |
localVolumes [volumeName1 ... volumeNameN])
[role=(primary | secondary)]
[syncPriority=(highest | high | medium | low | lowest)]
[autoResync=(enabled | disabled)]
[writeOrder=(preserved | notPreserved)]
[writeMode=(synchronous | asynchronous)]
[force=(TRUE | FALSE)]
```
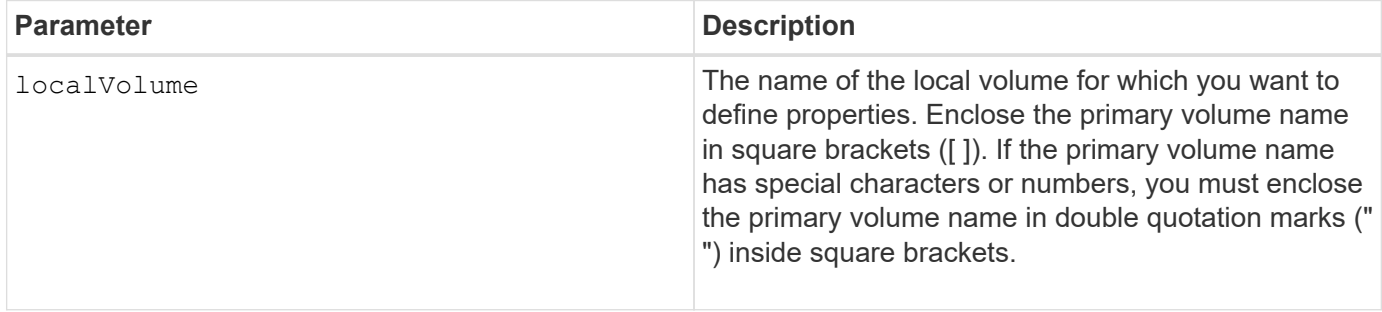

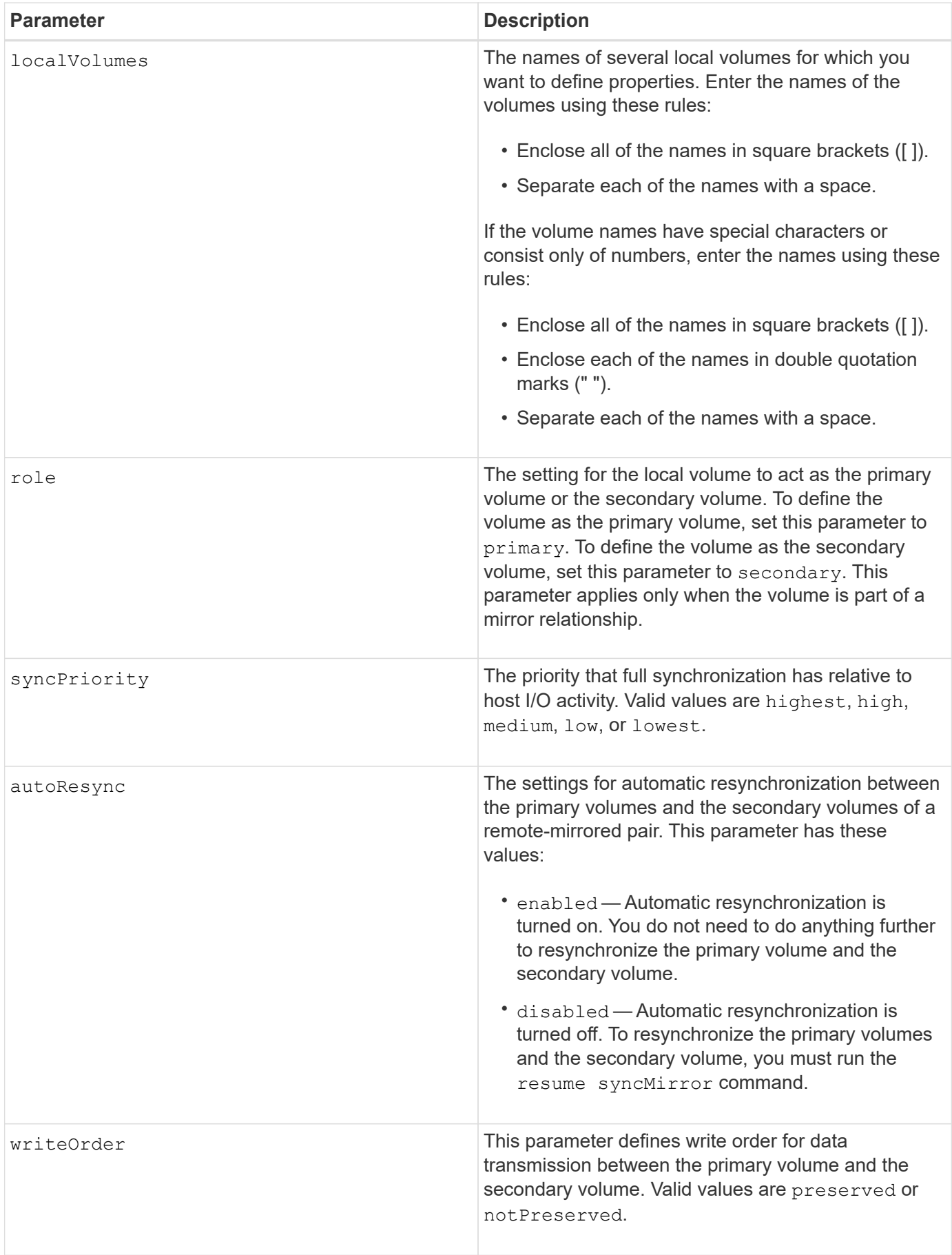

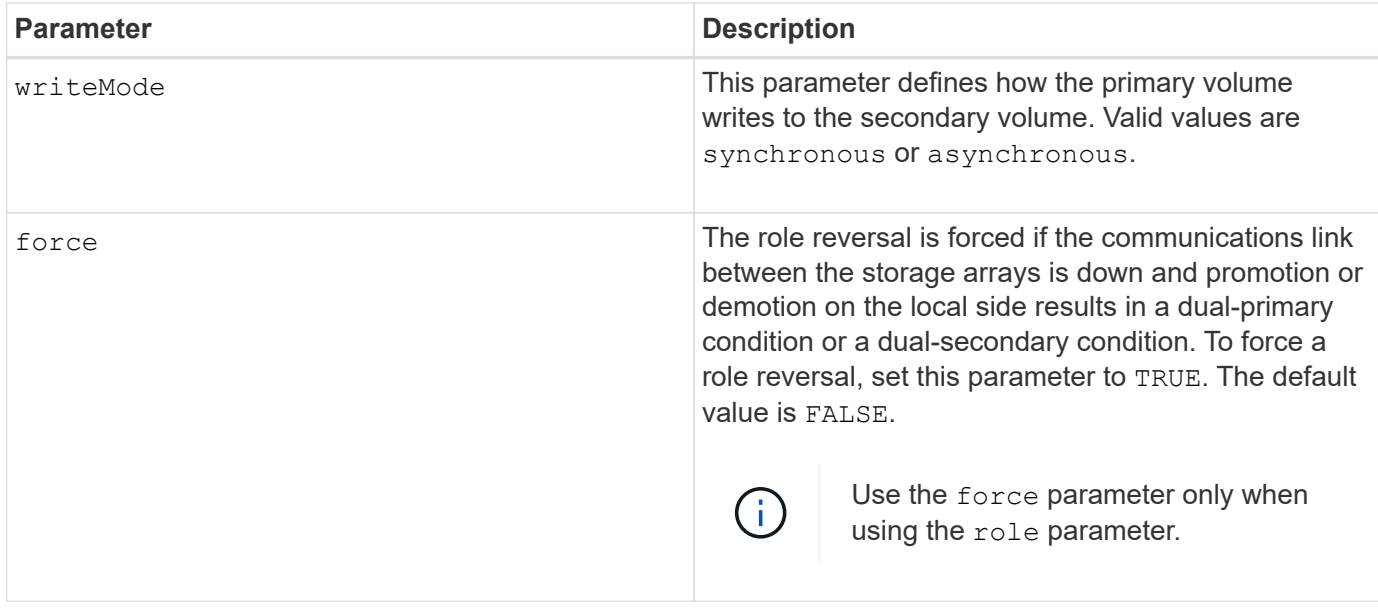

When you use this command, you can specify one or more of the optional parameters.

Synchronization priority defines the amount of system resources that are used to synchronize the data between the primary volumes and the secondary volumes of a mirror relationship. If you select the highest priority level, the data synchronization uses the most system resources to perform the full synchronization, which decreases the performance for host data transfers.

The writeOrder parameter applies only to asynchronous write modes and makes them become part of a consistency group. Setting the writeOrder parameter to preserved causes the remote-mirrored pair to transmit data from the primary volume to the secondary volume in the same order as the host writes to the primary volume. In the event of a transmission link failure, the data is buffered until a full synchronization can occur. This action can require additional system overhead to maintain the buffered data, which slows operations. Setting the writeOrder parameter to notPreserved frees the system from having to maintain data in a buffer, but it requires forcing a full synchronization to make sure that the secondary volume has the same data as the primary volume.

## **Minimum firmware level**

6.10

# **Configure syslog settings**

The set syslog command configures the syslog alert information. You can configure the event monitor to send alerts to the syslog server whenever an alertable event occurs.

## **Supported Arrays**

This command applies to an individual E2800, E5700, EF600 or EF300 storage array. It does not operate on E2700 or E5600 storage arrays.

## **Roles**

To execute this command on an E2800, E5700, EF600, or EF300 storage array, you must have the Storage

#### Admin role.

## **Context**

- The syslog server address must be available. This address can be a fully qualified domain name, an IPv4 address, or an IPv6 address.
- The UDP port number of the syslog server must be available. This port is typically 514.

### **Syntax**

```
set syslog [defaultFacility=facilityNumber]
| [defaultTag=defaultTag]
| [syslogFormat=rfc3164|rfc5424]
| (serverAddresses=(serverAddress:portNumber ... serverAddress:portNumber)
| addServerAddresses=(serverAddress:portNumber ...
serverAddress:portNumber))
```
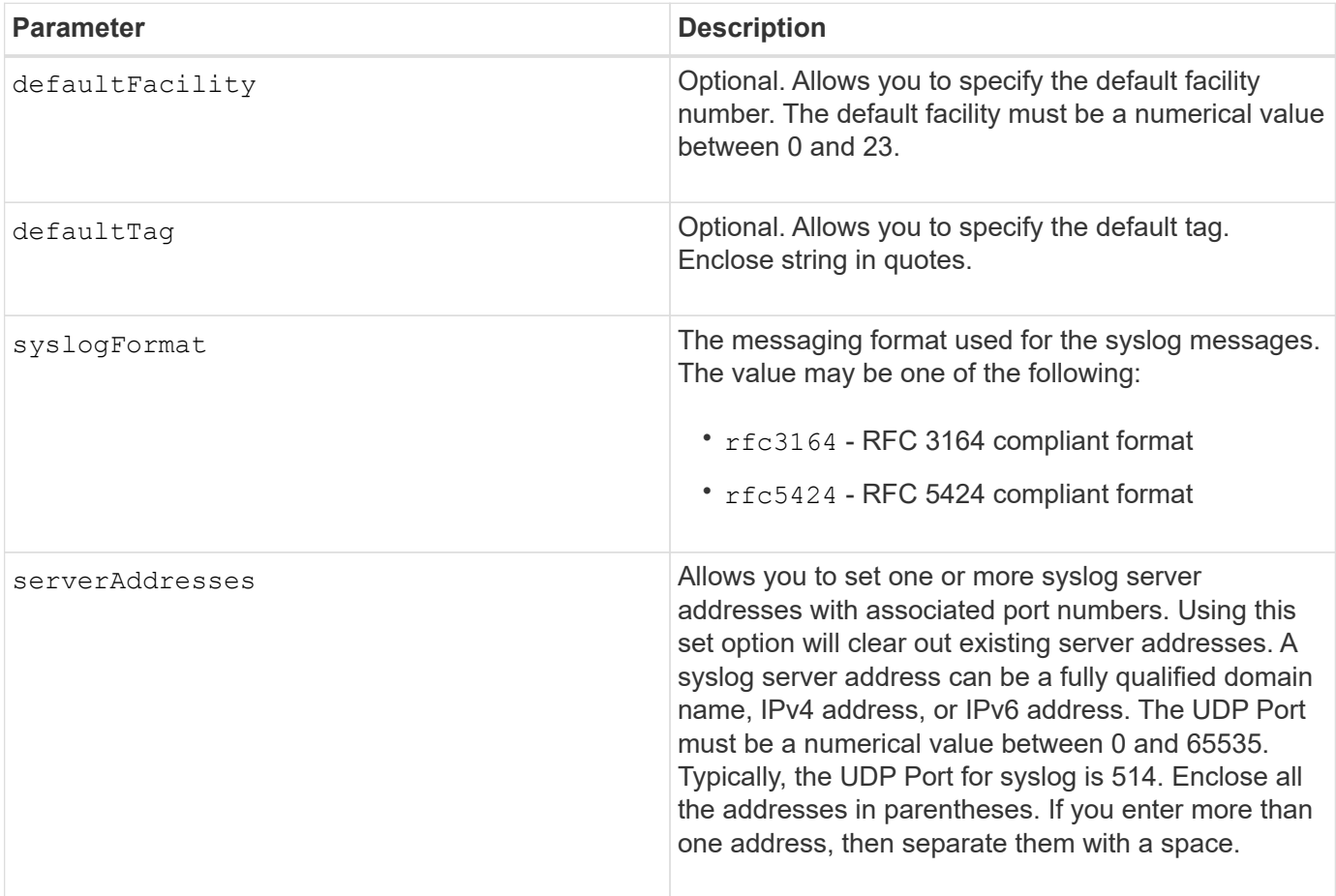

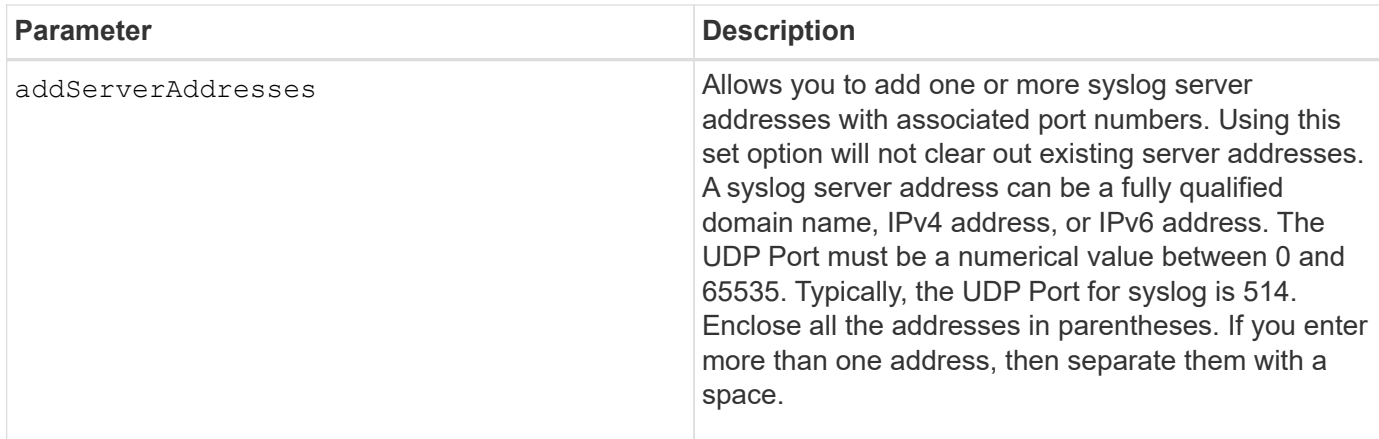

## **Examples**

```
SMcli -n Array1 -c "set syslog
serverAddresses=("ICTM1402S02H2.company.com:22");"
SMcli -n Array1 -c "set syslog
addServerAddresses=("serverName1.company.com:514"
"serverName2.company.com:514");"
SMcli completed successfully.
```
## **Minimum firmware level**

8.40

11.70.1 added the syslogFormat parameter to specify the Syslog message format.

## **Set target properties**

The set target command changes the properties for an iSCSI/iSER target, including authentication method and alias name.

## **Supported Arrays**

This command applies to an individual E2800, E5700, EF600 or EF300 storage array. It does not operate on E2700 or E5600 storage arrays.

#### **Roles**

To execute this command on an E2800, E5700, EF600, or EF300 storage array, you must have the Storage Admin or Storage Monitor role.

#### **Context**

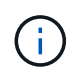

This command replaces the deprecated [Set iSER target](#page-118-0) and [Set iSCSI target properties](#page-116-0) commands.

## **Syntax**

```
set target (["targetAliasName"] | <"targetQualifiedName">)
(authenticationMethod=(none | chap chapSecret="newSecurityKey") |
targetAlias="newAliasName")
```
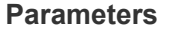

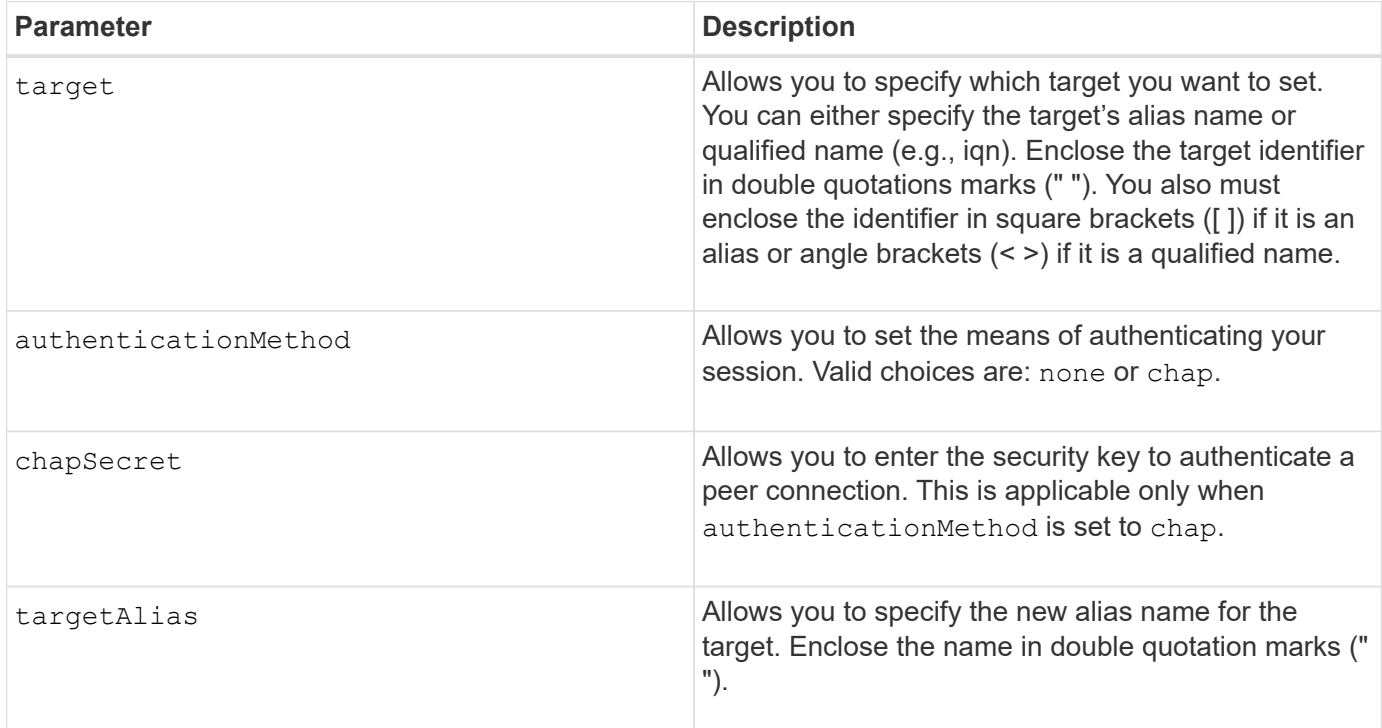

## **Minimum firmware level**

8.41

# **Set thin volume attributes**

The set volume command defines the properties for a thin volume.

## **Supported Arrays**

This command applies to any individual storage array, including the E2700, E5600, E2800, E5700, EF600 and EF300 arrays, as long as all SMcli packages are installed.

## **Roles**

To execute this command on an E2800, E5700, EF600, or EF300 storage array, you must have the Storage Admin role.

#### **Context**

You can use the parameters to define properties for one or more thin volumes.

```
set (volume [volumeName] |
volumes [volumeName1 ... volumeNameN] | volume <"wwID">)
[newCapacity=capacityValue]
[repositoryMaxCapacity=capacityValue]
[repositoryExpansionPolicy=(automatic|manual)]
[warningThresholdPercent=warningThresholdPercentValue]
[addRepositoryCapacity=capacity-spec][hostReportingPolicy=(standard |
thin)]
```
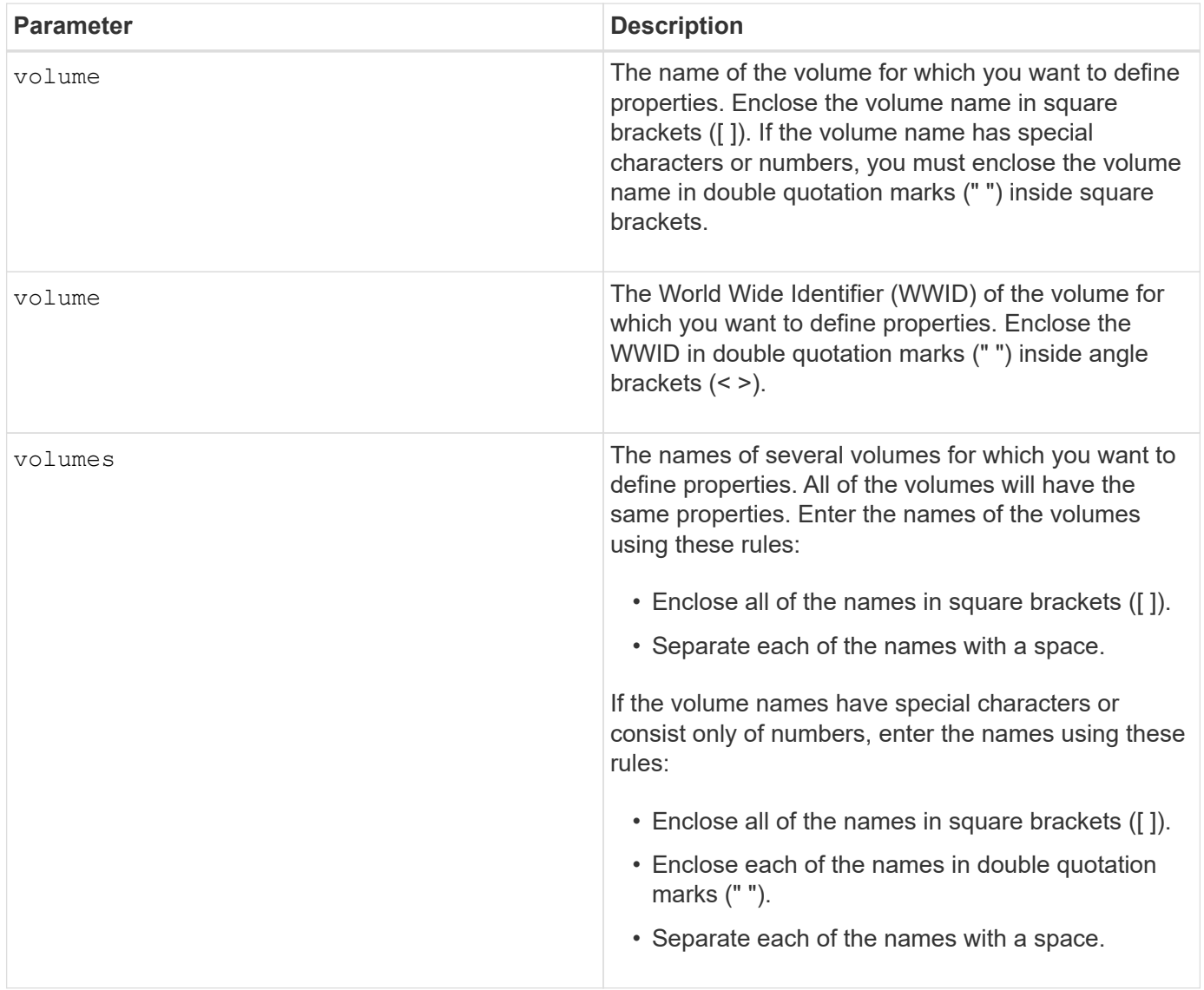

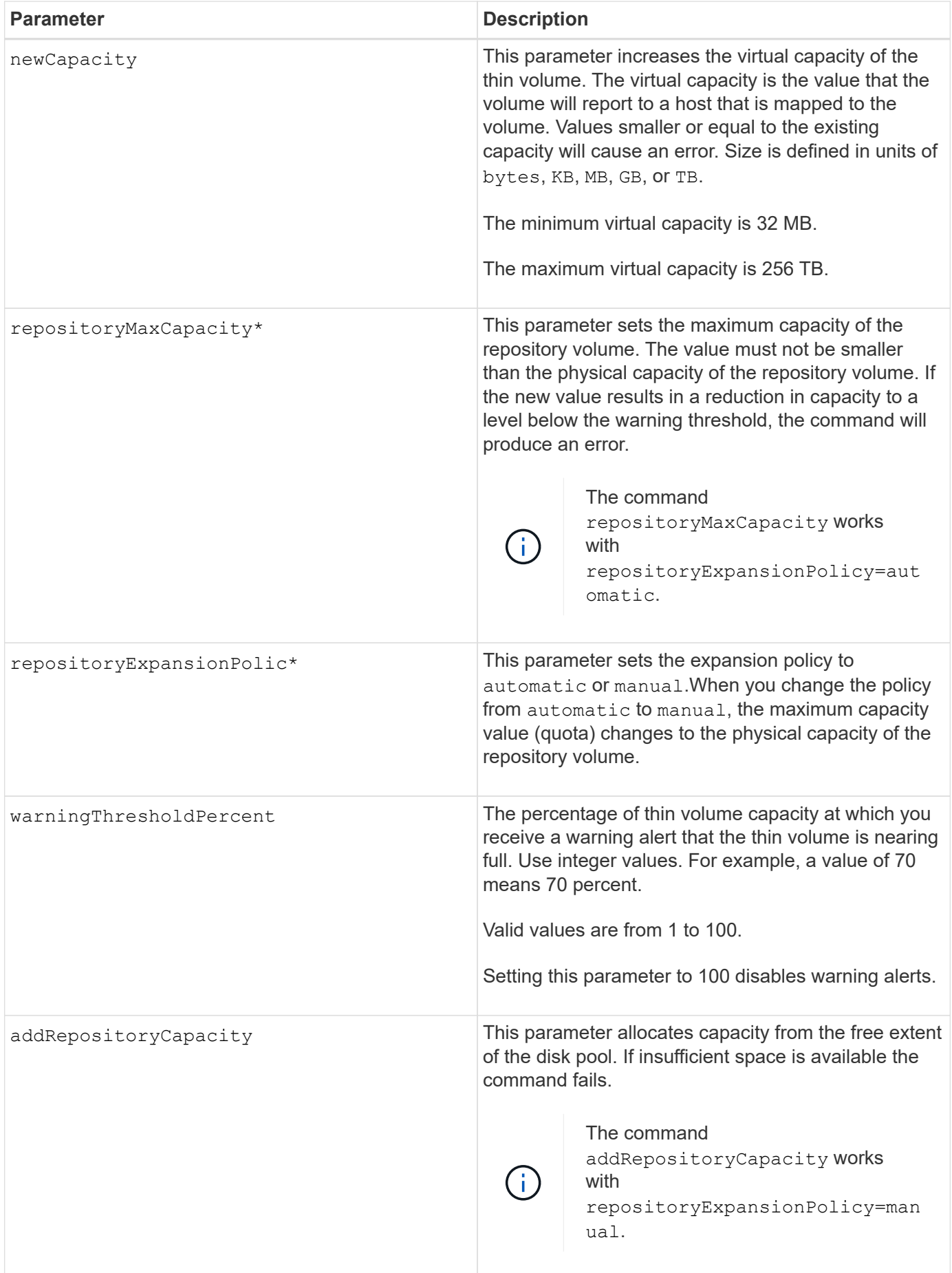

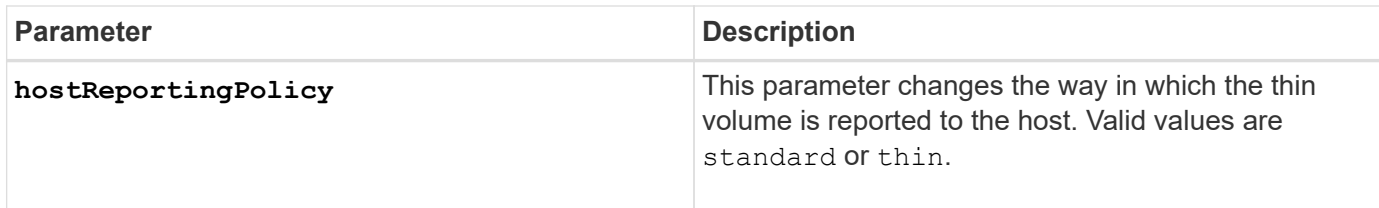

When you use this command, you can specify one or more of the optional parameters.

The following table lists the capacity limits for a thin volume.

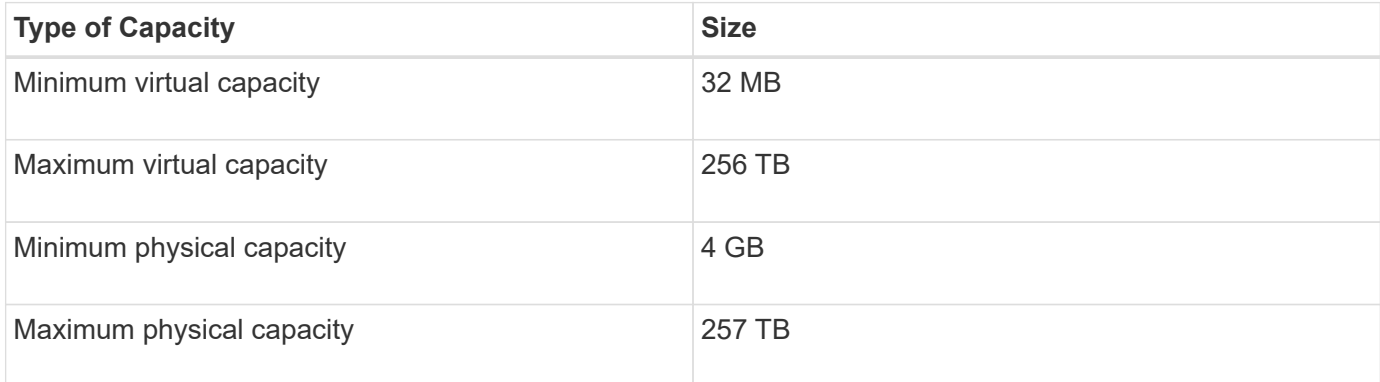

Thin volumes support all of the operations that standard volumes do with the following exceptions:

- You cannot change the segment size of a thin volume.
- You cannot enable the pre-read redundancy check for a thin volume.
- You cannot use a thin volume as the target volume in a volume copy.
- You cannot use a thin volume in a Synchronous Mirroring operation.

If you want to change a thin volume to a standard volume, use the volume copy operation to create a copy of the thin volume. The target of a volume copy is always a standard volume.

## **Minimum firmware level**

7.83

# **Set tray attribute**

The set tray command sets user-defined attributes for an tray.

## **Syntax**

set tray [*trayID*] (chassisName | assetTag)="*userID*"

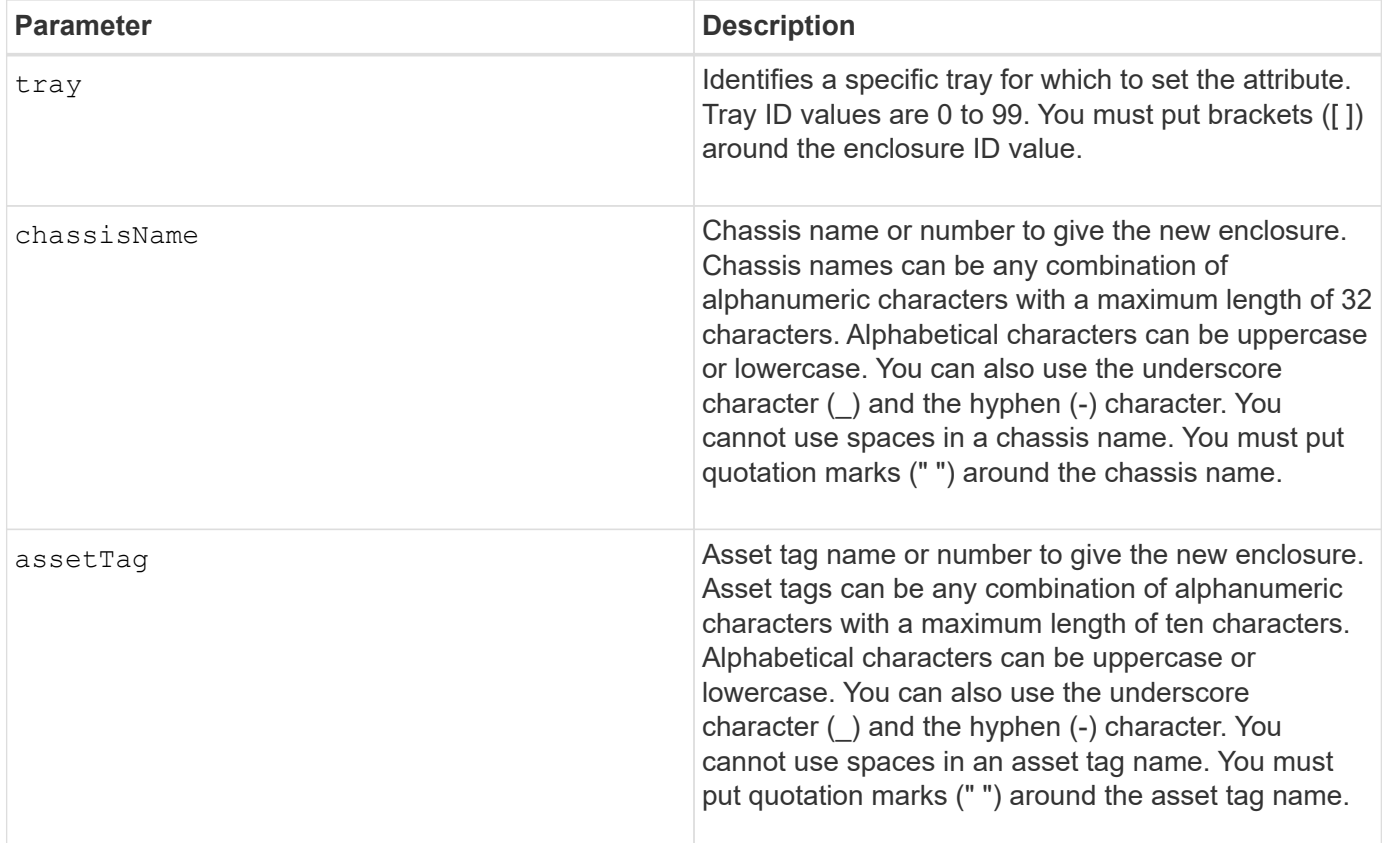

### **Minimum firmware level**

6.16

# **Set drawer service action allowed indicator**

The set tray drawer command turns on or turns off the Service Action Allowed indicator light on a drawer that holds drives.

## **Supported Arrays**

This command applies to any individual storage array, including the E2700, E5600, E2800, E5700, EF600 and EF300 arrays, as long as all SMcli packages are installed.

#### **Roles**

To execute this command on an E2800, E5700, EF600, or EF300 storage array, you must have the Storage Admin role.

#### **Context**

Drawers are used in high-capacity drive trays. The drawers slide out of the drive tray to provide access to the drives. Use this command only for drive trays that use drawers. If the storage array does not support the Service Action Allowed indicator light feature, this command returns an error. If the storage array supports the command but is unable to turn on or turn off the indicator light, this command returns an error.

## **Syntax**

```
set tray [trayID] drawer [drawerID]
serviceAllowedIndicator=(on | off | forceOnWarning)
```
#### **Parameters**

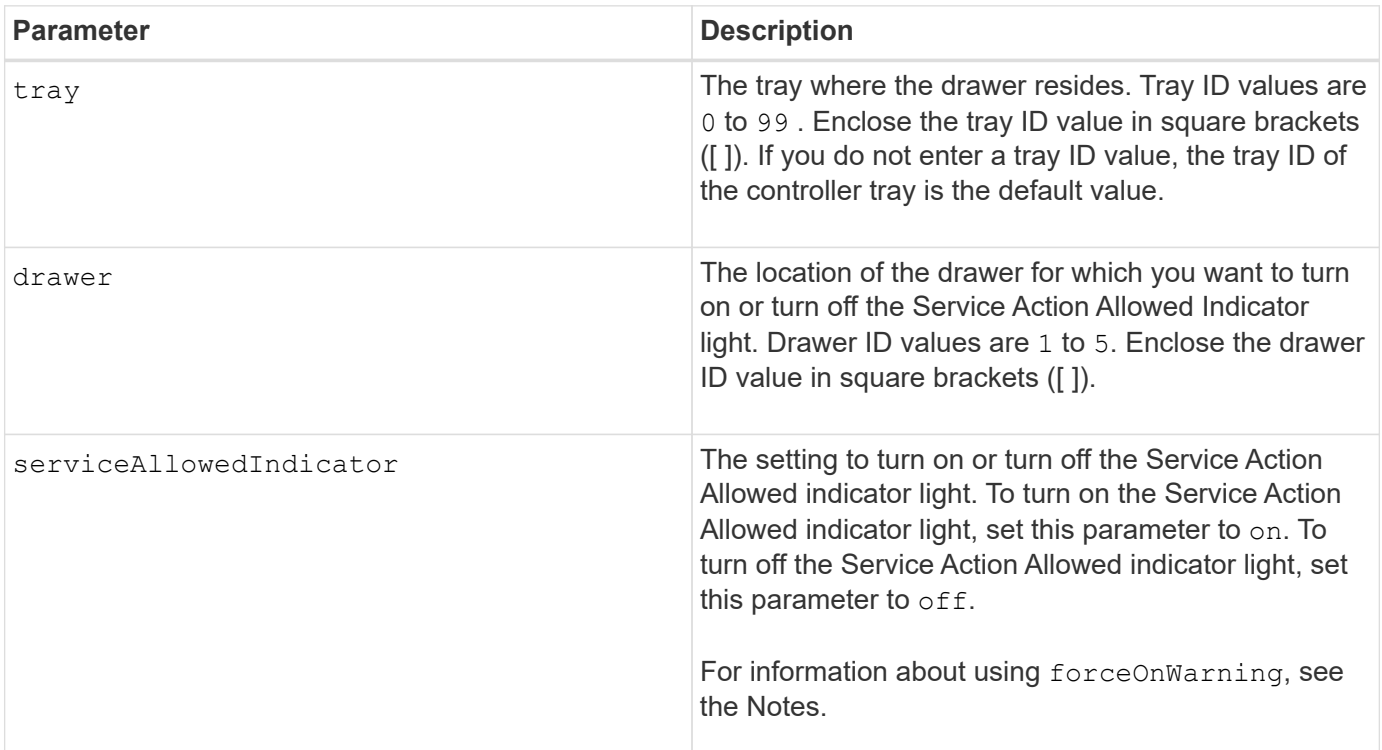

## **Notes**

Before you can enter this command, the drive tray must meet these conditions:

- The drive tray cannot be over temperature.
- The fans must have a status of Optimal.
- All drive tray components must be in place.
- The volumes in the drive drawer cannot be in a Degraded state. If you remove drives from the drive drawer and a volume is already in a Degraded state, the volume can fail.

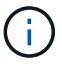

Do not issue this command if you cannot meet any of these conditions.

All volumes with drives in the affected drive drawer are checked to make sure that the volumes have drawer loss protection before the command is sent. If the volumes have drawer loss protection, the Set Service Action Allowed command proceeds without stopping I/O activity to the volume.

If any volumes in the affected drawer do not have drawer loss protection, you must stop I/O activity to those volumes. A warning appears, which indicates that this command should not be completed.

To turn on or turn off the Service Action Allowed indicator light for the entire high-capacity drive tray, use the set tray serviceAllowedIndicator command.

### **Use of the forceOnWarning parameter**

If you are preparing a component for removal and want to override the warning that the volumes do not have drawer loss protection, enter this parameter:

serviceAllowedIndicator=forceOnWarning

The forceOnWarning parameter sends the request to prepare to remove a component to the controller firmware, and forces the set drawer serviceAllowedIndicator command to proceed.

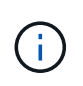

This parameter marks all drives in the drawer inaccessible and could result in failed volumes and complex recovery, including the necessity to reboot the host. Use this parameter with caution.

#### **Minimum firmware level**

7.60

## **Set tray identification**

The set tray command sets the tray ID of a controller tray, a controller-drive tray, or a drive tray in a storage array.

### **Supported Arrays**

This command applies to any individual storage array, including the E2700, E5600, E2800, E5700, EF600 and EF300 arrays, as long as all SMcli packages are installed.

#### **Roles**

To execute this command on an E2800, E5700, EF600, or EF300 storage array, you must have the Storage Admin role.

#### **Context**

This command is valid only for controller trays, controller-drive trays, or drive trays that have tray IDs that you can set through the controller firmware. You cannot use this command for controller trays, controller-drive trays, or drive trays that have a tray ID that you set with a switch.

#### **Syntax**

```
set tray ["serialNumber"] id=trayID
```
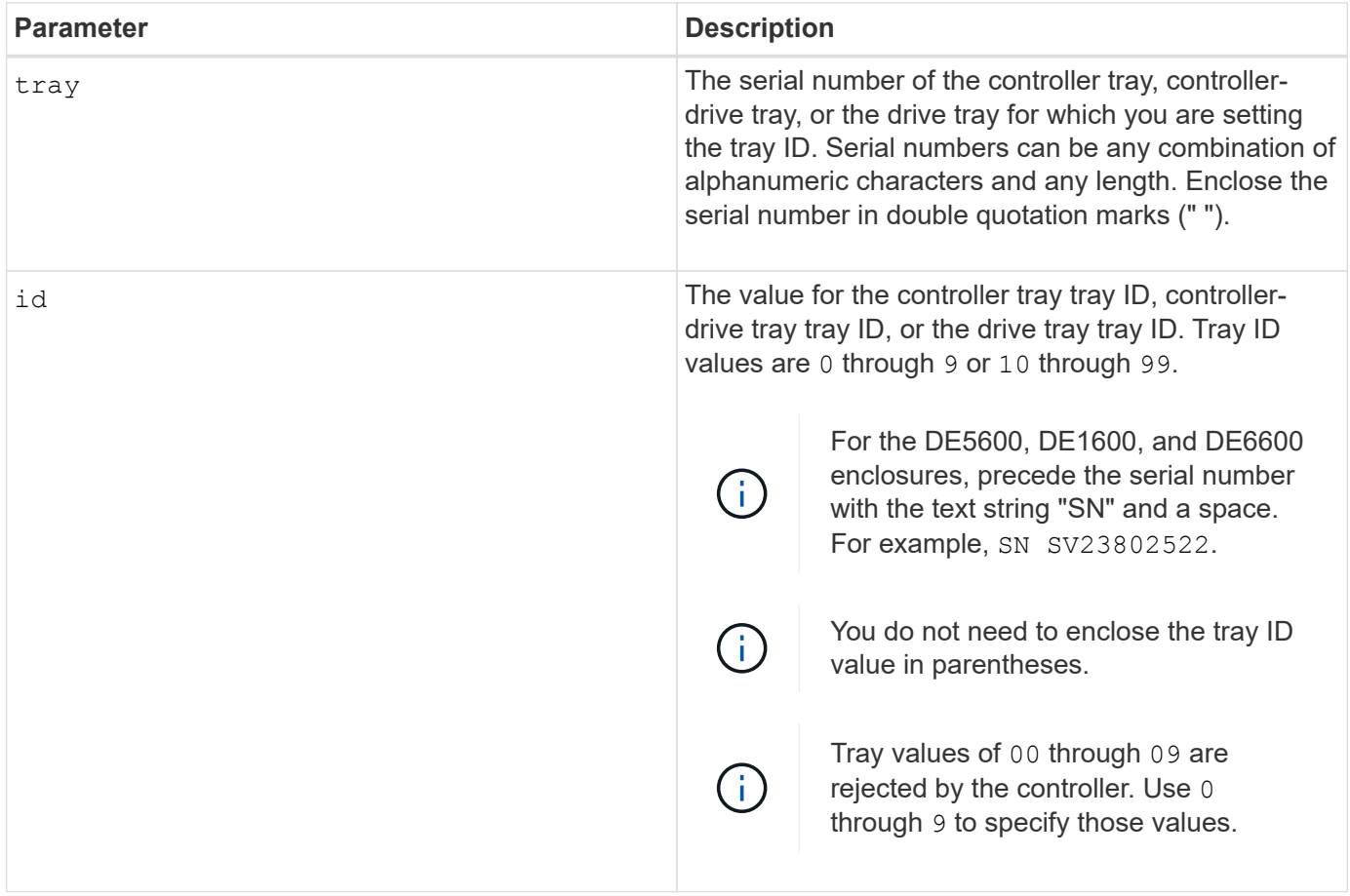

This command originally supported the CE6998 controller tray. The CE6998-series controller trays can connect to a variety of drive trays, including those whose tray IDs are set by switches. When connecting a CE6998 series controller tray to drive trays whose tray IDs are set by switches, valid values for tray IDs for the controller tray are 80 through 99. This range avoids conflicts with tray IDs that are used for attached drive trays.

# **Set tray service action allowed indicator**

The set tray serviceAllowedIndicator command turns on or turns off the Service Action Allowed indicator light on a power-fan canister, an interconnect-battery canister, or an environmental services module (ESM) canister.

## **Supported Arrays**

This command applies to any individual storage array, including the E2700, E5600, E2800, E5700, EF600 and EF300 arrays, as long as all SMcli packages are installed.

## **Roles**

To execute this command on an E2800, E5700, EF600, or EF300 storage array, you must have the Storage Admin or Support Admin role.

## **Context**

If the storage array does not support the Service Action Allowed indicator light feature, this command returns an error. If the storage array supports the command but is unable to turn on or turn off the indicator light, this command returns an error.

To turn on or turn off the Service Action Allowed indicator light on the controller canister, use the set controller serviceAllowedIndicator command.

## **Syntax**

```
set tray [trayID]
(powerFan [(left | right | top | bottom)] |
interconnect |
esm [(left | right | top | bottom)]) |
battery [(left | right)] |
fanCanister [(left | right)] |
powerCanister [(top | bottom)] |
serviceAllowedIndicator=(on | off)
```
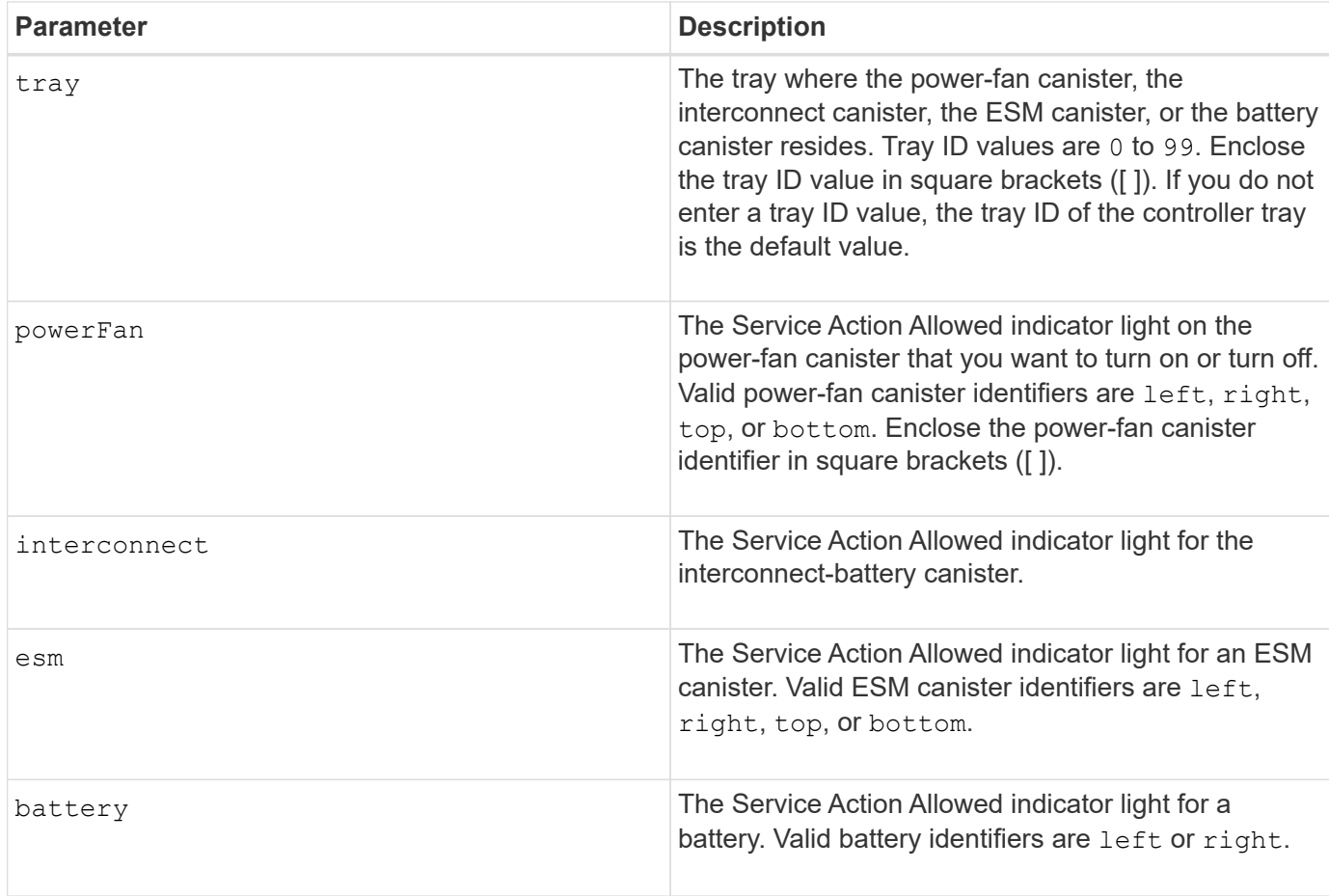

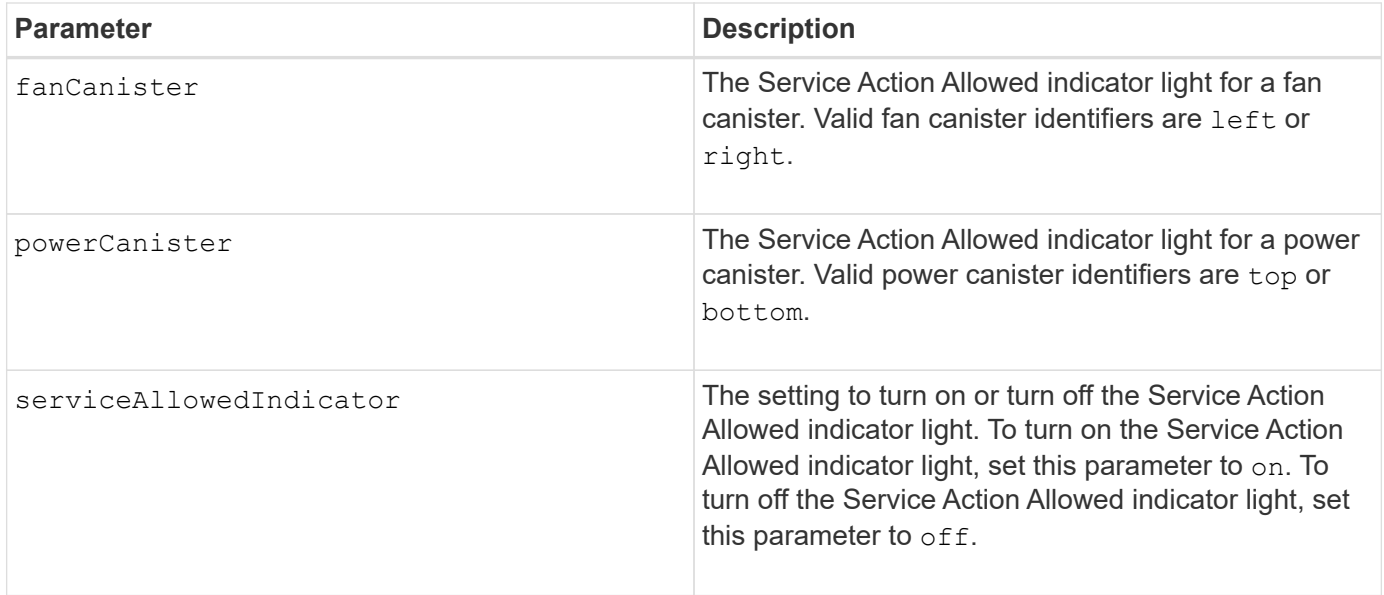

This command was originally defined for use with the CE6998 controller tray. This command is not supported by controller trays that were shipped before the introduction of the CE6998 controller tray.

### **Example**

This command turns on the Service Action Allowed indicator light for the left ESM in tray 5 with the IP address of 155.155.155.155.

SMcli 123.145.167.214 123.145.167.215 -c "set tray [5] ESM [left] serviceAllowedIndicator=on;"

## **Minimum firmware level**

6.14 adds these parameters:

- powerFan
- interconnect

6.16 adds these parameters:

- tray
- esm

7.60 adds the identifiers top and bottom.

7.60 adds the powerCanister and fanCanister parameters.

# **Set volume attributes for a volume in a volume group**

The set volume command defines the properties for volumes in a volume group.

## **Supported Arrays**

This command applies to any individual storage array, including the E2700, E5600, E2800, E5700, EF600 and EF300 arrays, as long as all SMcli packages are installed.

#### **Roles**

To execute this command on an E2800, E5700, EF600, or EF300 storage array, you must have the Storage Admin role.

#### **Context**

You can use most parameters to define properties for one or more volumes. You also can use some parameters to define properties for only one volume. The syntax definitions are separated to show which parameters apply to several volumes and which apply to only one volume.

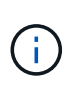

In configurations where volume groups consist of more than 32 volumes, the operation can result in host I/O errors or internal controller reboots due to the expiration of the timeout period before the operation completes. If you experience host I/O errors or internal controller reboots, quiesce the host I/O and try the operation again.

#### **Syntax applicable to one or more volumes**

```
set (allVolumes | volume [volumeName] |
volumes [volumeName1 ... volumeNameN] | volume <"wwID">)
cacheFlushModifier=cacheFlushModifierValue
cacheWithoutBatteryEnabled=(TRUE | FALSE)
mediaScanEnabled=(TRUE | FALSE)
mirrorCacheEnabled=(TRUE | FALSE)
modificationPriority=(highest | high | medium | low | lowest)
over=(a|b)preReadRedundancyCheck=(TRUE | FALSE)
readCacheEnabled=(TRUE | FALSE)
writeCacheEnabled=(TRUE | FALSE)
cacheReadPrefetch=(TRUE | FALSE)
dataAssuranceDisabled=(TRUE | FALSE)
```

```
set (allVolumes | volume [volumeName] |
volumes [volumeName1 ... volumeNameN] | volume <"wwID">)
cacheFlushModifier=cacheFlushModifierValue
cacheWithoutBatteryEnabled=(TRUE | FALSE)
mediaScanEnabled=(TRUE | FALSE)
mirrorCacheEnabled=(TRUE | FALSE)
modificationPriority=(highest | high | medium | low | lowest)
owner=(a|b)
preReadRedundancyCheck=(TRUE | FALSE)
readCacheEnabled=(TRUE | FALSE)
writeCacheEnabled=(TRUE | FALSE)
cacheReadPrefetch=(TRUE | FALSE)
dataAssuranceDisabled=(TRUE | FALSE)
```

```
set (allVolumes | volume ["volumeName"] |
volumes ["volumeName1" ... "volumeNameN"] | volume <"wwID">)
cacheFlushModifier=cacheFlushModifierValue
cacheWithoutBatteryEnabled=(TRUE | FALSE)
mediaScanEnabled=(TRUE | FALSE)
mirrorCacheEnabled=(TRUE | FALSE)
modificationPriority=(highest | high | medium | low | lowest)
owner(a|b)preReadRedundancyCheck=(TRUE | FALSE)
readCacheEnabled=(TRUE | FALSE)
writeCacheEnabled=(TRUE | FALSE)
cacheReadPrefetch=(TRUE | FALSE)
dataAssuranceDisabled=(TRUE | FALSE)
```

```
set (allVolumes | volume [volumeName] |
volumes [volumeName1 ... volumeNameN] | volume <"wwID">)
cacheFlushModifier=cacheFlushModifierValue
cacheWithoutBatteryEnabled=(TRUE | FALSE)
mediaScanEnabled=(TRUE | FALSE)
mirrorCacheEnabled=(TRUE | FALSE)
modificationPriority=(highest | high | medium | low | lowest)
ower=(a|b)readCacheEnabled=(TRUE | FALSE)
writeCacheEnabled=(TRUE | FALSE)
cacheReadPrefetch=(TRUE | FALSE)
dataAssuranceDisabled=(TRUE | FALSE)
```

```
set (allVolumes | volume ["volumeName"] |
volumes ["volumeName1" ... "volumeNameN"] | volume <"wwID">)
cacheFlushModifier=cacheFlushModifierValue
cacheWithoutBatteryEnabled=(TRUE | FALSE)
mediaScanEnabled=(TRUE | FALSE)
mirrorCacheEnabled=(TRUE | FALSE)
modificationPriority=(highest | high | medium | low | lowest)
owner(a|b)readCacheEnabled=(TRUE | FALSE)
writeCacheEnabled=(TRUE | FALSE)
cacheReadPrefetch=(TRUE | FALSE)
dataAssuranceDisabled=(TRUE | FALSE)
```

```
set (allVolumes | volume [volumeName] |
volumes [volumeName1 ... volumeNameN] | volume <"wwID">)
cacheFlushModifier=cacheFlushModifierValue
cacheWithoutBatteryEnabled=(TRUE | FALSE)
mediaScanEnabled=(TRUE | FALSE)
mirrorCacheEnabled=(TRUE | FALSE)
modificationPriority=(highest | high | medium | low | lowest)
owner(a|b)readCacheEnabled=(TRUE | FALSE)
writeCacheEnabled=(TRUE | FALSE)
cacheReadPrefetch=(TRUE | FALSE)
reservedFutureOption1=(TRUE | FALSE)
```
#### **Syntax applicable to only one volume**

```
set (volume [volumeName] | volume <wwID>)
addCapacity=volumeCapacity
[addDrives=(trayID1,drawerID1,slotID1 ... trayIDn,drawerIDn,slotIDn)]
redundancyCheckEnabled=(TRUE | FALSE)
segmentSize=segmentSizeValue
userLabel=volumeName
preReadRedundancyCheck=(TRUE | FALSE)
```

```
set (volume ["volumeName"] | volume <wwID>)
addCapacity=volumeCapacity
[addDrives=(trayID1,drawerID1,slotID1
... trayIDn,drawerIDn,slotIDn)]
redundancyCheckEnabled=(TRUE | FALSE)
segmentSize=segmentSizeValue
userLabel=volumeName
preReadRedundancyCheck=(TRUE | FALSE)
```

```
set (volume [volumeName] | volume <wwID>)
addCapacity=volumeCapacity
[addDrives=(trayID1,slotID1 ... trayIDn,slotIDn)]
redundancyCheckEnabled=(TRUE | FALSE)
segmentSize=segmentSizeValue
userLabel=volumeName
preReadRedundancyCheck=(TRUE | FALSE)
```
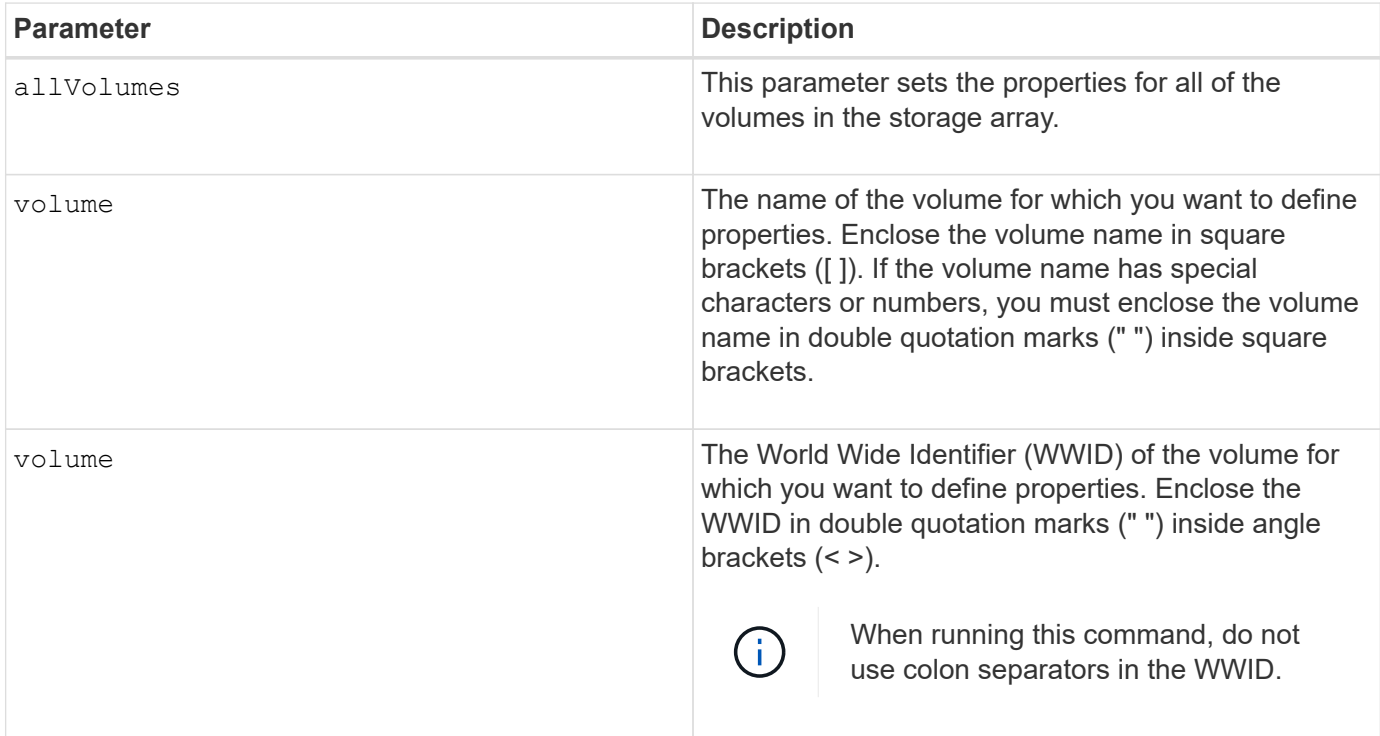

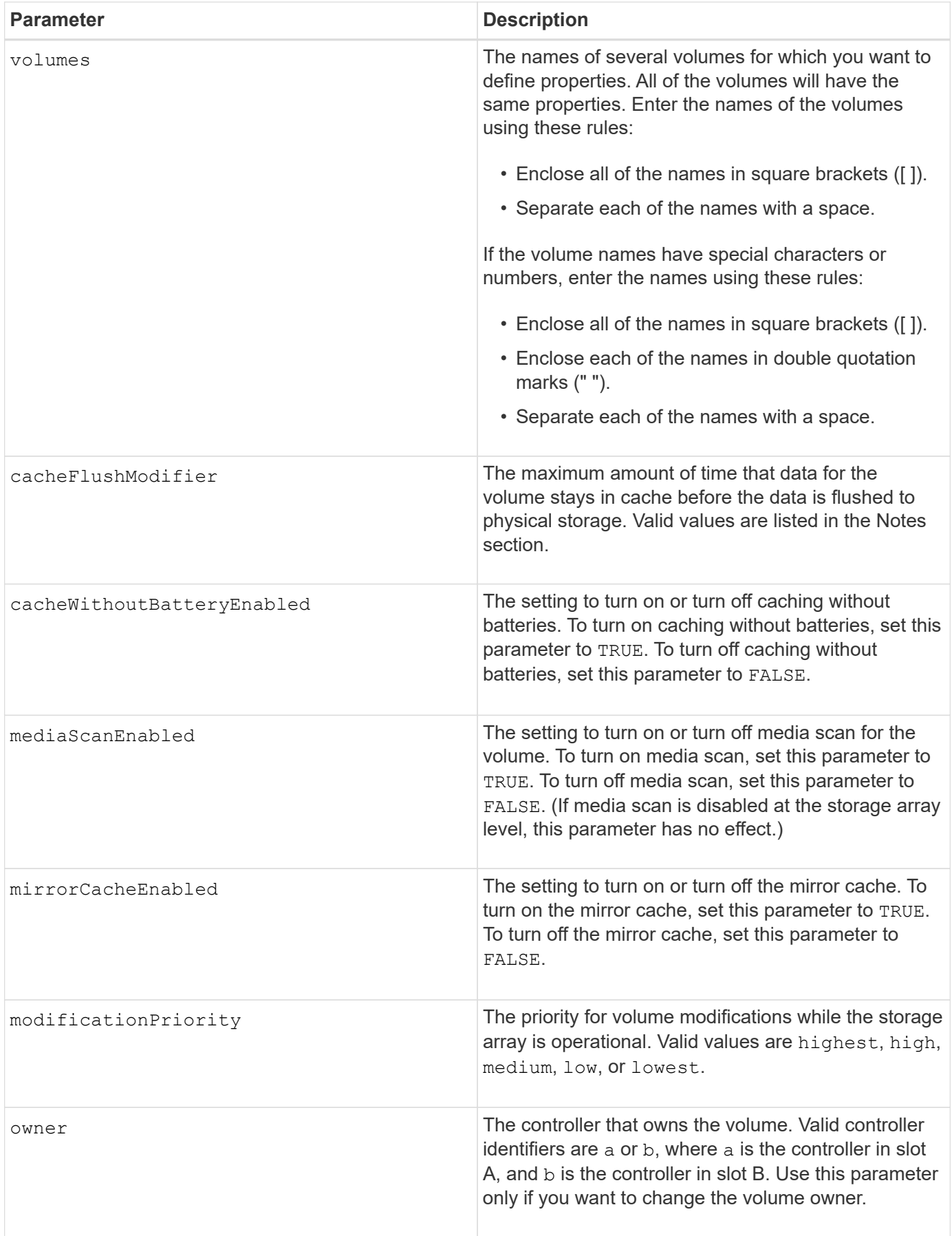

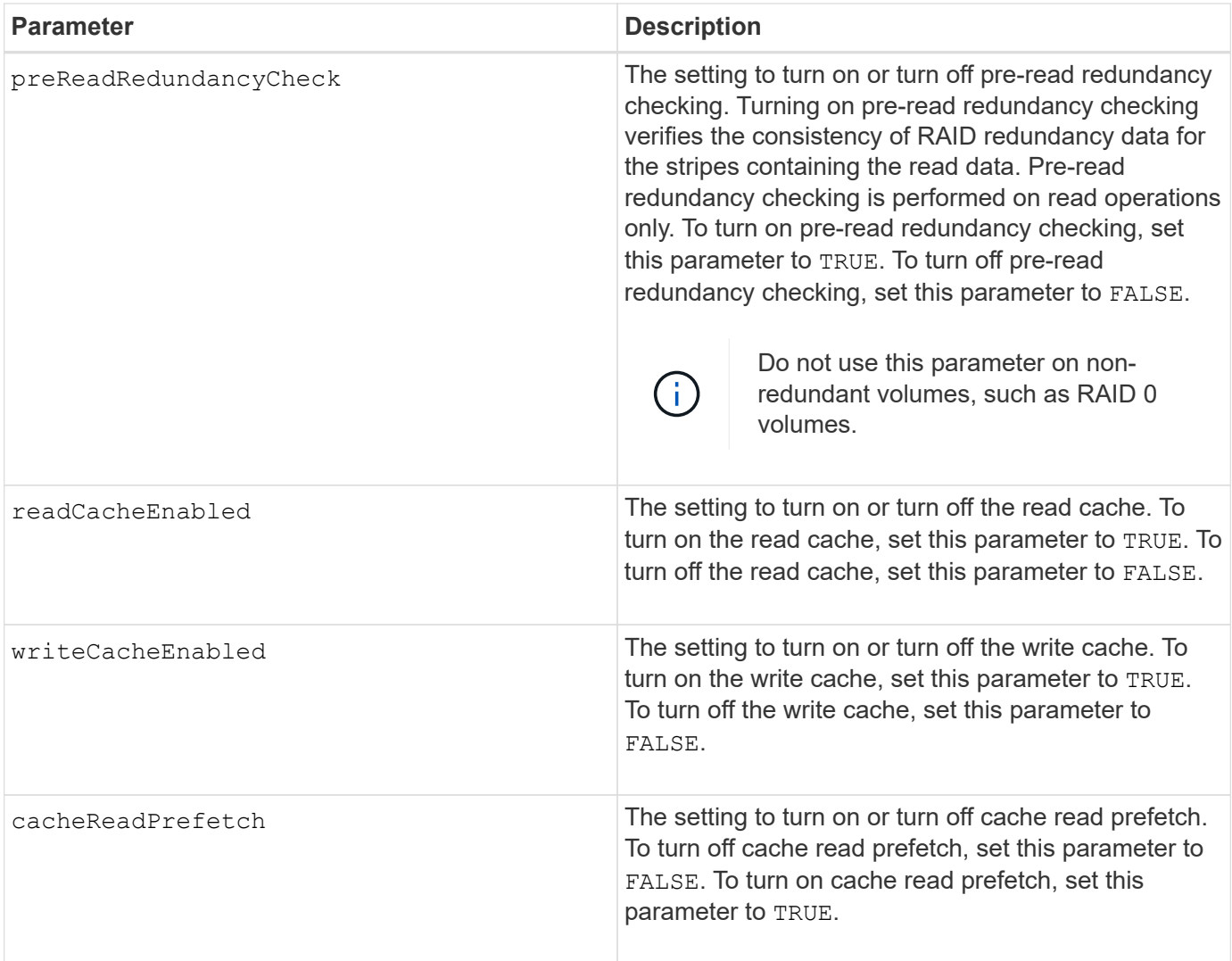

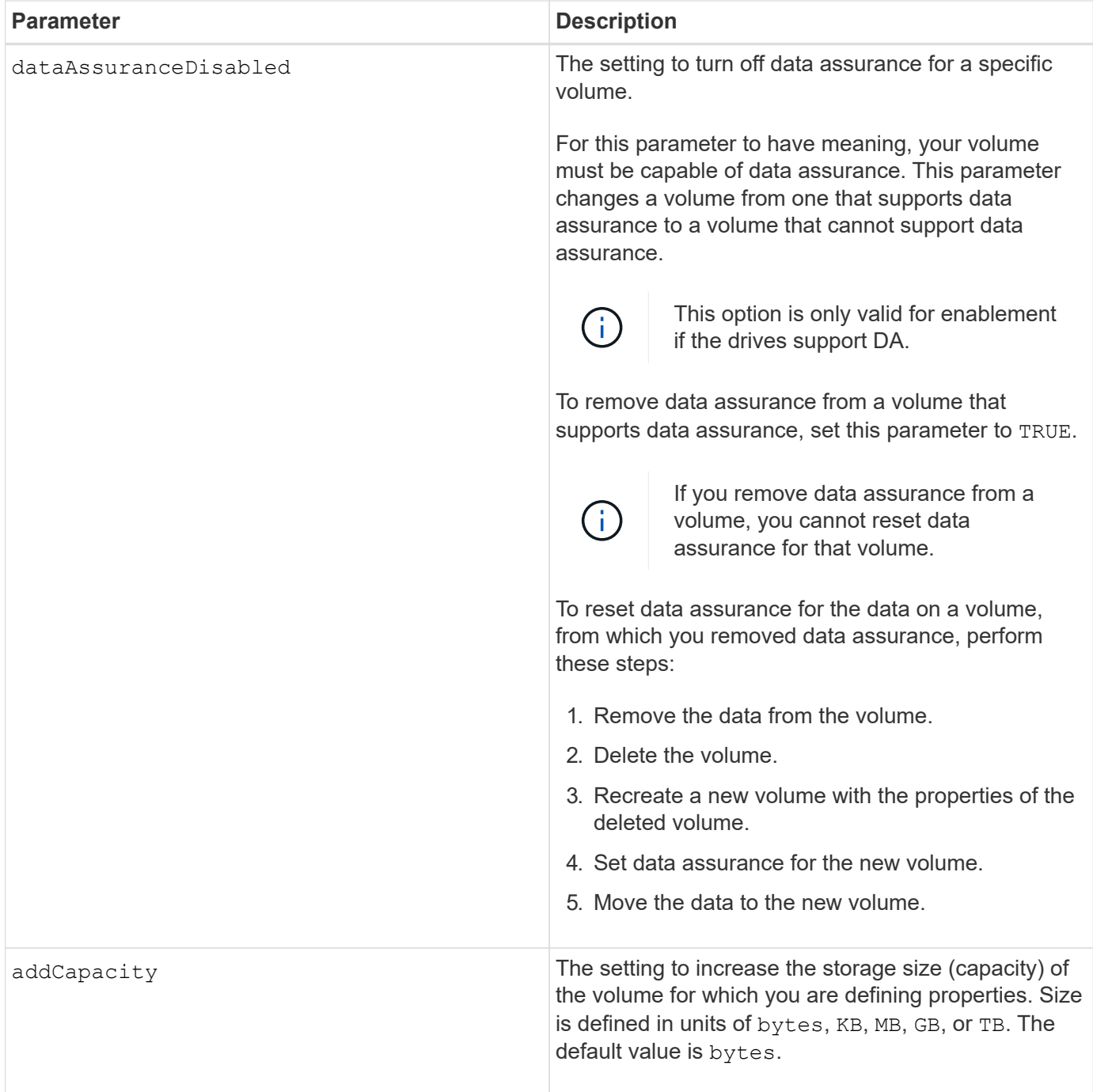

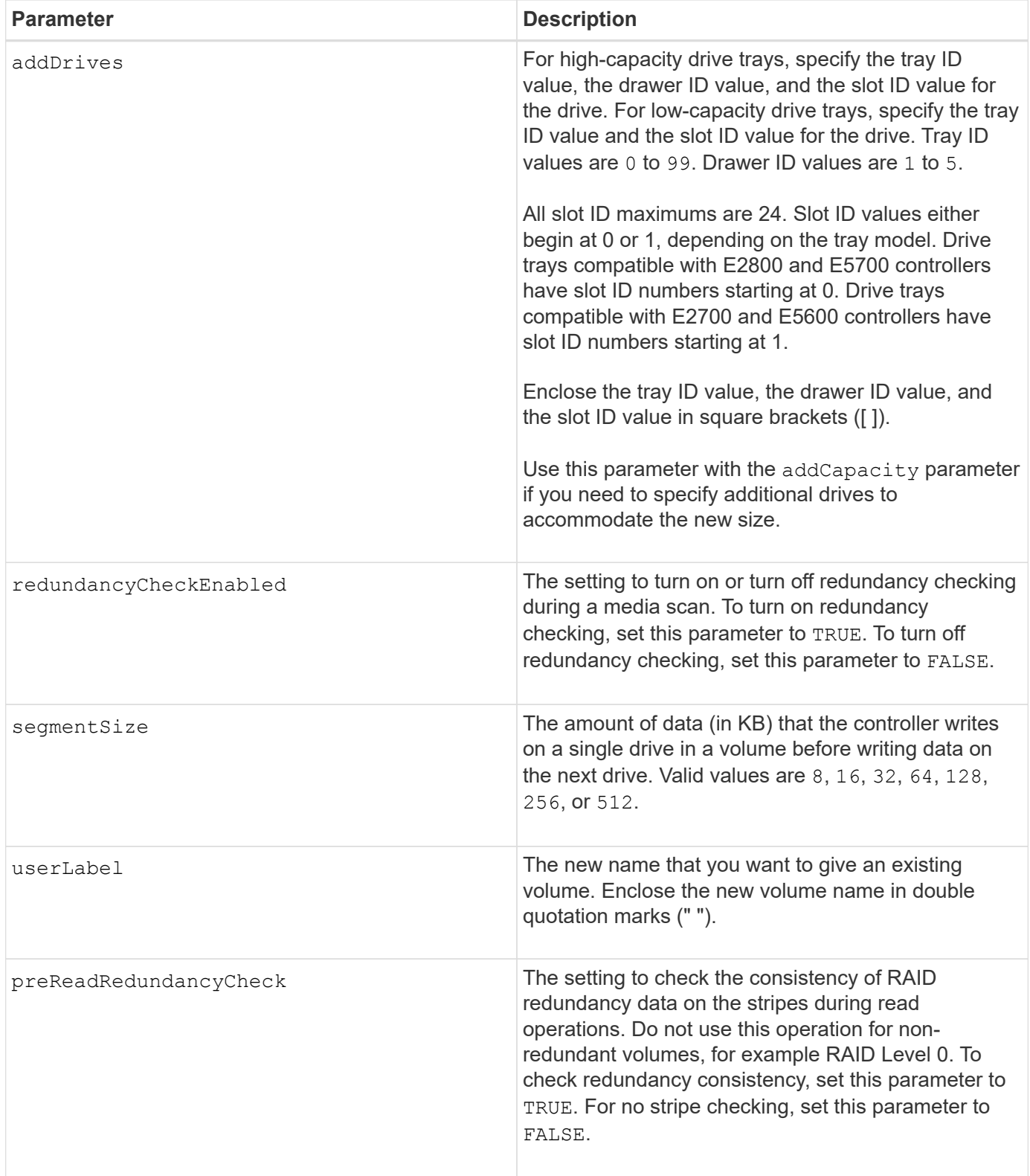

Host I/O errors might result in volume groups with more than 32 volumes. This operation might also result in internal controller reboots due to the expiration of the timeout period before the operation completes. If you experience this issue, quiesce host I/O, and try the operation again.

When you use this command, you can specify one or more of the optional parameters.

You can apply these parameters to only one volume at a time:

- addCapacity
- segmentSize
- userLabel
- logicalUnitNumber

## **Add capacity, add drives, and segment size**

Setting the addCapacity parameter, the addDrives parameter, or the segmentSize parameter starts a long-running operation that you cannot stop. These long-running operations are performed in the background and do not prevent you from running other commands. To show the progress of long-running operations, use the show volume actionProgress command.

## **Cache flush modifier**

Valid values for the cache flush modifier are listed in this table.

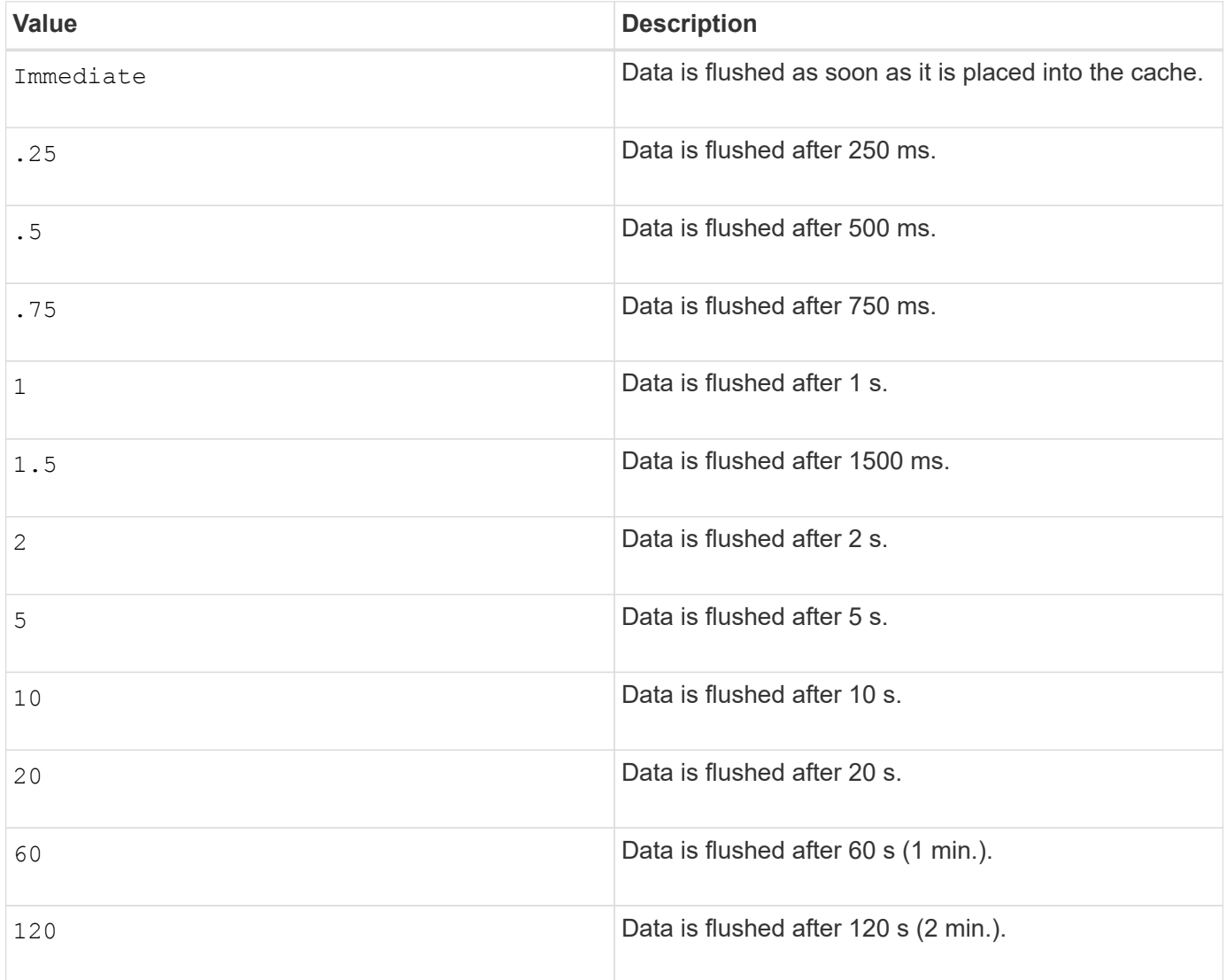

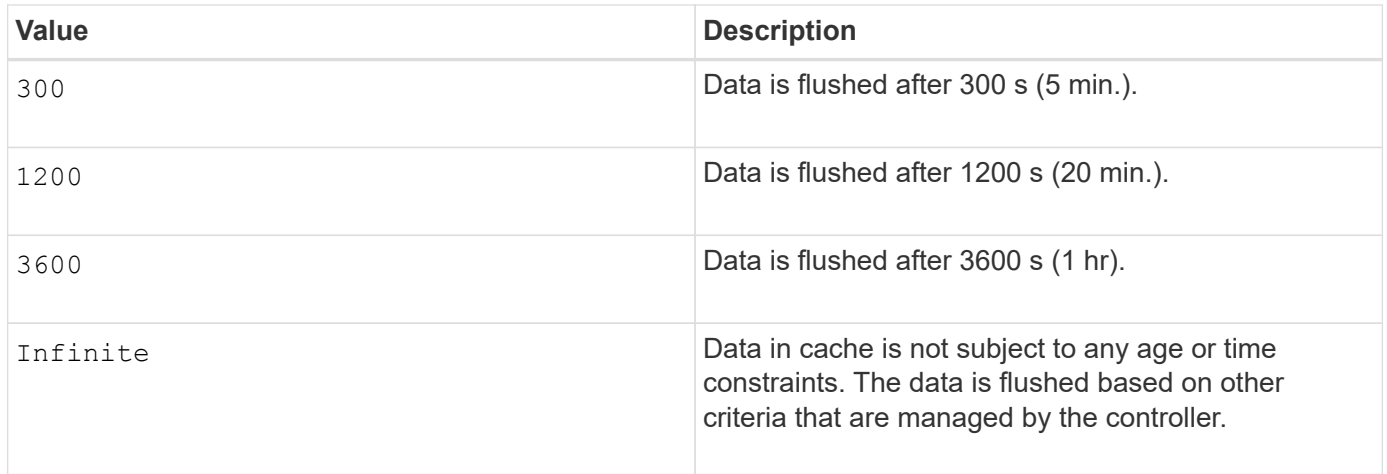

Do not set the value of the cacheFlushModifier parameter above 10 seconds. An exception is for testing purposes. After running any tests in which you have set the values of the cacheFlushModifier parameter above 10 seconds, return the value of the cacheFlushModifier parameter to 10 or fewer seconds.

### **Cache without battery enabled**

Write caching without batteries enables write caching to continue if the controller batteries are completely discharged, not fully charged, or not present. If you set this parameter to TRUE without an uninterruptible power supply (UPS) or other backup power source, you can lose data if the power to the storage array fails. This parameter has no effect if write caching is disabled.

#### **Modification priority**

G)

Modification priority defines the amount of system resources that are used when modifying volume properties. If you select the highest priority level, the volume modification uses the most system resources, which decreases the performance for host data transfers.

## **Cache read prefetch**

The cacheReadPrefetch parameter enables the controller to copy additional data blocks into cache while the controller reads and copies data blocks that are requested by the host from the drive into cache. This action increases the chance that a future request for data can be fulfilled from cache. Cache read prefetch is important for multimedia applications that use sequential data transfers. The configuration settings for the storage array that you use determine the number of additional data blocks that the controller reads into cache. Valid values for the cacheReadPrefetch parameter are TRUE or FALSE.

#### **Segment size**

The size of a segment determines how many data blocks that the controller writes on a single drive in a volume before writing data on the next drive. Each data block stores 512 bytes of data. A data block is the smallest unit of storage. The size of a segment determines how many data blocks that it contains. For example, an 8-KB segment holds 16 data blocks. A 64-KB segment holds 128 data blocks.

When you enter a value for the segment size, the value is checked against the supported values that are provided by the controller at run time. If the value that you entered is not valid, the controller returns a list of valid values. Using a single drive for a single request leaves other drives available to simultaneously service other requests.

If the volume is in an environment where a single user is transferring large units of data (such as multimedia), performance is maximized when a single data transfer request is serviced with a single data stripe. (A data stripe is the segment size that is multiplied by the number of drives in the volume group that are used for data transfers.) In this case, multiple drives are used for the same request, but each drive is accessed only once.

For optimal performance in a multiuser database or file system storage environment, set your segment size to minimize the number of drives that are required to satisfy a data transfer request.

## **Minimum firmware level**

5.00 adds the addCapacity parameter.

7.10 adds the preReadRedundancyCheck parameter.

7.60 adds the drawerID user input.

7.75 adds the dataAssuranceDisabled parameter.

8.10 corrects the values for the cacheFlushModifier parameter in the cache flush table.

# **Set volume mapping**

The set volume logicalUnitNumber command defines the logical unit number (LUN) or namespace ID (NSID) mapping between a volume and a host or host group.

## **Supported Arrays**

This command applies to any individual storage array, including the E2700, E5600, E2800, E5700, EF600 and EF300 arrays, as long as all SMcli packages are installed.

## **Roles**

To execute this command on an E2800, E5700, EF600, or EF300 storage array, you must have the Storage Admin role.

## **Context**

This command is applicable to volumes in either a volume group or disk pool.

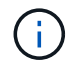

You cannot use this command for a snapshot volume that is used in online volume copy.

## **Syntax**

```
set (volume [volumeName] | volume <"wwID"> | accessVolume)
logicalUnitNumber=lun
(host="hostName" |
hostGroup=("hostGroupName" | defaultGroup)
```
#### **Parameter**

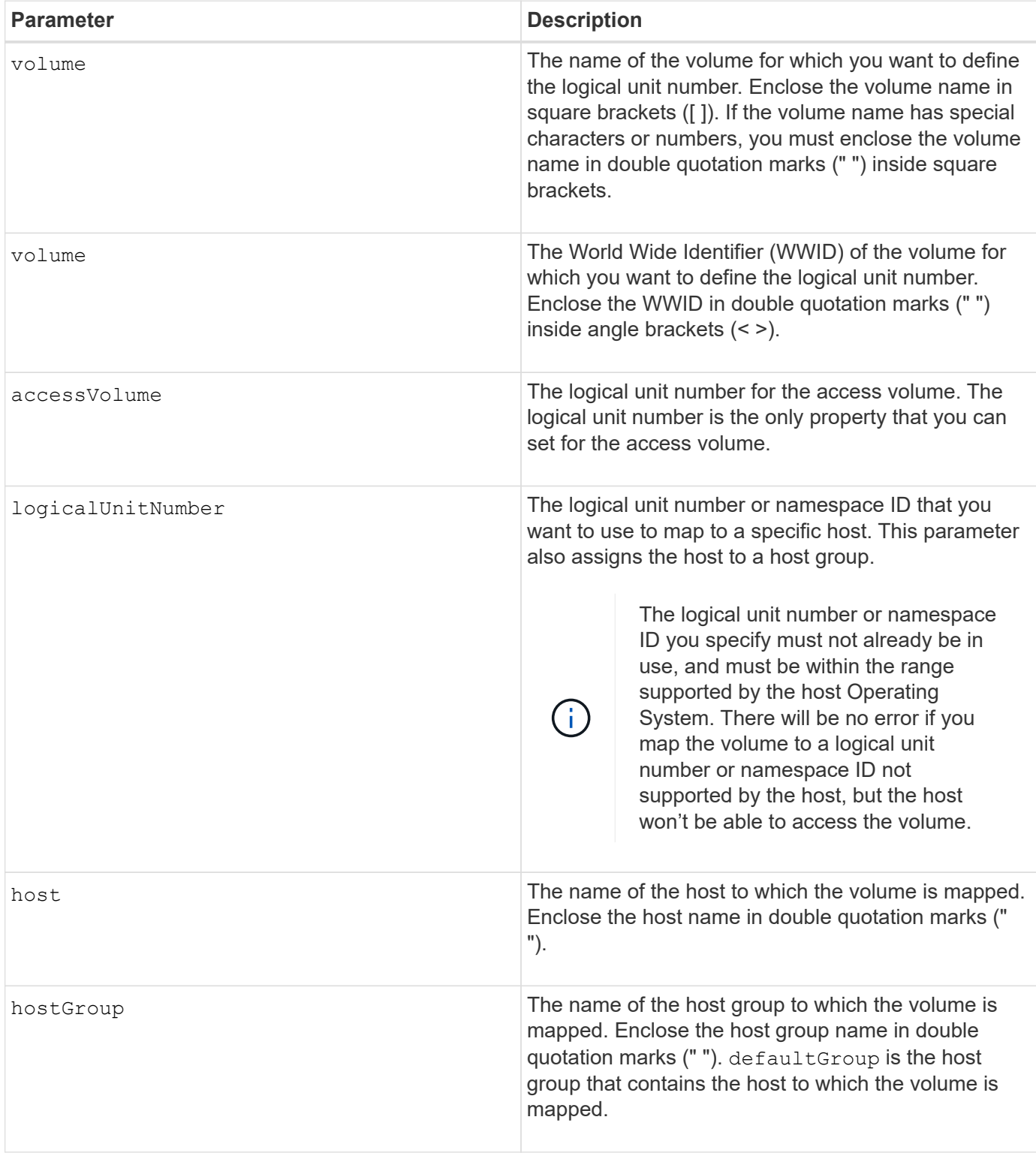

### **Notes**

A host group is an optional topological element that you can define if you want to designate a collection of hosts that share access to the same volumes. The host group is a logical entity. Define a host group only if you have two or more hosts that can share access to the same volumes.

You can use any combination of alphanumeric characters, hyphens, and underscores for the names. Names

can have a maximum of 30 characters.

The access volume is the volume in a SAN environment that is used for in-band communication between the storage management software and the storage array controller. This volume uses a LUN or NSID address and consumes 20 MB of storage space that is not available for application data storage. An access volume is required only for in-band managed storage arrays. If you specify the accessVolume parameter, the only property you can set is the logicalUnitNumber parameter.

#### **Minimum firmware level**

7.83 adds snapshot volume for disk pools.

# **Set SSD cache for a volume**

The set volume ssdCacheEnabled command turns on or off caching using the SSD cache feature for a specific volume.

#### **Supported Arrays**

This command applies to any individual storage array, including the E2700, E5600, E2800, E5700, EF600, and EF300 arrays, as long as all SMcli packages are installed.

#### **Roles**

To execute this command on an E2800, E5700, EF600, or EF300 storage array, you must have the Support Admin role.

#### **Context**

The volume can be one of these:

- Standard volume, identified by either a name or a WWID
- Snapshot volume
- Consistency group snapshot volume

#### **Syntax applicable to a standard volume**

```
set volume ([volumeName] | <"WWID">) ssdCacheEnabled=(TRUE | FALSE)
```
#### **Syntax applicable to a snapshot volume**

```
set snapVolume ["snapVolumeName"] ssdCacheEnabled=(TRUE | FALSE)
```
#### **Syntax applicable to a consistency group snapshot volume**

```
set cgSnapVolume ["cgSnapVolumeName"] ssdCacheEnabled=(TRUE | FALSE)
```
#### **Parameters**

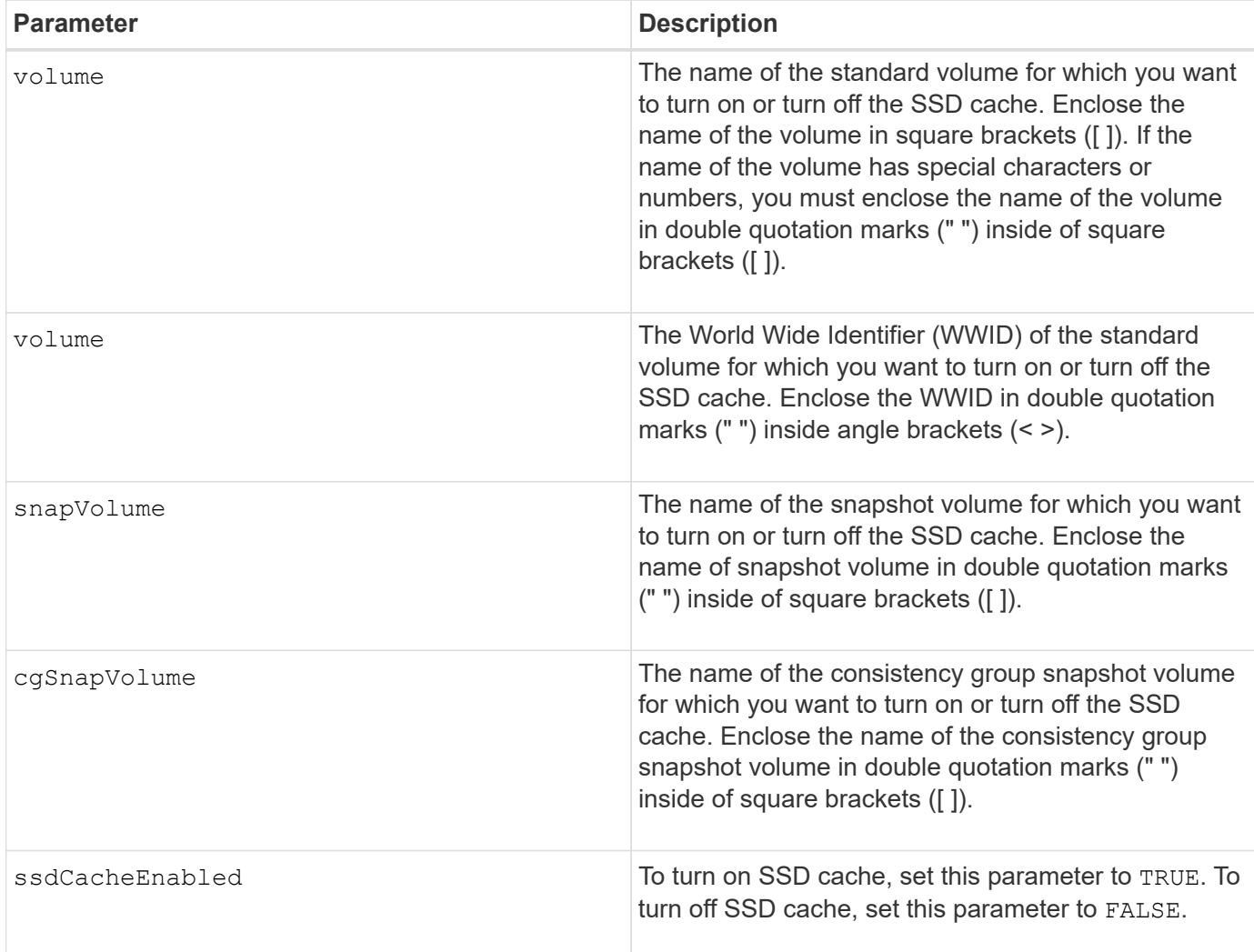

#### **Notes**

You can turn the SSD cache on or off for only one volume at a time.

When you turn off SSD cache for a volume, the SSD cache for that volume is purged.

#### **Minimum firmware level**

7.84

11.80 adds EF600 and EF300 array support

# **Set volume copy**

The set volumeCopy target command defines the properties for a volume copy pair.

# **Supported Arrays**

This command applies to any individual storage array, including the E2700, E5600, E2800, E5700, EF600 and EF300 arrays, as long as all SMcli packages are installed.

#### **Roles**

To execute this command on an E2800, E5700, EF600, or EF300 storage array, you must have the Storage Admin role.

# **Context**

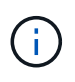

With firmware version 7.83 the copyType=(online | offline) parameter is no longer used.

This command is valid for snapshot volume copy pairs.

#### **Syntax**

```
set volumeCopy target [targetName]
source [sourceName]
[copyPriority=(highest | high | medium | low | lowest)]
[targetReadOnlyEnabled=(TRUE | FALSE)]
[copyType=(online | offline)]
```
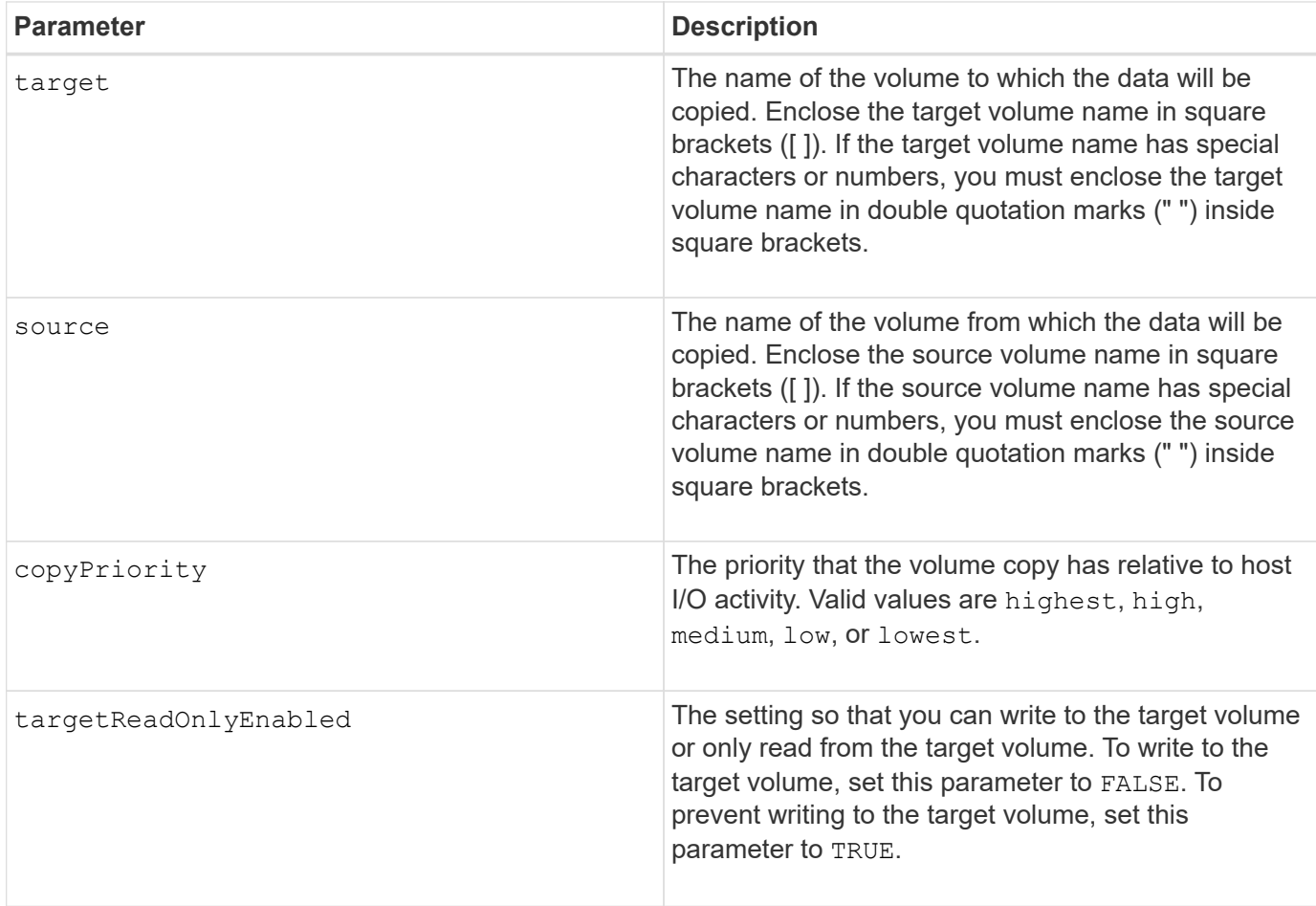

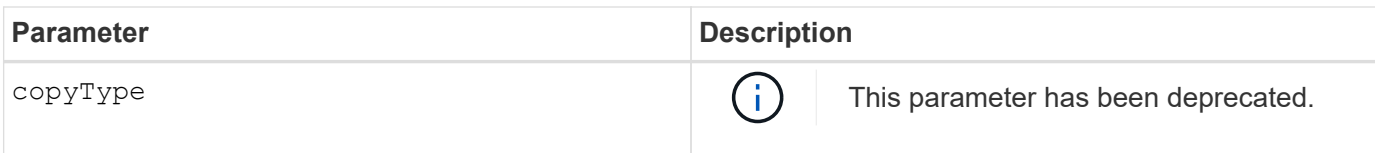

When you use this command, you can specify one or more of the optional parameters.

### **Minimum firmware level**

5.40

7.83 removes the copyType=(online | offline) parameter.

# **Set volume group forced state**

The set volumeGroup forcedState command moves a volume group into a Forced state.

# **Supported Arrays**

This command applies to any individual storage array, including the E2700, E5600, E2800, E5700, EF600 and EF300 arrays, as long as all SMcli packages are installed.

#### **Roles**

To execute this command on an E2800, E5700, EF600, or EF300 storage array, you must have the Storage Admin role.

#### **Context**

Use this command if the start volumeGroup import command does not move the volume group to an Imported state or if the import operation does not work because of hardware errors. In a Forced state, the volume group can be imported, and you can then identify the hardware errors.

### **Syntax**

set volumeGroup [*volumeGroupName*] forcedState

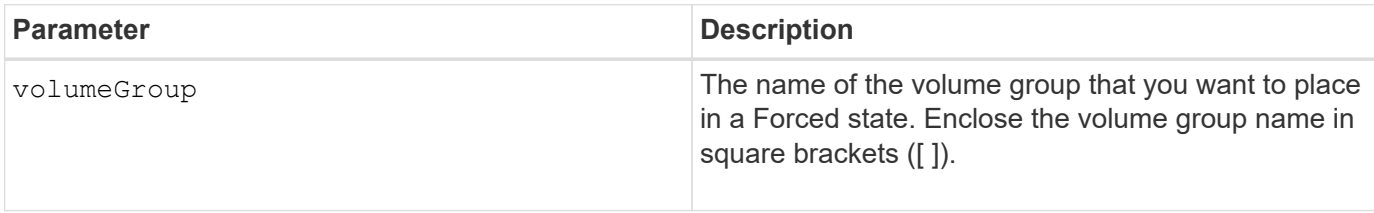

You can move the drives that comprise a volume group from one storage array to another storage array. The CLI provides three commands that let you move the drives. The commands are start volumeGroup export, start volumeGroup import, and set volumeGroup forcedState.

In the Forced state, you can perform an import operation on the volume group.

#### **Minimum firmware level**

7.10

# **Set volume group**

The set volume Group command defines the properties for a volume group.

#### **Supported Arrays**

This command applies to any individual storage array, including the E2700, E5600, E2800, E5700, EF600 and EF300 arrays, as long as all SMcli packages are installed.

#### **Roles**

To execute this command on an E2800, E5700, EF600, or EF300 storage array, you must have the Storage Admin role.

#### **Context**

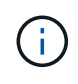

You must perform only one operation (add drives, change the RAID level, or change volume group ownership) per command. You cannot perform more than one operation with a single command.

#### **Syntax**

```
set volumeGroup [volumeGroupName]
[addDrives=(trayID1,[drawerID1,]slotID1 ... trayIDn,[drawerIDn,]slotIDn)
]|
[raidLevel=(0 | 1 | 3 | 5 | 6) ]|
[owner(a|b)]
```
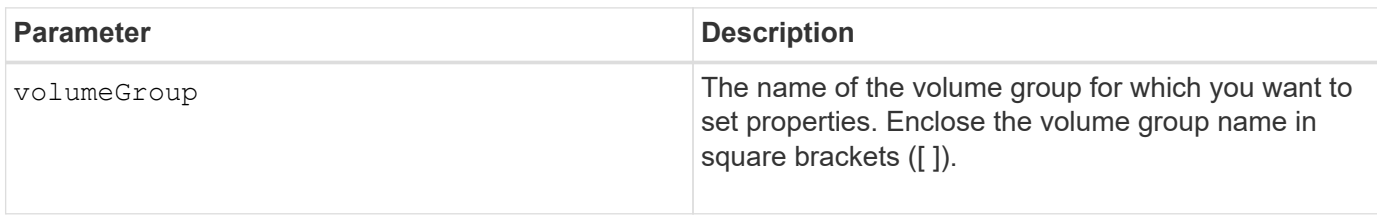

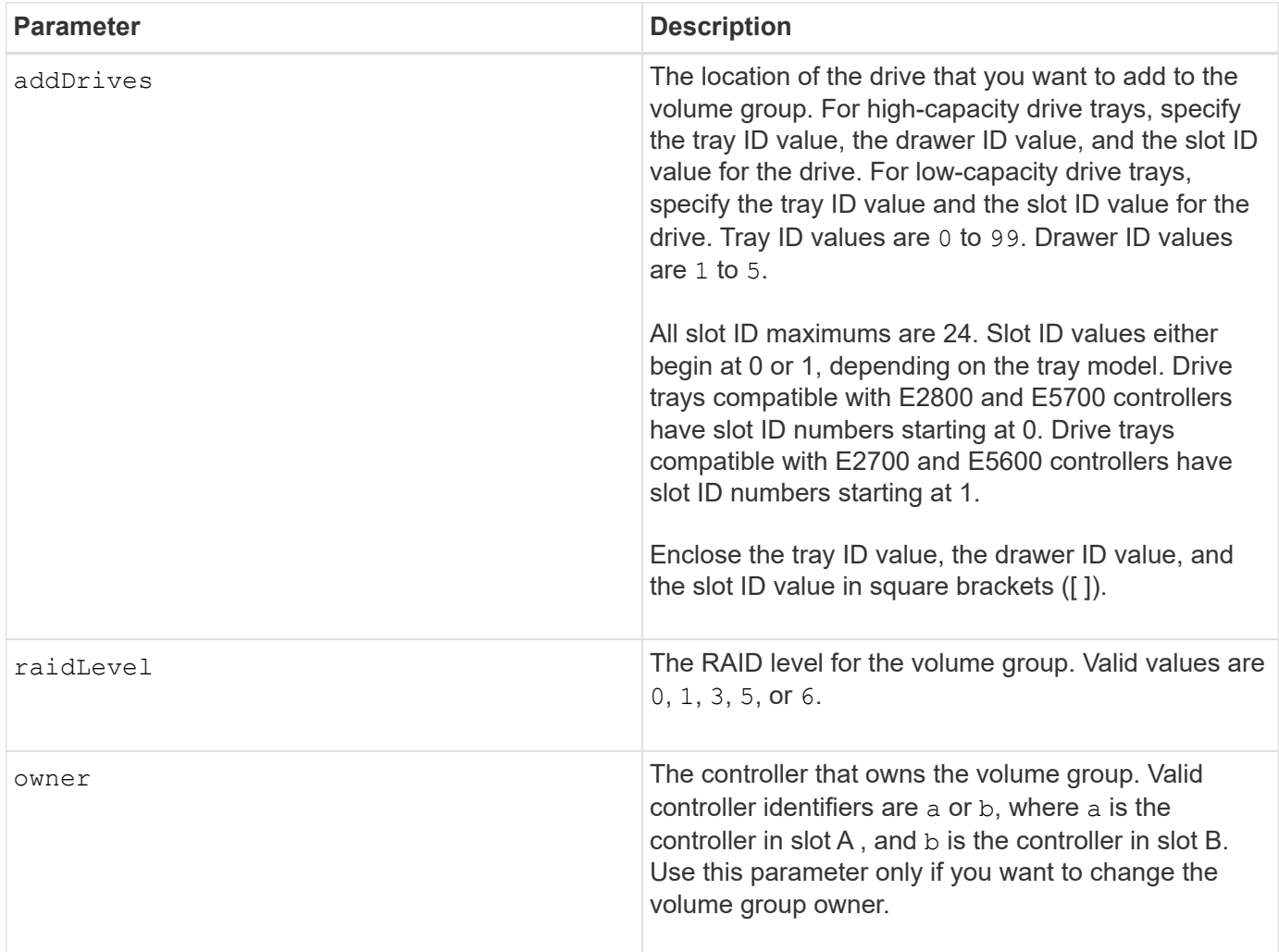

Host I/O errors might result in volume groups with more than 32 volumes. This operation also might result in internal controller reboots because the timeout period ends before the volume group definition is set. If you experience this issue, quiesce the host I/O operations, and try the command again.

When you use this command, you can specify only one of the parameters.

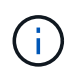

Specifying the addDrives parameter or the raidLevel parameter starts a long-running operation that you cannot stop.

The addDrives parameter supports both high-capacity drive trays and low-capacity drive trays. A highcapacity drive tray has drawers that hold the drives. The drawers slide out of the drive tray to provide access to the drives. A low-capacity drive tray does not have drawers. For a high-capacity drive tray, you must specify the identifier (ID) of the drive tray, the ID of the drawer, and the ID of the slot in which a drive resides. For a low-capacity drive tray, you need only specify the ID of the drive tray and the ID of the slot in which a drive resides. For a low-capacity drive tray, an alternative method for identifying a location for a drive is to specify the ID of the drive tray, set the ID of the drawer to 0, and specify the ID of the slot in which a drive resides.

# **Troubleshooting**

Attempting to expand large volume groups by adding drives, also called Dynamic Capacity Expansion (DCE), may fail with the following message:

Return code: Error 26 - The modification operation cannot complete because of the number of drives in the volume group and the segment size of the associated volumes. Reduce the segment size of all volumes in the volume group to 128 KB or below using the Change Segment Size option. Then, retry the operation.

Systems running 7.35.xx.xx firmware may fail with the following message instead of the one noted above:

Return code: Error 462 - A SYMbol procedure could not be carried out because the firmware could not allocate sufficient cache memory. Operation when error occurred: PROC\_startVolum

In addition to the above messages, a Major Event Log (MEL) event indicating insufficient cache available to complete the DCE operation may occur.

Any controller running 7.xx firmware may encounter this problem.

DCE requires enough memory to buffer the data read from the original volume and the data to be written to the expanded volume. Some combination of number of drives in the expansion operation, stripe size, and whether mirror operations are enabled may result in not enough memory being available to complete the DCE operation.

If the above situation is encountered, possible workarounds are as follows:

- Create the desired size volume group using other unassigned drives.
- Delete the current volume group and then recreate the volume group with the desired number of drives.
- Reduce the segment size being used and then retry the operation.
- If possible, add additional memory to the controller and then retry the operation.

#### **Minimum firmware level**

7.10 adds RAID 6 capability.

7.30 removes the availability parameter.

7.60 adds the drawerID user input.

# **Set volume attributes for a volume in a disk pool**

The set volumes command defines the properties for a volume in a disk pool.

#### **Supported Arrays**

This command applies to any individual storage array, including the E2700, E5600, E2800, E5700, EF600 and EF300 arrays, as long as all SMcli packages are installed.

#### **Roles**

To execute this command on an E2800, E5700, EF600, or EF300 storage array, you must have the Storage Admin role.

#### **Context**

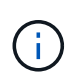

In configurations where disk pools consist of more than 32 volumes, the operation can result in host I/O errors or internal controller reboots due to the expiration of the timeout period before the operation completes. If you experience host I/O errors or internal controller reboots, bring the host to a quiescent state, and try the operation again.

#### **Syntax**

```
set (allVolumes | volume [volumeName] |
volumes [volumeName1 ... volumeNameN] | volume <"wwID">)
addCapacity = capacityValue[KB|MB|GB|TB|Bytes] |
cacheFlushModifier=cacheFlushModifierValue |
cacheReadPrefetch = (TRUE | FALSE) |
cacheWithoutBatteryEnabled=(TRUE | FALSE) |
mediaScanEnabled=(TRUE | FALSE) |
mirrorCacheEnabled=(TRUE | FALSE) |
preReadRedundancyCheck = (TRUE | FALSE) |
readCacheEnabled=(TRUE | FALSE) |
redundancyCheckEnabled = (TRUE | FALSE) |
segmentSize = segmentSizeValue
userLabel = userlabelValue
writeCacheEnabled=(TRUE | FALSE) |
dataAssuranceDisabled=(TRUE | FALSE)
```
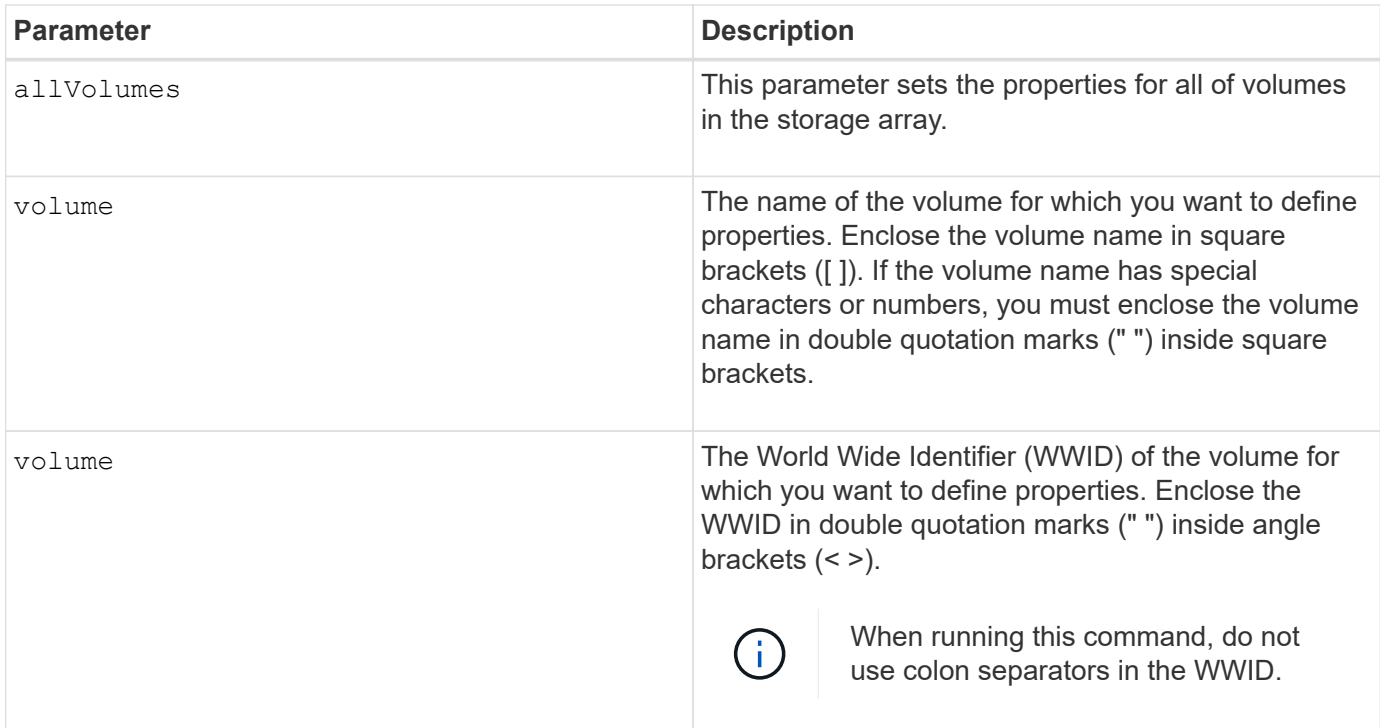

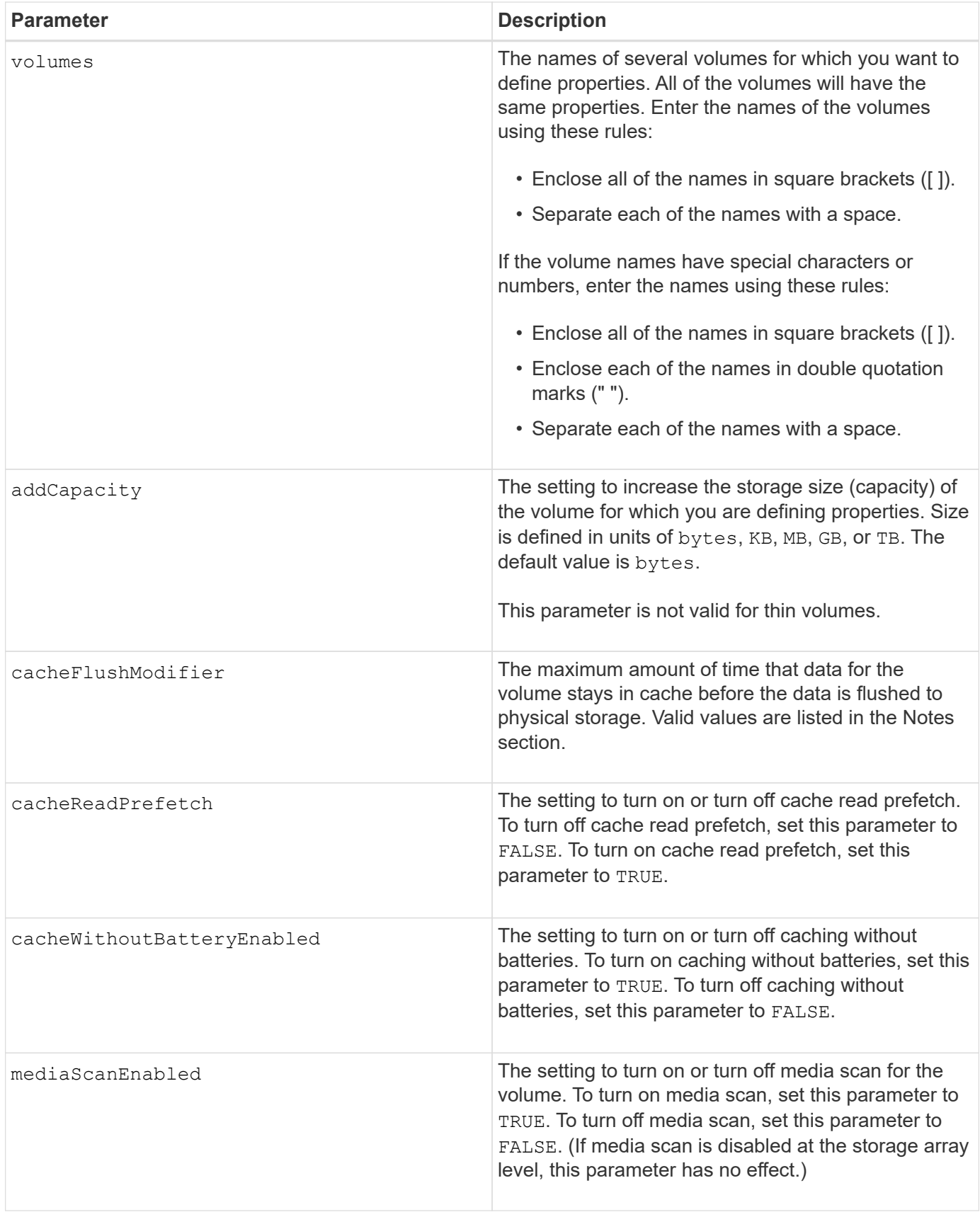

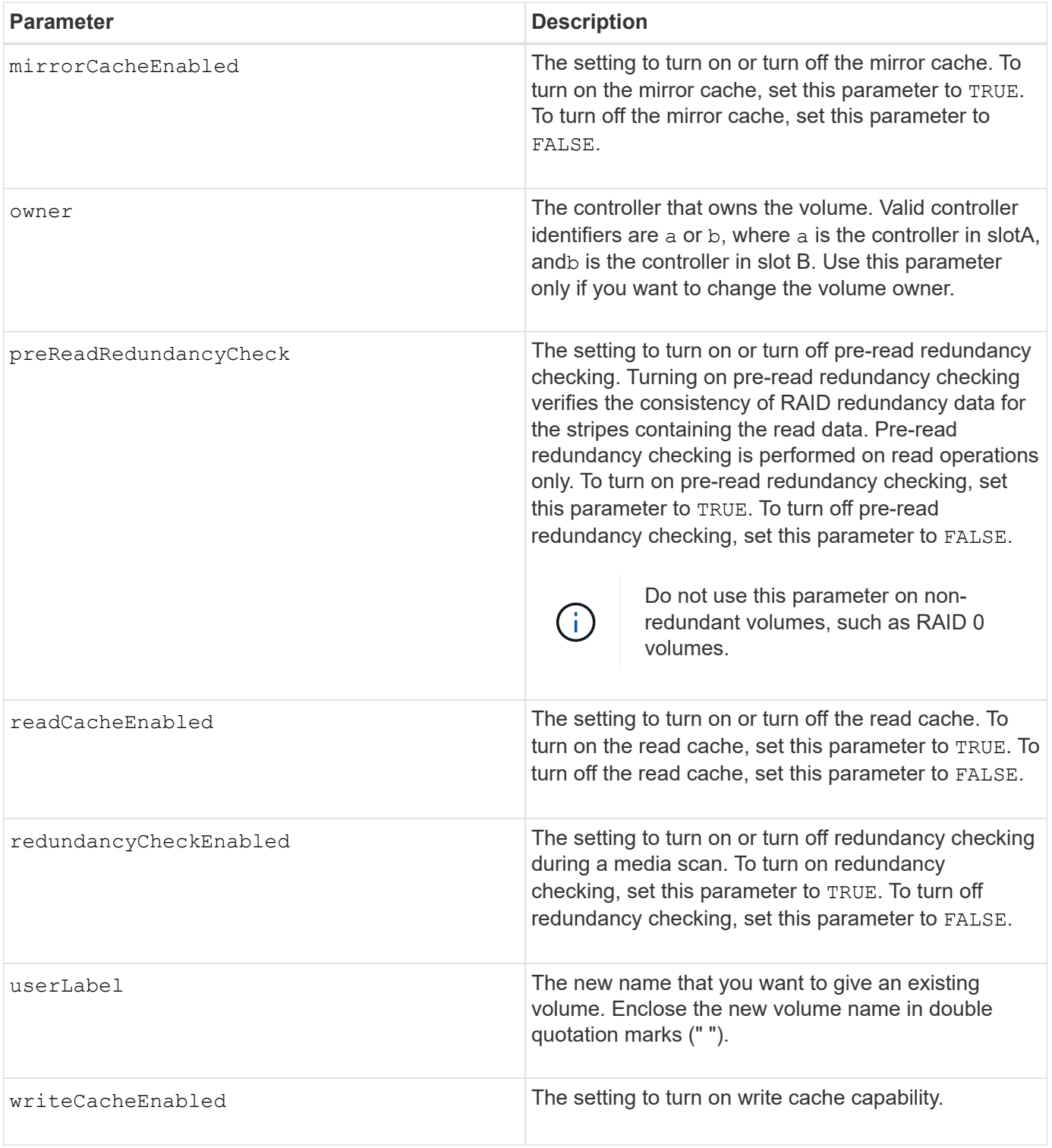

When you use this command, you can specify one or more of the optional parameters.

You can apply these parameters to only one volume at a time:

- addCapacity
- segmentSize

• userLabel

#### **Add capacity and segment size**

Setting the addCapacity parameter or the segmentSize parameter starts a long-running operation that you cannot stop. These long-running operations are performed in the background and do not prevent you from running other commands. To show the progress of long-running operations, use the show volume actionProgress command.

#### **Cache flush modifier**

Valid values for the cache flush modifier are listed in this table.

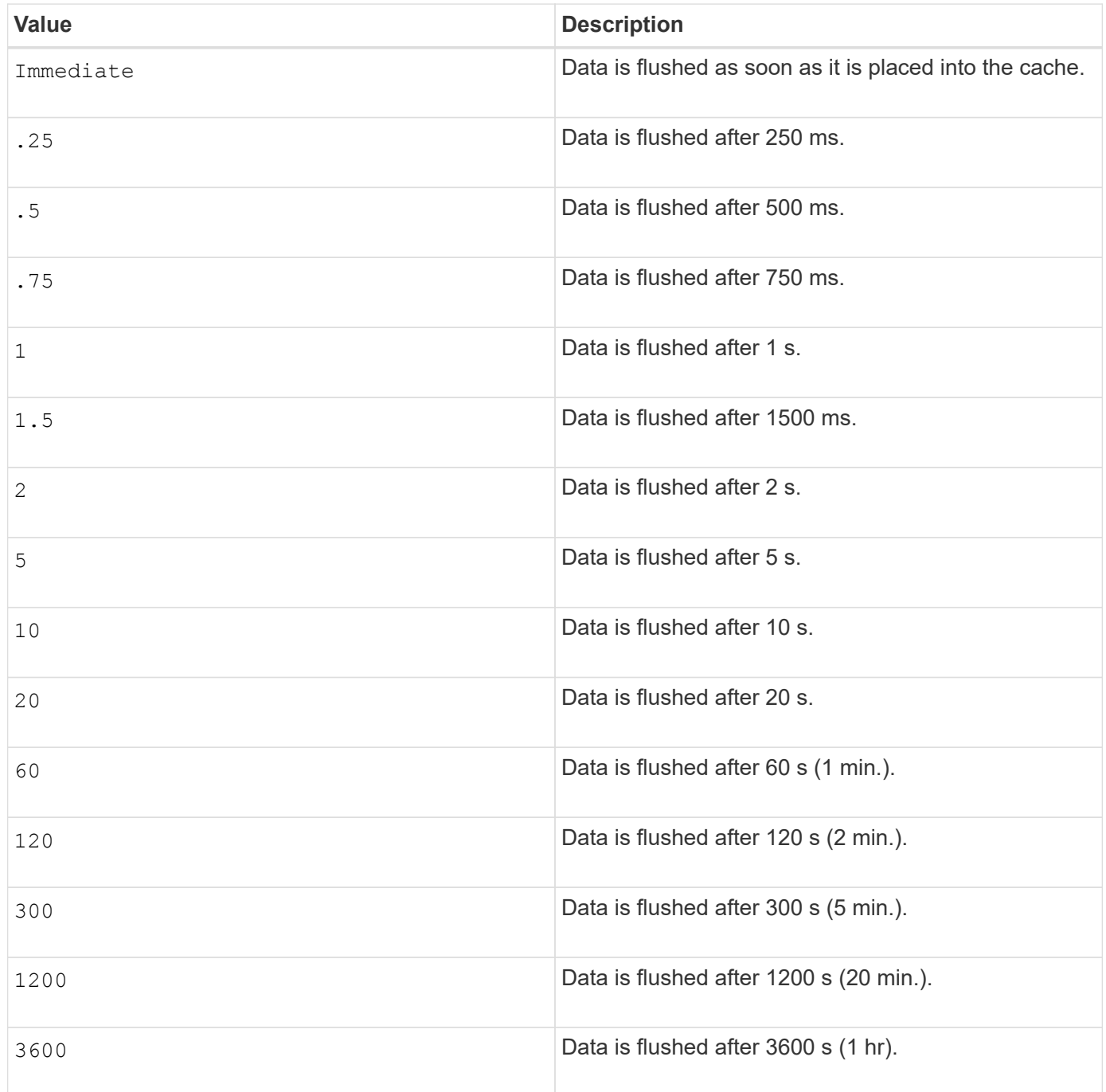

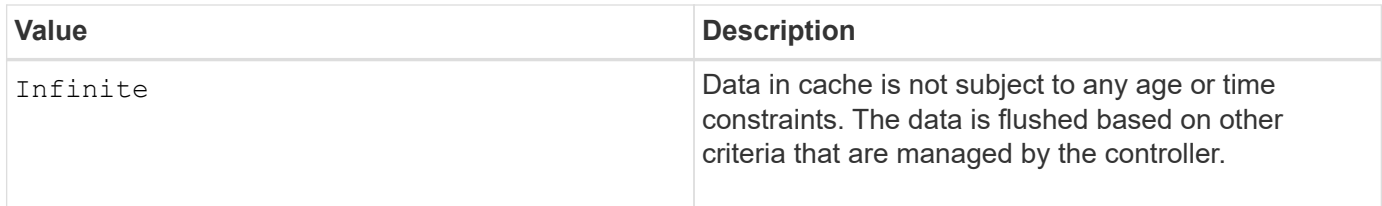

#### **Cache without battery enabled**

Write caching without batteries enables write caching to continue if the controller batteries are completely discharged, not fully charged, or not present. If you set this parameter to TRUE without an uninterruptible power supply (UPS) or other backup power source, you can lose data if the power to the storage array fails. This parameter has no effect if write caching is disabled.

#### **Modification priority**

Modification priority defines the amount of system resources that are used when modifying volume properties. If you select the highest priority level, the volume modification uses the most system resources, which decreases the performance for host data transfers.

#### **Cache read prefetch**

The cacheReadPrefetch parameter enables the controller to copy additional data blocks into cache while the controller reads and copies data blocks that are requested by the host from the drive into cache. This action increases the chance that a future request for data can be fulfilled from cache. Cache read prefetch is important for multimedia applications that use sequential data transfers. The configuration settings for the storage array that you use determine the number of additional data blocks that the controller reads into cache. Valid values for the cacheReadPrefetch parameter are TRUE or FALSE.

#### **Segment size**

The size of a segment determines how many data blocks that the controller writes on a single drive in a volume before writing data on the next drive. Each data block stores 512 bytes of data. A data block is the smallest unit of storage. The size of a segment determines how many data blocks that it contains. For example, an 8-KB segment holds 16 data blocks. A 64-KB segment holds 128 data blocks.

When you enter a value for the segment size, the value is checked against the supported values that are provided by the controller at run time. If the value that you entered is not valid, the controller returns a list of valid values. Using a single drive for a single request leaves other drives available to simultaneously service other requests.

If the volume is in an environment where a single user is transferring large units of data (such as multimedia), performance is maximized when a single data transfer request is serviced with a single data stripe. (A data stripe is the segment size that is multiplied by the number of drives in the volume group that are used for data transfers.) In this case, multiple drives are used for the same request, but each drive is accessed only once.

For optimal performance in a multiuser database or file system storage environment, set your segment size to minimize the number of drives that are required to satisfy a data transfer request.

#### **Minimum firmware level**

7.83

# **show …**

# **Show drive download progress**

The show allDrives downloadProgress command returns the status of firmware downloads for the drives that are targeted by the download drive firmware command or the download storageArray driveFirmware command.

### **Supported Arrays**

This command applies to any individual storage array, including the E2700, E5600, E2800, E5700, EF600 and EF300 arrays, as long as all SMcli packages are installed.

#### **Roles**

To execute this command on an E2800, E5700, EF600, or EF300 storage array, you must have the Storage Admin role.

#### **Syntax**

show allDrives downloadProgress

#### **Parameters**

None.

#### **Notes**

When all of the firmware downloads have successfully completed, this command returns good status. If any firmware downloads fail, this command shows the firmware download status of each drive that was targeted. This command returns the statuses shown in this table.

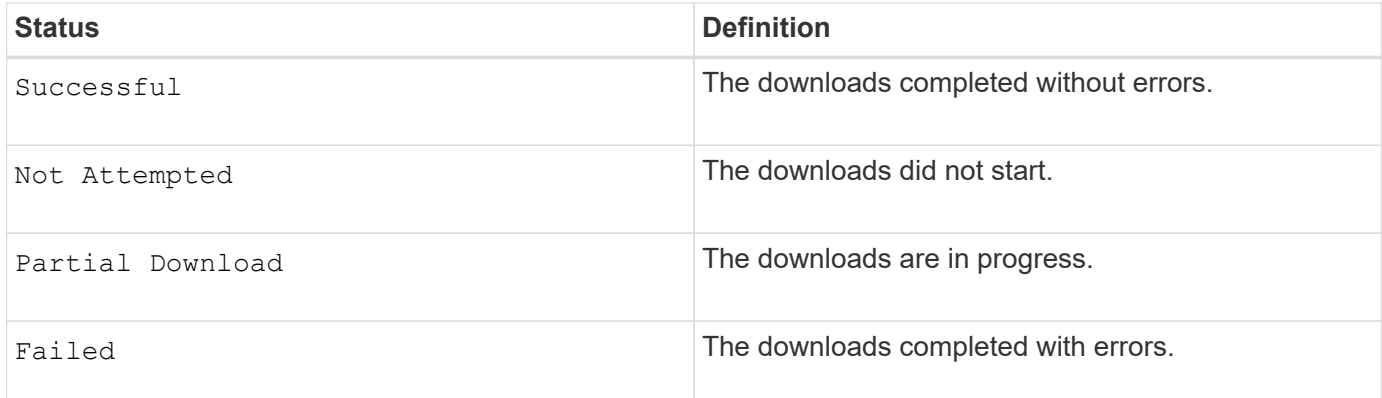

#### **Minimum firmware level**

6.10

# **Show drive performance statistics**

The show allDrives performanceStats command returns information about drive performance.

### **Supported Arrays**

This command applies to any individual storage array, including the E2700, E5600, E2800, E5700, EF600 and EF300 arrays, as long as all SMcli packages are installed.

### **Roles**

To execute this command on an E2800, E5700, EF600, or EF300 storage array, you must have the Storage Admin role.

### **Context**

For each drive in the storage array, this command returns the following information:

- The storage array containing the drive or drives
- The current I/O latency
- The maximum I/O latency
- The minimum I/O latency
- The average I/O latency

#### **Syntax**

```
show (allDrives |drive [trayID,[drawerID,]slotID] | drives [trayID1
,[drawerID1,]slotID1 ... trayIDn,[drawerIDn,]slotIDn]) performanceStats
```
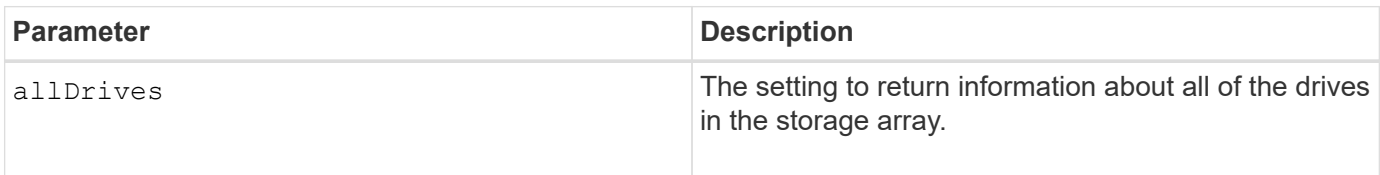

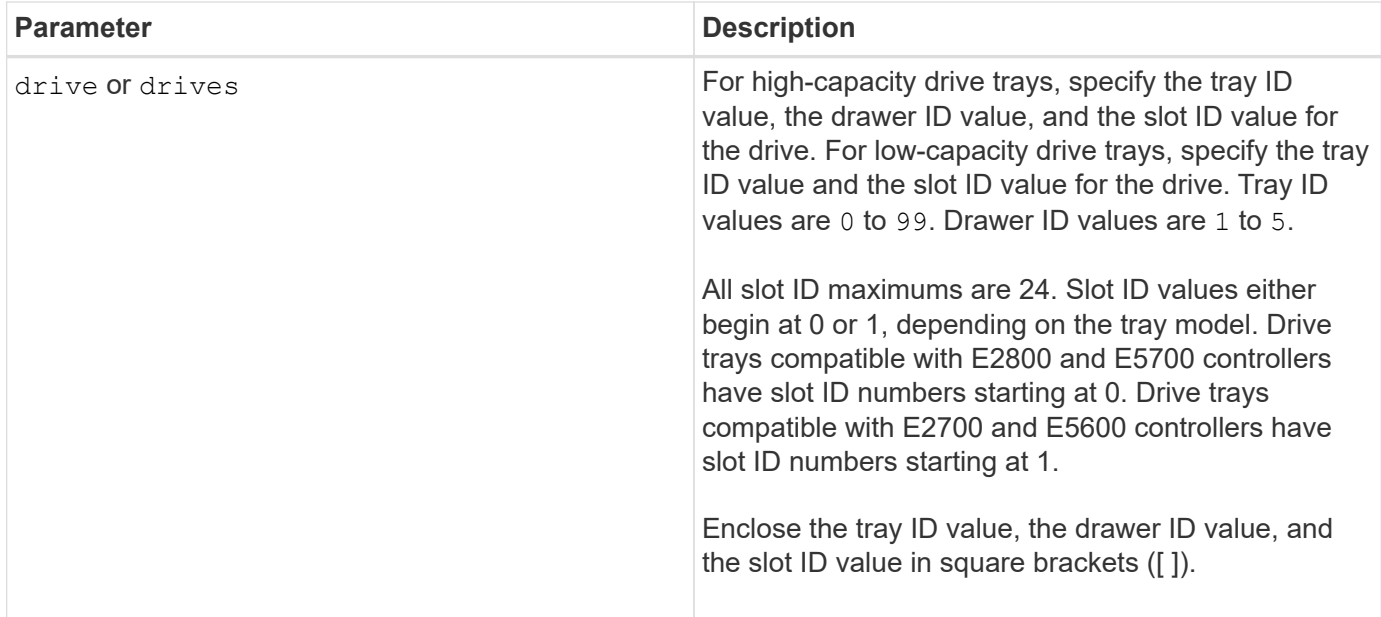

The drive parameter supports both high-capacity drive trays and low-capacity drive trays. A high-capacity drive tray has drawers that hold the drives. The drawers slide out of the drive tray to provide access to the drives. A low-capacity drive tray does not have drawers. For a high-capacity drive tray, you must specify the identifier (ID) of the drive tray, the ID of the drawer, and the ID of the slot in which a drive resides. For a lowcapacity drive tray, you need only specify the ID of the drive tray and the ID of the slot in which a drive resides. For a low-capacity drive tray, an alternative method for identifying a location for a drive is to specify the ID of the drive tray, set the ID of the drawer to 0, and specify the ID of the slot in which a drive resides.

The show drive performanceStats command returns drive performance statistics as shown in this example:

```
"Performance Monitor Statistics for Storage Array: remote pp -
Date/Time: 10/23/12 3:47:27 PM -
Polling interval in seconds: 5"
"Objects","Current IO Latency","Maximum IO Latency","Minimum IO Latency",
"Average IO Latency"
"Capture Iteration: 1","","","",""
"Date/Time: 10/23/12 3:47:27 PM","","","",""
"Drive Tray 0, Slot 1","0.0","0.0","0.0","0.0"
```
#### **Minimum firmware level**

7.86

# **Show drive**

The show allDrives command returns information about the drives in the storage

array.

### **Supported Arrays**

This command applies to any individual storage array, including the E2700, E5600, E2800, E5700, EF600 and EF300 arrays, as long as all SMcli packages are installed.

#### **Roles**

To execute this command on an E2800, E5700, EF600, or EF300 storage array, you must have the Storage Admin role.

#### **Context**

For each drive in the storage array, this command returns the following information:

- The total number of drives
- The type of drive (SAS, or NVMe4K)
- Information about the basic drive:
	- The tray location and the slot location
	- The status
	- The capacity
	- The data transfer rate
	- The product ID
	- The firmware level
- Information about wear life of SSD drives (this information is only valid for the E2800 and E5700/EF570 and is not shown if the array does not contain SSD drives):
	- The average erase count.
	- The spare blocks remaining.
	- The percent endurance used (new in the 11.41 release). The percent endurance used is the amount of data written to the SSD drives to date divided by the total theoretical write limit for the drives.
- Information about the drive channel:
	- The tray location and the slot location
	- The preferred channel
	- The redundant channel
- Hot spare coverage
- Details for each drive

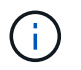

Date of Manufacture information is not available for NVMe drives.

#### **Syntax**

```
show allDrives [driveMediaType=(HDD | SSD | unknown | allMedia)] |
[driveType=( SAS | NVMe4K)]) | (drive [trayID,[drawerID,]slotID] | drives
[trayID1,[drawerID1,]slotID1 ... trayIDn,[drawerIDn,]slotIDn]
summary
```
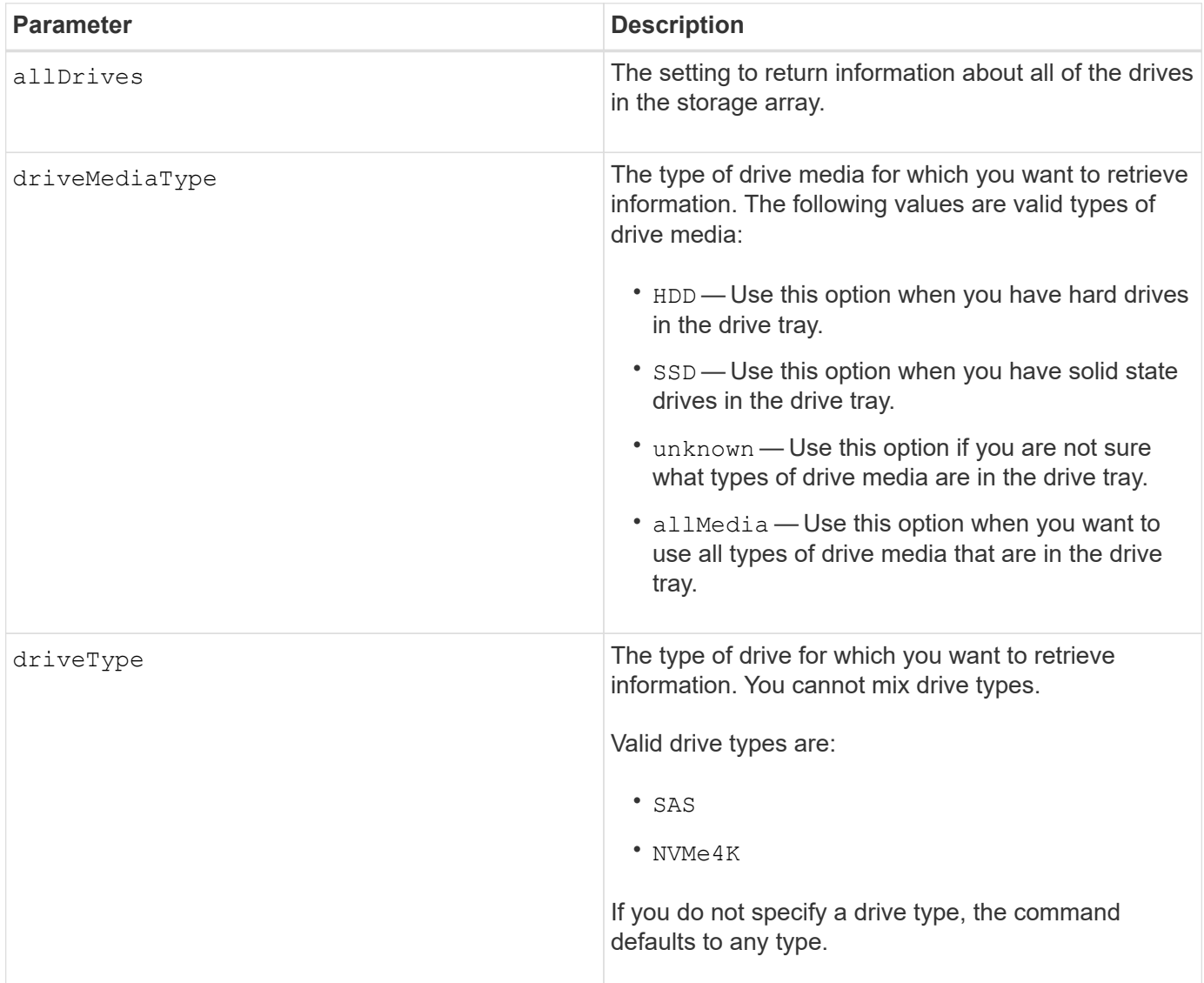

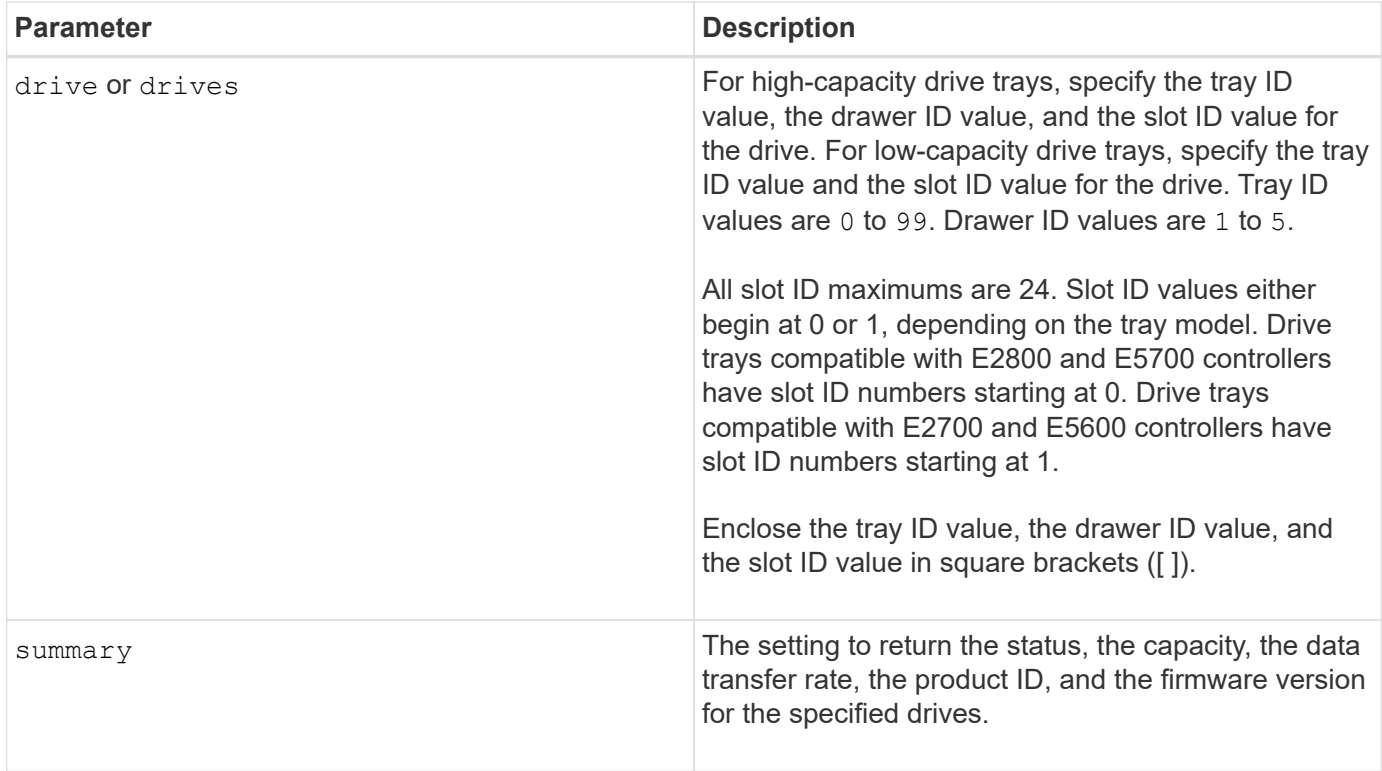

To determine information about the type and location of all of the drives in the storage array, use the allDrives parameter.

To determine the information about the SAS drives in the storage array, use the driveType parameter.

To determine the type of drive in a specific location, use the  $d$ rive parameter, and enter the tray ID and the slot ID for the drive.

The drive parameter supports both high-capacity drive trays and low-capacity drive trays. A high-capacity drive tray has drawers that hold the drives. The drawers slide out of the drive tray to provide access to the drives. A low-capacity drive tray does not have drawers. For a high-capacity drive tray, you must specify the identifier (ID) of the drive tray, the ID of the drawer, and the ID of the slot in which a drive resides. For a lowcapacity drive tray, you need only specify the ID of the drive tray and the ID of the slot in which a drive resides. For a low-capacity drive tray, an alternative method for identifying a location for a drive is to specify the ID of the drive tray, set the ID of the drawer to 0, and specify the ID of the slot in which a drive resides.

#### **Minimum firmware level**

5.43

7.60 adds the drawerID user input and the driveMediaType parameter.

8.41 adds wear life reporting information, in the form of the percentage of endurance used, for SSD drives in an E2800, E5700, or EF570 system.

# **Show host ports**

The show allHostPorts command returns information about configured host ports.

#### **Supported Arrays**

This command applies to any individual storage array, including the E2700, E5600, E2800, E5700, EF600 and EF300 arrays, as long as all SMcli packages are installed.

#### **Roles**

To execute this command on an E2800, E5700, EF600, or EF300 storage array, you must have the Storage Admin role.

#### **Context**

For all of the host ports that are connected to a storage array, this command returns this information:

- The host port identifier
- The host port name
- The host type

#### **Syntax**

show allHostPorts

#### **Parameters**

None.

#### **Notes**

This command returns HBA host port information similar to this example.

```
HOST PORT IDENTIFIER HOST PORT NAME HOST TYPE
12:34:56:54:33:22:22:22 Jupiter1 Solaris
12:34:56:78:98:98:88:88 Pluto1 Windows 2000/Server 2003
Clustered
54:32:12:34:34:55:65:66 Undefined Undefined
```
#### **Minimum firmware level**

5.40

# **Show SNMP communities**

The show allSnmpCommunities command returns information about the Simple Network Management Protocol (SNMP) communities defined for the storage array. SNMP communities are collections of devices, such as routers, switches, printers, storage devices, grouped together to manage and monitor the devices.

### **Supported Arrays**

This command applies to an individual E2800, E5700, EF600 or EF300 storage array. It does not operate on E2700 or E5600 storage arrays.

#### **Roles**

To execute this command on an E2800, E5700, EF600, or EF300 storage array, you must have the Storage Admin or Support Admin or Storage Monitor role.

#### **Context**

Information returned includes the following:

- The total number of communities
- The total number of trap destinations
- The names of the SNMP communities

#### **Syntax**

```
show (allSnmpCommunities |
snmpCommunity communityName="snmpCommunityName" |
snmpCommunities [snmpCommunityName1 ... snmpCommunityNameN])
[summary]
```
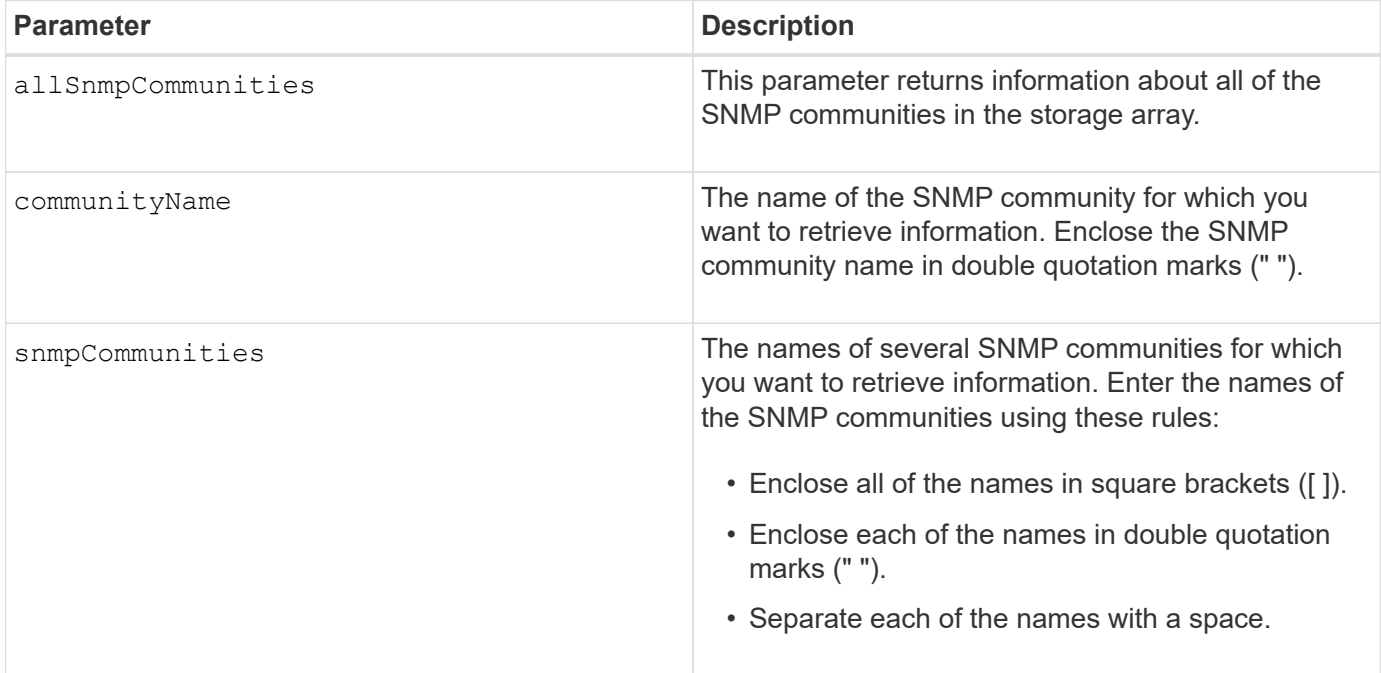

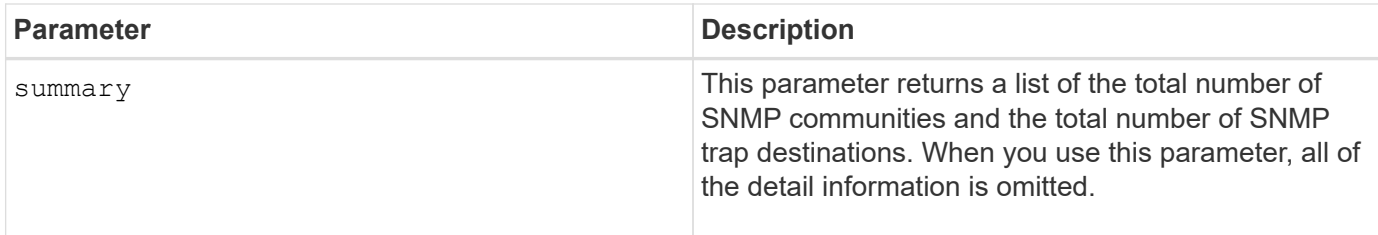

SNMP supports one or more *communities* to which managers and managed devices belong. SNMP requests contain a *community string* in the data packets passed over the network that acts as a crude password. SNMP agents can reject GET or SET requests with an unrecognized community string. A community string is also included in TRAP notifications sent from agent to manager as well.

The embedded SNMP agent supports both IPV4 and IPV6.

This command returns SNMP community information similar to this example.

```
SNMP COMMUNITIES---------------
SUMMARY
     Total SNMP Communities: 2
     Total SNMP Trap Destinations: 1
DETAILS
     SNMP Community: TestComm1
     SNMP Permission: Read Only
        Associated Trap Destination:
        Trap Receiver IP Address: 10.113.173.133
        Send Authentication Failure Traps: true
     SNMP Community: Test2
     SNMP Permission: Read Only
        Associated Trap Destination:
```
#### **Minimum firmware level**

8.30

# **Show SNMPv3 USM user**

The show allsnmpUsers command returns information about the Simple Network Management (SNMP) USM users defined for the storage array.

#### **Supported Arrays**

This command applies to an individual E2800, E5700, EF600 or EF300 storage array. It does not operate on E2700 or E5600 storage arrays.

#### **Roles**

To execute this command on an E2800, E5700, EF600, or EF300 storage array, you must have the Storage Admin or Support Admin role.

#### **Syntax**

```
show (allSnmpUsers |
      snmpUser userName="snmpUsername" |
      snmpUsers [snmpUserName1 ... snmpUserNameN])
      [summary]
```
This command returns SNMP user information similar to the following

```
SNMP USERS------------------------------
SUMMARY
     Total SNMP Users: 2
     Total SNMP Trap Destinations: 1
DETAILS
     SNMP User: TestUser1
     SNMP Engine ID: local
     SNMP Permission: Read Only
     SNMP Authentication Protocol: sha
     SNMP Privacy Protocol: aes128
        Associated Trap Destination:
        Trap Receiver IP Address Send Authentication Failure
Traps
        10.113.173.133 false
     SNMP User: TestUser2
     SNMP Engine ID: local
     SNMP Permission: Read Only
     SNMP Authentication Protocol: sha256
     SNMP Privacy Protocol: none
        Associated Trap Destination:
```
#### **Parameters**

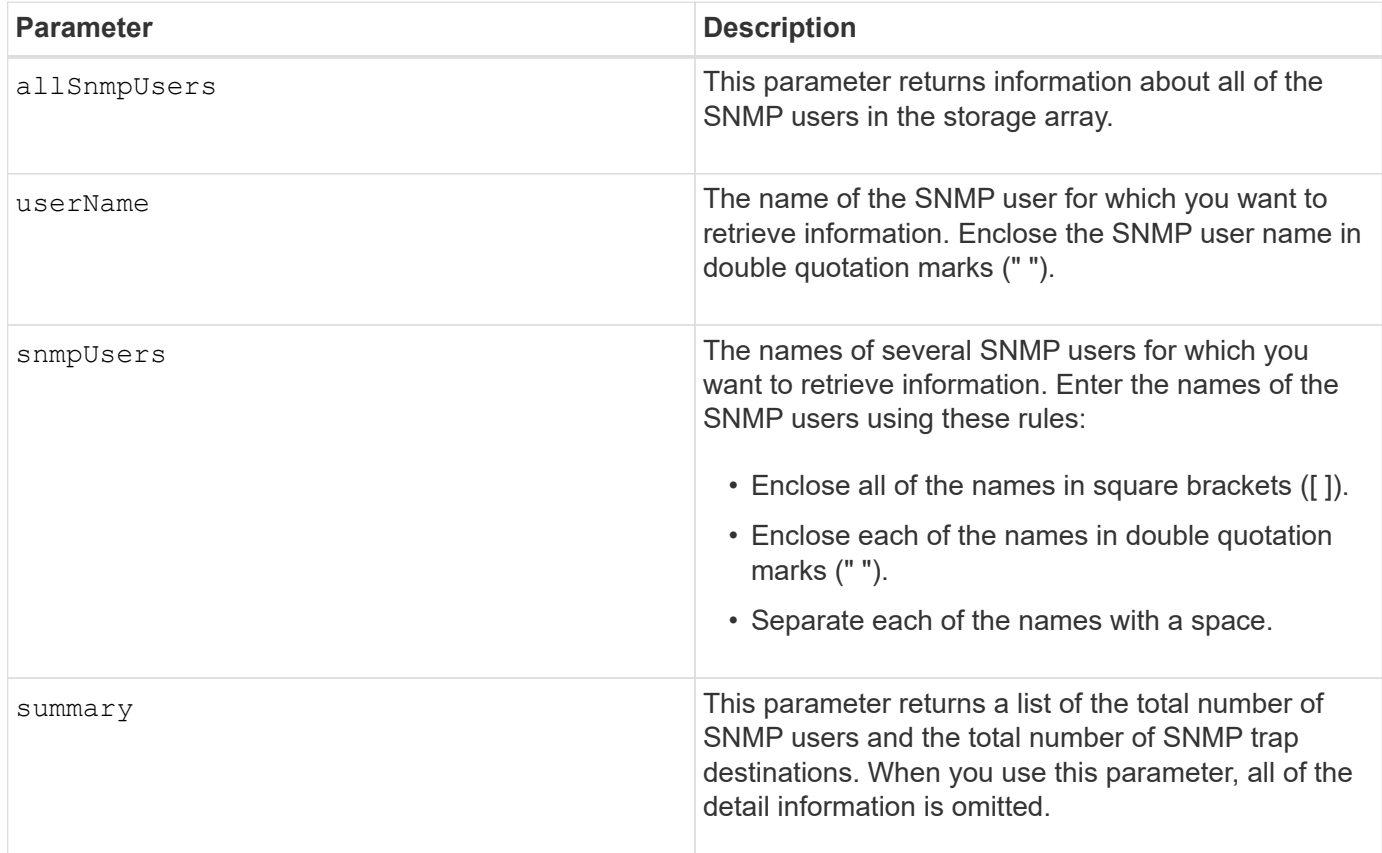

#### **Minimum firmware level**

8.72

# **Show array label**

The Show array label command returns information about whether a storage array label has been defined or all existing storage array labels.

# **Supported Arrays**

This command applies to the EF600 storage arrays.

#### **Syntax**

```
show storageArrayLabel label userDefinedString
show storageArrayLabel all
```
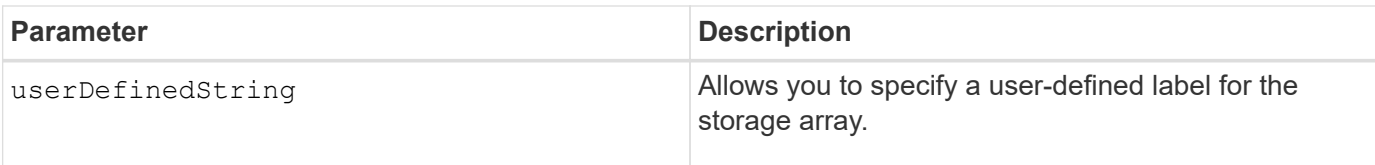

### **Minimum firmware level**

8.60

# **Show asynchronous mirror groups**

The show asyncMirrorGroup summary command displays configuration information for one or more asynchronous mirror groups.

# **Supported Arrays**

This command applies to any individual storage array, including the E2700, E5600, E2800, E5700, EF600, and EF300 arrays, as long as all SMcli packages are installed.

#### **Roles**

To execute this command on an E2800, E5700, EF600, or EF300 storage array, you must have the Storage Admin role.

#### **Context**

This command also displays the asynchronous mirrored pairs associated with each asynchronous mirror group, including incomplete asynchronous mirrored pairs.

You also can use this command to show the progress of periodic data synchronization on all of the mirrored pairs within the asynchronous mirror group.

#### **Syntax**

```
show (allAsyncMirrorGroups |
asyncMirrorGroup [asyncMirrorGroupName] |
asyncMirrorGroups [asyncMirrorGroupName1 ... asyncMirrorGroupNameN])
[summary]
```
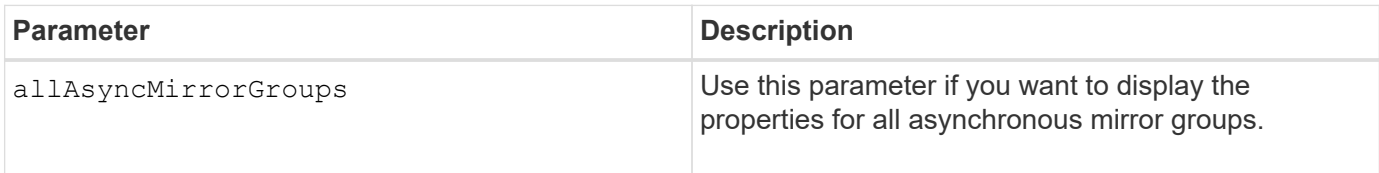

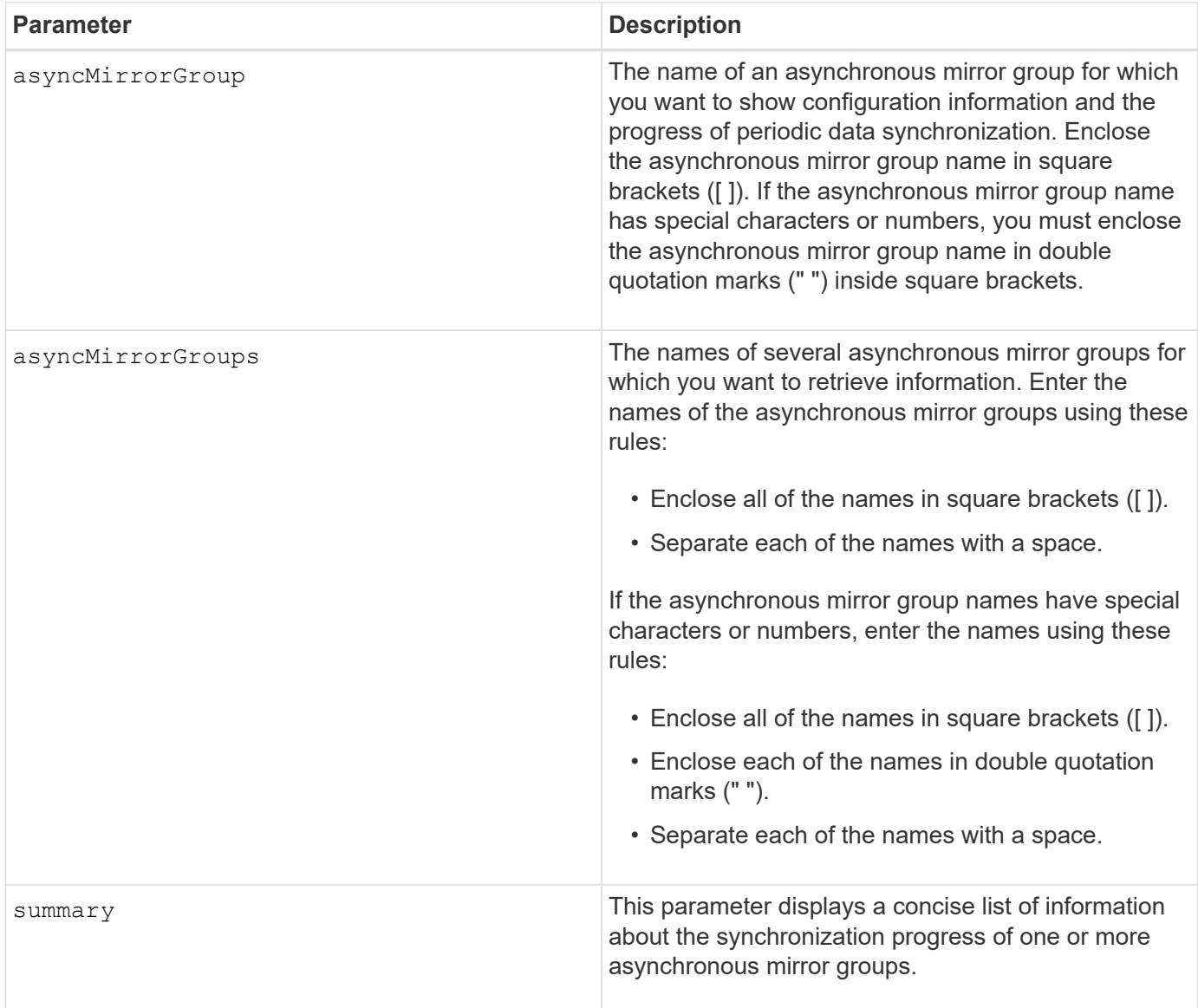

### **Minimum firmware level**

7.84

11.80 adds EF600 and EF300 array support

# **Show asynchronous mirror group synchronization progress**

The show asyncMirrorGroup synchronizationProgress command displays the progress of *periodic* synchronization of the asynchronous mirror group between the local and remote storage array.

# **Supported Arrays**

This command applies to any individual storage array, including the E2700, E5600, E2800, E5700, EF600, and EF300 arrays, as long as all SMcli packages are installed.

#### **Roles**

To execute this command on an E2800, E5700, EF600, or EF300 storage array, you must have the Storage Admin role.

#### **Context**

This command returns the progress of data synchronization on all of the mirrored pairs within the asynchronous mirror group. This command shows the progress as a percentage of data synchronization that has been completed.

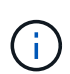

There are two types of synchronization: initial synchronization and periodic synchronization. Initial asynchronous mirror group synchronization progress is displayed in the **Long Running Operations** dialog and by executing the show storageArray longRunningOperations command.

#### **Syntax**

```
show asyncMirrorGroup [asyncMirrorGroupName]
[synchronizationProgress]
[summary]
```
#### **Parameters**

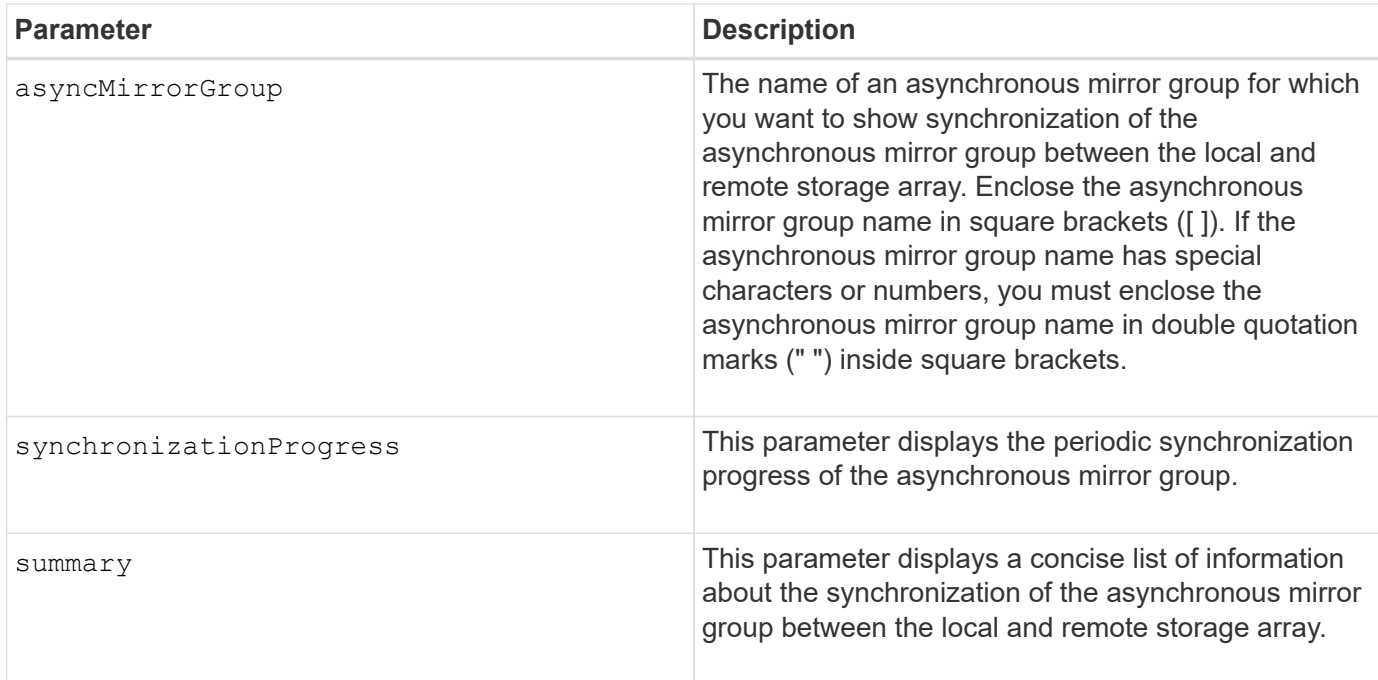

#### **Minimum firmware level**

7.84

11.80 adds EF600 and EF300 array support

# **Show audit log configuration**

The show auditLog configuration command shows the audit log configuration settings for the storage array.

### **Supported Arrays**

This command applies to an individual E2800, E5700, EF600 or EF300 storage array. It does not operate on E2700 or E5600 storage arrays.

#### **Roles**

To execute this command on an E2800, E5700, EF600, or EF300 storage array, you must have the Security Admin role.

#### **Syntax**

show auditLog configuration

#### **Parameters**

None.

#### **Examples**

```
SMcli -n Array1 -c "show auditLog configuration;"
Logging level: All
Full policy: Overwrite
Maximum records: 30,000 count
Warning threshold: 90 percent
SMcli completed successfully.
```
#### **Minimum firmware level**

8.40

# **Show audit log summary**

The show auditLog summary command displays the audit log summary information.

#### **Supported Arrays**

This command applies to an individual E2800, E5700, EF600 or EF300 storage array. It does not operate on E2700 or E5600 storage arrays.

#### **Roles**

To execute this command on an E2800, E5700, EF600, or EF300 storage array, you must have the Security Admin role.

### **Syntax**

```
show auditLog summary
```
#### **Parameters**

None.

#### **Examples**

```
SMcli -n Array1 -c "show auditLog summary;"
Total log records: 1,532
First log record: 1493070393313 (2017-04-24T16:46:33.313-0500)
Last log record: 1493134565128 (2017-04-25T10:36:05.128-0500)
SMcli completed successfully.
```
#### **Minimum firmware level**

8.40

# **Show blocked events**

The show blockedEventAlertList command returns a list of events that are currently blocked by the set blockEventAlert command. The events in this list are the events that will not send any notifications that you have configured using the alert terminals and parameters; that is, the email, syslog, and trap notifications.

# **Supported Arrays**

This command applies only to the E2700 and E5600 storage arrays.

#### **Context**

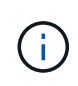

This command is an SMcli command, not a script command. You must run this command from a command line. You cannot run this command from the script editor in the storage management software.

#### **Syntax**

#### **Example**

The output has one line for each event that is blocked, listing the type of event in a hexadecimal format followed by a description of the event. Following is an example of the output:

Executing Script... 0x280D Enclosure Failure 0x282B Tray Redundancy Lost Script execution complete.

#### **Parameters**

None.

#### **Minimum firmware level**

8.10

# **Show certificates**

The Show certificates command allows you to view the certificates installed on the CLI package trust store.

#### **Supported Arrays**

This command applies to the EF600 storage arrays.

#### **Syntax**

```
show localCertificate all | alias alias
```
#### **Parameters**

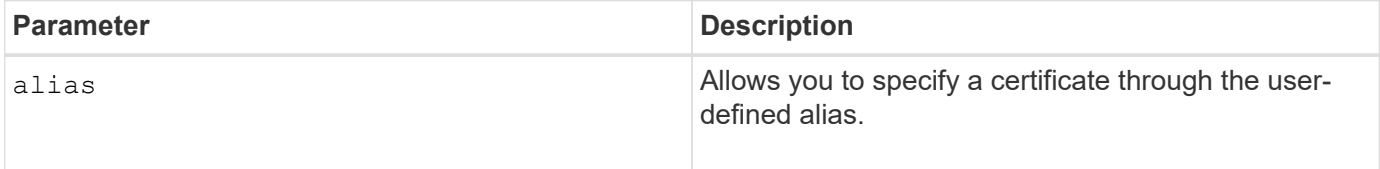

#### **Minimum firmware level**

8.60

# **Show consistency group snapshot image**

The show CGSnapImage command shows one snapshot image or several snapshot images that are in one or more snapshot consistency groups.

# **Supported Arrays**

This command applies to any individual storage array, including the E2700, E5600, E2800, E5700, EF600 and EF300 arrays, as long as all SMcli packages are installed.

# **Roles**

To execute this command on an E2800, E5700, EF600, or EF300 storage array, you must have the Storage Admin role.

# **Syntax**

```
show ((CGSnapImage [(CGSnapImageName | CGSnapImageSequenceNumber)]) |
(CGSnapImages [(CGSnapImageNumber1 ... CGSnapImageNumbern |
CGSnapImageSequenceNumber1 ... CGSnapImageSequenceNumbern)]) |
allCGSnapImages
[summary]
```
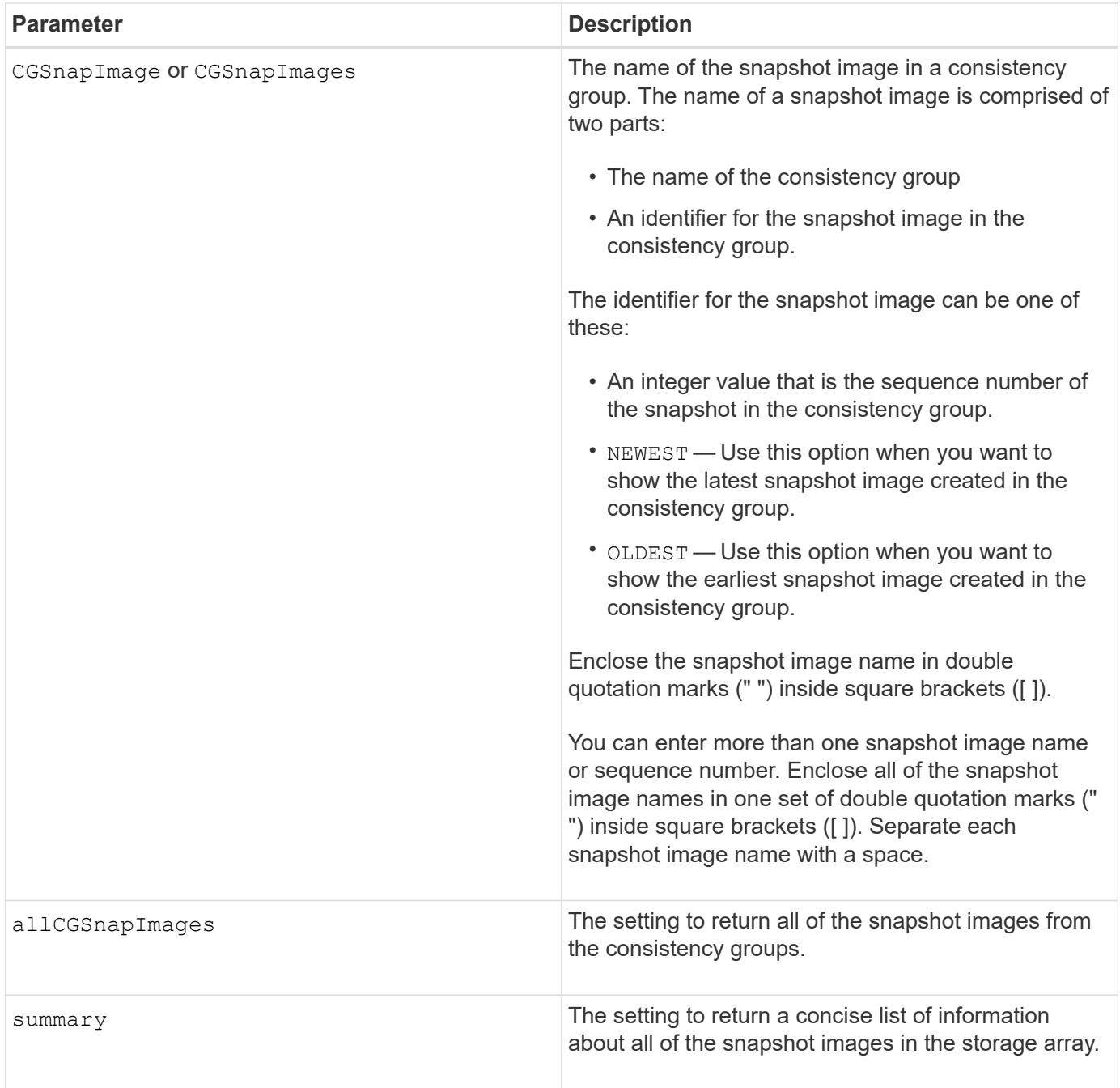

The name of a snapshot image has two parts separated by a colon (:):

- The identifier of the snapshot consistency group
- The identifier of the snapshot image

For example, if you want to show snapshot image 12345 in a snapshot consistency group that has the name snapCGroup1, you would use this command:

show CGsnapImage ["snapCGroup1:12345"];

To show the most recent snapshot image in a snapshot consistency group that has the name snapCGroup1, you would use this command:

```
show CGsnapImage ["snapCGroup1:newest"];
```
To show the snapshot images in several snapshot consistency groups that have the names snapCGroup1, snapCGroup2, and snapCGroup3, you would use this command:

```
show CGsnapImages ["snapCGroup1:12345 snapCGroup2:newest
snapCGroup3:oldest"];
```
Note that in these examples the snapshot consistency group name is separated from the snapshot image identifier by a colon (:).

#### **Minimum firmware level**

7.83

# **Show Check Volume Parity Jobs**

The show check volume parity jobs command shows all check volume parity jobs and their status.

#### **Supported Arrays**

This command applies to any individual storage array, including the EF600 and EF300 arrays; as long as all SMcli packages are installed.

#### **Roles**

To execute this command on an EF600 and EF300 storage array, you must have the Storage Admin role.

#### **Syntax**

```
show check volume parity jobs;
```
#### **Parameters**

None

#### **Minimum firmware level**

11.80

# **Show consistency group**

The show consistencyGroup command returns information about one or more

consistency groups.

### **Supported Arrays**

This command applies to any individual storage array, including the E2700, E5600, E2800, E5700, EF600 and EF300 arrays, as long as all SMcli packages are installed.

#### **Roles**

To execute this command on an E2800, E5700, EF600, or EF300 storage array, you must have the Storage Admin role.

#### **Syntax**

```
show (allConsistencyGroups | consistencyGroup [consistencyGroupName] |
consistencyGroups [consistencyGroupName1 ... consistencyGroupNameN])
[(summary | schedule)]
```
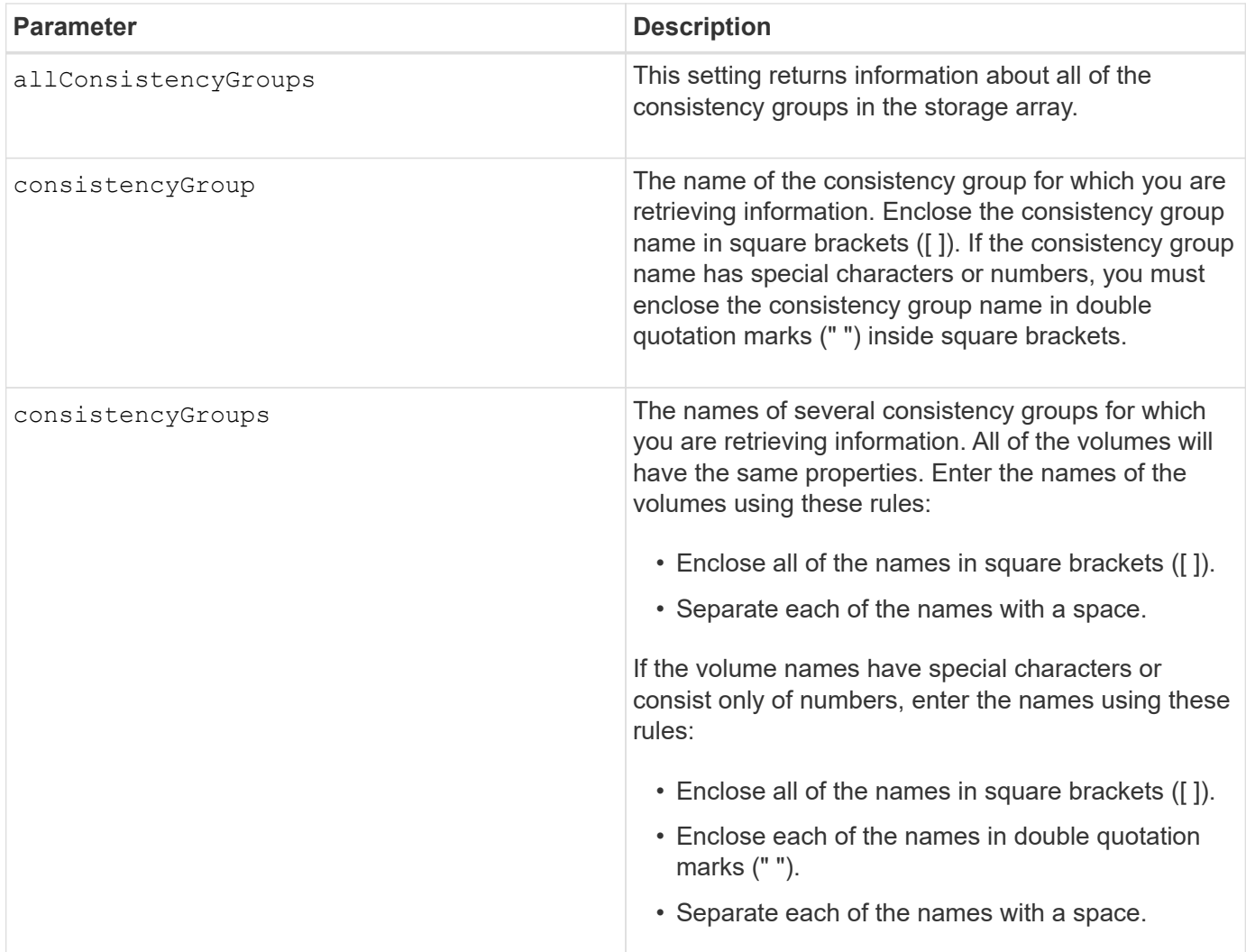

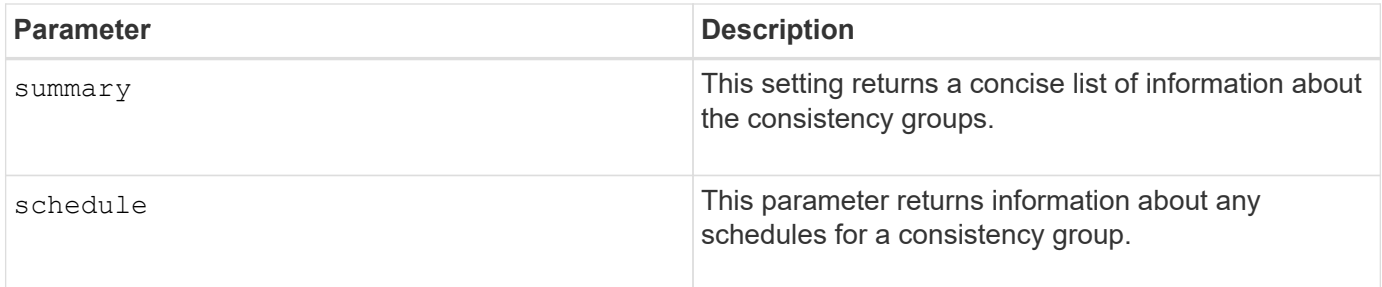

### **Minimum firmware level**

7.83

# **Show signed certificate**

The show controller arrayManagementSignedCertificate summary command displays the current signed certificate summary from the specified controller.

# **Supported Arrays**

This command applies to an individual E2800, E5700, EF600 or EF300 storage array. It does not operate on E2700 or E5600 storage arrays.

#### **Roles**

To execute this command on an E2800, E5700, EF600, or EF300 storage array, you must have the Security Admin role.

#### **Syntax**

show controller [(a|b)] arrayManagementSignedCertificate summary

#### **Parameters**

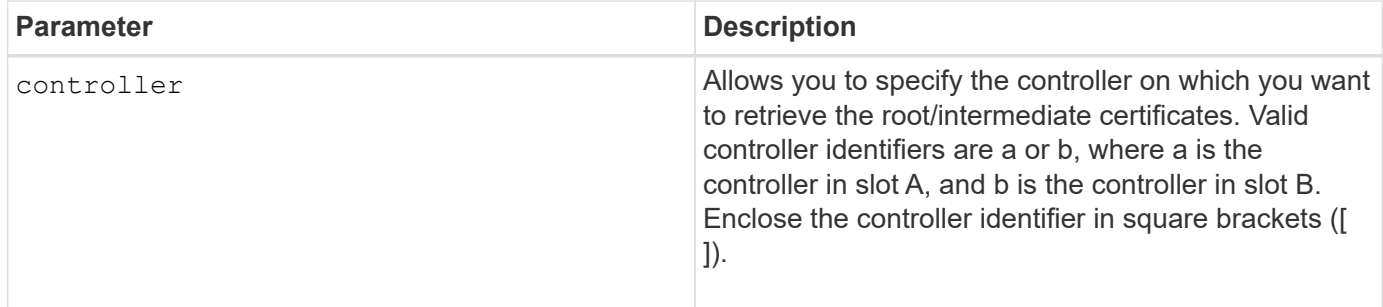

#### **Example**

Sample output may be different than illustrated below.

```
SMcli -n Array1 -c "show controller[a] arrayManagementSignedCertificate
all summary;"
============================
Controller A Signed Certificate
============================
Subject DN: CN=Corp Issuing CA 1
Issuer DN: CN=Corp Root CA
Start: <date>
Expire: <date>
SMcli completed successfully.
```
#### **Minimum firmware level**

8.40

# **Show installed root/intermediate CA certificates summary**

The show controller caCertificate command displays the installed CA certificates summary from the specified controller. This command is useful to use before performing the delete controller caCertificate command so that you know the alias names of the certificates to delete.

#### **Supported Arrays**

This command applies to an individual E2800, E5700, EF600 or EF300 storage array. It does not operate on E2700 or E5600 storage arrays.

#### **Roles**

To execute this command on an E2800, E5700, EF600, or EF300 storage array, you must have the Security Admin role.

#### **Syntax**

```
show controller [(a|b)] caCertificate [all | aliases=("alias1" ... "
aliasN")] summary
```
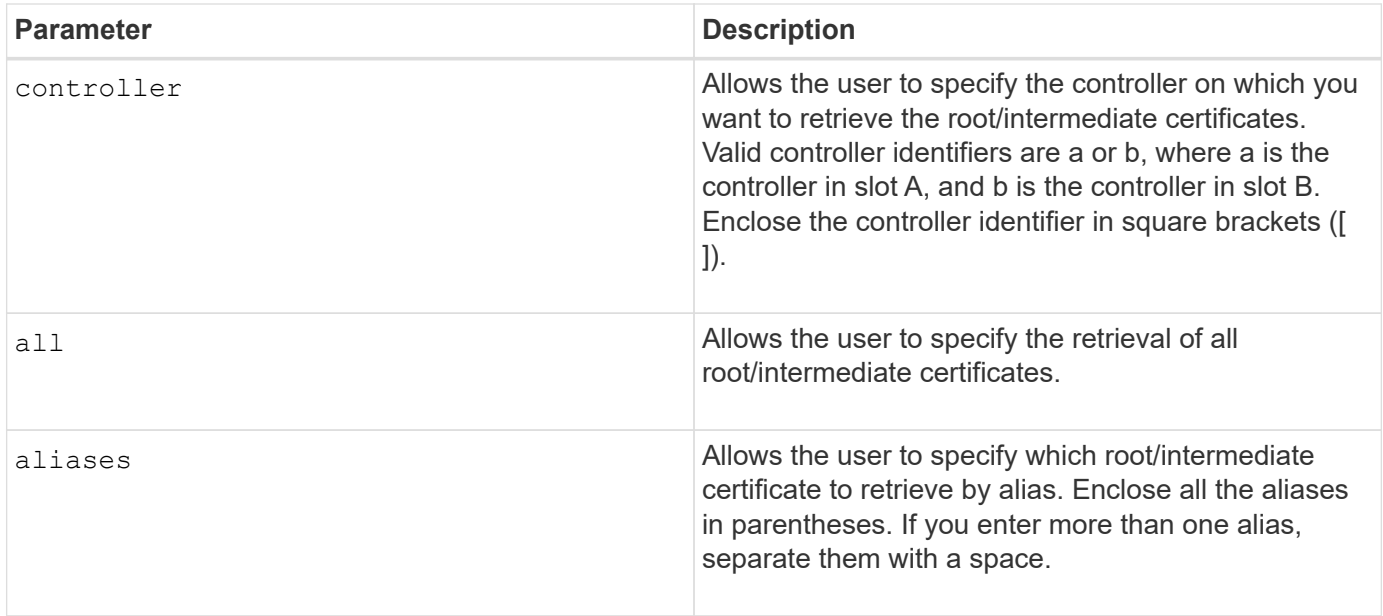

## **Examples**

```
SMcli -n Array1 -c "show controller[a] caCertificate all summary;"
SMcli -n Array1 -c "show controller[b] caCertificate alias=("myAlias"
"anotherAlias") summary;"
============================
Controller A Authority Certificates
============================
Alias: 19527b38-8d26-44e5-8c7f-5bf2ca9db7cf
Subject DN: CN=My Corp Issuing CA 1
Issuer DN: CN=My Corp Root CA
Start: date
Expire: date
---------------------
Alias: myAliasName
Subject DN: CN=My Corp Issuing CA 1
Issuer DN: CN=My Corp Root CA
Start: date
Expire: date
SMcli completed successfully.
```
## **Minimum firmware level**

8.40

# **Show controller diagnostic status**

The show controller command returns the status of controller diagnostics started by

```
the start controller diagnostic command.
```
If the diagnostics have finished, the entire results of the diagnostic tests are shown. If the diagnostic tests have not finished, only the results of the tests that are finished are shown. The results of the test are shown on the terminal, or you can write the results to a file.

# **Syntax**

show controller [(a| b)] diagnosticStatus [file=*filename*]

## **Parameters**

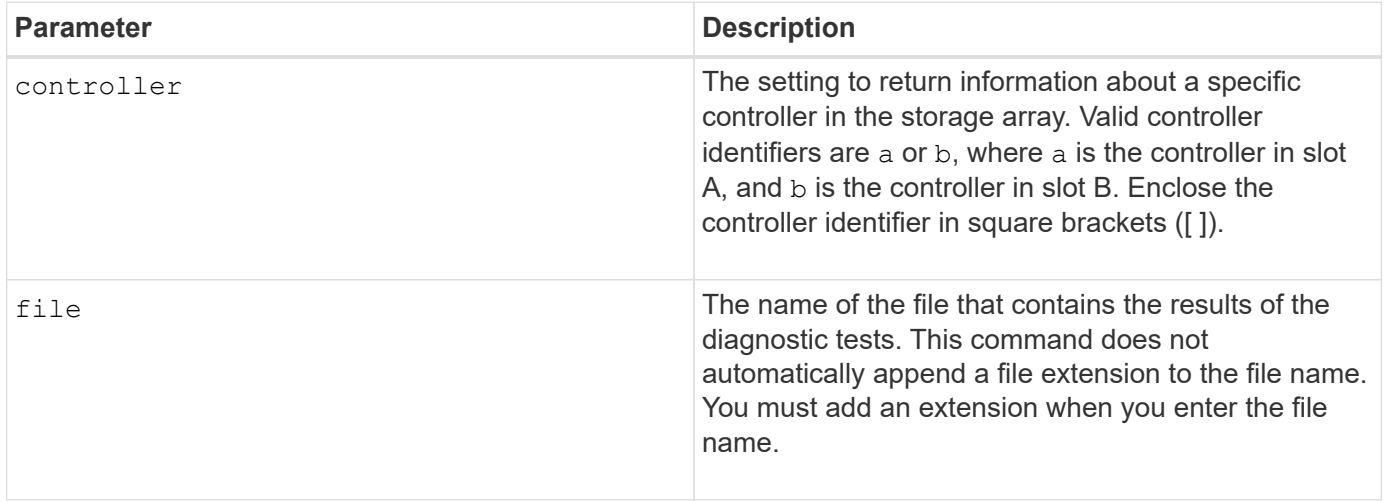

## **Minimum firmware level**

7.70 adds the capability for controller diagnostic status.

# **Show controller NVSRAM**

The show controller NVSRAM command returns information about NVSRAM byte values.

# **Supported Arrays**

This command applies to any individual storage array, including the E2700, E5600, E2800, E5700, EF600 and EF300 arrays, as long as all SMcli packages are installed.

## **Roles**

To execute this command on an E2800, E5700, EF600, or EF300 storage array, you must have the Storage Admin role.

## **Context**

This command returns a list of the NVSRAM byte values for the specified host type. If you do not enter the optional parameters, this command returns a list of all of the NVSRAM byte values.

## **Syntax**

```
show (allControllers | controller [(a|b)])
NVSRAM [hostType=hostTypeIndexLabel | host="hostName"]
```
## **Parameters**

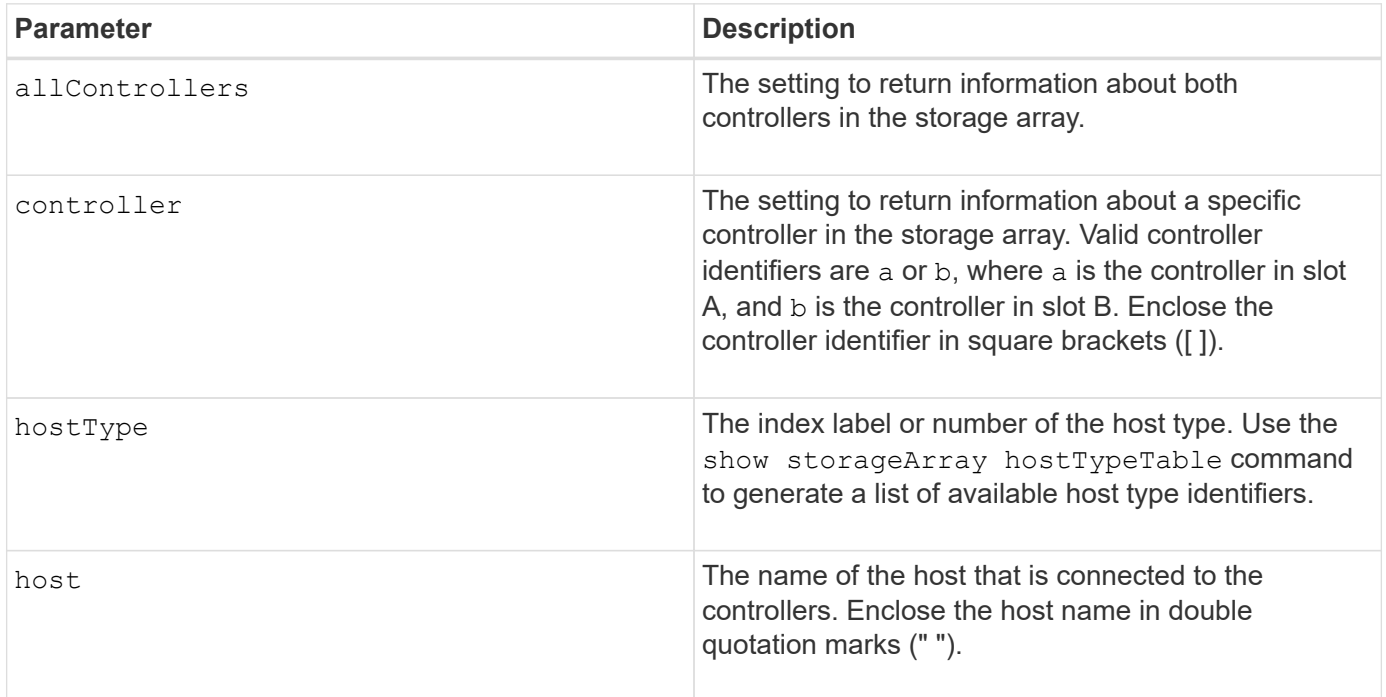

## **Notes**

Use the show controller NVSRAM command to show parts of or all of the NVSRAM before using the set controller command to change the NVSRAM values. Before making any changes to the NVSRAM, contact technical support to learn what regions of the NVSRAM you can modify.

# **Show controller**

The show controller command returns information about a controller.

## **Supported Arrays**

This command applies to any individual storage array, including the E2700, E5600, E2800, E5700, EF600 and EF300 arrays, as long as all SMcli packages are installed.

## **Roles**

To execute this command on an E2800, E5700, EF600, or EF300 storage array, you must have the Storage Admin role.

## **Context**

For each controller in a storage array, this command returns the following information:

- The status (Online or Offline)
- The current firmware and NVSRAM configuration
- The pending firmware configuration and NVSRAM configuration (if any)
- The board ID
- The product ID
- The product revision
- The serial number
- The date of manufacture
- The cache size or the processor size
- The date and the time to which the controller is set
- The associated volumes (including the preferred owner)
- The Ethernet port
- The physical disk interface
- The host interface, which applies only to Fibre Channel host interfaces

# **Syntax**

```
show (allControllers | controller [(a|b)])
 [summary]
```
# **Parameters**

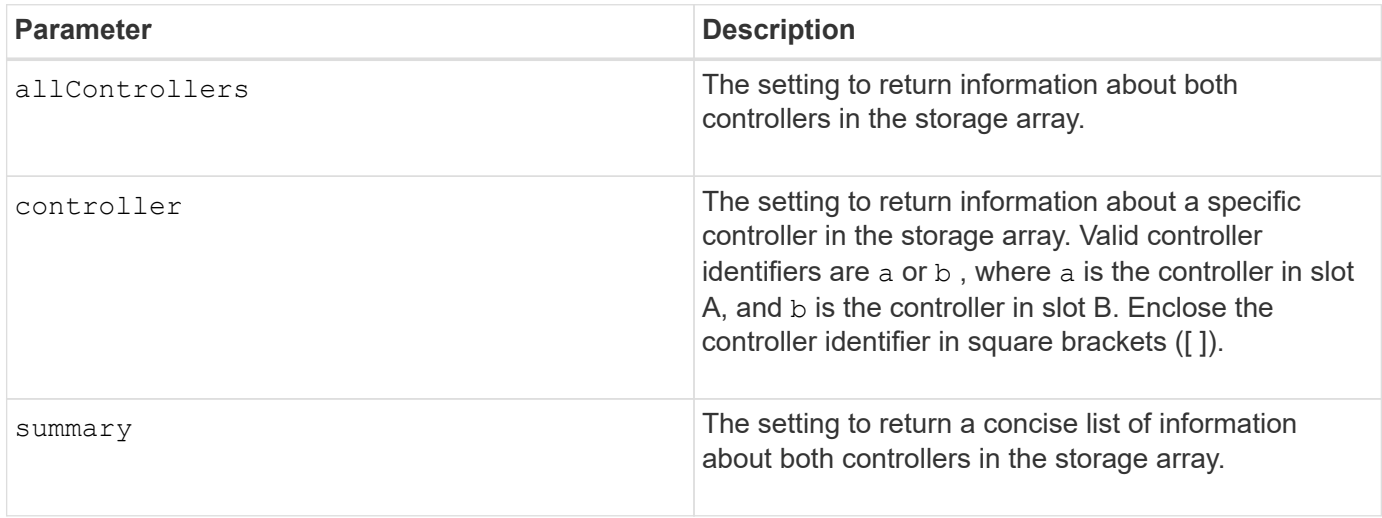

## **Notes**

The following list is an example of the information that is returned by the show controller command. This example only shows how the information is presented and should not be considered to represent best practice for a storage array configuration.

Controller in slot A

 Status: Online Current configuration Firmware version: 96.10.21.00 Appware version: 96.10.21.00 Bootware version: 96.10.21.00 NVSRAM version: N4884-610800-001 Pending configuration Firmware version: Not applicable Appware version: Not applicable Bootware version: Not applicable NVSRAM version: Not applicable Transferred on: Not applicable Board ID: 4884 Product ID: INF-01-00 Product revision: 9610 Serial number: 1T14148766 Date of manufacture: October 14, 2006 Cache/processor size (MB): 1024/128 Date/Time: Wed Feb 18 13:55:53 MST 2008 Associated Volumes (\* = Preferred Owner): 1\*, 2\*, CTL 0 Mirror Repository\*, Mirror Repository 1\*, JCG Remote MirrorMenuTests\* Ethernet port: 1 MAC address: 00:a0:b8:0c:c3:f5 Host name: ausctlr9 Network configuration: Static IP address: 172.22.4.249 Subnet mask: 255.255.255.0 Gateway: 172.22.4.1 Remote login: Enabled Drive interface: Fibre Channel: 1 Current ID: 125/0x1 Maximum data rate: 2 Gbps Current data rate: 1 Gbps Data rate control: Switch Link status: Up Drive interface: Fibre Channel: 2 Current ID: 125/0x1 Maximum data rate: 2 Gbps Current data rate: 1 Gbps Data rate control: Switch Link status: Up Drive interface: Fibre

```
  Channel: 3
     Current ID: 125/0x1
     Maximum data rate: 2 Gbps
     Current data rate: 1 Gbps
     Data rate control: Switch
     Link status: Up
  Drive interface: Fibre
     Channel: 4
     Current ID: 125/0x1
     Maximum data rate: 2 Gbps
     Current data rate: 1 Gbps
     Data rate control: Switch
     Link status: Up
  Host interface: Fibre
     Port: 1
     Current ID: Not applicable/0xFFFFFFFF
     Preferred ID: 126/0x0
     NL-Port ID: 0x011100
     Maximum data rate: 2 Gbps
     Current data rate: 1 Gbps
     Data rate control: Switch
     Link status: Up
     Topology: Fabric Attach
     World-wide port name: 20:2c:00:a0:b8:0c:c3:f6
     World-wide node name: 20:2c:00:a0:b8:0c:c3:f5
   Part type: HPFC-5200 revision 10
  Host interface: Fibre
     Port: 2
     Current ID: Not applicable/0xFFFFFFFF
     Preferred ID: 126/0x0
     NL-Port ID: 0x011100
     Maximum data rate: 2 Gbps
     Current data rate: 1 Gbps
     Data rate control: Switch
     Link status: Up
     Topology: Fabric Attach
     World-wide port name: 20:2c:00:a0:b8:0c:c3:f7
     World-wide node name: 20:2c:00:a0:b8:0c:c3:f5
   Part type: HPFC-5200 revision 10
```
When you use the summary parameter, the command returns the list of information without the drive channel information and the host channel information.

The show storageArray command also returns detailed information about the controller.

## **Minimum firmware level**

5.43 adds the summary parameter.

# **Show disk pool**

The show diskPool command returns information about a disk pool.

# **Supported Arrays**

This command applies to any individual storage array, including the E2700, E5600, E2800, E5700, EF600 and EF300 arrays, as long as all SMcli packages are installed.

## **Roles**

To execute this command on an E2800, E5700, EF600, or EF300 storage array, you must have the Storage Admin role.

## **Context**

This command returns this information about a disk pool:

- The status (such as Optimal, Degraded, Failed, Missing)
- The total capacity
- The preservation capacity, usable capacity and unusable capacity
- The used capacity, free capacity, and percentage full
- The current owner (the controller in slot A or the controller in slot B)
- The drive media (SAS)
- The drive media type (HDD or SSD)
- The drive interface type (Fibre Channel, iSCSI, InfiniBand, SAS)
- Tray loss protection (yes or no)
- Secure capable indicates whether the disk pool is composed of all secure-capable drives. Securecapable drives can be either FDE drives or FIPS drives.
- Secure Indicates whether the disk pool has drive security turned on (this is called secure enabled).
- The remaining capacity notification settings (critical and early warning)
- The priority settings
- The associated volumes and free capacity
- The associated drives
- Data Assurance capabilities and presence of Data Assurance enabled volumes
- Resource provisioning capabilities

## **Syntax**

show diskPool [*diskPoolName*]

### **Parameter**

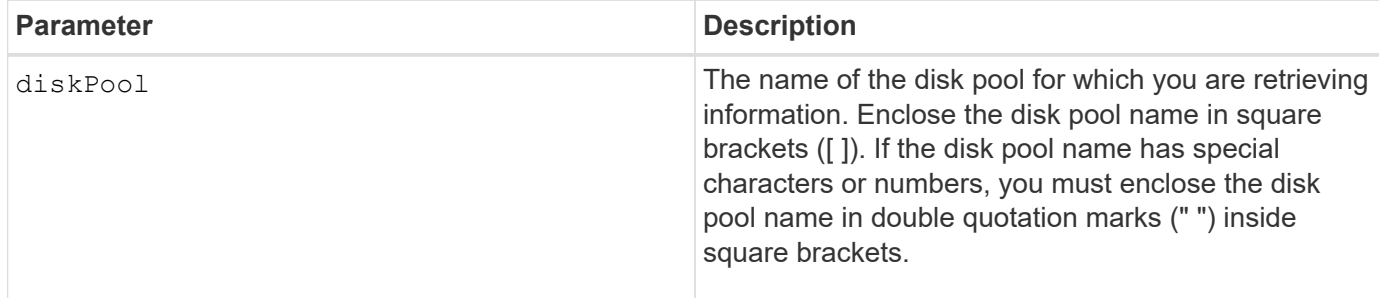

## **Notes**

Use this command to show the disk pool content of the storage array profile.

## **Minimum firmware level**

7.83

# **Show drive channel statistics**

The show driveChannel stats command shows the cumulative data transfer for the drive channel and error information.

## **Supported Arrays**

This command applies to any individual storage array, including the E2700, E5600, E2800, E5700, EF600 and EF300 arrays, as long as all SMcli packages are installed.

### **Roles**

To execute this command on an E2800, E5700, EF600, or EF300 storage array, you must have the Storage Admin role.

### **Context**

If the controller has automatically degraded a drive channel, this command also shows interval statistics. When you use this command, you can show information about one specific drive channel, several drive channels, or all drive channels.

## **Syntax**

```
show (driveChannel [(1 | 2 | 3 | 4 | 5 | 6 | 7 | 8)]  driveChannels [1 2 3 4 5 6 7 8] |
     allDriveChannels) stats
```
### **Parameters**

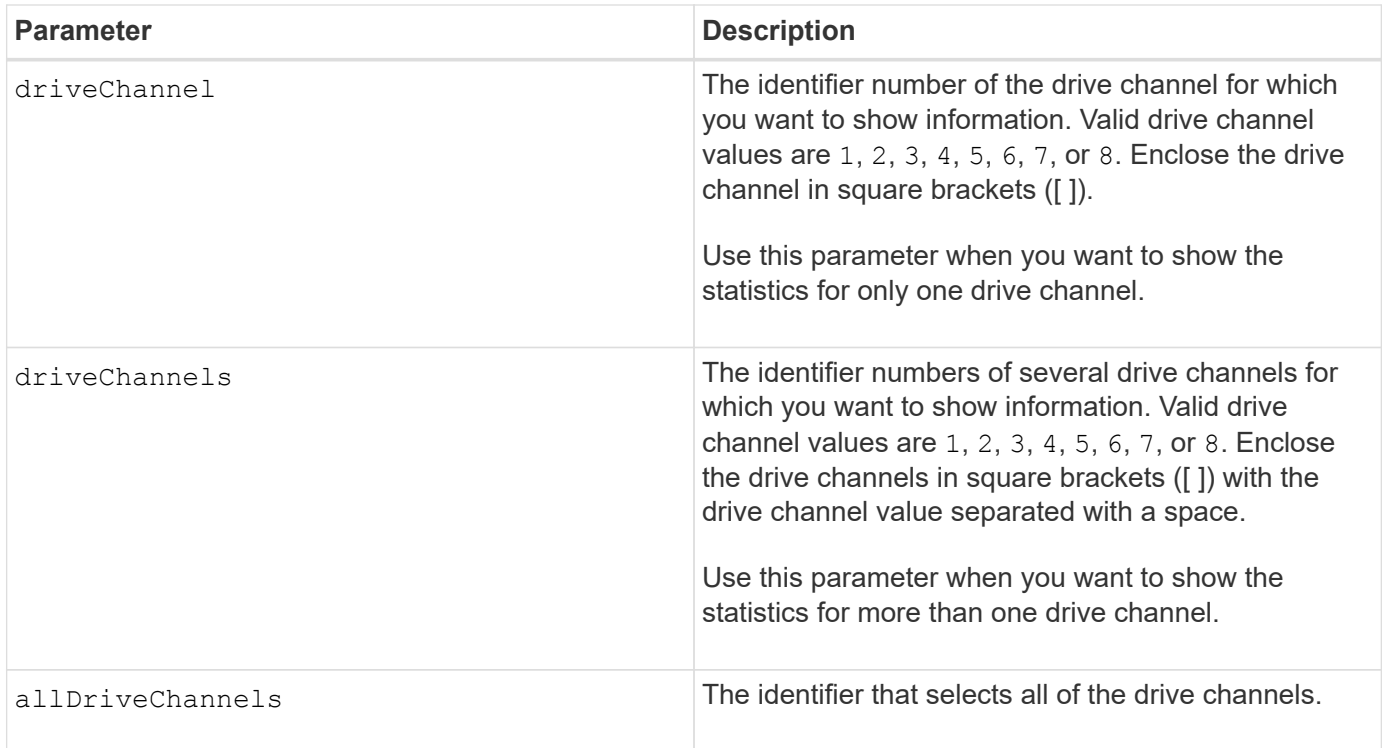

# **Notes**

None.

# **Minimum firmware level**

6.10

7.15 adds an update to the drive channel identifier.

# **Show email alert configuration**

The show emailAlert summary command displays the email alert configuration information.

# **Supported Arrays**

This command applies to an individual E2800, E5700, EF600 or EF300 storage array. It does not operate on E2700 or E5600 storage arrays.

## **Roles**

To execute this command on an E2800, E5700, EF600, or EF300 storage array, you must have the Storage Admin or Support Admin or Storage Monitor role.

# **Syntax**

show emailAlert summary

## **Parameters**

None.

## **Examples**

```
SMcli -n Array1 -c "show emailAlert summary;"
EMAIL ALERT SETTINGS
     Mail server address: email@company.com
     Mail server encryption: starttls
     Mail server port: 587
     Mail server user name: accountName
     Mail server password: secret123
     Email sender address: no-reply@company.com
     Recipient Email
        recipient@company.com
        recipient-two@company.com
SMcli completed successfully.
```
### **Minimum firmware level**

8.40

11.70.01 added parameters that specify the SMTP encryption (none, SMTPS, STARTTLS), SMTP port, and SMTP credentials (user name and password).

# **Show current iSCSI sessions**

The show iscsiSessions command returns information about an iSCSI session for either an iSCSI initiator or an iSCSI target.

## **Supported Arrays**

This command applies to any individual storage array, including the E2700, E5600, E2800, E5700, EF600 and EF300 arrays, as long as all SMcli packages are installed.

## **Roles**

To execute this command on an E2800, E5700, EF600, or EF300 storage array, you must have the Storage Admin role.

## **Syntax**

```
show iscsiInitiator ["initiatorName" | <"iqn">] iscsiSessions
```
# **Parameters**

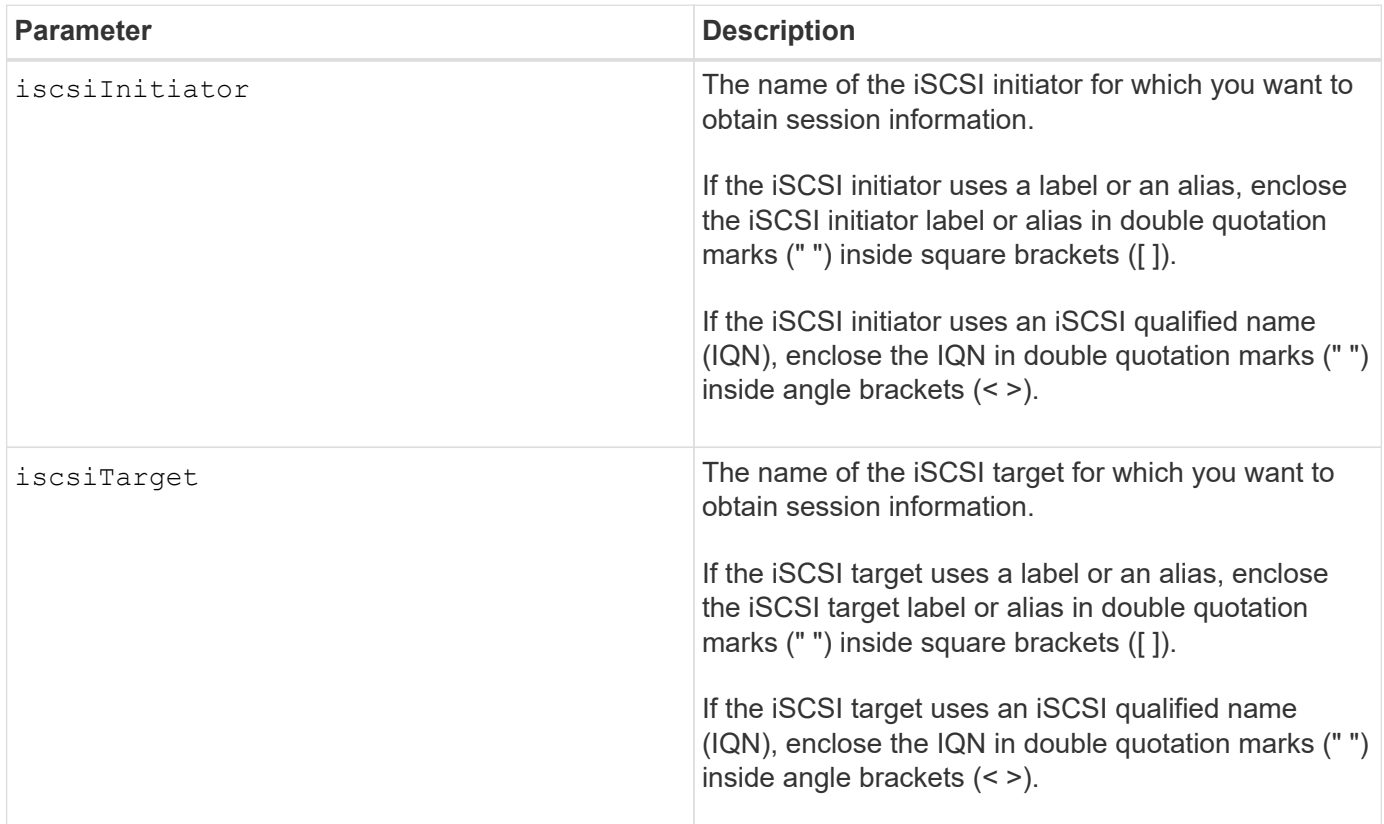

**Example**

```
Retrieve initiator:
SMcli -n Array1 -u admin@local -p adminPassword -k -c "show
iscsiSessions;"
Initiator information:
   Host user label: bbb000b00b0
   Host port user label: bbb0000b00b0b0
   Name: iqn.0b0b-0b.com:b0b0b0b0b0b0
     Alias: None
Host port user label:
SMcli -n Array1 -u admin@local -p adminPassword -k -c "show iscsiInitiator
[\"bbb000b00b0b0\"] iscsiSessions;"
IQN:
SMcli -n Array1 -u admin@local -p adminPassword -k -c "show iscsiInitiator
<\"iqn.0b0b-0b.com:b0b0b0b0b0b0\"> iscsiSessions;"
```
### **Notes**

If you enter this command without defining any arguments, this command returns information about all of the iSCSI sessions that are currently running. The following command returns information about all of the current iSCSI sessions:

show iscsiSessions

To limit the information that is returned, enter a specific iSCSI initiator or a specific iSCSI target. This command then returns information about the session for only the iSCSI initiator or the iSCSI target that you named.

An initiator name can be any combination of alpha or numeric characters from 1 to 30 characters in length. An IQN can be up to 255 characters in length and has this format:

iqn.yyyy-mm.naming-authority:unique name

### **Minimum firmware level**

7.10

## **Show replaceable drives**

The show replaceableDrives command shows all replaceable drives in a storage

array.

## **Supported Arrays**

This command applies to any individual storage array, including the E2700, E5600, E2800, E5700, EF600 and EF300 arrays, as long as all SMcli packages are installed.

## **Roles**

To execute this command on an E2800, E5700, EF600, or EF300 storage array, you must have the Storage Admin role.

## **Context**

For each replaceable drive in the storage array, this command returns the following information:

- The tray location and the slot location
- The volume group name to which the drive belongs
- The World Wide Name (WWN)
- The status of the drive

### **Syntax**

show replaceableDrives

### **Example output**

```
Replaceable drive at Tray 0, Slot 3
                   Volume group: 2
                   World-wide name: 5000c50028785aff0000000000000000
                   Status: Removed
Replaceable drive at Tray 0, Slot 23
                   Volume group: 2
                   World-wide name: 5000c500095d46df0000000000000000
                   Status: Removed
Replaceable drive at Tray 0, Slot 24
                   Volume group: 2
                   World-wide name: 5000c500287854d70000000000000000
                   Status: Removed
```
## **Minimum firmware level**

7.10

# **Show snapshot group**

The show snapGroup command returns information about one or more snapshot image groups.

# **Supported Arrays**

This command applies to any individual storage array, including the E2700, E5600, E2800, E5700, EF600 and EF300 arrays, as long as all SMcli packages are installed.

## **Roles**

To execute this command on an E2800, E5700, EF600, or EF300 storage array, you must have the Storage Admin role.

## **Syntax**

```
show (allSnapGroups | snapGroup [snapGroupName] |
snapGroups ["snapGroupName1" ... "snapGroupNamen"])
[summary | schedule]
```
## **Parameters**

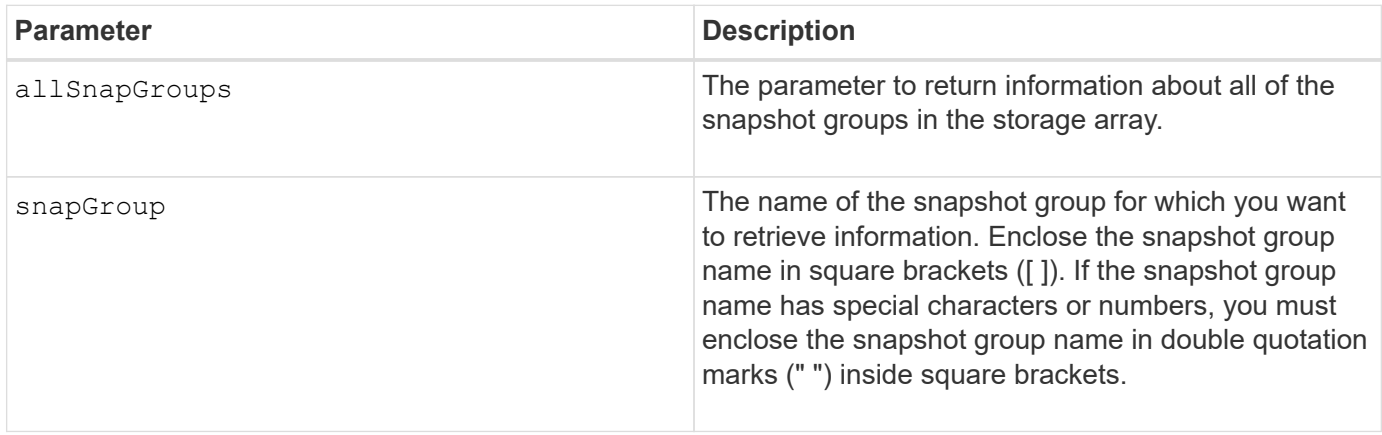

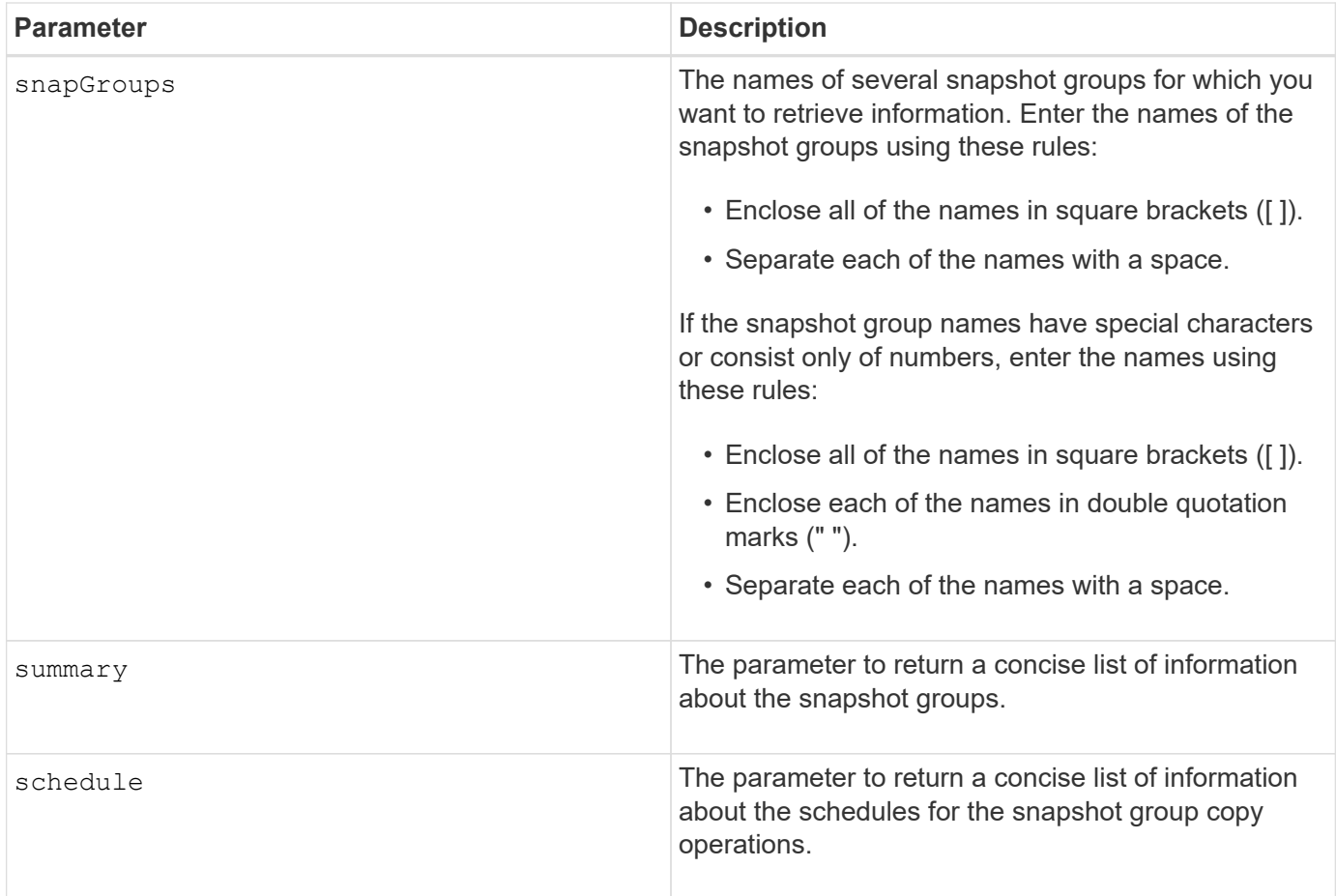

## **Notes**

You can use any combination of alphanumeric characters, underscore (), hyphen (-), and pound (#) for the names. Names can have a maximum of 30 characters.

This command returns snapshot group information as shown in this example:

SNAPSHOT GROUP DETAILS

SNAPSHOT GROUPS-----------------------------

SUMMARY

```
  Total Snapshot Groups: 1
   Total Snapshot Images: 0
   Enabled Snapshot Image Schedules: 0
   Status: 1 Optimal, 0 Non Optimal
   Name Type Status Associated Base Volume
 2 SG 01 Standard Optimal 2
   Total Repository Capacity Available Repository Capacity Snapshot Image
Limit
   10.318 GB 10.318 GB (100%) 0
   Snapshot Images Scheduled
 \Omega No.
DETAILS
 Snapshot Group "2 SG 01"
    Status: Optimal
    Type: Standard
    Associated base volume: 2
    Cluster size: 65,536 bytes
    Repository
     Total repository volumes: 3
     Aggregate repository status: Optimal
     Total repository capacity: 10.318 GB
     Used capacity: 0.000 MB (0%)
     Available repository capacity: 10.318 GB (100%)
     Repository full policy: Auto-purge Snapshot Images
     Utilization alert threshold: 75%
     Snapshot images
     Total Snapshot images: 0
     Auto-delete Snapshot images: Disabled
     Snapshot image schedule: Not Applicable
```
#### **Minimum firmware level**

7.83

## **Show snapshot image**

The show snapImage command returns information about the snapshot images that a user had previously created.

# **Supported Arrays**

This command applies to any individual storage array, including the E2700, E5600, E2800, E5700, EF600 and EF300 arrays, as long as all SMcli packages are installed.

## **Roles**

To execute this command on an E2800, E5700, EF600, or EF300 storage array, you must have the Storage Admin role.

## **Syntax for showing a specific snapshot image**

```
show (allSnapImages | snapImage ["snapImageName"] |
snapImages ["snapImageName1" ... "snapImageNamen"])
[summary]
```
### **Parameters**

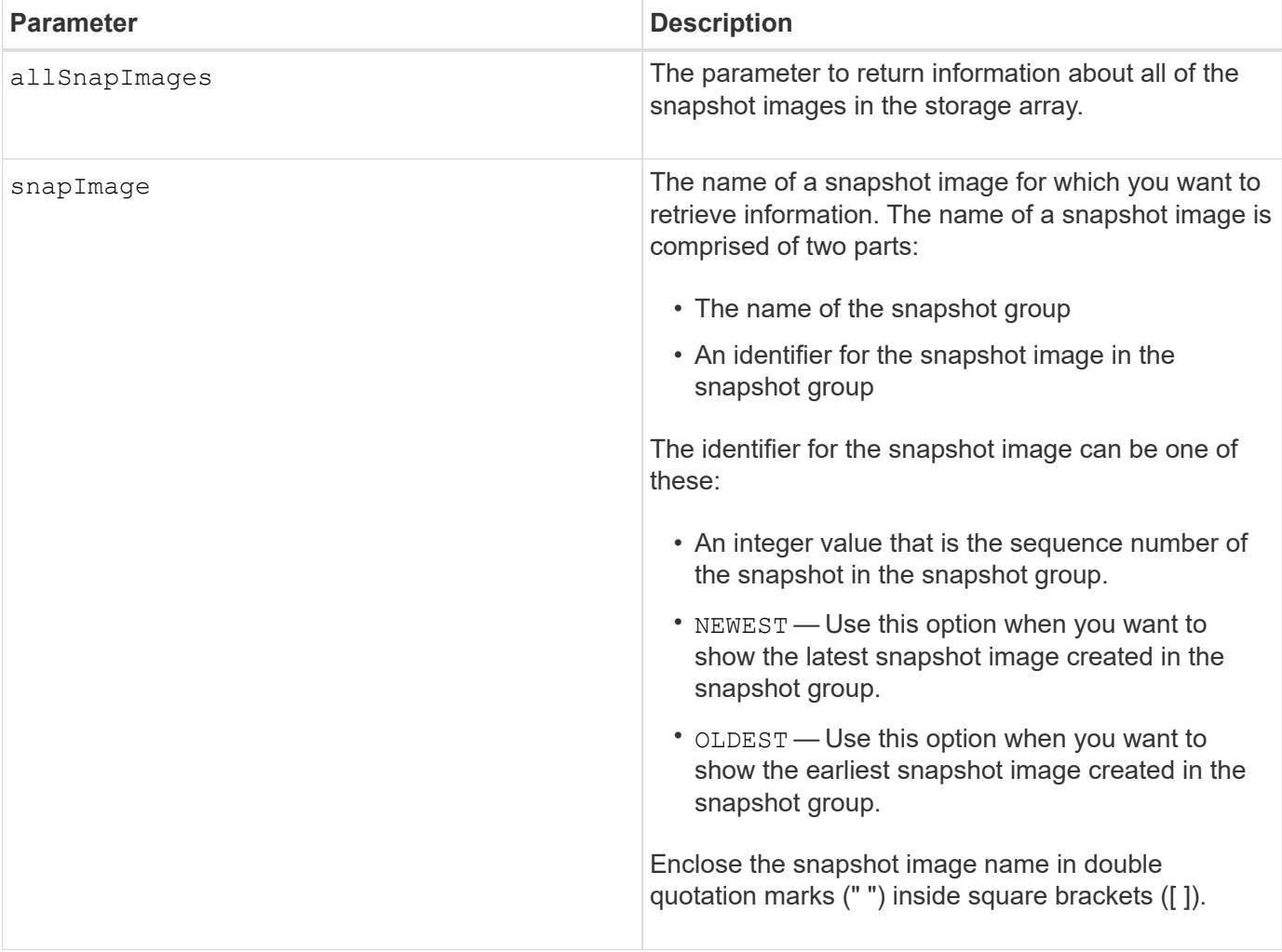

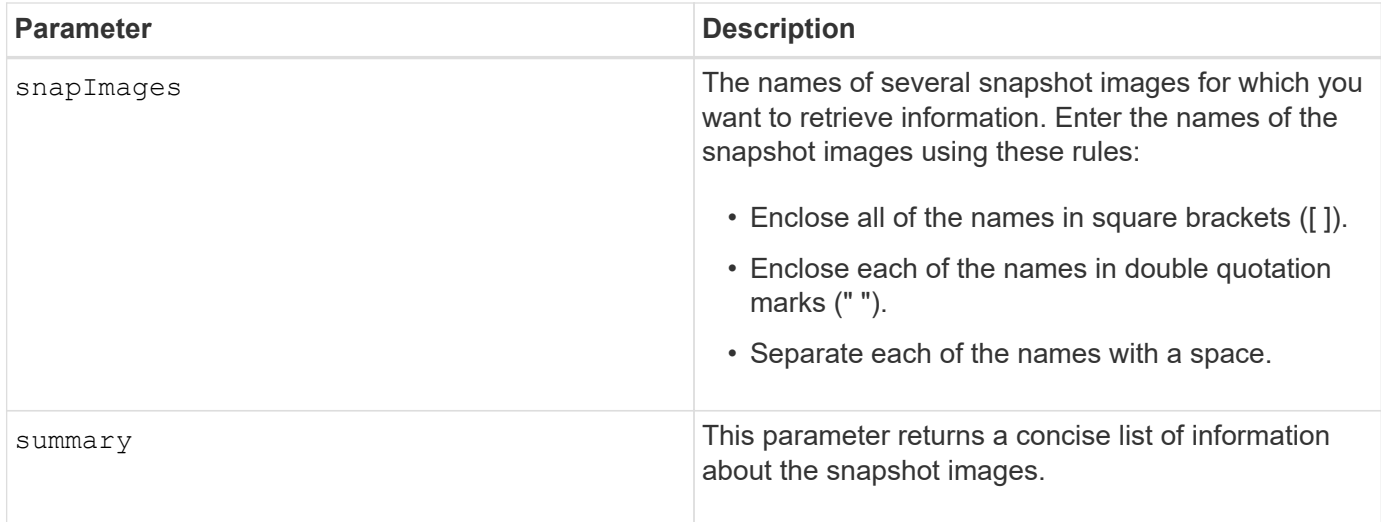

## **Notes**

The name of a snapshot image has two parts separated by a colon (:):

- The identifier of the snapshot group
- The identifier of the snapshot image

For example, if you want to show snapshot image 12345 in a snapshot group that has the name snapGroup1, you would use this command:

show snapImage ["snapGroup1:12345"];

To show the most recent snapshot image in a snapshot group that has the name snapGroup1, you would use this command:

```
show snapImage ["snapGroup1:newest"];
```
To show the snapshot images in several snapshot consistency groups that has the names snapGroup1, snapGroup2, and snapGroup3, you would use this command:

show snapImages ["snapGroup1:12345 snapGroup2:newest snapGroup3:oldest"];

## **Minimum firmware level**

7.83

# **Show snapshot volumes**

The show snapVolume command returns information about one or more snapshot volumes.

# **Supported Arrays**

This command applies to any individual storage array, including the E2700, E5600, E2800, E5700, EF600 and EF300 arrays, as long as all SMcli packages are installed.

## **Roles**

To execute this command on an E2800, E5700, EF600, or EF300 storage array, you must have the Storage Admin role.

### **Syntax**

```
show (allSnapVolumes | snapVolume ["snapVolumeName"] |
snapVolumes ["snapVolumeName1" ... "snapVolumeNamen"])
[summary]
```
### **Parameters**

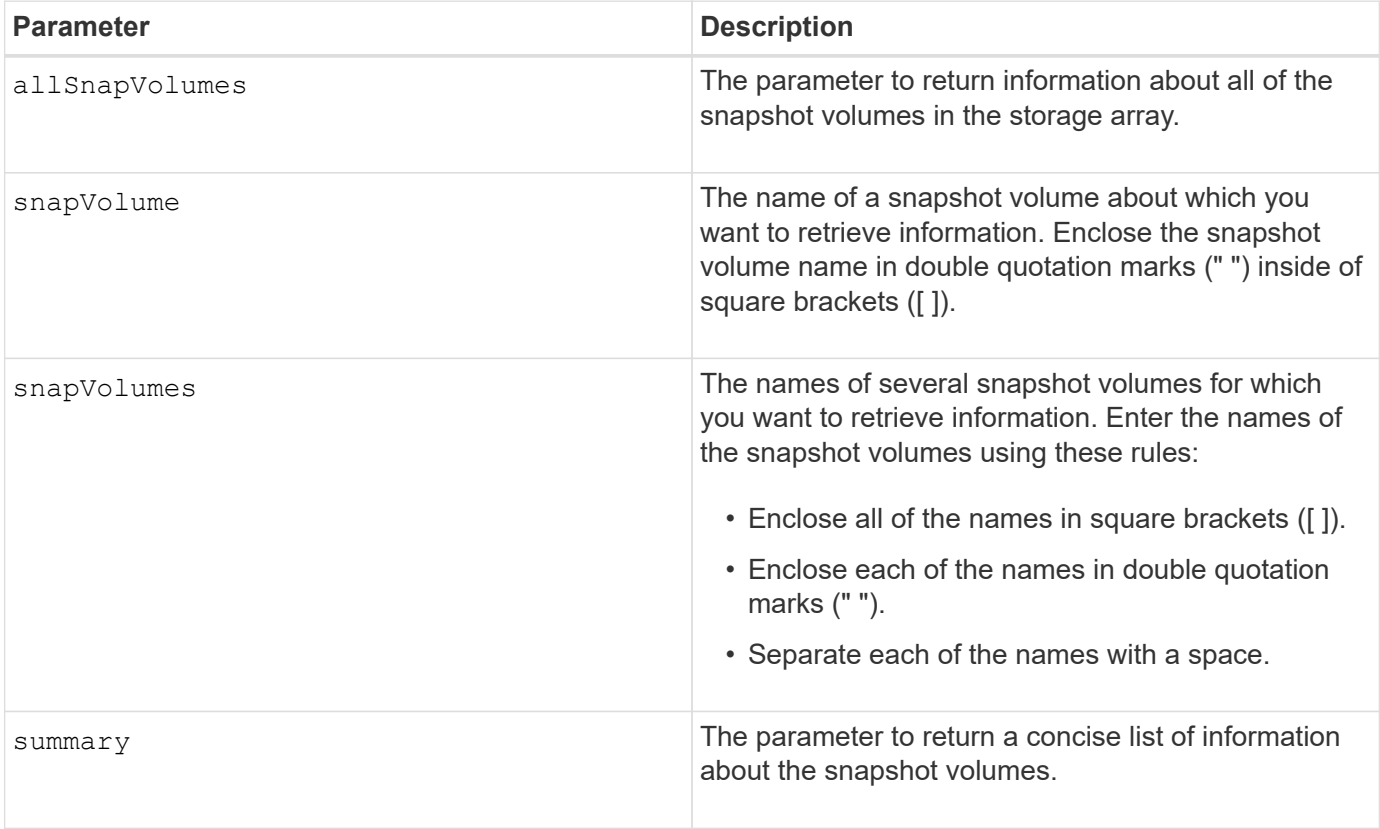

## **Notes**

You can use any combination of alphanumeric characters, underscore (), hyphen (-), and pound (#) for the names. Names can have a maximum of 30 characters.

This command returns snapshot volume information as shown in this example:

```
SUMMARY
```

```
 Total Snapshot Volumes: 1
   Most Recent Snapshot Volume: Day month date hh:mm:ss yyyy
   Status: 1 Optimal, 0 Non Optimal
   Name Type Status Capacity Associated Base Volume
 2 SV 0001 Standard Optimal 3.000 GB 2
```

```
  Snapshot Volume Timestamp Snapshot Image Timestamp Mode
  1/23/12 6:44:31 PM IST 1/23/12 6:27:36 PM IST Read Write
```

```
  Total Repository Capacity Available Repository Capacity
  1.199 GB 0.125 MB (0%)
```
The size of your monitor determines how the information wraps and will affect how the information appears.

## **Minimum firmware level**

7.83

# **Show SNMP MIB II system group variables**

The show snmpSystemVariables command returns information about the Simple Network Management Protocol (SNMP) system variables. The system variables are maintained in a Management Information Base II (MIB-II) database.

### **Supported Arrays**

This command applies to an individual E2800, E5700, EF600 or EF300 storage array. It does not operate on E2700 or E5600 storage arrays.

### **Roles**

To execute this command on an E2800, E5700, EF600, or EF300 storage array, you must have the Storage Admin or Support Admin or Storage Monitor role.

### **Syntax**

show snmpSystemVariables

# **Parameters**

None.

# **Notes**

This command returns SNMP system variables information similar to this example.

```
SYSTEM VARIABLES
      Sys Name: NONE
      Sys Contact: NONE
      Sys Location: NONE
```
## **Minimum firmware level**

8.30

# **Show SSD cache statistics**

The show ssdCache command displays data about the SSD cache usage.

# **Supported Arrays**

This command applies to any individual storage array, including the E2700, E5600, E2800, E5700, EF600, and EF300 arrays, as long as all SMcli packages are installed.

# **Roles**

To execute this command on an E2800, E5700, EF600, or EF300 storage array, you must have the Support Admin role.

# **Syntax**

```
show ssdCache [ssdCacheName] [ssdCacheStatistics]
[controller=(a|b|both)]
[file="filename"]
```
## **Parameters**

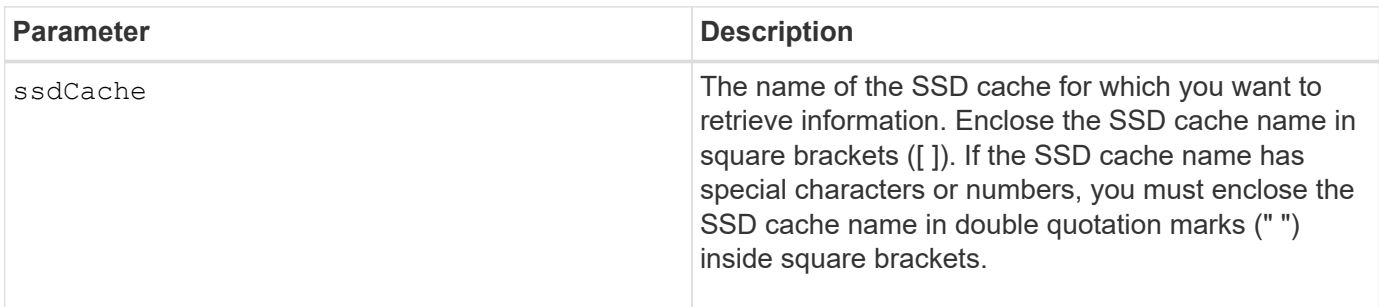

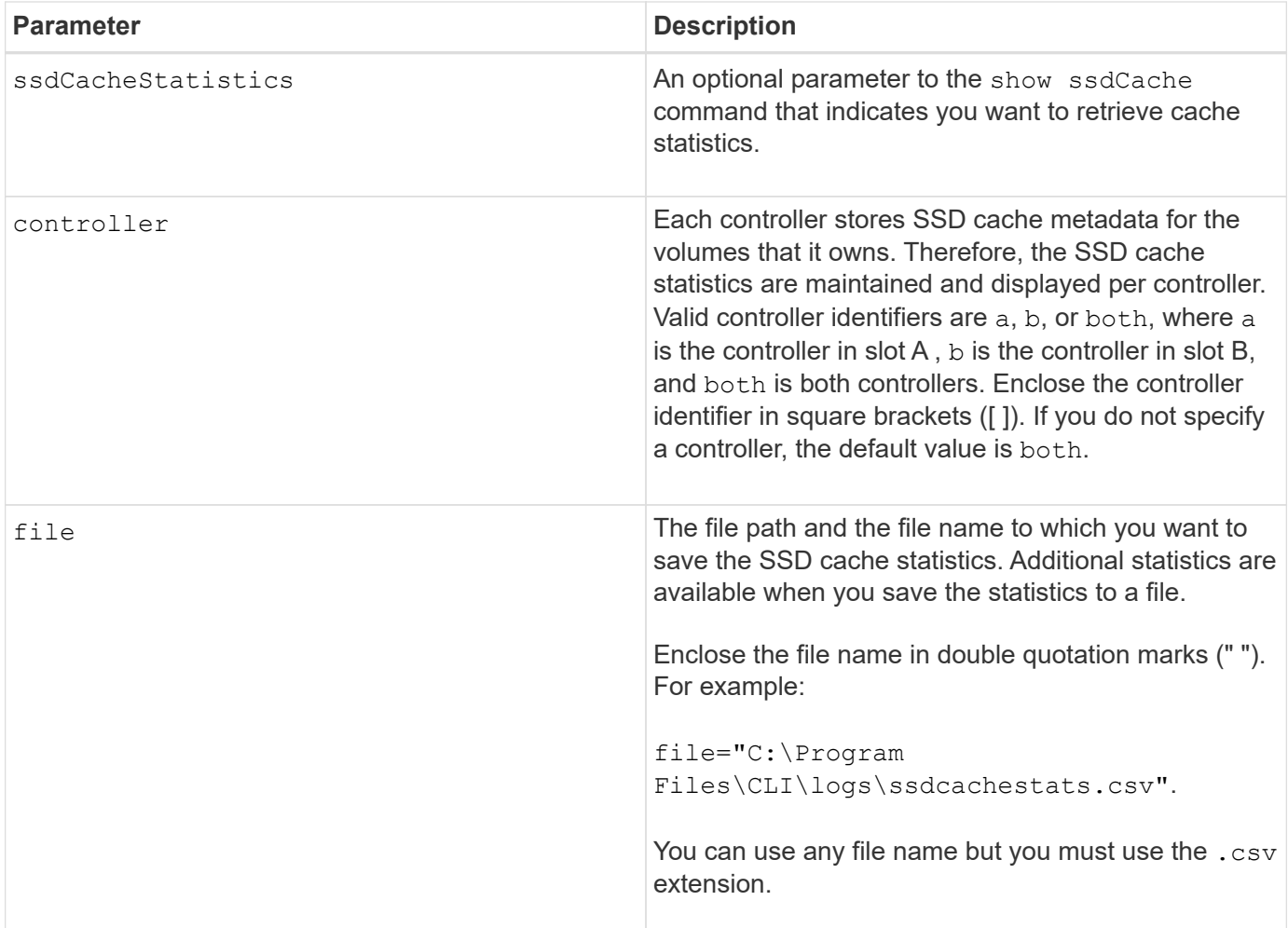

## **Notes**

The following statistics are displayed on the screen:

• **Reads** — total number of host reads of SSD cache-enabled volumes.

Compare the Reads relative to Writes. The Reads need to be greater than the Writes for effective SSD cache operation. The greater the ratio of Reads to Writes the better the operation of the cache.

- **Writes** total number of host writes to SSD cache-enabled volumes.
- **Cache Hits** a count of the number of cache hits.
- **Cache Hits (%)** derived from Cache Hits/total reads.

The Cache Hit percentage should be greater than 50 percent for effective SSD cache operation. A small number could be indicative of several things:

- Ratio of Reads to Writes is too small.
- Reads are not repeated.
- Cache capacity is too small.

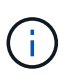

To help determine the ideal SSD cache capacity, you can run the Performance Modeling Tool using the start ssdCache [ssdCacheName] performanceModeling command.

• **Cache Allocation (%)** — The amount of SSD cache storage that is allocated, expressed as a percentage of the SSD cache storage that is available to this controller. Derived from allocated bytes / available bytes.

Cache Allocation percentage normally shows as 100 percent. If this number is less than 100 percent, it means either the cache has not been warmed or the SSD cache capacity is larger than all the data being accessed. In the latter case, a smaller SSD cache capacity could provide the same level of performance. Note that this does not indicate that cached data has been placed into the SSD cache, it is simply a preparation step before data can be placed in the SSD cache.

• **Cache Utilization (%)** — The amount of SSD cache storage that contains data from enabled volumes, expressed as a percentage of SSD cache storage that is allocated. This value represents the utilization or density of the SSD cache. Derived from user data bytes / allocated bytes.

Cache Utilization percentage normally is lower than 100 percent, perhaps much lower. This number shows the percent of SSD cache capacity that is filled with cache data. The reason this number is lower than 100 percent is that each allocation unit of the SSD cache, the SSD cache cache-block, is divided into smaller units called sub-blocks, which are filled somewhat independently. A higher number is generally better, but performance gains can be significant even with a smaller number.

These additional statistics are included when you save the data to a file:

- **Read Blocks** Number of blocks in host reads.
- **Write Blocks** Number of blocks in host writes.
- **Full Hit Blocks** Number of block cache hit.

The full hit blocks indicate the number of blocks that have been read entirely from SSD cache. The SSD cache is only beneficial to performance for those operations that are full cache hits.

• **Partial Hits** — Number of host reads where at least one block, but not all blocks, were in the SSD cache. This is an SSD cache **miss** where the reads were satisfied from the base volume.

Partial cache hits and partial cache hit blocks result from an operation that has only a portion of its data in the SSD cache. In this case, the operation must retrieve the data from the cached HDD volume. The SSD cache offers no performance benefit for this type of hit. If the partial cache hit blocks count is higher than the full cache hit blocks, it is possible that a different I/O characteristic type (file system, database, or web server) could improve the performance.

• **Partial Hits — Blocks** — Number of blocks in Partial Hits.

Partial cache hits and partial cache hit blocks result from an operation that has only a portion of its data in the SSD cache. In this case, the operation must retrieve the data from the cached HDD volume. The SSD cache offers no performance benefit for this type of hit. If the partial cache hit blocks count is higher than the full cache hit blocks, it is possible that a different I/O characteristic type (file system, database, or web server) could improve the performance.

- **Misses** Number of host reads where none of the blocks were in the SSD cache. This is an SSD cache miss where the reads were satisfied from the base volume.
- **Misses — Blocks** Number of blocks in Misses.
- **Populate Actions (Host Reads)** Number of host reads where data was copied from the base volume to the SSD cache.
- **Populate Actions (Host Reads) — Blocks** Number of blocks in Populate Actions (Host Reads).
- **Populate Actions (Host Writes)** Number of host writes where data was copied from the base volume to the SSD cache.

The Populate Actions (Host Writes) count may be zero for the cache configuration settings that do not fill the cache as a result of a Write I/O operation.

- **Populate Actions (Host Writes) — Blocks** Number of blocks in Populate Actions (Host Writes).
- **Invalidate Actions** Number of times data was invalidated/removed from the SSD cache. A cache invalidate operation is performed for every host write request, every host read request with Forced Unit Access (FUA), every verify request, and in some other circumstances.
- **Recycle Actions** Number of times that the SSD cache block has been re-used for another base volume and/or a different LBA range.

For effective cache operation, it is important that the number of recycles is small compared to the combined number of read and write operations. If the number of Recycle Actions is close to the combined number of Reads and Writes, then the SSD cache is thrashing. Either the cache capacity needs to be increased or the workload is not favorable for use with SSD cache.

• **Available Bytes** — Number of bytes available in the SSD cache for use by this controller.

The available bytes, allocated bytes, and user data bytes are used to compute the Cache Allocation % and the Cache Utilization %.

• **Allocated Bytes** — Number of bytes allocated from the SSD cache by this controller. Bytes allocated from the SSD cache may be empty or they may contain data from base volumes.

The available bytes, allocated bytes, and user data bytes are used to compute the Cache Allocation % and the Cache Utilization %.

• **User Data Bytes** — Number of allocated bytes in the SSD cache that contain data from base volumes.

The available bytes, allocated bytes, and user data bytes are used to compute the Cache Allocation % and the Cache Utilization %.

### **Minimum firmware level**

7.84

11.80 adds EF600 and EF300 array support

# **Show SSD cache**

The show ssdCache command displays information about the SSD cache.

## **Supported Arrays**

This command applies to any individual storage array, including the E2700, E5600, E2800, E5700, EF600, and EF300 arrays, as long as all SMcli packages are installed.

## **Roles**

To execute this command on an E2800, E5700, EF600, or EF300 storage array, you must have the Support Admin role.

## **Syntax**

```
show ssdCache [ssdCacheName]
```
### **Parameter**

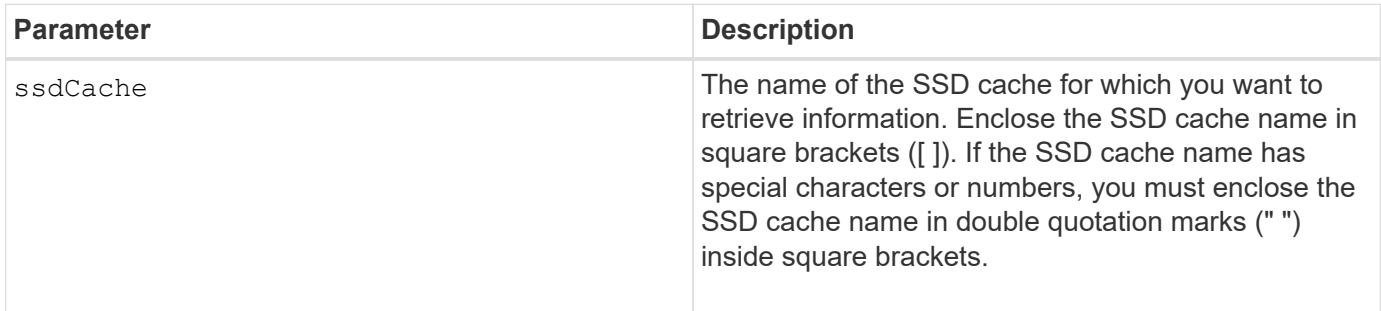

### **Notes**

This command returns the SSD cache information similar to this example.

```
SSD Cache name: my_cache
Status: Optimal
Type: Type: Read Only
I/O characteristic type: File System
Maximum capacity allowed: 1,862.645 GB
Current capacity: 557.792 GB
Additional capacity allowed 1,304.852 GB
Drive capacities: All 278.896 GB
Quality of Service (QoS) Attributes
  Security capable: No
  Secure: No
    Data Assurance (DA) capable: No
Associated drives:
Tray Slot
0 4
0 11
Volumes using SSD cache: volume_test
```
### **Minimum firmware level**

7.84

11.80 adds EF600 and EF300 array support

# **Show storage array auto configuration**

The show storageArray autoConfiguration command shows the default autoconfiguration that the storage array creates if you run the autoConfigure storageArray command.

## **Supported Arrays**

This command applies to any individual storage array, including the E2700, E5600, E2800, E5700, EF600 and EF300 arrays, as long as all SMcli packages are installed.

### **Roles**

To execute this command on an E2800, E5700, EF600, or EF300 storage array, you must have the Storage Admin or Storage Monitor role.

### **Context**

If you want to determine whether the storage array can support specific properties, enter the parameter for the properties when you run this command. You do not need to enter any parameters for this command to return configuration information.

### **Syntax**

```
show storageArray autoConfiguration
[driveType=(SAS | NVMe4K)
driveMediaType=(HDD | SSD | unknown | allMedia)
raidLevel=(0 \mid 1 \mid 3 \mid 5 \mid 6)volumeGroupWidth=numberOfDrives
volumeGroupCount=numberOfVolumeGroups
volumesPerGroupCount=numberOfVolumesPerGroup
hotSpareCount=numberOfHotspares
segmentSize=segmentSizeValue
cacheReadPrefetch=(TRUE | FALSE)
securityType=(none | capable | enabled)
secureDrives=(fips | fde)]
```
## **Parameters**

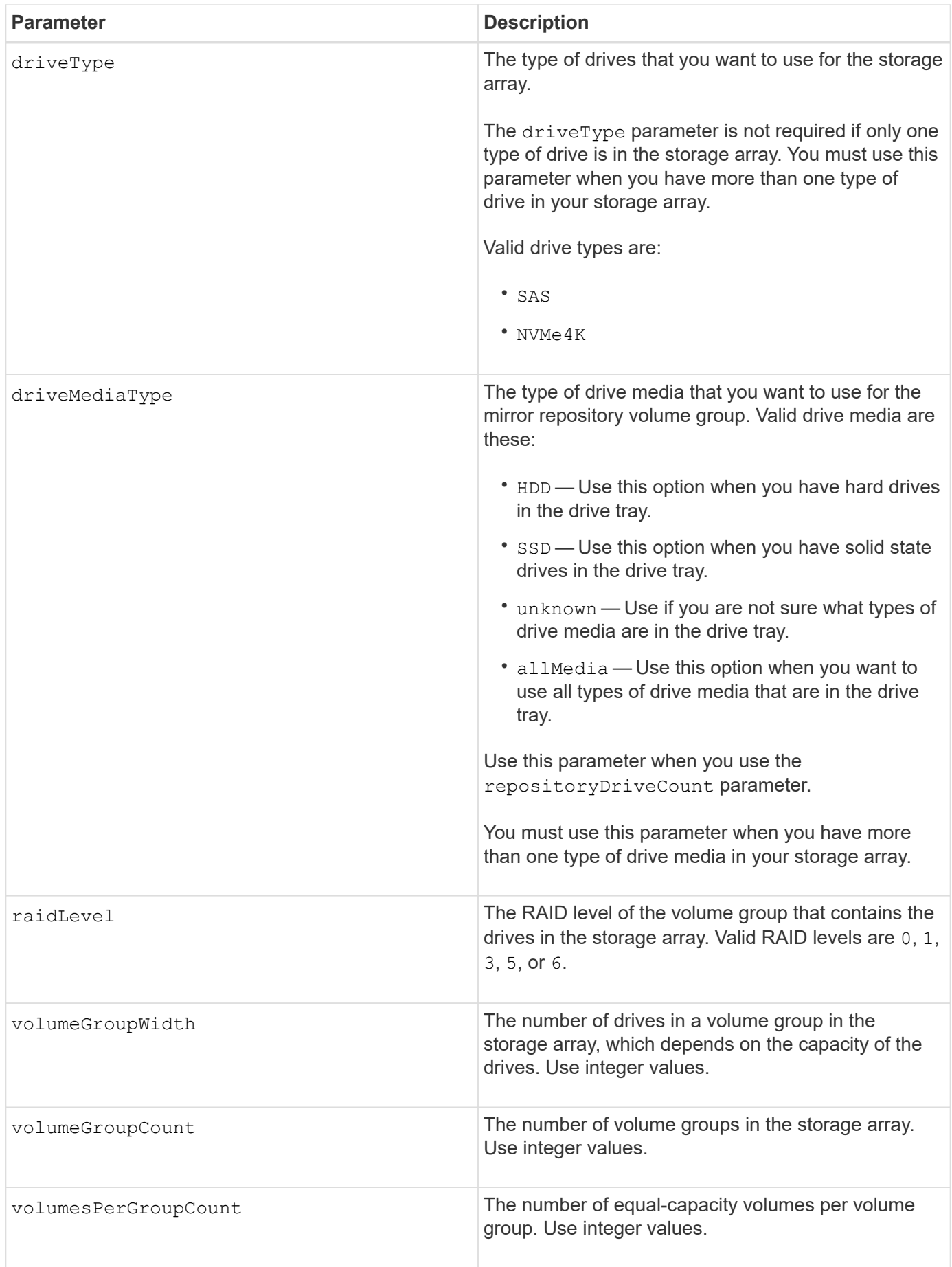

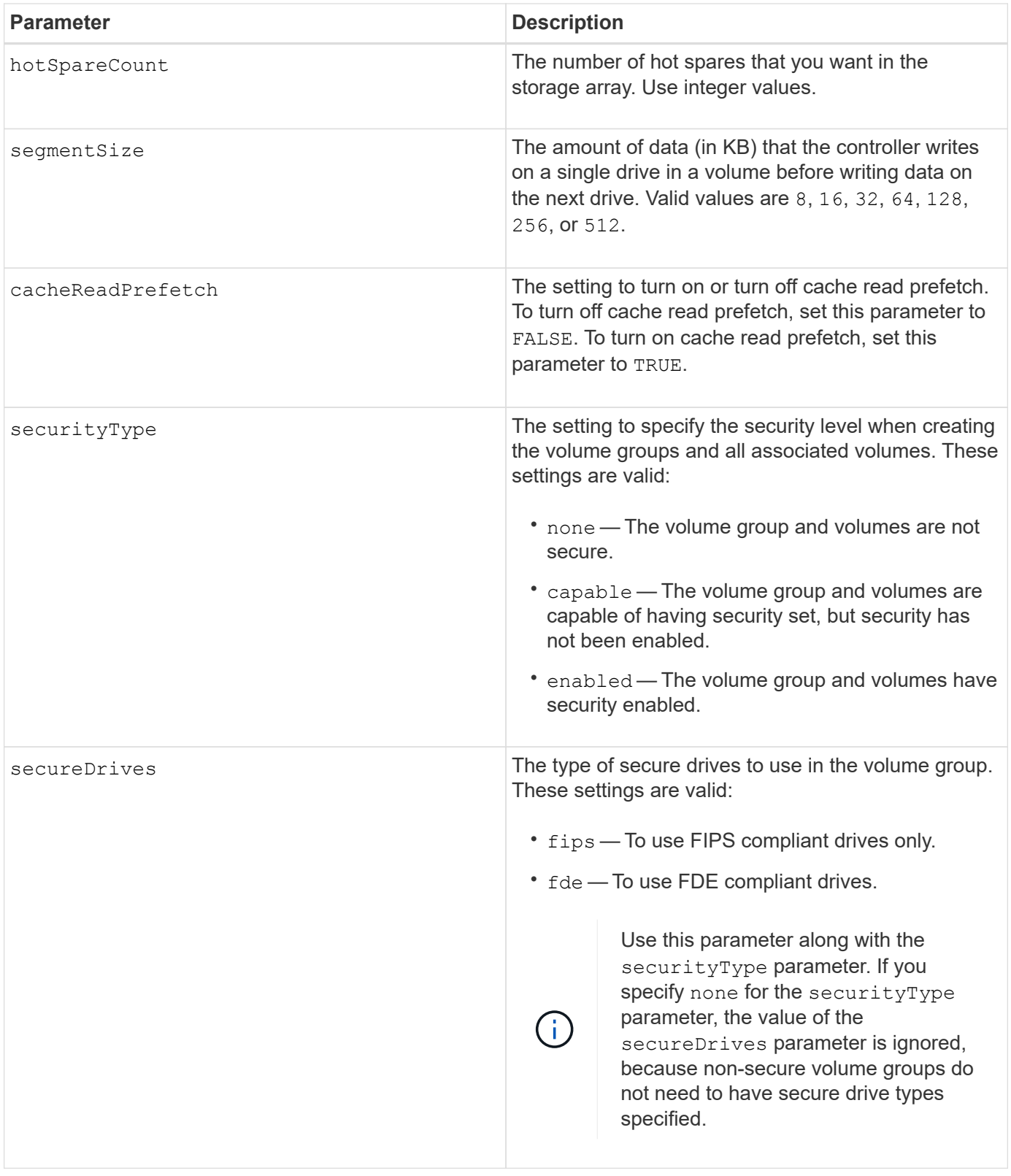

# **Notes**

If you do not specify any properties, this command returns the RAID Level 5 candidates for each drive type. If RAID Level 5 candidates are not available, this command returns candidates for RAID Level 6, RAID Level 3, RAID Level 1, or RAID Level 0. When you specify auto configuration properties, the controllers validate that the firmware can support the properties.

## **Drives and volume groups**

A volume group is a set of drives that are logically grouped together by the controllers in the storage array. The number of drives in a volume group is a limitation of the RAID level and the controller firmware. When you create a volume group, follow these guidelines:

- Beginning with firmware version 7.10, you can create an empty volume group so that you can reserve the capacity for later use.
- You cannot mix drive types, such as SAS and Fibre Channel, within a single volume group.
- The maximum number of drives in a volume group depends on these conditions:
	- The type of controller
	- The RAID level
- RAID levels include: 0, 1, 10, 3, 5, and 6 .
	- In a CDE3992 or a CDE3994 storage array, a volume group with RAID level 0 and a volume group with RAID level 10 can have a maximum of 112 drives.
	- In a CE6998 storage array, a volume group with RAID level 0 and a volume group with RAID level 10 can have a maximum of 224 drives.
	- A volume group with RAID level 3, RAID level 5, or RAID level 6 cannot have more than 30 drives.
	- A volume group with RAID level 6 must have a minimum of five drives.
	- If a volume group with RAID level 1 has four or more drives, the storage management software automatically converts the volume group to a RAID level 10, which is RAID level 1 + RAID level 0.
- If a volume group contains drives that have different capacities, the overall capacity of the volume group is based on the smallest capacity drive.

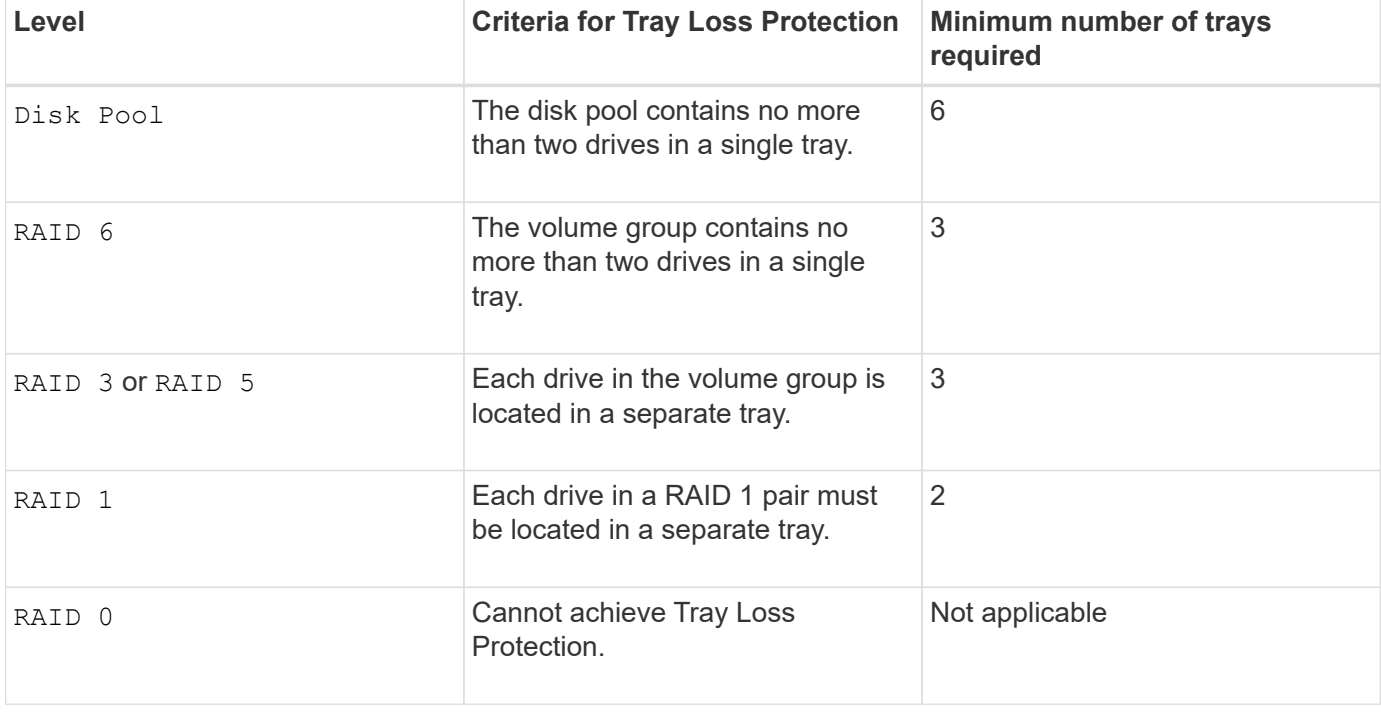

• To enable tray/drawer loss protection, refer to the following tables for additional criteria:

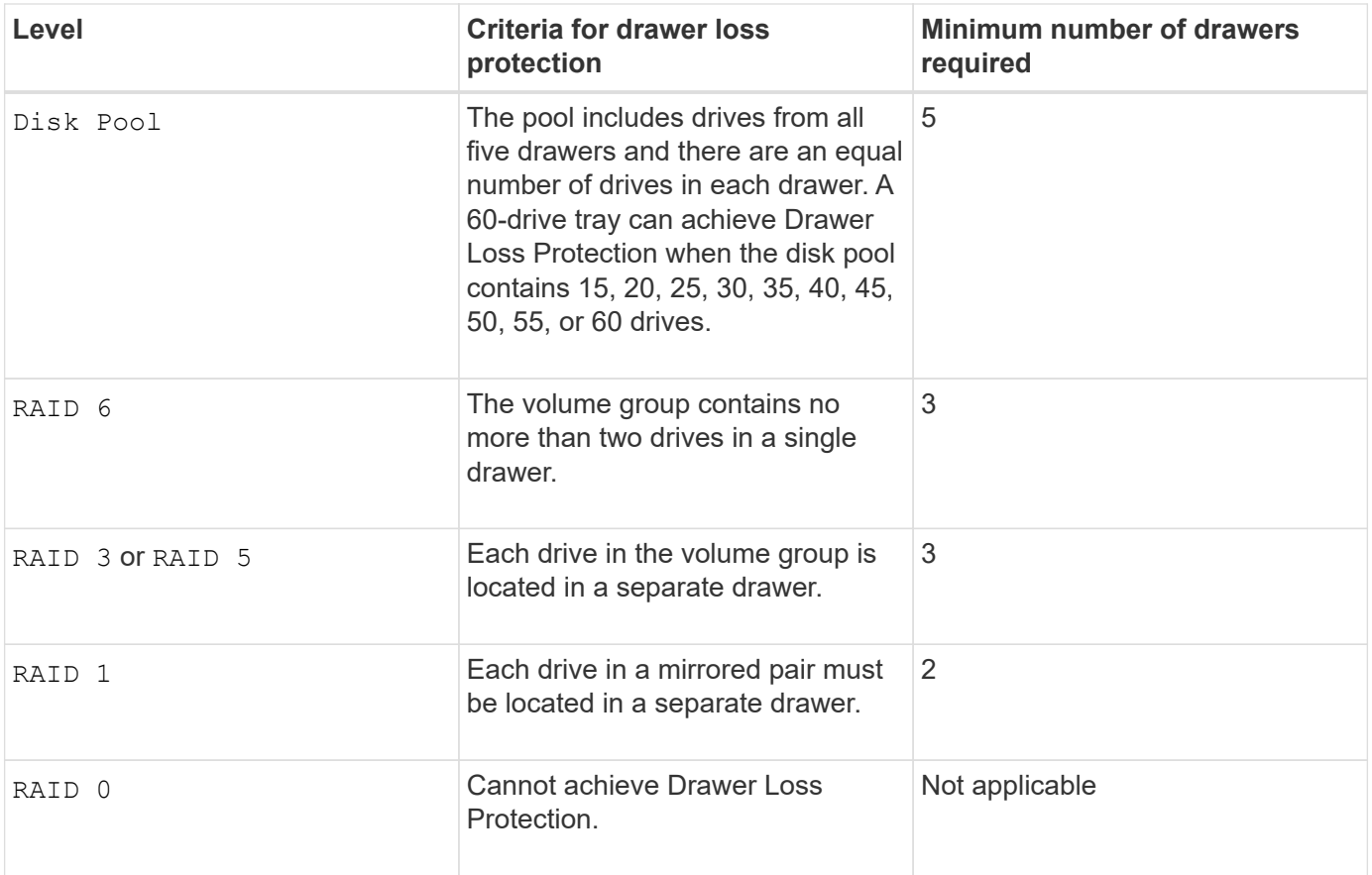

## **Hot spares**

With volume groups, a valuable strategy to protect data is to assign available drives in the storage array as hot spare drives. A hot spare is a drive, containing no data, that acts as a standby in the storage array in case a drive fails in a RAID 1, RAID 3, RAID 5, or RAID 6 volume group. The hot spare adds another level of redundancy to the storage array.

Generally, hot spare drives must have capacities that are equal to or greater than the used capacity on the drives that they are protecting. Hot spare drives must be of the same media type, the same interface type, and the same capacity as the drives that they are protecting.

If a drive fails in the storage array, the hot spare is normally substituted automatically for the failed drive without requiring your intervention. If a hot spare is available when a drive fails, the controller uses redundancy data parity to reconstruct the data onto the hot spare. Data evacuation support also allows data to be copied to a hot spare before the software marks the drive "failed."

After the failed drive is physically replaced, you can use either of the following options to restore the data:

When you have replaced the failed drive, the data from the hot spare is copied back to the replacement drive. This action is called copyback.

If you designate the hot spare drive as a permanent member of a volume group, the copyback operation is not needed.

The availability of tray loss protection and drawer loss protection for a volume group depends on the location of the drives that comprise the volume group. Tray loss protection and drawer loss protection might be lost because of a failed drive and the location of the hot spare drive. To make sure that tray loss protection and drawer loss protection are not affected, you must replace a failed drive to initiate the copyback process.

The storage array automatically selects Data Assurance (DA)-capable drives for hot spare coverage of DAenabled volumes.

Make sure you have DA-capable drives in the storage array for hot spare coverage of DA-enabled volumes. For more information about DA-capable drives, refer to Data Assurance feature.

Secure-capable (FIPS and FDE) drives can be used as a hot spare for both secure-capable and non-securecapable drives. Non-secure-capable drives can provide coverage for other non-secure-capable drives, and for secure-capable drives if the volume group does not have the security enabled. A FIPS volume group can only use a FIPS drive as a hot spare; however, you can use a FIPS hot spare for non-secure-capable, securecapable, and secure-enabled volume groups.

If you do not have a hot spare, you can still replace a failed drive while the storage array is operating. If the drive is part of a RAID 1, RAID 3, RAID 5, or RAID 6 volume group, the controller uses redundancy data parity to automatically reconstruct the data onto the replacement drive. This action is called reconstruction.

## **Segment size**

The size of a segment determines how many data blocks that the controller writes on a single drive in a volume before writing data on the next drive. Each data block stores 512 bytes of data. A data block is the smallest unit of storage. The size of a segment determines how many data blocks that it contains. For example, an 8-KB segment holds 16 data blocks. A 64-KB segment holds 128 data blocks.

When you enter a value for the segment size, the value is checked against the supported values that are provided by the controller at run time. If the value that you entered is not valid, the controller returns a list of valid values. Using a single drive for a single request leaves other drives available to simultaneously service other requests. If the volume is in an environment where a single user is transferring large units of data (such as multimedia), performance is maximized when a single data transfer request is serviced with a single data stripe. (A data stripe is the segment size that is multiplied by the number of drives in the volume group that are used for data transfers.) In this case, multiple drives are used for the same request, but each drive is accessed only once.

For optimal performance in a multiuser database or file system storage environment, set your segment size to minimize the number of drives that are required to satisfy a data transfer request.

## **Cache read prefetch**

Cache read prefetch lets the controller copy additional data blocks into cache while the controller reads and copies data blocks that are requested by the host from the drive into cache. This action increases the chance that a future request for data can be fulfilled from cache. Cache read prefetch is important for multimedia applications that use sequential data transfers. Valid values for the cacheReadPrefetch parameter are TRUE or FALSE. The default is TRUE.

### **Security type**

Use the security Type parameter to specify the security settings for the storage array.

Before you can set the securityType parameter to enabled, you must create a storage array security key. Use the create storageArray securityKey command to create a storage array security key. These commands are related to the security key:

- create storageArray securityKey
- export storageArray securityKey
- import storageArray securityKey
- set storageArray securityKey
- enable volumeGroup [volumeGroupName] security
- enable diskPool [diskPoolName] security

#### **Secure drives**

Secure-capable drives can be either Full Disk Encryption (FDE) drives or Federal Information Processing Standard (FIPS) drives. Use the secureDrives parameter to specify the type of secure drives to use. The values you can use are fips and fde.

### **Example command**

```
show storageArray autoConfiguration securityType=capable
secureDrives=fips;
```
#### **Minimum firmware level**

7.10 adds RAID Level 6 capability and removes hot spare limits.

7.50 adds the securityType parameter.

7.75 adds the dataAssurance parameter.

8.25 adds the secureDrives parameter.

# **Show AutoSupport configuration**

The show storageArray autoSupport command displays the AutoSupport bundle collection settings for the storage array.

### **Supported Arrays**

This command is operational for either the E2800, E5700, EF600, and EF300 storage arrays.

#### **Roles**

To execute this command on an E2800, E5700, EF600, or EF300 storage array, you must have the Storage Admin or Support Admin or Storage Monitor role.

#### **Context**

The command output from this command shows the following configuration information:

- The activation status for this management domain of the AutoSupport feature, the AutoSupport OnDemand feature, and the AutoSupport Remote Diagnostics feature
- Delivery parameters that depend on the configured delivery method:
	- Delivery method is Email (SMTP): Destination email address, mail relay server, and sender email

address are shown

- Delivery method is HTTP or HTTPs:
	- **· Direct connection destination IP address is shown**
	- Proxy server connection Host address, port number, and authentication details are shown
	- Automatic proxy configuration script (PAC) connection script location is shown
- Autosupport daily and weekly preferred time ranges
- Information about ASUP capabilities, the chassis serial number, and the configured daily and weekly schedules

## **Syntax**

show storageArray autoSupport

## **Parameters**

None.

### **Examples**

```
SMcli -n Array1 -c "show storageArray autoSupport;"
   The AutoSupport feature is enabled on this storage array.
   The AutoSupport OnDemand feature is enabled on this storage array.
     The AutoSupport Remote Diagnostics feature is enabled on this storage
array.
     Delivery Method: Email (SMTP)
       Destination email address: http://support.mycompany.com/put/AsupPut/
      Mail relay server: ra.eng.netapp.com
       Sender email address: user@netapp.com
     -or-
     Delivery Method: HTTP
       Destination IP address: http://support.mycompany.com/put/AsupPut/
       Connection: Direct
         -or-  Connection: Proxy server
        Host Address: 10.227.76.178
         Port number: 8080
         Authentication required: Yes
         User name: admin
         Password: ********
         -0r-  Connection: Automatic proxy configuration script (PAC)
        Script location: http://esgweb.eng.mycompany.com/proxy.pac
     The AutoSupport daily schedule preferred time range is from 12:00 AM to
01:00 AM.
     The AutoSupport weekly schedule preferred time range is from 10:00 PM
to 11:00 PM on Thursday, Saturday.
    AutoSupport Capable AutoSupport OnDemand Capable Chassis Serial
Number Daily Schedule Weekly Schedule
  Yes (enabled) Yes SX94500434
12:55 AM 10:08 PM on Thursdays
     SMcli completed successfully.
```
## **Minimum firmware level**

8.40

#### **Show storage array cache mirror data assurance check enable**

The show storageArray cacheMirrorDataAssuranceCheckEnable command

returns the enablement status of the cache mirror data assurance check feature.

# **Supported Arrays**

This command applies to any individual storage array, including the E2700, E5600, E2800, E5700, EF600 and EF300 arrays, as long as all SMcli packages are installed.

## **Roles**

To execute this command on an E2800, E5700, EF600, or EF300 storage array, you must have the Storage Admin or Storage Monitor role.

## **Syntax**

show storageArray cacheMirrorDataAssuranceCheckEnable

## **Parameters**

None.

## **Minimum firmware level**

8.41 New command parameter.

# **Show storage array controller health image**

The show storageArray controllerHealthImage command shows details of the controller health image on the controller cache, if a controller health image is available, on storage arrays that support the controller health image.

## **Supported Arrays**

This command applies to any individual storage array, including the E2700, E5600, E2800, E5700, EF600 and EF300 arrays, as long as all SMcli packages are installed.

### **Roles**

To execute this command on an E2800, E5700, EF600, or EF300 storage array, you must have the Storage Admin or Storage Monitor role.

### **Context**

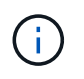

With firmware version 8.20 the coreDump parameter is replaced with the controllerHealthImage parameter.

If the storage array does not support the controller health image feature, this command returns an error.

## **Syntax**

## **Parameters**

None.

## **Minimum firmware level**

7.83

8.20 replaces the coreDump parameter with the controllerHealthImage parameter.

# **Show storage array DBM database**

The show storageArray dbmDatabase command retrieves and shows metadata for the on-board backup locations of a storage array. When there are multiple backup locations, metadata is shown for each location.

## **Supported Arrays**

This command applies to any individual storage array, including the E2700, E5600, E2800, E5700, EF600 and EF300 arrays, as long as all SMcli packages are installed.

## **Roles**

To execute this command on an E2800, E5700, EF600, or EF300 storage array, you must have the Storage Admin or Storage Monitor role.

### **Syntax**

show storageArray dbmDatabase

### **Parameters**

None.

### **Notes**

This command returns the configuration database information in a format similar to this example.

Configuration Database MetadataLast Host Backup: <date stamp>

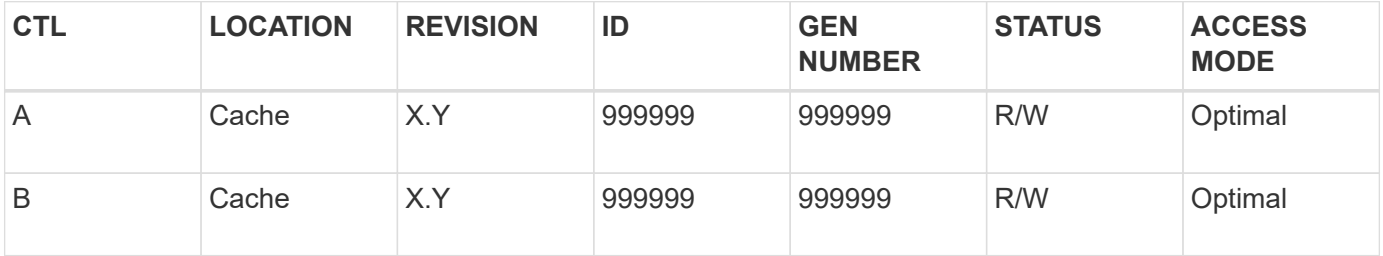
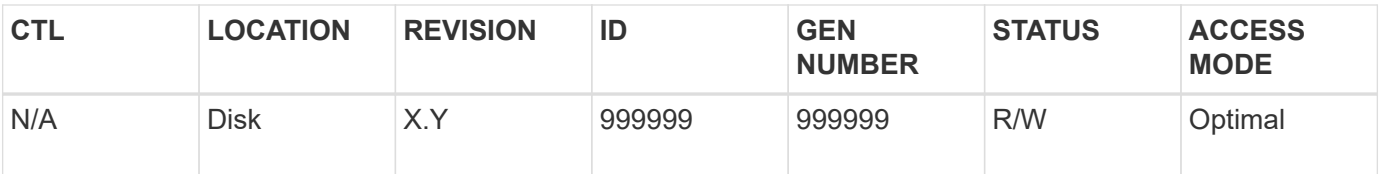

7.83

# **Show storage array directory services summary**

The show storageArray directoryServices summary command displays the directory services configuration summary.

## **Supported Arrays**

This command applies to an individual E2800, E5700, EF600 or EF300 storage array. It does not operate on E2700 or E5600 storage arrays.

#### **Roles**

To execute this command on an E2800, E5700, EF600, or EF300 storage array, you must have the Security Admin role.

## **Syntax**

show storageArray directoryServices summary

#### **Parameters**

None.

#### **Examples**

```
SMcli -n Array1 -c "show storageArray directoryServices summary;"
Directory Servers:
    DomainId1
      Domain name(s): company.com, name2, name3
      Server URL: ldaps://hqldap.test.eng.company.com:636
      Bind account:
CN=prnldap,OU=securedsvcaccounts,OU=systemaccounts,DC=hq,DC=company,DC=com
      Bind password: ******
      Login base: %s@company.com
    Search base DN: OU= Users, DC=hq, DC=company, DC=com
      Username attribute: sAMAccountName
      Group attribute(s): memberOf, attributeX
      Default role: Monitor
      Roles Mapping
        Group DN
        CN=ng-hsg-bc-
madridsecurity,OU=Managed,OU=CompanyGroups,DC=hq,DC=company,DC=com
          Roles
          storage.monitor, security.admin, storage.admin
        Group DN
        OU=Managed,OU=CompanyGroups,DC=hq,DC=company,DC=com
          Roles
          storage.monitor
    DomainId2
      Domain name(s): aj.MadridSecurity
      Server URL: ldap://10.113.90.166:389
    Search base DN: CN=Users, DC=aj, DC=madridsecurity
      Username attribute: sAMAccountName
      Group attribute(s): memberOf
      Default role: None
      Roles Mapping
        Group DN
        CN=Administrators,CN=Builtin,DC=aj,DC=MadridSecurity
          Roles
          storage.monitor, storage.admin
SMcli completed successfully.
```
# **Show storage array host connectivity reporting**

The show storageArray hostConnectivityReporting command returns the enablement status of the host connectivity reporting feature.

## **Supported Arrays**

This command applies to any individual storage array, including the E2700, E5600, E2800, E5700, EF600 and EF300 arrays, as long as all SMcli packages are installed.

## **Roles**

To execute this command on an E2800, E5700, EF600, or EF300 storage array, you must have the Storage Admin or Storage Monitor role.

#### **Syntax**

show storageArray hostConnectivityReporting

#### **Parameters**

None.

#### **Minimum firmware level**

8.42 New command parameter.

# **Show storage array host topology**

The show storageArray hostTopology command returns the storage partition topology, the host type labels, and the host type index for the host storage array.

## **Supported Arrays**

This command applies to any individual storage array, including the E2700, E5600, E2800, E5700, EF600 and EF300 arrays, as long as all SMcli packages are installed.

#### **Roles**

To execute this command on an E2800, E5700, EF600, or EF300 storage array, you must have the Storage Admin or Storage Monitor role.

#### **Syntax**

show storageArray hostTopology

#### **Parameters**

None.

#### **Notes**

This command returns the host topology information similar to this example.

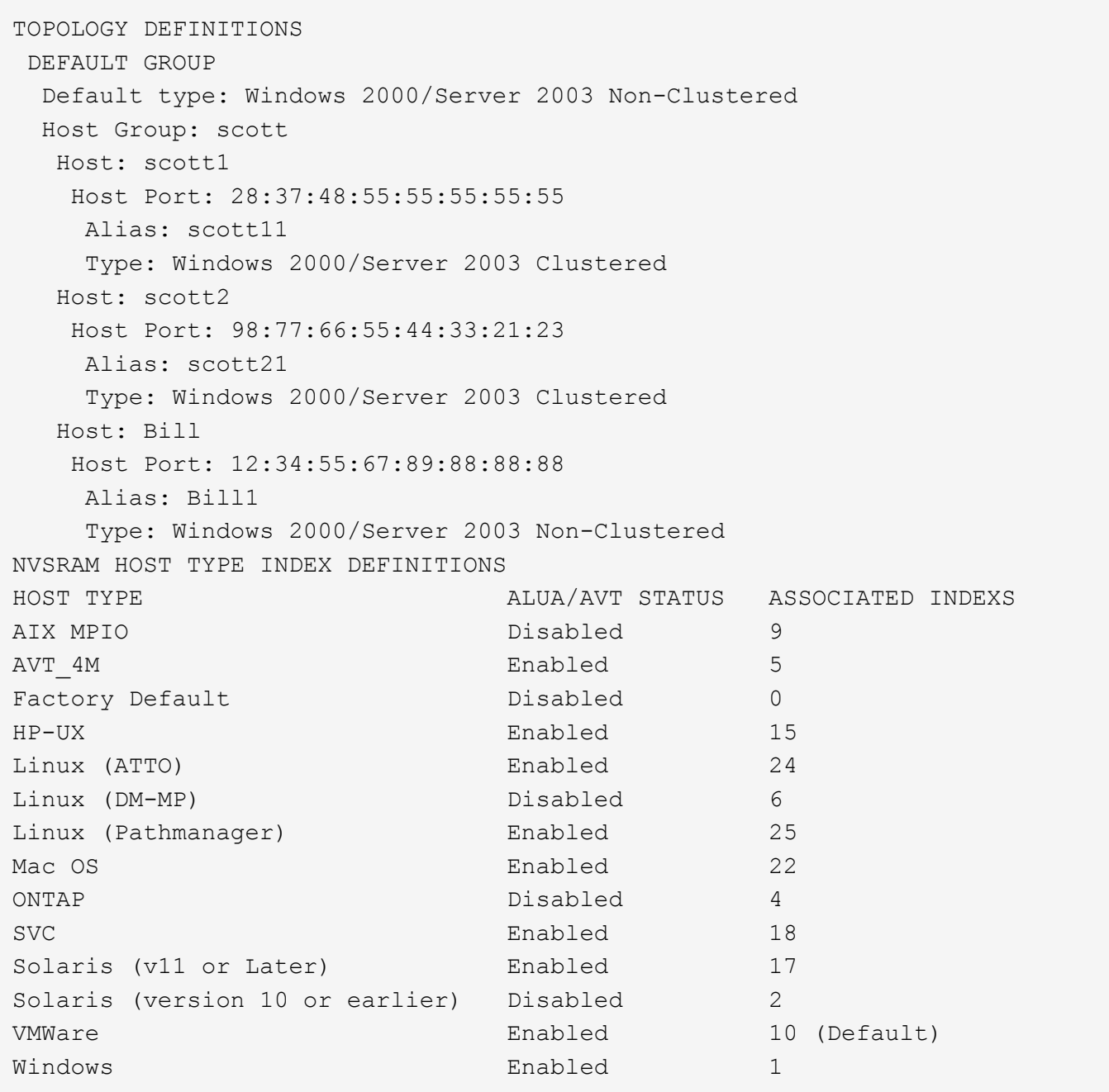

5.20

# **Show storage array negotiation defaults**

The show storageArray iscsiNegotiationDefaults command returns information about connection-level settings that are subject to initiator-target negotiation.

## **Supported Arrays**

This command applies to any individual storage array, including the E2700, E5600, E2800, E5700, EF600 and EF300 arrays, as long as all SMcli packages are installed.

## **Roles**

To execute this command on an E2800, E5700, EF600, or EF300 storage array, you must have the Storage Admin or Storage Monitor role.

## **Syntax**

show storageArray iscsiNegotiationDefaults

#### **Parameters**

None.

## **Notes**

Information returned includes controller tray default settings (that is, those settings that are the starting point for negotiation) and the current active settings.

## **Minimum firmware level**

7.10

# **Show storage array LUN mappings**

The show storageArray lunMappings command returns information from the storage array profile about the logical unit number (LUN) or namespace ID (NSID) mappings in the storage array.

## **Supported Arrays**

This command applies to any individual storage array, including the E2700, E5600, E2800, E5700, EF600 and EF300 arrays, as long as all SMcli packages are installed.

#### **Roles**

To execute this command on an E2800, E5700, EF600, or EF300 storage array, you must have the Storage Admin or Storage Monitor role.

## **Context**

Default group LUN or NSID mappings are always shown. If you run this command without any parameters, this command returns all of the LUN or NSID mappings.

## **Syntax**

```
show storageArray lunMappings (host ["hostName"] |
hostgroup ["hostGroupName"])
```
#### **Parameters**

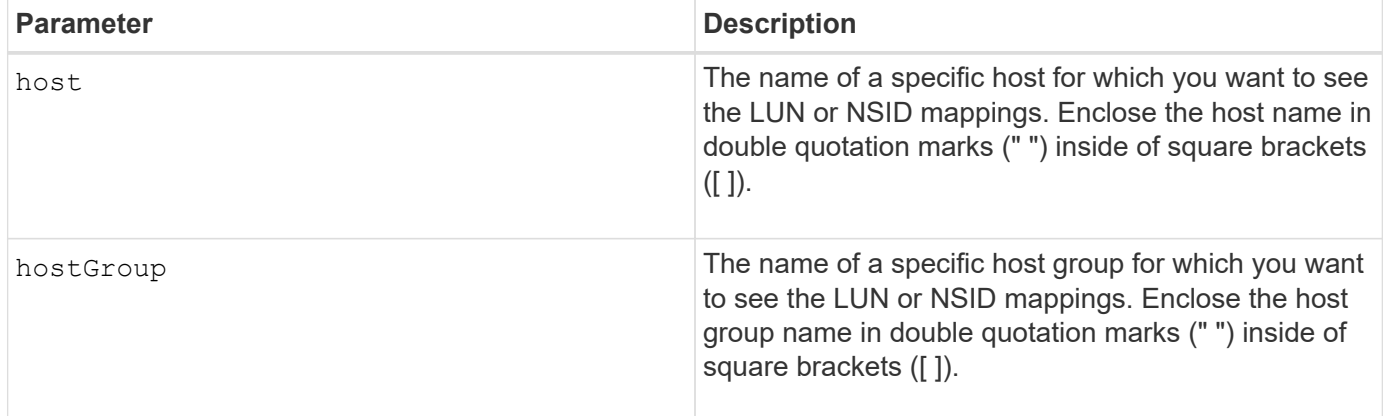

#### **Notes**

This command returns host topology information similar to this example.

MAPPINGS (Storage Partitioning - Enabled (0 of 16 used)) VOLUME NAME LUN CONTROLLER ACCESSIBLE BY VOLUME STATUS Access Volume 7 A,B Default Group Optimal 21 21 B Default Group Optimal 22 22 B Default Group Optimal

#### **Minimum firmware level**

6.10

# **Show storage array ODX setting**

The show storageArray odxsetting command returns the current settings for Offloaded Data Transfer (ODX) and VMware vStorage API Array Architecture (VAAI) on the storage array.

## **Supported Arrays**

This command applies to any individual storage array, including the E2700, E5600, E2800, E5700, EF600 and EF300 arrays, as long as all SMcli packages are installed.

#### **Roles**

To execute this command on an E2800, E5700, EF600, or EF300 storage array, you must have the Storage Admin or Storage Monitor role.

#### **Context**

The settings for this command can be one of the following:

• True — ODX and VAAI are turned on.

- False ODX and VAAI are turned off.
- Inconsistent The controllers do not have the same settings.
- Unknown The setting for ODX or VAAI cannot be determined.

#### **Syntax**

```
show storageArray odxsetting
```
#### **Parameters**

None.

## **Notes**

This command returns the ODX and VAAI information similar to this example.

```
Windows ODX Setting Status
odxEnabled True | False | Inconsistent | Unknown
vaaiEnabled True | False | Inconsistent | Unknown
```
## **Minimum firmware level**

8.20

# **Show storage array power information**

The show storageArray powerInfo command returns information about the amount of power consumed by the entire storage array and each tray in the storage array.

## **Supported Arrays**

This command applies to any individual storage array, including the E2700, E5600, E2800, E5700, EF600 and EF300 arrays, as long as all SMcli packages are installed.

## **Roles**

To execute this command on an E2800, E5700, EF600, or EF300 storage array, you must have the Storage Admin or Storage Monitor role.

## **Syntax**

show storageArray powerInfo

## **Parameters**

None.

#### **Notes**

This command returns power consumption information similar to this example.

```
total power drawn: 310 watts
number of trays: 1
tray power input details:
    tray id power supply serial number input power
  0 0 0 160 watts
  0 150 watts
```
#### **Minimum firmware level**

8.10

## **Show certificate revocation check settings**

The show storageArray revocationCheckSettings command allows you to view the certificate revocation settings for the storage array.

#### **Supported Arrays**

This command applies to an individual E2800, E5700, EF600 or EF300 storage array. It does not operate on E2700 or E5600 storage arrays.

#### **Roles**

To execute this command on an E2800, E5700, EF600, or EF300 storage array, you must have the Security Admin role.

#### **Parameters**

None.

#### **Syntax**

show storageArray revocationCheckSettings

#### **Example**

```
SMcli -n Array1 c "show storageArray revocationCheckSettings;"
Revocation Checking: Disabled
OCSP Responder Server URL: https://ocspResponderURL.com
SMcli completed successfully.
```
8.42

# **Display storage array syslog configuration**

The show storageArray syslog command allows you to view the configuration of a syslog server used for storing audit logs. Configuration information includes a server ID, along with its address, protocol, and port number.

## **Supported Arrays**

This command applies to an individual E2800, E5700, EF600 or EF300 storage array. It does not operate on E2700 or E5600 storage arrays.

#### **Roles**

To execute this command on an E2800, E5700, EF600, or EF300 storage array, you must have the Security Admin role.

#### **Syntax**

show storageArray syslog (allServers | id="<id>")

#### **Parameters**

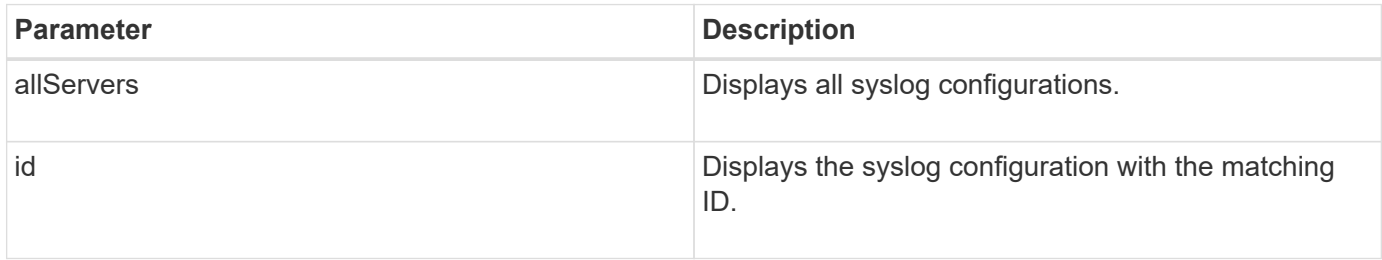

#### **Examples**

```
SMcli -n Array1 -c "show storageArray syslog allServers;"
SMcli -n Array1 -c "show storageArray syslog id=\"331998fe-3154-4489-b773-
b0bb60c6b48e\";"
ID: 331998fe-3154-4489-b773-b0bb60c6b48e
Server Address: 192.168.2.1.com
Port: 514
Protocol: udp
Components
1. Component Name: auditLog
SMcli completed successfully.
```
8.42

# **Show installed trusted CA certificates summary**

The show storageArray trustedCertificate summary command displays the trusted installed CA certificates summary from the array. This command is useful to use before performing the delete storageArray trustedCertificate command so that you know the alias names of the certificates to delete.

# **Supported Arrays**

This command applies to an individual E2800, E5700, EF600 or EF300 storage array. It does not operate on E2700 or E5600 storage arrays.

## **Roles**

To execute this command on an E2800, E5700, EF600, or EF300 storage array, you must have the Security Admin role.

## **Syntax**

```
show storageArray trustedCertificate [all | allUserInstalled|
 aliases=("alias1" ... "aliasN")] summary
```
## **Parameters**

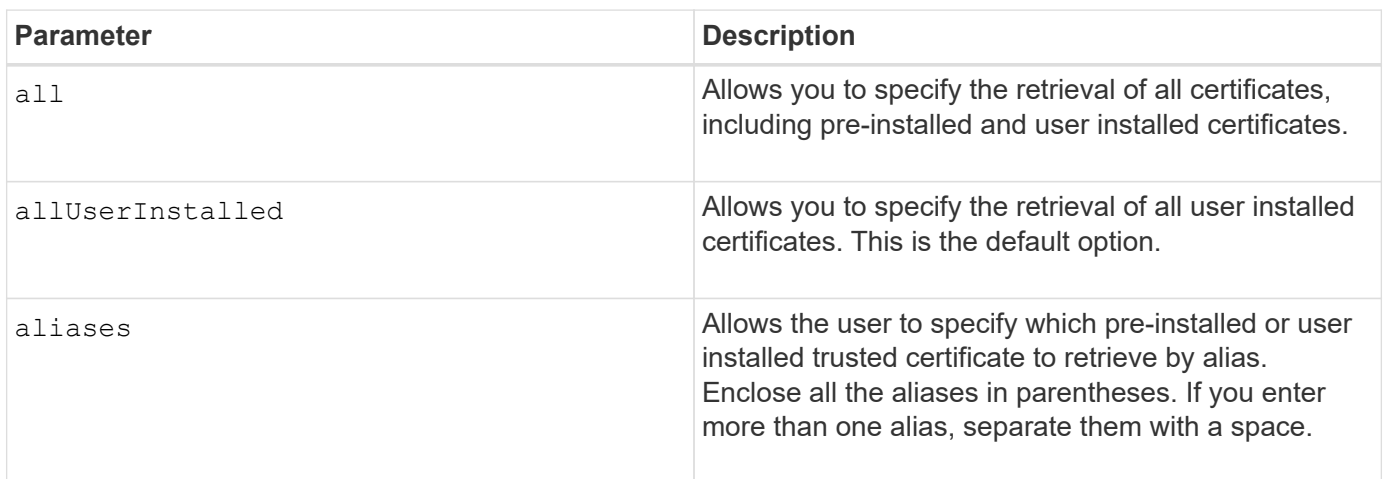

## **Examples**

Sample output may be different than illustrated below.

```
SMcli -n Array1 -c "show storageArray trustedCertificate allUserInstalled
summary;"
==============================
Trusted Certificates
============================
Alias: 19527b38-8d26-44e5-8c7f-5bf2ca9db7cf
Type: Pre-installed | User installed
Subject DN: CN=Corp Issuing CA 1
Issuer DN: CN=Corp Root CA
Start: date
Expire: date
---------------------
Alias: myAliasName
Type: Pre-installed | User installed
Subject DN: CN=Corp Issuing CA 1
Issuer DN: CN=Corp Root CA
Start: date
Expire: date
SMcli completed successfully.
```
8.40

# <span id="page-298-0"></span>**Show unconfigured initiators**

The show storageArray unconfiguredInitiators command returns a list of initiators that have been detected by the storage array but are not yet configured into the storage array topology.

## **Supported Arrays**

This command applies to an individual E2800, E5700, EF600 or EF300 storage array. It does not operate on E2700 or E5600 storage arrays.

## **Roles**

To execute this command on an E2800, E5700, EF600, or EF300 storage array, you must have the Storage Admin or Storage Monitor role.

This command replaces the [show storageArray unconfiguredIscsiInitiators](#page-299-0) command.

## **Syntax**

show storageArray unconfiguredInitiators

## **Parameters**

None.

## **Minimum firmware level**

8.50

# <span id="page-299-0"></span>**Show storage array unconfigured iSCSI initiators**

The show storageArray unconfiguredIscsiInitiators command returns a list of initiators that have been detected by the storage array but are not yet configured into the storage array topology.

# **Supported Arrays**

This command applies to any individual storage array, including the E2700, E5600, E2800, E5700, EF600 and EF300 arrays, as long as all SMcli packages are installed.

## **Roles**

To execute this command on an E2800, E5700, EF600, or EF300 storage array, you must have the Storage Admin or Storage Monitor role.

This command is deprecated. The command that replaces it is [show storageArray unconfiguredInitiators.](#page-298-0)

## **Syntax**

show storageArray unconfiguredIscsiInitiators

## **Parameters**

None.

## **Minimum firmware level**

7.10

8.50 deprecated this command.

# **Show storage array unreadable sectors**

The show storageArray unreadableSectors command returns a table of the addresses of all of the sectors in the storage array that cannot be read.

## **Supported Arrays**

This command applies to any individual storage array, including the E2700, E5600, E2800, E5700, EF600 and EF300 arrays, as long as all SMcli packages are installed.

## **Roles**

To execute this command on an E2800, E5700, EF600, or EF300 storage array, you must have the Storage Admin or Storage Monitor role.

## **Context**

The returned table is organized with column headings for the following information:

- Volume user label
- Logical unit number (LUN)
- Accessible by (host or host group)
- Date/time
- Volume-relative logical block address (hexadecimal format 0xnnnnnnnn)
- Drive location (tray t, slot s)
- Drive-relative logical block address (hexadecimal format 0xnnnnnnnn)
- Failure type

The data is sorted first by the volume user label and second by the logical block address (LBA). Each entry in the table corresponds to a single sector.

## **Syntax**

show storageArray unreadableSectors

#### **Parameters**

None.

## **Minimum firmware level**

6.10

# **Display storage array user session**

The show storageArray userSession command allows you to view the session timeout period for System Manager.

## **Supported Arrays**

This command applies to an individual E2800, E5700, EF600 or EF300 storage array. It does not operate on E2700 or E5600 storage arrays.

## **Roles**

To execute this command on an E2800, E5700, EF600, or EF300 storage array, you must have the Storage Admin or Support Admin or Storage Monitor role.

#### **Parameters**

None.

## **Syntax**

show storageArray userSession

#### **Minimum firmware level**

8.41

# **Show storage array**

The show storageArray command returns configuration information about the storage array.

## **Supported Arrays**

This command applies to any individual storage array, including the E2700, E5600, E2800, E5700, EF600 and EF300 arrays, as long as all SMcli packages are installed.

#### **Roles**

To execute this command on an E2800, E5700, EF600, or EF300 storage array, you must have the Storage Admin or Storage Monitor role.

#### **Context**

The parameters return lists of values for the components and features in the storage array. You can enter the command with a single parameter or more than one parameter. If you enter the command without any parameters, the entire storage array profile is shown (which is the same information as if you entered the **profile** parameter).

## **Syntax**

```
show storageArray
[autoSupport| autoSupportConfig | profile |
batteryAge | connections | defaultHostType | healthStatus |
hostTypeTable | hotSpareCoverage | features | time |
volumeDistribution | longRunningOperations | summary |
preferredVolumeOwners |
iscsiNegotiationDefaults | unconfiguredIscsiInitiators |
autoLoadBalancingEnable |
cacheMirrorDataAssuranceCheckEnable | hostConnectivityReporting]
```
## **Parameters**

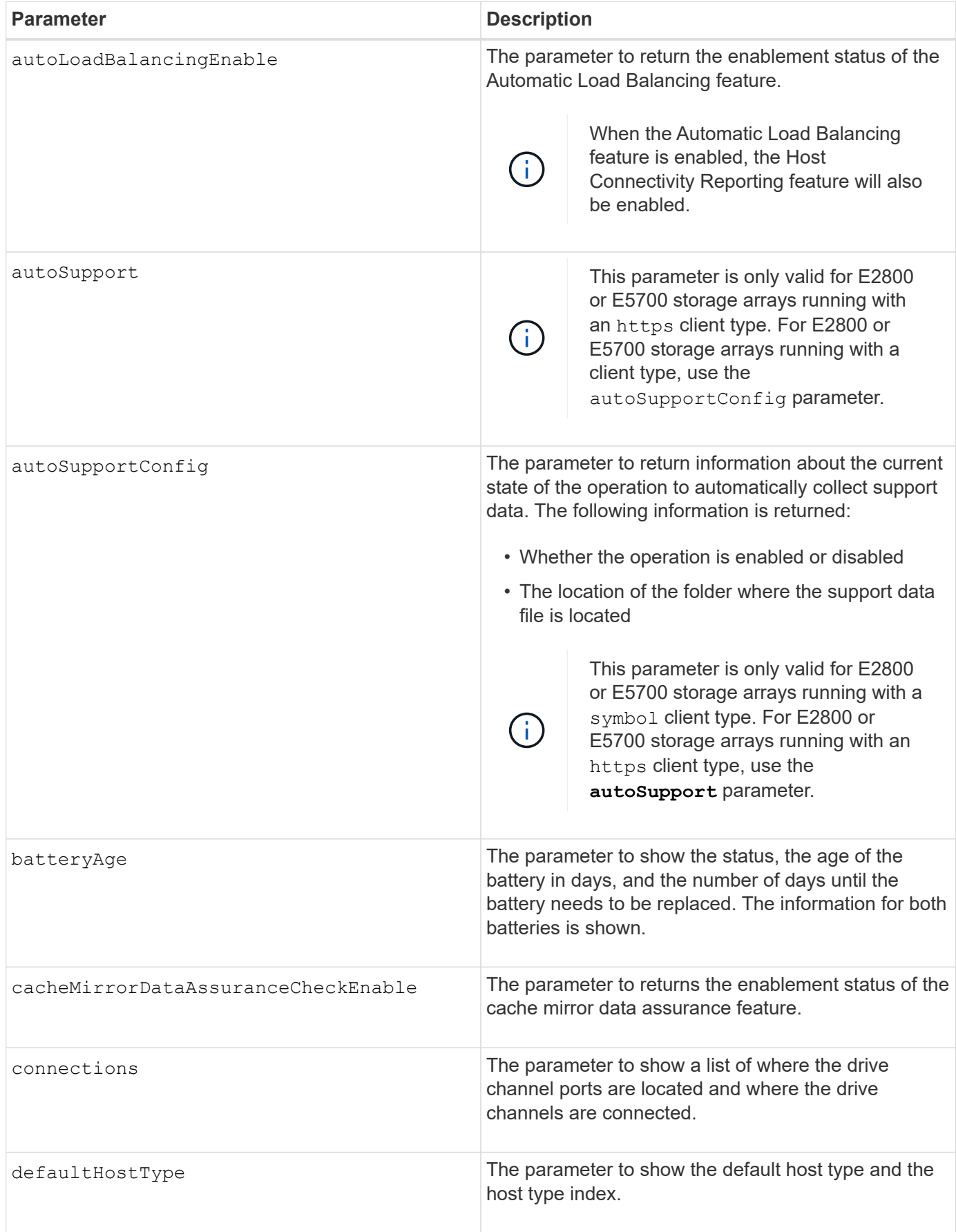

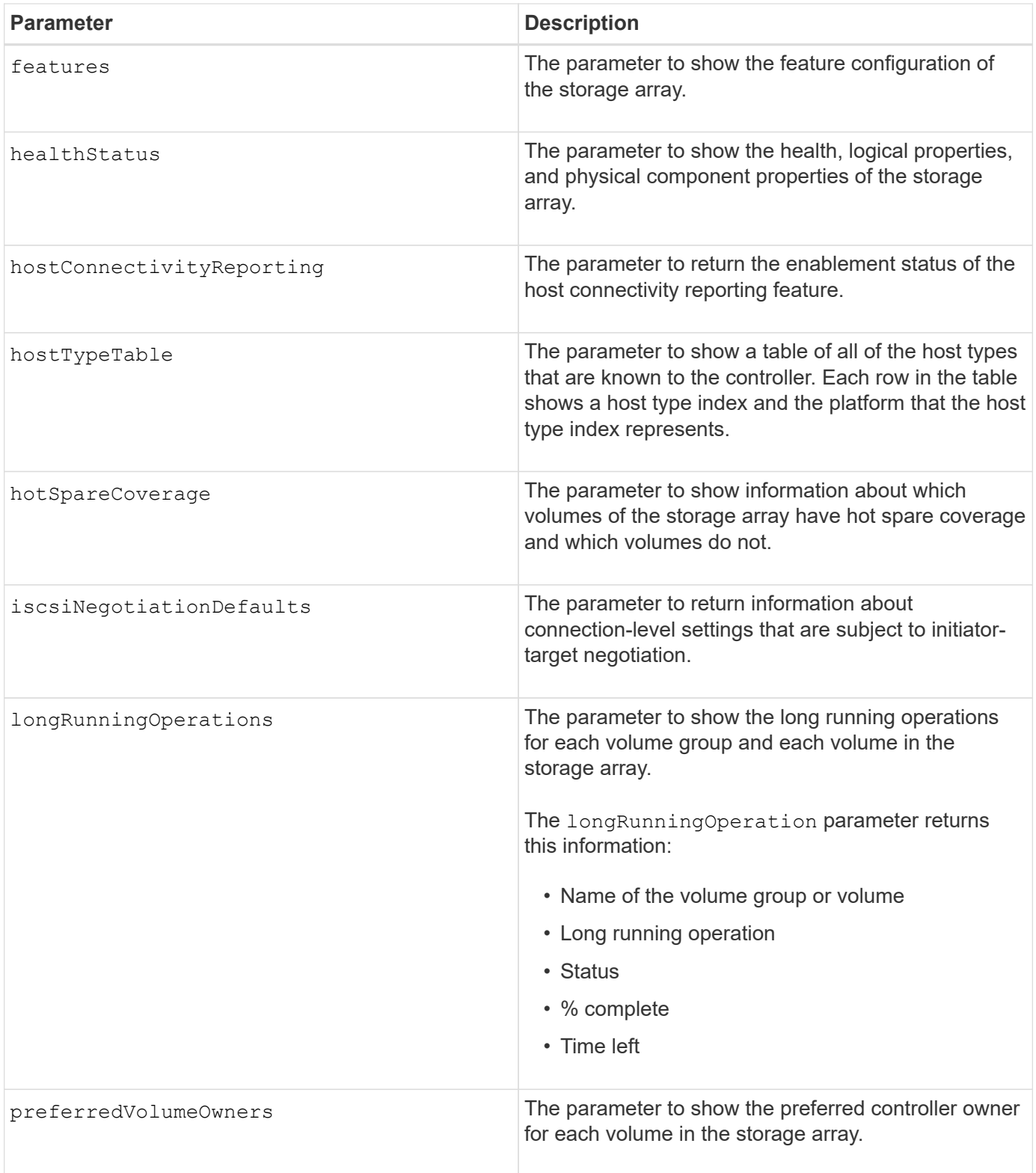

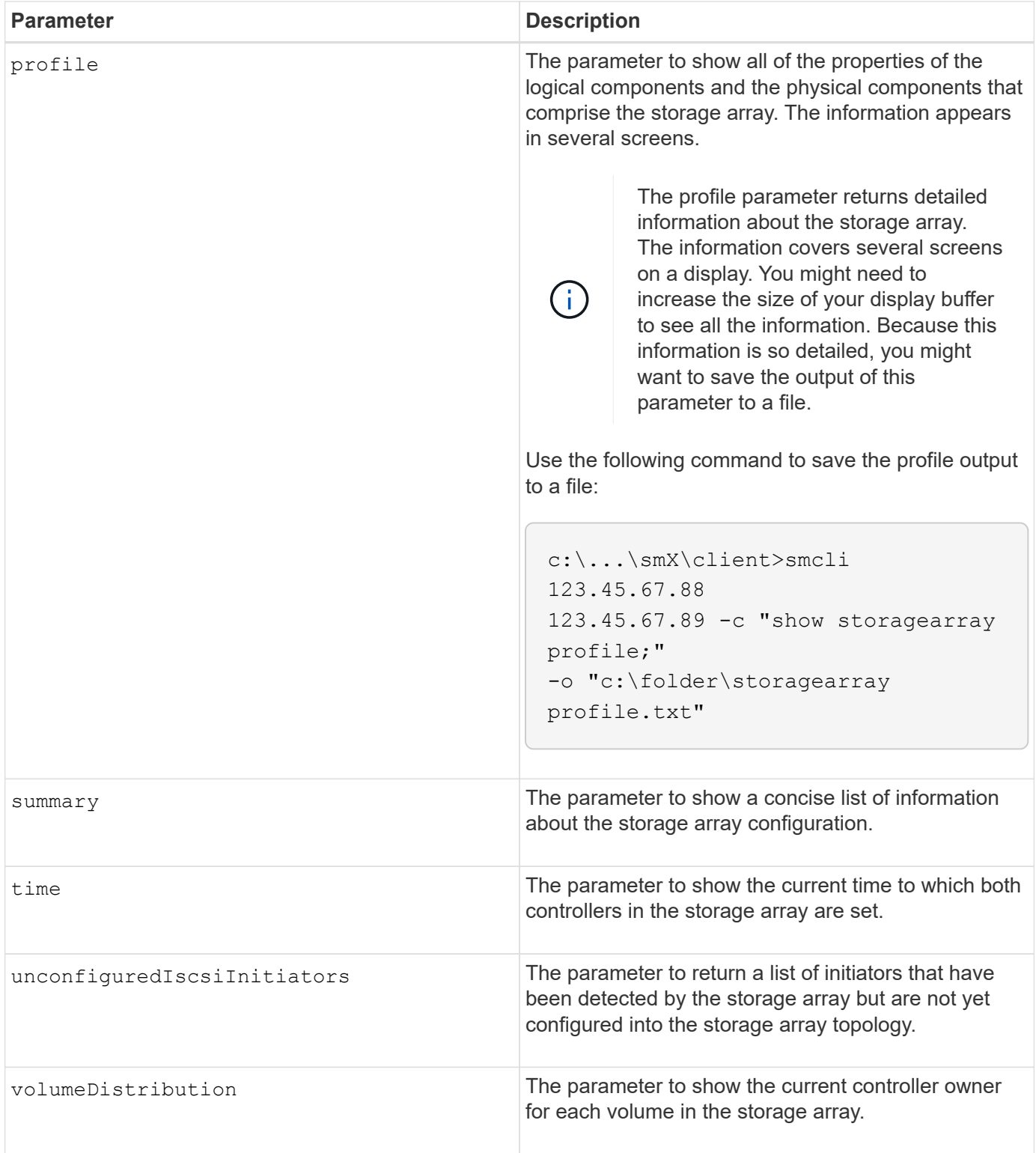

## **Notes**

The profile parameter shows detailed information about the storage array. The information appears on several screens on a display monitor. You might need to increase the size of your display buffer to see all of the information. Because this information is so detailed, you might want to save the output of this parameter to a file. To save the output to a file, run the show storageArray command that looks like this example.

-c "show storageArray profile;" -o "c:\\folder\\storageArrayProfile.txt"

The previous command syntax is for a host that is running a Windows operating system. The actual syntax varies depending on your operating system.

When you save information to a file, you can use the information as a record of your configuration and as an aid during recovery.

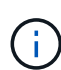

While the storage array profile returns a large amount of data that is all clearly labeled, what's new in the 8.41 release is the additional wear life reporting information for SSD drives in E2800 or E5700 storage arrays. While previously the wear life reporting included information on average erase count and spare blocks remaining, it now includes the percent endurance used. The percent endurance used is the amount of data written to the SSD drives to date divided by the total theoretical write limit for the drives.

The batteryAge parameter returns information in this form.

```
Battery status: Optimal
    Age: 1 day(s)  Days until replacement: 718 day(s)
```
The newer controller trays do not support the batteryAge parameter.

The defaultHostType parameter returns information in this form.

Default host type: Linux (Host type index 6)

The healthStatus parameter returns information in this form.

```
Storage array health status = optimal.
```
The hostTypeTable parameter returns information in this form.

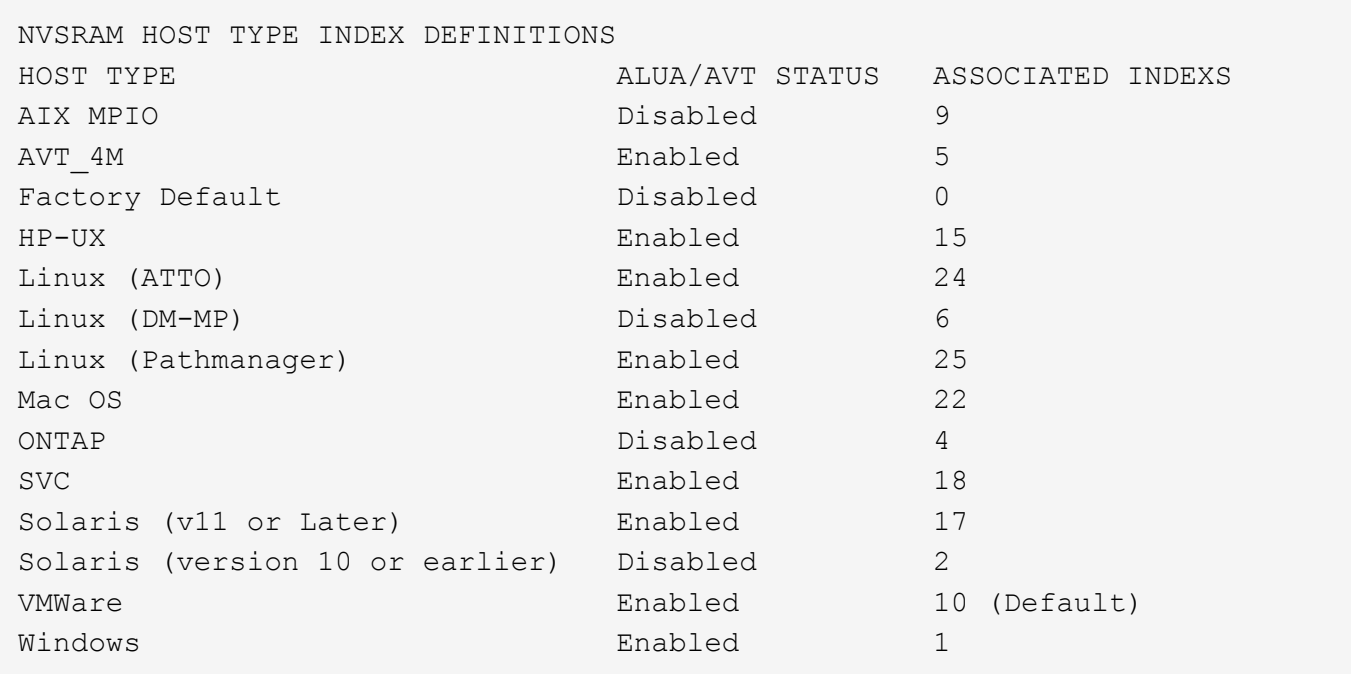

The hotSpareCoverage parameter returns information in this form.

```
The following volume groups are not protected: 2, 1
Total hot spare drives: 0
     Standby: 0
     In use: 0
```
The features parameter returns information that shows which features are enabled, disabled, evaluation, and available to be installed. This command returns the feature information in a format similar to this:

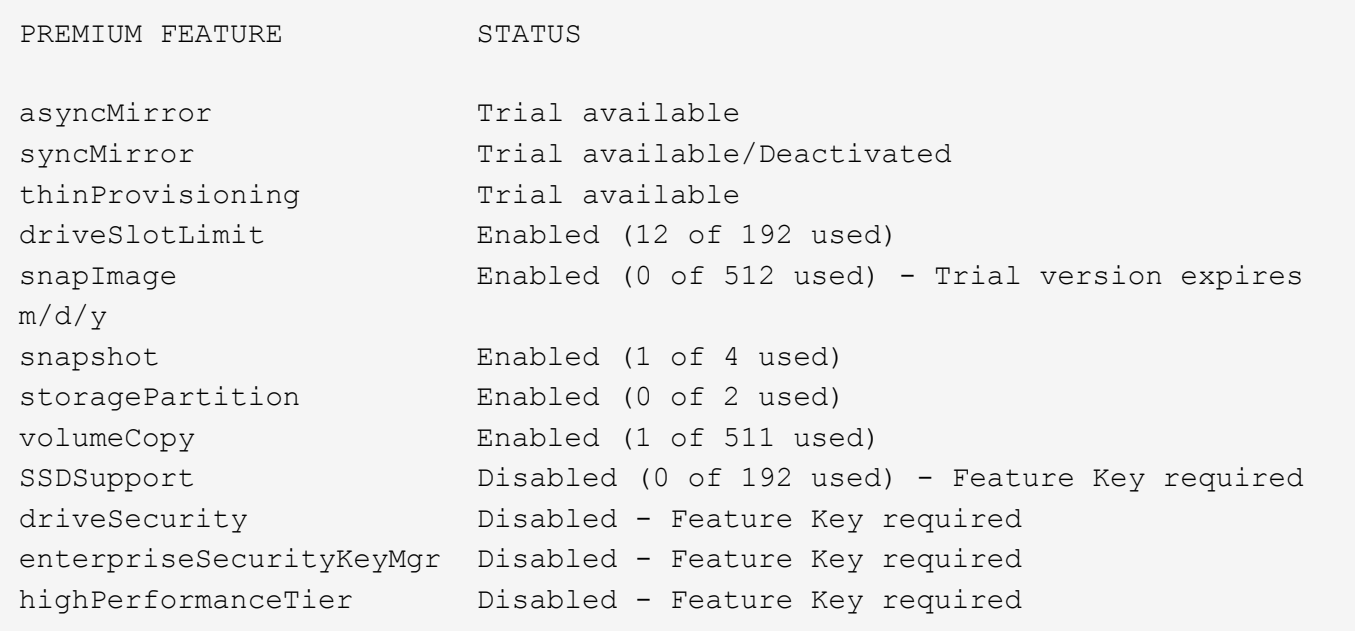

The time parameter returns information in this form.

```
Controller in Slot A
Date/Time: Thu Jun 03 14:54:55 MDT 2004
Controller in Slot B
Date/Time: Thu Jun 03 14:54:55 MDT 2004
```
The longRunningOperations parameter returns information in this form:

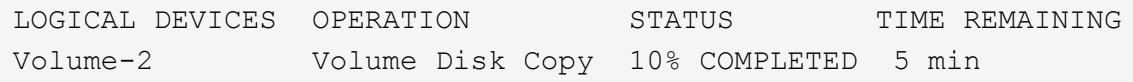

The information fields returned by the longRunningOperations parameter have these meanings:

- NAME is the name of a volume that is currently in a long running operation. The volume name must have the "Volume" as a prefix.
- OPERATION lists the operation being performed on the volume group or volume.
- **% COMPLETE** shows how much of the long running operation has been performed.
- STATUS can have one of these meanings:
	- Pending The long running operation has not started but will start after the current operation is completed.
	- In Progress The long running operation has started and will run until completed or stopped by user request.
- TIME REMAINING indicates the duration remaining to completing the current long running operation. The time is in an "hours minute" format. If less than an hour remains, only the minutes are shown. If less than a minute remains, the message "less than a minute" is shown.

The volumeDistribution parameter returns information in this form.

```
volume name: 10
       Current owner is controller in slot: A
volume name: CTL 0 Mirror Repository
       Current owner is controller in slot: A
volume name: Mirror Repository 1
       Current owner is controller in slot:A
volume name: 20
       Current owner is controller in slot:A
volume name: JCG_Remote_MirrorMenuTests
       Current owner is controller in slot:A
```
5.00 adds the defaultHostType parameter.

5.43 adds the summary parameter.

6.10 adds the volumeDistribution parameter.

6.14 adds the connections parameter.

7.10 adds the autoSupportConfig parameter.

7.77 adds the longRunningOperations parameter.

7.83 returns information that includes the support for the new features released in the storage management software version 10.83. In addition, the information returned has been expanded to show the status of the features in the storage array.

8.30 adds the autoLoadBalancingEnable parameter.

8.40 adds the autoSupport parameter.

8.40 deprecates the autoSupportConfig parameter for E2800 or E5700 storage arrays running with an https client type.

8.41 adds wear life monitoring for SSD drives to the storage array profile. This information is only displayed for E2800 and E5700 storage arrays.

8.42 adds the hostConnectivityReporting parameter.

8.63 adds the Resource-Provisioned Volumes entry under the profile parameter results.

# **Show synchronous mirroring volume candidates**

The show syncMirror candidates command returns information about the candidate volumes on a remote storage array that you can use as secondary volumes in a Synchronous Mirroring configuration.

## **Supported Arrays**

This command applies to any individual storage array, with some restrictions. If you are running the command on the E2700 or E5600 array, there are no restrictions.

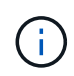

If you are running the command on the E2800 or E5700 array, the client type must be set to symbol. This command will not execute if they client type is set to https.

## **Roles**

To execute this command on an E2800 or E5700 storage array, you must have the Storage Admin or Storage Monitor role.

#### **Context**

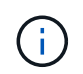

In previous versions of this command the feature identifier was remoteMirror. This feature identifier is no longer valid and is replaced by syncMirror.

## **Syntax**

show syncMirror candidates primary="*volumeName*" remoteStorageArrayName="*storageArrayName*"

## **Parameters**

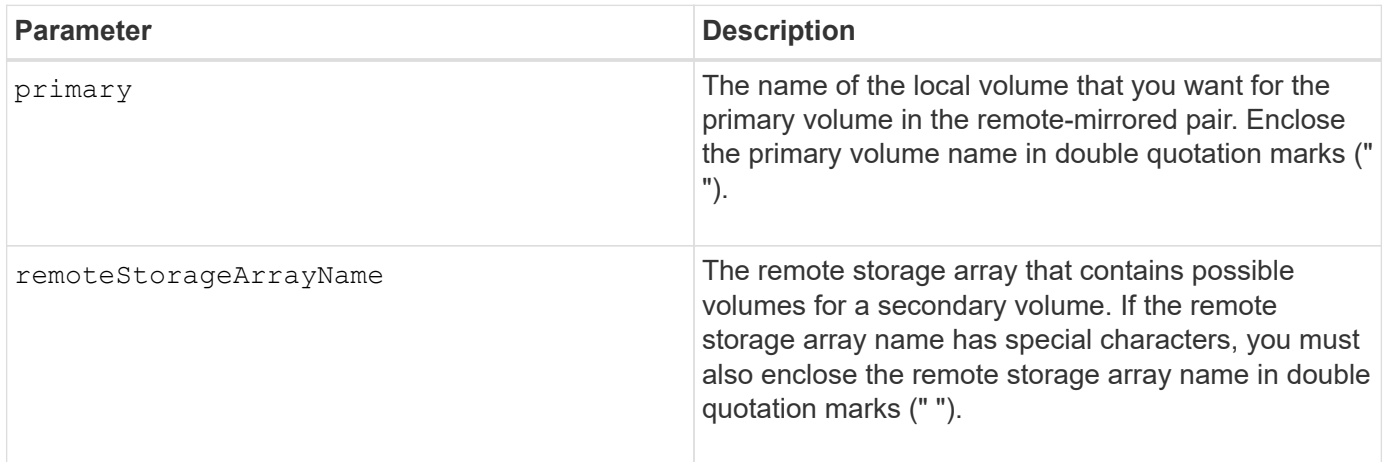

#### **Minimum firmware level**

5.40

# **Show synchronous mirroring volume synchronization progress**

The show syncMirror synchronizationProgress command returns the progress of data synchronization between the primary volume and the secondary volume in a Synchronous Mirroring configuration.

## **Supported Arrays**

This command applies to any individual storage array, including the E2700, E5600, E2800, and E5700 arrays, as long as all SMcli packages are installed.

## **Roles**

To execute this command on an E2800 or E5700 storage array, you must have the Storage Admin or Storage Monitor role.

## **Context**

This command shows the progress as a percentage of data synchronization that has been completed.

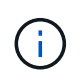

In previous versions of this command the feature identifier was remoteMirror. This feature identifier is no longer valid and is replaced by **syncMirror**.

## **Syntax**

```
show syncMirror (localVolume [volumeName] |
localVolumes [volumeName1... volumeNameN]) synchronizationProgress
```
## **Parameter**

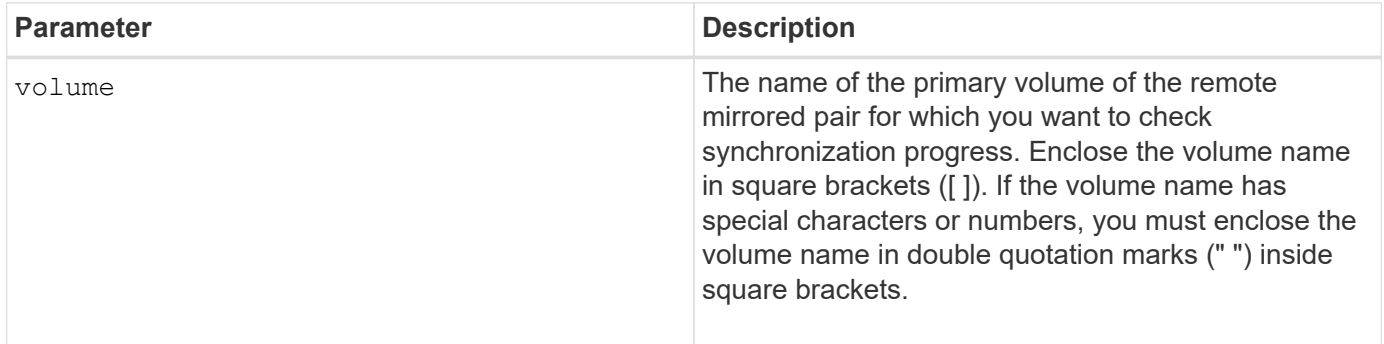

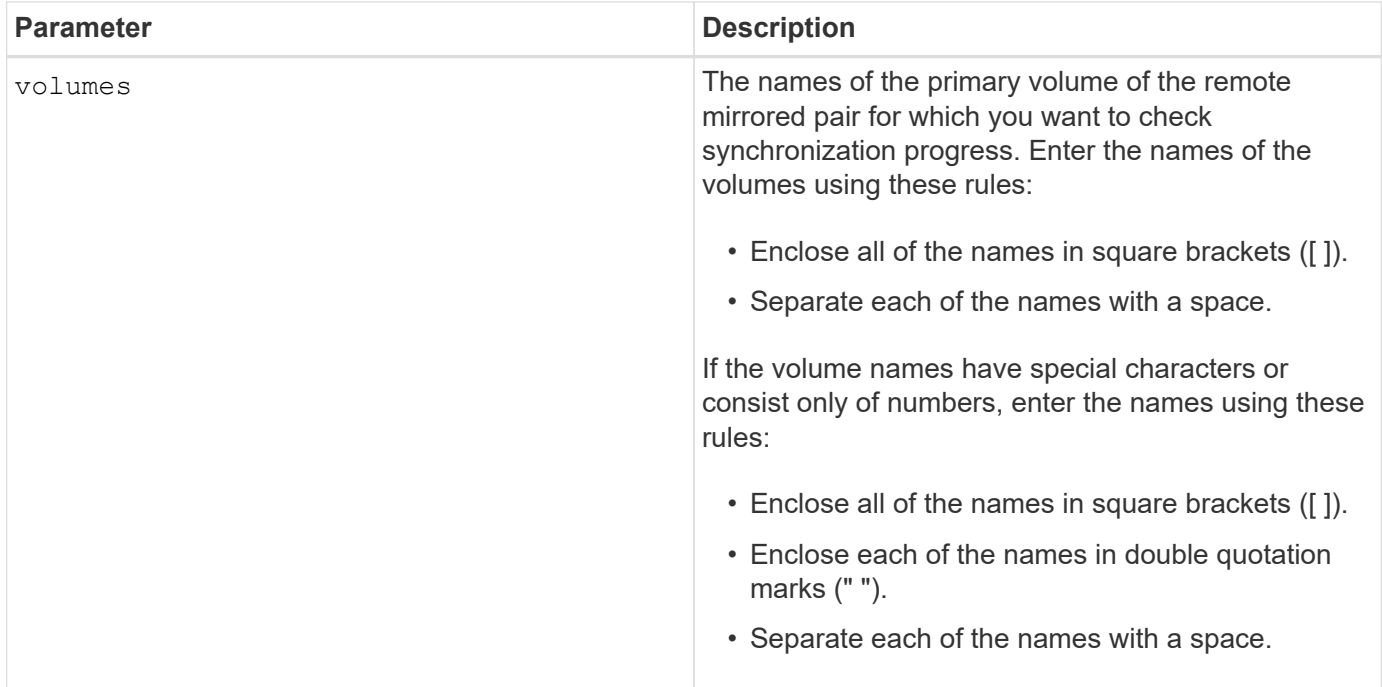

5.40

# **Show syslog configuration**

The show syslog summary command displays the syslog alert configuration information.

## **Supported Arrays**

This command applies to an individual E2800, E5700, EF600 or EF300 storage array. It does not operate on E2700 or E5600 storage arrays.

## **Roles**

To execute this command on an E2800, E5700, EF600, or EF300 storage array, you must have the Storage Admin or Support Admin or Storage Monitor role.

## **Syntax**

show syslog summary

#### **Parameters**

None.

## **Examples**

```
SYSLOG SUMMARY
    Default facility: 3
    Default tag: StorageArray
    Syslog format: rfc5424
    Syslog Servers
     Server Address Port Number
     serverName1.company.com 514
     serverName2.company.com 514
SMcli completed successfully.
```
8.40

11.70.1 added the syslogFormat parameter to specify the Syslog message format.

# **Show string**

The show textstring command shows a string of text from a script file. This command is similar to the echo command in MS-DOS and UNIX.

## **Supported Arrays**

This command applies to any individual storage array, including the E2700, E5600, E2800, E5700, EF600 and EF300 arrays, as long as all SMcli packages are installed.

#### **Roles**

To execute this command on an E2800, E5700, EF600, or EF300 storage array, you must have the Storage Admin or Storage Monitor role.

#### **Syntax**

show "*textString*"

#### **Parameters**

None.

#### **Notes**

Enclose the string in double quotation marks (" ").

#### **Minimum firmware level**

6.10

# **Show volume action progress**

The show volume actionProgress command returns information about the volume action and amount of the long-running operation that is completed for a long-running operation on a volume.

## **Supported Arrays**

This command applies to any individual storage array, including the E2700, E5600, E2800, E5700, EF600 and EF300 arrays, as long as all SMcli packages are installed.

## **Roles**

To execute this command on an E2800, E5700, EF600, or EF300 storage array, you must have the Storage Admin or Storage Monitor role.

#### **Context**

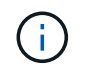

With firmware version 7.77, the show volume actionProgress command is deprecated. Replace this command with show storageArray longRunningOperations.

The amount of the long-running operation that is completed is shown as a percentage (for example, 25 means that 25 percent of the long-running operation is completed).

#### **Syntax**

show volume [*volumeName*] actionProgress

#### **Parameter**

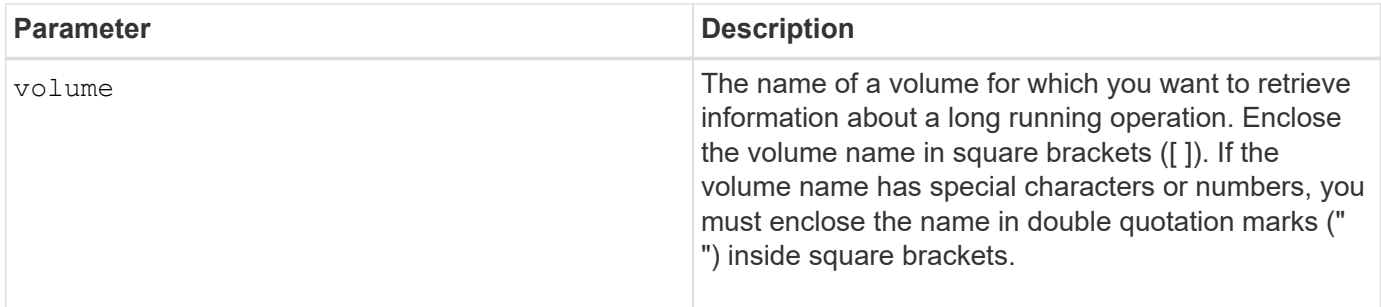

#### **Minimum firmware level**

5.43

# **Show volume performance statistics**

The show volume performanceStats command returns information about volume performance.

## **Supported Arrays**

This command applies to any individual storage array, including the E2700, E5600, E2800, E5700, EF600 and EF300 arrays, as long as all SMcli packages are installed.

## **Roles**

To execute this command on an E2800, E5700, EF600, or EF300 storage array, you must have the Storage Admin or Storage Monitor role.

## **Context**

For each volume in the storage array, this command returns the following information:

- Storage Arrays
- Total IOs/s
- Read %
- Primary Read Cache Hit %
- Primary Write Cache Hit %
- SSD Cache Hit %
- Current MBs/s
- Maximum MBs/s
- Current IOs/s
- Maximum IOs/s
- Minimum IOs/s
- Average IOs/s
- Minimum MBs/s
- Average MBs/s
- Current IO Latency
- Maximum IO Latency
- Minimum IO Latency
- Average IO Latency

## **Syntax**

```
show (allVolumes | volume ["volumeName"]
volumes ["volumeName1" ... "volumeNameN"]) performanceStats
```
## **Parameters**

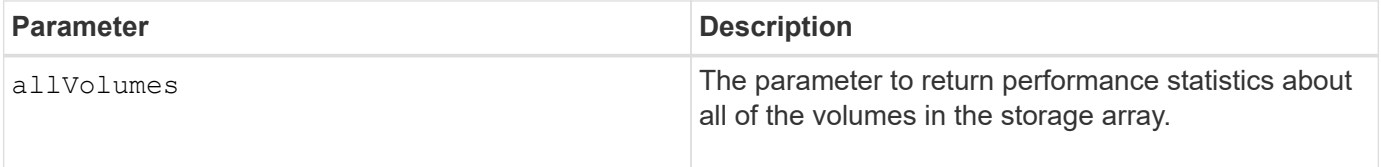

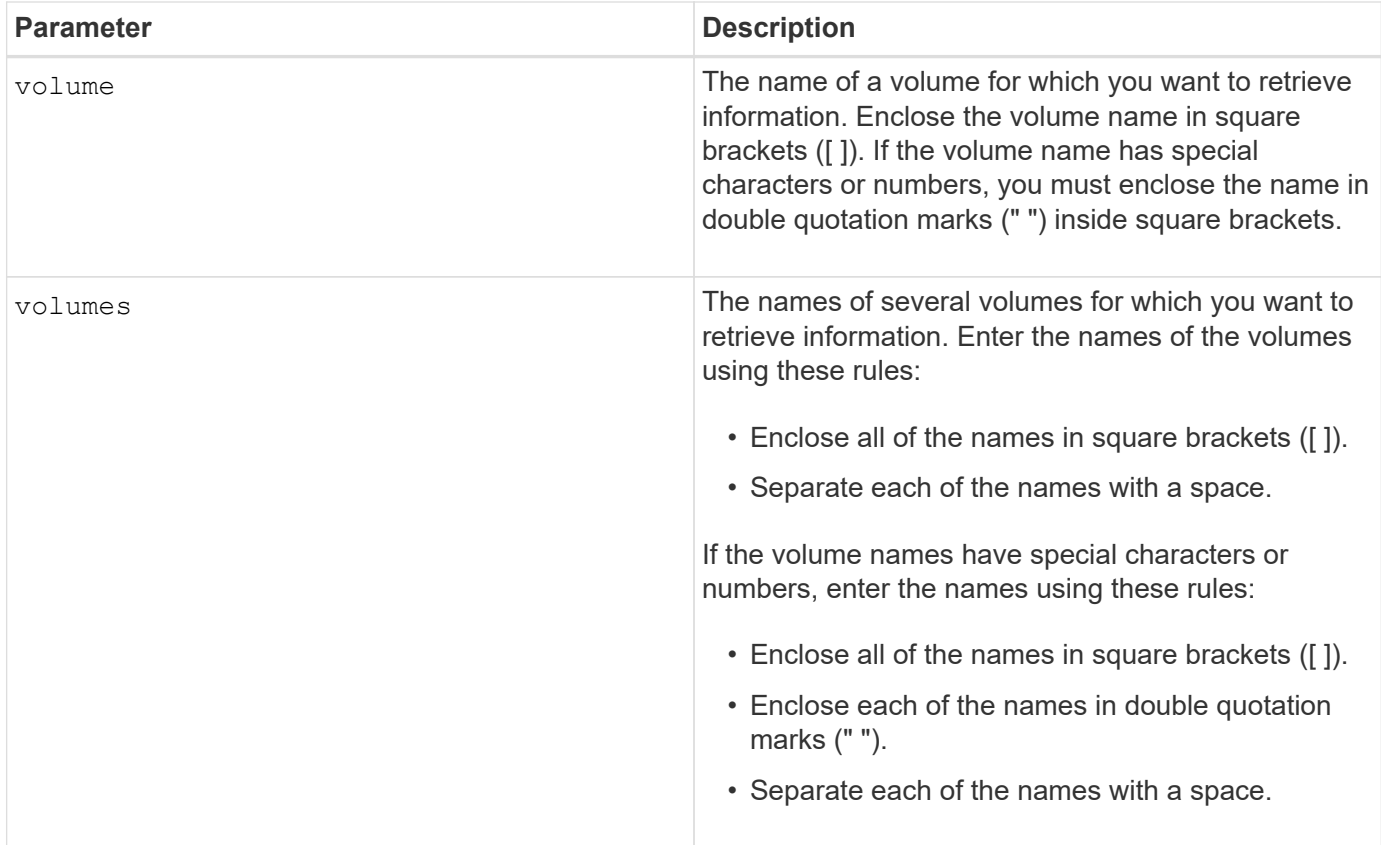

## **Notes**

Before you run the show volume performanceStat command, run the set session performanceMonitorInterval command and the set session performanceMonitorIterations command to define how often you collect the statistics.

The show volume performanceStat command returns volume performance statistics as shown in this example:

```
Performance Monitor Statistics for Storage Array: Tyler -
Date/Time: 11/6/12 10:00: 34 AM - Polling interval in seconds: 5
"Storage Arrays","Total IOs","Read %","Primary Read Cache Hit %",
"Primary Write Cache Hit %","SSD Read Cache Hit %","Current MBs/sec",
"Maximum MBs/sec","Current IOs/sec","Maximum IOs/sec","Minimum IOs/sec",
"Average IOs/sec","Minimum MBs/sec","Average MBs/sec","Current IO
Latency",
"Maximum IO Latency","Minimum IO Latency","Average IO Latency"
"Capture Iteration: 1","","","","","","","","","","","","","","","","",""
"Date/Time: 11/6/12 10:00:34
AM","","","","","","","","","","","","","","",
     "","","""Volume
Unnamed","0.0","","0.0","0.0","0.0","0.0","0.0","0.0","0.0","0.0",
     "0.0","0.0","0.0","0.0","0.0","0.0","0.0"
```
6.10

## **Show volume reservations**

The show volume reservations command returns information about the volumes that have persistent reservations.

#### **Supported Arrays**

This command applies to any individual storage array, including the E2700, E5600, E2800, E5700, EF600 and EF300 arrays, as long as all SMcli packages are installed.

#### **Roles**

To execute this command on an E2800, E5700, EF600, or EF300 storage array, you must have the Storage Admin or Storage Monitor role.

#### **Syntax**

```
show (allVolumes | volume [volumeName] |
volumes [volumeName1 ... volumeNameN]) reservations
```
## **Parameters**

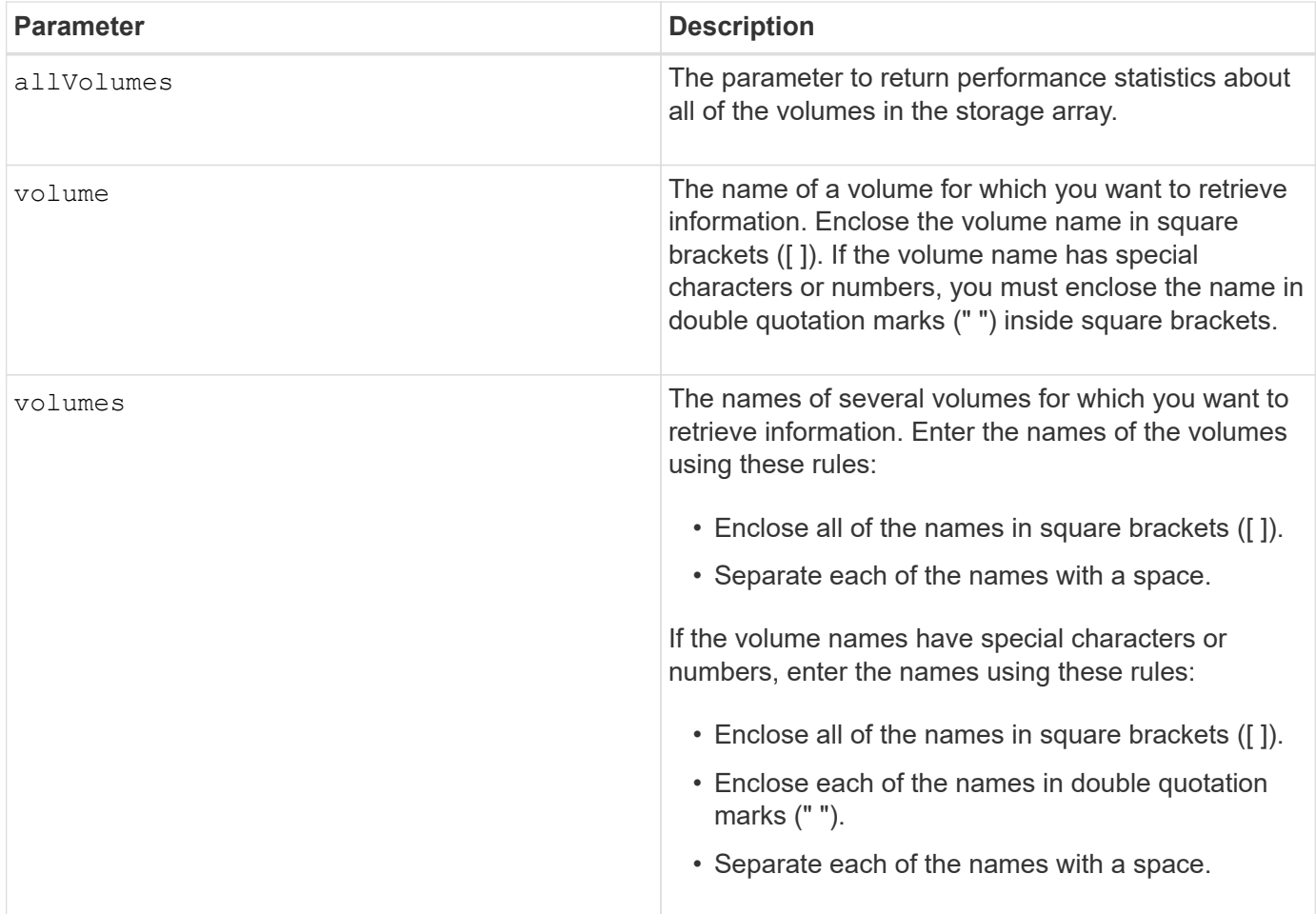

5.40

# **Show volume**

The show volume summary command returns information about a volume.

## **Supported Arrays**

This command applies to any individual storage array, including the E2700, E5600, E2800, E5700, EF600 and EF300 arrays, as long as all SMcli packages are installed.

## **Roles**

To execute this command on an E2800, E5700, EF600, or EF300 storage array, you must have the Storage Admin or Storage Monitor role.

## **Context**

For the volumes in a storage array, this command returns the following information:

- The number of volumes
- The name
- The status
- The capacity
- The RAID level
- The volume group where the volume is located
- Details:
	- The volume ID
	- The subsystem ID
	- The drive type (SAS)
	- Tray loss protection
	- The preferred owner
	- The current owner
	- The segment size
	- The modification priority
	- The read cache status (enabled or disabled)
	- The write cache status (enabled or disabled)
	- The write cache without batteries status (enabled or disabled)
	- The write cache with mirror status (enabled or disabled)
	- The flush write cache after time
	- The cache read prefetch setting (TRUE or FALSE)
	- The enable background media scan status (enabled or disabled)
	- The media scan with redundancy check status (enabled or disabled)
- The mirror repository volumes

# **Syntax**

```
show (allVolumes | volume [volumeName] |
volumes [volumeName1 ... volumeNameN]) summary
```
# **Parameters**

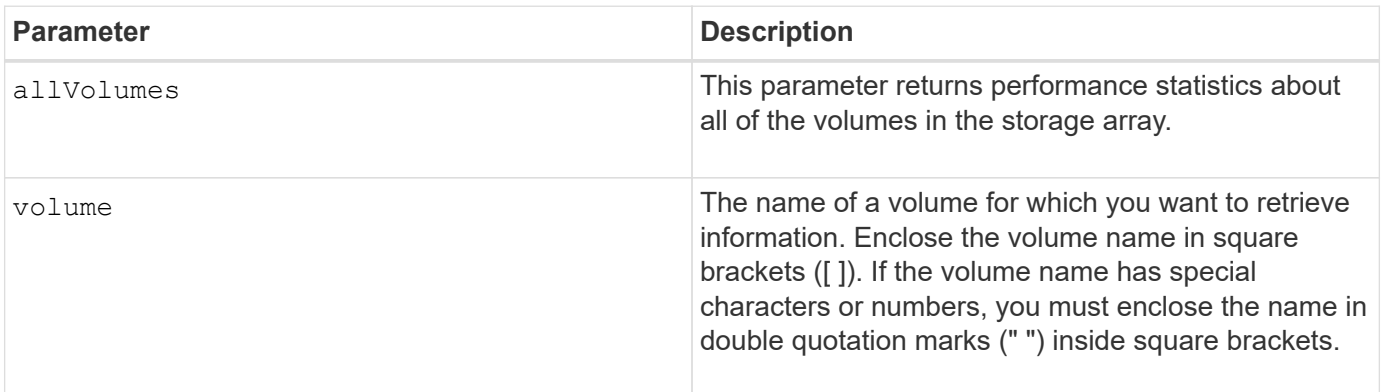

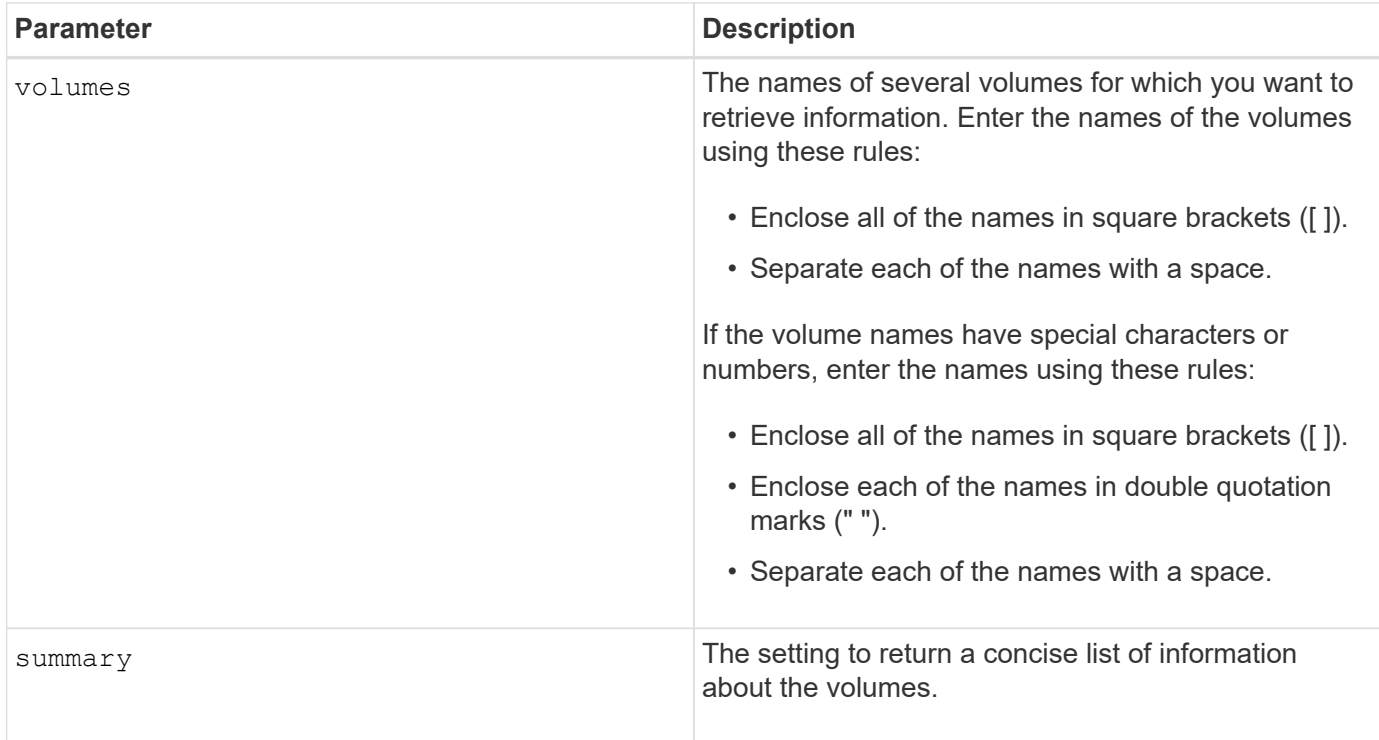

# **Show thin volume**

The show volume command returns the expansion history or the consumed capacity for the specified thin volume or volumes.

## **Supported Arrays**

This command applies to any individual storage array, including the E2700, E5600, E2800, E5700, EF600 and EF300 arrays, as long as all SMcli packages are installed.

## **Roles**

To execute this command on an E2800, E5700, EF600, or EF300 storage array, you must have the Storage Admin or Storage Monitor role.

## **Syntax**

```
show (allVolumes | volume [volumeName] |
volumes [volumeName1 ... volumeNameN])
(consumedCapacity |
(expansionHistory [file=fileName]))
```
#### **Parameters**

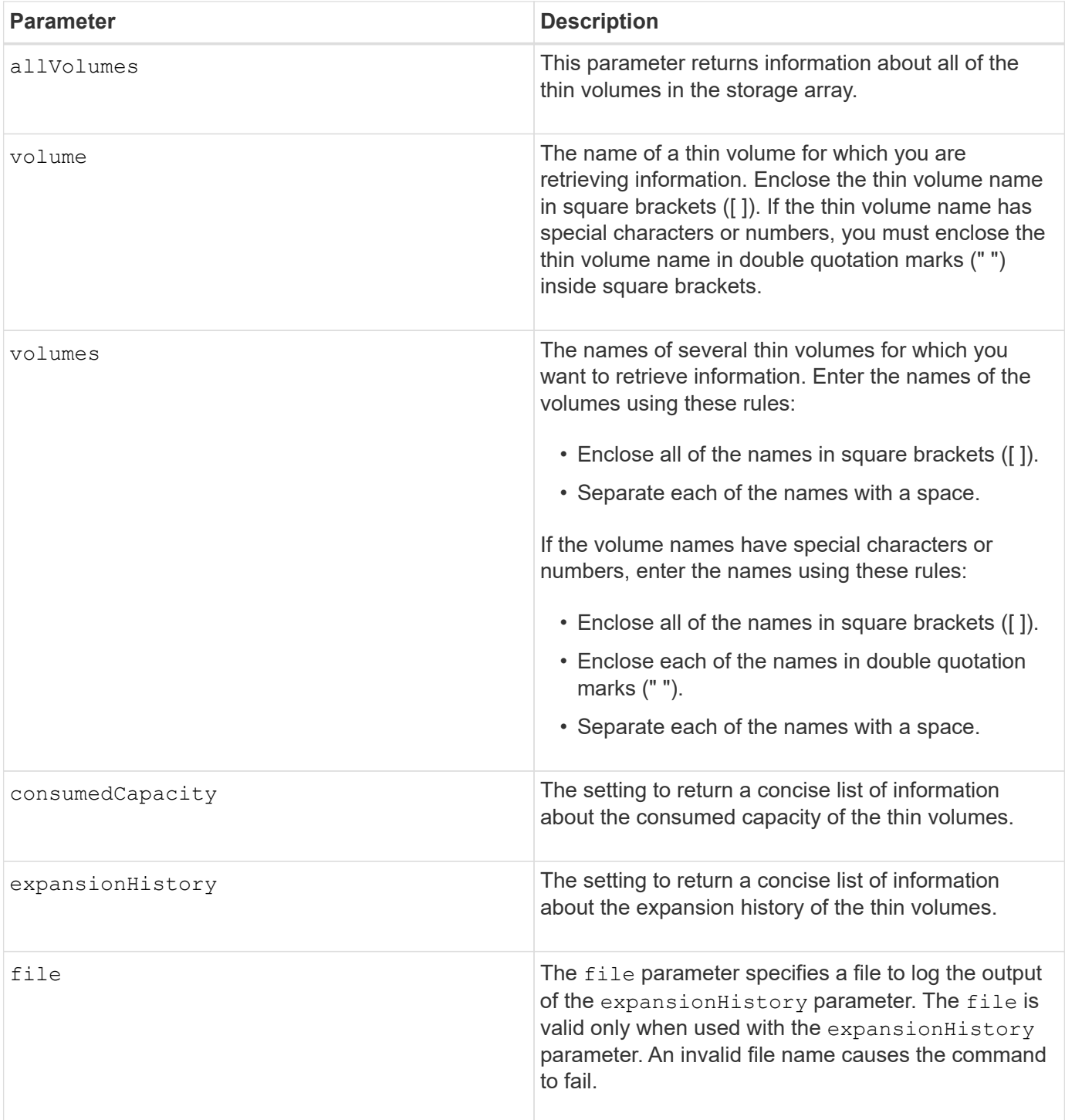

## **Notes**

With the expansionHistory parameter, the command returns information similar to the example shown below.

Thin volume name: volume-nameRepository volume Name: REPOS\_NNNN

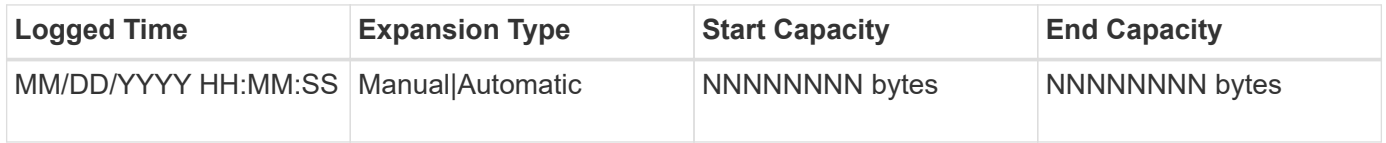

With the consumedCapacity parameter, the command returns information similar to the example shown below.

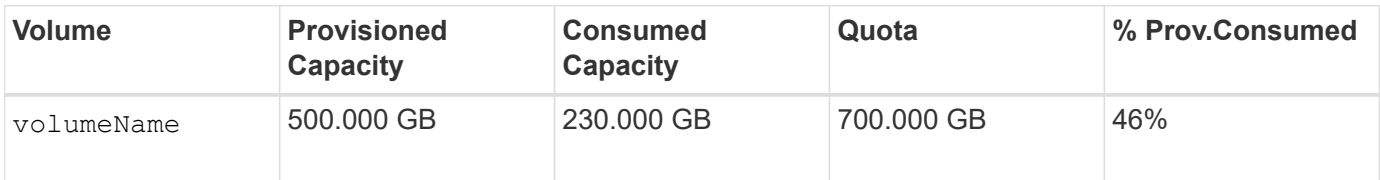

## **Minimum firmware level**

7.83

# **Show volume copy target candidates**

The show volumeCopy source targetCandidates command returns information about the candidate volumes that you can use as the target for a volume copy operation. This command is valid for snapshot volume copy pairs.

#### **Supported Arrays**

This command applies to any individual storage array, including the E2700, E5600, E2800, E5700, EF600 and EF300 arrays, as long as all SMcli packages are installed.

#### **Roles**

To execute this command on an E2800, E5700, EF600, or EF300 storage array, you must have the Storage Admin or Storage Monitor role.

#### **Syntax**

```
show volumeCopy source ["sourceName"] targetCandidates
```
#### **Parameter**

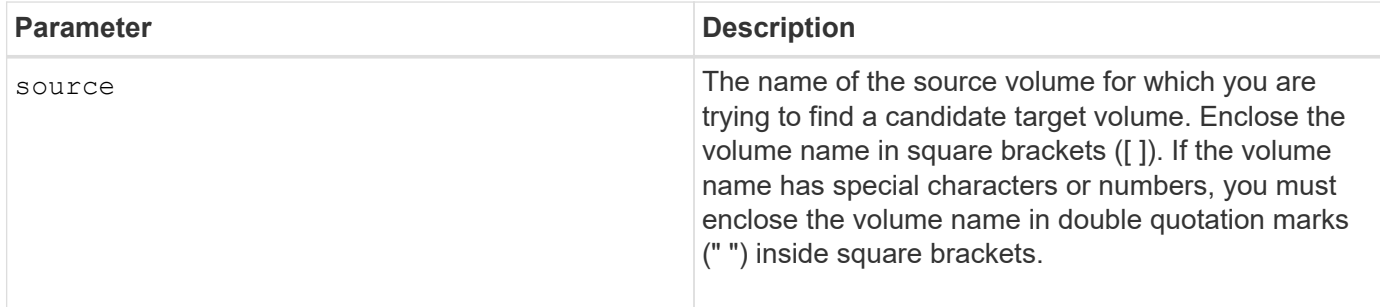

# **Show volume copy source candidates**

The show volumeCopy sourceCandidates command returns information about the candidate volumes that you can use as the source for a volume copy operation. This command is valid for snapshot volume copy pairs.

## **Supported Arrays**

This command applies to any individual storage array, including the E2700, E5600, E2800, E5700, EF600 and EF300 arrays, as long as all SMcli packages are installed.

#### **Roles**

To execute this command on an E2800, E5700, EF600, or EF300 storage array, you must have the Storage Admin or Storage Monitor role.

#### **Syntax**

show volumeCopy sourceCandidates

#### **Parameters**

None.

#### **Notes**

This command returns volume copy source information as shown in this example.

```
Volume Name: finance
     Capacity: 4.0 GB
     Volume Group: 1
Volume Name: engineering
     Capacity: 4.0 GB
     Volume Group: 2
```
# **Show volume copy**

The show volumeCopy command returns information about volume copy operations.

#### **Supported Arrays**

This command applies to any individual storage array, including the E2700, E5600, E2800, E5700, EF600 and EF300 arrays, as long as all SMcli packages are installed.

#### **Roles**

To execute this command on an E2800, E5700, EF600, or EF300 storage array, you must have the Storage Admin or Storage Monitor role.

#### **Context**

This command returns this information about volume copy operations:

- The copy status
- The start time stamp
- The completion time stamp
- The copy priority
- The source volume World Wide Identifier (WWID) or the target volume WWID
- The target volume Read-Only attribute setting

You can retrieve information about a specific volume copy pair or all of the volume copy pairs in the storage array. This command is valid for snapshot volume copy pairs.

## **Syntax**

```
show volumeCopy (allVolumes | source ["sourceName"] |
target ["targetName"])
```
#### **Parameters**

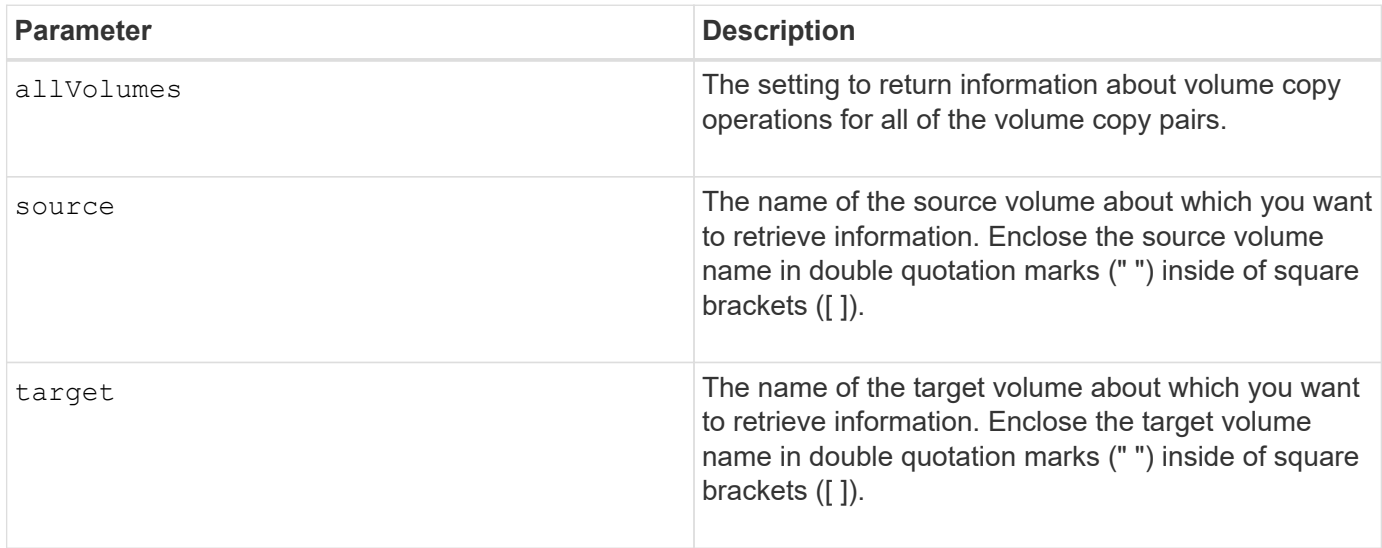

# **Show volume group export dependencies**

The show volumeGroup exportDependencies command shows a list of dependencies for the drives in a volume group that you want to move from one storage array to a second storage array.

## **Supported Arrays**

This command applies to any individual storage array, including the E2700, E5600, E2800, E5700, EF600 and EF300 arrays, as long as all SMcli packages are installed.

#### **Roles**

To execute this command on an E2800, E5700, EF600, or EF300 storage array, you must have the Storage Admin or Storage Monitor role.
## **Syntax**

show volumeGroup [*volumeGroupName*] exportDependencies

### **Parameter**

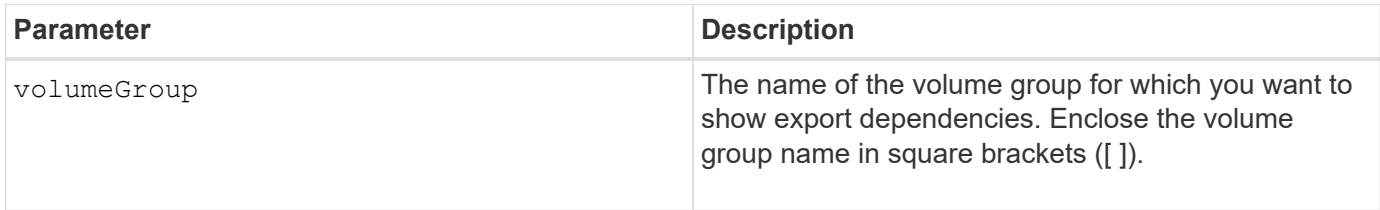

### **Notes**

This command spins up the drives in a volume group, reads the DACstore, and shows a list of import dependencies for the volume group. The volume group must be in an Exported state or a Forced state.

### **Minimum firmware level**

7.10

## **Show volume group import dependencies**

The show volumeGroup importDependencies command shows a list of dependencies for the drives in a volume group that you want to move from one storage array to a second storage array.

## **Supported Arrays**

This command applies to any individual storage array, including the E2700, E5600, E2800, E5700, EF600 and EF300 arrays, as long as all SMcli packages are installed.

#### **Roles**

To execute this command on an E2800, E5700, EF600, or EF300 storage array, you must have the Storage Admin or Storage Monitor role.

#### **Syntax**

```
show volumeGroup [volumeGroupName] importDependencies
[cancelImport=(TRUE | FALSE)]
```
## **Parameters**

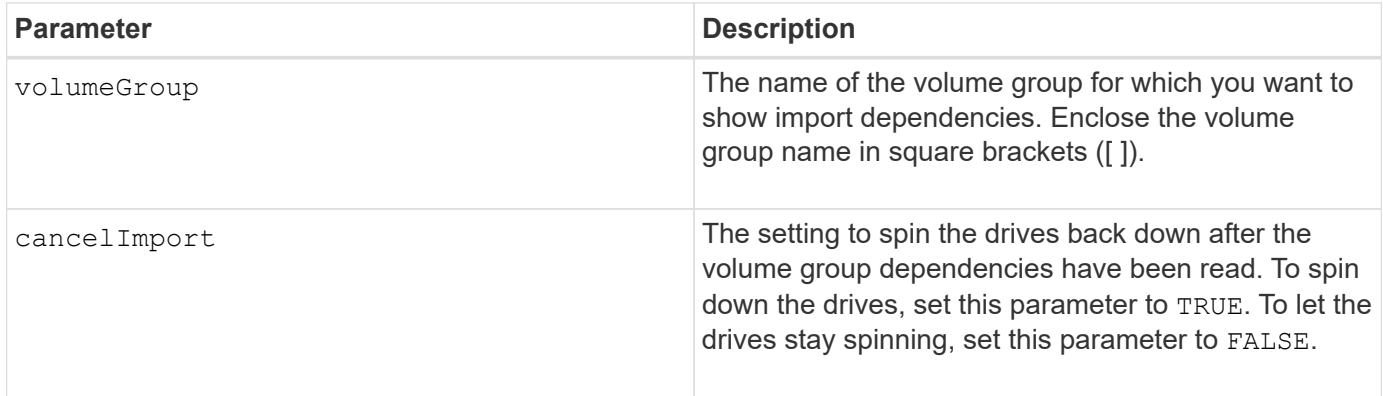

## **Notes**

This command returns the dependencies of a specific volume group, which must be in an Exported state or a Forced state. If a decision is made to retain the listed dependencies, then the cancel Import parameter can be enforced to spin the drives back down.

You must run the show volumeGroup importDependencies command before you run the start volumeGroup import command.

### **Minimum firmware level**

7.10

## **Show volume group**

The show volumeGroup command returns information about a volume group.

## **Supported Arrays**

This command applies to any individual storage array, including the E2700, E5600, E2800, E5700, EF600 and EF300 arrays, as long as all SMcli packages are installed.

#### **Roles**

To execute this command on an E2800, E5700, EF600, or EF300 storage array, you must have the Storage Admin or Storage Monitor role.

#### **Context**

This command returns this information about a volume group:

- The status (such as Optimal, Degraded, Failed, Missing)
- The capacity
- The current owner (the controller in slot A or the controller in slot B)
- The RAID level
- The drive media type (HDD or SSD)
- The drive interface type (Fibre Channel, iSCSI, InfiniBand, SAS)
- Tray loss protection (yes or no)
- Secure capable indicates whether the volume group is composed of all secure-capable drives. Securecapable drives can be either FDE drives or FIPS drives.
- Secure Indicates whether the volume group has drive security turned on (this is called secure enabled).
- The associated volumes and free capacity
- The associated drives
- Data Assurance capabilities and presence of Data Assurance enabled volumes
- Resource provisioning capabilities

#### **Syntax**

show volumeGroup [*volumeGroupName*]

#### **Parameter**

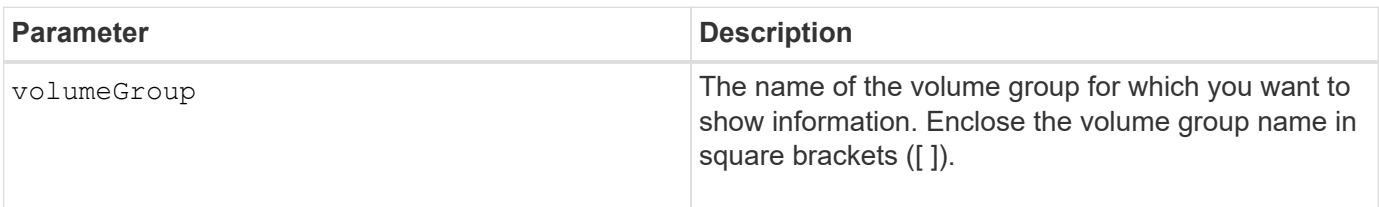

### **Notes**

This command returns volume group information as shown in this example:

```
Name: SecureGroup
      Status: Optimal
      Capacity: 120.000 GB
      Current owner: Controller in slot A
      Quality of Service (QoS) Attributes
       RAID level: 5
       Drive media type: Hard Disk Drive
       Drive interface type: SAS
       Shelf loss protection: No
         Secure Capable: Yes
       Secure: No
         Data Assurance (DA) capable: Yes
       DA enabled volume present: No
         Resource-provisioned: Yes
    Total Volumes: 1
       Standard volumes: 1
         Repository volumes: 0
       Free Capacity: 110.000 GB
      Associated drives - present (in piece order)
      Total drives present: 5
         Tray Slot
         99 1
         99 2
         99 3
         99 4
         99 5
```
## **Minimum firmware level**

6.10

# **smcli …**

## **Test alerts**

The SMcli alertTest command sends out a test alert to the Windows Event Log and all configured syslog receivers.

## **Supported Arrays**

This command applies only to the E2700 and E5600 storage arrays.

## **Context**

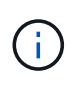

This command is an SMcli command, not a script command. You must run this command from a command line. You cannot run this command from the script editor in the storage management software

## **Syntax**

SMcli -alertTest

## **Parameters**

None.

## **Minimum Firmware Level**

7.83

## **Display AutoSupport bundle collection settings**

The SMcli -autoSupportConfig show command displays the AutoSupport bundle collection settings for the management domain. These settings apply to all of the storage arrays in your management domain for which you have enabled AutoSupport.

## **Supported Arrays**

This command applies to all E2700 and E5600 storage arrays in the management domain at once. It does not apply to E2800 or E5700 storage arrays.

## **Context**

The command output from this command shows the following configuration information:

- The activation status for this management domain of the AutoSupport feature, the AutoSupport OnDemand feature, and the AutoSupport Remote Diagnostics feature
- Delivery parameters that depend on the configured delivery method:
	- Delivery method is SMTP: Destination email address, mail relay server, and sender email address are shown
	- Delivery method is HTTP or HTTPs:
		- **Direct connection destination IP address is shown**
		- Proxy server connection Host address, port number, and authentication details are shown
		- Automatic proxy configuration script (PAC) connection script location is shown
- A table that lists, for each storage array, the name of the array, whether or not it is an ASUP-capable array, the chassis serial numbers, and the IP addresses for the controllers in the array

#### **Context**

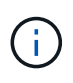

This command is an SMcli command, not a script command. You must run this command from a command line. You cannot run this command from the script editor in the storage management software.

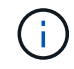

This command applies to all E2700 and E5600 storage arrays in the management domain at once. It does not apply to E2800 or E5700 storage arrays.

### **Syntax**

SMcli -autoSupportConfig show

#### **Parameters**

None.

#### **Minimum Firmware Level**

8.25

#### **Example output for the activation statuses**

The AutoSupport feature is activated on this storage management station. The AutoSupport OnDemand feature is de-activated on this storage management station. The AutoSupport Remote Diagnostics feature is de-activated on this storage management station.

#### **Example output for the SMTP delivery method**

Delivery method: SMTP Destination email address: http://asupserver.corp.netapp.com/put/AsupPut/ Mail relay server: server.eng.netapp.com Sender email address: user@netapp.com

#### **Example output for the HTTP or HTTPS delivery method with a direct connection**

Delivery method: HTTP Destination IP address: http://asupserver.corp.netapp.com/put/AsupPut/ Connection: Direct

**Example output for the HTTP delivery method with a proxy connection**

```
Connection: Proxy server
Host Address: 10.227.76.123
Port number: 8080
Authentication required: Yes
User name: admin
Password: **********
```
**Example output for the HTTP delivery method with an automatic proxy configuration script (PAC)**

```
Connection: Automatic proxy configuration script (PAC)
Script location: http://esgweb.eng.netapp.com/~user/proxy.pac
```
**Example output for array table (all delivery methods)**

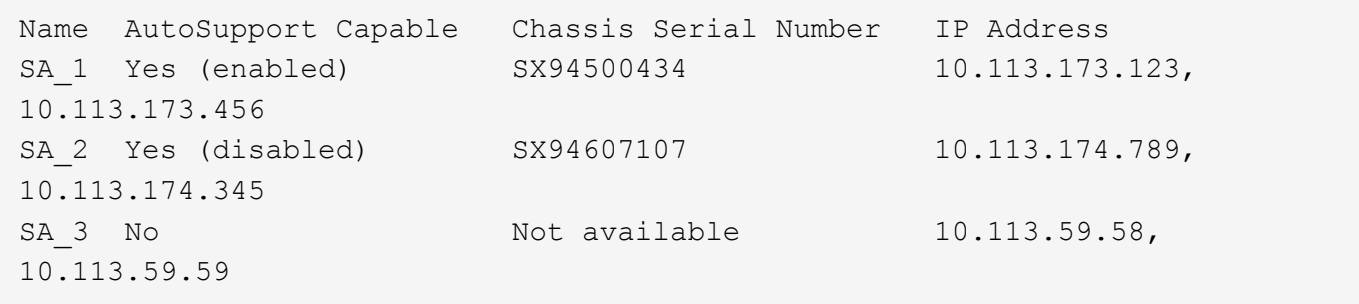

## **Test the AutoSupport configuration**

Use the SMcli -autoSupportConfig test command to test the AutoSupport configuration by sending a test message. This command operates on the management domain. The storage management software chooses an Auto-Support capable array in the management domain for sample data to include with the test message.

## **Supported Arrays**

This command applies to all E2700 and E5600 storage arrays in the management domain at once. It does not apply to E2800 or E5700 storage arrays.

## **Context**

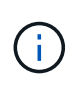

This command is an SMcli command, not a script command. You must run this command from a command line. You cannot run this command from the script editor in the storage management software.

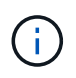

The Persistent Monitor should be running on the management station to send scheduled or event-triggered AutoSupport messages. Start the service before using this command.

### **Syntax**

SMcli -autoSupportConfig test reply-toEmail<address>

#### **Parameters**

The following table lists the parameters for sending an AutoSupport test message.

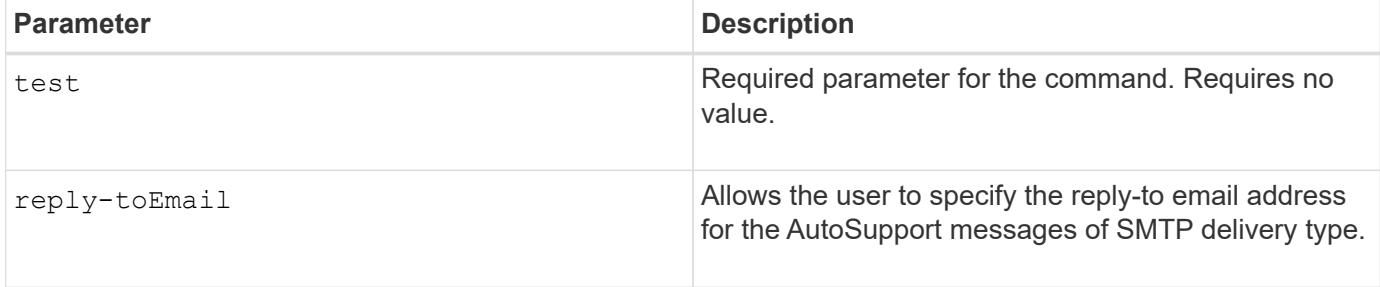

#### **Minimum Firmware Level**

8.25

### **Example of testing using HTTP/HTTPs delivery**

Following are examples of the usage of this command when using an HTTP or HTTPs delivery type, where you will not specify an email-address for delivery.

```
SMcli -autoSupportConfig test
The sample AutoSupport message was successfully sent to the ASUP gateway.
SMcli completed successfully.
```
### **Example of testing using SMTP delivery**

Following are examples of the usage of this command. When using an SMTP delivery method, you can use the reply-toEmail parameter to specify the destination address.

```
SMcli -autoSupportConfig test reply-toEmail:user@netapp.com
The sample AutoSupport message was successfully sent to the ASUP gateway.
An email has been sent to 'user@netapp.com', please check the mailbox
for delivery confirmation.
SMcli completed successfully.
```
## **Specify the AutoSupport delivery method**

The SMcli -autoSupportConfig command sets up the delivery method for sending AutoSupport messages.

## **Supported Arrays**

This command applies to all E2700 and E5600 storage arrays in the management domain at once. It does not apply to E2800 or E5700 storage arrays.

## **Context**

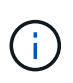

This command is an SMcli command, not a script command. You must run this command from a command line. You cannot run this command from the script editor in the storage management software.

You can create two major types of delivery methods for sending AutoSupport messages:

- SMTP Use this method when you want to use email as the delivery method for sending AutoSupport messages.
- HTTP/HTTPS Use this method when you want to send AutoSupport messages using the HTTP or HTTPS protocols. You need to use HTTPS if you want to use AutoSupport OnDemand or AutoSupport Remote Diagnostics.

## **Syntax for SMTP Delivery Method**

```
SMcli -autoSupportConfig deliveryMethod=SMTP
mailRelayServer=<mailRelayServerName> senderMail=<senderEmailAddress>
```
## **Parameters for the SMTP Delivery Method**

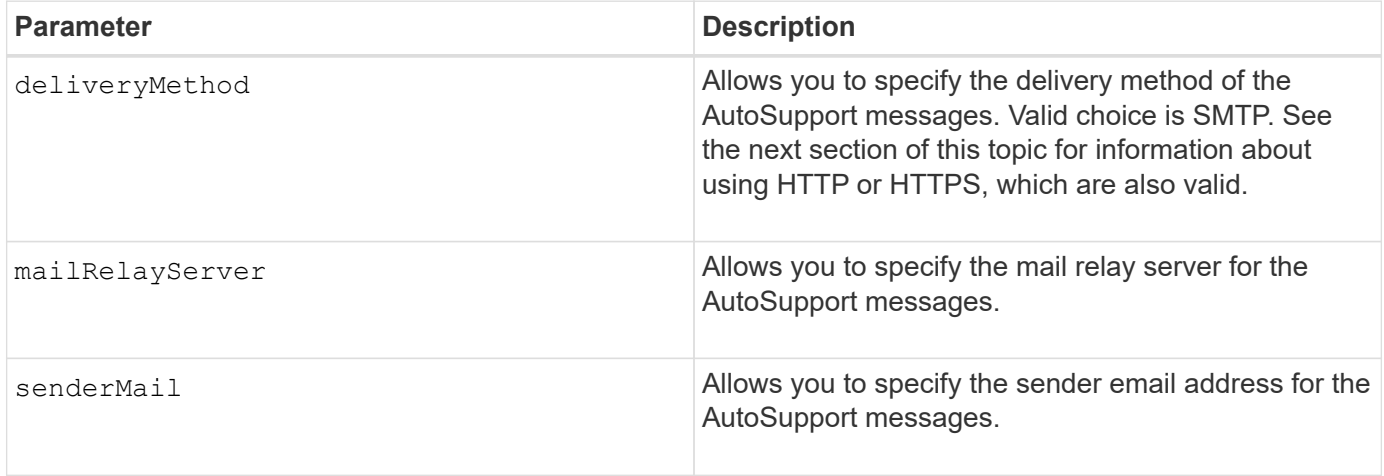

## **Syntax for HTTP/HTTPs Delivery Methods**

```
SMcli -autoSupportConfig deliveryMethod={HTTP|HTTPS}
  {direct|proxyConfigScript=<proxyConfigScript>| proxyServer
hostAddress:<address>portNumber=<portNumber>
[userName=<userName>password=<password>]}
```
### **Parameters for the HTTP/HTTPS Delivery Methods**

The following table lists the parameters for the HTTP/HTTPS delivery methods.

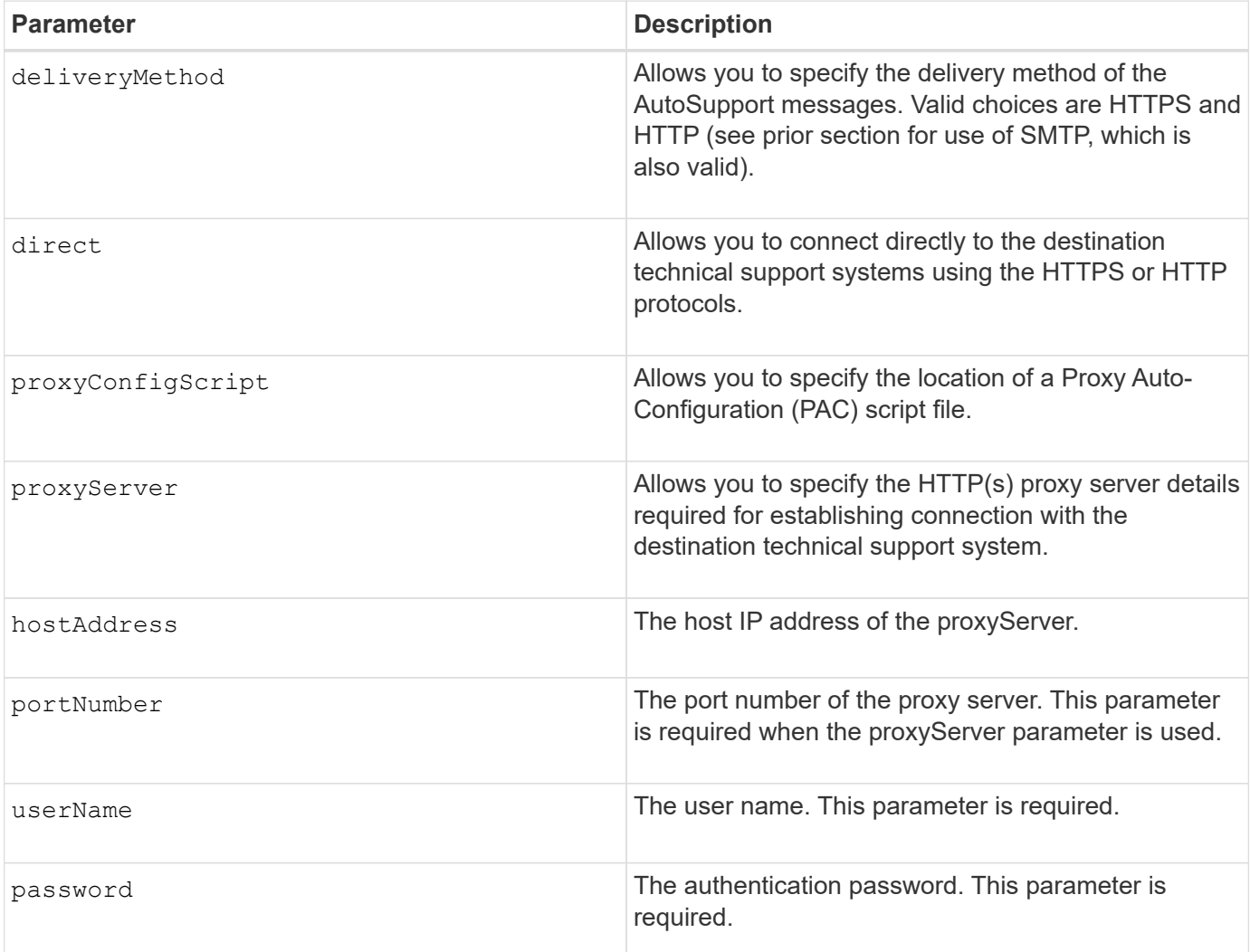

### **Minimum Firmware Level**

8.25

#### **Examples**

SMcli –autoSupportConfig deliveryMethod=SMTP mailRelayServer:server.eng.netapp.com senderEmail:user@netapp.com

```
SMcli -autoSupportConfig deliveryMethod=HTTPS
proxyServer hostAddress:10.117.12.112 portNumber=8080
userName=user password=0987654321
```
## **Verification**

Send a test message using the SMcli -autoSupportConfig test command to verify that your delivery methods are set up correctly.

## **Capture or view an AutoSupport log**

The SMcli -autoSupportLog command allows you to view an AutoSupport log file. This file provides information about status, history of transmission activity, and any errors encountered during delivery of the AutoSupport messages. The log is available for all AutoSupport-capable and AutoSupport-enabled storage arrays.

## **Supported Arrays**

This command applies to all E2700 and E5600 storage arrays in the management domain at once. It does not apply to E2800 or E5700 storage arrays.

## **Context**

This command allows you to view two types of logs:

- Current log- View the log captured at this point in time.
- Archive log- View the log from an archived file.

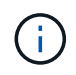

This command is an SMcli command, not a script command. You must run this command from a command line. You cannot run this command from the script editor in the storage management software.

## **Syntax**

```
SMcli -autoSupportLog (all|-n "storageArrayName" | -w "wwID")
inputArchive=n outputLog=filename
```
## **Parameters**

The following table lists the command parameters.

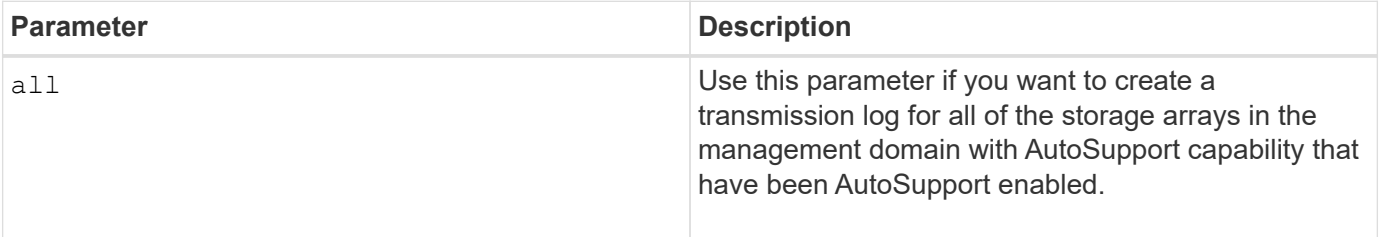

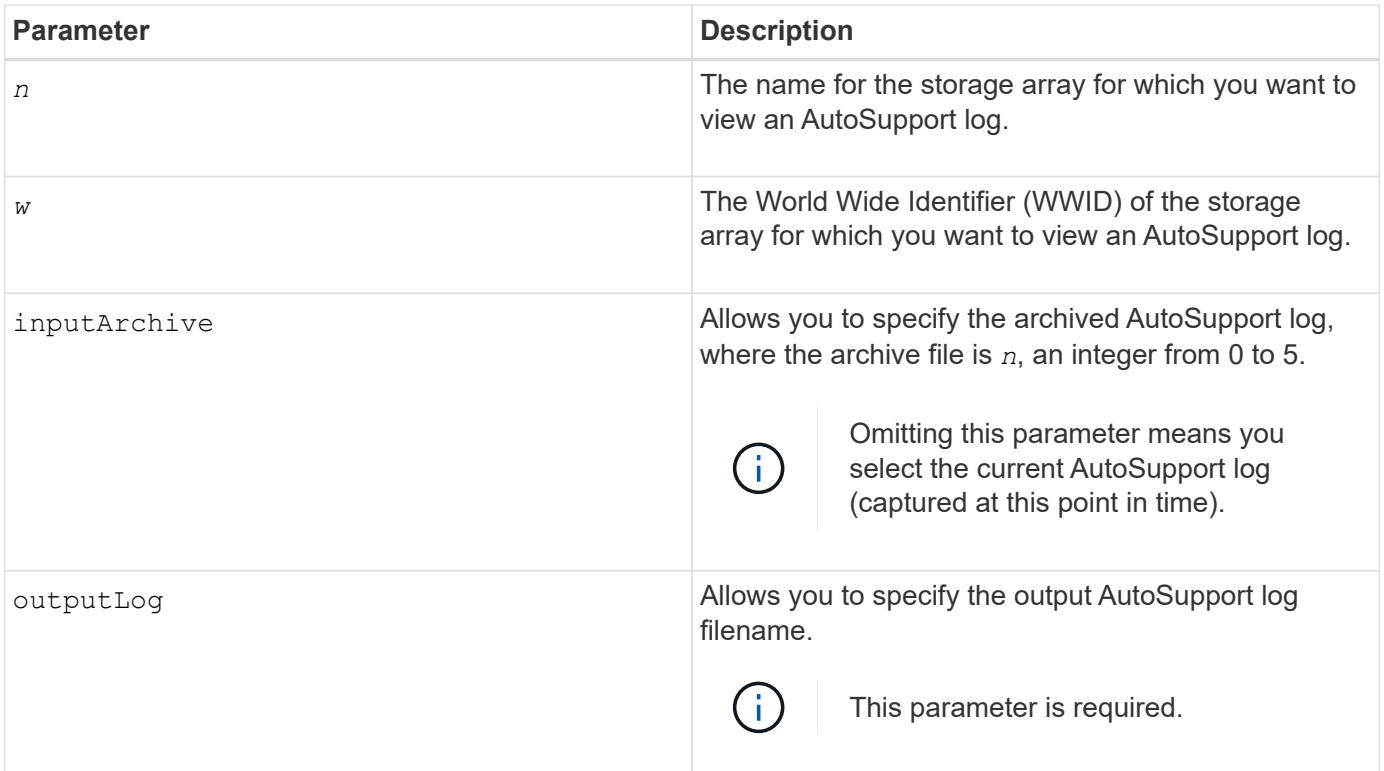

## **Minimum Firmware Level**

8.25

## **Example**

```
SMcli -autosupportLog -n StorageArrayName inputArchive=0
outputLog=ASUPTransmissionLog
```
## **Verification**

View the AutoSupport log you requested, which is in the client directory where the storage management software was installed.

## **Reset AutoSupport message collection schedule**

The SMcli autoSupportSchedule reset command resets the daily and weekly times and days of the week that AutoSupport messages are sent. You can accept default random values generated by the management software, or you can specify values with this command.

#### **Supported Arrays**

This command applies to all E2700 and E5600 storage arrays in the management domain at once. It does not apply to E2800 or E5700 storage arrays.

## **Context**

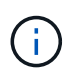

This command is an SMcli command, not a script command. You must run this command from a command line. You cannot run this command from the script editor in the storage management software.

- If AutoSupport is enabled, the management software sends both daily AutoSupport messages and weekly AutoSupport messages.
- The management software randomly selects a time of day for both daily and weekly messages and a day of the week for weekly messages. Management software makes all attempts to ensure that no two storage arrays within a management domain sends scheduled AutoSupport messages at the same time.
- You can specify a range (hour-level granularity) of when to send daily and when to send weekly messages for the storage arrays in your management domain.
- For the weekly schedule, you select preferred days of the week for AutoSupport collection and transmission.

### **Syntax**

SMcli -autoSupportSchedule reset | (dailyTime=<startTime>-<endTime> dayOfWeek=[Sunday Monday Tuesday Wednesday Thursday Friday Saturday] weeklyTime=<startTime>-<endTime>)

### **Parameters**

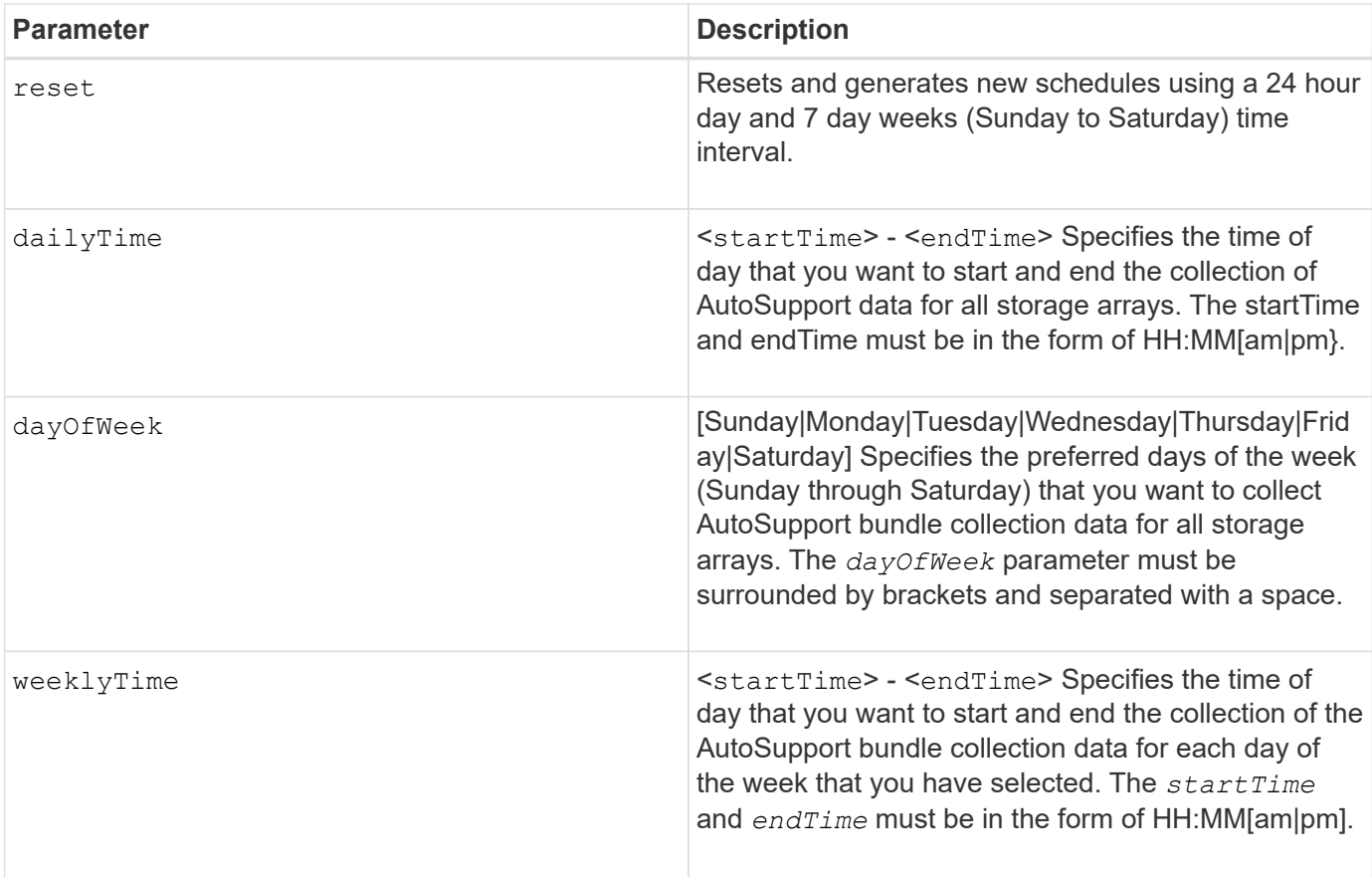

#### **Minimum Firmware Level**

8.25

## **Example**

```
 SMcli -autoSupportSchedule dailyTime=10:00am-11:00am
dayOfWeek=[Monday Thursday Friday] weeklyTime=2:00am-3:00am
```
SMcli -autoSupportSchedule dailyTime=10:00am-11:00am dayOfWeek=[Monday Thursday Friday] weeklyTime=2:00am-3:00am

## **Verification**

Use the SMcli -autoSupportSchedule show command to see the resulting change to the schedule in the management domain.

## **Display AutoSupport message collection schedule**

The SMcli -autoSupportSchedule show command shows the schedule for collection and processing of both daily and weekly AutoSupport messages.

## **Supported Arrays**

This command applies to all E2700 and E5600 storage arrays in the management domain at once. It does not apply to E2800 or E5700 storage arrays.

## **Context**

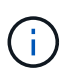

This command is an SMcli command, not a script command. You must run this command from a command line. You cannot run this command from the script editor in the storage management software.

Note the following with regard to the scheduling of Automatic Support Bundle collection:

- If AutoSupport is enabled, the management software sends both daily AutoSupport messages and weekly AutoSupport messages.
- The management software randomly selects a time of day for both daily and weekly messages and a day of the week for weekly messages.
- The management software makes all attempts to ensure that no two storage arrays within a management domain send scheduled AutoSupport messages at the same time.
- Using the SMcli -autoSupportSchedule reset command, you can specify a range (hour-level granularity) of preferred times to send both daily and weekly messages for the storage arrays in your management domain. For the weekly messages schedule, you use the command to select preferred days of the week.

## **Syntax**

### **Parameters**

None.

### **Minimum Firmware Level**

8.25

## **Example**

The output shows both the preferred time ranges, followed by the daily and weekly schedule.

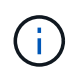

If you do not select preferred time ranges for both schedules, and preferred days of the week, then this command shows the daily schedule and weekly schedule that the storage management software picked at random.

```
SMcli -autoSupportSchedule show
The AutoSupport daily schedule preferred time range is from 12:00 AM to
01:00 AM.
The AutoSupport weekly schedule preferred time range is from 10:00 PM to
11:00 PM on Thursday, Saturday.
Name Daily Schedule Weekly Schedule
Accounting 12:55 AM 10:08 PM on Thursdays
Finance 12:02 AM 10:30 PM on Saturdays
SMcli completed successfully.
```
## **Enable or disable AutoSupport at the EMW management domain level (SMcli only)**

The SMcli enable autoSupportFeature command turns on the AutoSupport (ASUP) feature for all managed storage arrays and makes it possible to transmit messages to the technical support site. After you enable the ASUP feature, any ASUPcapable storage array is automatically prepared to collect and send support-related data to technical support. The data can then be used for remote troubleshooting and problem analysis.

## **Supported Arrays**

This command applies to all E2700 and E5600 storage arrays in the management domain at once. It does not apply to E2800 or E5700 storage arrays.

## **Context**

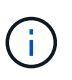

This command is an SMcli command, not a script command. You must run this command from a command line. You cannot run this command from the script editor in the storage management software.

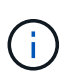

The Persistent Monitor must be enabled for the AutoSupport feature to work.

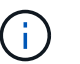

No customer data is ever transmitted to the technical support site.

This command impacts all ASUP-capable storage arrays in the management domain. After enabling this feature for the management domain, you have control over the feature enablement for each storage array.

After enabling this feature, you can next enable the AutoSupport OnDemand feature (if desired), and then enable the AutoSupport Remote Diagnostics feature (if desired).

You must enable the three features in the following order:

- 1. **Enable AutoSupport**
- 2. **Enable AutoSupport OnDemand**
- 3. **Enable AutoSupport Remote Diagnostics**

## **Syntax**

SMcli enable|disable autoSupportFeature

#### **Parameters**

None.

## **Verification**

Use the SMcli -autoSupportConfig show command to see whether you have enabled the feature. The initial line of the displayed output shows the enable status:

The AutoSupport feature is activated on this storage management station.

## **Minimum Firmware Level**

7.86

## **Enable or disable the AutoSupport OnDemand feature at the EMW management domain level (SMcli only)**

The SMcli enable|disable autoSupportOnDemand command turns on or turns off the AutoSupport OnDemand feature. This feature allows technical support to coordinate AutoSupport data transmission, and allows them to request the re-transmission of

missing support data.

## **Supported Arrays**

This command applies to all E2700 and E5600 storage arrays in the management domain at once. It does not apply to E2800 or E5700 storage arrays.

#### **Context**

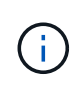

This command is an SMcli command, not a script command. You must run this command from a command line. You cannot run this command from the script editor in the storage management software.

Before enabling this feature, you must first enable the AutoSupport feature on the management domain. After enabling this feature, you can next enable the AutoSupport Remote Diagnostics feature (if desired). The AutoSupport Remote Diagnostics features is enabled, by default, when the AutoSupport OnDemand feature is enabled.

### **Syntax**

SMcli enable|disable autoSupportOnDemand

#### **Parameters**

None.

#### **Verification**

Use the SMcli -autoSupportConfig show command to see if you have enabled the feature. The initial two lines of the displayed output show the enable status of the AutoSupport feature, followed by the AutoSupport OnDemand feature:

The AutoSupport feature is activated on this storage management station. The AutoSupport OnDemand feature is activated on this storage management station.

#### **Minimum Firmware Level**

8.25

## **Enable or disable the AutoSupport remote diagnostics feature at the EMW management domain level (SMcli only)**

The SMcli enable disable autoSupportRemoteDiag command turns on or turns off the AutoSupport Remote Diagnostics feature. This feature enables technical support to request support data to diagnose problems remotely.

### **Supported Arrays**

This command applies to all E2700 and E5600 storage arrays in the management domain at once. It does not apply to E2800 or E5700 storage arrays.

## **Context**

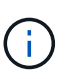

This command is an SMcli command, not a script command. You must run this command from a command line. You cannot run this command from the script editor in the storage management software.

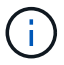

This command impacts all ASUP-capable storage arrays in the management domain.

Before enabling this feature, first enable the AutoSupport feature and then the AutoSupport OnDemand feature on the management domain.

You must enable the three features in this order.

- 1. **Enable AutoSupport**
- 2. **Enable AutoSupport OnDemand**
- 3. **Enable AutoSupport Remote Diagnostics**

#### **Syntax**

SMcli enable|disable autoSupportRemoteDiag

#### **Parameters**

None.

#### **Verification**

Use the SMcli -autoSupportConfig show command to see whether you have enabled the feature. The initial three lines of the displayed output show the enable status of the AutoSupport feature, followed by the AutoSupport OnDemand feature, followed by the status of the AutoSupport Remote Diagnostics feature:

```
The AutoSupport feature is activated on this storage management
station.
The AutoSupport OnDemand feature is activated on this storage management
station.
The AutoSupport Remote Diagnostics feature is activated on this storage
management station.
```
## **Minimum Firmware Level**

8.25

## **Schedule automatic support bundle collection configuration**

The SMcli -supportBundle schedule command creates or removes a schedule for saving a support bundle on one or more storage arrays. You collect system and configuration information in support bundles to transmit the information to technical support for analysis and diagnostics.

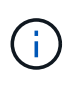

This command is an SMcli command, not a script command. You must run this command from a command line. You cannot run this command from the script editor in the storage management software.

You can create two types of schedules:

- Daily/Weekly Use this schedule when you need to frequently collect data to monitor new configurations or troubleshoot an existing configuration.
- Monthly/Yearly Use this schedule when you are collecting data for evaluating the long term operation of your storage array.

## **Syntax for creating a daily/weekly schedule**

```
SMcli -supportBundle schedule enable
(all | storageArrayName)
startTime=HH:MM
startDate=MM:DD:YYYY
endDate=MM:DD:YYYY
daysOfWeek=[Sunday Monday Tuesday Wednesday Thursday Friday Saturday]
data=pathName
```
## **Syntax for creating a monthly/yearly schedule**

```
SMcli -supportBundle schedule enable
(all | storageArrayName)
startTime=HH:MM
startDate=MM:DD:YYYY
endDate=MM:DD:YYYY
months=[January February March April May June July August September
October
November December]
weekNumber=(First|Second|Third|Fourth|Last)
dayOfWeek=(Sunday|Monday|Tuesday|Wednesday|Thursday|Friday|Saturday)|
onDays = [1-31] |
data=pathName
```
## **Syntax for removing a schedule**

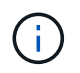

This command completely removes the schedule for the storage array. To start saving support bundle information again, you need to create a new schedule.

```
SMcli -supportBundle schedule disable
(all|storageArrayName)
```
## **Parameters**

The following table lists the parameters for a daily/weekly schedule.

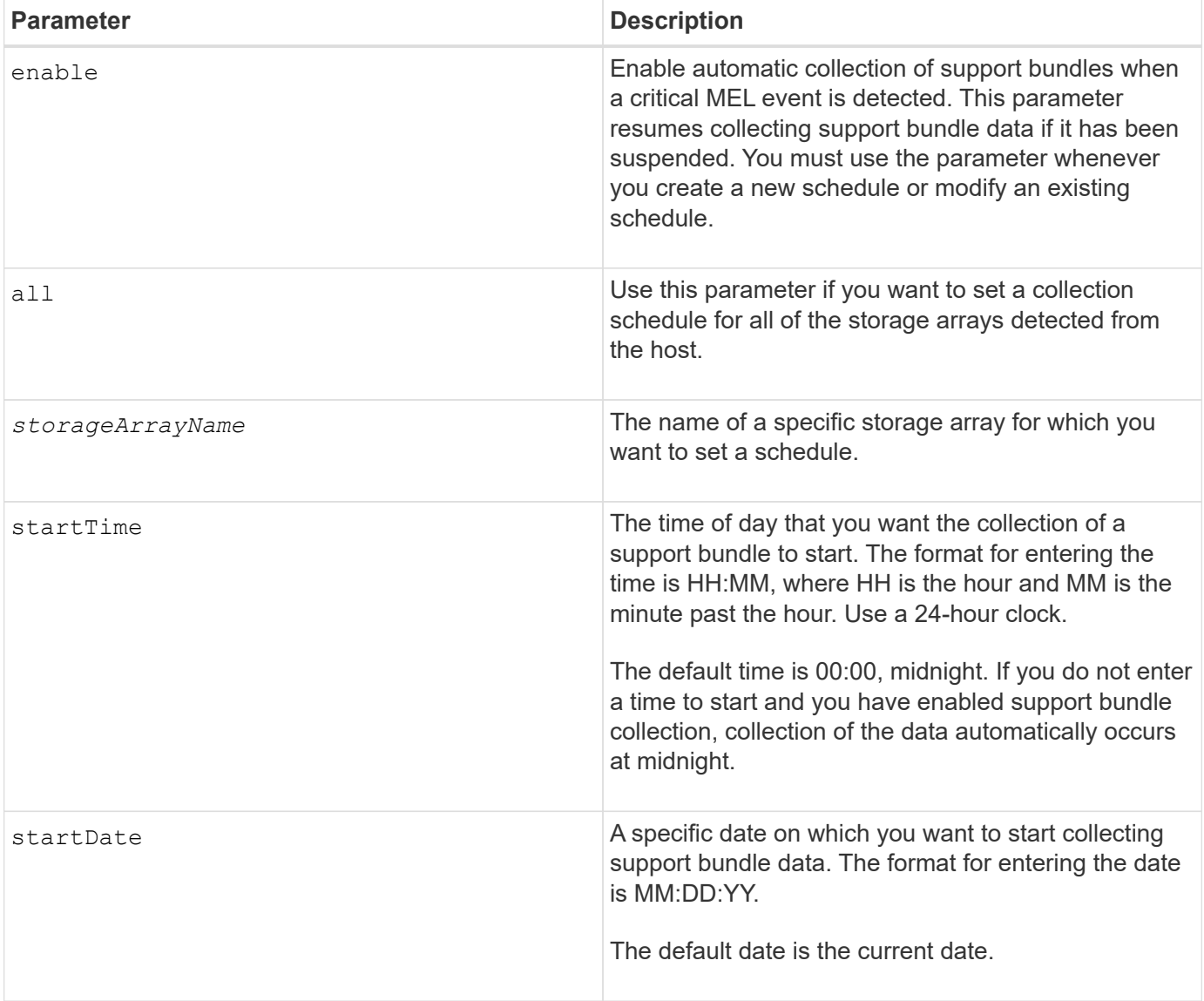

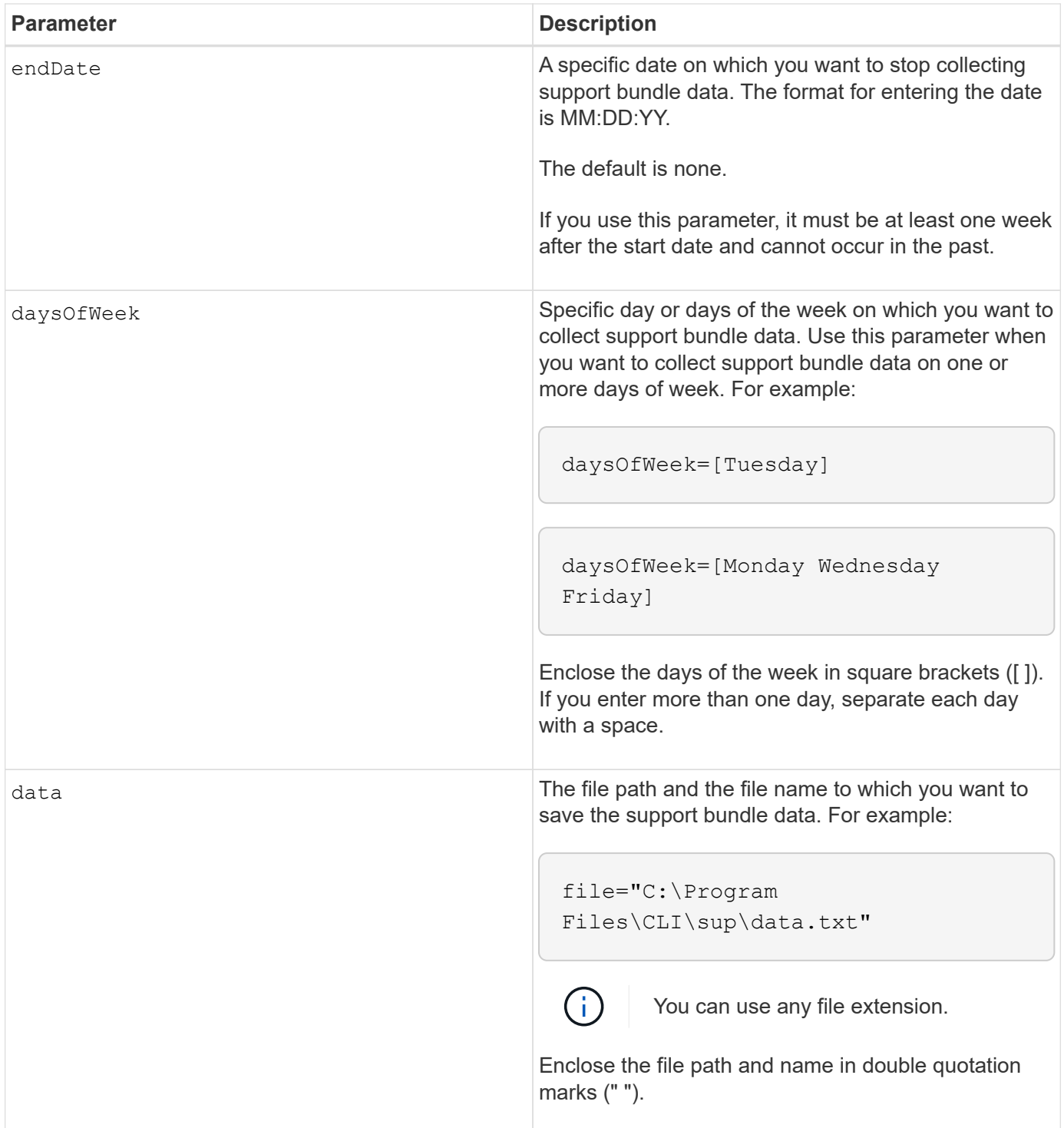

The following table lists the parameters for a monthly/yearly schedule.

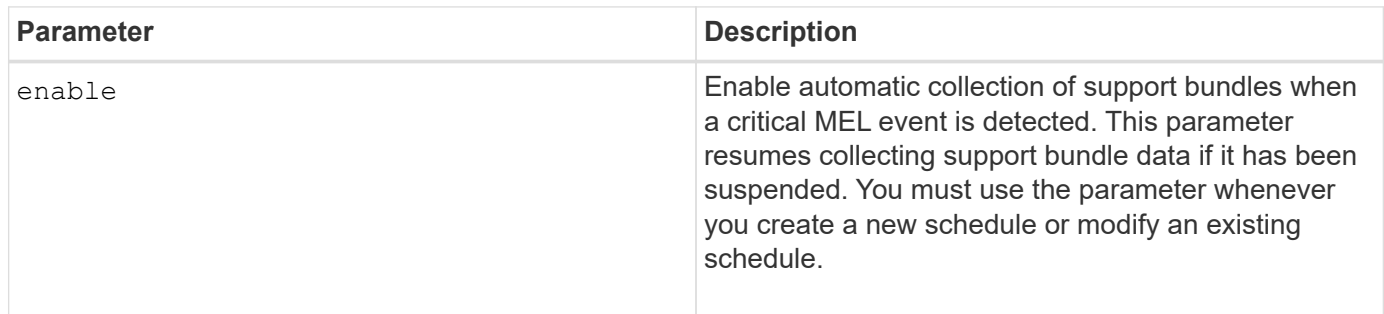

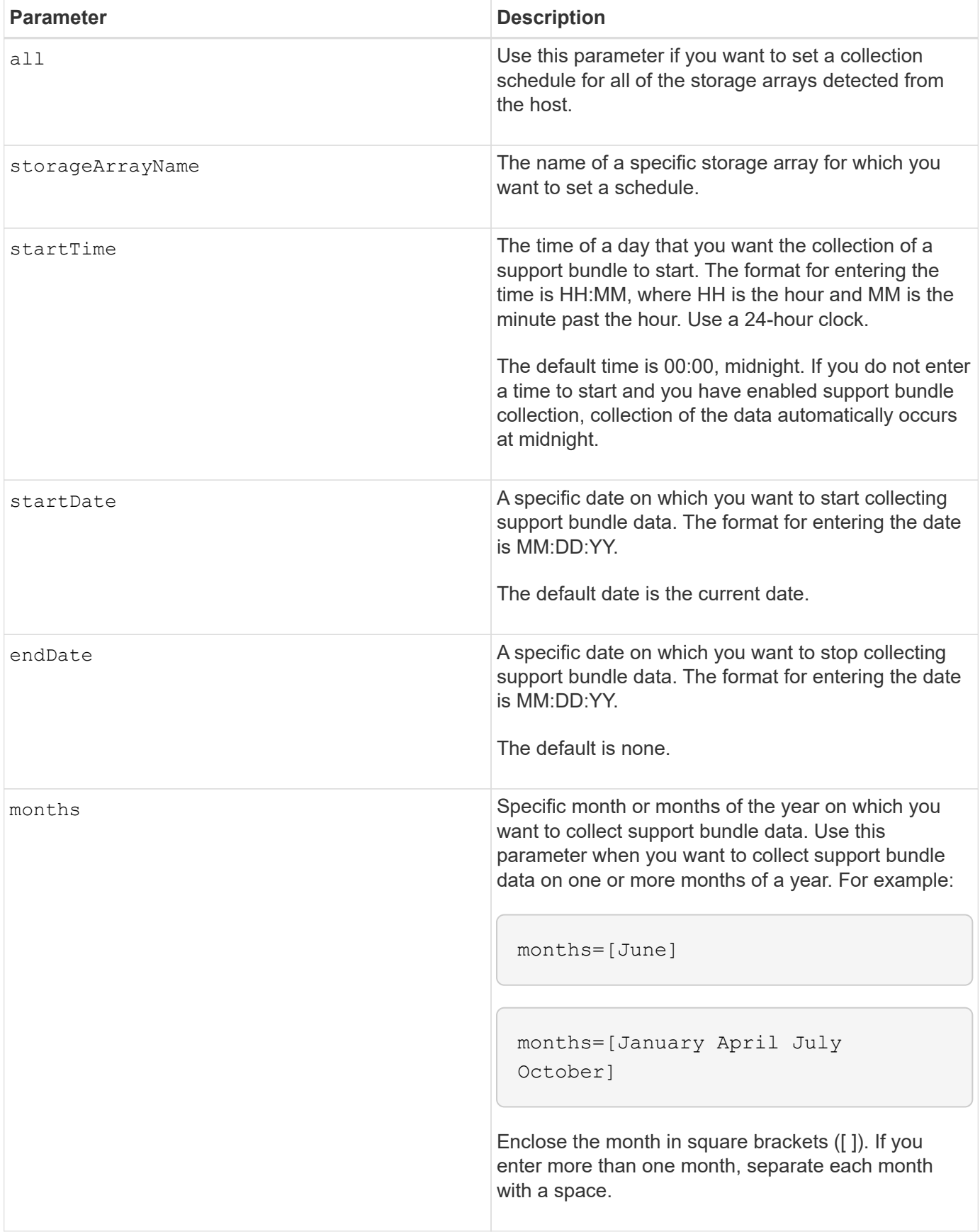

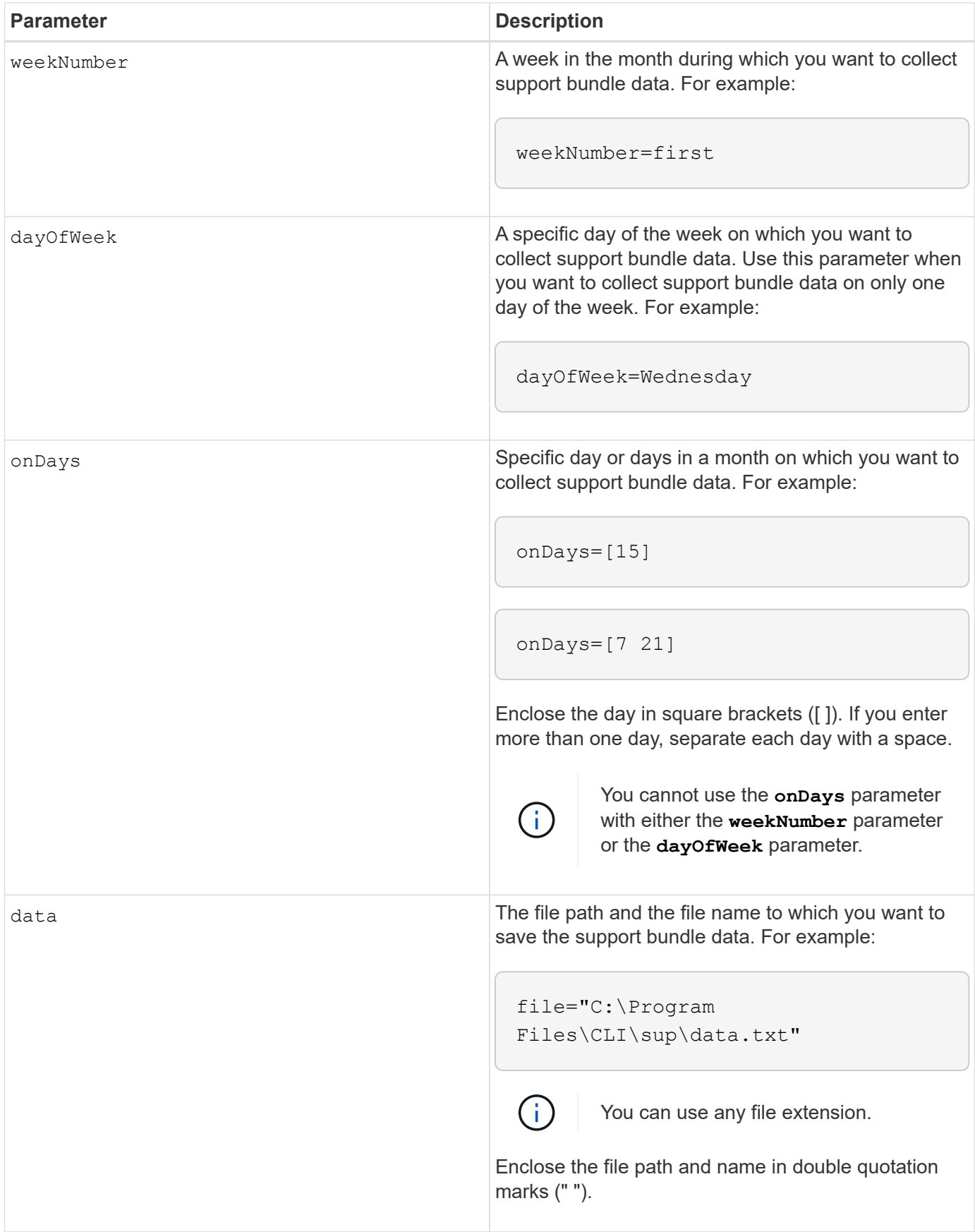

The following table lists the parameters for removing a schedule.

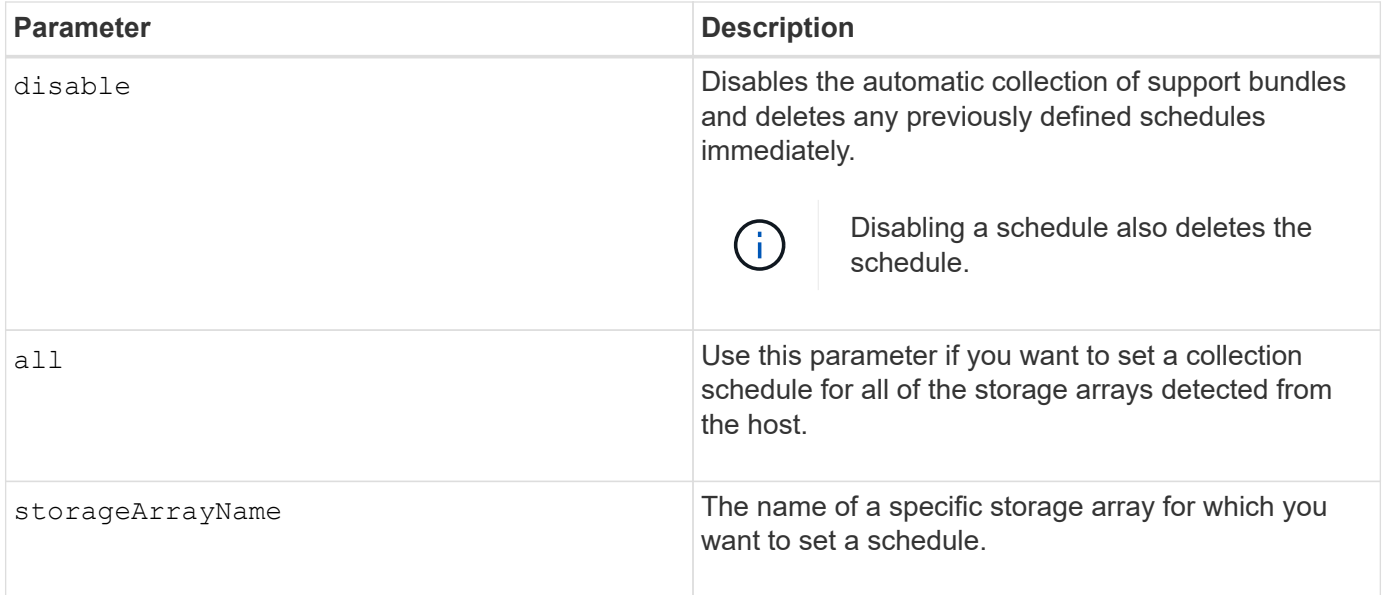

### **Notes**

When you use the all parameter to set a common schedule for all of the storage arrays, the schedules for individual storage arrays are deleted. If a schedule is set for all storage arrays, newly discovered storage arrays will follow the same schedule. If a schedule is set for all storage arrays and then a schedule is set for a single storage array, newly discovered storage arrays will not have a schedule defined.

Following are examples of the usage of this command. The first example is of a daily/weekly schedule that meets these criteria for collecting support bundle data:

- The storage array name is DevKit4
- The collection start time is 02:00 (2:00 in the morning)
- The start date is 05:01:2013 (May 1, 2013)
- Data will be collected on Monday and Friday of each week
- This schedule does not have an end date, and can be stopped only by running the  $Smcl_i$ -supportBundle schedule disable command

```
SMcli -supportBundle schedule enable DevKit4 startTime=02:00
startDate=05:01:2013 endDate=05:10:2014 daysOfWeek=[Monday Friday]
```
The second example is of a monthly/yearly schedule that meets these criteria for collecting support bundle data:

- The storage array name is eng\_stor1
- The collection start time is 04:00 (4:00 in the morning)
- The start date is 05:01:2013 (May 1, 2013)
- Data will be collected in March, April, May, June, and August
- Data will be collected on the first and twenty-first days of each month
- This schedule does not have an end date, and can be stopped only by running the SMcli -supportBundle schedule disable command

```
SMcli -supportBundle schedule enable eng_stor1 startTime=04:00
startDate=05:01:2013 months=[March April May June August] onDays=[1 21]
```
The third example is of a monthly/yearly schedule that meets these criteria for collecting support bundle data:

- The storage array name is firmware 2
- The collection start time is 22:00 (10:00 at night)
- The start date is 05:01:2013 (May 1, 2013)
- Data will be collected in March, April, May, June, and August
- Data will be collected on Friday of the first week of each month
- This schedule will end on 05:10:2014 (May 10, 2014)

```
SMcli -supportBundle schedule enable firmware_2 startTime=22:00
startDate=05:01:2013 endDate=05:10:2014 months=[March April May June
August]
weekNumber=First dayOfWeek=Friday
```
### **Minimum firmware level**

7.83

# **start …**

## **Start asynchronous mirroring synchronization**

The start asyncMirrorGroup synchronize command starts Asynchronous Mirroring synchronization.

## **Supported Arrays**

This command applies to any individual storage array, including the E2700, E5600, E2800, E5700, EF600, and EF300 arrays, as long as all SMcli packages are installed.

#### **Roles**

To execute this command on an E2800, E5700, EF600, or EF300 storage array, you must have the Storage Admin role.

## **Syntax**

```
start asyncMirrorGroup ["asyncMirrorGroupName"] synchronize
[deleteRecoveryPointIfNecessary]
```
### **Parameter**

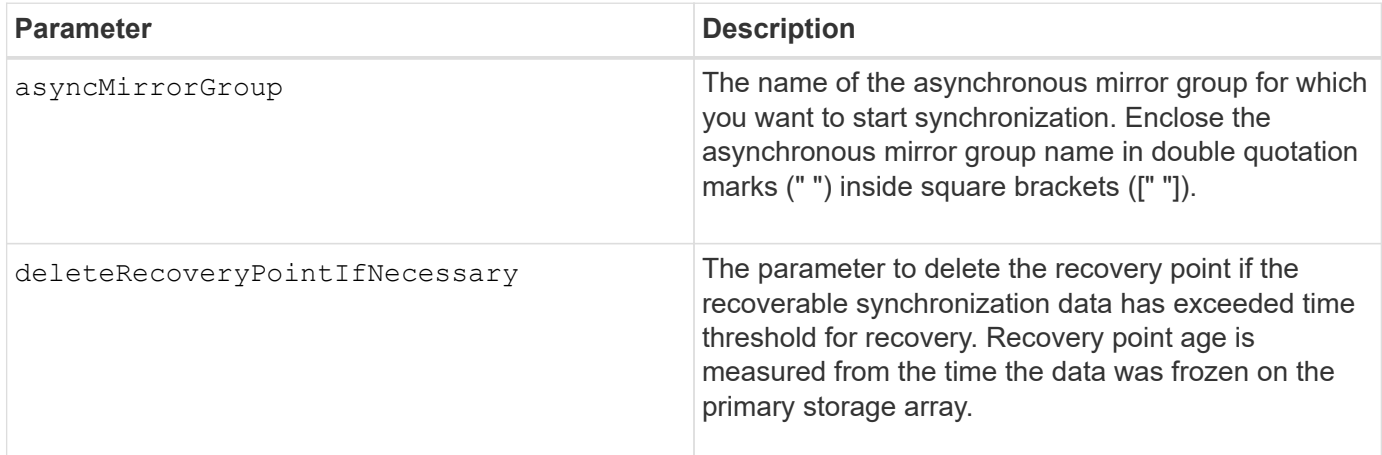

### **Minimum firmware level**

7.84

8.10 adds the deleteRecoveryPointIfNecessary parameter.

11.80 adds EF600 and EF300 array support

## **Start consistency group snapshot rollback**

The start cgSnapImage rollback command starts a rollback operation to the member base volumes in a snapshot consistency group.

## **Supported Arrays**

This command applies to any individual storage array, including the E2700, E5600, E2800, E5700, EF600 and EF300 arrays, as long as all SMcli packages are installed.

#### **Roles**

To execute this command on an E2800, E5700, EF600, or EF300 storage array, you must have the Storage Admin role.

#### **Context**

The content of the base volumes changes immediately to match the point-in-time content of the consistency group snapshot volume. The base volumes immediately becomes available for read/write requests after the rollback operation has successfully completed.

The repository volume that is associated with the consistency group snapshot volume continues to track any new changes between the base volume and the consistency group snapshot volume that occur after the rollback operation is completed.

To stop a rollback operation to the member base volumes use the stop cgSnapImage rollback command.

```
start cgSnapImage ["snapCGID:imageID"] rollback
memberVolumeSet ("memberVolumeName1" ... "memberVolumeNameN")
```
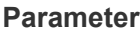

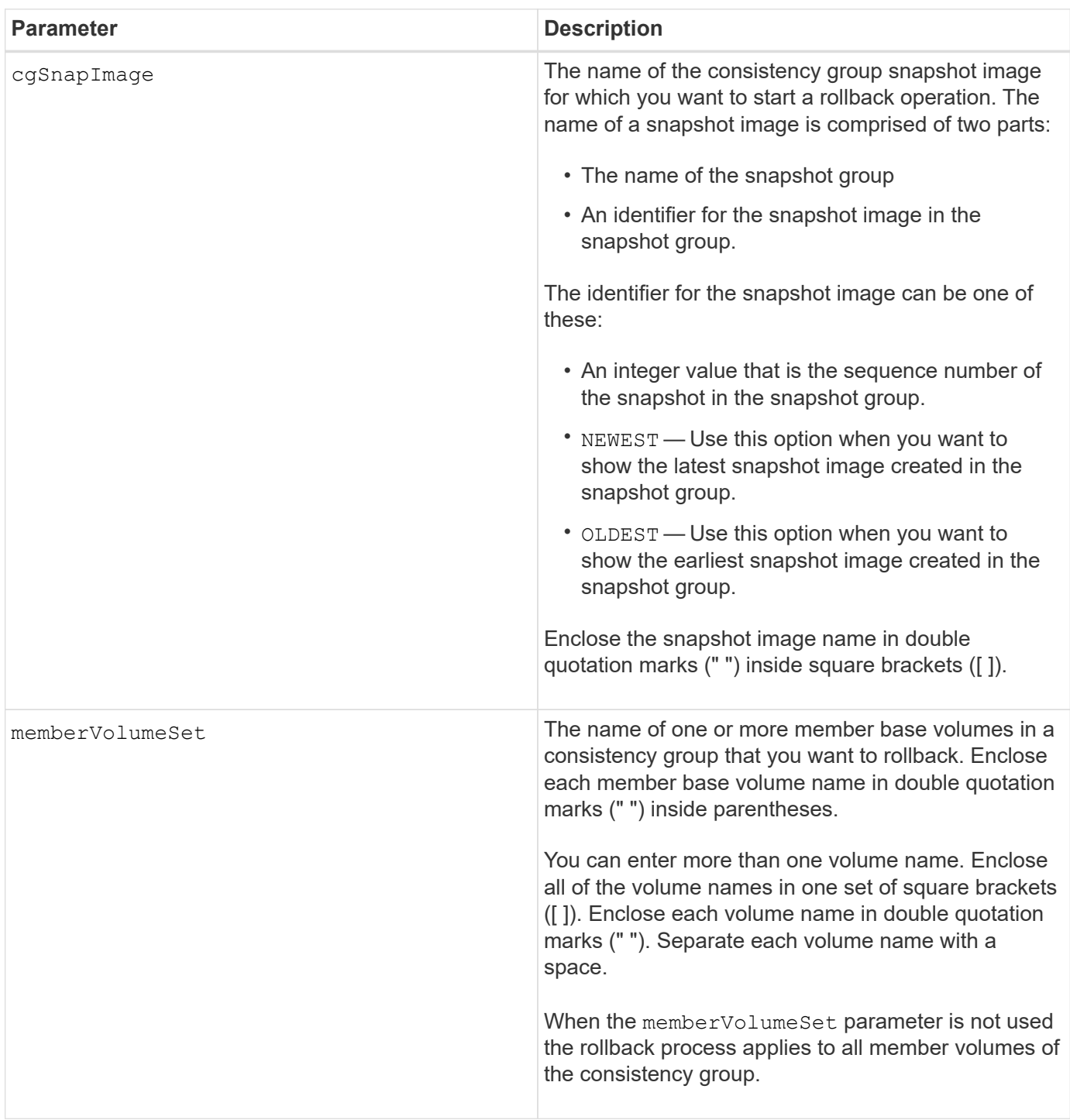

#### **Notes**

The name of a snapshot image has two parts separated by a colon (:):

- The identifier of the snapshot group
- The identifier of the snapshot image

For example, if you want to start a roll back operation for the newest snapshot image in an entire consistency group that has the name CG1, you would use this command:

start cgSnapImage ["CG1:newest"] rollback;

To start a roll back operation for the snapshot image 12345 for base volume members memVol1, memVol2, and memVol3 in a consistency group that has the name CG2, you would use this command:

```
start cgSnapImage ["CG2:12345"] rollback memberVolumeset=("memVol1 memVol2
memVol3");
```
### **Minimum firmware level**

7.83

## **Start check volume parity job**

The start check volume parity job command starts a new check volume parity operation on a given volume.

## **Supported Arrays**

This command applies to any individual storage array, including the EF600 and EF300 arrays; as long as all SMcli packages are installed.

#### **Roles**

To execute this command on an EF600 and EF300 storage array, you must have the Storage Admin role.

#### **Syntax**

```
start check volume[<volume label>] parity job
(startingLba=<start_lba> endingLba=<end_lba> scanPriority=<scan_priority>
repairParityErrors=<true | false>
repairMediaErrors=<true | false>);
```
#### **Parameters**

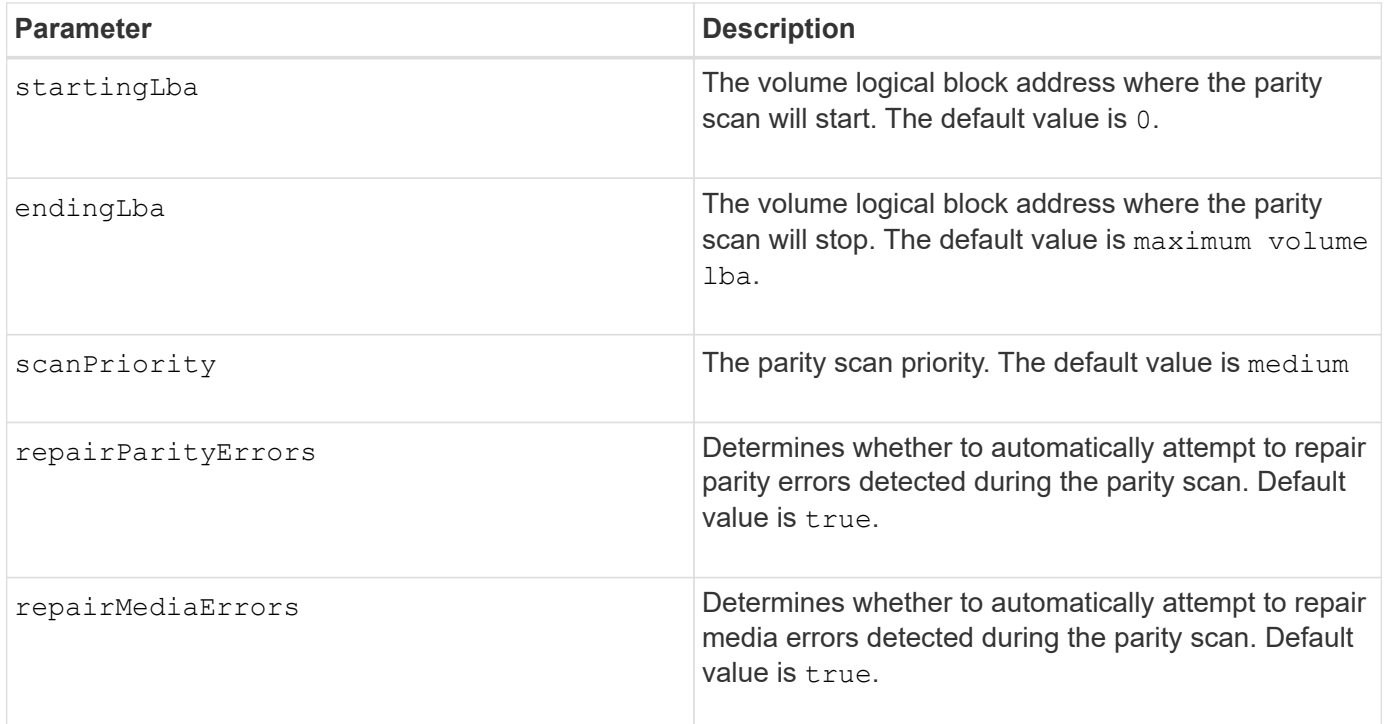

## **Minimum firmware level**

11.80

## **Start iSCSI DHCP refresh**

The start controller iscsiHostPort dhcpRefresh command initiates a refresh of the DHCP parameters for the iSCSI interface.

## **Supported Arrays**

This command applies to any individual storage array, including the E2700, E5600, E2800, E5700, EF600 and EF300 arrays, as long as all SMcli packages are installed.

#### **Roles**

To execute this command on an E2800, E5700, EF600, or EF300 storage array, you must have the Storage Admin role.

## **Context**

If the configuration method for the interface is not set to DHCP, the procedure returns an error.

## **Syntax**

start controller [(a|b)] iscsiHostPort [portLabel] dhcpRefresh

### **Parameter**

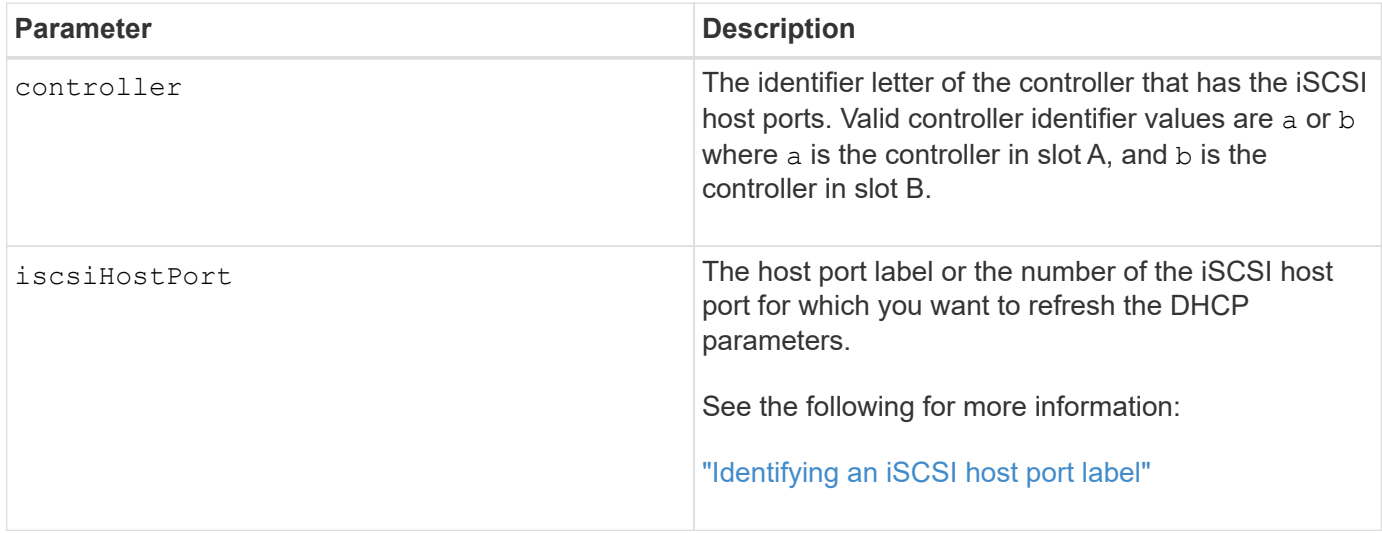

## **Identifying an iSCSI host port label**

You must specify a label for the host port. Follow these steps to specify the host port label:

#### **Steps**

- 1. If you do not know the port label for the iSCSI host port, run the show controller command.
- 2. In the Host interface section of the results, locate the host port you want to select.

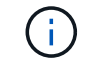

The port label is the complete value returned for the Port field.

3. Enclose the entire value of the port label in both quotes and square brackets: ["portLabel"]. For example, if the port label is Ch 2, specify the iSCSI host port as follows:

iscsiHostPort[\"ch 2\"]

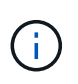

If you are using a Windows command line and the label contains a pipe (|), the character should be escaped (using  $\land$ ); otherwise, it will be interpreted as a command. For example, if the port label is e0b|0b, specify the iSCSI host port as follows:

iscsiHostPort[\"e0b^|0b\"]

For backward compatibility, the iscsiPortNumber, enclosed by braces [ ] rather than quotes and braces [" "] can still be used for E2700, E5600, or EF560 controllers (and other previous generations of E-Series or EF-Series controllers). For those controllers, valid values for iscsiPortNumber are as follows:

- For controllers with integrated host ports, the numbering is 3, 4, 5, or 6.
	- For controllers with host ports on a host interface card only, the numbering is 1, 2, 3, or 4.

An example of the prior syntax is as follows:

iscsiHostPort[3]

#### **Notes**

 $\left(\begin{smallmatrix} 1\ 1 \end{smallmatrix}\right)$ 

This operation ends the iSCSI connections for the portal and temporarily brings down the portal.

### **Minimum firmware level**

7.10

8.10 revises the numbering system for iSCSI host ports.

8.30 revises the identification method for iSCSI host ports in the E2800.

## **Start controller trace**

The start controller command starts an operation that saves debug trace information to a compressed file.

## **Supported Arrays**

This command applies to any individual storage array, including the E2700, E5600, E2800, E5700, EF600 and EF300 arrays, as long as all SMcli packages are installed.

#### **Roles**

To execute this command on an E2800, E5700, EF600, or EF300 storage array, you must have the Storage Admin role.

#### **Context**

The debug trace information can be used by technical support to help analyze how well a storage array is running.

#### **Syntax**

```
start controller [(a
 | b
 | both)] trace
dataType=(current | flushed | currentFlushed | all)
forceFlush=(TRUE | FALSE)
file="fileName"
```
## **Parameters**

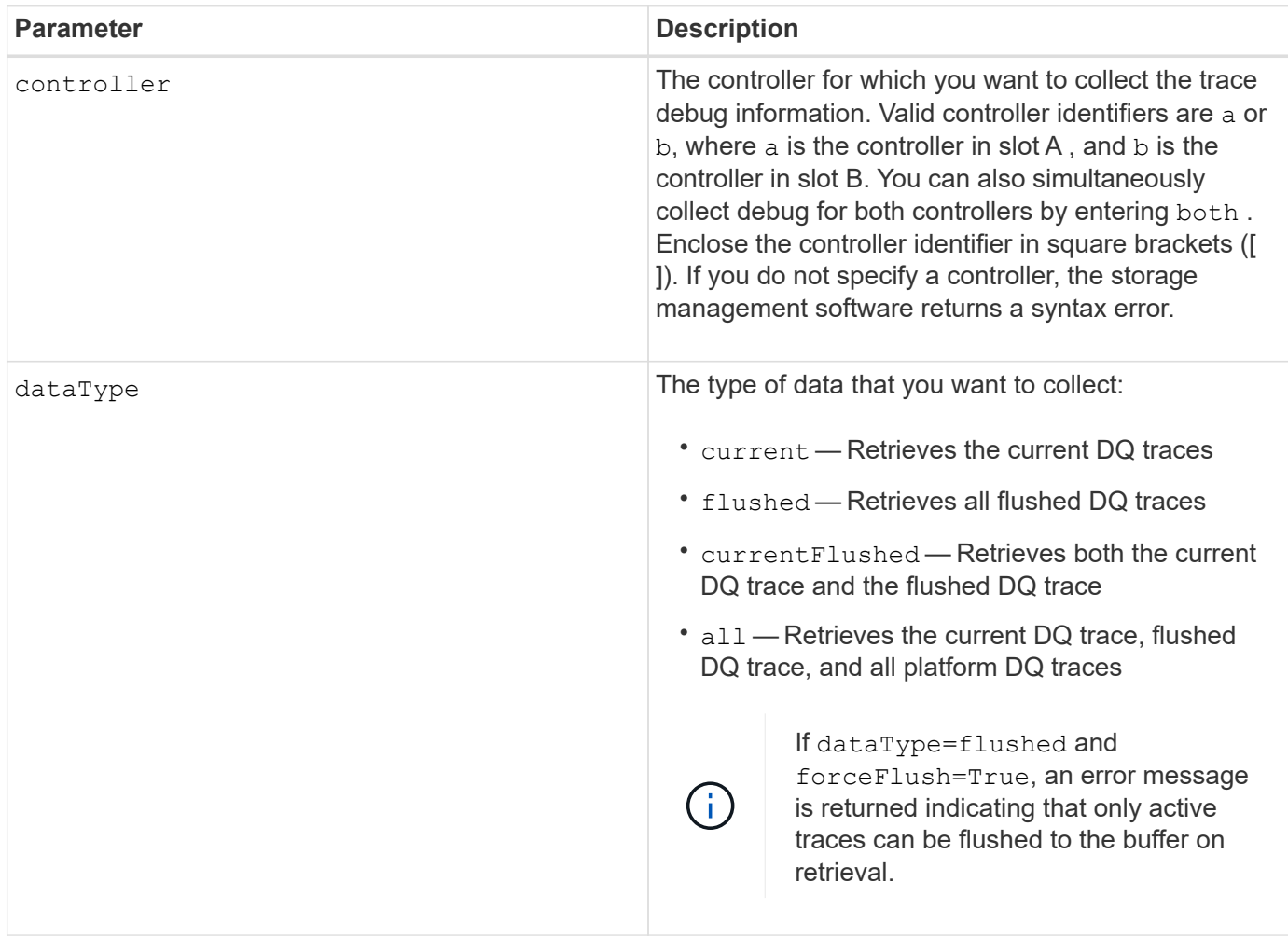

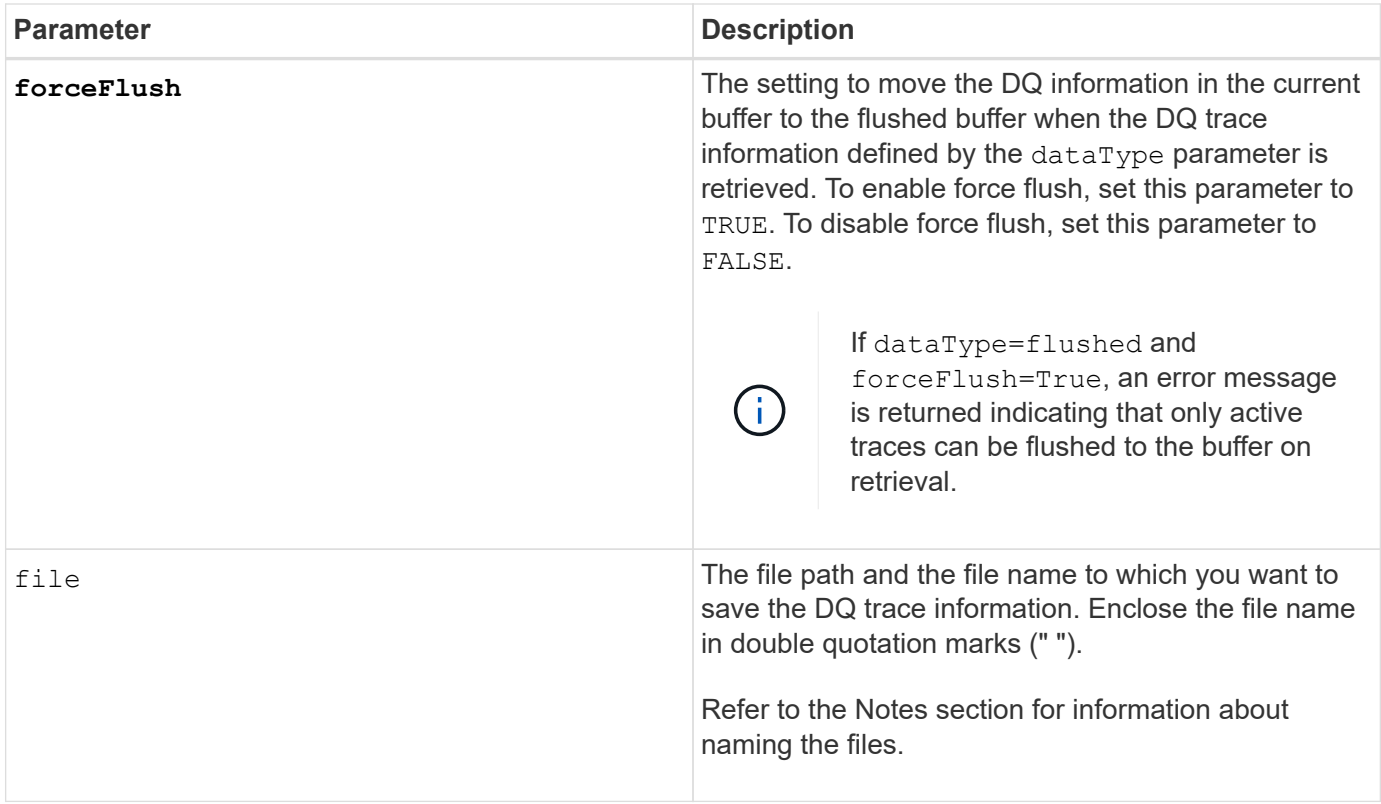

## **Notes**

The DQ trace information is written to a compressed file with an extension of .zip. The file name is a combination of a user-defined file name and the storage array identifier (SAID). A constant of "dq" is also added to the file name. The complete file name has this form:

```
user defined file name-SAID-dq.zip
```
The compressed file contains the information listed in this table.

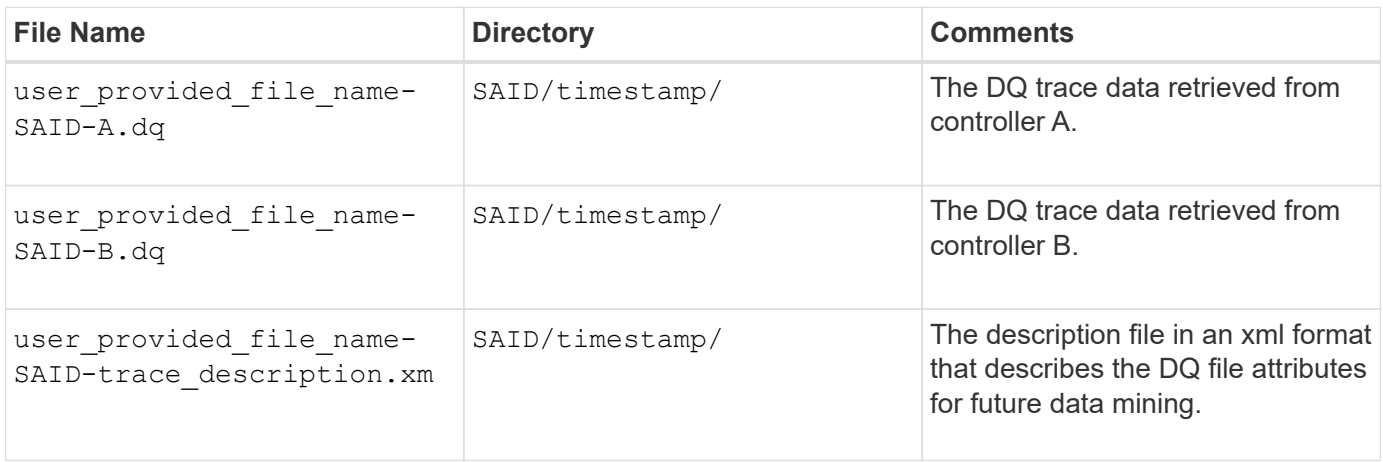

## **Minimum firmware level**

7.75

## **Start Disk Pool Full Provisioning**

The start diskPool fullProvisioning command starts a full provisioning operation on all volumes in the disk pool and optionally disables resource provisioning on the disk pool.

## **Supported Arrays**

This command applies to any individual storage array, including the EF600 and EF300 arrays; as long as all SMcli packages are installed.

## **Roles**

To execute this command on an EF600 and EF300 storage array, you must have the Storage Admin role.

## **Context**

The Resource Provisioning feature improves SSD wear-life and increases write performance by leaving a larger portion of the drive blocks in an unallocated state than a standard volume. A resource-provisioned volume is a thick volume in an SSD volume group or pool, where drive capacity is allocated (assigned to the volume), but the drive blocks are deallocated (unmapped) during volume creation. Drive blocks are allocated as needed to complete host write IOs. Host unmap operations can return drive blocks back to the unallocated state . Resource Provisioning also eliminates time-bound background initialization, allowing for large volumes to be initialized quickly.

Resource Provisioned volumes are supported only on SSD volume groups and pools, where all drives in the group or pool support the NVMe Deallocated or Unwritten Logical Block Error Enable (DULBE) error recovery capability. Performance improvement varies with each drive model and capacity.

The full provisioning format ensures all blocks needed by the volumes in the storage pool are fully mapped on the drives. This command is only applicable to resource provisioned storage pools. If the option to disableResourceProvisioning is not set to FALSE, then the volumes will still be resource provisioned and new volumes created on the storage pool will be resource provisioned. If the option to disable resource provisioning is set to TRUE, then the volumes will no longer be resource provisioned and new volumes created on the storage pool will not be resource provisioned.

## **Syntax**

```
start diskPool[diskPoolName] fullProvisioning
[disableResourceProvisioning=(TRUE | FALSE)]
```
## **Parameters**

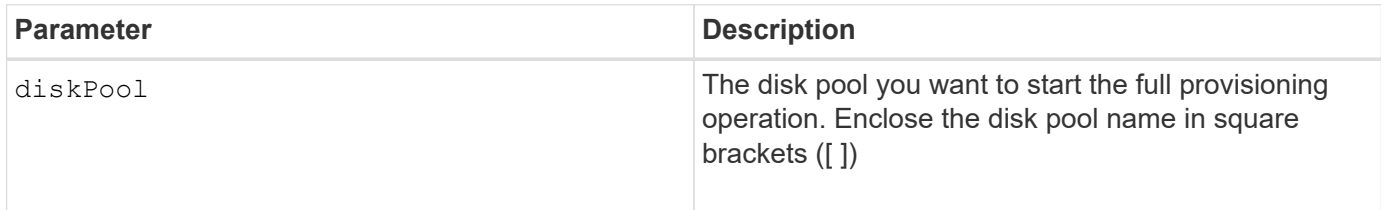

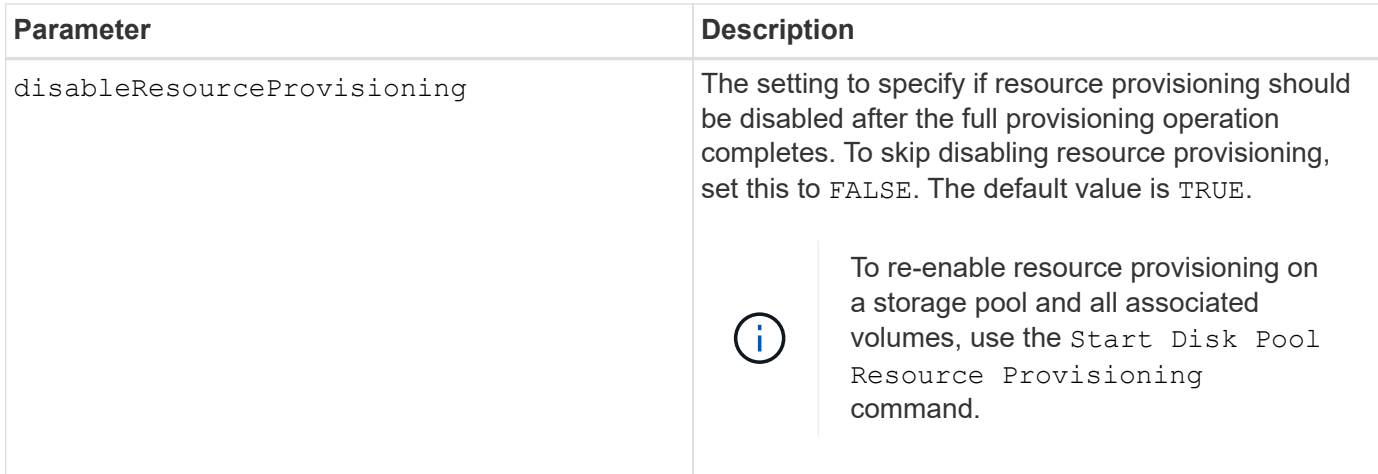

## **Minimum firmware level**

11.72

## **Start disk pool locate**

The start diskPool locate command identifies the drives that are logically grouped together to form the specified disk pool by blinking the indicator lights on the drives.

## **Supported Arrays**

This command applies to any individual storage array, including the E2700, E5600, E2800, E5700, EF600 and EF300 arrays, as long as all SMcli packages are installed.

## **Roles**

To execute this command on an E2800, E5700, EF600, or EF300 storage array, you must have the Storage Admin role.

## **Context**

(Use the stop diskPool locate command to turn off the indicator lights on the drives.)

## **Syntax**

start diskPool [*diskPoolName*] locate

## **Parameter**

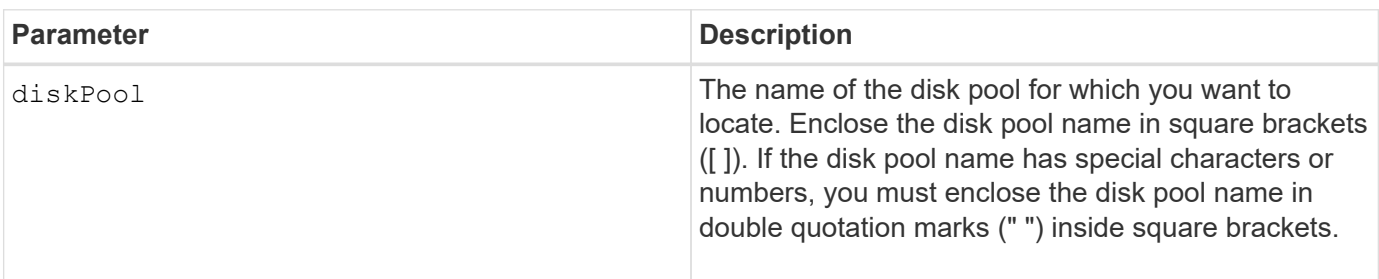

7.83

## **Start Disk Pool Resource Provisioning**

The start diskPool resourceProvisioning command enables resource provisioning on a given disk pool and starts a resource provisioning enablement asynchronous operation on each volume in the disk pool. Resource provisioning requires that all the drives in the disk pool support NVMe's DULBE feature.

## **Supported Arrays**

This command applies to any individual storage array, including the EF600 and EF300 arrays; as long as all SMcli packages are installed.

## **Roles**

To execute this command on an EF600 and EF300 storage array, you must have the Storage Admin role.

## **Context**

To disable resource provisioning on a disk pool, use the full provisioning command with the option to disable resource provisioning. A disk pool will be resource provisioned when created if all the drives are DULBE capable and the storage array's resourceProvisionedVolumes setting is true.

## **Syntax**

start diskPool[*diskPoolName*] resourceProvisioning

## **Parameters**

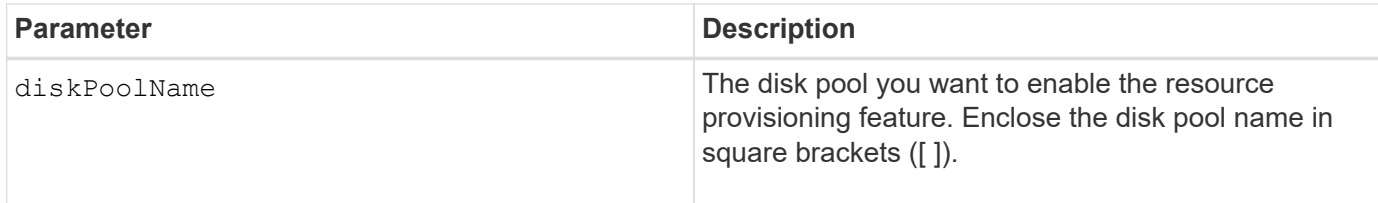

## **Minimum firmware level**

11.73

## **Start drive erase**

The start drive erase command erases all of the data from one or more drives.

## **Supported Arrays**

This command applies to an individual E2800, E5700, EF600 or EF300 array. It does not operate on E2700 and E5600 storage arrays.
## **Roles**

To execute this command on an E2800, E5700, EF600, or EF300 storage array, you must have the Security Admin role.

## **Context**

Run this command only if you want to permanently remove all data on a drive. If the drive is secure-enabled, the start drive erase command option performs a cryptographic erase and resets the drive's security attributes back to secure-capable.

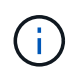

The erase operation cannot be undone. Make sure you select the correct drive when using this command.

### **Syntax**

```
start drive [trayID,[drawerID,]slotID] | drives[trayID1,[drawerID1
,]slotID1 ... trayIDn,[drawerIDn,]slotIDn] erase
```
### **Parameters**

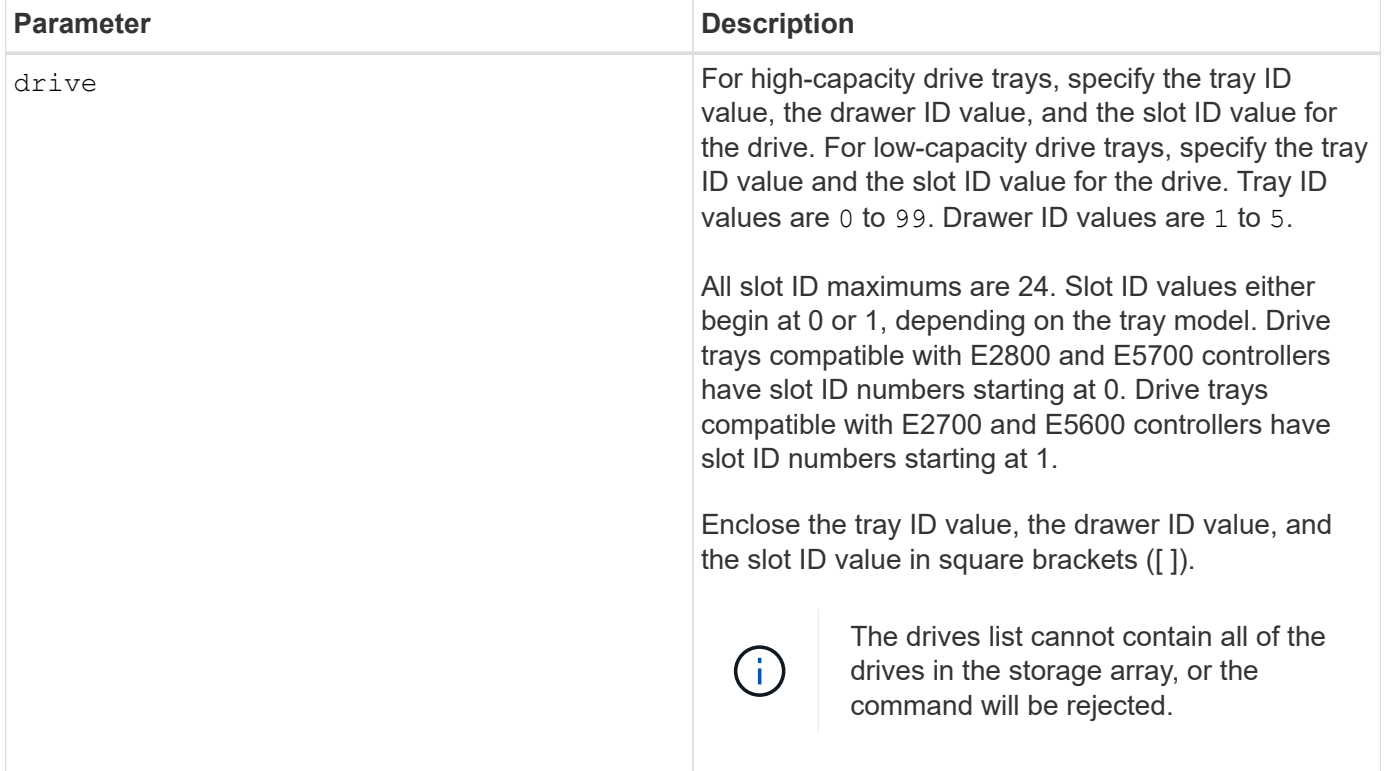

### **Minimum firmware level**

11.70.1

## **Start drive initialize**

The start drive initialize command starts a drive initialization.

## **Supported Arrays**

This command applies to any individual storage array, including the E2700, E5600, E2800, E5700, EF600 and EF300 arrays, as long as all SMcli packages are installed.

## **Roles**

To execute this command on an E2800, E5700, EF600, or EF300 storage array, you must have the Storage Admin role.

## **Context**

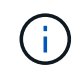

**Possible damage to the storage array configuration** - As soon as you enter this command, all user data is destroyed.

## **Syntax**

start drive [*trayID*,[*drawerID*,]*slotID*] initialize

### **Parameter**

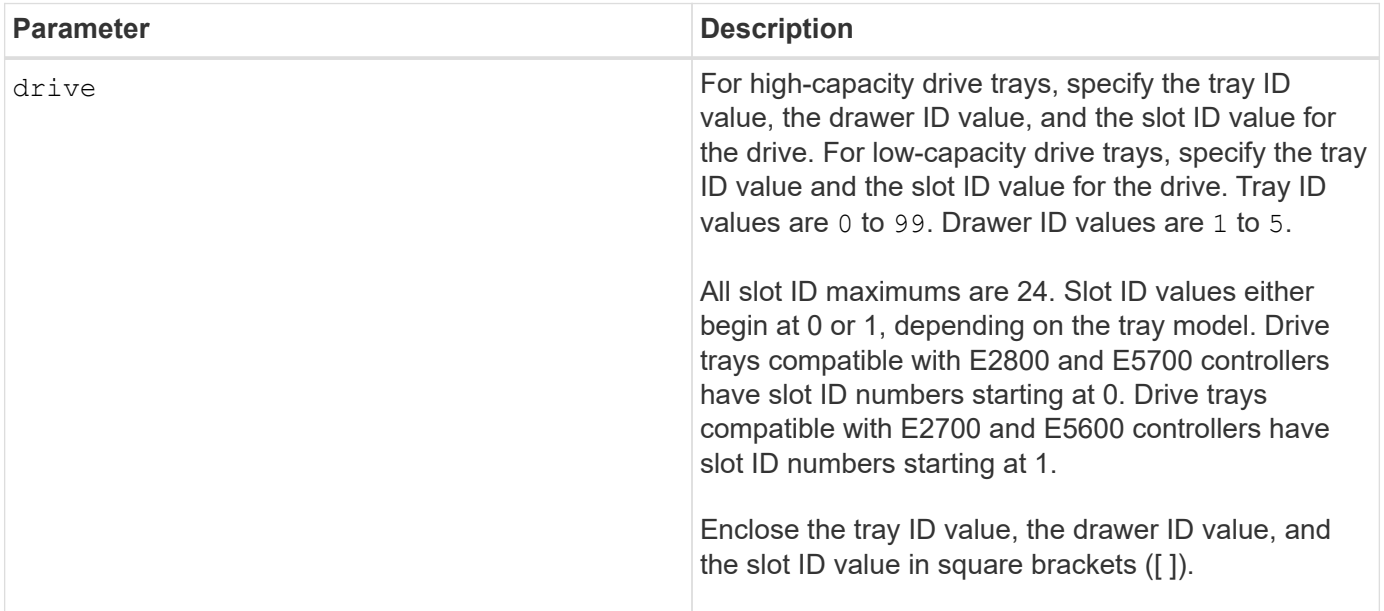

### **Notes**

The drive parameter supports both high-capacity drive trays and low-capacity drive trays. A high-capacity drive tray has drawers that hold the drives. The drawers slide out of the drive tray to provide access to the drives. A low-capacity drive tray does not have drawers. For a high-capacity drive tray, you must specify the identifier (ID) of the drive tray, the ID of the drawer, and the ID of the slot in which a drive resides. For a lowcapacity drive tray, you need only specify the ID of the drive tray and the ID of the slot in which a drive resides. For a low-capacity drive tray, an alternative method for identifying a location for a drive is to specify the ID of the drive tray, set the ID of the drawer to 0, and specify the ID of the slot in which a drive resides.

6.10

7.60 adds the drawerID user input.

# **Start drive locate**

The start drive locate command locates a drive by turning on an indicator light on the drive.

## **Supported Arrays**

This command applies to any individual storage array, including the E2700, E5600, E2800, E5700, EF600 and EF300 arrays, as long as all SMcli packages are installed.

## **Roles**

To execute this command on an E2800, E5700, EF600, or EF300 storage array, you must have the Storage Admin role.

## **Context**

Run the stop drive locate command to turn off the indicator light on the drive.

## **Syntax**

```
start drive [trayID,[drawerID,]slotID] locate
```
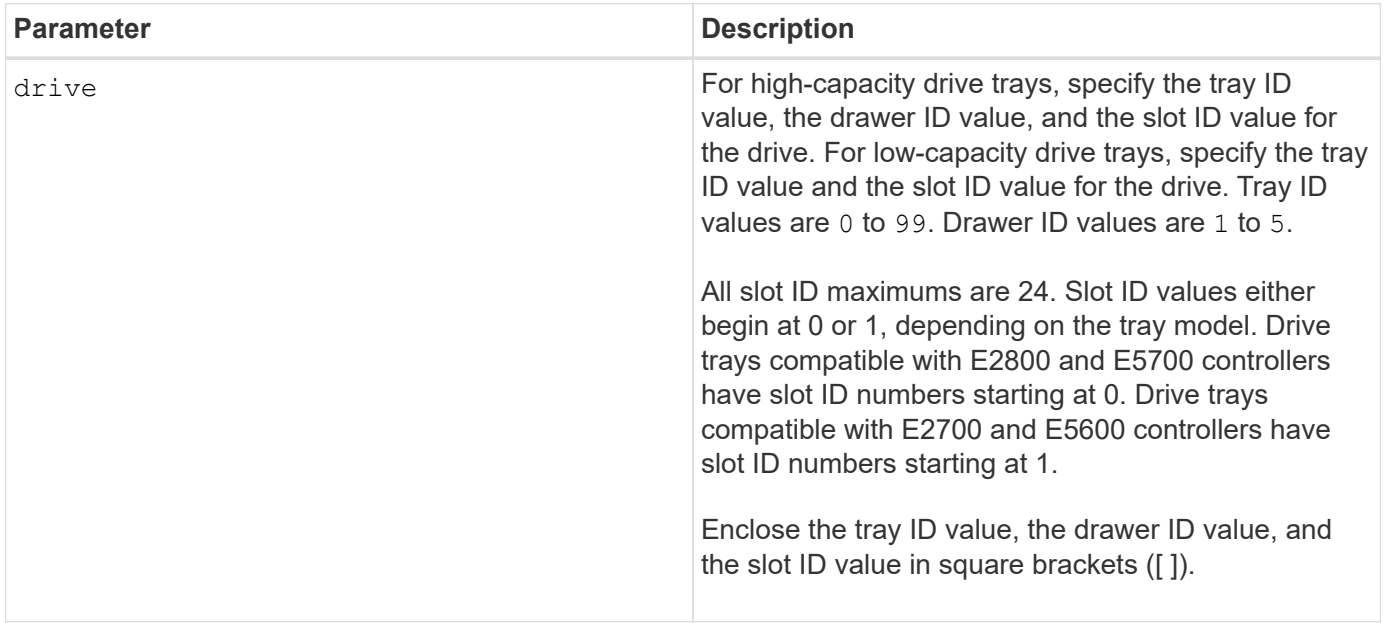

The drive parameter supports both high-capacity drive trays and low-capacity drive trays. A high-capacity drive tray has drawers that hold the drives. The drawers slide out of the drive tray to provide access to the drives. A low-capacity drive tray does not have drawers. For a high-capacity drive tray, you must specify the identifier (ID) of the drive tray, the ID of the drawer, and the ID of the slot in which a drive resides. For a lowcapacity drive tray, you need only specify the ID of the drive tray and the ID of the slot in which a drive resides. For a low-capacity drive tray, an alternative method for identifying a location for a drive is to specify the ID of the drive tray, set the ID of the drawer to 0, and specify the ID of the slot in which a drive resides.

### **Minimum firmware level**

6.10

7.60 adds the drawerID user input.

## **Start drive reconstruction**

The start drive reconstruct command starts reconstructing a drive.

## **Supported Arrays**

This command applies to any individual storage array, including the E2700, E5600, E2800, E5700, EF600 and EF300 arrays, as long as all SMcli packages are installed.

### **Roles**

To execute this command on an E2800, E5700, EF600, or EF300 storage array, you must have the Storage Admin role.

### **Syntax**

```
start drive [trayID,[drawerID,]slotID] reconstruct
```
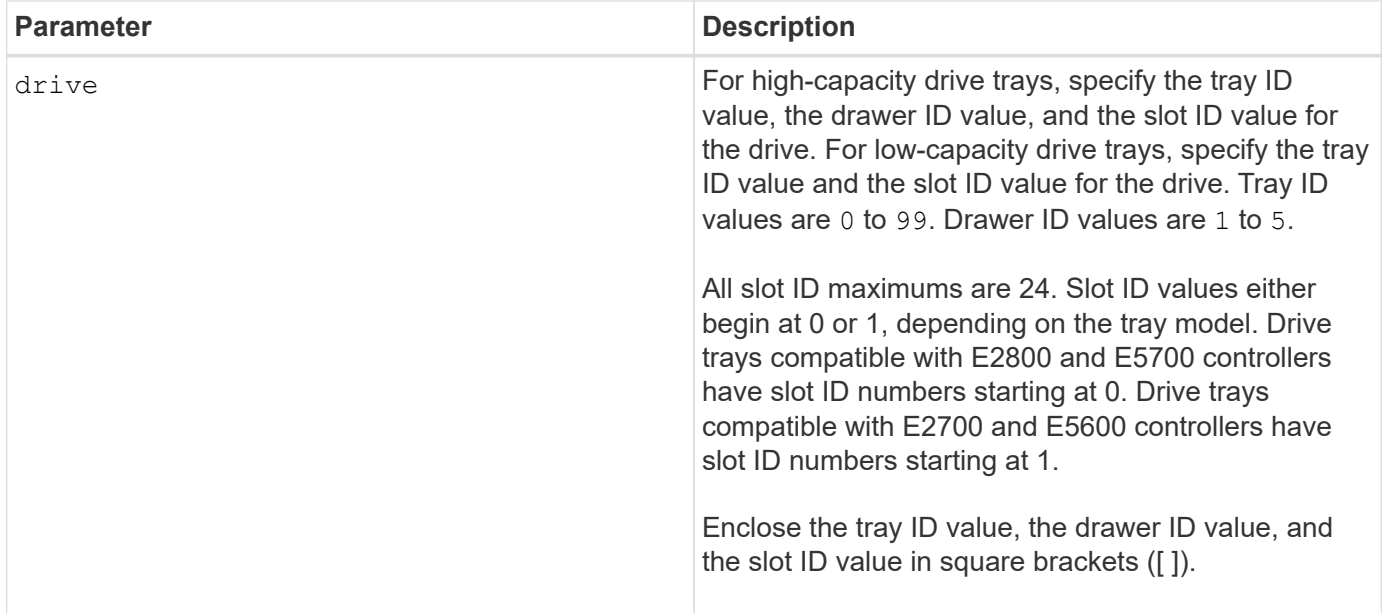

The drive parameter supports both high-capacity drive trays and low-capacity drive trays. A high-capacity drive tray has drawers that hold the drives. The drawers slide out of the drive tray to provide access to the drives. A low-capacity drive tray does not have drawers. For a high-capacity drive tray, you must specify the identifier (ID) of the drive tray, the ID of the drawer, and the ID of the slot in which a drive resides. For a lowcapacity drive tray, you need only specify the ID of the drive tray and the ID of the slot in which a drive resides. For a low-capacity drive tray, an alternative method for identifying a location for a drive is to specify the ID of the drive tray, set the ID of the drawer to 0, and specify the ID of the slot in which a drive resides.

## **Minimum firmware level**

5.43

7.60 adds the drawerID user input.

# **Start drive channel fault isolation diagnostics**

The start driveChannel faultDiagnostics command runs the drive channel fault isolation diagnostics and stores the results.

## **Supported Arrays**

This command applies to any individual storage array, including the E2700, E5600, E2800, E5700, EF600 and EF300 arrays, as long as all SMcli packages are installed.

## **Roles**

To execute this command on an E2800, E5700, EF600, or EF300 storage array, you must have the Storage Admin role.

### **Context**

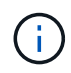

With firmware version 8.10, the start driveChannel faultDiagnostics command is deprecated.

## **Syntax**

```
start driveChannel [(1 | 2 | 3 | 4 | 5 | 6 | 7 | 8)]
controller [(a|b)] faultDiagnostics
testDevices=[all |
controller = (a|b) |
esms=[trayID1 (left | right), ... , trayIDN (left | right)] |
drives[trayID1,[drawerID1,]slotID1 ... trayIDn,[drawerIDn,]slotIDn]
|[dataPattern=(fixed | pseudoRandom) |
patternNumber=[(0xhexadecimal | number)] |
maxErrorCount=integer |
testIterations=integer |
timeout=timeInterval]
```
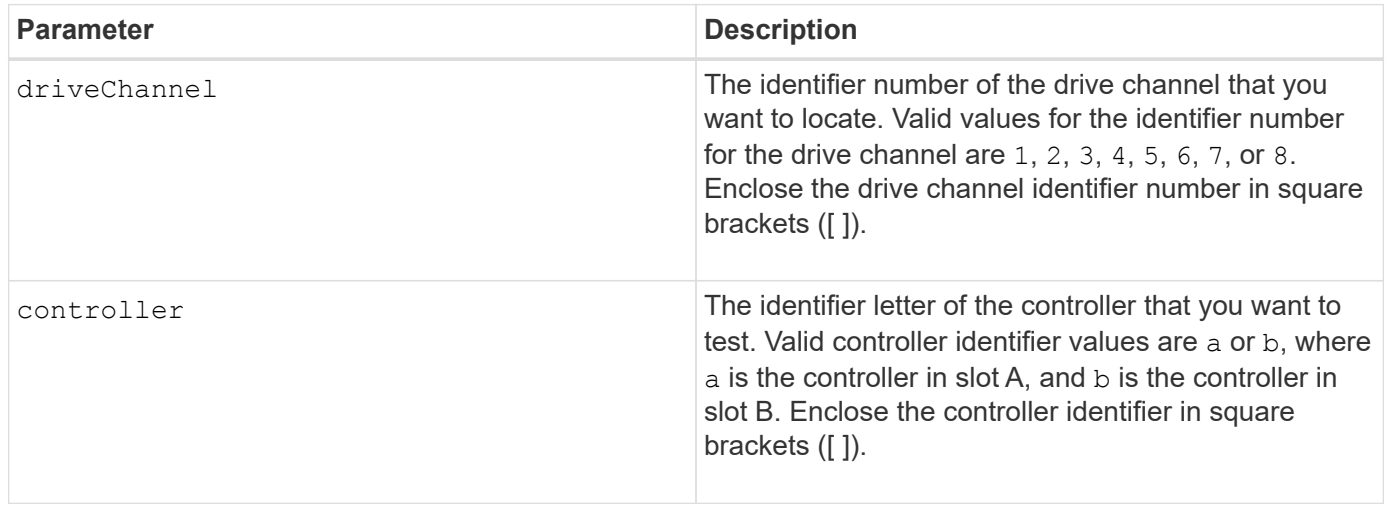

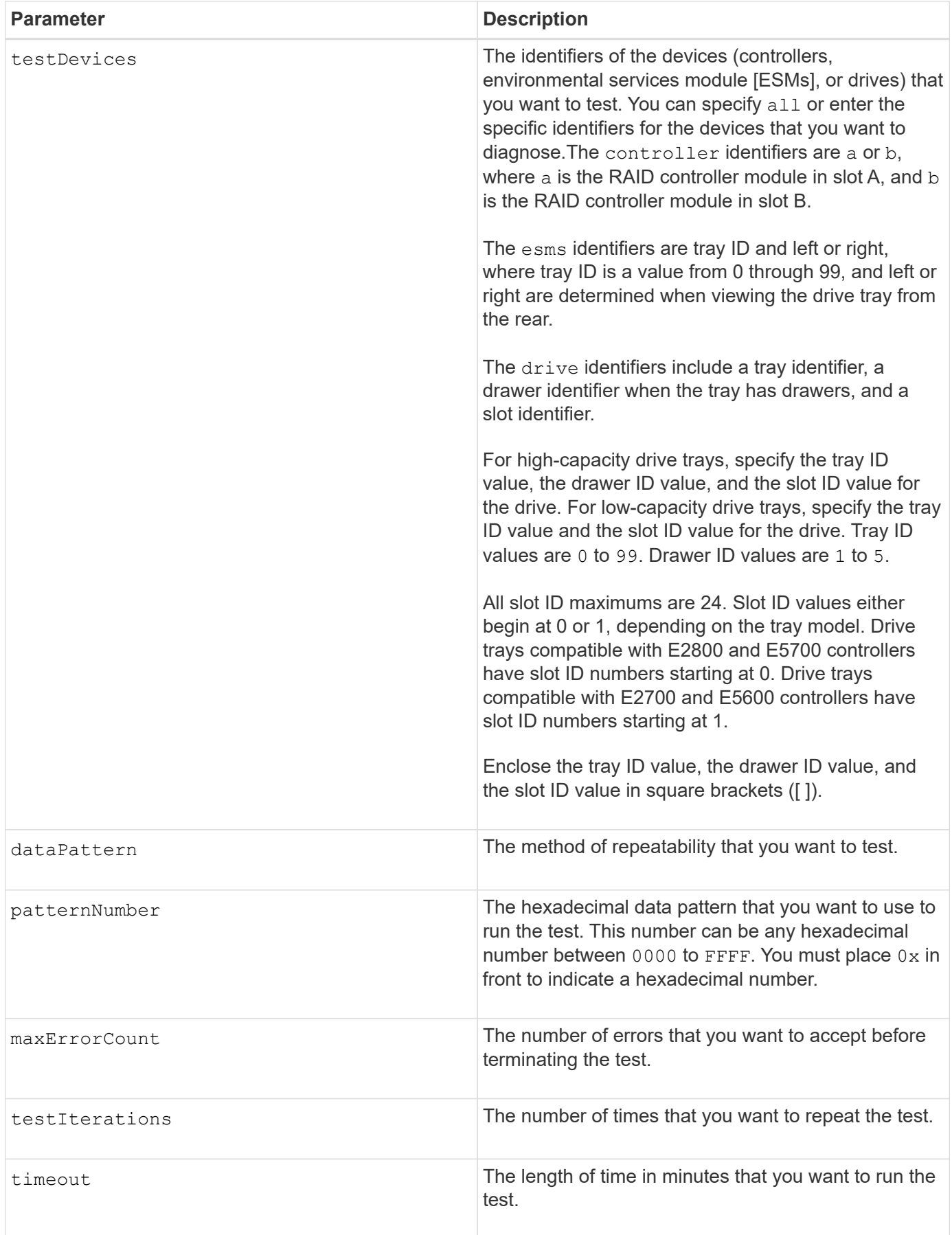

You can enter more than one type of device to test, and you can enter more than one type of test to run.

Use the save driveChannel faultDiagnostics command and the stop driveChannel faultDiagnostics command with the start driveChannel faultDiagnostics command. These commands are needed to save diagnostic test results to a file and to stop the diagnostic test.

Examples of valid patternNumber entries are 0xA5A5, 0x3C3C, 8787, and 1234.

You also can stop this command at any time by pressing Ctrl+C.

### **Minimum firmware level**

7.15

## **Start drive channel locate**

The start driveChannel locate command identifies the drive trays that are connected to a specific drive channel by turning on the indicator lights for the drive tray that is connected to the drive channel.

## **Supported Arrays**

This command applies to any individual storage array, including the E2700, E5600, E2800, E5700, EF600 and EF300 arrays, as long as all SMcli packages are installed.

### **Roles**

To execute this command on an E2800, E5700, EF600, or EF300 storage array, you must have the Storage Admin role.

### **Context**

Use the stop driveChannel locate command to turn off the indicator lights on the drive tray.

### **Syntax**

start driveChannel  $[(1 | 2 | 3 | 4 | 5 | 6 | 7 | 8)]$  locate

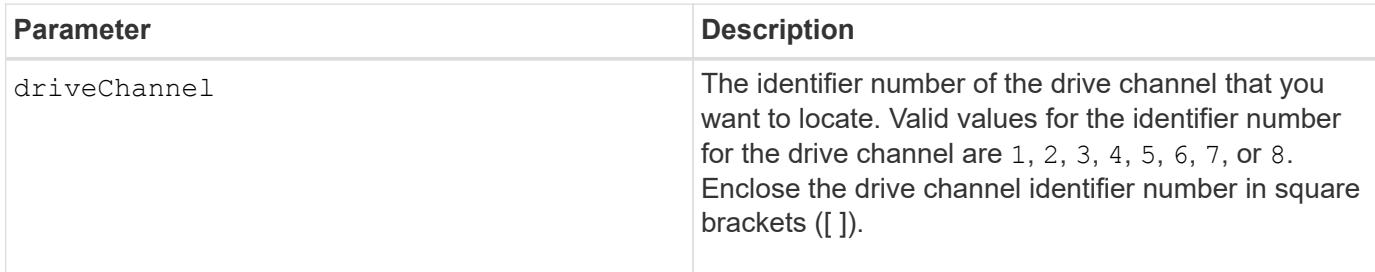

6.10

7.15 adds an update to the drive channel identifier.

# **Test email alert configuration**

The start emailAlert test command allows you to test the alert configuration by sending a sample email message.

## **Supported Arrays**

This command applies to an individual E2800, E5700, EF600 or EF300 storage array. It does not operate on E2700 or E5600 storage arrays.

### **Roles**

To execute this command on an E2800, E5700, EF600, or EF300 storage array, you must have the Storage Admin or Support Admin role.

### **Syntax**

start emailAlert test

### **Parameters**

None.

### **Examples**

```
SMcli -n Array1 -c "start emailAlert test;"
The sample alert message was successfully sent to the email addresses.
SMcli completed successfully.
```
### **Minimum firmware level**

8.40

## **Increase capacity of volume in disk pool or volume group**

The start increaseVolumeCapacity volume command increases the capacity of either a standard volume or a repository volume in a disk pool or volume group.

## **Supported Arrays**

This command applies to any individual storage array, including the E2700, E5600, E2800, E5700, EF600 and EF300 arrays, as long as all SMcli packages are installed.

## **Roles**

To execute this command on an E2800, E5700, EF600, or EF300 storage array, you must have the Storage Admin role.

## **Context**

In this command, a standard volume is also called a thick volume.

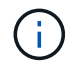

You cannot use this command to increase the capacity of a thin volume.

## **Syntax**

```
start increaseVolumeCapacity volume="volumeName"
incrementalCapacity=volumeCapacity
[addDrives=(trayID1,[drawerID1,]slotID1 ... trayIDn,[drawerIDn,]slotIDn)]
```
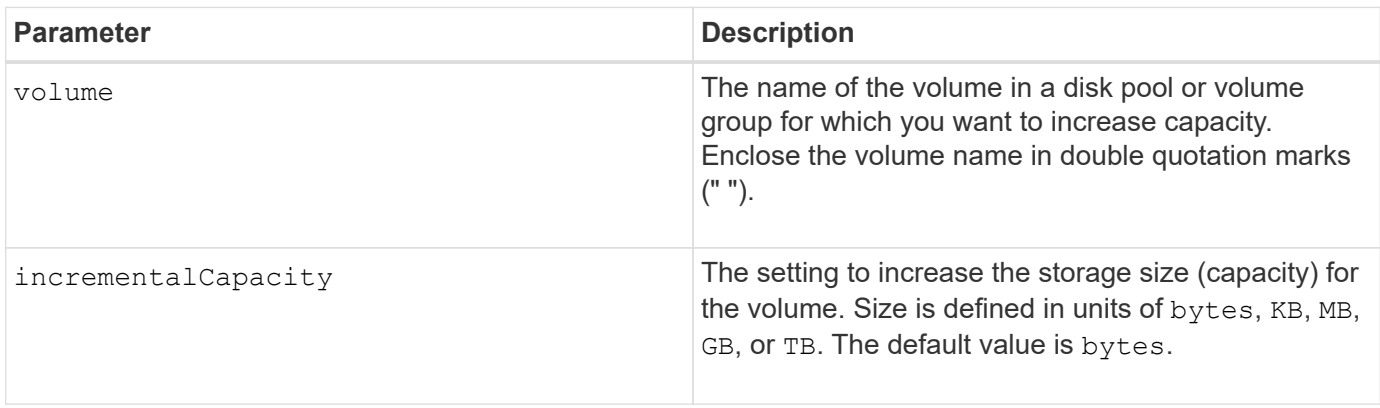

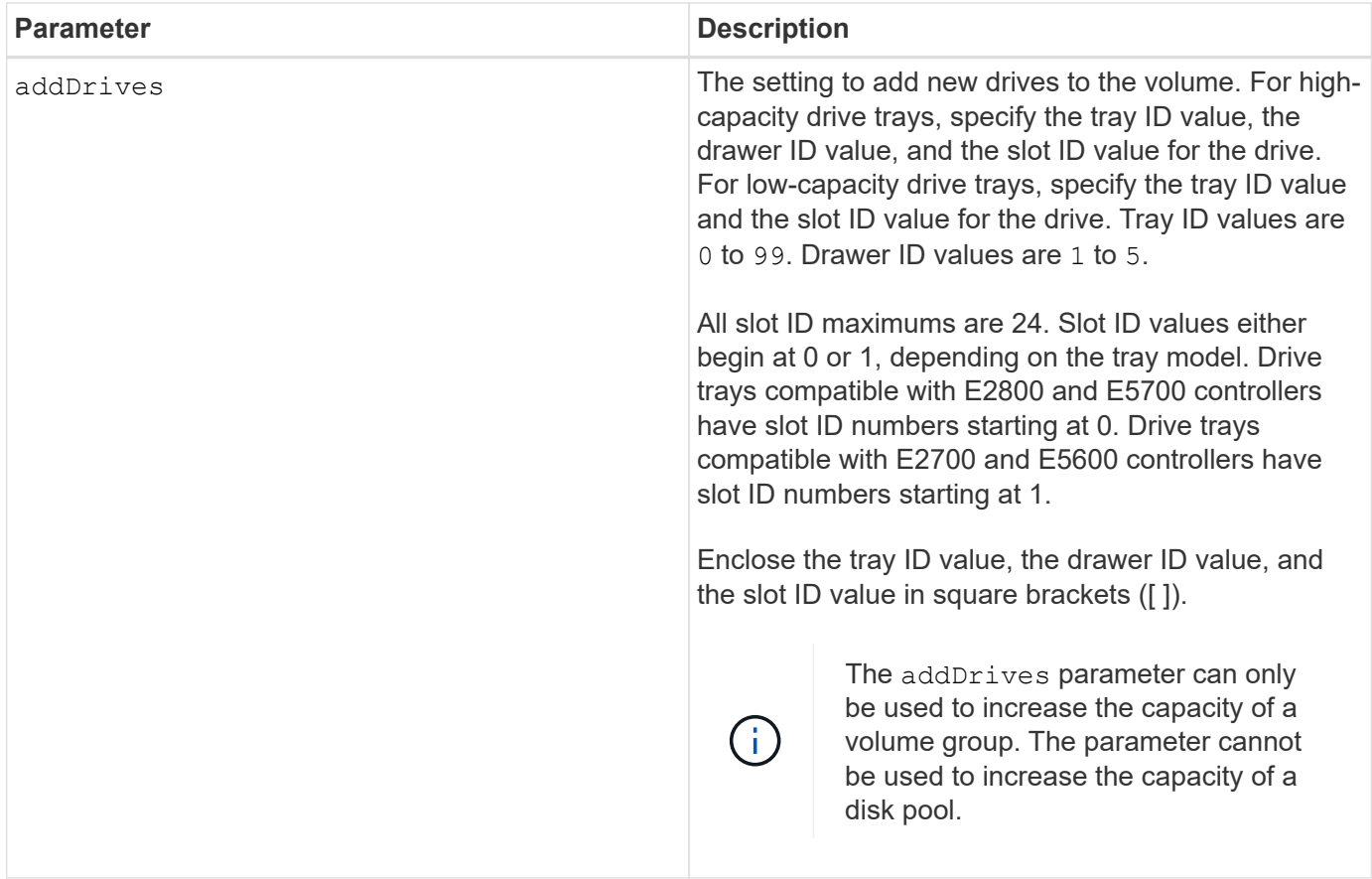

In some cases a drive parameter might appear as valid input for the command syntax. However, you cannot use the drive parameter with this command.

Setting the incrementalCapacity parameter, starts a long-running operation that you cannot stop. Longrunning operations are performed in the background and do not prevent you from running other commands. To show the progress of long-running operations, use the show volume actionProgress command.

The addDrives parameter supports both high-capacity drive trays and low-capacity drive trays. A highcapacity drive tray has drawers that hold the drives. The drawers slide out of the drive tray to provide access to the drives. A low-capacity drive tray does not have drawers. For a high-capacity drive tray, you must specify the identifier (ID) of the drive tray, the ID of the drawer, and the ID of the slot in which a drive resides. For a low-capacity drive tray, you need only specify the ID of the drive tray and the ID of the slot in which a drive resides. For a low-capacity drive tray, an alternative method for identifying a location for a drive is to specify the ID of the drive tray, set the ID of the drawer to 0, and specify the ID of the slot in which a drive resides.

## **Minimum firmware level**

7.83

# **Start input output controller (IOC) dump**

The start IOCLog command produces a dump of the IOC log of data transmissions between a host and a controller.

## **Supported Arrays**

This command applies to any individual storage array, including the E2700, E5600, E2800, E5700, EF600 and EF300 arrays, as long as all SMcli packages are installed.

## **Roles**

To execute this command on an E2800, E5700, EF600, or EF300 storage array, you must have the Storage Admin role.

## **Context**

Controllers are identified as "a " or "b". Each controller can have up to four host channels; each channel is uniquely identified by a number from 1 through 4.

## **Syntax**

```
start IOCLog [(a1 | a2 | a3 | a4 | b1 | b2 | b3 | b4)]
[overwrite=(TRUE | FALSE)]
```
## **Parameters**

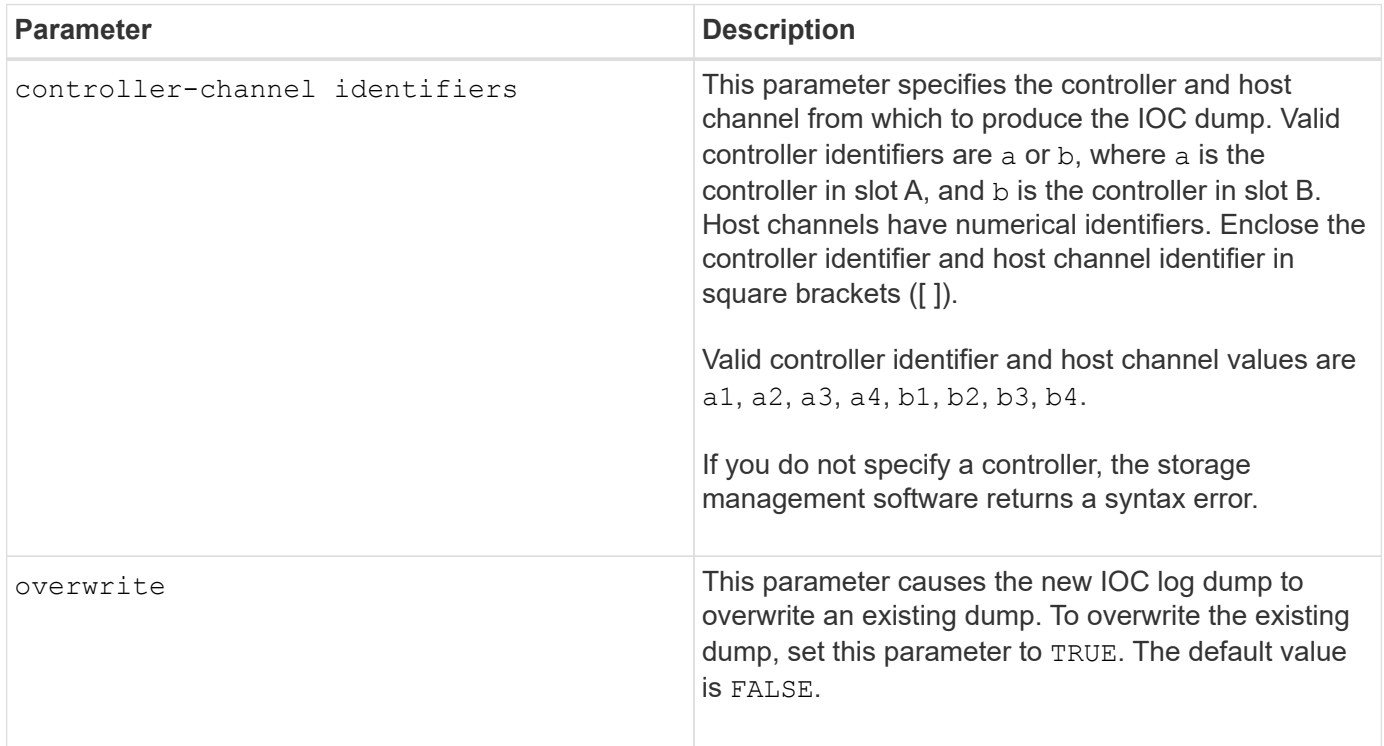

## **Notes**

This command generates a debug log from the IOC of the selected controller and stores the data in a compressed format in a persistent memory buffer on the controller. You can retrieve the data from the debug log using the save  $IOCL \circ q$  command. The controller returns an error for these conditions:

• The controller platform and HIC do not support an IOC dump.

- The specified controller has an outstanding IOC dump and the overwrite parameter is false.
- The specified controller identifier or channel identifier are out of the valid range.

8.20

# **Start FDE secure drive erase**

The start secureErase drive command erases all of the data from one or more full disk encryption (FDE) drives so that they can be reused as FDE drives.

## **Supported Arrays**

This command applies to any individual storage array, including the E2700, E5600, E2800, E5700, EF600 and EF300 arrays, as long as all SMcli packages are installed.

## **Roles**

To execute this command on an E2800, E5700, EF600, or EF300 storage array, you must have the Security Admin role.

## **Context**

Run this command only when the FDE drives are no longer part of a secure volume group or disk pool, or when the security key is unknown.

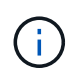

To erase a FIPS drive when the drive is locked and the security key to unlock it is unavailable, use the set drive securityID command.

## **Syntax**

```
[start secureErase (drive [trayID,[drawerID,]slotID] | drives [trayID1
,[drawerID1,]slotID1 ... trayIDn,[drawerIDn,]slotIDn])
```
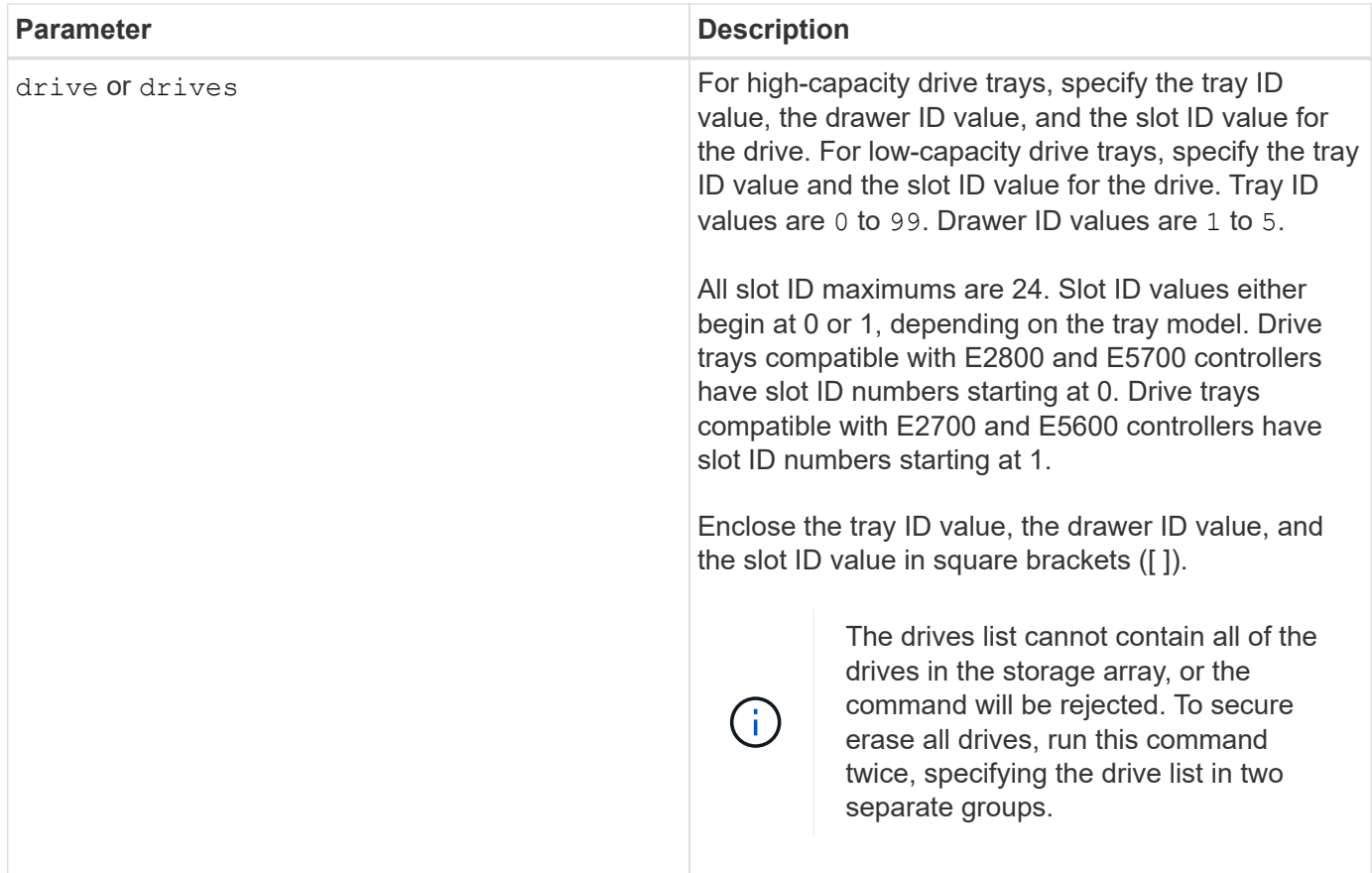

The controller firmware creates a lock that restricts access to the FDE drives. FDE drives have a state called Security Capable. When you create a security key, the state is set to Security Enabled, which restricts access to all FDE drives that exist within the storage array.

## **Minimum firmware level**

7.40

# **Start snapshot image rollback**

The start snapImage rollback command starts a rollback operation for a set of snapshot images.

## **Supported Arrays**

This command applies to any individual storage array, including the E2700, E5600, E2800, E5700, EF600 and EF300 arrays, as long as all SMcli packages are installed.

### **Roles**

To execute this command on an E2800, E5700, EF600, or EF300 storage array, you must have the Storage Admin role.

## **Context**

The content of the base volume changes immediately to match the point-in-time content of the selected snapshot image volume. The base volume immediately becomes available for read/write requests after the rollback operation has successfully completed. To stop a snapshot image rollback operation, use the stop rollback snapImage command.

The repository volume that is associated with the snapshot image continues to track any new changes between the base volume and the snapshot image volume that occur after the rollback operation is completed.

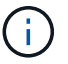

You cannot use this command for snapshot images involved in online volume copy.

### **Syntax**

```
start snapImage ["snapImageName"] rollback
```
### **Parameter**

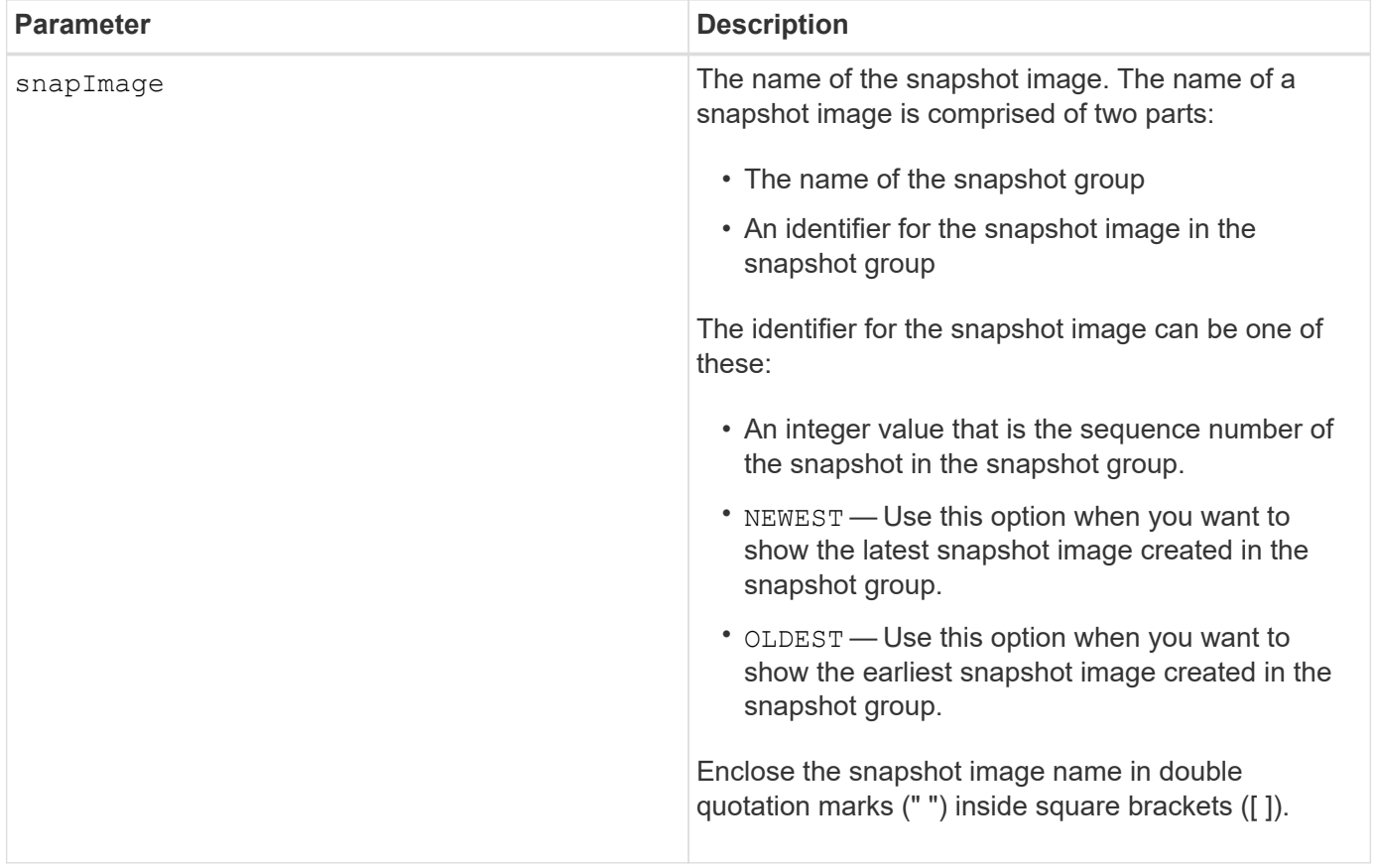

### **Notes**

The name of a snapshot image has two parts separated by a colon (:):

- The identifier of the snapshot group
- The identifier of the snapshot image

For example, if you want to start a rollback operation for snapshot image 12345 in a snapshot group that has the name snapGroup1, you would use this command:

start snapImage ["snapGroup1:12345"] rollback;

To start a rollback operation for the most recent snapshot image in a snapshot group that has the name snapGroup1, you would use this command:

start snapImage ["snapGroup1:newest"]rollback;

### **Minimum firmware level**

7.83

## **Test SNMP trap destination**

The start snmpTrapDestination command tests the connection and identification of the trap receiver for a specific Simple Network Management Protocol (SNMP) community or user. This command tests the trap destination by sending a trap message to the trap receiver.

### **Supported Arrays**

This command applies to an individual E2800, E5700, EF600 or EF300 storage array. It does not operate on E2700 or E5600 storage arrays.

### **Roles**

To execute this command on an E2800, E5700, EF600, or EF300 storage array, you must have the Storage Admin or Support Admin role.

### **Syntax**

```
start snmpTrapDestination trapReceiverIP=ipAddress
      (communityName="communityName" | (userName="userName" [engineId=(local
| engineId)]))
```
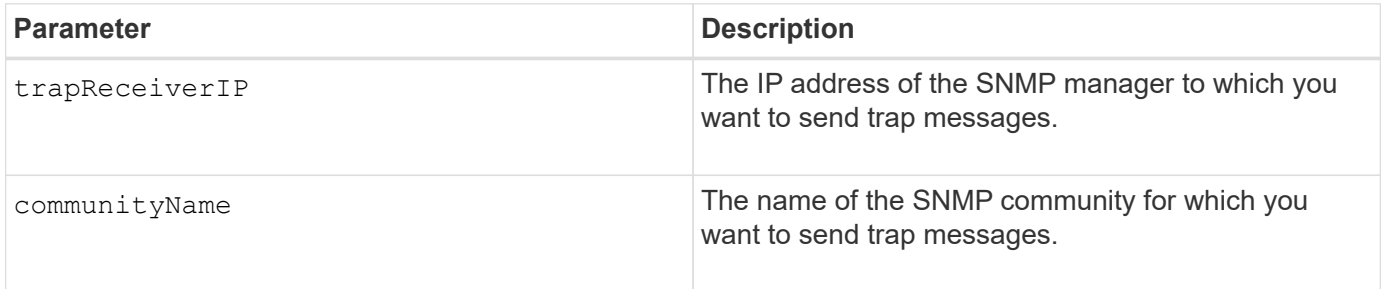

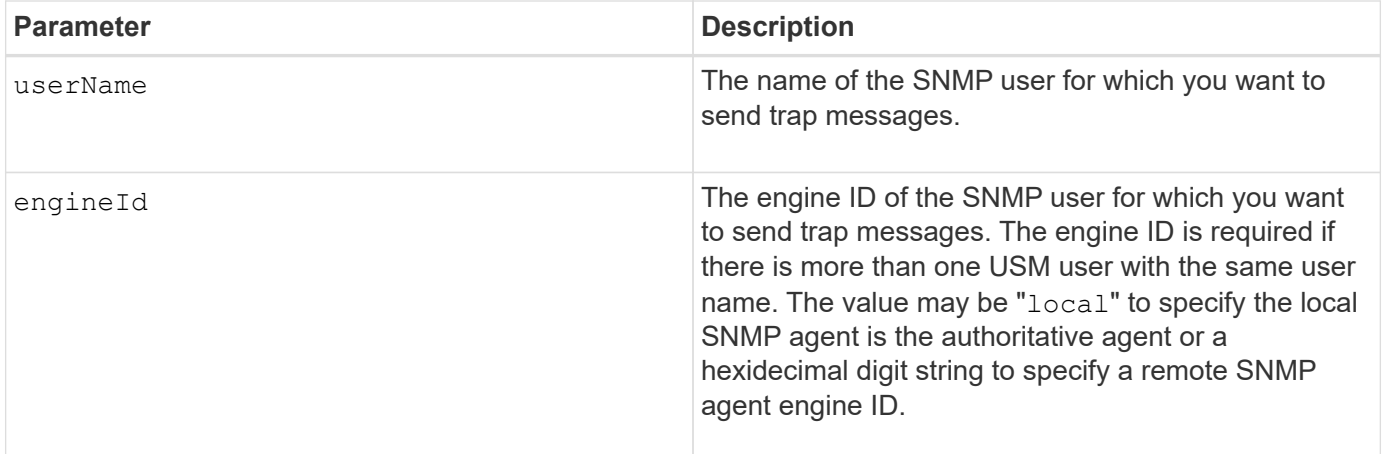

8.30

# **Start SSD cache locate**

The start ssdCache locate command identifies the Solid State Disks (SSDs) that are logically grouped together to form the SSD cache by blinking the indicator lights on the SSDs.

## **Supported Arrays**

This command applies to any individual storage array, including the E2700, E5600, E2800, E5700, EF600, and EF300 arrays, as long as all SMcli packages are installed.

## **Roles**

To execute this command on an E2800, E5700, EF600, or EF300 storage array, you must have the Support Admin role.

## **Context**

Use the stop ssdCache locate command to turn off the indicator lights on the drives.

# **Syntax**

```
start ssdCache [ssdCacheName] locate
```
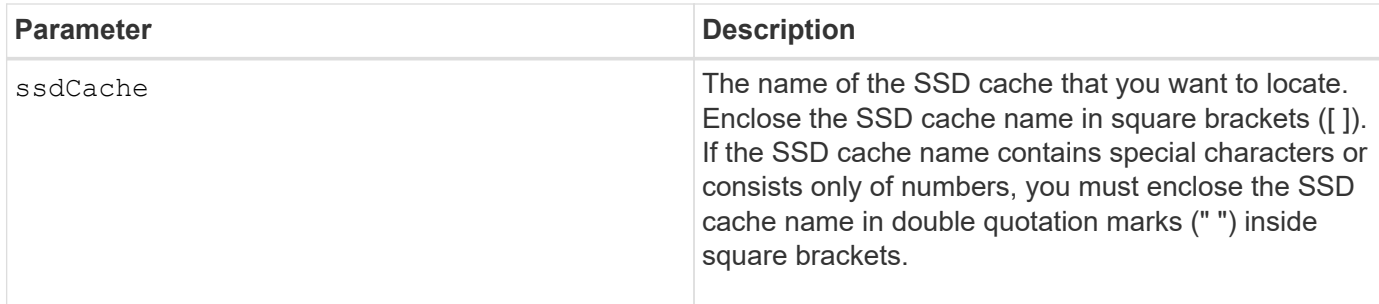

7.84

11.80 adds EF600 and EF300 array support

## **Start SSD cache performance modeling**

The start ssdCache performanceModeling command starts performance modeling for the SSD cache.

### **Supported Arrays**

This command applies to any individual storage array, including the E2700, E5600, E2800, E5700, EF600, and EF300 arrays, as long as all SMcli packages are installed.

### **Roles**

To execute this command on an E2800, E5700, EF600, or EF300 storage array, you must have the Support Admin role.

### **Context**

Performance modeling monitors and measures I/O activity for a period of time and estimates performance for various SSD cache sizes. Performance is estimated using two metrics: cache hit percentage and average response time. The performance modeling data is not available until you stop the operation using the stop ssdCache performanceModeling command.

## **Syntax**

start ssdCache [*ssdCacheName*] performanceModeling

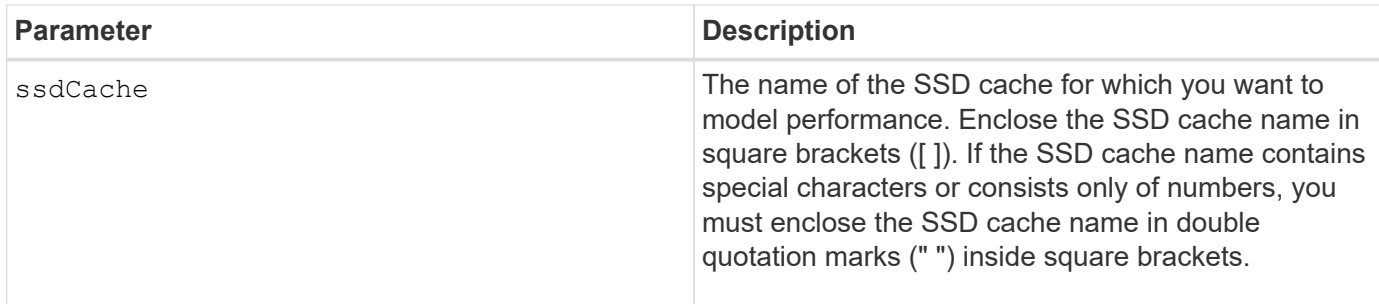

Performance modeling ends and the performance modeling data is available when one of the following conditions occurs:

- Run the stop ssdCache performanceModeling command.
- Retrieve the performance modeling data using the storage management software.

Performance modeling ends, but no data is available when one of the following conditions occurs:

- You reboot the controller.
- You make any changes to the SSD cache configuration.
- The state of the SSD cache changes.

### **Minimum firmware level**

### 7.84

11.80 adds EF600 and EF300 array support

# **Test AutoSupport delivery settings**

The start storageArray autoSupport deliveryTest command sends a sample AutoSupport bundle collection message so you can test the connection to the destination technical support system using the specified delivery parameters.

## **Supported Arrays**

This command applies to an individual E2800, E5700, EF600 or EF300 storage array. It does not operate on E2700 or E5600 storage arrays.

### **Roles**

To execute this command on an E2800, E5700, EF600, or EF300 storage array, you must have the Storage Admin or Support Admin role.

## **Syntax**

start storageArray autoSupport deliveryTest [replyToEmail="*address*"]

### **Parameters**

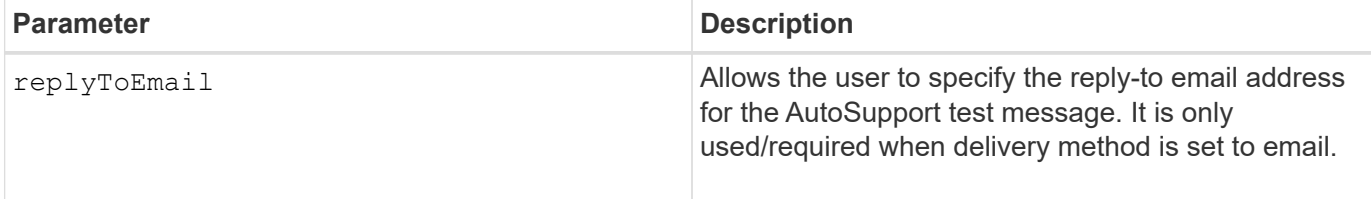

**Examples**

server.

```
SMcli -n Array1 -c "start storageArray autoSupport deliveryTest;"
SMcli -n Array1 -c "start storageArray autoSupport deliveryTest
replyToEmail=\"user@company.com\";"
The sample AutoSupport message was successfully sent to the ASUP gateway
```
SMcli completed successfully.

## **Minimum firmware level**

8.40

# **Start Storage Array AutoSupport Manual Dispatch**

The start storageArray autoSupport manualDispatch command initiates a complete support bundle and ASUP dispatch for the bundle.

## **Supported Arrays**

This command applies to an individual E2800, E5700, EF600 or EF300 storage array. It does not operate on E2700 or E5600 storage arrays.

### **Roles**

To execute this command on an E2800, E5700, EF600, or EF300 storage array, you must have the Storage Admin role.

### **Context**

Due to the amount of time for it to complete, the command returns successful if it can start the process.

### **Syntax**

start storageArray autoSupport manualDispatch

## **Parameters**

None

## **Minimum firmware level**

8.63

# **Start storage array configuration database diagnostic**

The start storageArray configDbDiagnostic command runs a consistency check against a configuration database.

## **Supported Arrays**

This command applies to any individual storage array, including the E2700, E5600, E2800, E5700, EF600 and EF300 arrays, as long as all SMcli packages are installed.

## **Roles**

To execute this command on an E2800, E5700, EF600, or EF300 storage array, you must have the Storage Admin role.

## **Syntax**

```
start storageArray configDbDiagnostic
[sourceLocation=(disk | onboard) |
diagnosticType=(fileSystem | mirror) |
controller[(a|b)]]
```
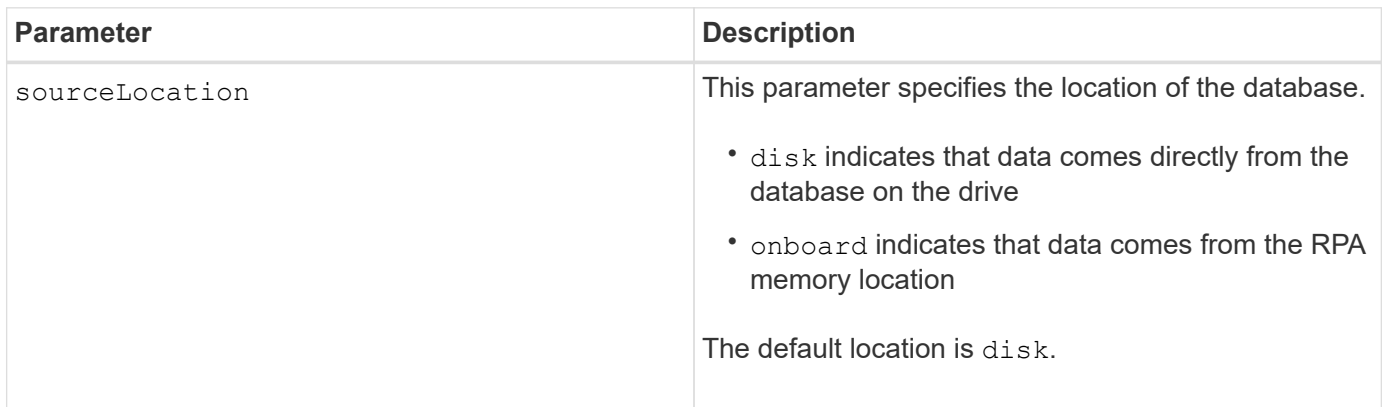

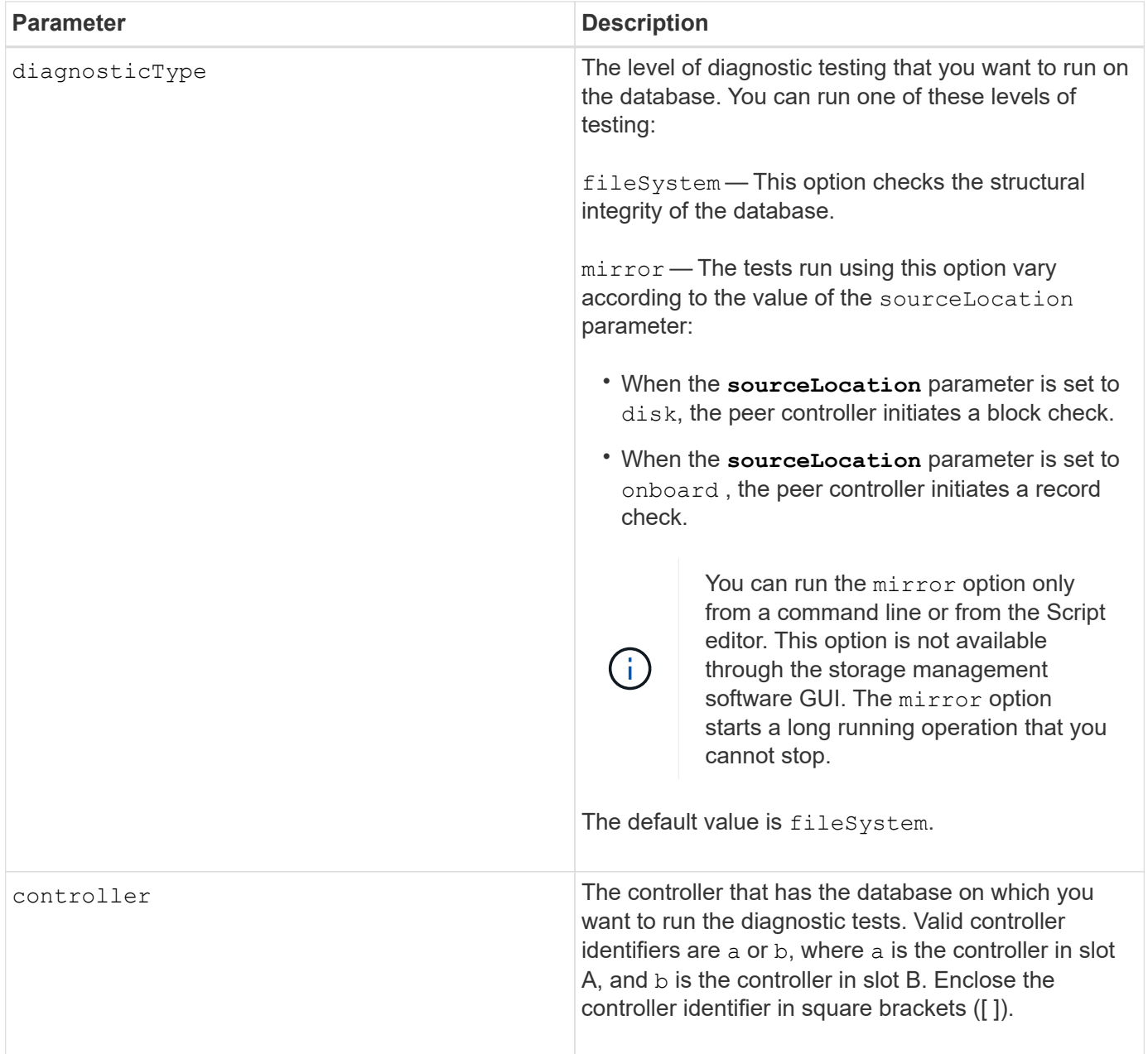

This command runs a consistency check against a configuration database. All database records are checked. Error data is written to a file in the data folder on disk automatically. You do not need to specify an output file.

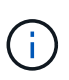

Running a consistency check with the diagnosticType parameter set to mirror and with the sourceLocation parameter set to onboard can cause the operation to run for a long time. This can have adverse effects on host I/O processing. This operation should be done only under direction from the support organization.

Upon completion of the diagnostic test, the controller firmware returns one of these results:

- Diagnosis completed without errors. No ZIP file created.
- Diagnosis completed with errors. Refer to the ZIP file created at:

...\Install dir\data\FirmwareUpgradeReports\timestamp buildNo.zip

If the diagnostic test detects an inconsistency in the configuration database, the controller firmware performs these actions:

- Returns a description of the inconsistency
- Saves a ZIP file containing raw binary data

The controller firmware saves the ZIP file to this location:

...\Install\_dir\data\FirmwareUpgradeReports\timestamp\_buildNo.zip

You can use the binary data to help determine the cause of the problem, or you can send the file containing the binary data to technical support.

To stop the database configuration diagnostic test, use the stop storageArray configDbDiagnostic command.

In addition, you can start the database configuration diagnostic test through the storage management software GUI; however, you cannot stop the database configuration diagnostic test through the storage management software GUI. If you want to stop a running diagnostic test, you must use the stop storageArray configDbDiagnostic command.

## **Minimum firmware level**

7.75

7.83 adds these parameters:

- sourceLocation
- diagnosticType
- controller

# **Start storage array controller health image**

The start storageArray controllerHealthImage controller command produces a storage array controller health image on storage arrays that support the controller health image feature.

## **Supported Arrays**

This command applies to any individual storage array, including the E2700, E5600, E2800, E5700, EF600 and EF300 arrays, as long as all SMcli packages are installed.

## **Roles**

To execute this command on an E2800, E5700, EF600, or EF300 storage array, you must have the Storage Admin role.

## **Context**

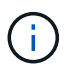

With firmware version 8.20 the coreDump parameter is replaced with the controllerHealthImage parameter.

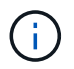

Use this command only under the direction of technical support.

If the storage array does not support the controller health image feature, the command returns an error.

## **Syntax**

start storageArray controllerHealthImage controller [(a|b)]

### **Parameters**

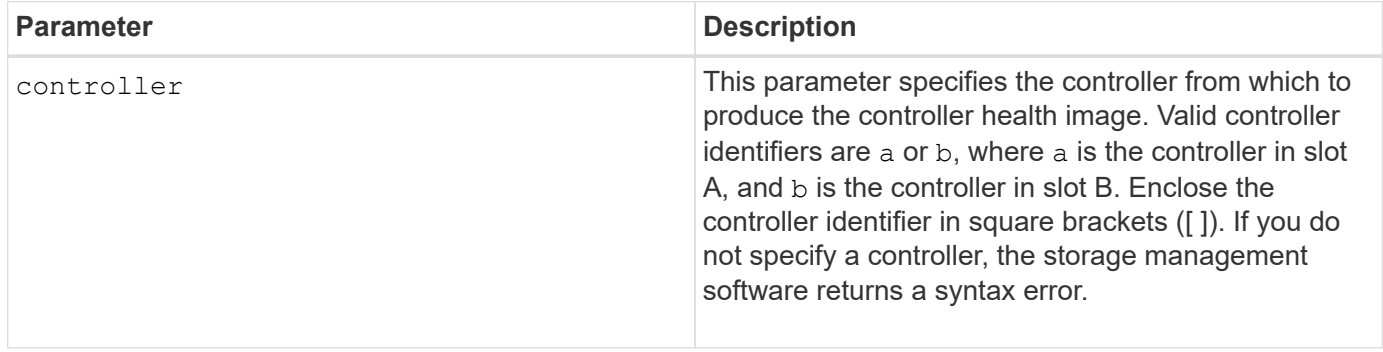

### **Notes**

This command forces the selected controller to dump its core data to cache. Use the save storageArray controllerHealthImage command to save a copy of the cache data to a host file.

### **Minimum firmware level**

7.83

8.20 replaces the coreDump parameter with the controllerHealthImage parameter.

## **Test storage array directory server**

The start storageArray directoryServices test command checks communication with all configured directory servers and validates the server domain configurations.

## **Supported Arrays**

This command applies to an individual E2800, E5700, EF600 or EF300 storage array. It does not operate on E2700 or E5600 storage arrays.

## **Roles**

To execute this command on an E2800, E5700, EF600, or EF300 storage array, you must have the Security Admin role.

## **Context**

This command returns an error if at least one directory server has not already been added to the domain.

## **Syntax**

start storageArray directoryServices test

#### **Parameters**

None.

### **Examples**

SMcli -n Array1 -c "start storageArray directoryServices test;" <test results for each domain configured are returned> SMcli completed successfully.

# **Test external key management communication**

The start storageArray externalKeyManagement test command uses the configured credentials (certificates, address of the KMIP server, and the KMIP port number) to verify that the storage array is able to communicate with the external KMIP server.

### **Supported Arrays**

This command applies to an individual E2800, E5700, EF600 or EF300 storage array. It does not operate on E2700 or E5600 storage arrays.

### **Roles**

To execute this command on an E2800, E5700, EF600, or EF300 storage array, you must have the Security Admin role.

### **Context**

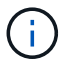

This command applies only to external key management.

## **Syntax**

start storageArray externalKeyManagement test

#### **Parameters**

None.

### **Minimum firmware level**

8.40

## **Start storage array iSNS server refresh**

The start storageArray isnsServerRefresh command initiates a refresh of the network address information for the iSNS server.

### **Supported Arrays**

This command applies to any individual storage array, including the E2700, E5600, E2800, E5700, EF600 and EF300 arrays, as long as all SMcli packages are installed.

#### **Roles**

To execute this command on an E2800, E5700, EF600, or EF300 storage array, you must have the Storage Admin role.

### **Context**

If the DHCP server is marginal or unresponsive, the refresh operation can take from two to three minutes to complete.

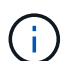

This command is for IPv4 only.

## **Syntax**

start storageArray isnsServerRefresh

#### **Parameter**

None.

### **Notes**

If you used the set storageArray isnsIPv4ConfigurationMethod command to set the configuration but did not set the configuration to DHCP, running the start storageArray isnsServerRefresh returns an error.

7.10

# **Start storage array locate**

The start storageArray locate command locates a storage array by turning on the indicator lights for the storage array.

## **Supported Arrays**

This command applies to any individual storage array, including the E2700, E5600, E2800, E5700, EF600 and EF300 arrays, as long as all SMcli packages are installed.

### **Roles**

To execute this command on an E2800, E5700, EF600, or EF300 storage array, you must have the Storage Admin role.

### **Context**

Use the stop storageArray locate command to turn off the indicator lights for the storage array.

## **Syntax**

start storageArray locate

### **Parameters**

None.

### **Minimum firmware level**

6.10

# **Start OCSP server URL test**

The start storageArray ocspResponderUrl test command checks for an open connection to the specified URL of the Online Certificate Status Protocol (OCSP) server.

## **Supported Arrays**

This command applies to an individual E2800, E5700, EF600 or EF300 storage array. It does not operate on E2700 or E5600 storage arrays.

### **Roles**

To execute this command on an E2800, E5700, EF600, or EF300 storage array, you must have the Security Admin role.

### **Parameters**

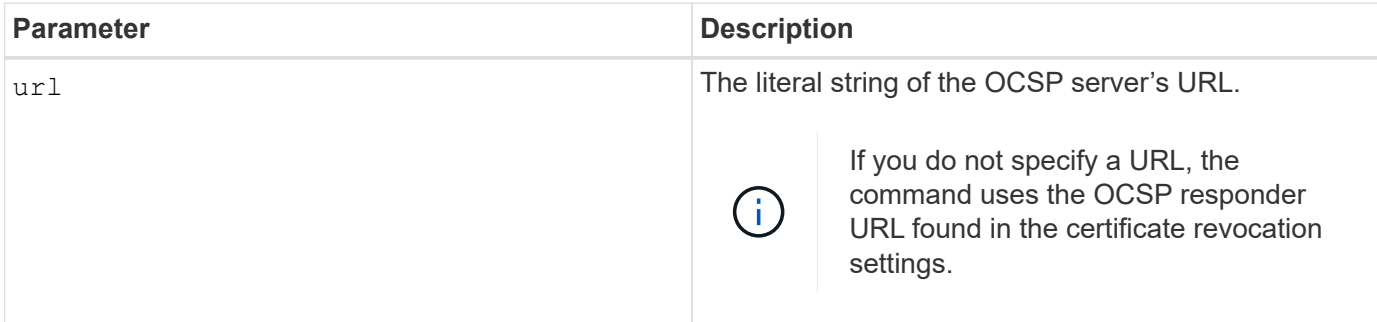

## **Syntax**

```
start storageArray ocspResponderUrl test (url=stringLiteral)
```
## **Minimum firmware level**

8.42

# **Start storage array syslog test**

The start storageArray syslog test command allows you to test communications between the storage array and a syslog server.

## **Supported Arrays**

This command applies to an individual E2800, E5700, EF600 or EF300 storage array. It does not operate on E2700 or E5600 storage arrays.

## **Roles**

To execute this command on an E2800, E5700, EF600, or EF300 storage array, you must have the Security Admin role.

## **Syntax**

```
start storageArray syslog test id="<id>"
```
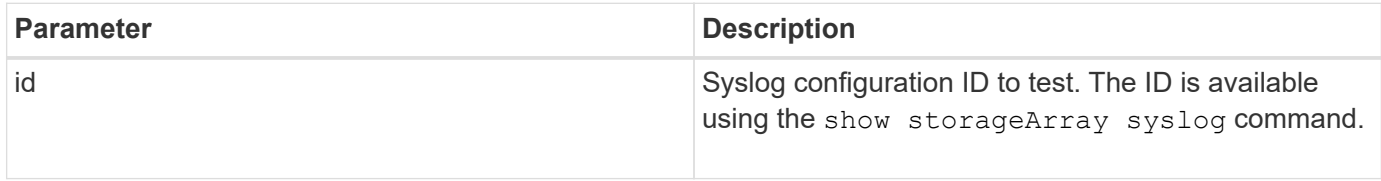

#### **Example**

```
SMcli -n Array1 -c "start storageArray syslog test
id=\"331998fe-3154-4489-b773-b0bb60c6b48e\";"
SMcli completed successfully.
```
### **Minimum firmware level**

8.42

# **Start synchronous mirroring synchronization**

The start syncMirror primary synchronize command starts synchronous mirroring synchronization.

## **Supported Arrays**

This command applies to any individual storage array, including the E2700, E5600, E2800, and E5700 arrays, as long as all SMcli packages are installed.

## **Roles**

To execute this command on an E2800 or E5700 storage array, you must have the Storage Admin role.

## **Context**

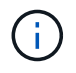

In previous versions of this command the feature identifier was remoteMirror. This feature identifier is no longer valid and is replaced by syncMirror.

## **Syntax**

```
start syncMirror primary ["volumeName"] synchronize
```
## **Parameter**

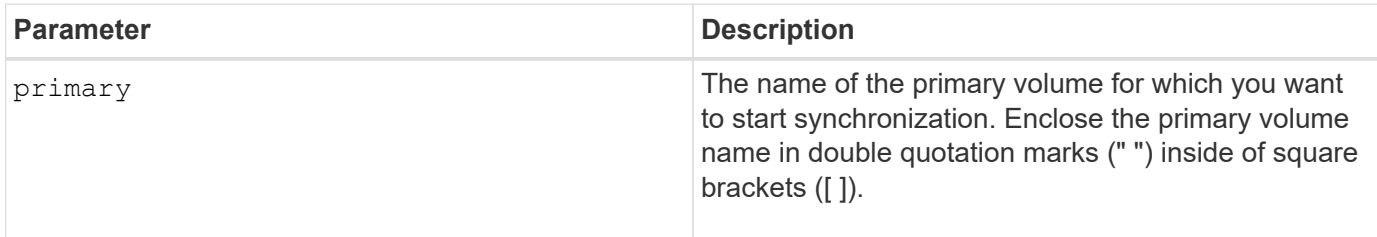

## **Minimum firmware level**

6.10

# **Test syslog configuration**

The start syslog test command sends a sample message to test the syslog configuration.

## **Supported Arrays**

This command applies to an individual E2800, E5700, EF600 or EF300 storage array. It does not operate on E2700 or E5600 storage arrays.

### **Roles**

To execute this command on an E2800, E5700, EF600, or EF300 storage array, you must have the Storage Admin or Support Admin role.

### **Syntax**

start syslog test

### **Parameters**

None.

### **Examples**

```
SMcli -n Array1 -c "start syslog test;"
The sample alert message was successfully sent to the syslog servers.
SMcli completed successfully.
```
### **Minimum firmware level**

8.40

# **Start tray locate**

The start tray locate command locates a tray by turning on the indicator light.

### **Supported Arrays**

This command applies to any individual storage array, including the E2700, E5600, E2800, E5700, EF600 and EF300 arrays, as long as all SMcli packages are installed.

### **Roles**

To execute this command on an E2800, E5700, EF600, or EF300 storage array, you must have the Storage Admin role.

## **Context**

Use the stop tray locate command to turn off the indicator light for the tray.

## **Syntax**

start tray [*trayID*] locate

### **Parameter**

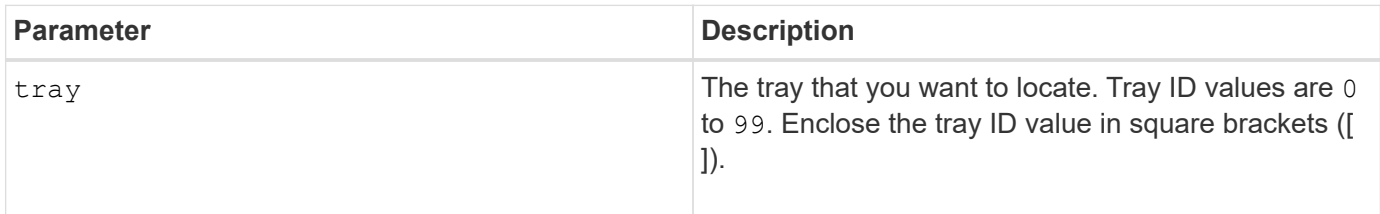

## **Minimum firmware level**

6.10

# **Start volume initialization**

The start volume initialize command starts the formatting of a volume in a storage array.

## **Supported Arrays**

This command applies to any individual storage array, including the E2700, E5600, E2800, E5700, EF600 and EF300 arrays, as long as all SMcli packages are installed.

## **Roles**

To execute this command on an E2800, E5700, EF600, or EF300 storage array, you must have the Storage Admin role.

## **Context**

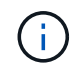

Formatting a volume starts a long-running operation that you cannot stop.

## **Syntax**

start volume [*volumeName*] initialize

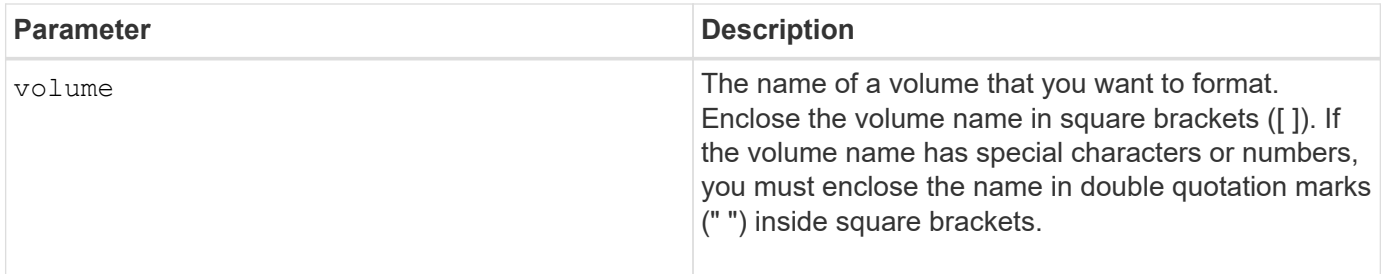

6.10

# **Initialize thin volume**

The start volume initialize command initializes or re-initializes a thin volume.

## **Supported Arrays**

This command applies to any individual storage array, including the E2700, E5600, E2800, E5700, EF600 and EF300 arrays, as long as all SMcli packages are installed.

## **Roles**

To execute this command on an E2800, E5700, EF600, or EF300 storage array, you must have the Storage Admin role.

## **Context**

The action depends on the parameters used:

- Used without any of the optional parameters, this command deletes the data on the thin volume. The repository volume capacity is not affected.
- Used with any of the optional parameters, this command cause reinitialization and repository volume actions.

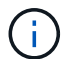

Initializing a thin volume starts a long-running operation that you cannot stop.

## **Syntax**

```
start volume [volumeName] initialize
[existingRepositoryLabel=existingRepositoryName]
[diskPool=diskPoolName capacity=capacityValue]
[retainRepositoryMembers=(TRUE|FALSE)]
```
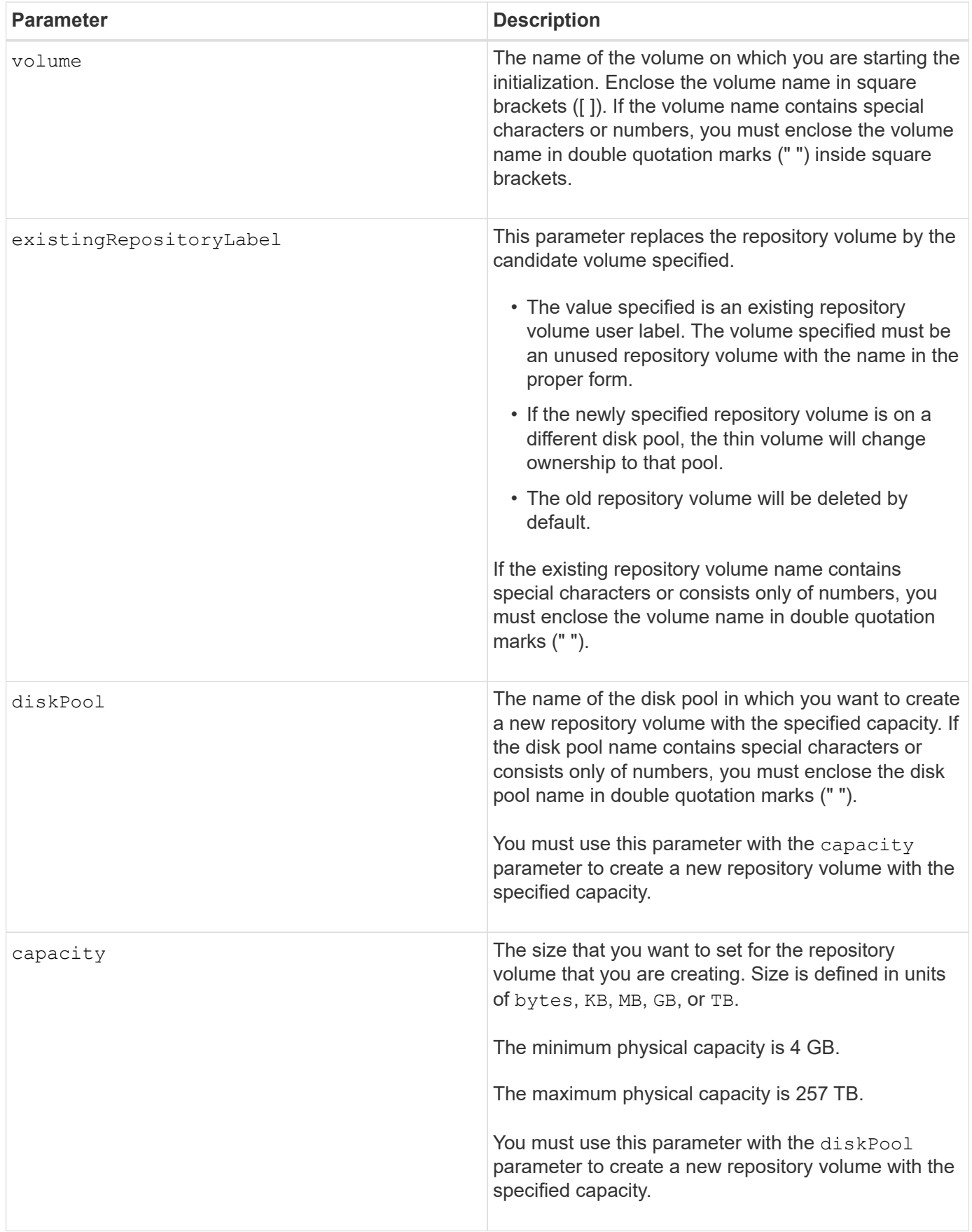

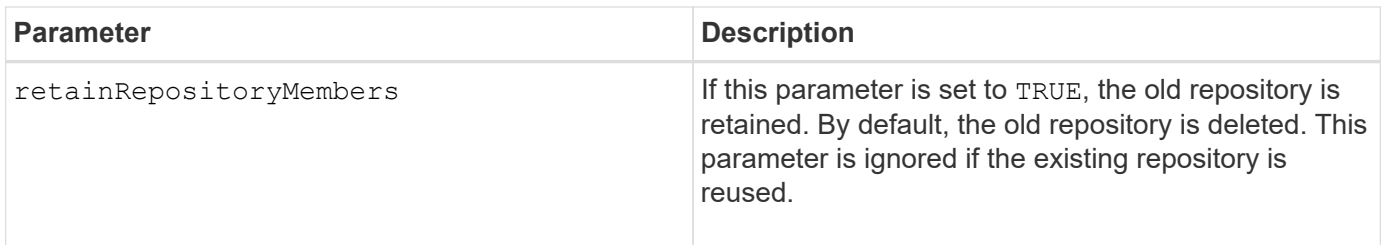

If you do not specify a volume with the  $\text{volume}$  parameter, this command resets the metadata in the repository and, in effect, causes the thin volume to appear empty to the host. If you specify a volume with the **volume** parameter, that volume is either replaced by a newly created volume or by an existing volume if you specify one with the existingRepositoryLabel parameter. If you specify an existing volume with the existingRepositoryLabel parameter that is in a different disk pool, the thin volume will change ownership to the new disk pool.

The volume parameters of the thin volume, such as virtual capacity, quota and warning threshold, retain their previous values after you reinitialize the thin volume.

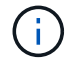

Immediate Availability Format (IAF) does not apply to volumes greater than 64 TB.

The following table lists the capacity limits for a thin volume.

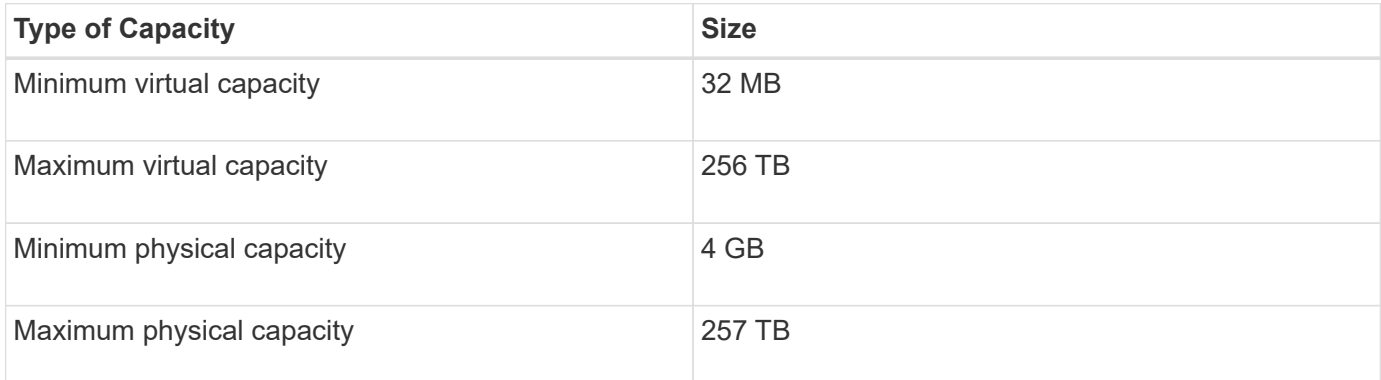

Thin volumes support all of the operations that standard volumes do with the following exceptions:

- You cannot change the segment size of a thin volume.
- You cannot enable the pre-read redundancy check for a thin volume.
- You cannot use a thin volume as the target volume in a volume copy.
- You cannot use a thin volume in a Synchronous Mirroring operation.

If you want to change a thin volume to a standard volume, use the volume copy operation to create a copy of the thin volume. The target of a volume copy is always a standard volume.

### **Minimum firmware level**

7.83

8.30 increases the maximum capacity of a thin volume to 256 TB.

# **Start volume group defragment**

The start volumeGroup defragment command starts a defragment operation on the specified volume group.

## **Supported Arrays**

This command applies to any individual storage array, including the E2700, E5600, E2800, E5700, EF600 and EF300 arrays, as long as all SMcli packages are installed.

## **Roles**

To execute this command on an E2800, E5700, EF600, or EF300 storage array, you must have the Storage Admin role.

## **Context**

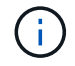

Defragmenting a volume group starts a long-running operation that you cannot stop.

### **Syntax**

start volumeGroup [*volumeGroupName*] defragment

## **Parameter**

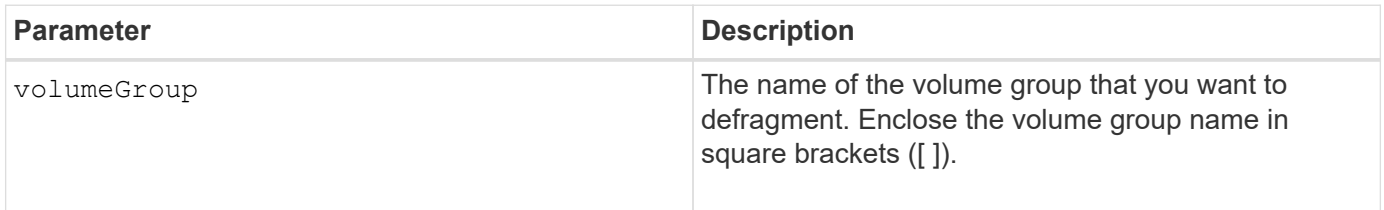

### **Notes**

Host I/O errors might result in the volume groups with more than 32 volumes. This operation also might result in internal controller reboots because the timeout period ends before the volume group definition is set. If you experience this issue, quiesce the host I/O operations, and try the command again.

### **Minimum firmware level**

6.10

# **Start volume group export**

The start volumeGroup export command moves a volume group into an Exported state.

## **Supported Arrays**

This command applies to any individual storage array, including the E2700, E5600, E2800, E5700, EF600 and

EF300 arrays, as long as all SMcli packages are installed.

## **Roles**

To execute this command on an E2800, E5700, EF600, or EF300 storage array, you must have the Storage Admin role.

### **Context**

Then you can remove the drives that comprise the volume group and reinstall the drives in a different storage array.

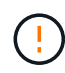

Do not perform these steps without first performing the steps listed in [Learn about volume group](https://docs.netapp.com/us-en/e-series-cli/get-started/learn-about-volume-group-migration.html) [migration.](https://docs.netapp.com/us-en/e-series-cli/get-started/learn-about-volume-group-migration.html)

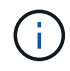

Within the volume group, you cannot move volumes that are associated with the features from one storage array to another storage array.

### **Syntax**

start volumeGroup [*volumeGroupName*] export

### **Parameter**

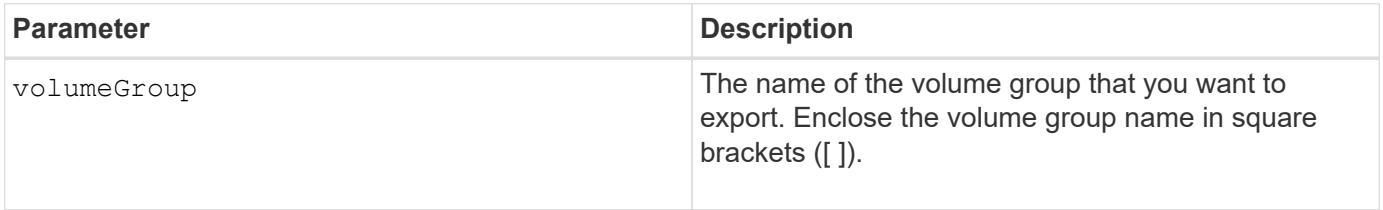

### **Notes**

When this command is successful, you can run the start volumeGroup import command to finish moving the volume group to a Complete state, which makes the volume group available to the new storage array.

If this command is unsuccessful because hardware problems prevented the completion of the export, use the set volumeGroup forceState command. The set volumeGroup forceState command lets you use the start volumeGroup import command to import a volume group.

After the volume group is in an Exported state or a Forced state, you can remove the drives that comprise the volume group from the storage array. You can reinstall the drives in a different storage array.

### **Minimum firmware level**

7.10

# **Start Volume Group Full Provisioning**

The start volumeGroup fullProvisioning command starts a full provisioning operation on all volumes in the disk pool and optionally disables resource provisioning on
## the volume group.

## **Supported Arrays**

This command applies to any individual storage array, including the EF600 and EF300 arrays; as long as all SMcli packages are installed.

## **Roles**

To execute this command on an EF600 and EF300 storage array, you must have the Storage Admin role.

#### **Context**

The Resource Provisioning feature improves SSD wear-life and increases write performance by leaving a larger portion of the drive blocks in an unallocated state than a standard volume. A resource-provisioned volume is a thick volume in an SSD volume group or pool, where drive capacity is allocated (assigned to the volume), but the drive blocks are deallocated (unmapped) during volume creation. Drive blocks are allocated as needed to complete host write IOs. Host unmap operations can return drive blocks back to the unallocated state . Resource Provisioning also eliminates time-bound background initialization, allowing for large volumes to be initialized quickly.

Resource Provisioned volumes are supported only on SSD volume groups and pools, where all drives in the group or pool support the NVMe Deallocated or Unwritten Logical Block Error Enable (DULBE) error recovery capability. Performance improvement varies with each drive model and capacity.

The full provisioning format ensures all blocks needed by the volumes in the volume group are fully mapped on the drives. This command is only applicable to resource provisioned volume group. If the option to disableResourceProvisioning is not set to FALSE, then the volumes will still be resource provisioned and new volumes created on the volume group will be resource provisioned. If the option to disable resource provisioning is set to TRUE, then the volumes will no longer be resource provisioned and new volumes created on the volume group will not be resource provisioned.

## **Syntax**

start volumeGroup[volumeGroupName] fullProvisioning [disableResourceProvisioning=(TRUE | FALSE)]

#### **Parameters**

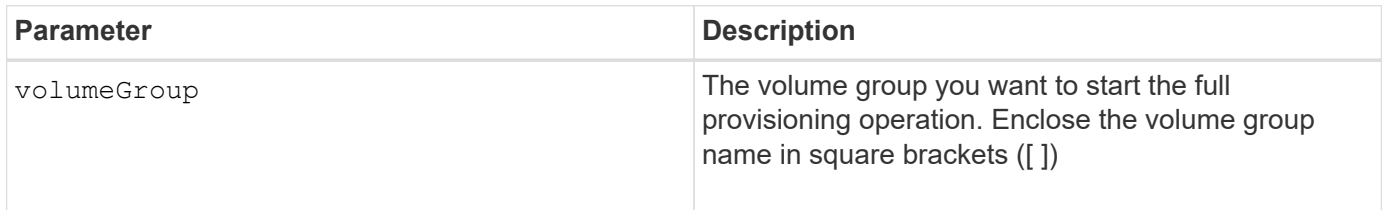

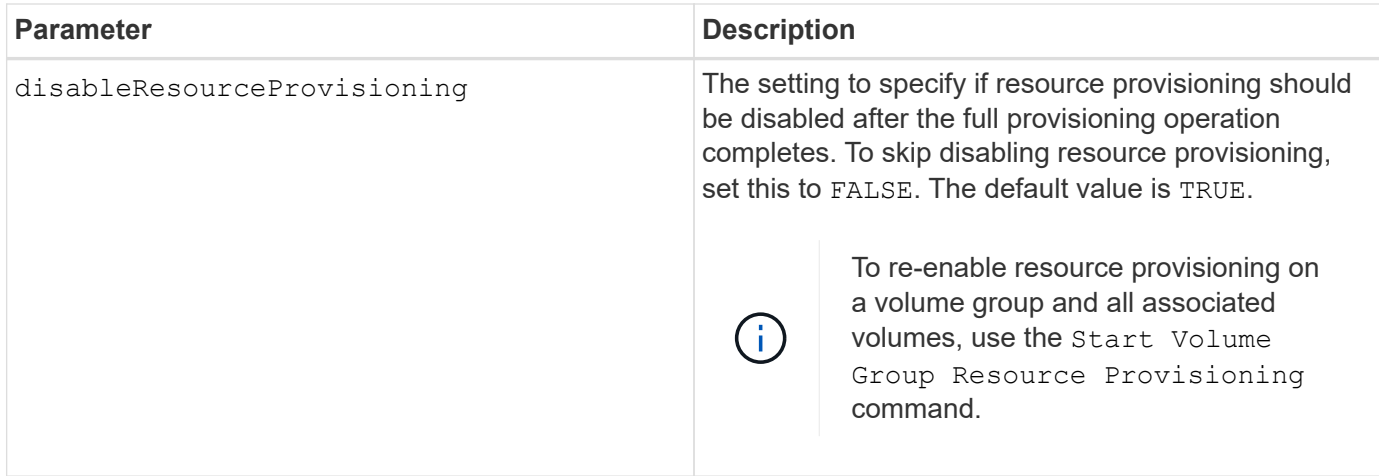

11.72

## **Start volume group import**

The start volumeGroup import command moves a volume group into a Complete state to make a newly introduced volume group available to its new storage array.

## **Supported Arrays**

This command applies to any individual storage array, including the E2700, E5600, E2800, E5700, EF600 and EF300 arrays, as long as all SMcli packages are installed.

## **Roles**

To execute this command on an E2800, E5700, EF600, or EF300 storage array, you must have the Storage Admin role.

## **Context**

The volume group must be in an Exported state or a Forced state before you run this command. Upon successfully running the command, the volume group is operational.

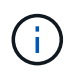

Within the volume group, you cannot move volumes that are associated with the features from one storage array to another storage array.

## **Syntax**

start volumeGroup [*volumeGroupName*] import

## **Parameter**

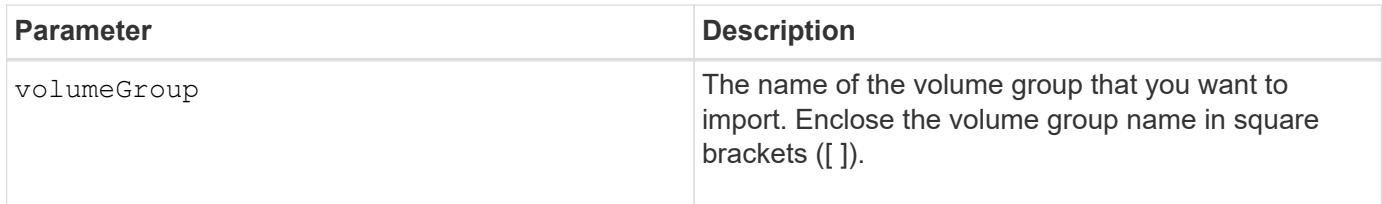

### **Notes**

Higher-level volumes that are specifically related to features (Synchronous Mirroring, Volume Copy, mapping, and persistent reservations) are removed as part of the import operation.

You must run the show volumeGroup importDependencies command before you run the start volumeGroup import command.

#### **Minimum firmware level**

7.10

## **Start volume group locate**

The start volumeGroup locate command identifies the drives that are logically grouped together to form the specified volume group by blinking the indicator lights on the drives.

## **Supported Arrays**

This command applies to any individual storage array, including the E2700, E5600, E2800, E5700, EF600 and EF300 arrays, as long as all SMcli packages are installed.

#### **Roles**

To execute this command on an E2800, E5700, EF600, or EF300 storage array, you must have the Storage Admin role.

#### **Context**

Use the stop volumeGroup locate command to turn off the indicator lights on the drives.

#### **Syntax**

start volumeGroup [*volumeGroupName*] locate

## **Parameter**

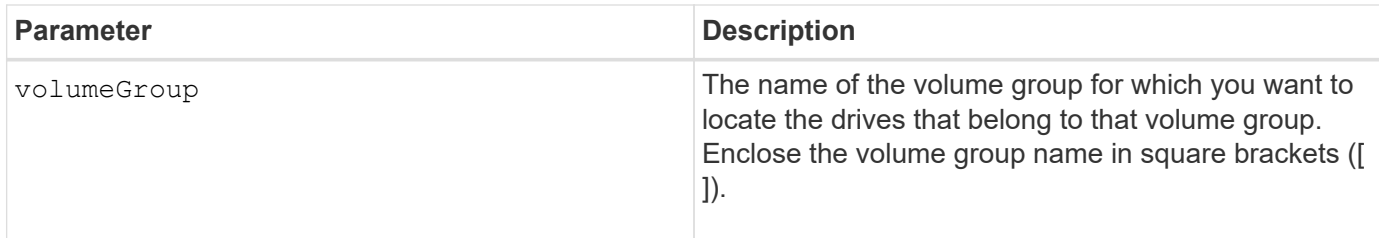

6.16

## **Start Volume Group Resource Provisioning**

The start volumeGroup resourceProvisioning command enables resource provisioning on a given volume group and starts a resource provisioning enablement asynchronous operation on each volume in the volume group. Resource provisioning requires that all the drives in the volume group support NVMe's DULBE feature.

## **Supported Arrays**

This command applies to any individual storage array, including the EF600 and EF300 arrays; as long as all SMcli packages are installed.

## **Roles**

To execute this command on an EF600 and EF300 storage array, you must have the Storage Admin or Support Admin roles.

## **Context**

To disable resource provisioning on a volume group, use the full provisioning command with the option to disable resource provisioning. A volume group will be resource provisioned when created if all the drives are DULBE capable and the storage array's resourceProvisionedVolumes setting is true.

## **Syntax**

start volumeGroup[*volumeGroupName*] resourceProvisioning

## **Parameters**

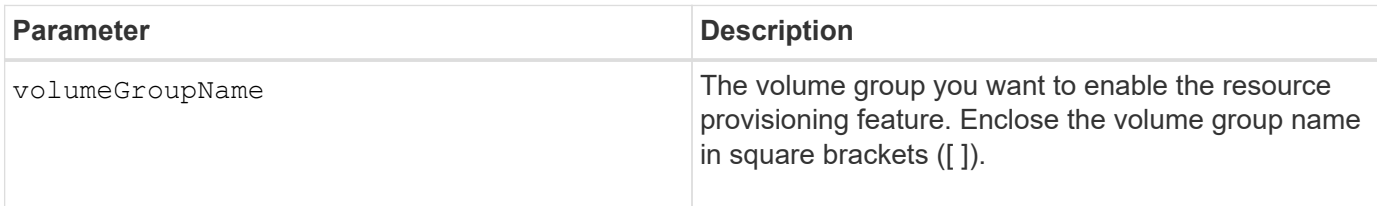

## **Minimum firmware level**

11.73

# **stop …**

## **Cancel asynchronous mirror group role reversal**

The stop asyncMirrorGroup rolechange command cancels a pending role reversal operation between asynchronous mirror groups.

## **Supported Arrays**

This command applies to any individual storage array, including the E2700, E5600, E2800, E5700, EF600, and EF300 arrays, as long as all SMcli packages are installed.

## **Roles**

To execute this command on an E2800, E5700, EF600, or EF300 storage array, you must have the Storage Admin role.

## **Syntax**

stop asyncMirrorGroup [*asyncMirrorGroupName*] rolechange

## **Parameter**

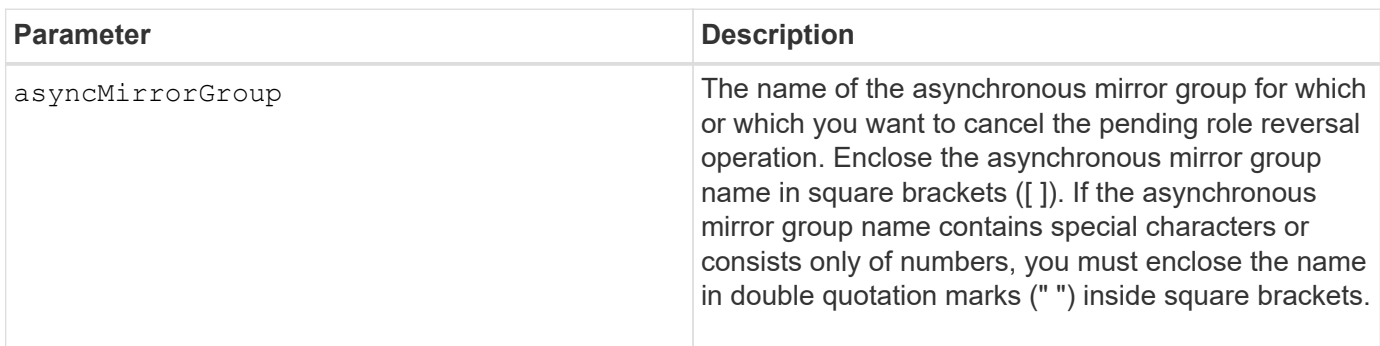

## **Minimum firmware level**

7.84

11.80 adds EF600 and EF300 array support

## **Stop consistency group snapshot rollback**

The stop cgSnapImage rollback command stops a rollback operation to member base volumes in a snapshot consistency group.

## **Supported Arrays**

This command applies to any individual storage array, including the E2700, E5600, E2800, E5700, EF600 and EF300 arrays, as long as all SMcli packages are installed.

To execute this command on an E2800, E5700, EF600, or EF300 storage array, you must have the Storage Admin role.

## **Context**

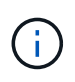

Canceling a consistency group snapshot rollback operation leaves the base volume in an indeterminate state with potentially invalid or inconsistent data. The related consistency group snapshot volume becomes disabled and unusable.

### **Syntax**

```
stop cgSnapImage["snapCGID:imageID"] rollback
memberVolumeSet ("memberVolumeName1" ... "memberVolumeNamen")
```
#### **Parameter**

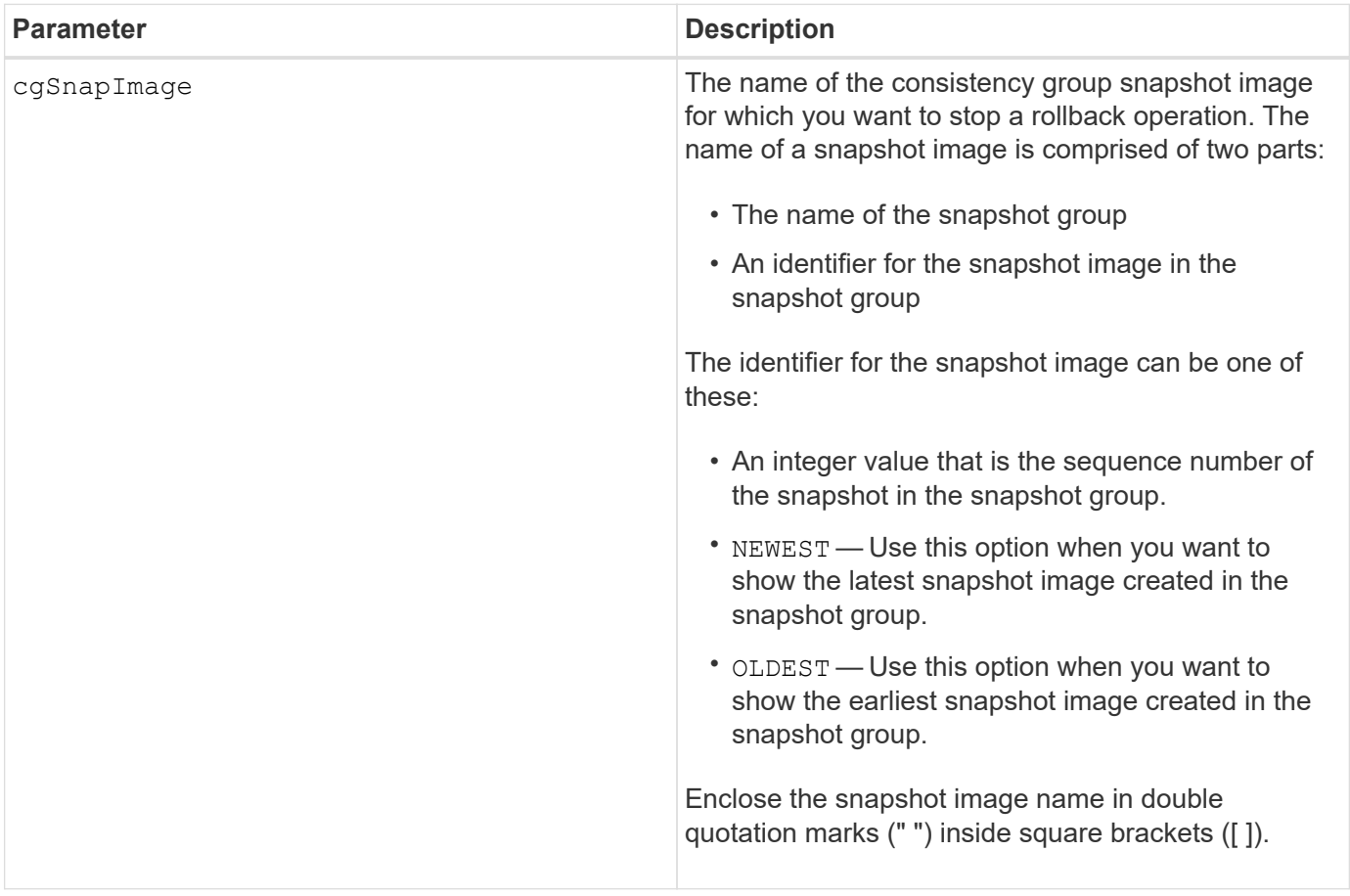

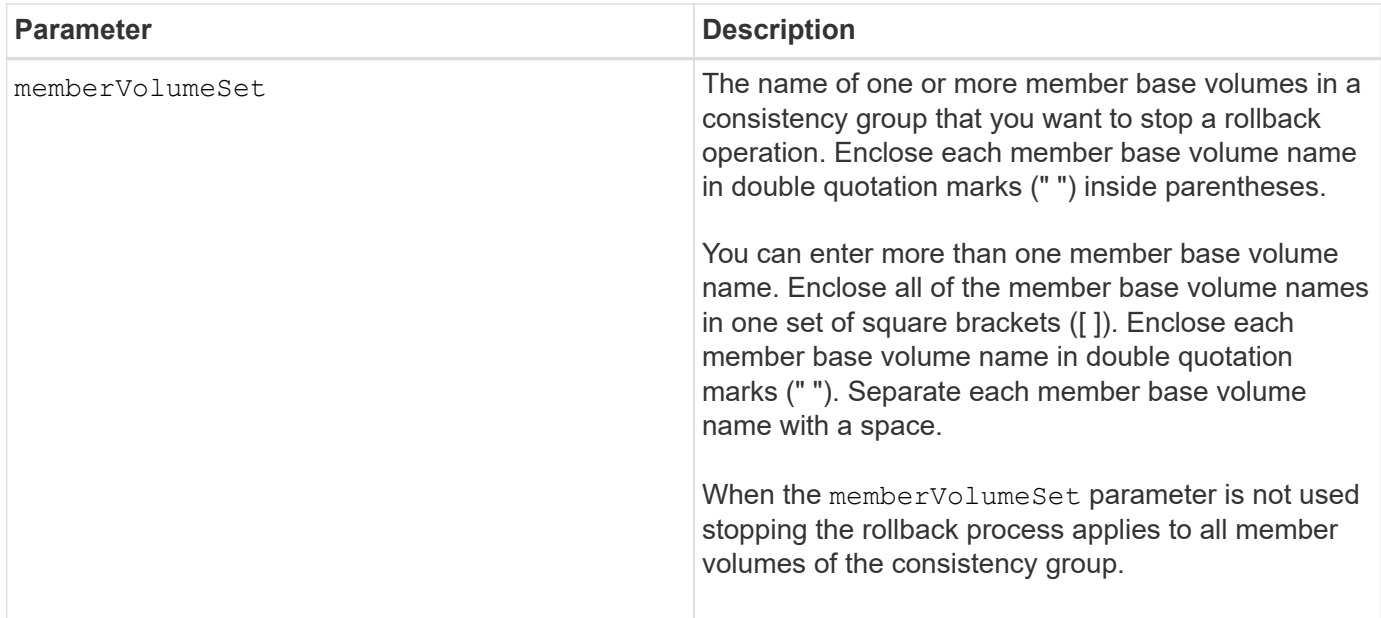

## **Notes**

The name of a snapshot image has two parts separated by a colon (:):

- The identifier of the snapshot group
- The identifier of the snapshot image

For example, if you want to stop a roll back operation for the newest snapshot image in an entire consistency group that has the name CG1, you would use this command:

```
stop cgSnapImage ["CG1:newest"] rollback;
```
To stop a roll back operation for the snapshot image 12345 for base volume members memVol1, memVol2, and memVol3 in a consistency group that has the name CG2, you would use this command:

```
stop cgSnapImage ["CG2:12345"] rollback memberVolumeset=("memVol1 memVol2
memVol3");
```
## **Minimum firmware level**

7.83

## **Stop consistency group snapshot volume**

The stop cgSnapVolume command stops the copy-on-write operation for creating a consistency group snapshot volume.

## **Supported Arrays**

This command applies to any individual storage array, including the E2700, E5600, E2800, E5700, EF600 and EF300 arrays, as long as all SMcli packages are installed.

To execute this command on an E2800, E5700, EF600, or EF300 storage array, you must have the Storage Admin role.

## **Context**

To restart the copy-on-write operation use the resume cgSnapVolume command.

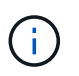

This command does not delete a consistency group snapshot volume. To delete a consistency group snapshot volume use the delete cgSnapVolume command.

## **Syntax**

stop cgSnapVolume [*snapVolumeName*]

#### **Parameter**

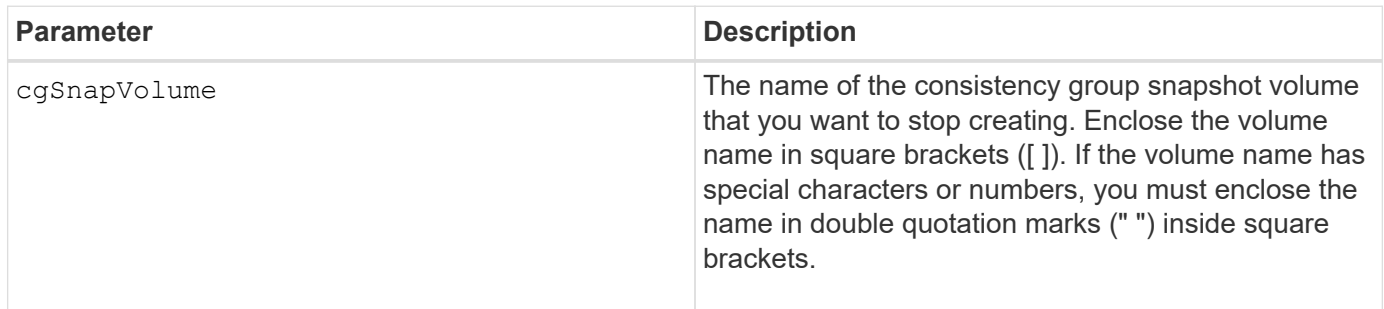

## **Minimum firmware level**

7.83

## **Stop check volume parity job**

The stop check volume parity job command stops an in-progress check volume parity job.

## **Supported Arrays**

This command applies to any individual storage array, including the EF600 and EF300 arrays; as long as all SMcli packages are installed.

#### **Roles**

To execute this command on an EF600 and EF300 storage array, you must have the Storage Admin role.

## **Syntax**

stop check volume parity job jobId=<job id>;

## **Parameters**

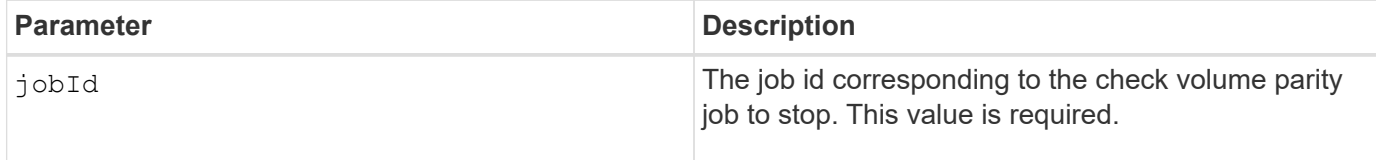

## **Minimum firmware level**

11.80

## **Stop pending snapshot images on consistency group**

The stop consistencyGroup pendingSnapImageCreation command stops all of the pending snapshot images that are to be created on a snapshot consistency group.

## **Supported Arrays**

This command applies to any individual storage array, including the E2700, E5600, E2800, E5700, EF600 and EF300 arrays, as long as all SMcli packages are installed.

#### **Roles**

To execute this command on an E2800, E5700, EF600, or EF300 storage array, you must have the Storage Admin role.

### **Context**

If the snapshot consistency group does not have any pending snapshot images, the storage management software displays an error message and does not run the command.

#### **Syntax**

stop consistencyGroup [*consistencyGroupName*]pendingSnapImageCreation

#### **Parameters**

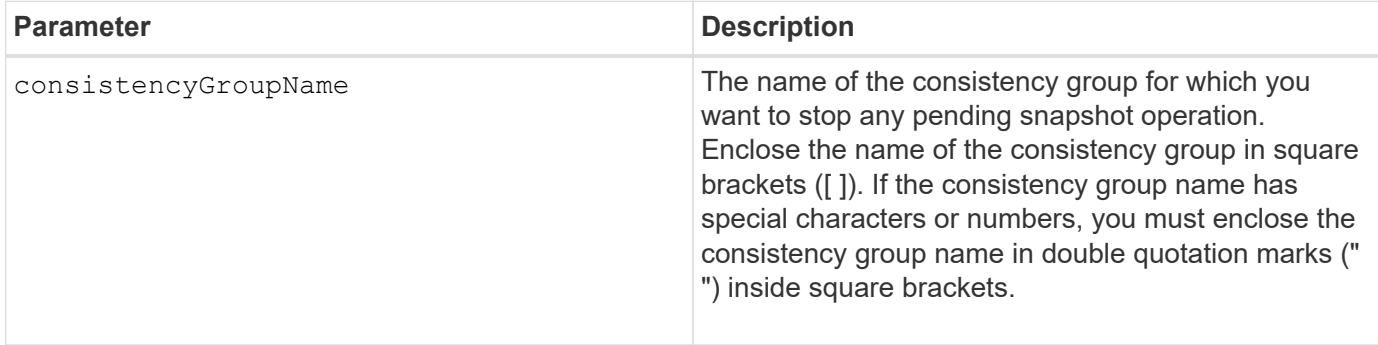

7.83

## **Stop disk pool locate**

The stop diskPool locate command turns off the indicator lights on the drives that were turned on by the start diskPool locate command.

### **Supported Arrays**

This command applies to any individual storage array, including the E2700, E5600, E2800, E5700, EF600 and EF300 arrays, as long as all SMcli packages are installed.

#### **Roles**

To execute this command on an E2800, E5700, EF600, or EF300 storage array, you must have the Storage Admin role.

#### **Syntax**

stop diskPool locate

#### **Parameters**

None.

#### **Minimum firmware level**

7.83

## **Stop drive locate**

The stop drive locate command turns off the indicator light on the drive that was turned on by the start drive locate command.

## **Supported Arrays**

This command applies to any individual storage array, including the E2700, E5600, E2800, E5700, EF600 and EF300 arrays, as long as all SMcli packages are installed.

#### **Roles**

To execute this command on an E2800, E5700, EF600, or EF300 storage array, you must have the Storage Admin role.

#### **Syntax**

stop drive locate

## **Parameters**

None.

## **Minimum firmware level**

6.10

## **Stop drive replace**

The stop drive replace command stops a data copy operation that was started by either a set drive command or a replace drive command with the **copyDrive** user input.

## **Supported Arrays**

This command applies to any individual storage array, including the E2700, E5600, E2800, E5700, EF600 and EF300 arrays, as long as all SMcli packages are installed.

## **Roles**

To execute this command on an E2800, E5700, EF600, or EF300 storage array, you must have the Storage Admin role.

## **Syntax**

```
stop drive replace ([trayID, [drawerID, ]slotID] | <"wwID">)
```
## **Parameters**

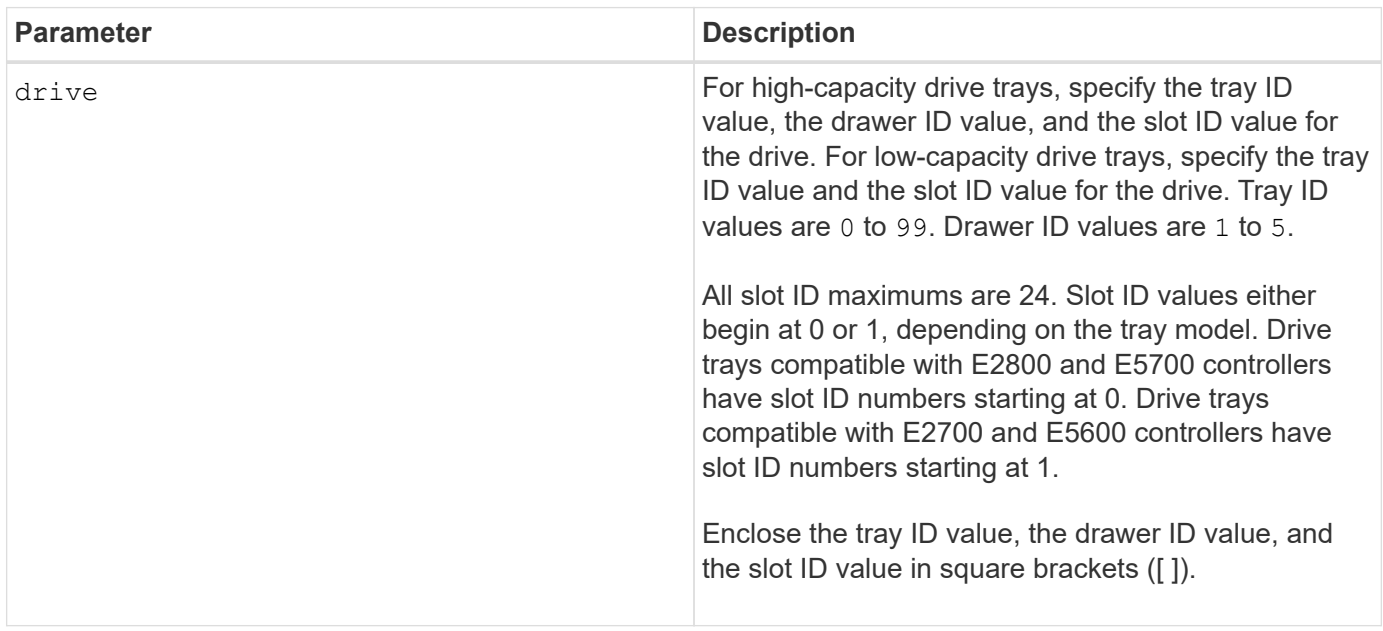

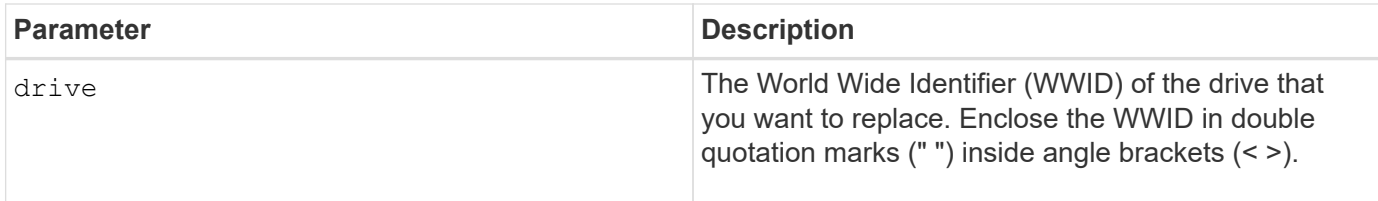

## **Notes**

The drive parameter supports both high-capacity drive trays and low-capacity drive trays. A high-capacity drive tray has drawers that hold the drives. The drawers slide out of the drive tray to provide access to the drives. A low-capacity drive tray does not have drawers. For a high-capacity drive tray, you must specify the identifier (ID) of the drive tray, the ID of the drawer, and the ID of the slot in which a drive resides. For a lowcapacity drive tray, you need only specify the ID of the drive tray and the ID of the slot in which a drive resides. For a low-capacity drive tray, an alternative method for identifying a location for a drive is to specify the ID of the drive tray, set the ID of the drawer to 0, and specify the ID of the slot in which a drive resides.

## **Minimum firmware level**

8.20

## **Stop drive channel fault isolation diagnostics**

The stop driveChannel faultDiagnostics command stops the drive channel fault isolation diagnostics, which stops the start drive channel fault isolation diagnostics command before it completes.

## **Supported Arrays**

This command applies to any individual storage array, including the E2700, E5600, E2800, E5700, EF600 and EF300 arrays, as long as all SMcli packages are installed.

## **Roles**

To execute this command on an E2800, E5700, EF600, or EF300 storage array, you must have the Storage Admin role.

## **Context**

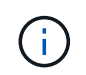

With firmware version 8.10, the stop driveChannel faultDiagnostics command is deprecated.

## **Syntax**

stop driveChannel faultDiagnostics

## **Parameters**

None.

## **Notes**

Use the start driveChannel faultDiagnostics command and the save driveChannel faultDiagnostics command with the stop driveChannel faultDiagnostics command. These commands are needed to start the diagnostic test and save diagnostic test results to a file.

You also can stop the start driveChannel faultDiagnostics command at any time by pressing Ctrl+C.

## **Minimum firmware level**

7.15

## **Stop drive channel locate**

The stop driveChannel locate command turns off the indicator lights on the drive trays that were turned on by the start driveChannel locate command.

## **Supported Arrays**

This command applies to any individual storage array, including the E2700, E5600, E2800, E5700, EF600 and EF300 arrays, as long as all SMcli packages are installed.

## **Roles**

To execute this command on an E2800, E5700, EF600, or EF300 storage array, you must have the Storage Admin role.

## **Syntax**

stop driveChannel locate

## **Parameters**

None.

## **Minimum firmware level**

6.10

## **Stop snapshot group pending snapshot images**

The stop pendingSnapImageCreation command cancels all of the pending snapshot images that are to be created on a snapshot or snapshot consistency group.

## **Supported Arrays**

This command applies to any individual storage array, including the E2700, E5600, E2800, E5700, EF600 and EF300 arrays, as long as all SMcli packages are installed.

To execute this command on an E2800, E5700, EF600, or EF300 storage array, you must have the Storage Admin role.

## **Context**

If the snapshot group does not have any pending snapshot images, the firmware displays an error message and does not run the command. You can run this command on a snapshot group or a snapshot consistency group.

## **Syntax**

```
stop (snapGroup [snapGroupName] |
consistencyGroup [snapConsistencyGroupName])
pendingSnapImageCreation
```
#### **Parameters**

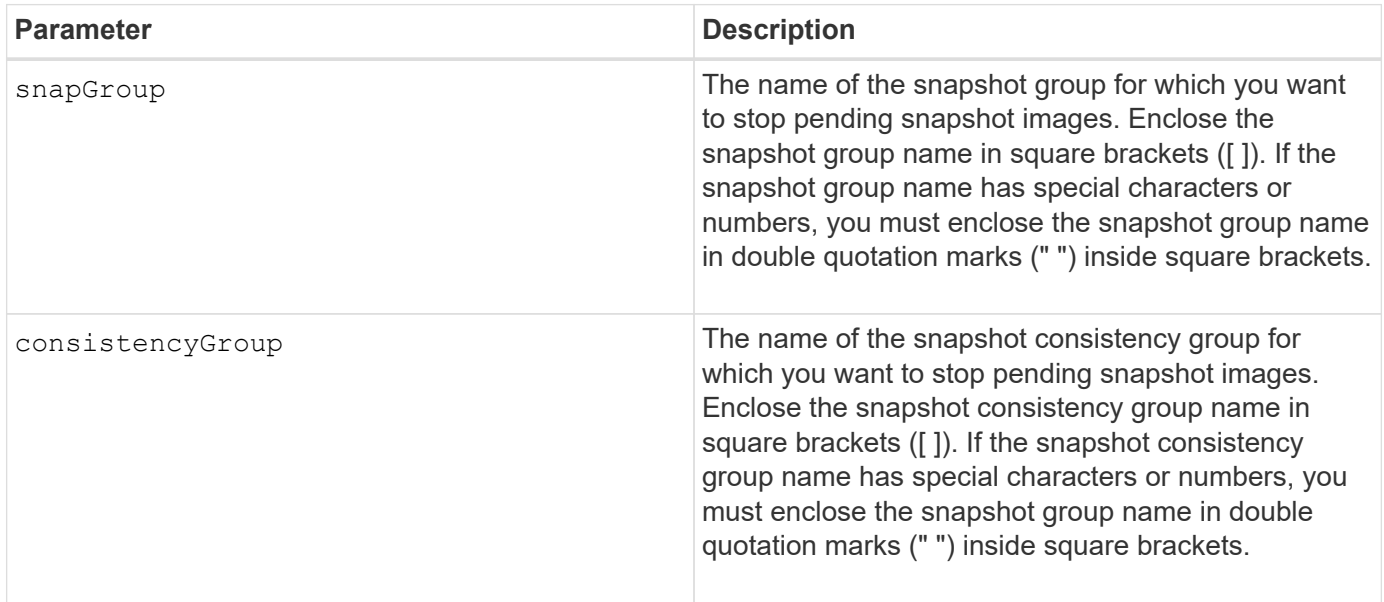

## **Minimum firmware level**

7.83

## **Stop snapshot image rollback**

The stop snapImage rollback command stops a snapshot image rollback operation that was initiated by the start snapImage rollback command.

## **Supported Arrays**

This command applies to any individual storage array, including the E2700, E5600, E2800, E5700, EF600 and EF300 arrays, as long as all SMcli packages are installed.

To execute this command on an E2800, E5700, EF600, or EF300 storage array, you must have the Storage Admin role.

## **Context**

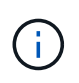

Canceling a snapshot image rollback operation leaves the base volume in an indeterminate state with potentially invalid or inconsistent data. The related snapshot image volume becomes disabled and unusable.

### **Syntax**

stop snapImage [*snapCGID:imageID* rollback]

#### **Parameter**

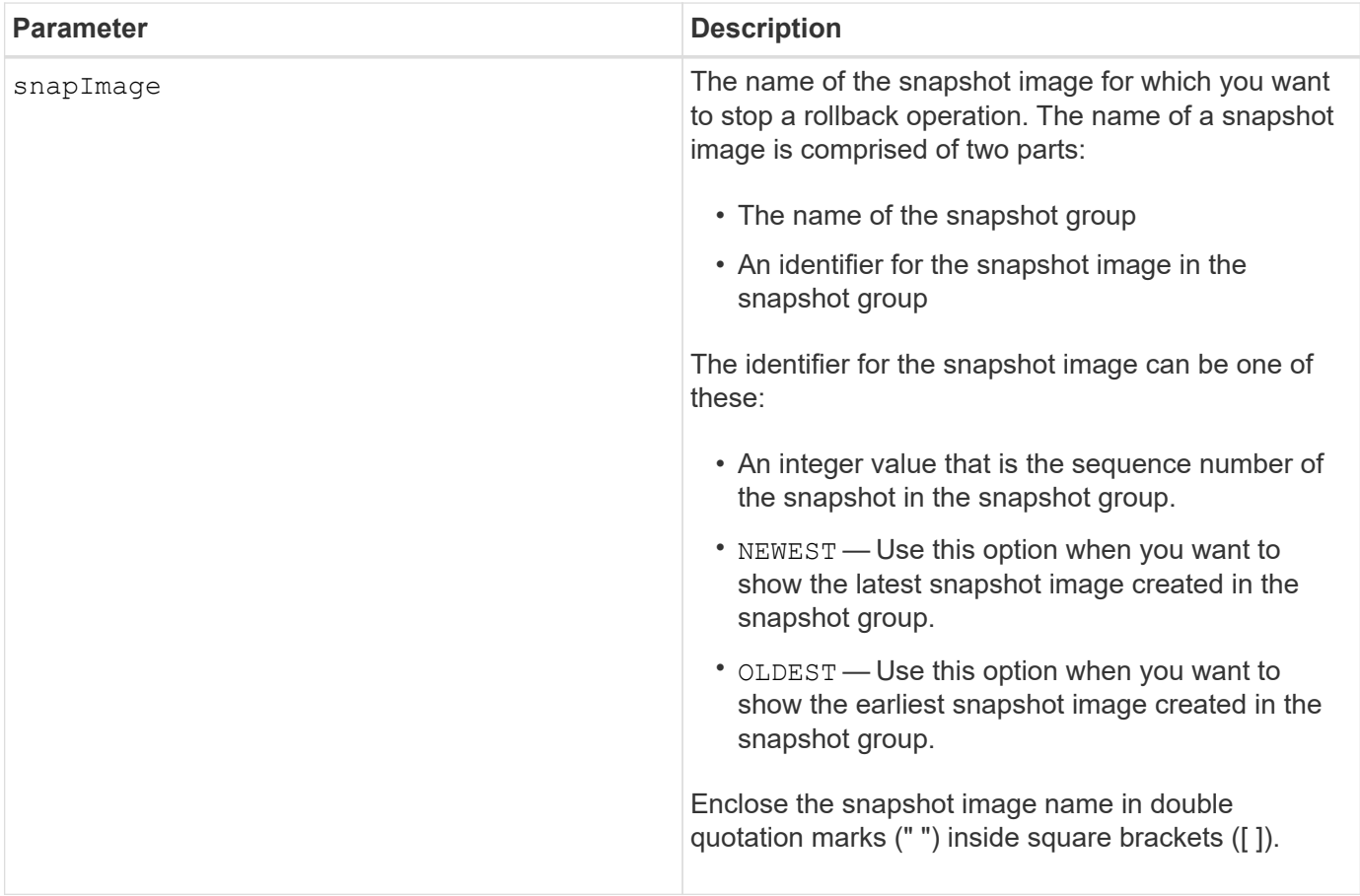

#### **Notes**

The name of a snapshot image has two parts separated by a colon (:):

- The identifier of the snapshot group
- The identifier of the snapshot image

For example, if you want to stop a rollback operation for snapshot image 12345 in a snapshot group that has the name snapGroup1, you would use this command:

stop snapImage ["snapGroup1:12345"] rollback;

To stop a rollback operation for the most recent snapshot image in a snapshot group that has the name snapGroup1, you would use this command:

stop snapImage ["snapGroup1:newest"] rollback;

#### **Minimum firmware level**

7.83

## **Stop snapshot volume**

The stop snapVolume command stops a snapshot volume operation.

#### **Supported Arrays**

This command applies to any individual storage array, including the E2700, E5600, E2800, E5700, EF600 and EF300 arrays, as long as all SMcli packages are installed.

#### **Roles**

To execute this command on an E2800, E5700, EF600, or EF300 storage array, you must have the Storage Admin role.

#### **Syntax**

```
stop snapVolume ["snapVolumeName"]
```
#### **Parameters**

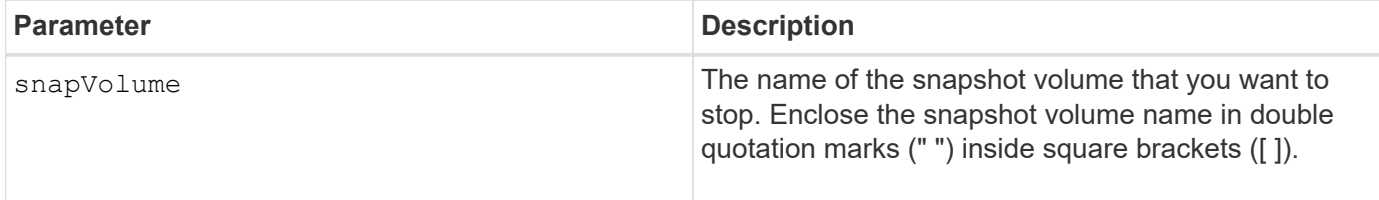

#### **Notes**

You can use any combination of alphanumeric characters, underscore (), hyphen (-), and pound (#) for the names. Names can have a maximum of 30 characters.

7.83

## **Stop SSD cache locate**

The stop ssdCache locate command turns off the indicator lights on the Solid State Disks (SSDs) that were turned on by the start ssdCache locate command.

## **Supported Arrays**

This command applies to any individual storage array, including the E2700, E5600, E2800, E5700, EF600, and EF300 arrays, as long as all SMcli packages are installed.

## **Roles**

To execute this command on an E2800, E5700, EF600, or EF300 storage array, you must have the Support Admin role.

## **Syntax**

stop ssdCache locate

## **Parameters**

None.

## **Minimum firmware level**

7.84

11.80 adds EF600 and EF300 array support

## **Stop SSD cache performance modeling**

The stop ssdCache performanceModeling command stops the performance modeling operation and displays the performance modeling data for the SSD cache.

## **Supported Arrays**

This command applies to any individual storage array, including the E2700, E5600, E2800, E5700, EF600, and EF300 arrays, as long as all SMcli packages are installed.

## **Roles**

To execute this command on an E2800, E5700, EF600, or EF300 storage array, you must have the Support Admin role.

## **Context**

Before running this command, you must start the performance modeling operation with the start ssdCache performanceModeling command. Optionally, you can save the data to a file.

## **Syntax**

stop ssdCache [*ssdCacheName*] performanceModeling [file="*filename*"]

#### **Parameters**

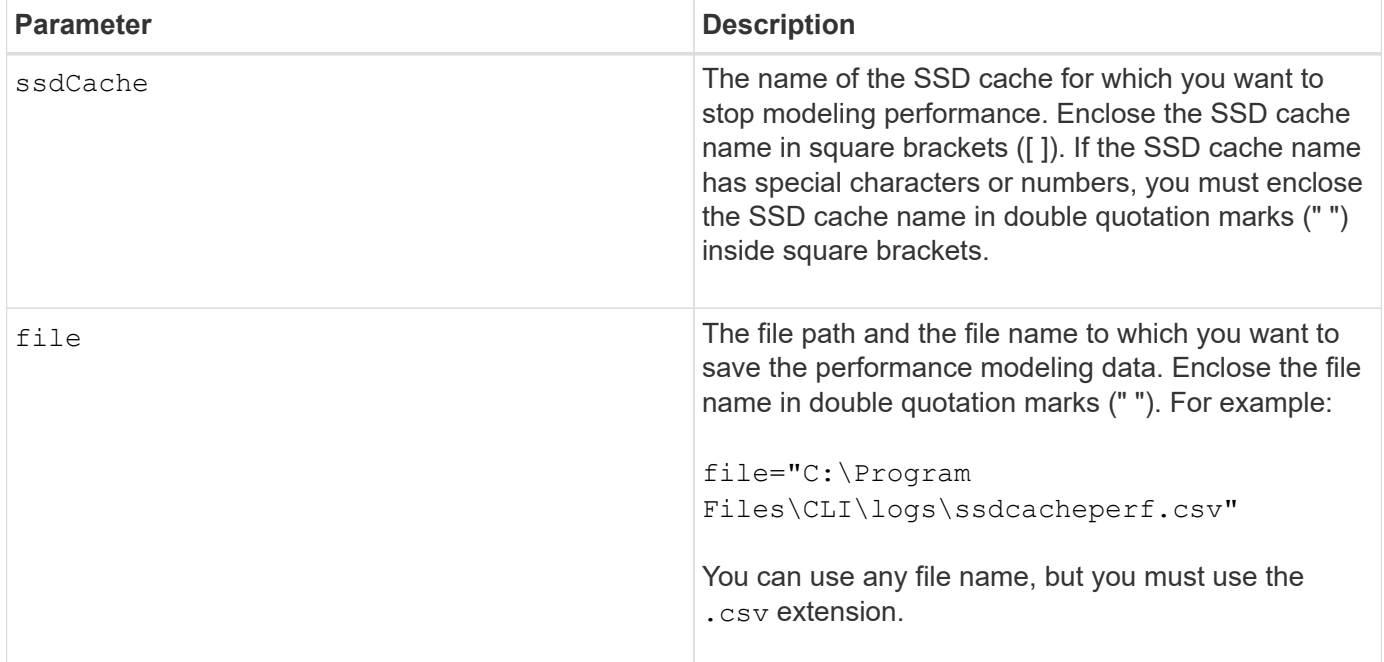

## **Notes**

This command returns the performance modeling information similar to this example. The size of your monitor determines how the information wraps and will affect how the information appears.

```
SSD Cache Name: my_cache
Start time: 4/18/12 2:38:26 PM IST
Stop time: 4/18/12 2:38:45 PM IST
Duration : 00:00:19
SSD Cache Performance Modeling Data (Response Time):
                   SSD Reads HDD Reads HDD
Writes
Overall Avg. Avg. Avg.
Cache Response Response % of Response % of Response
% of
Capacity Time Time I/Os Time I/Os Time
```
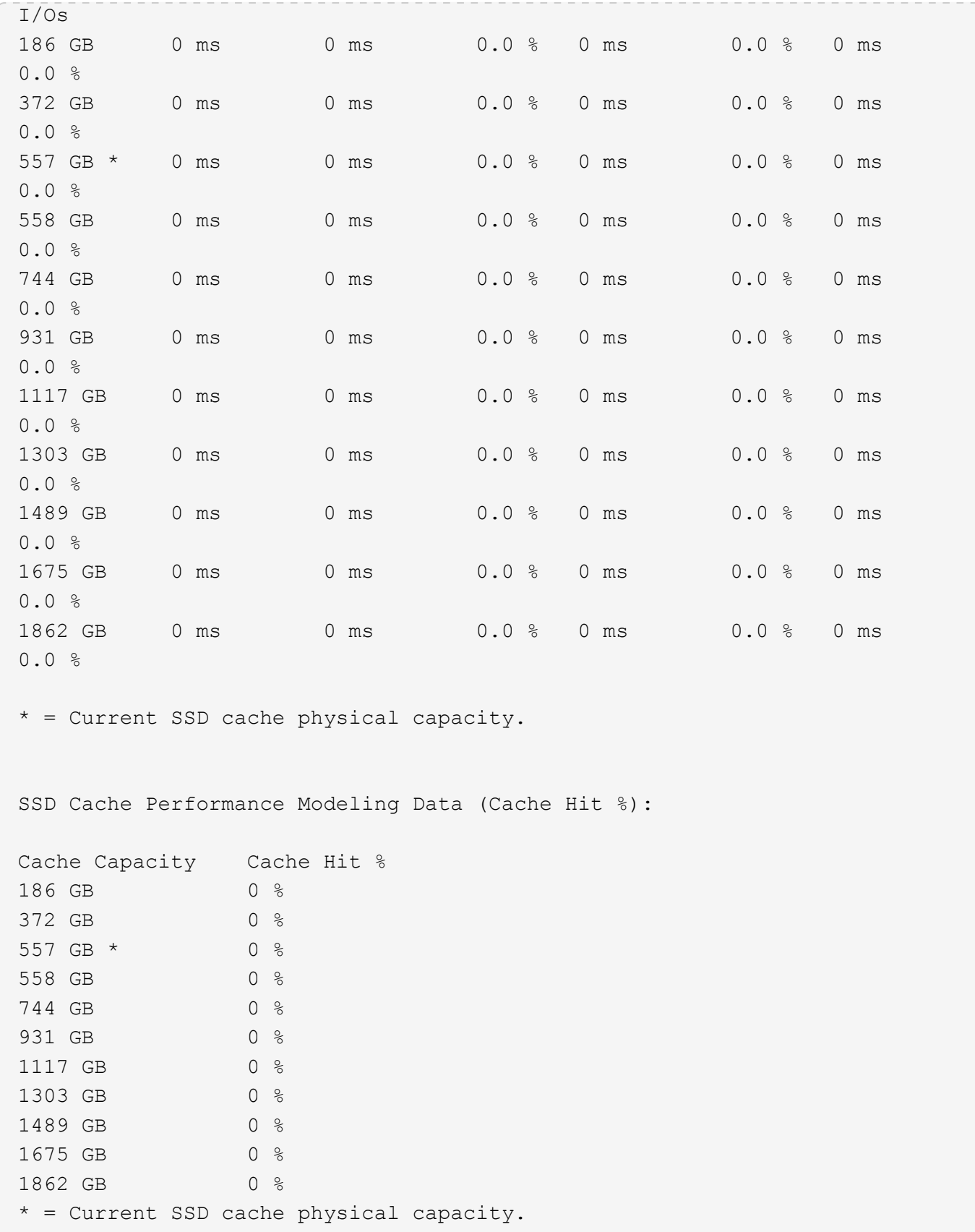

## **Stop storage array configuration database diagnostic**

The stop storageArray configDbDiagnostic command stops the diagnostic test to validate the configuration database in the controller firmware that was started by the start storageArray configDbDiagnostic command.

## **Supported Arrays**

This command applies to any individual storage array, including the E2700, E5600, E2800, E5700, EF600 and EF300 arrays, as long as all SMcli packages are installed.

## **Roles**

To execute this command on an E2800, E5700, EF600, or EF300 storage array, you must have the Storage Admin role.

## **Syntax**

stop storageArray configDbDiagnostic

## **Parameters**

None.

## **Notes**

The controller firmware returns a confirmation that the diagnostic test was cancelled.

In addition, you can start the database configuration diagnostic test through the storage management software GUI; however, you cannot stop the database configuration diagnostic test through the storage management software GUI. If you want to stop a running diagnostic test, you must use the stop storageArray configDbDiagnostic command.

If you try to use the stop storageArray configDbDiagnostic command after validation of the storage array configuration has finished, you do not receive any message that the validation has finished. This behavior is expected.

## **Minimum firmware level**

7.75

7.77 refines usage.

## **Stop storage array drive firmware download**

The stop storageArray driveFirmwareDownload command stops a firmware download to the drives in a storage array that was started with the download storageArray driveFirmware command.

## **Supported Arrays**

This command applies to any individual storage array, including the E2700, E5600, E2800, E5700, EF600 and EF300 arrays, as long as all SMcli packages are installed.

## **Roles**

To execute this command on an E2800, E5700, EF600, or EF300 storage array, you must have the Storage Admin role.

#### **Context**

This command does not stop a firmware download that is already in progress to a drive. This command stops all firmware downloads to drives that are waiting for the download.

#### **Syntax**

stop storageArray driveFirmwareDownload

#### **Parameters**

None.

### **Minimum firmware level**

6.10

## **Stop storage array iSCSI session**

The stop storageArray iscsiSession command forces the termination of a storage array iSCSI session.

## **Supported Arrays**

This command applies to any individual storage array, including the E2700, E5600, E2800, E5700, EF600 and EF300 arrays, as long as all SMcli packages are installed.

### **Roles**

To execute this command on an E2800, E5700, EF600, or EF300 storage array, you must have the Storage Admin role.

## **Syntax**

stop storageArray iscsiSession [*SessionNumber*]

## **Parameter**

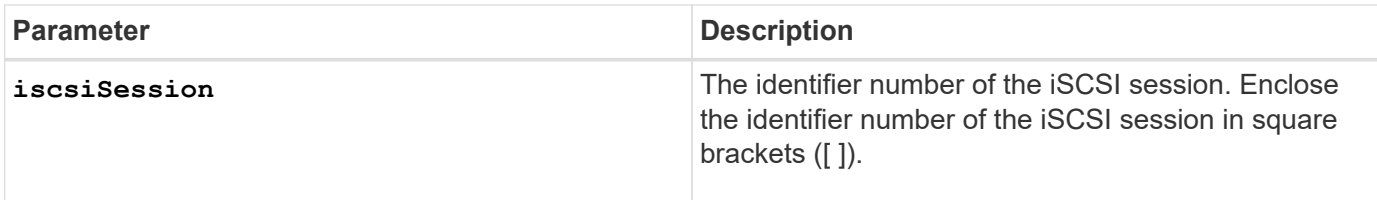

7.10

## **Stop storage array locate**

The stop storageArray locate command turns off the indicator lights on the storage array that were turned on by the start storageArray locate command.

## **Supported Arrays**

This command applies to any individual storage array, including the E2700, E5600, E2800, E5700, EF600 and EF300 arrays, as long as all SMcli packages are installed.

## **Roles**

To execute this command on an E2800, E5700, EF600, or EF300 storage array, you must have the Storage Admin role.

## **Syntax**

stop storageArray locate

## **Parameters**

None.

**Minimum firmware level**

6.10

## **Stop tray locate**

The stop tray locate command turns off the indicator light on the tray that was turned on by the start tray locate command.

## **Supported Arrays**

This command applies to any individual storage array, including the E2700, E5600, E2800, E5700, EF600 and EF300 arrays, as long as all SMcli packages are installed.

To execute this command on an E2800, E5700, EF600, or EF300 storage array, you must have the Storage Admin role.

## **Syntax**

stop tray locate

### **Parameters**

None.

#### **Minimum firmware level**

6.10

## **Stop volume copy**

The stop volumeCopy target source command stops a volume copy operation. This command is valid for snapshot volume copy pairs.

## **Supported Arrays**

This command applies to any individual storage array, including the E2700, E5600, E2800, E5700, EF600 and EF300 arrays, as long as all SMcli packages are installed.

## **Roles**

To execute this command on an E2800, E5700, EF600, or EF300 storage array, you must have the Storage Admin role.

## **Syntax**

stop volumeCopy target [*targetName*] source [*sourceName*]

## **Parameters**

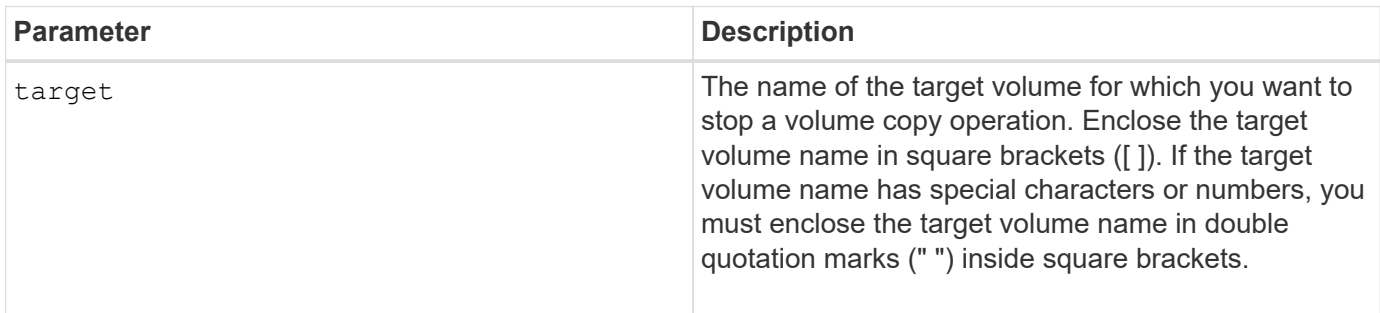

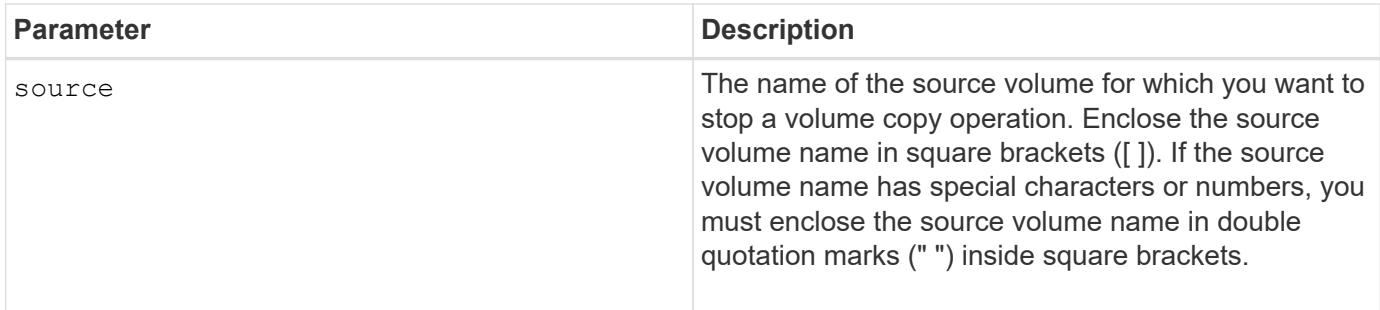

## **Stop volume group locate**

The stop volumeGroup locate command turns off the indicator lights on the drives that were turned on by the start volumeGroup locate command.

## **Supported Arrays**

This command applies to any individual storage array, including the E2700, E5600, E2800, E5700, EF600 and EF300 arrays, as long as all SMcli packages are installed.

## **Roles**

To execute this command on an E2800, E5700, EF600, or EF300 storage array, you must have the Storage Admin role.

#### **Syntax**

stop volumeGroup locate

## **Parameters**

None.

**Minimum firmware level**

6.16

# **suspend …**

## **Suspend asynchronous mirror group**

The suspend asyncMirrorGroup command suspends the synchronization of data on all mirrored pairs at the asynchronous mirror group level.

## **Supported Arrays**

This command applies to any individual storage array, including the E2700, E5600, E2800, E5700, EF600, and EF300 arrays, as long as all SMcli packages are installed.

To execute this command on an E2800, E5700, EF600, or EF300 storage array, you must have the Storage Admin role.

## **Context**

This suspend command helps to reduce any performance impact to the host application that might occur while any changed data on the local storage array is copied to the remote storage array.

## **Syntax**

suspend asyncMirrorGroup [*asyncMirrorGroupName*]

## **Parameters**

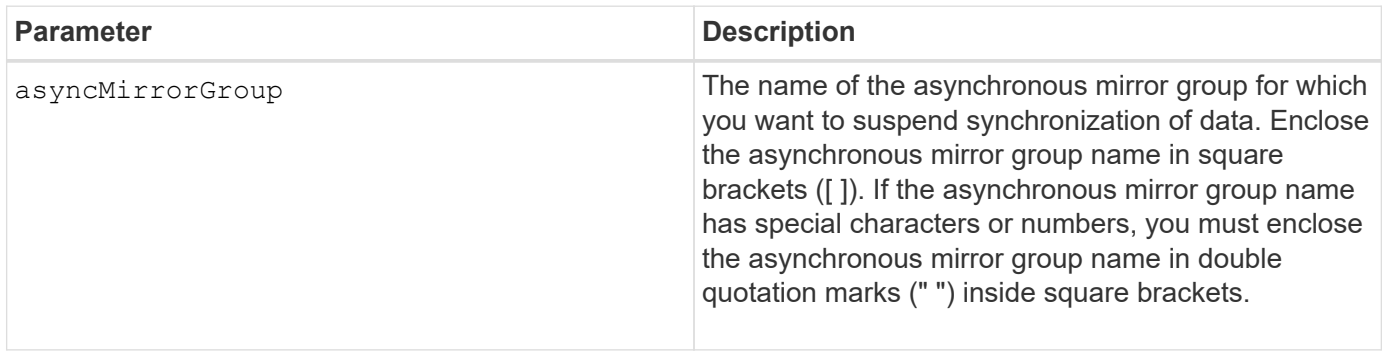

#### **Notes**

When an asynchronous mirror group is in a suspended state, no attempt is made to copy data from the primary volumes to the secondary volumes of the mirrored pairs. Any writes to the primary side of the asynchronous mirror group are persistently logged in its associated mirror repository volumes. After the asynchronous mirror group is resumed, only the modified regions of the primary volumes are written to the secondary volumes.

## **Minimum firmware level**

7.84

11.80 adds EF600 and EF300 array support

## **Suspend SSD cache**

The suspend ssdCache command temporarily stops caching for all of the volumes that are using the SSD cache.

## **Supported Arrays**

This command applies to any individual storage array, including the E2700, E5600, E2800, E5700, EF600, and EF300 arrays, as long as all SMcli packages are installed.

To execute this command on an E2800, E5700, EF600, or EF300 storage array, you must have the Support Admin role.

## **Context**

While caching is stopped, host reads are serviced from the base volumes instead of from the SSD cache.

### **Syntax**

suspend ssdCache [*ssdCacheName*]

#### **Parameter**

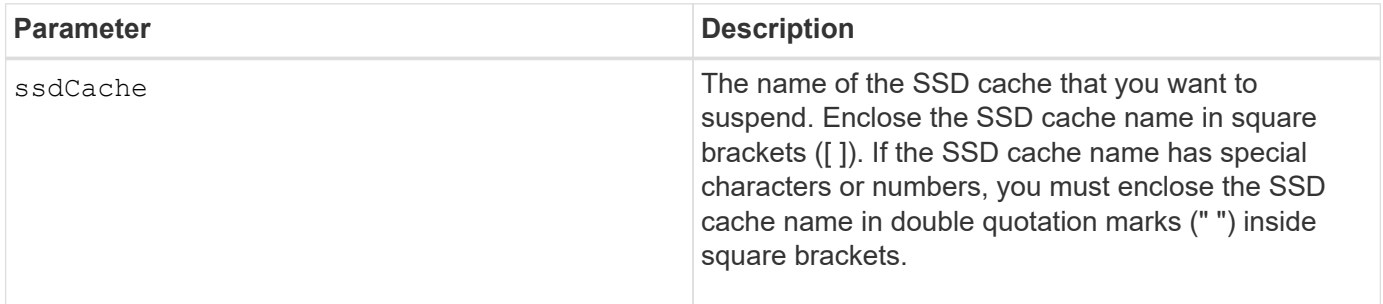

#### **Notes**

To restart caching, use the resume ssdCache command.

## **Minimum firmware level**

7.84

11.80 adds EF600 and EF300 array support

## **Suspend synchronous mirroring**

The suspend syncMirror primaries command suspends a synchronous mirroring operation.

## **Supported Arrays**

This command applies to any individual storage array, including the E2700, E5600, E2800, and E5700 arrays, as long as all SMcli packages are installed.

## **Roles**

To execute this command on an E2800 or E5700 storage array, you must have the Storage Admin role.

## **Context**

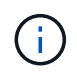

In previous versions of this command the feature identifier was remoteMirror. This feature identifier is no longer valid and is replaced by syncMirror.

### **Syntax**

```
suspend syncMirror (primary [primaryVolumeName]
primaries [primaryVolumeName1 ... primaryVolumeNameN)]
[writeConsistency=(TRUE | FALSE)]
```
## **Parameters**

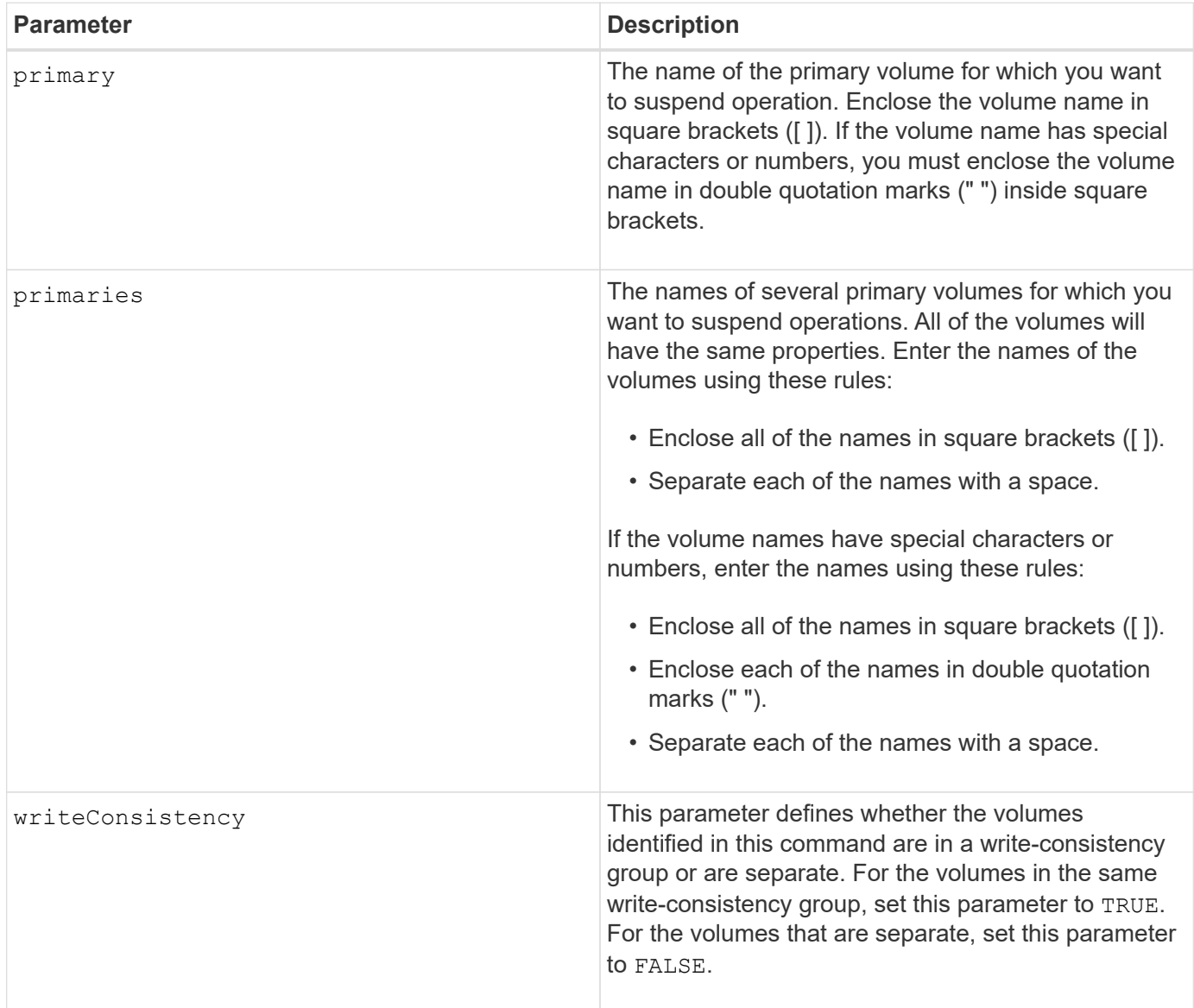

#### **Notes**

If you set the writeConsistency parameter to TRUE, the volumes must be in a write-consistency group (or

groups). This command suspends all write-consistency groups that contain the volumes. For example, if volumes A, B, and C are in a write-consistency group and they have remote counterparts A', B', and C', the command:

```
suspend syncMirror volume ["A"] writeConsistency=TRUE
```
suspends A-A', B-B', and C-C'. If you have a write-consistency group 1={A, B, C} and write-consistency group 2={D, E, F}, the command:

suspend syncMirror volumes ["A" "D"] writeConsistency=TRUE

suspends both write-consistency groups.

**Minimum firmware level**

6.10

## **Copyright information**

Copyright © 2024 NetApp, Inc. All Rights Reserved. Printed in the U.S. No part of this document covered by copyright may be reproduced in any form or by any means—graphic, electronic, or mechanical, including photocopying, recording, taping, or storage in an electronic retrieval system—without prior written permission of the copyright owner.

Software derived from copyrighted NetApp material is subject to the following license and disclaimer:

THIS SOFTWARE IS PROVIDED BY NETAPP "AS IS" AND WITHOUT ANY EXPRESS OR IMPLIED WARRANTIES, INCLUDING, BUT NOT LIMITED TO, THE IMPLIED WARRANTIES OF MERCHANTABILITY AND FITNESS FOR A PARTICULAR PURPOSE, WHICH ARE HEREBY DISCLAIMED. IN NO EVENT SHALL NETAPP BE LIABLE FOR ANY DIRECT, INDIRECT, INCIDENTAL, SPECIAL, EXEMPLARY, OR CONSEQUENTIAL DAMAGES (INCLUDING, BUT NOT LIMITED TO, PROCUREMENT OF SUBSTITUTE GOODS OR SERVICES; LOSS OF USE, DATA, OR PROFITS; OR BUSINESS INTERRUPTION) HOWEVER CAUSED AND ON ANY THEORY OF LIABILITY, WHETHER IN CONTRACT, STRICT LIABILITY, OR TORT (INCLUDING NEGLIGENCE OR OTHERWISE) ARISING IN ANY WAY OUT OF THE USE OF THIS SOFTWARE, EVEN IF ADVISED OF THE POSSIBILITY OF SUCH DAMAGE.

NetApp reserves the right to change any products described herein at any time, and without notice. NetApp assumes no responsibility or liability arising from the use of products described herein, except as expressly agreed to in writing by NetApp. The use or purchase of this product does not convey a license under any patent rights, trademark rights, or any other intellectual property rights of NetApp.

The product described in this manual may be protected by one or more U.S. patents, foreign patents, or pending applications.

LIMITED RIGHTS LEGEND: Use, duplication, or disclosure by the government is subject to restrictions as set forth in subparagraph (b)(3) of the Rights in Technical Data -Noncommercial Items at DFARS 252.227-7013 (FEB 2014) and FAR 52.227-19 (DEC 2007).

Data contained herein pertains to a commercial product and/or commercial service (as defined in FAR 2.101) and is proprietary to NetApp, Inc. All NetApp technical data and computer software provided under this Agreement is commercial in nature and developed solely at private expense. The U.S. Government has a nonexclusive, non-transferrable, nonsublicensable, worldwide, limited irrevocable license to use the Data only in connection with and in support of the U.S. Government contract under which the Data was delivered. Except as provided herein, the Data may not be used, disclosed, reproduced, modified, performed, or displayed without the prior written approval of NetApp, Inc. United States Government license rights for the Department of Defense are limited to those rights identified in DFARS clause 252.227-7015(b) (FEB 2014).

#### **Trademark information**

NETAPP, the NETAPP logo, and the marks listed at<http://www.netapp.com/TM>are trademarks of NetApp, Inc. Other company and product names may be trademarks of their respective owners.